# Oracle Web Services On Demand Guide

Version 23.0 (Oracle CRM On Demand Release 35) September 2017 Copyright © 2005, 2017 Oracle. All rights reserved.

This software and related documentation are provided under a license agreement containing restrictions on use and disclosure and are protected by intellectual property laws. Except as expressly permitted in your license agreement or allowed by law, you may not use, copy, reproduce, translate, broadcast, modify, license, transmit, distribute, exhibit, perform, publish, or display any part, in any form, or by any means. Reverse engineering, disassembly, or decompilation of this software, unless required by law for interoperability, is prohibited.

The information contained herein is subject to change without notice and is not warranted to be errorfree. If you find any errors, please report them to us in writing.

If this is software or related documentation that is delivered to the U.S. Government or anyone licensing it on behalf of the U.S. Government, the following notice is applicable:

U.S. GOVERNMENT END USERS: Oracle programs, including any operating system, integrated software, any programs installed on the hardware, and/or documentation, delivered to U.S. Government end users are "commercial computer software" pursuant to the applicable Federal Acquisition Regulation and agency-specific supplemental regulations. As such, use, duplication, disclosure, modification, and adaptation of the programs, including any operating system, integrated software, any programs installed on the hardware, and/or documentation, shall be subject to license terms and license restrictions applicable to the programs. No other rights are granted to the U.S. Government.

This software or hardware is developed for general use in a variety of information management applications. It is not developed or intended for use in any inherently dangerous applications, including applications that may create a risk of personal injury. If you use this software or hardware in dangerous applications, then you shall be responsible to take all appropriate fail-safe, backup, redundancy, and other measures to ensure its safe use. Oracle Corporation and its affiliates disclaim any liability for any damages caused by use of this software or hardware in dangerous applications.

Oracle and Java are registered trademarks of Oracle and/or its affiliates. Other names may be trademarks of their respective owners.

Intel and Intel Xeon are trademarks or registered trademarks of Intel Corporation. All SPARC trademarks are used under license and are trademarks or registered trademarks of SPARC International, Inc. AMD, Opteron, the AMD logo, and the AMD Opteron logo are trademarks or registered trademarks of Advanced Micro Devices. UNIX is a registered trademark of The Open Group.

This software or hardware and documentation may provide access to or information about content, products, and services from third parties. Oracle Corporation and its affiliates are not responsible for and expressly disclaim all warranties of any kind with respect to third-party content, products, and services unless otherwise set forth in an applicable agreement between you and Oracle. Oracle Corporation and its affiliates will not be responsible for any loss, costs, or damages incurred due to your access to or use of third-party content, products, or services, except as set forth in an applicable agreement between you and Oracle.

#### **Documentation Accessibility**

For information about Oracle's commitment to accessibility, visit the Oracle Accessibility Program website at http://www.oracle.com/pls/topic/lookup?ctx=acc&id=docacc.

#### Access to Oracle Support

Oracle customers that have purchased support have access to electronic support through My Oracle Support. For information, visit http://www.oracle.com/pls/topic/lookup?ctx=acc&id=info or visit http://www.oracle.com/pls/topic/lookup?ctx=acc&id=trs if you are hearing impaired.

## Contents

### Chapter 1: What's New in This Release

### Chapter 2: Overview of Web Services On Demand

About Web Services 17 Web Services Core Technologies 17 Oracle CRM On Demand Web Services Toolkit 18 Oracle CRM On Demand Web Services and Integration with Oracle CRM On Demand 18 Web Services Security 19 Web Services Reliability 21 Web Services and the Oracle CRM On Demand Objects 21 Web Service APIs 21 About Parent-Child Relationships 25 Web Services On Demand and Custom Fields 25 Field Types Supported by Oracle CRM On Demand 26 Web Services v1.0 26 Web Services v2.0 27 Special Search Fields 28 Support for Multi-Select Picklists 29 Locale-Dependent Access to Oracle CRM On Demand 29 Validation of Email Fields 30 Mapping Primary Address Fields Using Web Services 32 Support for Web Link Fields 36 Support for Concatenated Fields 39 Support for Maskable Fields 39 Web Services Utilization 40 Web Service Client Name Identification 41 Supported Client Name Characters and Usage 41 Sending the Client Name in Stateless Web Services Requests 42 Sending the Client Name in Stateful Web Services 43 Web Services R16 Compatibility Mode 44 About Service Allotments 45 Determining Current Usage 46

Determining Historical Allotment Usage46When a Service Allotment Is Reached47Calculation of Allotment Usage47

### Chapter 3: Getting Started with Web Services

Accessing Data in Oracle CRM On Demand 49

Requesting Web Services Integration 49 Web Services Privileges 49 Enabling Stateless Web Services Support 50

Downloading WSDL Files and Schema Files 50 Downloading WSDL Files 51 Downloading Schema Files 52

Incorporating WSDL Files into the Development Environment 53

### Chapter 4: Establishing and Managing the Web Services Session

About Establishing and Managing the Web Services Session 55 Oracle CRM On Demand Stateful and Stateless Request Support 55
Using Stateless Web Service Requests 56 Enabling Support for Stateless Requests 56 Oracle CRM On Demand Stateless Authentication Mechanisms 56 Stateless Server Affinity Support 58 Maintenance of a Stateless Java Session 58
Using Stateful Web Services Requests 59

Oracle CRM On Demand Stateful Authentication Mechanisms 60 Logout of the Web Services Session 62

Integration Requests for the Web Services Session 63

Comparison of Stateless Versus Stateful Web Services Transactions 64

Single Sign-On 65 Outbound SSO 65 SSO Token Validation 65 Inbound SSO 65

### Chapter 5: Best Practices for Designing Client Application

Best Practices for Integration Design 67 Sending of Web Services Requests to Oracle CRM On Demand 67 Flushing of Caches 67 Using Stateless Web Services 68

## 4 Oracle Web Services On Demand Guide Version 23.0 (Oracle CRM On Demand Release 35)

Setting and Querying Blank Values 70 Working with Opportunity Product Revenue Records 70 Error Handling and Logging 70 Handling Outages and Failures 71 Understanding Web Services Transactions 72 Best Practices for Generating Web Services Proxy Classes in Java Environments 72 Avoiding Proxy Class Compilation Failure Due to the Java 64KB Limit 73 Entering Telephone Number Values through Web Services 76 Best Practices for Adhering to Web Service Allotments 79 Working with Record Ownership Modes 80 Best Practices for Integration Performance 80 Batch Processing 80 Session Management and Pooling 81 API Calls 81

Handling Bad Events in Integration Event Queues 85 Best Practices for Integration Management 85

Moving Customers Between Pods 86 Handling Outages 86 Maintaining SSL Certificates 86

### Chapter 6: Web Services On Demand API Calls

Web Services On Demand API Calls 87 Considerations When Deleting Child Records 87 Web Services v1.0 API Calls 88 User Keys 89 The Echo Argument 89 Delete 89 DeleteChild 90 Insert 91 InsertChild 92 InsertOrUpdate 93 QueryPage 94 Update 104 UpdateChild 105 Web Services v2.0 API Calls 105 The Echo Argument 106 The ViewMode Argument 107 The LOVLanguageMode Argument 107 The Field-level Replace Operation 108

Delete 110

5

Execute 114 Insert 118 QueryPage 121 Update 143 Service API Calls 146 AuditTrailQueryPage 147 AuthAuthorizationUser 153 DeletedItemQueryPage 156 DeleteEvents 162 ExportWebServiceCreateExportReguest 164 ExportWebServiceMonitorExportRequest 168 ExportWebServiceRetrieveExportAttachment 170 GetEvents 172 GetLists 181 GetMapping 184 GetPicklistValues 187 GetServerTime 191 LeadConvert 192 LoginHistoryQueryPage 199 MergeRecords 202 MetadataChangeSummaryQueryPage 206 SalesProcessQueryPage 209 SetPassword 215 SetSessionTimeZone 217 UpdatePicklist 219 UpdateCascadingPicklists 223 UserUsageQueryPage 228 Administrative Services API Calls 232 Access to the Administrative Services APIs for Nonadministrative Users 237 Record Ownership Mode 238 AccessProfileRead 240 AccessProfileReadAll 241 AccessProfileUpsert 242 ActionBarCustomWebAppletRead 243 ActionBarCustomWebAppletReadAll 244 ActionBarCustomWebAppletUpsert 245 ActionBarLayoutReadAll 246 ActionBarLayoutUpsert 247 AssignmentRuleRead 249 AssignmentRuleReadAll 250 AssignmentRuleUpsert 250 AssignmentRuleGroupRead 252

## 6 Oracle Web Services On Demand Guide Version 23.0 (Oracle CRM On Demand Release 35)

7

AssignmentRuleGroupReadAll 253 AssignmentRuleGroupUpsert 253 CascadingPicklistRead 255 CascadingPicklistReadAll 256 CascadingPicklistUpsert 256 ConcatenatedFieldRead 257 ConcatenatedFieldReadAll 258 ConcatenatedFieldUpsert 259 CurrencyRead 260 CurrencyReadAll 261 CurrencyUpsert 261 CurrentOrganizationRead 263 CustomHTMLHeadTagRead 268 CustomHTMLHeadTagUpsert 269 CustomRecordTypeRead 269 CustomRecordTypeReadAll 270 CustomRecordTypeUpsert 271 CustomWebLinkRead 273 CustomWebLinkReadAll 274 CustomWebLinkUpsert 274 CustomWebTabDelete 276 CustomWebTabRead 277 CustomWebTabReadAll 277 CustomWebTabUpsert 278 DetailPageCustomWebAppletRead 279 DetailPageCustomWebAppletReadAll 280 DetailPageCustomWebAppletUpsert 281 DynamicLayoutRead 282 DynamicLayoutReadAll 283 DynamicLayoutUpsert 284 EnableModificationTrackingRead 285 EnableModificationTrackingReadAll 286 EnableModificationTrackingUpsert 286 FieldAuditSetupRead 287 FieldAuditSetupReadAll 288 FieldAuditSetupUpsert 288 FieldManagementCreate 289 FieldManagementRead 290 FieldManagementReadAll 291 FieldManagementUpsert 292 HomepageLayoutReadAll 294 HomepageLayoutUpsert 295

8

HomepageCustomWebAppletRead 296 HomepageCustomWebAppletReadAll 297 HomepageCustomWebAppletUpsert 298 HomeTabCustomWebAppletRead 300 HomeTabCustomWebAppletReadAll 300 HomeTabCustomWebAppletUpsert 301 IndustryRead 303 IndustryReadAll 303 IntegrationEventQueueRead 304 IntegrationEventQueueReadAll 305 IntegrationEventQueueUpsert 306 ListAccessAndOrderRead 308 ListAccessAndOrderReadAll 309 ListAccessAndOrderUpsert 309 PageLayoutFieldRead 310 PageLayoutFieldReadAll 311 PageLayoutFieldUpsert 312 PageLayoutRelatedInformationRead 313 PageLayoutRelatedInformationReadAll 314 PageLayoutRelatedInformationUpsert 315 PageLayoutSectionReadAll 316 PageLayoutSectionUpsert 317 PicklistRead 318 PicklistReadAll 319 PicklistUpsert 319 PicklistValueGroupRead 321 PicklistValueGroupReadAll 321 PicklistValueGroupUpsert 322 ProcessAdministrationRead 323 ProcessAdministrationReadAll 324 ProcessAdministrationUpsert 325 RelatedInformationLayoutRead 326 RelatedInformationLayoutReadAll 327 RelatedInformationLayoutUpsert 328 ReportFolderRead 329 ReportFolderReadAll 330 ReportFolderUpsert 331 RoleRead 333 RoleReadAll 334 RoleUpsert 334 SalesAssessmentTemplateRead 336 SalesAssessmentTemplateReadAll 337

SalesAssessmentTemplateUpsert 338 SalesCategoryRead 340 SalesCategoryReadAll 340 SalesCategoryUpsert 341 SearchLayoutRead 342 SearchLayoutReadAll 343 SearchLayoutUpsert 343 SSOTokenRead 346 WorkflowActionSetRead 347 WorkflowActionSetReadForRuleSet 348 WorkflowActionSetUpsert 350 WorkflowActionSetInsertOrUpdate 354 WorkflowRuleSetDelete 355 WorkflowRuleSetRead 356 WorkflowRuleSetReadAll 357 WorkflowRuleSetUpsert 358 WorkflowRuleSetInsertOrUpdate 360 Data Loader APL Calls 361

BulkOpImportSendData 364 BulkOpImportGetRequestDetail 365

### Chapter 7: Oracle CRM On Demand Objects Accessible Through Web Services

Reference Information About the Parent Objects 367 Field Names in WSDL Files 368 Required and Read-Only Fields 368 Oracle CRM On Demand User Keys 368 369 Audit Fields Oracle CRM On Demand Status Keys 369 Oracle CRM On Demand Pick Maps 370 Filterable Fields 371 Core Parent Objects (Web Services v1.0) 371 Account 372 Activity 391 Asset 400 Book 403 Campaign 406 Contact 415 Current User 434 CustomObject1 - CustomObject3 436

9

Lead 445 Note 452 Opportunity 453 Product 466 Product Category 469 Service Request 471 Solution 475 Territory 478 User 480 User Group 483 Life Sciences Edition Parent Objects (Web Services v1.0) 485 Event 486 Financial Services Edition Parent Objects (Web Services v1.0) 489 Household 489 Portfolio 493 Automotive Edition Parent Objects (Web Services v1.0) 498 Dealer 498 Vehicle 501 Child Objects (Web Services v1.0) 504 Address 505 Attachment 506 Audit Trail 506 BookUser 506 Competitor 506 DelegatedUser 507 HouseholdTeam 507 Interests 508 Invitee 508 Login History 508 Multiple Contact Roles 508 OpportunityTeam 508 PortfolioTeam 509 ProductsDetailed 509 PromotionalItemsDropped 509 Quota 510 Recipient 510 Related Account 510 Related Contact 510 Revenue 510 SampleDropped 511 Shared Address 511

SubBook 511 Team 512 Core Parent Objects (Web Services v2.0) 512 Account 513 Activity 516 Address 521 Address Location 533 Allotment Usage 534 Asset 535 Book 537 Campaign 538 Category 540 Contact 541 CustomObject 545 Division 549 Exchange Rate 551 Group 552 Lead 553 Modification Tracking 556 Note 558 Opportunity 559 Period 561 Product 562 Service Allotment 564 Service Request 565 Social Media 567 Social Profile 569 Solution 570 Territory 572 User 574 Partner Relationship Management Edition Objects (Web Services v2.0) 576 Accreditation 576 Accreditation Request 579 Application 580 Certification 582 Certification Request 584 Course 586 Course Enrollment 588 Deal Registration 590 Exam 592 Exam Registration 594 Fund 596

MDF Request 598 Partner 600 Price List 602 Price List Line Item 603 Special Pricing Product 605 Special Pricing Request 606 Life Sciences Edition Parent Objects (Web Services v2.0) 608 Allocation 610 Blocked Product 611 Business Plan 613 Call Activity History 615 Call Product Detail 616 Contact Best Times 618 Contact State License 619 Event 621 HCP Contact Allocation 623 Inventory Audit Report 625 Inventory Period 627 Message Response 628 Messaging Plan 630 Messaging Plan Item 632 Messaging Plan Item Relation 634 Objective 636 Order 638 Order Item 640 Plan Account 641 Plan Contact 643 Plan Opportunity 645 Product Indication 646 Related Disclaimer 647 Sample Disclaimer 649 Sample Inventory 652 Sample Lot 654 Sample Request 656 Sample Request Item 658 Sample Transaction 659 Signature 662 Transaction Item 663 Financial Services Edition Parent Objects (Web Services v2.0) 665 Claim 666 Coverage 668 Damage 670

## **12** Oracle Web Services On Demand Guide Version 23.0 (Oracle CRM On Demand Release 35)

Financial Account 671 Financial Account Holder 673 Financial Account Holding 675 Financial Plan 676 Financial Product 678 Financial Transaction 679 Household 681 Insurance Property 683 Involved Party 685 Policy 686 Policy Holder 688 Portfolio 690 Automotive Edition Parent Objects (Web Services v2.0) 692 Dealer 692 Vehicle 694 Child Objects (Web Services v2.0) 696 Account 698 Account Contact 699 Account Opportunity 701 Activity 702 Address 704 Asset 707 Attachment 709 Attendee Call 710 Book 712 Book User 713 Campaign 715 Competitor 716 Contact 717 Contact Role 719 Custom Object 1 through 3 720 Custom Object 4 through 15 721 Custom Object 1 Child 722 Custom Web Applet 723 Delegated User 724 Exchange Rate History 724 Image 725 Interests 726 Invitee 727 Lead 729 Note 730 Opportunity 731

Opportunity Child 732 Products Detailed 732 Promotional Items Dropped 734 Recipient 735 Related Contact 736 Revenue 737 Sales Assessment 739 Sales Assessment Value 740 Sample Dropped 740 Service Request 742 Shared Address 743 Subbook 747 Team 748 User 749 User Default Book Per Type 750

### Appendix A: Using Attachments with Web Services On Demand

About Attachments 753 About The Attachment Element 753 Specifying File Attachment Content 755 Attaching Binary Data 755 Attaching a Text File 757 Attaching a File to Multiple Records 758 Retrieving or Querying File Attachments 760 Specifying URL Attachments 761

### Appendix B: Mapping of Display Names to Service API Object Names

Mapping of Display Names 763

### Appendix C: Web Services On Demand Limiters

Web Services On Demand Limiters767Web Services Request Rate768

### Index

# What's New in This Release

# What's New in Oracle Web Services On Demand Guide, Version 23.0 (Oracle CRM On Demand Release 35)

Table 1 lists the changes in this version of the documentation to support Version 23.0 (Oracle CRM On Demand Release 35) of the software.

Table 1.What's New in Oracle Web Services On Demand Guide, Version 23.0 (Oracle CRM On<br/>Demand Release 35)

| Торіс                                                     | Description                                                                                                    |  |  |
|-----------------------------------------------------------|----------------------------------------------------------------------------------------------------|--|--|
| "Time Zone Setting for Integration Events"<br>on page 174 | Modified topic. Information about how the<br>IntegrationEventQueueUpsert method can be used to<br>specify values for the Time Zone field for integration<br>events has been added.             |  |  |
| "MergeRecords" on page 202                                | Modified topic. Information about a new privilege,<br>Merge Records Without Delete Access, has been added.                                                                                     |  |  |
| "FieldManagementUpsert" on page 292                       | Modified topic. The description of the<br><denormalizedcontrol> element has been updated, as<br/>related information fields are now supported for more<br/>record types.</denormalizedcontrol> |  |  |
| "IntegrationEventQueueRead" on<br>page 304                | New topics. A new Administrative Web service,<br>Integration Event Queue Management, is now availa                                                                                             |  |  |
| "IntegrationEventQueueReadAll" on<br>page 305             | with methods to read and upsert integration event queue administration information.                                                                                                    |  |  |
| "IntegrationEventQueueUpsert" on<br>page 306              |                                                                                                    |  |  |
| "ReportFolderReadAll" on page 330                         | Modified topic. A Version argument is now available for<br>the ReportFolderReadAll method to specify the release<br>of Oracle CRM On Demand for which configuration data<br>is returned.       |  |  |
| "ReportFolderRead" on page 329                            | Modified topics. For the methods of the Report Folders                                                                                                    |  |  |
| "ReportFolderReadAll" on page 330                         | Administrative Web service, the <catalog> element has been added.</catalog>                                                                                                    |  |  |
| "ReportFolderUpsert" on page 331                          |                                                                                                    |  |  |
| "RoleUpsert" on page 334                                  | Modified topic. For the methods of the Role<br>Management Administrative Web service, the<br><expirepasswordin> element has been added.</expirepasswordin>                                     |  |  |

Table 1.What's New in Oracle Web Services On Demand Guide, Version 23.0 (Oracle CRM On<br/>Demand Release 35)

| Торіс                            | Description                                                                                                    |
|----------------------------------|----------------------------------------------------------------------------------------------------|
| "SearchLayoutUpsert" on page 343 | Modified topic. A description of the new element,<br><restrict fields="" in="" related<br="" search="" selected="" to="">Information Layout&gt;, has been added.</restrict> |
| "Period" on page 561             | New topic. For Web Services v2.0, Period is now accessible as a parent object.                                                                                              |

### **Additional Changes**

In addition, information about best practices when you intend to paginate through the snapshot of data returned by the QueryPage method has been added, see "Using the QueryPage Method" on page 83.

# Overview of Web Services On Demand

This chapter provides an overview of support for Web services in Oracle CRM On Demand. It contains the following topics:

- About Web Services on page 17
- Oracle CRM On Demand Web Services and Integration with Oracle CRM On Demand on page 18
- Web Services and the Oracle CRM On Demand Objects on page 21
- Field Types Supported by Oracle CRM On Demand on page 26
- Web Services Utilization on page 40
- Web Service Client Name Identification on page 41
- About Service Allotments on page 45

## **About Web Services**

The term *Web services* describes a standardized way of integrating Web-based applications over the Web. Web services allow businesses to communicate with each other and with other clients, without intimate knowledge of each other's IT systems. Web services share business logic, data, and processes through a Web services application programming interface (API). Application developers can then add the Web services to a software application (such as a Web page or executable program) to offer specific functionality to users.

## Web Services Core Technologies

The Web services core technologies are a set of standards-based technologies that include:

- **Extensible Markup Language (XML).** The standard markup language that allows the definition of message structures and facilitates the passing of data between software applications.
- Web Services Description Language (WSDL). The XML-formatted language that is used to describe a Web service. A WSDL file defines the available methods, message structures, and network addresses required for using a specific Web service.
- Simple Object Access Protocol (SOAP). The XML-based protocol that is used to send Web services request and response messages. Web services messages are sent between the customer implementation of Web services and the SOAP handler on the Oracle Web Server.

For more information on Web services technologies, see:

http://www.w3.org/2002/ws.

## **Oracle CRM On Demand Web Services Toolkit**

The Web Services Toolkit provides access to an application programming interface (API) that companies can use to build programs to integrate with Oracle CRM On Demand. The Toolkit includes a set of WSDL files that describes the interface to the Oracle CRM On Demand objects. This provides a programmatic interface for accessing your company's Oracle CRM On Demand information. A customer application can use the WSDL files through standard Web services development tools, such as those provided by the Oracle SOA Suite.

The API for this release of Oracle CRM On Demand is backward-compatible with previous releases.

Figure 1 shows how the Web Services Toolkit interacts with the Oracle CRM On Demand database. The customer uses the Web Services Toolkit (WSDL files) to define the objects and methods that are contained in the Oracle CRM On Demand Hosted Service. The customer application communicates with Oracle CRM On Demand over the Internet using the secure HTTPS protocol. It invokes the Web services implementation contained in the Oracle CRM On Demand Hosted CRM On Demand Hosted Service.

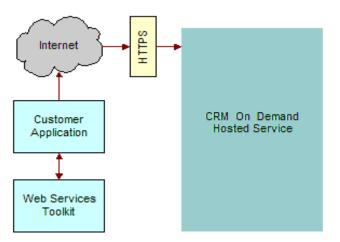

Figure 1. How Web Services Communicate with Oracle CRM On Demand

Oracle CRM On Demand is designed to be backward-compatible with previous releases. WSDL files from previous releases will continue to work with newer releases of Oracle CRM On Demand, and there is no need for customers to modify their code when upgrading to a new release of Oracle CRM On Demand.

## Oracle CRM On Demand Web Services and Integration with Oracle CRM On Demand

The Web Services On Demand API allows companies to build programs to integrate with Oracle CRM On Demand. Some common examples of client integrations include the following:

- Integrations of CRM and back-office applications. You can retrieve real-time sales, marketing, and service information from Oracle CRM On Demand and use it in financial and other back-office applications. For example, you can retrieve information about recently closed opportunities through the Web services interface and insert this information into an order entry system that has a Web services user interface. In addition, you can store information from back-office applications in Oracle CRM On Demand for instant access by users, visible in custom fields on any Oracle CRM On Demand page.
- Web-based portal applications. You can create customized Web-based applications using Active Server Pages (ASPs), Java Server Pages (JSPs), or similar Web technology that accesses Oracle CRM On Demand through the Web services interface. For example, an Oracle CRM On Demand customer can deploy a customized Web form on its corporate Web site, allowing visitors to enter requests for more information. The application creates new lead records in Oracle CRM On Demand for these requests through the Web services interface. Another Web page can allow visitors to browse through solutions to common problems stored in Oracle CRM On Demand and retrieved in real time through the Web services interface.
- Custom add-on modules. Customers can also extend Oracle CRM On Demand functionality. For example, a company can create a custom add-on module to streamline its unique quote creation process, or a company can create additional utilities to perform mass data cleanup operations. These modules access data in Oracle CRM On Demand directly through the Web services interface. Oracle CRM On Demand administrators and users can run these modules while concurrently accessing the Oracle CRM On Demand user interface.

## Web Services Security

The Oracle CRM On Demand Web Services Integration framework includes the following security features:

- The mustUnderstand attribute of Simple Object Access Protocol (SOAP) 1.1 is supported. This allows a client to specify that the target server must be capable of processing all parameters in the SOAP request header, otherwise the requests must be rejected.
- SOAP message validation is performed, for example, to check for badly formed SOAP requests or for SOAP header elements that are not namespace-qualified.
- Support is provided for the WS-I Basic Security Profile Version 1.0. For more information, see "Support for the WS-I Basic Security Profile Version 1.0" on page 20.
- All communications are encrypted with Secure Sockets Layer (SSL) for security (minimum 128bit).
- Access is session-based, requiring authorization with a valid Oracle CRM On Demand user name and password.
- Inactive sessions are reused or closed automatically after a period of inactivity.
- The same data visibility and access capabilities that apply to users in the Oracle CRM On Demand hosted service are applied to users connected through the Web services interface. Data visibility and access are restricted by the role that your company assigns. Permissions are checked for every data access.

- A full audit trail of Web services activity is available through Oracle CRM On Demand's Administration pages. These pages display both current and historical usage statistics.
- A number of other proprietary solutions protect Oracle CRM On Demand against malicious use of the Web services interface. These solutions are constantly reviewed and improved as new technologies and techniques become available.

A session with a standard HTTPS request is created to establish a connection with Oracle CRM On Demand through the Web services interface. A client can create a new session with the login operation and close it with the logoff operation. When a session is created, an encrypted session identifier is provided to the client. which for stateful Web services requests, must be included in all subsequent requests during that session. For more information, see "About Establishing and Managing the Web Services Session" on page 55.

### Support for the WS-I Basic Security Profile Version 1.0

Support is provided for the WS-I Basic Security Profile Version 1.0, which describes the set of parameters used to authenticate a Web services transaction.

Oracle CRM On Demand has implemented support for the Username and PasswordType parameters, which are part of the UserNameToken standards. This allows a username and password to be passed with a SOAP request, which removes the necessity for a separate login operation. For more information, see "Using Stateless Web Service Requests" on page 56.

Passwords can be specified as type PasswordText only, which mean that the password is in clear text format.

#### **WSSE Namespace Support**

The SOAP header of messages received by Oracle CRM On Demand are validated to ensure they are namespace-qualified. Oracle CRM On Demand supports the following namespace values when specifying the WSSE namespace in a SOAP request:

- Draft Namespaces:
  - wsse="http://schemas.xmlsoap.org/ws/2002/04/secext"
  - wsse="http://schemas.xmlsoap.org/ws/2002/07/secext"
- Version 1.0 Namespace: wsse="http://docs.oasis-open.org/wss/2004/01/oasis-200401-wsswssecurity-secext-1.0.xsd"

The WSSE Version 1.0 namespace must be specified to perform a stateless transaction. (In addition, the Web Services R16 Compatibility Mode check box must be cleared in the Company Profile page and the Username and PasswordText tokens must be provided in the request.)

For more information about stateless transactions and the use of the WSSE namespace, see Chapter 4, "Establishing and Managing the Web Services Session."

## Web Services Reliability

All server components of Oracle CRM On Demand, including those responsible for the Web services interface, incorporate load balancing and other high-availability mechanisms. These mechanisms prevent the service from being interrupted by server or network infrastructure failure.

## Web Services and the Oracle CRM On Demand Objects

Oracle CRM On Demand Web services allow applications to integrate with Oracle CRM On Demand. They provide the ability to find and invoke the core Oracle On Demand Web Services across the Web from any client application language. This ability makes the process of using Oracle CRM On Demand Web Services easy for those who want to use them.

The Oracle CRM On Demand services provide a basis for customers to perform integration with Oracle CRM On Demand based on SOAP technology.

All major Oracle CRM On Demand business objects are accessible in the Web services, with the names of the Web services matching the default names of the business objects. Chapter 7, "Oracle CRM On Demand Objects Accessible Through Web Services" details the Oracle CRM On Demand parent and child objects that are accessible through Oracle CRM On Demand Web Services.

## Web Service APIs

Starting with Web Services On Demand Version 4.0 (CRM On Demand Release 16), objects are accessible through two APIs:

- Web Services v1.0. Used to interact with Custom Objects 01-03, as well as preconfigured objects.
- Web Services v2.0. Used to interact with all Oracle CRM On Demand Custom Objects, as well as preconfigured objects. Also used to access custom Web applets.

Before Web Services On Demand Version 4.0, only the Web Services v1.0 was available. In addition, the following APIs are provided:

- Service APIs. Used to perform management tasks and retrieve integration events through Web services.
- **Administrative Services APIs**. Used to access company metadata through Web services.

For the Web Services v1.0 API, operations work on the parent objects and all child components are synchronized with the parent. The Web Services v2.0 API, however, works on a node basis, where parent and child components are treated as separate nodes.

The Web Services v2.0 API provides an Execute method for performing multiple operations on separate nodes, and the Web Services v2.0 QueryPage method offers additional options (through the searchspec, namedsearchspec, sortorder, and sortsequence arguments) for issuing queries compared to the Web Services v1.0 QueryPage method.

Table 2 shows the methods available through the Web Services v1.0 and Web Services v2.0 APIs for access to objects.

| Web Services<br>v1.0 | Web Services<br>v2.0 | Comments                                                                                                    |
|----------------------|----------------------|----------------------------------------------------------------------------------------------------|
| Delete               | Delete               | Finds records in the Oracle CRM On Demand database<br>that match specified field values, and then deletes<br>them. Deleted records are visible in the Deleted<br>Items area of the Oracle CRM On Demand UI and can<br>be queried using the DeletedItemQueryPage method. |
| DeleteChild          | Not applicable       | Deletes child records from the Oracle CRM On<br>Demand database, or removes the association<br>between the child and the parent object.                                                                                                    |
| Not applicable       | Execute              | Executes multiple update, insert, and delete<br>operations on separate records in the Oracle CRM On<br>Demand database within the same Web services<br>request.                                                                                                    |
| Insert               | Insert               | Inserts new records into the Oracle CRM On Demand database.                                                                                                    |
| InsertChild          | Not applicable       | Inserts new child records into the Oracle CRM On Demand database.                                                                                                    |
| InsertOrUpdate       | Not applicable       | Updates existing records or inserts a new record if one did not exist.                                                                                                    |
| QueryPage            | QueryPage            | Executes a query against a specified list of records,<br>and returns a subset of the records that match the<br>search criteria set by the method arguments.                                                                                                    |
| Update               | Update               | Updates records with a new value.                                                                                                    |
| UpdateChild          | Not applicable       | Updates child records with a new value.                                                                                                    |

Table 2. Web Services v1.0 and Web Services v2.0 Methods

Table 3 shows differences between Web Services v1.0 and Web Services v2.0.

| Table 3. | Web Services v1.0 | and Web Services | v2.0 Differences |
|----------|-------------------|------------------|------------------|
|----------|-------------------|------------------|------------------|

| Web Services v1.0                                            | Web Services v2.0                                                      |
|--------------------------------------------------------------|------------------------------------------------------------------------|
| Supports an upsert operation through<br>InsertOrUpdate call  | Does not support an upsert operation                                   |
| Pagination parameters are supported only at the parent level | Pagination parameters are supported at both the parent and child level |

# 22 Oracle Web Services On Demand Guide Version 23.0 (Oracle CRM On Demand Release 35)

| Web Services v1.0                                                                                                    | Web Services v2.0                                                                                                    |  |  |  |
|----------------------------------------------------------------------------------------------------|----------------------------------------------------------------------------------------------------|--|--|--|
| Returns all child records even if the condition is true for one child.                                                                         | Outputs only the specific child whose condition was met.                                                                                                    |  |  |  |
| For example, the QueryPage call returns<br>all partner children from an account even<br>if the condition is true for only one partner<br>child | For example, QueryPage returns only the specific partner child from the account for which the condition was true.                                                                                                    |  |  |  |
| UseChildAnd argument of QueryPage call                                                                                                    | The UseChildAnd argument is not available.                                                                                                    |  |  |  |
| is available for using OR/AND logic between parent and child                                                                                   | Instead, by default, all parent records matching the parent criteria and only children matching the child criteria are returned.                                                                                                    |  |  |  |
| Operators cannot be used to construct complex queries across multiple fields                                                                   | The SearchSpec argument of QueryPage can be used<br>to construct complex queries across multiple fields in<br>a request. For example, the OR operator can be used<br>to find all records that match the specified condition<br>for [Field A] OR the specified condition for [Field B]. |  |  |  |
| Sort order is not customizable                                                                                                    | Sortorder and sortsequence arguments are available to customize the sorting order of the records                                                                                                    |  |  |  |
| Update call removes child objects not specified in the request                                                                                 | An Execute call with "operation=update" at the parent level removes the unspecified children in the request                                                                                                    |  |  |  |
| InsertChild call is used to insert the                                                                                                    | For Web Services v2.0:                                                                                                    |  |  |  |
| children for existing parent objects                                                                                                    | Insert call can be used to insert both parent records and child records.                                                                                                    |  |  |  |
|                                                                                                    | If a child node is specified in the request, the<br>Insert call inserts the child and associates it with<br>the existing parent record.                                                                                                    |  |  |  |
|                                                                                                    | If a child node is missing, the Insert call inserts<br>only the new parent record.                                                                                                    |  |  |  |
| UpdateChild call is used to update child                                                                                                    | For Web Services v2.0:                                                                                                    |  |  |  |
| records                                                                                                    | Update call can be used to update parent records<br>and child records                                                                                                    |  |  |  |
|                                                                                                    | If a child node is specified in the request, the<br>Update call updates the child in the existing<br>parent record                                                                                                    |  |  |  |
|                                                                                                    | If the child node is missing, the Insert call<br>updates only the existing parent record                                                                                                    |  |  |  |

#### Table 3. Web Services v1.0 and Web Services v2.0 Differences

| Web Services v1.0                                                                                 | Web Services v2.0                                                                                                    |  |  |
|---------------------------------------------------------------------------------------------------|----------------------------------------------------------------------------------------------------|--|--|
| DeleteChild call is used to delete the child                                                      | For Web Services v2.0:                                                                                                    |  |  |
| records                                                                                           | Delete call can be used to delete both parent records and child records                                                                                                    |  |  |
|                                                                                                   | If the child node specified in the request is<br>available, the Delete call deletes the child in the<br>existing parent record, and leaves the parent<br>record undeleted.                                                                      |  |  |
|                                                                                                   | If the child node is missing, the Delete call deletes<br>the existing parent record.                                                                                                    |  |  |
| InsertChild, UpdateChild, and DeleteChild methods are used to perform operations on child records | In an Execute request, a specific node within the request can be skipped using the "operation=skipnode" attribute.                                                                                                    |  |  |
|                                                                                                   | This can be used to simulate InsertChild, UpdateChild<br>or DeleteChild by skipping the parent node and only<br>performing the specified actions on the child records.                                                                          |  |  |
| LOVLanguageMode argument is not available                                                         | The LOVLanguageMode argument is an input<br>argument for all of the Web Services v2.0 calls. It<br>determines whether the processing for picklist fields<br>occurs using language independent codes (LIC) or<br>language dependent codes (LDC). |  |  |
| ViewMode argument is not available                                                                | The ViewMode argument, which specifies the level of access to records specified in the method call, is available for all of the Web Services v2.0 calls.                                                                                        |  |  |
| Does not support access to custom Web applets.                                                    | Supports access to custom Web applets as read-only child objects of a parent object.                                                                                                    |  |  |

#### Table 3. Web Services v1.0 and Web Services v2.0 Differences

There are some differences between the format of the WSDL files for Web Services v1.0 and Web Services v2.0:

- In the Web Services v2.0 API, strong data typing is supported. Therefore, in the Web Services v2.0 WSDL files, fields are represented by a range of xsd: data types, while in Web Services v1.0 WSDL files, all fields have the xsd:string data type. For more information, see "Field Types Supported by Oracle CRM On Demand" on page 26.
- In Web Services v2.0, messages do not include the business service name, and have the format:

[Objectname][Method]\_[Input/Output]

For example:

AccountInsert\_Input, ContactQueryPage\_Output

as opposed to the following for Web Services v1.0:

AccountWS\_AccountInsert\_Input, ContactWS\_ContactQueryPage\_Output

The target namespace of the WSDL for Web Services v2.0 is:

urn: crmondemand/ws/ecbs/objectname/

compared to the following for Web Services v1.0:

urn: crmondemand/ws/obj ectname/

## About Parent-Child Relationships

Many of the Oracle CRM On Demand objects interact with each other through parent-child relationships. A parent object refers to the main or base object of interest and the child object refers to objects that are related to the parent in some way—for example, if the child is contained in the parent, or if the child has records that refer to the parent.

These parent-child relationships can be one-to-many or many-to-many. For example, a lead can be associated with a particular account, but an account can have many leads associated with it. In this case, you can think of the relationship between the account and its leads as a one-to-many parent-child relationship.

Other relationships can be many-to-many, meaning that many children are associated with many parents. For example, a contact can be associated with several opportunities, or an opportunity can have several contacts associated with it. In this case, you can think of the relationship between contacts and their opportunities as a many-to-many parent-child relationship. The parent-child relationship between contacts and opportunities can be treated with either the opportunity as the parent with contacts as children, or with the contact as the parent and the opportunities as children.

## Web Services On Demand and Custom Fields

Oracle CRM On Demand allows company administrators to create custom fields that capture information specific to the company's needs. Web Services On Demand allows customers to interact with the data stored in these custom fields. Each custom field has an associated integration tag that is used by Web services and Web links to reference data in custom fields. This feature allows administrators to change the display name of a field without making modifications to the existing Web services integration.

Custom Fields can be referenced using two different integration tags:

- 1 The Custom WSDL file uses the format:
  - fieldtypeDisplay\_Name

For example, a custom Boolean field with the display name Account Sel ected would have the default custom integration tag bAccount\_Sel ected.

2 The Generic WSDL file uses the format:

fieldtype##

For example, a custom Boolean field would have the generic integration tag CustomBool ean0.

The following procedure describes how to view or modify the integration tag information:

#### To view or modify integration tag information for a record type

**1** Navigate to the Field Setup Administration page for the required record type.

For example: Admin, Application Customization, Account, Account Field Setup, Rename Fields.

2 Click Advanced.

The integration tag information is displayed for you to view or modify.

You can download custom WSDL files in which the XML tags for the custom fields are based on the integration tags using the following procedure:

To download a WSDL file that is specific to your company's customization

- **1** Navigate to the Web Services Administration page.
- 2 From the Select Service drop-down list, select Web Services v1.0, or Web Services v2.0 as required.
- **3** From the Document list, select WSDL.
- 4 From the Type list, select Custom.
- **5** From the WSDL Object list, select the required record type.
- 6 From the Select Related Information list, select the child record types that you wish to include in the WSDL.
- 7 Click Download.
- 8 Save the WSDL file to your computer.

For more information about downloading WSDL files, see "Downloading WSDL Files" on page 51.

## Field Types Supported by Oracle CRM On Demand

The field types supported depend on whether the Web Services v1.0 or Web Services v2.0 API is used, as described in the following topics.

## Web Services v1.0

For the Web Services v1.0 API, all fields in Web services On Demand are transmitted and received as strings. It is the client's responsibility to cast these to and from the required data type in any application. The proper type can usually be determined from the name, purpose, or application of the field. There is no dynamic method for determining field types. You can derive clues about a field's type from its name as follows:

# 26 Oracle Web Services On Demand Guide Version 23.0 (Oracle CRM On Demand Release 35)

- A name ending in the suffix Id is usually a key field, such as a primary key, foreign key, or user key Id. It can usually be treated as a unique text string.
- Fields with names containing Date or Time, such as LastUpdated, DueDate, StartTime, or EndTime might be date fields.
- Telephone number fields can be treated as numeric phone numbers or as plain text. When performing queries on phone number type fields the following formats must be used in Query operations:
  - U.S. Format: +1 872 5550199
  - France: +33 01 40359564
  - Japan: +81 3 54579623
- Other numeric fields, such as currency, size, revenue, or probability can be treated as integer, floating point, or text fields depending on the client application.
- Boolean fields have the value Y for true or N for false.
- Most other fields can be treated as ordinary text.

**NOTE:** If you attempt to query a field of type Date with syntax like <CloseDate>&gt;'01/01/2004 00:00:00'</CloseDate> you get an error, because the time parameter 00:00:00 is only valid for fields of type Date/Time and not for fields of type Date.

### Web Services v2.0

The Web Services v2.0 API supports strong data types for fields, so fields are represented by appropriate XSD data types. Table 4 shows the list of supported XSD data types.

| Data Type   | Mapped XSD Data Type |
|-------------|----------------------|
| BOOL        | xsd:boolean          |
| CURRENCY    | xsd:decimal          |
| NUMBER      | xsd:decimal          |
| DATE        | xsd:date             |
| DATETIME    | xsd:dateTime         |
| UTCDATETIME | xsd:dateTime         |
| ID          | xsd:string           |
| NOTE        | xsd:string           |
| PHONE       | xsd:string           |
| TEXT        | xsd: string          |
| INTEGER     | xsd: int             |

Table 4. Data Type Mapping in the Web Services v2.0 API

| Table 4. | Data Type Mapping in | n the We | b Services v2.0 API |
|----------|----------------------|----------|---------------------|
|          |                      |          |                     |

| Data Type | Mapped XSD Data Type |
|-----------|----------------------|
| TIME      | xsd:time             |
| Others    | xsd: string          |

If an incorrect data type is provided in a Web services request, the field is updated to NULL or a default value for that specific data type, as shown in Table 5.

Table 5. Updating of Fields When Incorrect Data Types are Provided in the Web Services v2.0 API

| XSD Data Type | Default Value or Null |
|---------------|-----------------------|
| xsd:boolean   | Ν                     |
| xsd: decimal  | NULL                  |
| xsd:date      | NULL                  |
| xsd:dateTime  | NULL                  |
| xsd: string   | NULL                  |
| xsd: int      | 0                     |
| xsd:time      | NULL                  |

For example, Activity has a field named Cost, which takes integer values. If you provide a text value for the field in an update request, the previous value is replaced with a 0.

You can find further details about the definition of XSD data types here:

```
http://www.w3.org/TR/xmlschema-2/#built-in-datatypes
```

## **Special Search Fields**

Some field names are prefixed with CI\_ to denote that they are special fields that provide better search functionality. These fields do not exist for all objects but are easily identified in the WSDL files as shown in the following excerpt from the Account WSDL file:

<xsd: el ement name="CI\_AccountName" maxOccurs="1" minOccurs="0" type="xsd: string"></
xsd: el ement>

### Support for Multi-Select Picklists

A multi-select picklist is a picklist from which the user can select multiple values. In Web Services On Demand, multi-select picklists are only accessible for the following record types:

- Account
- Activity
- Contact
- Custom Object 01
- Custom Object 02
- Custom Object 03
- Lead
- Opportunity
- Service Request

For these record types, all standard and custom multi-select picklist fields are accessible. You can add, remove, replace or query selections in parent-level multi-select picklist fields, however child-level multi-select picklist fields are not supported.

Input and output values are language-independent code (LIC) delimited, but the multi-select picklist delimiter is always a semicolon regardless of locale for input and output: <LIC1>; <LIC2>.

## Locale-Dependent Access to Oracle CRM On Demand

Oracle CRM On Demand Web Services does not provide any specialized localization interfaces. Oracle CRM On Demand supports full localization, so that the data created through Web services is localized for users. The localized fields in the Web services interfaces follow the formats outlined in the following topics.

### **Date and Time Fields**

Date and time fields for Web services v1.0 are in the following format:

MM/DD/YYYY hh: mm: ss

For Web services v1.0, the time zone is assumed to be the logged in user's time zone, which is determined from the user's locale.

For Web services v2.0, the data in SOAP requests conforms to XSD data formats.

The XSD dateTime datatype has the format:

yyyy '-' mm '-' dd 'T' hh ':' mm ':' ss ('.' s+)? (zzzzz)?

An example of a date and time in this format is:

2002-10-10T12: 00: 00-05: 00

This example represents noon on 10th October 2002, Central Daylight Savings Time, which is equivalent to Eastern Standard Time in the US.

The same date and time for UCT, which is equivalent to the GMT time zone is as follows:

2002-10-10T17: 00: 00Z

For the QueryPage method of Web Services v2.0, either the XSD formats (recommended) or the locale-specific formats can be used.

#### Number and Currency Fields

Number and currency fields in Oracle CRM On Demand are in raw number format. In other words, number and currency fields hold only digits with no currency symbols, decimal separators, or other numeric separators.

**NOTE:** The "decimal point" might be represented by a different symbol depending on the user's locale.

### Validation of Email Fields

When Oracle CRM On Demand validates fields containing email addresses, it identifies the following as invalid:

- Empty string
- String too long
- No characters before the at sign (@) character, for example: @rightequip.com
- No at sign (@) character, for example: isamplerightequip.com
- No period (.) character, for example: isample@rightequipcom
- No domain, for example: isample@
- No domain suffix such as com, for example: isample@rightequip
- Multiple at signs (@), for example: isample@@rightequip.com
- Consecutive period (.) characters, for example: isample@rightequip..com
- Spaces in the string, for example: isa mple@riqhtequip
- Characters other than the following in the local part of an email address:
  - Uppercase and lowercase letters (case insensitive)
  - The digits 0 through 9
  - The characters:
    - Exclamation point (!)
    - Hash symbol (#)
    - Dollar sign (\$)

- Percent (%)
- Ampersand (&)
- Single quotation sign (')
- Asterisk (\*)
- Plus sign (+)
- Minus sign (-)
- Slash (/)
- Equal sign (=)
- Question mark (?)
- Caret (^)
- Underscore (\_)
- Back single quotation mark (`)
- □ Left curly brace ({)
- Vertical bar (|)
- Right curly brace (})
- Tilde (~)
- Any special characters in the domain name of an email address. These special characters are the same as those allowed in the local part of the email address, and also the left and right parentheses ().

### **Unicode Characters in Email Addresses**

For some fields in Oracle CRM On Demand, email addresses can include most Unicode (UTF-8) characters, if the Allow Unicode Characters in Email Fields company profile setting is selected. This allows, for example, email addresses to contain accented characters.

Oracle servers do not support Unicode characters in email addresses, therefore such addresses are not allowed in User email fields. However, Oracle Eloqua Marketing Cloud Service does support Unicode characters, therefore you can save email addresses containing Unicode characters in Contact and Lead email fields and use the Send Email via Engage button on Contact Detail, Contact List, Lead Detail, or Lead List pages to send the emails. For more information about the use of Unicode characters in email addresses, see *Oracle CRM On Demand Online Help*.

## Mapping Primary Address Fields Using Web Services

In Web services requests, a *PrimaryAddressLine1* field is used to dynamically map the primary address field from an external application to the primary address field in Oracle CRM On Demand. The primary address field in Oracle CRM On Demand can vary depending on the Country value for each address; thus the *PrimaryAddressLine1* field will map to a different field in the address object based on the Country value. Table 6 and Table 7 show the mapping for the *PrimaryAddressLine1* field depending on the selected Country value.

**NOTE:** The actual name of the *PrimaryAddressLine1* fields varies with the record type as shown in "Objects Supporting the PrimaryAddressLine1 Field" on page 36.

| Address             | Lead                | Account<br>(Billing<br>Address) | Account<br>(Shipping<br>Address) | Contact<br>(Account<br>Address) | Contact<br>(Contact<br>Address) | Country                   |
|---------------------|---------------------|---------------------------------|----------------------------------|---------------------------------|---------------------------------|---------------------------|
| Street<br>Address   | Street<br>Address   | Bill To<br>Street<br>Address    | Ship To Street<br>Address        | Personal<br>Street<br>Address   | Primary<br>Street<br>Address    | Group A<br>See<br>Table 7 |
| Street<br>Address 3 | Street<br>Address 3 | Bill To<br>Street<br>Address 3  | Ship To Street<br>Address 3      | Personal<br>Street<br>Address 3 | Primary<br>Street<br>Address 3  | Nauru                     |
| Postal Code         | Postal<br>Code      | Bill To<br>Postal Code          | Ship To Postal<br>Code           | Personal<br>Postal<br>Code      | Primary Postal<br>Code          | Group B<br>See<br>Table 7 |
| County              | County              | Bill To<br>County               | Ship To<br>County                | Personal<br>County              | Primary<br>County               | Group C<br>See<br>Table 7 |
| Province            | Province            | Bill To<br>Province             | Ship To<br>Province              | Personal<br>Province            | Primary<br>Province             | Qatar                     |
| City                | City                | Bill To City                    | Ship To City                     | Personal<br>City                | Primary City                    | Papua New<br>Guinea       |

#### Table 6. PrimaryAddressLine1 To Address Field Mapping by Country

### Table 7. Groups of Countries with Different Address Field Mappings

| Group | Countries                                                                                                 |
|-------|----------------------------------------------------------------------------------------------------|
| A     | United States and all other countries apart from those in groups B and C, and those mentioned in Table 6. |

# **32** Oracle Web Services On Demand Guide Version 23.0 (Oracle CRM On Demand Release 35)

| Table 7. | Groups of ( | Countries with | Different | Address | Field Mappings |
|----------|-------------|----------------|-----------|---------|----------------|
|----------|-------------|----------------|-----------|---------|----------------|

| Group | Countries                                                                                                    |
|-------|----------------------------------------------------------------------------------------------------|
| В     | Hungary, Belarus, Burkina Faso, Congo, Kazakhstan, Kyrgyzstan, Russian Federation,<br>Congo Sudan, Turkmenistan, Ukraine                                                                                                    |
| C     | Antigua and Barbuda, Benin, Burundi, Botswana, Cameroon, Central African Republic,<br>Chad, Comoros, Djibouti, Equatorial Guinea, Ethiopia, Gabon, Ghana, Guinea, Ivory<br>Coast, Kenya, Lesotho, Malawi, Mauritania, Namibia, Niger, Niue, Oman, Puerto Rico,<br>Rwanda, Seychelles, Solomon Islands, Swaziland, Tanzania, Togo, Tonga, Tuvalu,<br>Uganda, United Arab Emirates, Vanuatu |

### Querying for an Address Record using PrimaryAddressLine1

When using the *PrimaryAddressLine1* field to query for an address record, the value returned is the value contained in the mapped field for the specified country. For example, when querying for an address with <Country>Canada</Country>, the PrimaryAddressLine1 field is mapped to the Address field:

<?xml version="1.0" encoding="UTF-8"?>

<SOAP-ENV: Envelope xmlns: SOAP-ENV="http://schemas.xmlsoap.org/soap/envelope/" xmlns:xsi="http://www.w3.org/2001/XMLSchema-instance" xmlns:xsd="http://www.w3.org/ 2001/XMLSchema">

<SOAP-ENV: Body><ns: AccountQueryPage\_Output xml ns: ns="urn: crmondemand/ws/ecbs/ account/">

<ListOfAccount xmlns="urn:/crmondemand/xml/Account/Data" lastpage="true">

<Account>

<Locati on>Toronto</Locati on>

<AccountName>ACCOUNTTEST1</AccountName>

<Li st0fAddress lastpage="true">

<Address>

<I d>10A2-R7C30</I d>

<StreetAddress3></StreetAddress3>

#### <Country>Canada</Country>

<County></County>

<Description></Description>

<Provi nce>0N</Provi nce>

<Zi pCode>M2H 3G5</Zi pCode>

<Ci ty>Toronto</Ci ty>

<IntegrationId>10A2-R7C30</IntegrationId>

#### <Address>100 Main Street</Address>

<StreetAddress2></StreetAddress2>

<PrimaryAddressLine1>100 Main Street</PrimaryAddressLine1>

</Address>

. . .

</ListOfAddress>

</Account>

</Li st0fAccount>

</ns: AccountQueryPage\_Output>

</SOAP-ENV: Body>

</SOAP-ENV: Envel ope>

whereas, when the <Country> value is Togo, the PrimaryAddressLine1 field maps to the County field:

<?xml version="1.0" encoding="UTF-8"?>

<SOAP-ENV: Envelope xmlns: SOAP-ENV="http://schemas.xmlsoap.org/soap/envelope/" xmlns:xsi="http://www.w3.org/2001/XMLSchema-instance" xmlns:xsd="http://www.w3.org/ 2001/XMLSchema">

<SOAP-ENV: Body><ns: AccountQueryPage\_Output xml ns: ns="urn: crmondemand/ws/ecbs/ account/">

<ListOfAccount xmlns="urn: /crmondemand/xml/Account/Data" lastpage="true">

<Account>

<Locati on>Togo</Locati on>

<AccountName>ACCOUNTTEST2</AccountName>

<Li st0fAddress lastpage="true">

<Address>

<I d>10A2-R7I MS</I d>

<StreetAddress3></StreetAddress3>

<Country>Togo</Country>

#### <County>10222</County>

<Description></Description>

<Provi nce></Provi nce>

<Zi pCode></Zi pCode>

<City>Lomé</City>

<IntegrationId>1QA2-R7IMS</IntegrationId>

<Address></Address>

<StreetAddress2></StreetAddress2>

<PrimaryAddressLine1>10222</PrimaryAddressLine1>

</Address>

. . .

</ListOfAddress>

</Account>

</Li st0fAccount>

</ns: AccountQueryPage\_Output>

</SOAP-ENV: Body>

</SOAP-ENV: Envel ope>

**Inserting or Updating an Address Record using** *PrimaryAddressLine1* When inserting or updating an address record using the *PrimaryAddressLine1* field, the value provided in the *PrimaryAddressLine1* field is written to the primary address field based on the Country value provided in the request. If a value is provided for both the *PrimaryAddressLine1* field and the primary address field (for example, County) for the specified country, the value in the *PrimaryAddressLine1* field is respected and the value in the primary address field is ignored. This is shown in Table 8.

| Field Name            | SOAP Request   | Value Written to DB |
|-----------------------|----------------|---------------------|
| Country               | Тодо           | Тодо                |
| County                | BP 128         | 1 Main Street       |
| Street Address 1      | Not applicable | None                |
| PrimaryStreetAddress1 | 1 Main Street  | None                |

In the case where only a *PrimaryAddressLine1* value is submitted, this value is written to the mapped field in the DB as shown in Table 9 on page 36.

| Field Name            | SOAP Request   | Value Written to DB |
|-----------------------|----------------|---------------------|
| Country               | Тодо           | Тодо                |
| County                | Not applicable | 1 Main Street       |
| Street Address 1      | Not applicable | None                |
| PrimaryStreetAddress1 | 1 Main Street  | None                |

 Table 9.
 Value specified for *PrimaryAddressLine1* only

### Objects Supporting the PrimaryAddressLine1 Field

The *PrimaryAddressLine1* field is available on a number of objects accessible through the Web Services v2.0 interface as shown in Table 10 and Table 11.

| Table 10  | Parant Objects on | Which the | PrimaryAddressLine1 field is available  |
|-----------|-------------------|-----------|-----------------------------------------|
| Table TU. |                   | which the | Finnal yAudiessenner nielu is avallable |

| Object Name | Fields                                                  |
|-------------|---------------------------------------------------------|
| Account     | BillingPrimaryAddressLine1, ShippingPrimaryAddressLine1 |
| Contact     | PrimaryAddressLine1, AlternateAddressLine1              |
| Lead        | BillingPrimaryAddressLine1                              |

| Table 11. Child Objects on Which the | <i>PrimaryAddressLine1</i> field is available |
|--------------------------------------|-----------------------------------------------|
|--------------------------------------|-----------------------------------------------|

| Parent Object Name | Child Object Name | Fields                     |
|--------------------|-------------------|----------------------------|
| Account            | Address           | Not applicable             |
| Account            | Contact           | Not applicable             |
| Contact            | Address           | PrimaryAddressLine1        |
| Contact            | Lead              | BillingPrimaryAddressLine1 |

### Support for Web Link Fields

A Web link field is a custom field that allows you to place a hyperlink to an external Web site or Webbased application in a record in Oracle CRM On Demand. You can access Web link fields through Web Services v2.0 calls to retrieve the URL and the display text for the Web link field. You cannot create, update, or delete Web links through Web service calls.

Web services calls retrieve custom Web link field values in anchor tags with the following format:

<a href="www.link.com">Web Link Display Text</a>

## **36** Oracle Web Services On Demand Guide Version 23.0 (Oracle CRM On Demand Release 35)

However, in responses the URL and display text are encoded as shown in the following example:

#### <CustomWebLink0>&It;a

href="https& #x3a; & #x2f; & #x2f; www. googl e. com& #x2f; & #x3f; gws\_rd& #x3d; ssl & #x23; q& #x3d; Oracl e& #x25; 20Corporation"> Find Oracl e Corporation< /a&gt; </CustomWebLink0>

In the href attribute value, the URL is HTML attribute value encoded. The anchor tag content corresponds to the Web link display text. The URL and display text must be extracted from the encoded values, as described in the following section.

**NOTE:** Internally, concatenated fields are similar to Web link fields but have only display text and do not have a URL. Responses to queries for concatenated fields do not contain anchor tags; the evaluated display text is retrieved as the field value. For more information about concatenated fields, see "Support for Concatenated Fields" on page 39.

#### **Example of Retrieving and Extracting Web Link Values**

As an example, a contact can have a Web link field, CustomWebLink0, with the following configuration:

- **Display Text**. Find %%%First\_Name%%% %%%Last\_Name%%%
- URL. https://www.google.com/?gws\_rd=ssl#q=%%%First\_Name%%% %%%Last\_Name%%%

For information about how to set up Web links in the UI, see Oracle CRM On Demand Online Help.

For a Web service QueryPage call for a Contact having Id = 10A2-230MBG, First Name = Oracl e, and Last Name = Corporation, the request and response are shown in "Sample SOAP Request for a Custom Web Link Field" on page 38 and "Sample SOAP Response for a Custom Web Link Field" on page 38.

The CustomWebLink0 field value is retrieved as:

```
<CustomWebLink0>&It;a
```

href="https& #x3a; & #x2f; & #x2f; www.google.com& #x2f; & #x3f; gws\_rd& #x3d; ssl & #x23; q& #x3d; Oracle& #x25; 20Corporation"> Find Oracle Corporation< /a&gt; </CustomWebLink0>

The display text and URL must then be extracted from the encoded values in the Web service response.

#### To extract Web link display text

■ From the field value, extract the Web link display text using the regular expression pattern "<a.\*?>(.\*?)</a>".

For the CustomWebLinkO example, the Web link display text is extracted as:

Find Oracle Corporation

To extract a Web link URL

From the field value, extract the Web link URL using the regular expression pattern "href=\"(.\*?)\"".

For the CustomWebLink0 example, the following is extracted:

https: / / www.google.com/ ? gws\_rd= ssl# q= Oracl e% 20Corporation

**2** The URL is HTML attribute value encoded, so to extract the actual URL, perform an unescape HTML operation.

For the CustomWebLinkO example, the following URL is extracted:

https://www.google.com/?gws\_rd=ssl#q=Oracle%20Corporation

#### Sample SOAP Request for a Custom Web Link Field

The following is an example of a query request for the Web link field, CustomWebLinkO:

<S: Envelope xml ns: S="http://schemas.xml soap.org/soap/envelope/" xml ns: SOAP-ENV="http://schemas.xml soap.org/soap/envelope/">

<SOAP-ENV: Header/>

<S: Body>

<ns2: ContactQueryPage\_I nput xml ns="urn: /crmondemand/xml /Contact/Data" xml ns: ns2="urn: crmondemand/ws/ecbs/contact/" xml ns: ns3="urn: /crmondemand/xml / Contact/Query">

<ns3: Li st0fContact pagesi ze="1">

<ns3: Contact>

#### <ns3: CustomWebLi nk0/>

<ns3: I d>=' 1QA2-230MBG' </ns3: I d>

</ns3: Contact>

</ns3: Li st0fContact>

</ns2: ContactQueryPage\_I nput>

</S: Body>

</S: Envel ope>

#### Sample SOAP Response for a Custom Web Link Field

The following response contains the encoded URL and display text for the Web link field, CustomWebLink0:

<SOAP-ENV: Envelope xmlns: SOAP-ENV="http://schemas.xmlsoap.org/soap/envelope/" xmlns: xsd="http://www.w3.org/2001/XMLSchema" xmlns: xsi="http://www.w3.org/2001/ XMLSchema-instance">

<SOAP-ENV: Header/>

<SOAP-ENV: Body>

<ns: ContactQueryPage\_Output xml ns: ns="urn: crmondemand/ws/ecbs/contact/">

<ListOfContact xmlns="urn: /crmondemand/xml /Contact/Data" lastpage="true">

<Contact>

<I d>1QA2-230MBG</I d>

<CustomWebLink0>&lt;a

href="https& #x3a; & #x2f; & #x2f; www. googl e. com& #x2f; & #x3f; g
ws\_rd& #x3d; ssl & #x23; q& #x3d; Oracl e& #x25; 20Corporation"> Fin
d Oracle Corporation< /a&gt; </CustomWebLink0>

</Contact>

</Li st0fContact>

</ns: ContactQueryPage\_Output>

</SOAP-ENV: Body>

</SOAP-ENV: Envel ope>

# **Support for Concatenated Fields**

A concatenated field is a field that can display the values from multiple fields and can also display additional text.

You cannot use Web services calls to update or query values within a concatenated field directly. To update or query the values of a concatenated field through Web service calls, you must update or query each of the individual fields separately. When you perform a QueryPage call on a concatenated field, the display text for the concatenated field is returned in the response.

For more information about concatenated fields, see Oracle CRM On Demand Online Help.

The Concatenated Field Administrative Service allows you to query, insert, and update concatenated field configuration data. For more information, see "ConcatenatedFieldRead" on page 257, "ConcatenatedFieldReadAll" on page 258, and "ConcatenatedFieldUpsert" on page 259.

# Support for Maskable Fields

A maskable field is a field in which some of the data can be hidden from view from some users. The administrator can set up some custom fields as maskable fields for certain record types.

Users whose role includes the View Masked Data privilege, can view all of the data in a maskable field. However, users whose role does not include the View Masked Data privilege can see only the last four characters of the value in maskable fields. All of the other characters in the field are represented by the characters XXXX.

For example, if a maskable field contains the value 102030456789, then you see the following:

#### XXXX6789

If your user role includes the View Masked Data privilege, then the following applies to Web services requests:

- You can insert data into maskable fields and update maskable fields.
- The full (unmasked) field value is returned in query results.

If your user role does not include the View Masked Data privilege, then the following applies to Web services requests:

- You can insert data into maskable fields and update maskable fields.
- The masked field value is returned in query results.
- You cannot use maskable fields in the search specification or sort specification in queries. Such queries return an error message.

**NOTE:** If a maskable field is set up as read-only for the record type, or for the page layout that is assigned to a user's role for the record type, then you cannot update the field.

For more information about maskable fields, see Oracle CRM On Demand Online Help.

# Web Services Utilization

In the Oracle CRM On Demand application, the Web Services Utilization page provides detailed information on your company's Web services usage, both current and historical.

For each Web services request, Oracle CRM On Demand logs the following information:

- **Session Id.** An identifier representing the session used to process a Web services request.
- **Web Service Name**. The name of the Web service that was executed.
- **Operation**. The operation that was performed.
- **Start Time**. The date and time the request began processing.
- **End Time**. The date and time the request completed processing.
- **Web Service Space**. The namespace for the request that was executed.
- User Alias. The alias of the user whose credentials were used to authenticate with.
- Output Message Size (Bytes). The size of the response message in bytes.
- **Entry Type**. Either Login, Logout, or Dispatch.
- **Input Message Size (Bytes)**. The size of the input message in bytes.

- Web Service Client Name. The value provided in the <ClientName> parameter in the SOAP request. For more information about the Web Service Client Name parameter, see "Web Service Client Name Identification" on page 41.
- # of Operations. The number of operations performed by Oracle CRM On Demand for the request.
- Error Message. If the request resulted in an error, it is displayed, otherwise this field remains empty.
- **Type**. The user agent value for the request. For client integrations other than Oracle client integrations, this value defaults to Web Servi ces. For Web services requests, language-independent codes are used instead of the display values used in the Oracle CRM On Demand UI, as shown in the following table:

| Display Value for Type | Language-independent Code |
|------------------------|---------------------------|
| Interactive            | UI                        |
| Unknown                | UNK                       |
| Web Services           | WS                        |

The Web Services Utilization page supports Oracle CRM On Demand list management capabilities, allowing administrators to filter the list of entries and to export the data for further analysis in other applications.

You can also use the UserUsageQueryPage method to retrieve information about Web services utilization. For more information about this method, see "UserUsageQueryPage" on page 228.

See *Oracle CRM On Demand Online Help* for more information on using the Web Services Utilization page.

# Web Service Client Name Identification

To allow accurate tracking of requests in the Web Services Utilization page, client applications require a mechanism to identify themselves in each Web service request that is sent to Oracle CRM On Demand. The SOAP header parameter, <ClientName> provides such a mechanism.

The <ClientName> parameter is optional, and is supported for both stateful and stateless web services operations.

## Supported Client Name Characters and Usage

The <ClientName> value passed in the SOAP header is validated by Oracle CRM On Demand. The following characters are supported in the <ClientName> value:

- UnicodeLetterOrDigit characters, that is, the set of Unicode characters identified as either a letter or a digit
- Spaces

#### Commas

Any value passed in through the <ClientName> parameter that contains characters other than those specified above is not accepted by Oracle CRM On Demand. The request is still processed however, and the value Inval i d Cl i ent Name is displayed in the Web Services Utilization page. The <ClientName> value is restricted to 100 characters; for any value longer than 100 characters, Inval i d Cl i ent Name is displayed in the Web Services Utilization page.

It is also recommended that the following convention be used when specifying the <ClientName> value:

[Developer], [Client Name]

For example, an application developed by XYZ Consulting called Account Synchronization Utility can use the following:

XYZ Consulting, Account Synchronization Utility

This allows the customer to track not only which application has sent a request but also who to contact if the an issue is discovered.

## Sending the Client Name in Stateless Web Services Requests

Every stateless Web service request that requires tracking of the client name must include the <ClientName> element in the SOAP header, with the namespace "urn:crmondemand/ws" (or the namespace might be defined at the root level). This is shown in the following example:

<?xml version="1.0" encoding="utf-8"?>

<soap: Envel ope xml ns: soap="http://schemas.xml soap.org/soap/envel ope/"
xml ns: xsi ="http://www.w3.org/2001/XMLSchema-instance" xml ns: wsse="http://docs.oasisopen.org/wss/2004/01/oasis-200401-wss-wssecurity-secext-1.0.xsd" xml ns: xsd="http://
www.w3.org/2001/XMLSchema">

<soap: Header>

<wsse: Securi ty>

<wsse: UsernameToken>

wsse: Username>USERNAME</wsse: Username>

<wsse: Password Type="http://docs.oasis-open.org/wss/2004/01/oasis-200401wss-username-token-profile-1.0#PasswordText">password</wsse: Password</pre>

</wsse: UsernameToken>

</wsse: Securi ty>

<ClientName xmlns="urn: crmondemand/ws">Oracle Corporation, Web Services On Demand Guide</ClientName>

</soap: Header>

42 Oracle Web Services On Demand Guide Version 23.0 (Oracle CRM On Demand Release 35)

<soap: Body>

<AccountQueryPage\_I nput xml ns="urn: crmondemand/ws/ecbs/account/10/2004">

```
<Li stOfAccount xml ns="urn: /crmondemand/xml /account/">
```

<Account>

<AccountName>LIKE 'a1' </AccountName>

<Location/>

</Account>

</ListOfAccount>

</AccountQueryPage\_Input>

</soap: Body>

</soap: Envel ope>

A stateless request execution might or might not result in an explicit login operation in Oracle CRM On Demand, as follows:

- If a stateless request execution results in explicit login, then two entries are created in the Web Services Utilization page. Both the entries for this request, that is, the login and operation execution, show the client name specified in the SOAP request.
- If a stateless request execution does not result in explicit login, then a single entry is created in the Web Services Utilization page, and it has the client name specified in the SOAP request.

## Sending the Client Name in Stateful Web Services

A stateful Web service request execution involves:

- **1 Stateful login**. A one time operation, which covers both login with username and password as well as SSO login.
- 2 Stateful request execution. Multiple request operations using the session ID returned by the login operation.

For a stateful request, the following considerations apply:

- If the stateful request requires tracking of the client name, then it must be specified in the stateful login operation.
- If a client name is specified in a stateful request execution, then it is ignored.
- All the stateful requests executed with the session ID returned by the stateful login request are displayed in the Web Services Utilization page with the client name specified in the login operation.

#### Stateful Login

The login operation can be a HTTP request or a SOAP over HTTP request (R16 compatibility mode).

When the stateful login is a HTTP request, the client name is sent as the HTTP header parameter X-ClientName.

For a login with username and password:

GET http://<servername>: <portno>/Services/Integration?command=login

Http Header:

username: <username>

password: <password>

X-ClientName: Oracle Corporation, Web Services On Demand Guide

For an SSO login:

GET http://<servername>: <portno>/Services/

Integration?command=ssologin&odSsoToken=[Token Value]

X-ClientName: Oracle Corporation, Web Services On Demand Guide

## Web Services R16 Compatibility Mode

If Web Services R16 Compatibility Mode is enabled, a stateless request is treated as stateful and returns a session ID. For SOAP requests when R16 Compatibility Mode is enabled:

- The client name specified in the SOAP Header is used for the login operation and stateful operation execution
- With the returned session ID, for subsequent requests, if the client name is specified in the SOAP header, it is ignored.
- As for stateful requests, the client name with which login occurs (that is, the first SOAP request in this case) is displayed in the Web Services Utilization page with all requests for the stateful cycle.

```
<?xml version="1.0" encoding="utf-8"?>
```

<soap: Envel ope xml ns: soap="http://schemas. xml soap. org/soap/envel ope/"
xml ns: xsi ="http://www.w3.org/2001/XMLSchema-instance"xml ns: wsse="http://docs.oasisopen.org/wss/2004/01/oasis-200401-wss-wssecurity-secext-1.0.xsd" xml ns: xsd="http://
www.w3.org/2001/XMLSchema">

<soap: Header>

<wsse: Securi ty>

<wsse: UsernameToken>

<wsse: Username>USERNAME</wsse: Username>

44 Oracle Web Services On Demand Guide Version 23.0 (Oracle CRM On Demand Release 35)

<wsse: Password Type="http://docs.oasis-open.org/wss/2004/01/oasis-200401wss-username-token-profile-1.0#PasswordText">password</wsse: Password>

</wsse: UsernameToken>

</wsse: Securi ty>

<ClientName xmlns="urn: crmondemand/ws">Oracle Corporation, Web Services On Demand Guide</ClientName>

```
</soap: Header>
```

<soap: Body>

<AccountQueryPage\_I nput xml ns="urn: crmondemand/ws/ecbs/account/10/2004">

<Li stOfAccount xml ns="urn: /crmondemand/xml /account/">

<Account>

<AccountName>LIKE 'a1' </AccountName>

<Location/>

</Account>

</Li st0fAccount>

```
</AccountQueryPage_Input>
```

</soap: Body>

</soap: Envel ope>

# **About Service Allotments**

Service allotments provide insight to customers regarding their usage of Oracle CRM On Demand and also promote equitable use of resources among all customers. Customers who understand their usage of Oracle CRM On Demand can improve user adoption of the application and can also optimize their usage both in the UI and their integrations.

The service allotments for Web service usage include the following:

- Web Services Operations Allotment. The number of distinct operations performed by a company over a 24 hour window.
- Web Services Concurrent Request Allotment. The maximum number of stateful and stateless Web service requests that can be processed at any point in time.

For service allotments, usage from all Web service clients, including those developed by Oracle, as well as those developed by customers and third parties is measured.

In the Oracle CRM On Demand UI, company administrators can view service allotment usage through the links under the Admin, Company Administration, Service Allotment Administration section. By selecting the Service Allotment Administration link, administrators can view details of their allotments, and current and remaining usage. By selecting the Service Allotment Usage History link, administrators can view historical usage for all of their service allotments.

The Web Service Utilization page provides additional details regarding Web service usage. This page can be accessed either from the Admin homepage or the Company Administration page through a link under the Service Allotment Administration section. Administrators can use this page to see the operations used for each Web service request issued.

**NOTE:** See *Oracle CRM On Demand Online Help* for more information about service allotment administration.

## **Determining Current Usage**

The Web Services Operations allotment is measured using a 24-hour rolling window. Current usage is displayed in the Oracle CRM On Demand UI or can be retrieved using the Service Allotment Web service (see "Service Allotment" on page 564). Current usage reflects the usage for the current hour plus the previous 23 hours.

For example, at 9:30 A.M., the current usage window extends from 10 A.M on the previous day, until the end of the current hour (10 A.M. today). All operations usage during this period is added together to calculate a company's current usage.

When the current hour elapses, the 24-hour window shifts, releasing any usage from the first hour of the previous window. For example, if a company has used 1000 operations in the current 24-hour window, 100 of which were used during the first hour, when the current hour elapses, the current usage is reduced to 900 operations.

## **Determining Historical Allotment Usage**

Historical allotment usage is displayed in the Oracle CRM On Demand UI in a Related Information applet on the Service Allotment Detail page. You can retrieve this information for analysis or archiving using the following methods:

- The Allotment Usage Web service (see "Allotment Usage" on page 534)
- The Export Assistant
- The List Management Export feature in the Service Allotment Usage History page under Company Administration.

For information about the Export Assistant and the List Management Export feature, see Oracle CRM On Demand Online Help.

# When a Service Allotment Is Reached

If the current usage reaches the service allotment value for a company for the Web Services Operations allotment, further Web service requests are not processed until the 24-hour window shifts and capacity is released. To help avoid this situation, your administrator can configure email alerts to inform one or more users that your company is approaching the service allotment value.

See *Oracle CRM On Demand Online Help* for more information on configuring email alerts for service allotments.

**NOTE:** If your company requires additional capacity, contact your Oracle CRM On Demand sales representative for information.

For information about best practices, see "Best Practices for Adhering to Web Service Allotments" on page 79.

## **Calculation of Allotment Usage**

The following topics describe how usage is calculated for each allotment.

#### Web Services Operations Allotment

The Web service operation count is incremented whenever a Web service request is received and executed. A single Web service SOAP request, when processed, might result in one or more Web service operations being executed. For example, Table 12 shows the number of operations resulting for different types of request.

| Type of Request                                                                       | Number of Operations |
|---------------------------------------------------------------------------------------|----------------------|
| Nonquery operations                                                                   |                      |
| Account insert request containing a single Account record (with no child operations)  | 1                    |
| Contact update request containing 10<br>Contact records (with no child<br>operations) | 10                   |
| Account update request containing a single Account record with 3 Account Team records | 4                    |

#### Table 12. Examples of Number of Operations for Different Web Services Requests

| Type of Request                                                          | Number of Operations                                                                                                    |
|--------------------------------------------------------------------------|----------------------------------------------------------------------------------------------------|
| Query operations                                                         |                                                                                                    |
| Simple query for a set of Accounts                                       | 1                                                                                                    |
| Query for a set of Accounts and the associated Contacts for each Account | <ul> <li>1 + n, where:</li> <li>1 operation to retrieve the set of n Accounts matching the specified filter criteria</li> <li>n operations to retrieve the set of Contacts associated with each Account (1 operation for each Account)</li> </ul> |

#### Table 12. Examples of Number of Operations for Different Web Services Requests

#### Web Services Concurrent Request Allotment

The Web Services Concurrent Request allotment is a measure of the number of Web service requests (including both stateful and stateless requests) being processed by a company concurrently.

# Getting Started with Web Services

This chapter provides an overview of how to get started with Oracle CRM On Demand Web Services. It contains the following topics:

- Accessing Data in Oracle CRM On Demand on page 49
- Requesting Web Services Integration on page 49
- Downloading WSDL Files and Schema Files on page 50
- Incorporating WSDL Files into the Development Environment on page 53

# Accessing Data in Oracle CRM On Demand

A customer who wants to access data in Oracle CRM On Demand from a Web services-enabled client must perform the following tasks:

- **1** Request Web Services Integration.
- 2 Download WSDL files, and Schema files if required.
- **3** Incorporate WSDL files into the development environment.

# **Requesting Web Services Integration**

On request, an Oracle CRM On Demand Customer Care representative enables the Oracle CRM On Demand integration capability for your company by limiting access to Web services to particular roles.

## Web Services Privileges

Starting with Oracle CRM On Demand Release 17, Customer Care can grant two privileges:

Enable Web Services Access.

Users whose roles have been granted this privilege can log in to Oracle CRM On Demand through Web services, and issue requests using the Web services API.

By default, this privilege is enabled for the Administrator role for new companies.

#### Manage Access to Web Services.

Users (usually administrators) who have been granted this privilege can grant other roles the Enable Web Services Access privilege.

If your company existed before Release 17, and you have access to Web services, you do not need to take any action unless you wish to restrict access to Web services, in which case you must do the following:

- 1 Contact Customer Care and request that the Administrator (or equivalent custom role) be granted the Manage Access to Web Services Integration privilege.
- 2 Configure roles. The Administrator grants or revoke access to Web services on for each role.

# **Enabling Stateless Web Services Support**

Support for stateless Web services requests is enabled by Customer Care or the company administrator through the Web Services R16 Compatibility Mode setting on the Company Profile page in Oracle CRM On Demand. This check box controls whether Web services requests are processed as stateless requests or as stateful requests as in Release 16 of Oracle CRM On Demand.

The Web Services R16 Compatibility Mode check box is cleared by default for all new companies, therefore support for stateless Web services is enabled by default for new customers, and disabled by default for companies who were customers before Release 17. It is recommended to clear the check box and thus enable stateless Web Services.

If stateless Web services support is enabled, the namespace specified in requests is used to determine whether or not a request is processed as a stateless request:

- Specifying the WSSE Version 1.0 security namespace results in the request being treated as a stateless request. In this case, session pooling is used to manage user sessions (that is, no session ID is returned in the response). This conforms to WS-I specifications.
- Specifying the WSSE draft namespace results in the request being treated as a stateful request, in which a session ID value is returned in the response (this was the behavior before Release 17).

For more information about these namespaces, see "WSSE Namespace Support" on page 20.

If stateless Web services support is disabled, requests containing the username and password tokens are treated as stateful requests, regardless of the specified namespace value. Responses are returned with a session ID that can be used in subsequent requests to reuse an existing session.

# Downloading WSDL Files and Schema Files

Your company's designated Oracle CRM On Demand administrator accesses the Web Services Administration page located under the Admin link in Oracle CRM On Demand to download Web Service Description Language (WSDL) files that can be used to create applications that interact with Oracle CRM On Demand through Web services. The WSDL files are divided into the following types, corresponding to APIs:

- Web Services v1.0 and Web Services v2.0 APIs, which provide access to the data your company has stored within Oracle CRM On Demand
- The Service APIs, which allow administrators to perform actions such as changing passwords or retrieving integration events
- 50 Oracle Web Services On Demand Guide Version 23.0 (Oracle CRM On Demand Release 35)

The Administrative Services APIs, which allow access to your company's configuration and can be used to retrieve or change the way you have configured Oracle CRM On Demand programmatically.

## **Downloading WSDL Files**

You can download WSDL files for the Web Services v1.0 and Web Services v2.0 APIs in either a Custom or Generic version, as follows:

- Downloading Custom WSDL. For Custom WSDL files, the XML tags for custom fields are based on the Integration tags configured in Field Setup. Custom WSDL files allow you to generate WSDL files that are specific to your company and which use your company's field naming conventions.
- Downloading Generic WSDL. For Generic WSDL files, custom fields are based on generic XML tags: CustomNumber0, CustomCurrency0, and so on. Using these placeholders, together with the Mapping Service or Field Management API allows applications to map the generic XML tags to the field names that your company uses.

For Web Services v1.0, and Web Services v2.0 objects you can also download Custom or Generic Schema files, as described in Downloading Schema Files.

**Downloading WSDL Files for Web Services v1.0 and Web Services v2.0** You can download a WSDL file for each record type and you can choose the child record types to include in the WSDL file for the parent record type.

To download a WSDL file for Web Services v1.0 and Web Services v2.0

- **1** Navigate to the Web Services Administration page.
- **2** From the Select Service drop-down list, select Web Services v1.0, or Web Services v2.0 as required.
- **3** From the Document list, select WSDL.
- **4** From the Type list, select Custom or Generic.
- 5 From the WSDL Object list, select the required record type, for example, Account.

The objects displayed in the WSDL Object list depend on the record types that are set up for your company. All of the child record types for the selected record type are displayed, in alphabetical order, in the Available Related Information list, regardless of whether you have access to the child record types. For Web Services v2.0, CustomWebApplet is also displayed.

- **6** Move the child record types that you wish to include in the WSDL from the Available Related Information list to the Selected Related Information list.
- 7 Click Download.
- 8 Save the WSDL file to your computer.

#### **Downloading WSDL Files for Service APIs**

You can download a WSDL file for each of the service APIs. If you download the WSDL for Integration Event, then you must additionally download the Schema files for each of the record types for which you wish to generate integration events, see "Downloading Schema Files" on page 52.

#### To download a WSDL file for Service APIs

- **1** Navigate to the Web Services Administration page.
- 2 From the Select Service drop-down list, select Service APIs.
  - **NOTE:** If you select the Merge Service API, you can select Custom or Generic from the Type list and download a Schema file for this Service API.
- **3** From the Type list, select Custom or Generic.
- 4 From the WSDL Object list, select the required name of the Service API.
- 5 Click Download.
- 6 Save the WSDL file to your computer.

**Downloading WSDL Files for Administrative Services** You can download a WSDL file for each Administrative service.

**NOTE:** To download the Assessments Scripts WSDL or the Access Profile WSDL, your user role must include the Manage Roles and Access privilege.

#### To download a WSDL file for Administrative Services

- **1** Navigate to the Web Services Administration page.
- 2 From the Select Service drop-down list, select Administrative Services.
- 3 From the WSDL Object list, select the required service.
- 4 Click Download.
- 5 Save the WSDL file to your computer.

## **Downloading Schema Files**

The Integration Events Web service (part of the Service API) imports Schema (XSD) files from its WSDL, therefore you must download the required Schema files for the objects included in the WSDL file. You can download Custom or Generic Schema files for all objects for the Web Services v1.0 API, as well as Web Services v2.0 API.

If you create custom fields or rename fields for a record type, then you cannot use the Generic XSD files for tracking these fields. Instead, you must download a Custom XSD file using the Custom option on in the Web Services Administration page. For more information about the Integration Events Web service, see "Preparing the Integration Event WSDL File and Schema Files" on page 180.

# **52** Oracle Web Services On Demand Guide Version 23.0 (Oracle CRM On Demand Release 35)

To download a Schema file

- **1** Navigate to the Web Services Administration page.
- 2 From the Select Service drop-down list, select Web Services v1.0 or Web Services v2.0.
- **3** From the Document list, select Schema.
- **4** From the Type list, select Custom or Generic.

Depending on whether you select Custom or Generic, custom fields are displayed differently in the Schema file. For Custom Schema, the XML tags for the custom fields are based on the integration tags from Field Setup. For Generic Schema, the custom fields are based on generic XML tags.

**5** From the WSDL Object list, select the required record type, for example, Account.

The objects displayed in the WSDL Object list depend on the record types that are set up for your company.

- 6 From the Select Related Information list, select the child record types that you wish to include in the Schema.
- 7 Click Download.
- 8 Save the Schema file to your computer.

# Incorporating WSDL Files into the Development Environment

To use the downloaded WSDL files, the company incorporates the WSDL files into its Web services development environment—for example, by generating .NET, Java, or C# (C Sharp) proxy classes.

For some information about best practices when generating proxy classes, see "Avoiding Proxy Class Compilation Failure Due to the Java 64KB Limit" on page 73.

# 4

# Establishing and Managing the Web Services Session

This chapter describes the different ways in which Oracle CRM On Demand Web services sessions can be established and maintained. It contains the following topics:

- About Establishing and Managing the Web Services Session on page 55
- Using Stateless Web Service Requests on page 56
- Using Stateful Web Services Requests on page 59
- Integration Requests for the Web Services Session on page 63
- Comparison of Stateless Versus Stateful Web Services Transactions on page 64
- Single Sign-On on page 65

# About Establishing and Managing the Web Services Session

A Web services-enabled client (that is, a client written in any language that interacts with the Web services framework), must establish a secure session with Oracle CRM On Demand. After authentication, the client interacts with the published Oracle CRM On Demand Web Services to perform data retrieval, modification, creation, and deletion operations. Oracle CRM On Demand and the client format requests and resulting data as standard XML/SOAP messages.

There are multiple methods by which client applications can establish authenticated sessions with Oracle CRM On Demand. These sessions can be managed either by the client application or by the Oracle CRM On Demand server based on the login mechanism used to establish the session.

# Oracle CRM On Demand Stateful and Stateless Request Support

Oracle CRM On Demand offers two different mechanisms to manage the allocation of resources to users who are interacting with Oracle CRM On Demand through Web services:

- Stateless requests
- Stateful session management

Stateless Web services transactions are those in which the client application does not need to maintain a session identifier (a JSESSIONID value) to perform multiple requests to Oracle CRM On Demand using the same session. Stateless Web services transactions are ideally suited for situations in which an interactive application is used to integrate with Oracle CRM On Demand.

Stateful Web services transactions require the client application to maintain and provide a session identifier (a JSESSIONID value) to perform multiple requests to Oracle CRM On Demand using the same session. Subsequent requests with the session identifier do not require reauthentication.

# **Using Stateless Web Service Requests**

Interactive applications can be developed such that a user's credentials are supplied within a request sent to Oracle CRM On Demand, eliminating the need for an explicit login request. If the request qualifies as a stateless request (see "Enabling Support for Stateless Requests" on page 56), the Oracle CRM On Demand server checks to see whether a session has already been established for that user. If a session is found, it is reused for the new request. If no existing session is found for the user, a new session is established.

There is no logoff operation required for stateless Web service requests. Sessions will eventually be released either due to time-out, or will be reclaimed by session management routines for use by other users.

## **Enabling Support for Stateless Requests**

To establish a session that is managed on the Oracle CRM On Demand server:

- A company must have stateless Web services support enabled, see "Enabling Stateless Web Services Support" on page 50.
- The WS-I login mechanism must be used with the correct namespace and formats as described by the WS-I basic security profile at

http://www.ws-i.org/Profiles/BasicSecurityProfile-1.0.html#UsernameToken

The WSSE security namespace (http://docs.oasis-open.org/wss/2004/01/oasis-200401wss-wssecurity-secext-1.0.xsd) must be specified in the request.

Requests that meet these criteria qualify as stateless requests.

## Oracle CRM On Demand Stateless Authentication Mechanisms

Stateless login is available on all APIs. Stateless Web services requests for the Web Services v1.0, Web Services v2.0, Services, and Data Loader APIs can be authenticated using:

- UserName and Password provided in SOAP security header (using WSSE Version 1.0 Namespace)
- Oracle CRM On Demand Single Sign On (SSO) Token provided in SOAP security header
- SSO with SAML v1.1 or v2.0

For the Administrative Services APIs only, the following login options are supported for stateless Web services requests:

- UserName and Password provided in SOAP security header (using WSSE Version 2.0 Namespace)
- 56 Oracle Web Services On Demand Guide Version 23.0 (Oracle CRM On Demand Release 35)

- Oracle CRM On Demand Single Sign On (SSO) Token provided in SOAP security header
- SSO with SAML v1.1

#### Login with UserName and Password in the SOAP Security Header

The ability to supply a user's credentials is due to support for the UserNameToken profile of the WS-I Basic Security Profile Version 1.0. In this case, the SOAP header contains the element </wsse: UsernameToken>, which has child elements containing a username and password:

<soap: Header>

```
<wsse: Securi ty soap: mustUnderstand="1">
```

<wsse: UsernameToken>

<wsse: Username>USERNAME</wsse: Username>

<wsse: Password Type="http://docs.oasis-open.org/wss/2004/01/oasis-200401wss-username-token-profile-1.0#PasswordText">password</wsse: Password</pre>

</wsse: UsernameToken>

</wsse: Securi ty>

</soap: Header>

# **NOTE:** URL encoding of login credentials is not supported when they are provided in the SOAP security header.

For the Administrative Services API, a similar login mechanism is used, but with a WSSE Version 2.0 namespace instead of the WSSE Version 1.0 Namespace.

# Login with Oracle CRM On Demand Single Sign-On Token in the SOAP Header

This login mechanism is a type of outbound SSO, see "Outbound SSO" on page 65.

The client application supplies the SSO token in the <wsse:KeyIdentifier> element of the SOAP header:

<soap: Header>

<wsse: Securi ty>

<wsse: Securi tyTokenReference>

<wsse: Keyl denti fi er Val ueType="http://schemas.crmondemand.com/ws/2011/01/ secext#SSOTokenKeyl denti fi er">\$6\$qx6pJ/czNw01trw0Raz026j 4osNi QHMoqQSwRfpz/ 6HX2D5cw=; \$6\$I j wK0/BBoBW5oi uqC7P/Txw0BX1LxVpExR9vp7P5J/ ki xzGFWI j xHyRye7zy9Ld2g2vKp4W4j ykxj bgF3KE8CF0GmD5g==</wsse: Keyl denti fi er>

</wsse: Securi tyTokenReference>

</wsse: Securi ty>

</soap: Header>

**NOTE:** URL encoding of the SSO token is not supported when provided in the SOAP security header. If the SSO token is URL encoded, it must first be decoded before supplying it in the SOAP security header.

The SOAP request will not be processed if the SSO token expired. It is best practice to validate the SSO token before using it for login, see "SSO Token Validation" on page 65.

#### SSO with SAML v1.1 or v2.0

This login mechanism is a type of inbound SSO, see "Inbound SSO" on page 65.

For SSO using Security Assertion Markup Language (SAML), Oracle CRM On Demand only supports the SAML Web Browser Profiles - the Browser/Artifact Profile and the Browser/POST Profile using the Proprietary Token method.

## **Stateless Server Affinity Support**

The HTTP response of a Stateless Web Service request includes a cookie, containing a session ID (JSESSIONID). This session ID does not identify a specific user session, but rather is used to identify the server in the Oracle CRM On Demand environment on which the session was initially created. Subsequent requests can be sent to include the session ID value, thus ensuring that the request is routed to the same server as the original request, maintaining server affinity. The actual session, however, cannot be used to process the request unless the session is explicitly kept active, see "Maintenance of a Stateless Java Session" on page 58.

**NOTE:** Providing a session ID in subsequent requests is optional, however it is recommended that this value is included as it will increase performance when there are multiple application servers deployed.

## Maintenance of a Stateless Java Session

The optional SOAP header parameter <SessionKeepAlive> allows a client to instruct the Oracle CRM On Demand server to keep the Java session open after a stateless request has been processed. By specifying the optional <SessionKeepAlive> parameter with a value of true in the SOAP header of a stateless request, the Java session will not be logged off by Oracle CRM On Demand after the request has been processed, and OM session pooling will continue to be used. In addition, the JSESSIONID value that is returned in the SOAP response can be used to authenticate future requests allowing them to reuse the same Java session, without having to reauthenticate. This is especially useful when SAML assertions are used for authentication, as it eliminates multiple round-trips to the Identity Provider when multiple requests are being processed for the same user.

For stateless requests where the <SessionKeepAlive> parameter is set to false, where it is empty, or where <SessionKeepAlive> is not present, the Java session will be logged off by Oracle CRM On Demand after the request has been processed.

Unlike stateful Web services sessions, there is no logoff command for stateless requests. Java sessions will be logged off by the Oracle CRM On Demand server following a period of inactivity. Any attempt to use a JSESSIONID value for a Java session that has expired, will result in an error being returned to the client for that request. Stateless requests must provide either a valid JSESSIONID value or valid user credentials (SSO token, SAML assertion or UserName and Password) to authenticate. Any request lacking either a valid JSESSIONID value or valid user credentials will be rejected.

**NOTE:** A request that contains both a JSESSIONID value as well as user credentials will be reauthenticated.

The following is an example of a SOAP header containing the <SessionKeepAlive> element:

<soap: Header>

<crmod: Sessi onKeepAlive xmlns: crmod="urn: crmondemand/ws">true

</crmod: Sessi onKeepAl i ve>

<wsse: Securi ty>

<wsse: Securi tyTokenReference>

```
<wsse: Keyl denti fi er Val ueType="http://schemas.crmondemand.com/ws/2011/01/
secext#SSOTokenKeyl denti fi er">$6$qx6pJ/rGFI DyJBy91C3Uxi fc3oDEg/
Sshtrsyj 2z27RoHm05M=; $6$j Wkqu/
HvI Xoqw2FoHx10GDcYDc5WdZ2UV4v1G06AMEBNbWZv0JZi nyJ1C4v70HJR40QVhZ4J3X+U/
EvrP1c82LYHV0HA==</wsse: Keyl denti fi er>
```

```
</wsse: Securi tyTokenReference>
```

```
</wsse: Securi ty>
```

```
</soap: Header>
```

# **Using Stateful Web Services Requests**

In instances in which the application manages the creation and release of user sessions, the following apply:

- Clients must make login and logoff calls in their code to manage the session.
- The login step returns an HTTP cookie that contains the session identifier that must be used for making additional requests.
- A session remains active until the user explicitly logs out or until the session times out.

Web services session management is HTTP-based and uses a session ID (also known as a JSESSIONID), which is contained in HTTP Session cookies, to uniquely identify a session established with Oracle CRM On Demand.

Oracle CRM On Demand Web Services enable session management by first creating a session using the login call, which is then referenced in any subsequent SOAP operations.

In an Oracle SOAP session, after a session ID has been created in a login request, it can be referenced by including the session ID within the cookie header line. When a session ID is referenced as a cookie, a cookie header line must appear in the request with the name JSESSIONID=. In this case, the session ID appears in uppercase, and the value of the cookie is exactly the same as the session ID received from the login request.

**NOTE:** This is the recommended approach to referencing the session ID, for several reasons. The Java servlet specification advises the use of cookies and not the URL wherever possible. Most development environments and programming languages are efficient in using cookies rather than adding arguments to the URL. Furthermore, it is much simpler to implement cookies because the cookie container from the Oracle CRM On Demand login response can be copied onto further requests being sent to Oracle CRM On Demand. Attaching the session ID as a parameter to the URL request line is contrary to security standards and is not good practice.

When a login request is made, the session ID is returned as a cookie in the response to the request. The client is responsible for extracting this session ID and using it throughout the session. If the session times out for any reason, the error returned reports that the session is not valid and the client must then request a new session. In this case, no explicit logoff operation is required.

Once a session ID is retrieved, it is possible to use the session ID to invoke Web services by using HTTP POST; for more information, see "Integration Requests for the Web Services Session" on page 63.

To issue a logoff request to terminate a session, the request must identify the session using the JSESSIONID value.

All requests must use HTTP Secure (HTTPS).

## Oracle CRM On Demand Stateful Authentication Mechanisms

Stateful login can be used with the Web Services v1.0, Web Services v2.0, Service, and Data Loader APIs, but is not available for the Administrative Services APIs.

The following login options are supported by Oracle CRM On Demand for stateful requests:

- HTTP Login (containing UserName and Password in the HTTP Header)
- UserName and Password provided in SOAP security header (using WSSE Draft Namespace)
- HTTP Login (with Oracle CRM On Demand Single Sign On (SSO) Token in HTTP Header)
- SSO using SAML v1.1

# Login Using HTTP GET (Providing UserName and Password in the HTTP Header)

An HTTPS request can be used to instantiate an Oracle CRM On Demand Web services session and obtain a valid session ID. A client invokes login by sending an HTTP GET request to a URL such as the following:

https://secure-ausomx[ENV].crmondemand.com/Services/Integration?command=login

where [ENV] is the three-letter identifier for your company's environment. If you do not know what this value is for your company, refer to the URL you use to access the Oracle CRM On Demand UI.

#### **NOTE:** The login parameter value is case sensitive.

#### Login Input

There are different mechanisms for login depending on whether the login header contains URL encoding with the UTF-8 encoding system. This is necessary when login credentials contain multi-byte characters.

The input to login is provided in the URL parameters and the HTTP headers, as follows:

- Two URL parameters:
  - command, which has the value login
  - isEncoded, which is used if the HTTP headers are URL encoded using UTF-8. This parameter must have the value Y or y if encoding is required. The default value is N or n.
- Two HTTP headers, UserName and Password, must be set with the appropriate values for your system. For example:
  - UserName: johndoe@email.com
  - Password: mypass

HTPP headers can be in clear text, or can be URL encoded.

#### Login Output

The login command returns the following items:

- A session cookie, JSESSIONID. The client must use this cookie when submitting subsequent requests, including logoff requests.
- A status code of 200, if the session does not encounter any errors. This indicates that the request succeeded.

For code samples for login, see: https://codesamples.samplecode.oracle.com/servlets/Scarab/action/ ExecuteQuery?query=crm\_on\_demand

#### Login with UserName and Password in the SOAP Security Header

A similar login mechanism to that for stateless requests is used, but with a WSSE draft namespace (http://schemas.xmlsoap.org/ws/2002/04/secext or http://schemas.xmlsoap.org/ws/2002/07/ secext) instead of the WSSE Version 1.0 Namespace. For more information, see "Login with UserName and Password in the SOAP Security Header" on page 57.

The SOAP header contains the element <wsse:UsernameToken>, which has child elements containing a username and password:

<soap: Header>

<wsse: Securi ty soap: mustUnderstand="1">

<wsse: UsernameToken>

<wsse: Username>USERNAME</wsse: Username>

<wsse: Password Type="wsse: PasswordText">password</wsse: Password>

</wsse: UsernameToken>

</wsse: Securi ty>

</soap: Header>

**NOTE:** URL encoding of login credentials is not supported when they are provided in the SOAP security header.

# Login with Oracle CRM On Demand Single Sign-On (SSO) Token in the HTTP Header

This login mechanism is a type of outbound SSO, see "Outbound SSO" on page 65.

The client instantiates an Oracle CRM On Demand Web services session and obtains a valid session ID by sending an HTTP GET request to the following URL and specifying the SSO token:

https://secure-ausomx[ENV].crmondemand.com/Services/ Integration?command=ssologin&odSsoToken=[SSOTOKEN]

where:

■ [ENV] is the three-letter identifier for your company's environment. If you do not know what this value is for your company, refer to the URL you use to access the Oracle CRM On Demand UI.

**NOTE:** The login parameter value is case sensitive.

[SSOTOKEN] is the SSO token string used to authenticate a user to have access to data within Oracle CRM On Demand.

If the login request is successful, the server returns the session ID in the response.

The session will not be instantiated and the session ID will not be returned if the SSO token has expired. It is best practice to validate the SSO token before using it for login, see "SSO Token Validation" on page 65.

#### SSO with SAML v1.1

For SSO using Security Assertion Markup Language (SAML), Oracle CRM On Demand only supports the SAML Web Browser Profiles – the Browser/Artifact Profile and the Browser/POST Profile. For information about logging in and retrieving the session ID to be used for stateful requests, see "Inbound SSO" on page 65

## Logout of the Web Services Session

A client logs out by sending an HTTP POST or HTTP GET request to a URL. For example:

62 Oracle Web Services On Demand Guide Version 23.0 (Oracle CRM On Demand Release 35)

https://secure-ausomx[ENV].crmondemand.com/Services/Integration?command=Iogoff;

**NOTE:** The parameter value logoff is case sensitive.

#### Logoff Input

The preferred method is to include the JSESSIONID with the request as a cookie with the same name. There are no other URL parameters or HTTP headers, and there is no HTTP body.

### Logoff Output

A status code of 200 is returned if the request is received by the Oracle CRM On Demand server. This does not guarantee that the logoff request has been processed, and there might be a delay until the session resources are released for use by a new Web services session.

# Integration Requests for the Web Services Session

An integration request is an HTTPS request to invoke a Web service to perform data creation, retrieval, update, and deletion operations. An integration request is made by an HTTP POST command to a URL like the following:

https://secure-ausomx[ENV].crmondemand.com/Services/Integration/object

where *object* is the name of the relevant Oracle CRM On Demand object (record type). This Oracle CRM On Demand object is determined from the contents of the SOAP request.

**Integration request input**. The JSESSIONID returned to the client during login must be included with the request. The request must contain the JSESSIONID either as a cookie or as a URL parameter, as follows:

https://secure-ausomx[ENV].crmondemand.com/Services/Integration/object;
j sessi oni d=xyZ12489w3482413

The Web service input is provided as a SOAP command in the body of the HTTP POST request.

**Integration request output**. The properties returned by the HTTP server populate the response headers and the response body. Table 13 shows the top-level properties that specify key properties of the HTTP response.

| Property     | Comments                                                                                                    |
|--------------|----------------------------------------------------------------------------------------------------|
| HttpStatus   | Status code returned in the response. If no value is provided, the response is given the value 200 (indicating success). |
| Content-Type | Content type returned in the response. If no value is provided, the response is given the value text/xml.                |

Table 13.Properties of the HTTP Response

# **Comparison of Stateless Versus Stateful** Web Services Transactions

Stateful Web services are generally used when querying a large number of records or performing bulk data operations, for example uploading large volumes of data. Some characteristics of stateful Web services transactions include:

- Do not utilize OM session pooling (the client application must manage the session for each request)
- Return a valid JSESSIONID value, which is used for authenticating subsequent requests
- An OM session is not shared and can store details about previous requests, this is helpful when performing pagination over a query result set. The session will not be used by other applications as the session ID must be explicitly specified in the requests.
- The session limit quota controls the number of sessions that can be established for a company.

In general, it is recommended that customers use stateless Web services for several important reasons:

- Stateless Web services provide more efficient resource utilization for most uses.
- Stateless Web services do not impact the session limit quota.
- Since customers are responsible for Web service development, stateless Web services can dramatically reduce complexity and cost of developing new integrations as resource management is performed by Oracle. For stateful Web services, this is the customer's responsibility. For example, customers do not need to code logic to log off following a stateless request/response.
- Stateless Web service requests achieve a higher level of concurrency because Oracle CRM On Demand code manages sessions.
- Additional error handling logic is also the customer's responsibility and must be implemented correctly with stateful Web services.

Customers must ensure stateless Web services are used for short, interactive requests where high concurrency is required.

Some characteristics of stateless Web services transactions include the following:

- Support OM session pooling. Sessions are managed and pooled internally by the Oracle CRM On Demand server.
- Perform a logoff (invalidation of the Java session) after processing each request unless the <SessionKeepAlive> parameter is set to true. The client application does not have to manually submit a request to log off a session.
- Return a JSESSIONID value to help maintain server affinity (that is, direct subsequent requests to the same Java server), if the <SessionKeepAlive> parameter is set to true in the request.

Stateless Web services transactions must be used for Administrative Services APIs. A full login is performed for each request.

# Single Sign-On

The Single Sign-On (SSO) feature of Oracle CRM On Demand allows companies to integrate the hosted Oracle CRM On Demand service with other systems that have the ability to manage user credentials and authentication.

## **Outbound SSO**

The outbound SSO feature allows users who have signed into Oracle CRM On Demand using SSO to pass the SSO credentials from Oracle CRM On Demand to third-party sites such as corporate Web pages or intranets. This allows users to embed or access third-party sites from within Oracle CRM On Demand.

Outbound SSO in Oracle CRM On Demand uses a proprietary method to generate a hashed message authentication code (HMAC) token that is passed to the third-party site. This third-party site makes a request back to Oracle CRM On Demand with the token. Oracle CRM On Demand then validates the token and provides a username back to the third-party site, or authenticates the token and provides a session ID to the user.

For security reasons, the SSO token is only valid for a short period of time.

## **SSO Token Validation**

The following steps are used to validate an SSO token:

1 The third-party application can pass the SSO token as an URL parameter called "odSsoToken" of the following URL through a POST or GET request:

```
https://server/Services/SSOTokenValidate?odSsoToken = [SSOTOKEN}
```

2 If successful, the server returns the username in the HTTP body.

The server returns errors if the SSO token has expired or is missing from the request.

## Inbound SSO

Inbound SSO allows a company that has its own internal authentication system to validate a user and then seamlessly allow the user to log in to Oracle CRM On Demand.

The company must be set up to use SSO for Oracle CRM On Demand:

- The company and optionally the user must be configured for SSO.
- External Identifier for SSO must be specified.
- ITS URL for SSO must be specified.

If your company has been set up to use SSO for Oracle CRM On Demand, the following steps are used to initiate a Web service request to Oracle CRM On Demand using SSO:

1 The Web service client makes a request with the following command specifying the SSO Company Identifier.

https://secure-ausomx[POD].crmondemand.com/Services/ Integration?command=ssoitsurl&ssoid=<SSO\_Company\_Identifier>

- 2 The server returns the SSO ITS URL in the "X-SsoItsUrl" HTTP header of the response.
- **3** The Web service makes a request with the ITS URL.

The identity provider might respond to requests with a prompt for authentication credentials, for example, username and password. The client application must be able to recognize this request and respond appropriately.

#### **NOTE:** The behavior of the identity provider is beyond the control of Oracle CRM On Demand.

Any client using Inbound SSO must be able to perform the following actions:

- Follow redirects
- Accept cookies

Customers are responsible for ensuring that their client applications are compatible with their chosen identity provider. For code samples for single sign-on see: <a href="https://codesamples.samplecode.oracle.com/servlets/Scarab/action/ExecuteQuery?query=crm\_on\_demand">https://codesamples.samplecode.oracle.com/servlets/Scarab/action/ExecuteQuery?query=crm\_on\_demand</a>

# 5

# Best Practices for Designing Client Application

This chapter provides best practice recommendations that allow you to design client applications that interface optimally with Oracle CRM On Demand using Web Services On Demand. It contains the following topics:

- Best Practices for Integration Design on page 67
- Best Practices for Integration Performance on page 80
- Best Practices for Integration Management on page 85

# **Best Practices for Integration Design**

This topic describes best practices for optimizing the design of client applications.

# Sending of Web Services Requests to Oracle CRM On Demand

Oracle CRM On Demand processes Web services requests in a synchronous manner, therefore client applications using a single session must send requests in a synchronous manner. If the client application needs to send messages asynchronously, multiple sessions must be used.

# **Flushing of Caches**

In Oracle CRM On Demand, there are internal caches that store metadata information such as field customization data, access or privilege settings, book information and so on.

For stateless Web services only, users can flush the caches to reload any metadata information that has changed recently. You use the MetadataChangeSummaryQueryPage method to determine whether there have been any metadata changes; see "MetadataChangeSummaryQueryPage" on page 206.

In the case of session-based Web services (stateful Web Services), the same flushing of caches would only occur on logging in again.

#### **Best Practices for Flushing of Caches**

The best practices for flushing of the caches are as follows:

- You are advised not to flush caches unless really necessary, because it affects throughput.
- If you detect stale metadata, you use a flush cache flag to reload the caches.

You can use the MetadataChangeSummaryQueryPage method to check whether the metadata has changed.

#### Usage

To flush the caches, you include the SOAP header element <FlushCache> in requests. The element can contain the values true or 1 to indicate that caches are to be flushed. Any other value is considered as false.

The following shows a SOAP message containing the <FlushCache> element:

<?xml version="1.0" encoding="utf-8"?>

<soap: Envel ope xml ns: xsi ="http://www.w3.org/2001/XMLSchema-instance" xml ns: xsd="http://www.w3.org/2001/XMLSchema" xml ns: soap="http://schemas.xml soap.org/soap/envel ope/"
xml ns: wsse="http://docs.oasis-open.org/wss/2004/01/oasis-200401-wss-wssecurity-secext1.0.xsd">

<soap: Header>

<wsse: Securi ty>

<wsse: UsernameToken>

<wsse: Username>user@ondemand. com</wsse: Username>

<wsse: Password Type="http://docs.oasis-open.org/wss/2004/01/oasis-200401wss-username-token-profile-1.0#PasswordText">password</wsse: Password>

</wsse: UsernameToken>

```
</wsse: Securi ty>
```

<FlushCache xmlns="urn: crmondemand/ws">true</FlushCache>

</soap: Header>

<soap: Body>

... Input request or payload here .....

```
</soap: Body>
```

</soap: Envel ope>

## **Using Stateless Web Services**

Stateless Web services use server resources more efficiently and can reduce the cost of implementation as customers do not need to implement session pooling algorithms in their client applications. The best practices for using stateless Web services are described in the following sections.

**NOTE:** The best practices for stateful Web services operations must also be applied to the use of stateless Web services; see "Session Management and Pooling" on page 81.

68 Oracle Web Services On Demand Guide Version 23.0 (Oracle CRM On Demand Release 35)

### Using Both Stateful and Stateless Web Services

Customers might decide to implement both stateful and stateless Web services originating either within the same client application, or they might decide to implement one application that is stateless and another that is stateful. While Oracle CRM On Demand supports the use of both login mechanisms, it is recommended that stateful and stateless Web services calls are not mixed.

For example, if you follow this sequence:

- 1 Perform a stateful web service login and store the JSESSIONID value
- 2 Issue a stateless Web service request while providing the JSESSIONID from the stateful request.

This sequence results in the stateless Web service call using the session associated with the JSESSIONID and will therefore not be a stateless request. The JSESSIONID will not be invalidated after processing the request, and the user must perform a log off for the session because it was created through an implicit login.

When issuing a stateless request, a client can keep the resulting Java session alive using the <SessionKeepAlive> parameter. This results in a session ID being returned to the client application. To maintain server affinity, the session ID returned by the initial request must be returned in subsequent requests. For many development platforms this is the default behavior, that is, the cookie is returned with the next request.

If the <SessionKeepAlive> parameter is not set to true, the session ID does not identify a specific session as it does for stateful requests, however it does identify the specific server on which the session resides. Including this session ID for subsequent requests ensures that the request is routed to the correct server (not doing so might result in the subsequent request being routed to another server and the establishment of a new session on that server).

When the <SessionKeepAlive> parameter is set to true, the session ID value functions similarly to stateful Web services and allows a subsequent request to be handled by the session associated to the session ID value. Note that there is no logoff command for stateless Web service even if the <SessionKeepAlive> parameter is set to true; Oracle CRM On Demand, server-side session management logs off sessions as required to ensure equitable allocation of resources.

### **Avoid Multiple Concurrent Requests**

Avoid issuing multiple concurrent requests for the same application unless absolutely required. If you do send multiple concurrent requests, and if you receive a RIP\_WAIT error, or server unavailable error, the server might be busy due to the number of concurrent requests it is handling. If this happens, do one of the following:

If possible, try the request again later, as the load on the server might decrease.

Most load conditions are rare and temporary. You might never see one during development.

Retry with an exponential backoff. The client can be implemented such that retries are issued automatically using an exponential retry rate (that is, retries occur after 100ms, 200ms, 400ms, 1600ms and so on).

### Use Sort Criteria when Using QueryPage

If the QueryPage method is used as a stateless transaction, each request for an additional page of data returns any records that have been added or updated since the initial query. Any records that have been deleted since the first request will no longer appear in the result set.

It is recommended to use sort criteria to reduce the possibility of returning the same record when paging through results using the QueryPage method:

- Use sort criteria on the Id field, which helps in most simple cases.
- Use sort criteria on a field that is being filtered to help improve performance.
- Use a stateful QueryPage Web service request, if it is required to paginate through a snapshot of data.

**NOTE:** It is however not recommended to use multiple sort criteria in a QueryPage request as it diminishes the performance of the query.

# Setting and Querying Blank Values

When updating or querying for blank values the best practice is to specify isNull instead of leaving the value blank.

As an example, the AccountName and Location fields form a user key for updating or querying Account records. Location is not a required field, therefore a null or blank value can be set for this field. The best practice is therefore to specify isNull for Location instead of blank.

# Working with Opportunity Product Revenue Records

When implementing a client application that inserts or both inserts and updates Product Revenue records associated with an Opportunity, it is important to ensure that the Revenue record is associated not only with the Opportunity but also with a Product record. This is because Opportunity Revenue records that do not have an associated Product will not appear within the Oracle CRM On Demand UI. These records will appear in Forecast and Opportunity revenue roll-up but are not editable using the UI or Web services.

# **Error Handling and Logging**

Error handling and logging are essential when developing a client application. The client application must provide for:

- Logging of detailed information about the error observed.
- Logging of the body and header information of all SOAP requests and responses. For the resolution of some errors, the actual SOAP request can be extremely useful in identifying the root cause of a problem. For more information, see "Logging of SOAP Requests and Responses" on page 71.

# **70** Oracle Web Services On Demand Guide Version 23.0 (Oracle CRM On Demand Release 35)

- A call stack, which can be extremely important when analyzing problems and can provide useful hints that might reveal contributing factors to the problem.
- Entry points wrapped in log messages. The ability to identify entry and exit of Web service calls is important when analyzing issues.
- If a Web service request returns an error, the ability to analyze the result, stop immediately, or continue depending on the severity of the issue reported.
- End points that are not hard-coded.
- Dynamic server name and protocol configuration

To handle the errors, a client application needs to be able to understand the SOAP fault that is returned in the SOAP response when an error is encountered in processing a Web service request.

For information about SOAP faults and error codes returned by Oracle CRM On Demand, see *Oracle Web Services On Demand Troubleshooting Guide*.

#### Logging of SOAP Requests and Responses

SOAP requests and SOAP responses are important information that can assist you in troubleshooting your integration when issues arise, as they capture exactly what was sent to and received from Oracle CRM On Demand. Logging the requests and responses can also help you better understand your integration.

It is a best practice and strongly recommended that your integration logs any SOAP request sent to Oracle CRM On Demand Web Services and any SOAP response received for easier troubleshooting of your integration. It is also beneficial to log the SOAP requests and responses when an issue arises that requires a service request to be created by technical support. The logs with the SOAP requests and responses can help the Oracle CRM On Demand team with reproducing and identifying the issue.

There are different ways in which you can log SOAP requests and responses, for example:

- Depending on the technology that you use to implement your client application, your client application can output the SOAP requests and responses to log files when they are sent and received in the application. For example, with Java API for XML Web Services (JAX-WS) this can be done by implementing SOAP message handlers. With ASP.NET it can be implemented by using the SOAP extensions framework.
- You can use proxies to record any HTTP traffic between the client and Oracle CRM On Demand.

## Handling Outages and Failures

The client application must contain a mechanism to recognize when the Oracle CRM On Demand application is not available, and be able to persist in a dormant state. This mechanism can either be achieved manually or programmatically; for example:

- A process can become dormant if it receives a HTTP 404 error message and retry after several minutes.
- A process can alert an administrator and shut down after *x* failed attempts.

A situation might arise where it is unknown if an operation has succeeded or not. In this situation, if the client application can detect duplicate errors, you can retry an insert operation with Oracle CRM On Demand user keys allowing you to uniquely identify records. You can identify lost updates by examining modification dates on records.

## **Understanding Web Services Transactions**

When designing client applications, remember that Web service requests can be treated as transactions. A transaction succeeds if all operations in the transaction are successful, otherwise the transaction is rolled back.

For Web Services On Demand calls, the transaction boundary is at message level. That is, if a Web service request is received with 10 operations (for example, 10 inserts), and if the 10th operation fails for some reason, then all of the 9 previous successful operations are rolled back and the initial state is restored.

A transaction is created only when there are operations on more than one record. Transactions are supported for both Web Service v1.0 and Web Services v2.0 calls.

# Best Practices for Generating Web Services Proxy Classes in Java Environments

This topic provides information on commonly encountered issues while generating Web services proxy classes in the Java integrated development environments (IDE) Oracle JDeveloper and Axis. Solutions and workarounds are provided to successfully generate the Web Services v2.0 API proxy classes in these Java IDEs.

#### **Oracle JDeveloper Workaround**

For WSDLS that have a large number of fields, proxy generation succeeds for all WSDL files, but compilation might fail due to the doSerialize() or doDeserialize() method being more than 64KB in size.

#### To work around the failure

**1** Avoid proxy class compilation failure.

See "Avoiding Proxy Class Compilation Failure Due to the Java 64KB Limit" on page 73.

2 Increase the Java heap size in the jdev.conf file.

#### **Axis Workaround**

Proxy generation can fail for large WSDL files, and throw the following exception:

java.lang.OutOfMemoryError: Java heap space

#### To work around the failure

- 1 Remove unused child objects from WSDL files.
- 2 Increase the Java heap size in the wsdl2java.bat/wsdl2java.sh file.

#### To remove child objects from Web Services v2.0 WSDL files

- 1 In the <Types> section in the WSDL, find the <xsd:schema> element with the target namespace "urn:/crmondemand/xml/*ParentName*/Query", and do the following:
  - **a** Traverse to the <xsd:complexType> element with the name "*ParentName*Query".
  - **b** Remove the <xsd:element> element with the name "ListOf*ChildName*Query".
  - **c** Remove the <xsd:complexType> element with the name "ListOf*ChildName*Query".
  - d Remove the <xsd:complexType> element with the name "ChildNameQuery".
- 2 Find the <xsd:schema> element with the target namespace "urn:/crmondemand/xml/ *ParentName*/Data" and do the following:
  - a Traverse to the <xsd:complexType> element with the name "ParentNameData".
  - **b** Remove the <xsd:element> element with the name "ListOf*ChildName*Data".
  - c Remove the <xsd:complexType> element with the name "ListOf*ChildName*Data".
  - **d** Remove the <xsd:complexType> element with the name "*ChildName*Data".

# Avoiding Proxy Class Compilation Failure Due to the Java 64KB Limit

The Java language enforces a size limit on member functions, which cannot exceed the size of 64KB (see http://java.sun.com/docs/books/jvms/second\_edition/html/ClassFile.doc.html#9279).

As part of the process of generating proxy classes from the Oracle CRM On Demand WSDL files, the serializer and deserializer methods that are generated can exceed 64KB in size. Therefore, a process like the following can result in a compilation error:

- 1 Generate proxy classes using Oracle JDeveloper 11g or any other Java integrated development environment (IDE).
- 2 Compile the proxy classes.

An out of memory error message is thrown due to the 64KB limit on member functions. For example, the error message for Oracle JDeveloper 11g is:

code segment of method doDeserialize(oracle.j2ee.ws.common.streaming.XMLReader, oracle.j2ee.ws.common.encoding.SOAPDeserializationContext) too large

This occurs for any Java compiler depending on the number of fields that are generated in the doSerialize or doDeserialize methods, as the 64KB limit is a Java VM limitation.

There are two possible workarounds:

```
Split the doSerialize method.
```

You can split the doDeserialize () and doSerialize () methods into multiple smaller methods to bypass the 64KB limit. The sample code snippets in Figure 2 and Figure 3 illustrate the splitting of the doSerialize method.

**TIP:** This is the recommended approach, as it is more consistent and is a more generic solution that can be implemented across all client integrations.

Delete unused fields generated in the serialize methods.

You can trim the doSerialize method by deleting unused fields, which is specific to each client integration.

Figure 2. A doSerialize() Method Before Splitting: public void doSerialize(j ava. Lang. Object obj, XMLWriter writer, SOAPSerializationContext context) throws Exception

{

// @GeneratedBlockBegin (value={"oracle.j2ee.ws"} );

activity.proxy.types.crmondemand.xml.activity.data.ActivityData instance = (activity.proxy.types.crmondemand.xml.activity.data.ActivityData)obj;

if (instance.getModifiedDate() != null) {

myns3\_dateTime\_j ava\_util\_Cal endar\_DateTimeCal endar\_Serializer.setNullable( false );

myns3\_dateTime\_j ava\_util\_Cal endar\_DateTimeCal endar\_Serializer.serialize(instance.getModifiedDate()

ns2\_ModifiedDate\_QNAME, null, writer, context);

```
}
```

if (instance.getCreatedDate() != null) {

myns3\_dateTime\_\_j ava\_util\_Calendar\_DateTimeCalendar\_Serializer.setNullable( false );

myns3\_dateTime\_j ava\_util\_Calendar\_DateTimeCalendar\_Serializer.serialize(instance.getCreatedDate(),

ns2\_CreatedDate\_QNAME, null, writer, context);

}

if (instance.getModifiedById() != null) {

myns3\_string\_java\_lang\_String\_String\_Serializer.setNullable( false );

myns3\_string\_java\_lang\_String\_String\_Serializer.serialize(instance.getModifiedByld(),

```
ns2_ModifiedById_QNAME, null, writer, context);
```

```
}
```

```
if (instance.getCreatedById() != null) {
```

myns3\_string\_j ava\_l ang\_String\_String\_Serializer.setNullable( false );

myns3\_string\_j ava\_l ang\_String\_String\_Seri al i zer. seri al i ze(i nstance.getCreatedByld(),

ns2\_CreatedById\_QNAME, null, writer, context);

}

```
if (instance.getModId() != null) {
      myns3__int__java_lang_Integer_Int_Serializer.setNullable( false );
      myns3__int__j ava_l ang_l nteger_Int_Seri al i zer. seri al i ze(i nstance.getModld(),
      ns2_ModId_QNAME, null, writer, context);
   }
}
Figure 3. A doSerialize() Method After Splitting
public void doSerialize(java.lang.Object obj, XMLWriter writer, SOAPSerializationContext context) throws
.
Exception
    {
   // @GeneratedBlockBegin (value={"oracle.j2ee.ws"});
   activity. proxy. types. crmondemand. xml. activity. data. ActivityData instance =
   (activity.proxy.types.crmondemand.xml.activity.data.ActivityData)obj;
   instance = doSerialize1(instance, writer, context);
   instance = doSerialize2(instance, writer, context);
   . . .
   }
public activity. proxy. types. crmondemand. xml. activity. data. ActivityData
doSerialize1(activity.proxy.types.crmondemand.xml.activity.data.ActivityData instance, XMLWriter writer,
SOAPSerializationContext context) throws Exception
{
   if (instance.getModifiedDate() != null) {
      myns3_dateTime__java_util_Calendar_DateTimeCalendar_Serializer.setNullable( false );
      myns3_dateTime__j ava_util_Cal endar_DateTimeCal endar_Serializer. serialize(instance.getModifiedDate()
      ns2_ModifiedDate_QNAME, null, writer, context);
   }
   if (instance.getCreatedDate() != null) {
      myns3_dateTime__j ava_util_Calendar_DateTimeCalendar_Serializer.setNullable( false );
      myns3_dateTime_j ava_util_Calendar_DateTimeCalendar_Serializer.serialize(instance.getCreatedDate(),
      ns2_CreatedDate_QNAME, null, writer, context);
   }
      . . .
return instance;
   }
```

# Best Practices for Designing Client Application Best Practices for Integration Design

```
public activity.proxy.types.crmondemand.xml.activity.data.ActivityData
doSerialize2(activity.proxy.types.crmondemand.xml.activity.data.ActivityData instance, XMLWriter writer,
SOAPSerializationContext context) throws Exception
{
   if (instance.getModifiedById() != null)
      {
      myns3_string_j ava_l ang_String_String_Serializer.setNullable( false );
      myns3_string_java_lang_String_String_Serializer. serialize(instance.getModifiedByld(),
      ns2_ModifiedById_QNAME, null, writer, context);
   }
   if (instance.getCreatedById() != null) {
      myns3_string_j ava_l ang_String_String_Serial i zer. setNullable( false );
      myns3_string_j ava_l ang_String_String_Serializer.serialize(instance.getCreatedByld(),
      ns2_CreatedById_QNAME, null, writer, context);
   }
   if (instance.getModId() != null) {
      myns3__int__java_lang_Integer_Int_Serializer.setNullable( false );
      myns3__int__java_lang_Integer_Int_Serializer.serialize(instance.getModId(),
      ns2_ModId_QNAME, null, writer, context);
   }
return instance;
}
```

## Entering Telephone Number Values through Web Services

Telephone number values entered through Web service requests and the Oracle CRM On Demand UI are displayed differently both in the UI and in the response to the QueryPage operation. Table 14 shows how telephone number values are displayed in the UI or within the response to a QueryPage request.

Table 14. Formatting of Telephone Number Values Entered Through Web Services or the UI

| Input Mechanism           | Formatting in UI      | Formatting in Web<br>Service Response |  |
|---------------------------|-----------------------|---------------------------------------|--|
| Input through Web service |                       |                                       |  |
| 14045550199123            | 1 (140) 555-0199#1123 | +1 404 5550199 #123                   |  |
| 140455501991              | 1 (140) 555-0199#1    | +1 404 5550199 #1                     |  |

# 76 Oracle Web Services On Demand Guide Version 23.0 (Oracle CRM On Demand Release 35)

| Input Mechanism  | Formatting in UI     | Formatting in Web<br>Service Response |
|------------------|----------------------|---------------------------------------|
| +14045550199,123 | 1 (4045550199) 123   | +1 4045550199 123                     |
| Input through UI |                      |                                       |
| 14045550199123   | 14045550199123       | +1 4045550199123                      |
| 14045550199      | 1 (404) 555-0199     | +1 404 5550199                        |
| +14045550199,123 | 1 (404) 555-0199#123 | +1 404 5550199 #123                   |

| Table 14 | Earmatting of Talanhana | Number Values Entered   | Through Web Services or the UI |
|----------|-------------------------|-------------------------|--------------------------------|
|          |                         | NULLIDEL VALUES ELLELEU |                                |
|          |                         |                         |                                |

Telephone number values differ from other values in that the format of the value impacts the accuracy of the value. When querying for a telephone number value, it is necessary to return the value with formatting.

## **Recommended Formats for Telephone Numbers**

When determining the value to be input through Web Services you must take into account how the telephone number will appear in the UI and in the Web service response.

The following formats are recommended for telephone numbers entered through the UI or Web services, as they are formatted the same way in the UI and in Web service responses:

1 (404) 555-0199 123

1 (404) 555-0199 #123

1 (140) 555-0199#1

1 (140) 555-0199

The following is an example of a request that uses one of the above formats to insert a Contact with telephone number fields.

<Li st0fContact>

<Contact>

<ContactFirstName>Contact</ContactFirstName>

<ContactLastName>Name</ContactLastName>

<WorkPhone>1 (404) 555-0199 #123</WorkPhone>

<PHONE\_000>1 (404) 555-0199 #123</PHONE\_000>

</Contact>

</Li st0fContact>

The following is the query response:

<ListOfContact xmlns="urn:/crmondemand/xml/Contact/Data" lastpage="true">

<Contact>

<ContactFirstName>qq2</ContactFirstName>

<ContactLastName>ww2</ContactLastName>

<WorkPhone>1 (404) 555-0199 #123</WorkPhone>

<PHONE\_000>1 (404) 555-0199 #123</PHONE\_000>

</Contact>

</Li st0fContact>

## **Other Considerations for Telephone Numbers**

If you use the + character and parentheses () characters together in a Web services request, the number is displayed differently in the UI and Web service response. For example, the input:

+1 (404) 555-0199 #123

is displayed as the following in the Web service response:

+1 404 5550199 #123

and as the following in the UI:

1 (404) 555-0199 #123

It is not possible to modify the telephone number in the UI to display a + prefix for a telephone number, or to remove the parentheses () from a telephone number using Web services. For example, the input:

```
+1 404 555-0199 #123
```

is displayed as the following in the Web service response:

1 404 5550199 #123

and as the following in the UI:

1 (404) 555-0199 #123

There are locale considerations when entering telephone numbers. As an example, if the user locale is set to Australia (country code +61) and a Web service request contains the 10 digit telephone number: 04777777777, then the number displayed in the UI is:

+1 047 777-7777

as the number displayed defaults to the North American Numbering Plan if the country code is not included. In this case, the user locale (Australia) is not considered.

If you enter the same telephone number (047777777) in the UI or through import, the telephone number displayed in the UI is:

(04) 7777 7777

where the country code is set to Australia.

# 78 Oracle Web Services On Demand Guide Version 23.0 (Oracle CRM On Demand Release 35)

To make the behavior consistent across Web service requests and the UI, it is recommended that in Web service requests you prefix the number with the + character and country code. For the previous example, the telephone number in the Web service request would be:

#### +61477777777

Telephone numbers submitted through Web service requests must not begin with an alphabetic character and must either begin with a numeric value or a + character. For example, updating a telephone number field with the value D0 NOT CALL would result in an error being returned to the client. However, specifying the value 1D0N0TCALL would succeed.

## **Best Practices for Adhering to Web Service Allotments**

This topic lists several best practices to help ensure that you do not exceed the various Web services allotment values.

For the Web Services Operations allotment:

- Avoid unnecessary Web services requests:
  - Avoid issuing the same query multiple times, if you do not expect the set of records returned to change; cache the data locally to avoid repeated requests for the same information.
  - Issue subsequent page requests when necessary, do not retrieve the entire record set if it is not necessary.
- Ensure high data quality to minimize errors (this is especially important for batch requests):
  - Ensure field values are of the correct type
  - Include values for required fields in all requests
  - Do not use invalid Id values when associating records using Web services.
- Use the Oracle Data Loader On Demand tool or the Import Assistant for loading large amounts of data into Oracle CRM On Demand.
- Use the Export Assistant for extracting large amounts of data from Oracle CRM On Demand.
- Include the miniumum set of related objects in QueryPage requests.

For the Web Services Concurrent Request allotment:

- Schedule automated or low priority clients to execute during off-peak hours.
- When performing more than one operation based on a user's input, send requests sequentially, not in parallel.
- Use the Execute method in the Web Services v2.0 API to bundle multiple requests on a set of records of the same type in a single Web service request.

## Working with Record Ownership Modes

For most of the record types that support custom books, the company administrator can set up record ownership for the record type in one of three record ownership modes: user mode, book mode, or mixed mode. If you plan to change ownership modes for record types, you must review and test your Web services integrations to ensure that they continue to work. For more information about record ownership modes, see *Oracle CRM On Demand Online Help*.

# Best Practices for Integration Performance

This topic describes best practices for optimizing the performance of client applications.

## **Batch Processing**

With Web Services On Demand, you can perform batch operations that optimize performance by combining multiple requests into one.

Oracle CRM On Demand batch processing has a limit of 20 top-level records for each request and is supported for the following operations:

- Insert
- Delete
- Update
- InsertOrUpdate (Web Services v1.0 only)

Because batch calls take longer to process than single operations they must only be used in instances where longer response time would not impact the user experience. However, for such interactive applications, if Oracle CRM On Demand needs to process multiple records of the same type, batch operations increase the performance.

If a single record in a batch causes an error, the entire batch is not processed. For example, a batch of 20 Account inserts where one record contains an error will require all records to be reinserted.

**NOTE:** When performing batch operations using Web services, workflow actions are triggered as each operation in the batch is performed. If an error is encountered in the submitted batch of Web service operations, workflow actions that have been triggered before the error is encountered (including integration event generation) cannot be rolled back.

A batch error could result from a data error or other error (for example, network outage, session expiry, and so on). If the error is not data-related, it is recommended that the user logs in again and tries the Web service call again. If the error is data-related, the batch can be split into smaller batches so that the records that do not cause errors can be processed.

## **Session Management and Pooling**

It is recommended that you use stateless Web services as opposed to stateful Web services whenever possible, as described in "Using Stateless Web Services" on page 68. This topic however discusses the best practices for the situations when you use stateful Web services.

For stateful Web services requests, Web Services On Demand uses a session-based security mechanism for which each operation is synchronous.

It is recommended that a user:

- Always closes sessions if the application process is not likely to be used multiple times within the session idle time-out period (10 minutes by default).
- Always keeps sessions open and reuses them when the application process is likely to be used multiple times within the session idle time-out period. It is important to reuse sessions that are not in use, as frequent logins add overhead to your process and slow it down.

Client applications must not reuse sessions that are in use, in other words, they must not submit several simultaneous requests using the same session.

Client applications must not send multiple requests simultaneously using the same session ID, rather, the client must wait for a response before sending a new request using the same session ID.

The client time-out on a single Web service call must be set to at least 10 minutes, so that the client does not time out when a request is still pending. For information about Web services sessions, see "About Establishing and Managing the Web Services Session" on page 55.

## **Session Pooling**

Session pooling is another option for increasing the performance of your application further. Session pooling involves maintaining a list of active sessions on the client application. The client application must ensure that each session is active and valid (it must have a valid session ID) before using it in a request. The client application can determine whether the session is active based on the success of the login operation and the time that has passed since the session was used. If all active sessions are in use for pending Web service requests, add a new session to the pool.

You can use session pooling to improve performance in both a single-threaded or multithreaded application. In a single-threaded application, session pooling can avoid the unnecessary overhead of relogging into Oracle CRM On Demand for each request. In a multithreaded application session, you can use session pooling to run multiple requests at the same time.

## **API** Calls

Whenever possible, it is recommended that queries be as specific as possible to reduce the number of records in the result set. You must restrict the fields returned by queries to only the fields that are required by your process.

Queries that involve related child objects (that is child objects that are top-level objects), or complex queries that involve criteria from both parent and related child objects, might perform better if they are separated into multiple requests.

The following are also recommended:

- For Web Services v1.0 calls, use the child methods DeleteChild, InsertChild, and UpdateChild for child delete, insert, and update operations.
- Whenever possible, store your company's unique identifiers in the external system ID field on objects.

# Performance of the Update and Insert Methods Versus the InsertOrUpdate Method

If you use Web Services v1.0, designing your application to use the Insert and Update methods can result in an increase in throughput compared to using the InsertOrUpdate method. This is due to the additional business logic and SQL statements executed during the InsertOrUpdate operation to determine whether the submitted records match any existing records in the Oracle CRM On Demand database. The performance and throughput improvement might not be apparent at lower volumes, but high volume applications could benefit from the direct update and insert operation, which does not require the additional business logic to determine whether the records already exist.

## Working with Attachments

For a number of record types, you can include attachments with Web services requests. If you add attachments, remember that:

- Requests with large attachments perform more slowly than those with smaller attachments or no attachments. The maximum attachment size supported is 9MB.
- Requests with many attachments perform more slowly than those with a single attachment or no attachments.

If you are adding the same attachment to multiple records, you can take advantage of a reuse facility for attachments, see "Attaching a File to Multiple Records" on page 758. In this way, you do not include the content for each record in the request, you use the ContentId on one record and reference that ContentId from other records. For more information about using attachments in Web Services On Demand, see Appendix A, "Using Attachments with Web Services On Demand."

## **Querying Login History and User Usage**

When you use the LoginHistoryQueryPage and UserUsageQueryPage methods, the queries must be as specific as possible, that is, you must not query for all records with every request. For example, you can narrow the search results by:

- Querying for records owned by a specific UserID
- Querying for records covering a period of time

For more information, see "LoginHistoryQueryPage" on page 199 and "UserUsageQueryPage" on page 228.

## Using the QueryPage Method

The following are best practices for using the QueryPage method and similar methods like MetadataChangeSummaryQueryPage and SalesProcessQueryPage:

- If you intend to paginate through the snapshot of data returned by QueryPage, it is recommended to use a stateful Web services request. Using a stateless Web services request is not recommended because it can return the same record in multiple pages as you paginate though the results returned.
- If you do use stateless QueryPage operations and then paginate through the snapshot of data returned, it is recommended that the QueryPage request uses sort criteria.
- When formulating a query, use indexed fields, which are highlighted in green in the New List page in the Oracle CRM On Demand UI. Indexed fields are optimized for fast retrieval. As an example, use the indexed field ModifiedDateExt rather than the ModifiedDate field in QueryPage operations to provide better performance.
- Specify the best operators to make queries faster. For example, use the equality (=) operator instead of the \* wildcard. Other operators might provide some functional flexibility, but can severely impair performance. Therefore, you must only use other operators when absolutely required.
- If filtering on a nonequality operator and not combining with any other filter criteria, change the sort order so that you are sorting on the same field that you are filtering.
- Specify only fields that you are intending to use. Adding all fields or specifying fields that are not required impacts the response time or throughput.
- If filtering on a custom field, make sure that the custom field is an indexed custom field. It might be required to migrate data from the existing field to the indexed custom field. For more information, see "Using Indexed Custom Fields" on page 85.
- Constrain filter criteria to return the least number of records possible (that is, queries must be as specific as possible).
- If you must return many sorted records, make sure that you sort on an indexed field.
- If you are using manager visibility (ViewMode="Manager" or ViewMode="EmployeeManager"), the query must contain an equality operator on an indexed field.
- Avoid unnecessary use of attachments by accessing attachments through the Oracle CRM On Demand UI whenever possible.
- Use the Web Services v2.0 API when querying for associated records, as Web Services v2.0 supports filtering and paging at the child level.
- Avoid filtering on a calculated field because it impacts performance.
- Use targeted searches and smaller page sizes for QueryPage operations to return less data in each request

**NOTE:** This can result in higher Web Service Operations Allotment usage if the user needs to page through multiple sets of records to find the right record.

For more information about the QueryPage method, see "QueryPage" on page 94, or "QueryPage" on page 121.

# Querying Records with Foreign Key fields with the No Match Row Id Value

The No Match Row Id value for a foreign key field indicates one of the following:

- The foreign key refers to a nonexistent record.
- The foreign key value is empty.

There are different cases for which No Match Row I d is set for a foreign key field. For example, if you create a record without specifying a foreign key field in the insert operation, then the foreign key value is empty and is therefore set to No Match Row I d. In this case, querying the record returns <Forei gnKeyI d>No Match Row I d</Forei gnKeyI d>.

However, if you update a record and specify blank as the foreign key value, then it is set to empty. In this case, querying the record returns <Forei gnKeyI d></Forei gnKeyI d>.

You must take the No Match Row Id value into consideration for foreign key fields when querying records. If you try to retrieve all records where the foreign key value is not null, then the query returns records including those with the No Match Row I d value. Therefore, when querying a foreign key, the query criteria must include checking for null or not null as well as the No Match Row I d value.

For example, when querying for accounts with primary contact associated to the account, the search criteria must specify that the PrimaryContactId is not null and not equal to No Match Row Id, as shown in the following code sample:

<?xml version="1.0" encoding="utf-16" standalone="no"?>

<soap: Envel ope xml ns: soap="http://schemas. xml soap. org/soap/envel ope/"
xml ns: xsi ="http://www.w3.org/2001/XMLSchema-instance" xml ns: xsd="http://www.w3.org/
2001/XMLSchema">

<soap: Body>

<AccountQueryPage\_I nput xml ns="urn: crmondemand/ws/ecbs/account/10/2004">

<Li st0fAccount>

<Account searchspec="[PrimaryContactId] IS NOT NULL AND [PrimaryContactId]
&lt;&gt; 'No Match Row Id'">

<AccountName />

<PrimaryContactId></PrimaryContactId>

</Account>

</Li st0fAccount>

</AccountQueryPage\_Input>

</soap: Body>

</soap: Envel ope>

## **Using Indexed Custom Fields**

To optimize performance, you can use custom fields that have been indexed for specific record types. Indexed fields are special fields that improve the response time during the search process or sorting on a particular list. Indexed custom fields are preconfigured in the Oracle CRM On Demand database. You can change the labels on the indexed custom fields, but you cannot change the integration tags.

**NOTE:** As an option, you can choose to migrate your data from nonindexed to indexed custom fields to increase the performance of the Web services queries that your users execute. To migrate the existing data to the available record types, use the export and import functionality of Oracle CRM On Demand or Web services. For more information about exporting and importing data, see *Oracle CRM On Demand Online Help*.

Indexed custom fields are prefixed with Indexed as a default.

## Handling Bad Events in Integration Event Queues

Sometimes an integration event queue might contain an event that the client application cannot process. This situation can occur, for example, if a new custom field has been flagged as required but the client application that processes integration events has not been updated with a schema file that includes the integration tag for the new custom field.

Client applications cannot selectively delete events from the queue, so they must handle these events by performing the following steps:

- 1 In the GetEvents call, reduce the number of events retrieved by setting the EventCount argument to 1.
- 2 Use GetEvents to retrieve single events and process each of them until a bad event is identified.
- **3** If a parse error is encountered, save the bad event to a local folder or other location.
- 4 Delete the bad event from the queue using a DeleteEvents call with the LastEventId argument set to the ID of the bad event.
- **5** Continue processing events with the number of events set back to the default value.
- 6 Repeat steps 1 through 5 if more bad events are encountered.

For information about GetEvents and DeleteEvents, see GetEvents on page 172, and DeleteEvents on page 162 respectively.

## Best Practices for Integration Management

This topic describes best practices for system management when using client applications that make Web services calls.

## **Moving Customers Between Pods**

To reduce the impact on customers when they move between pods (Oracle CRM On Demand instances), it is important that the server URL values for pods are parameterized, so that they can be changed easily.

Web services clients must be implemented in such a way that moving a customer to a new pod does not require any code changes within the Web services client. A best practice is to use an .ini file to store the server URL, so that changing the server value in the .ini file results in the Web services request being routed to the new Oracle CRM On Demand instance.

Web links, Web tabs, and custom Web applets that refer to Oracle CRM On Demand must be parameterized so that they can easily be redirected. A best practice is to pass the server URL or POD value (that is, the 3 letter pod identifier) so that it can be parsed from the URL, and the page being called can continue to interact with Oracle CRM On Demand through Web services.

## **Handling Outages**

Outages can be due to:

- Scheduled Maintenance Downtime. From time to time, Oracle CRM On Demand will have scheduled downtime when it is shut down to perform regular maintenance and upgrades. It is important for your client applications to be able to identify and respond correctly to this scenario.
- Application Failures. If there is a failure within Oracle CRM On Demand, it is important for the client application to respond appropriately. Performing proper error handling and logging is extremely important because it will not only help you resolve issues on your own but, if necessary, help you engage with Oracle CRM On Demand Customer Support and provide them with critical information. For more information, see "Handling Outages and Failures" on page 71.

## **Maintaining SSL Certificates**

Oracle CRM On Demand is accessible only through HTTPS and Oracle servers using Secure Sockets Layer (SSL) certificates issued by common certificate authorities (CA) such as Verisign. Approximately yearly these SSL certificates are renewed, so it is important that any clients (including browsers and integration clients) are configured to trust the root CA certificates and not the specific server certificates.

Occasionally the certificate authority might issue new root certificates or start issuing server SSL certificates to Oracle that use a different root or intermediate certificate. It is the responsibility of customers to ensure that their clients (browser or integration platform) are kept up to date with the latest root certificates from Verisign or others. See, for example, the Verisign Web site for details of how to update your client.

# Web Services On Demand API Calls

This chapter describes the Web Services On Demand API Calls. It contains the following topics:

- Web Services On Demand API Calls on page 87
- Web Services v1.0 API Calls on page 88
- Web Services v2.0 API Calls on page 105
- Service API Calls on page 146
- Administrative Services API Calls on page 232
- Data Loader API Calls on page 361

## Web Services On Demand API Calls

This methods that the Oracle CRM On Demand Web services can call are as follows:

- The methods of the Web Services v1.0 API that are called on Oracle CRM On Demand objects to insert, update, delete, and find data within a specified Oracle CRM On Demand instance.
- The methods of the Web Services v2.0 API that are called on Oracle CRM On Demand objects to insert, update, delete, and find data within a specified Oracle CRM On Demand instance.
- The service API methods that are used to perform queries and other operations on nondata records through Web services.
- The methods of the Administrative Services API that are used to automate the administration of a company's configurations.
- The methods of the Data Loader API that are used to perform bulk data import operations.

For each of these methods, usage, arguments taken, and return values are detailed.

**TIP:** Sample code for the various APIs might be available in the Oracle Sample Code public repository on the Oracle Technology Network. You must have an account to access the samples. See, for example: https://codesamples.samplecode.oracle.com/servlets/tracking/action/ ExecuteQuery?query=crm\_on\_demand.

## **Considerations When Deleting Child Records**

When you delete a child record, either through the UI or a Web service call, a foreign key reference to the child is maintained in the parent record. This foreign key reference is maintained so that if the deleted child record is restored, the association that the record had with parent records can also be restored.

Web service calls querying the record with the foreign key reference can give unexpected results. To avoid this situation, it is recommended that before you delete a child record, you first remove the association between the child record and the parent record. Web service calls will then not return the foreign key reference.

If you want to remove a retained foreign key reference from a parent record, associate a temporary child record, then remove the association and delete the temporary child record.

## Web Services v1.0 API Calls

The Web Services v1.0 methods are listed in Table 15. These methods can be called on most Oracle CRM On Demand objects (record types), for example, Account, Contact, Opportunity, and so on, including Custom Objects 01 through 03, but not Custom Objects from 04 onwards.

**NOTE:** The actual method names consist of the object name prefix and Delete, Insert, and so on, for example, AccountDelete and AccountInsert are methods of the Account service.

| Method         | Comments                                                                                                    |
|----------------|----------------------------------------------------------------------------------------------------|
| Delete         | Finds records in the Oracle CRM On Demand database that match<br>specified field values, and then deletes them (in other words, puts them<br>into the Deleted Items area). |
| DeleteChild    | Deletes child records from the Oracle CRM On Demand database, or removes the association between the child and the parent object.                                          |
| Insert         | Inserts new records into the Oracle CRM On Demand database.                                                                                                    |
| InsertChild    | Inserts new child records into the Oracle CRM On Demand database.                                                                                                    |
| InsertOrUpdate | Updates existing records or inserts a new record if one did not exist.                                                                                                    |
| QueryPage      | Executes a query against a specified list of records, and returns a subset<br>of the records that match the search criteria set by the method<br>arguments.                |
| Update         | Updates records with a new value.                                                                                                    |
| UpdateChild    | Updates child records with a new value.                                                                                                    |

Table 15. Web Services v1.0 Methods

For each object, the methods are defined in the WSDL file for that object. Many of the methods described in this chapter can be called on all of the objects.

Before processing requests for the Insert and InsertOrUpdate methods, Oracle CRM On Demand checks whether the Record allotment for the company has been reached. If the allotment has been reached, the request is not processed.

Depending on whether an object is a parent or child object, Web services methods can act in different ways on the object in question. These differences are described in the following topics.

**NOTE:** For Web Services v1.0, operations on a child object with more than 10,000 records cannot be processed. It is recommended that you use Web Services v2.0 operations to overcome this limitation.

## **User Keys**

The objects (both child and parent level) provided in the input arguments for the Web Services v1.0 methods must provide data in at least one of the user keys for the given object. You use the user key information to uniquely identify records. If no user key values are provided, or if there is a conflict with the user keys of an existing record, the method fails, and a SOAP error is thrown by the API.

## **The Echo Argument**

Oracle CRM On Demand Web services using the methods Insert, Update, InsertAndUpdate, Delete, InsertChild, UpdateChild, and DeleteChild can specify an Echo input argument. The Echo string is used only for Integration events and is not required. Echo is case-sensitive and controls whether data sent to Oracle CRM On Demand through integration Web services are recorded as transactions. The default value is On. When the Echo value is On or missing, the transaction is recorded. When the Echo value is Off, the transaction is not recorded.

**NOTE:** For Java users, the Echo string is required for all input methods. The echo string can be set to Off.

## Delete

Removes records of a specified record type from the Oracle CRM On Demand database.

#### Usage

You use the Delete method to remove one or more records of a particular object from an Oracle CRM On Demand instance.

The deleted records appear in the Deleted Items folder and can be restored through the Oracle CRM On Demand UI.

**NOTE:** To conform with the business logic of Oracle CRM On Demand, be careful about the order in which objects are deleted. You cannot delete some objects unless some action is performed on its child objects. For example, you cannot delete an account unless you reassociate all its service requests with a different account.

Cascade delete of child records is consistent with the cascade delete functionality in the Oracle CRM On Demand UI. It is recommended that deletion of parent objects through Web services requests also specify which child records are to be deleted to ensure the appropriate deletion of child records. For more information about deleting records, see *Oracle CRM On Demand Online Help*.

**NOTE:** If you update an object, and the child is not in the input, that child is deleted from Oracle CRM On Demand. For more information, see Table 26.

#### Arguments

Table 16 describes the arguments taken by the Delete method.

| Name                                                  | Description                                                                                                    | Required | Default           | 1/0              |
|-------------------------------------------------------|----------------------------------------------------------------------------------------------------|----------|-------------------|------------------|
| ListOf <i>(Object).</i> For<br>example, ListOfAccount | The list of object instances to be deleted.                                                                                   | Yes      | Not<br>applicable | Input/<br>Output |
| Echo                                                  | Controls whether data sent to<br>Oracle CRM On Demand<br>through integration Web<br>services are recorded as<br>transactions. | No       | On                | Input            |

| Table 16. Arguments Taken by the Delete Metho | Table 16. | Arguments | Taken by | y the D | elete Metho |
|-----------------------------------------------|-----------|-----------|----------|---------|-------------|
|-----------------------------------------------|-----------|-----------|----------|---------|-------------|

## **Return Value of the Call**

The status key for each of the deleted objects.

## **Related Topic**

Update.

## DeleteChild

Removes child records from the Oracle CRM On Demand database.

#### Usage

You use the DeleteChild method to remove one or more child records of a particular object from an Oracle CRM On Demand instance, or remove the association between the child and parent object.

The deletion of child records or removal of association follows the same pattern as for deletion in the UI of the Oracle CRM On Demand application. For example, if you use AccountDeleteChild on a Contact child record, the association is removed, but the Contact is not deleted. On the other hand, if you use AccountDeleteChild on a Team child record, that record is deleted. However, the integration events generated in the UI and from Web services requests differ for child objects of Account, Contact, and Opportunity. For more information about these differences in integration events and about deleting records, see the information about workflow rules in *Oracle CRM On Demand Online Help*.

**CAUTION:** The parent object can be deleted by the DeleteChild method in some cases when a child object is not specified when executing the different DeleteChild methods. Nodes with at least one child are called internal nodes and nodes without children are called leaf nodes. DeleteChild operates on leaf nodes, so that if the request specifies a parent that has no children, the parent is deleted.You can avoid this situation by calling the Update method on the parent with an empty container for the children.

## Arguments

Table 17 describes the arguments taken by the DeleteChild method.

| Name                                               | Description                                                                                                    | Required | Default           | 1/0              |
|----------------------------------------------------|----------------------------------------------------------------------------------------------------|----------|-------------------|------------------|
| ListOf <i>(Object).</i> For example, ListOfAccount | The list of child object instances<br>to be deleted. Each child object<br>has an associated parent object.                 | Yes      | Not<br>applicable | Input/<br>Output |
| Echo                                               | Controls whether data sent to<br>Oracle CRM On Demand through<br>integration Web services are<br>recorded as transactions. | No       | On                | Input            |

| T I I 47  |           | <b>-</b> |        |             |        |
|-----------|-----------|----------|--------|-------------|--------|
| Table 17. | Arguments | laken i  | by the | Deletechild | Method |

## **Return Value of the Call**

The status key for each of the deleted child records.

## Insert

Inserts new records in the Oracle CRM On Demand database.

#### Usage

You use the Insert method to create one or more records of a particular object in an Oracle CRM On Demand instance.

When inserting a batch of records, the batch is treated as a single transaction. If one record fails to insert during a batch insertion, the entire operation is rolled back and no records are inserted.

Insert calls must include values for fields that are required for the object. Fields can be conditionally required, that is they become required if the data specified for other fields on the record meets the criteria defined in an expression for the field. For more information about conditionally-required fields, see *Oracle CRM On Demand Online Help*.

Table 18 outlines how the Insert method acts on parent and child objects to create or update an object instance.

| Method | New Parent             | New Child          | Existing<br>Parent | Existing Child<br>Record         |
|--------|------------------------|--------------------|--------------------|----------------------------------|
| Insert | New parent<br>instance | New child instance | Error              | Associate to new parent instance |

Table 18. Effect of Insert on Parent and Child Objects

## Arguments

Table 19 describes the arguments taken by the Insert method.

| Table 19. | Arguments | Taken b | y the | Insert | Method |
|-----------|-----------|---------|-------|--------|--------|
|           |           |         |       |        |        |

| Name                                                  | Description                                                                                                    | Required | Default           | 1/0              |
|-------------------------------------------------------|----------------------------------------------------------------------------------------------------|----------|-------------------|------------------|
| ListOf <i>(Object).</i> For<br>example, ListOfAccount | The list of object instances to be inserted.                                                                               | Yes      | Not<br>applicable | Input/<br>Output |
| Echo                                                  | Controls whether data sent to<br>Oracle CRM On Demand through<br>integration Web services are<br>recorded as transactions. | No       | On                | Input            |

#### **Return Value of the Call**

The status key for each of the Oracle CRM On Demand objects.

Related Topic Update.

## InsertChild

Inserts new child records in the Oracle CRM On Demand database.

#### Usage

You use the InsertChild method to create one or more child records of a particular object in an Oracle CRM On Demand instance.

92 Oracle Web Services On Demand Guide Version 23.0 (Oracle CRM On Demand Release 35)

## Arguments

Table 20 describes the arguments taken by the InsertChild method.

| Name                                               | Description                                                                                                    | Required | Default           | 1/0              |
|----------------------------------------------------|----------------------------------------------------------------------------------------------------|----------|-------------------|------------------|
| ListOf <i>(Object).</i> For example, ListOfAccount | The list of child object instances<br>to be inserted. Each child object<br>has an associated parent object                 | Yes      | Not<br>applicable | Input/<br>Output |
| Echo                                               | Controls whether data sent to<br>Oracle CRM On Demand through<br>integration Web services are<br>recorded as transactions. | No       | On                | Input            |

Table 20. Arguments Taken by the InsertChild Method

## **Return Value of the Call**

The status key for each of the inserted child records.

## **InsertOrUpdate**

Updates existing records or inserts a new record if one did not exist for an instance of the object.

## Usage

You use the InsertOrUpdate method to update one or more records of a particular object in an Oracle CRM On Demand instance. Use the user key specified for the parent level objects in the input argument to determine whether to insert each of the parent records, or to update an existing parent record.

Insert calls must include values for fields that are required for the object. Fields can be conditionally required, that is they become required if the data specified for other fields on the record meets the criteria defined in an expression for the field. For more information about conditionally-required fields, see *Oracle CRM On Demand Online Help*.

Table 21 outlines how the InsertOrUpdate method acts on parent and child objects to create or update an object instance.

| Table 21  | Effect of InsetOrUpdate on Parent and Child Objects  |
|-----------|------------------------------------------------------|
| Table 21. | Effect of filsetoropuate of Farent and Child Objects |

| Method         | New Parent | New Child | Existing<br>Parent | Existing Child<br>Record |
|----------------|------------|-----------|--------------------|--------------------------|
| InsertOrUpdate | New parent | New child | Update<br>parent   | Update child             |

#### Arguments

Table 22 describes the arguments taken by the InsertOrUpdate method.

| Name                                                  | Description                                                                                                    | Required | Default       | 1/0              |
|-------------------------------------------------------|----------------------------------------------------------------------------------------------------|----------|---------------|------------------|
| ListOf <i>(Object).</i> For<br>example, ListOfAccount | The object instances to be inserted or updated.                                                                               | Yes      | Not available | Input/<br>Output |
| Echo                                                  | Controls whether data sent<br>to Oracle CRM On Demand<br>through integration Web<br>services are recorded as<br>transactions. | No       | On            | Input            |

Table 22. Arguments Taken by the InsertOrUpdate Method

## **Return Value of the Call**

The status key for each of the inserted or updated objects.

Related Topic

Update, Insert

## QueryPage

Executes a query against the set of records for an object, and returns the subset of the records that match the search criteria set by the method arguments.

## **Query by Template**

To improve performance, the QueryPage result contains only those fields and objects that are included in the QueryPage request. To retrieve the values of fields that are not a part of the search criteria, the field must be included in the search request with a blank value.

#### Query by Children

For all Oracle CRM On Demand object methods (except Attachment), it is possible to query using one operation within a parent-child relationship. This type of query is called Query By Children. The query can be assembled using parent attributes as well as child attributes. You can query for all children of a particular parent or set of parents, all parents of a particular child or set of children, or for both parents and children of a particular set.

**NOTE:** When performing a query using Query By Children, certain fields on a child object might not be filterable.

Not all child objects are filterable in Web Services v1.0 (for example, the Partner child of Opportunity).

CAUTION: This type of query performs slowly and must only be used when necessary.

As an example of how you can search for parent records using criteria on a child:

<UseChildAnd>true</UseChildAnd>

<Li st0fContact>

<Contact>

<ContactFirstName>=' John' </ContactFirstName>

<ContactLastName/>

<ListOfAddress>

<Address>

<Country>=' Canada' </Country>

<Address>

</ListOfAddress>

</Contact>

</Li st0fContact>

This query would return all contacts where the first name is John and at least one of John's addresses is for Canada. The child criteria are appended to the parent using an AND or OR operator based on the value of the argument UseChildAnd. When UseChildAnd is true, the child criteria are "ANDed", otherwise they are "ORed".

#### Using the PageSize and StartRowNum Arguments

The PageSize argument, which has a maximum value of 100, is used to specify the maximum number of records to be returned in a QueryPage response.

The pagesize and startrownum arguments are specified in requests as follows:

<StartRowNum>O</StartRowNum>

<PageSi ze>20</PageSi ze>

#### <Li st0fAccount>

Depending on the value of PageSize, records are returned as follows:

- If the number of records in the record set is less than the PageSize value, the full record set is returned, and the LastPage argument is set to true.
- If the number of records in the record set exceeds the PageSize value, only the number of records specified by the PageSize parameter is returned, and the LastPage value is false.

For a query whose record set exceeds the PageSize value, incrementing the StartRowNum argument by PageSize returns the next PageSize number of records. For example, to return a record set with 997 records you can use a PageSize of 100 as follows:

| PageSize | StartRowNum | Records Returned | LastPage |
|----------|-------------|------------------|----------|
| 100      | 0           | 0-99             | false    |
| 100      | 100         | 100-199          | false    |
| 100      | 200         | 200-299          | false    |
| 100      | 300         | 300-399          | false    |
| 100      | 400         | 400-499          | false    |
| 100      | 500         | 500-599          | false    |
| 100      | 600         | 600-699          | false    |
| 100      | 700         | 700-799          | false    |
| 100      | 800         | 800-899          | false    |
| 100      | 900         | 900-997          | true     |

If the size of the record set is greater than PageSize, and this is a subsequent query where there are less than PageSize number of records remaining to be returned, all of the remaining records are returned and the LastPage attribute has a value of true.

Even though the QueryPage method returns a limited number of records, the results are cached, and can then be retrieved by calling the QueryPage method with a value of PageSize+1 for the StartRowNum argument. To retrieve all records in the result set, StartRowNum must be incremented by PageSize for each subsequent QueryPage request until a QueryPage response is returned with LastPage equal to true.

## About Oracle CRM On Demand Query Syntax

The query syntax supports only a small subset of binary and unary operators. No Siebel Query Language constructs or functions are supported. The query syntax is summarized in Table 23.

| Syntax Type                           | Notes                                                                                                    |
|---------------------------------------|----------------------------------------------------------------------------------------------------|
| expressi on                           |                                                                                                    |
| { Operator} { Value}                  | <i>Operator</i> can be binary or unary. The { <i>Value</i> } need only be specified for binary operators.                                                    |
|                                       | Every expression must start with an operator to avoid ambiguity. There is no default operator.                                                               |
| (expression) conjunction (expression) | A conjugated expression must be enclosed in<br>parentheses to avoid ambiguity. However,<br>nonconjugated expressions must not be enclosed in<br>parentheses. |
| conj uncti on                         |                                                                                                    |
| OR                                    | None                                                                                                    |
| AND                                   | None                                                                                                    |
| unary operator                        | None                                                                                                    |
| IS NULL                               | Used to find a match for a value that has no value                                                                                                    |
| binary operator                       |                                                                                                    |
| =                                     | None                                                                                                    |
| ~=                                    | Denotes a case-insensitive exact search (no wildcards used)                                                                                                  |
| <                                     | Must be specified as &It to ensure well-formed XML.                                                                                                    |
| <=                                    | Must be specified as &It =                                                                                                    |
| >                                     | None                                                                                                    |
| >=                                    | None                                                                                                    |
| <>                                    | Must be specified as &It >                                                                                                    |
| LIKE                                  | Wildcard characters are treated as such only in the context of the operator LIKE.                                                                            |
| ~LI KE                                | Denotes a case-insensitive wildcard search                                                                                                    |

| Table 23. | Query Syntax for QueryPage |
|-----------|----------------------------|
|-----------|----------------------------|

| Syntax Type        | Notes                                                                                                    |
|--------------------|----------------------------------------------------------------------------------------------------|
| value              |                                                                                                    |
| ' <i>literal</i> ' | Literal data is always enclosed in single quotes.<br>To use a single quote within a literal, place another<br>single quote immediately beside that quote. In this<br>way, the query recognizes the quote as a literal and<br>not as an operator. For example, the string ab' c is<br>specified as ab' ' c.<br>To use the special characters such as asterisk (*),<br>question mark (?), and backslash (\) in queries,<br>preceded them with the \ character. For example,<br>to use the ? wildcard operator in a query, precede<br>it with the \ character as follows: |
|                    | \?                                                                                                    |

#### Table 23. Query Syntax for QueryPage

**CAUTION:** Queries that are case-insensitive or with leading wildcard characters will perform slowly and must only be used when necessary. In some cases, you can however use shadow fields, see "Using Shadow Fields for Better Search Performance" on page 128.

## Querying Oracle CRM On Demand Data Using Web Services

The QueryPage functions require a list of object instances as input to perform a query. This input argument is called ListOf(*Object*). For example, the ContactQueryPage method requires the ListOfContact argument. Each ListOf(*Object*) argument requires at least one instance of the Object to specify a valid query.

To query an object by a certain field, specify the expression that corresponds to the desired result. The examples in this topic cover the corner cases of quote and wildcard escaping. Assume that a table in the Oracle CRM On Demand database contains the following values for a particular column that is being queried:

?abc abcd ' abc' = ' abc' abc?d abc?d abc?d abc\*d abc\d abc\d abc\\\*d abc\\\*d abc\\\*d abc\\*' d abc\\*"d abc\\*'"d (NULL value)

Table 24 specifies the returned record sets for various values of each field value that maps to the preceding list.

| Field Value    | Returned Record Set                | Comments                                                                                                    |
|----------------|------------------------------------|----------------------------------------------------------------------------------------------------|
|                |                                    |                                                                                                    |
| abc            | Not applicable                     | An unquoted value without an explicit operator is invalid input.                                                                                                    |
| ' abc'         | Not applicable                     | A quoted value without an explicit operator is invalid input.                                                                                                    |
| = '''abc       | '''' abc'                          | None                                                                                                    |
| = "'abc'"      | Not applicable                     | Double quotes are not allowed by the Oracle<br>CRM On Demand Validator. Consequently, this<br>example returns an error message.                                         |
| = 'abc         | 'abc                               | None                                                                                                    |
| = ' = ' ' abc  | '''= 'abc'                         | None                                                                                                    |
| = ' = ' abc' ' | Not applicable                     | The caller is responsible for correctly<br>formatting quotes in Query* methods. This<br>example does not have correctly formatted<br>quotes, so it results in an error. |
| = 'abc?d       | 'abc?d                             | None                                                                                                    |
| = 'abc\?d      | 'abc?d                             | None                                                                                                    |
| LIKE 'abc\?d   | 'abc?d                             | None                                                                                                    |
| LIKE 'abc?d    | ' abc?d<br>abc*d<br>abc∖d          | None                                                                                                    |
| ~LIKE 'abc?d   | ' abc?d<br>aBc*D<br>abc*d<br>abc∖d | None                                                                                                    |
| = 'abc*d'      | abc*d                              | Any wildcard character that has not been<br>formatted with quotes is treated as if it were<br>formatted with quotes.                                                    |
| = 'abc\*d      | 'abc*d                             | None                                                                                                    |
| = 'abc\\*d     | 'abc∖*d                            | None                                                                                                    |

Table 24. Returned Record Sets

Table 24. Returned Record Sets

| Field Value     | Returned Record Set                                                                  | Comments                                                                               |
|-----------------|--------------------------------------------------------------------------------------|----------------------------------------------------------------------------------------|
| LIKE 'abc\\*d   | ' abc\d<br>abc\*d<br>abc\\*d<br>abc\d<br>abc\*' d<br>abc\?"d<br>abc\*"d<br>abc\*' "d | None                                                                                   |
| = 'abc\\\*"d    | 'abc∖*"d                                                                             | None                                                                                   |
| = 'abc\\?"d     | 'abc\?"d                                                                             | None                                                                                   |
| = 'abc\\\?"d    | 'abc∖*"d                                                                             | None                                                                                   |
| LIKE 'abc\\?"d  | ' abc∖?"d<br>abc∖*"d                                                                 | None                                                                                   |
| LIKE 'abc\\\?"d | ' abc\?"d                                                                            | None                                                                                   |
| LIKE 'abc\\*"d  | ' abc\?"d<br>abc\*"d<br>abc\*' "d                                                    | None                                                                                   |
| LIKE 'abc\\\*"d | 'abc∖*"d                                                                             | None                                                                                   |
| = 'abc\\\*''d   | 'abc∖*'d                                                                             | None                                                                                   |
| ~ LIKE 'abc*\d  | ' aBc*D<br>abc*d<br>abcd<br>abc*d                                                    | None                                                                                   |
| LIKE 'abc*\d    | ' abc*d<br>abcd<br>abc*d                                                             | None                                                                                   |
| (empty field)   | Not applicable                                                                       | An empty field value does not influence the search specification in Query by Template. |
|                 |                                                                                      | <b>NOTE:</b> A query in which all fields are empty fields returns all records.         |
| IS NULL         | (empty field)<br>(( > 'abc*' )<br>AND ( < 'abcd' ))                                  | None                                                                                   |
| OR (~= 'abc*d') | abc*d<br>aBc*D<br>abc*d                                                              | None                                                                                   |

| Table 24. | Returned | Record Sets |
|-----------|----------|-------------|
|           |          |             |

| Field Value          | Returned Record Set | Comments                                                                                                    |
|----------------------|---------------------|----------------------------------------------------------------------------------------------------|
| NOT LIKE 'abc?d'     | Not applicable      | The Oracle CRM On Demand Query Validator does not support the NOT operator, so this query returns an error. |
| > 'abc' BUT < 'abcd' | Not applicable      | BUT is not a valid conjunction. Consequently, this query returns an error.                                  |

#### **Querying Multiple Fields**

To specify a query on multiple fields, expressions must be provided for each field comprising the search specification. When multiple fields in an object instance have expressions, the QueryPage method result is the intersection of all the expressions, or in other words, all of the expressions are combined using the AND operator. This is outlined in "Example 1: Combining Expressions Using the AND Operator."

#### Example 1: Combining Expressions Using the AND Operator

The Web service client requires the first name, last name, and job title of all the contacts in Oracle CRM On Demand that have a job title equal to CEO and a last name equal to Doe. The XML representation of the ListOfContact object that must be sent in the ContactQueryPage call is as follows:

#### <Li st0fContact>

<Contact>

<JobTi tl e>=' CEO' </JobTi tl e>

<ContactLastName>='Doe' </ContactLastName>

<ContactFirstName />

</Contact>

</Li st0fContact>

Multiple Expressions on a Single Field

If you want to apply multiple expressions to a single field, you can combine each expression using either the AND or the OR operator. The result is either the intersection or the union of the object instances respectively.

**NOTE:** For multiple expressions on a single field, each expression must be enclosed in brackets.

#### Example 2: Combining Multiple Expressions Using the AND Operator

The Web service client requires the first name, last name, and job title of all the contacts that have been updated between July 28, 2009 6:30am and July 28, 2009 6:45 am.

Send the following XML representation of the ListOfContact object in the ContactQueryPage call:

<Li st0fContact>

```
<Contact>

<JobTitle />

<ContactLastName />

<ContactFirstName />

<LastUpdated> (>=' 07/28/2009 06: 30: 00' ) AND (<=' 07/28/2009 06: 45: 00' )</

LastUpdated >

</Contact>

</ListOfContact>
```

```
Example 3: Combining Multiple Expressions Using the OR Operator
```

The Web service client requires the first name, last name, and job title of all the contacts in Oracle CRM On Demand that have a last name equal to Doe or Brown.

Send the following XML representation of the ListOfContact object in the ContactQueryPage call:

```
<ListOfContact>

<Contact>

<JobTitle />

<ContactLastName>(='Doe') OR (='Brown')</ContactLastName>

<ContactFirstName />

</Contact>

</ListOfContact>
```

#### **Specifying Books in Queries**

For queries on record types that support books, you can use the BookId or BookName arguments to constrain the query to only the records in a particular book. For more information about the use of books, see *Oracle CRM On Demand Online Help*.

## Arguments

Table 25 describes the arguments taken by the QueryPage method.

| Name                                                     | Description                                                                                                    | Required | Default           | 1/0              |
|----------------------------------------------------------|----------------------------------------------------------------------------------------------------|----------|-------------------|------------------|
| ListOf <i>(Object).</i> For<br>example,<br>ListOfAccount | The list of object instances queried (input),<br>and after query execution, the list of object<br>instances returned (output).                                                                                                    | Yes      | Not<br>applicable | Input/<br>Output |
| PageSize                                                 | The maximum number of records displayed on a page following a query.                                                                                                    | No       | 10                | Input            |
| StartRowNum                                              | Indicates the row from which the QueryPage<br>method starts to return records. Use the<br>StartRowNum argument to return a set of<br>records for any given method.<br>For example, if PageSize=100 and you want<br>to return records 1-100, you set<br>StartRowNum to 0. Then, if you want to<br>return records 101-200, you set<br>StartRowNum to 100, and run the query<br>again. You continue doing this until the last<br>page is returned. In this way, you can return<br>all records for a particular query. | No       | 0                 | Input            |
| UseChildAnd                                              | If this argument is set to true, the query<br>result set returns the set of records that<br>satisfy both parent and child search criteria.<br>(That is, the query set returned is the AND<br>combination of parent and child queries.)<br>If this argument is set to false (or not set at<br>all), the query result set returns the set of<br>records that satisfy either the parent or the<br>child search criteria. (That is, the query set<br>returned is the OR combination of parent<br>and child queries.)   | No       | False             | Input            |
| BookId                                                   | The book Id.                                                                                                    | No       | Not<br>applicable | Input            |
| BookName                                                 | The book name. This argument is ignored if a value for BookId is supplied.                                                                                                    | No       | Not<br>applicable | Input            |
| IncludeSubBooks                                          | Whether subbooks are to be included.                                                                                                    | No       | False             | Input            |

| Table 25.  | Arguments | Taken by the       | QueryPage Method |
|------------|-----------|--------------------|------------------|
| 10.010 201 |           | i antoni logi tino | age method       |

## **Return Value of the Call**

An object or list of objects of the type on which the method was called.

LastPage. A Boolean value that indicates whether or not the last value in the query set has been returned.

## **Update**

Updates records with a new value.

#### Usage

You use the Update method to update one or more records of a particular object in an Oracle CRM On Demand instance.

**NOTE:** If the company administrator customizes a record type to add a required field, Oracle CRM On Demand does not check for the required field when existing records are updated. When you update the record without the required field through a Web services request, or merge it with a record that does not have the required field, the record is updated or merged without error. This is the intended behavior; when a field is made required, it is the responsibility of the administrator to update all existing records to populate the required field. On inserting new records however, Oracle CRM On Demand checks for the required field.

Table 26 outlines how the Update method acts on parent and child objects to update an object instance.

| Method | New Parent | New Child | Existing<br>Parent | <b>3</b>     | Existing Child<br>Record But Not<br>in Input |
|--------|------------|-----------|--------------------|--------------|----------------------------------------------|
| Update | Error      | New child | Update<br>parent   | Update child | Child is removed                             |

#### Table 26. Effect of Update on Parent and Child Objects

#### Arguments

Table 27 describes the arguments taken by the Update method.

| Table 27. | Arguments | Taken | by the | e Update | Method |
|-----------|-----------|-------|--------|----------|--------|
|-----------|-----------|-------|--------|----------|--------|

| Name                                                | Description                                                                                                    | Required | Default           | 1/0              |
|-----------------------------------------------------|----------------------------------------------------------------------------------------------------|----------|-------------------|------------------|
| ListOf <i>(Object)</i> . For example, ListOfAccount | The object instance to be updated.                                                                                         | Yes      | Not<br>applicable | Input/<br>Output |
| Echo                                                | Controls whether data sent to<br>Oracle CRM On Demand through<br>integration Web services are<br>recorded as transactions. | No       | On                | Input            |

## Return Value of the Call

The status key for each of the updated records.

## **UpdateChild**

Updates a child record with a given value in the Oracle CRM On Demand database.

## Usage

You use the UpdateChild method to update one or more child records of a particular object in an Oracle CRM On Demand instance.

## Arguments

Table 28 describes the arguments taken by the UpdateChild method.

| Name                                               | Description                                                                                                    | Required | Default           | 1/0              |
|----------------------------------------------------|----------------------------------------------------------------------------------------------------|----------|-------------------|------------------|
| ListOf <i>(Object).</i> For example, ListOfAccount | The list of child object instances to be updated. Each child object has an associated parent object.                       | Yes      | Not<br>applicable | Input/<br>Output |
| Echo                                               | Controls whether data sent to<br>Oracle CRM On Demand through<br>integration Web services are<br>recorded as transactions. | No       | On                | Input            |

#### Table 28. Arguments Taken by the UpdateChild Method

## **Return Value of the Call**

The status key for each of the updated child records.

# Web Services v2.0 API Calls

The Web Services v2.0 API methods are listed in Table 29 on page 106. These methods can be called on all Oracle CRM On Demand objects (record types), for example, Account, Contact, Opportunity, and so on, including all Custom Objects.

The objects provided in the input arguments for the methods must provide data in at least one of the user keys for the given object. You use the user key information to uniquely identify records. If no user key values are provided, or if there is a conflict with the user keys of an existing record, the method fails, and a SOAP error is thrown by the API.

If a request supplies an ID value in a reference field, an association is created between two records through, for example, the insert operation. Joined in fields from a referenced object are read-only.

**NOTE:** The actual method names consist of the object name prefix and Delete, Insert, and so on, for example, AccountDelete and AccountInsert are methods of the Account service.

| Method    | Comments                                                                                                    |
|-----------|----------------------------------------------------------------------------------------------------|
| Delete    | Finds records in the Oracle CRM On Demand database that match specified field values, and then deletes them (in other words, puts them into the Deleted Items area). |
| Execute   | Executes multiple update, insert, and delete operations on separate records in the Oracle CRM On Demand database.                                                    |
| Insert    | Inserts new records into the Oracle CRM On Demand database.                                                                                                    |
| QueryPage | Executes a query against a specified list of records, and returns a subset<br>of the records that match the search criteria set by the method<br>arguments.          |
| Update    | Updates records with a new value.                                                                                                    |

Table 29. Web Services v2.0 API Methods

Before processing requests for the Insert method, Oracle CRM On Demand checks whether the Record allotment for the company has been reached. If the allotment has been reached, the request is not processed.

For each object, the methods are defined in the WSDL file for that object. Many of the methods described in this chapter can be called on all of the objects.

## **The Echo Argument**

Oracle CRM On Demand Web services using the methods Insert, Update, InsertOrUpdate, Delete, InsertChild, UpdateChild, and DeleteChild can specify an Echo input argument; for example:

#### <Echo>Off</Echo>

The Echo value is case-sensitive and is used to indicate whether a Web services transaction is to trigger the creation of an integration event (assuming that a workflow and integration event action have been configured to capture that particular transaction type). The default value of Echo is 0n, therefore when this parameter is provided in the request with a value of 0n, or is not included in the request, the integration event action is triggered and the transaction is recorded. When the Echo parameter is included with a value of 0ff, the transaction is not recorded.

**NOTE:** For Java users, the Echo string is required for all input methods. The echo string can be set to Off.

## The ViewMode Argument

The ViewMode argument is an input argument for all of the Web Services v2.0 API methods. It applies to parent objects only, and specifies the level of access to parent records identified in the method call. ViewMode can take one of the following values:

- ManagerBooks. Provides access to the same set of records that are returned when Manager Visibility is enabled in the company profile and ViewMode is set to AllBooks.
- Manager. Provides access to records for which the current user or a subordinate of the current user owns the records, or is part of the team that owns the records.
- **EmployeeManager.** Provides access to records for which the current user or a subordinate of the current user owns the records. This value is similar to Manager, but teams are not considered.
- Sales Rep. Provides access to records for which the current user is part of the team that owns the records.
- Personal. Provides access to records owned by the user.
- **Organization.** Provides access to records within the current user's organization.
- Broadest. Provides access to the maximum set of records allowed for the user. This is the default value.
- AllBooks. For objects that support book, provides access to all books. This value is similar to Broadest, and works like All+ with the Book Selector in the Oracle CRM On Demand UI.
- Context. For objects that support books, provides access to the default book. For access to a specific book, the QueryPage method must use the BookId and BookName arguments.

The order of preference from most restrictive to least restrictive is:

- Personal
- Sales Rep
- Organization

Performance might be improved when a restricted set of records is accessed.

## The LOVLanguageMode Argument

The LOVLanguageMode argument is an input argument for all of the Web Services v2.0 API methods. It determines whether the processing for picklist fields occurs using language independent codes (LIC) or language dependent codes (LDC). The argument is applicable only to simple picklist fields (which have an Edit Picklist link in the Field Setup page in the Oracle CRM On Demand application).

The LOVLanguageMode argument can take one of two values: LIC or LDC. LIC is the default value.

For methods other than QueryPage:

- If LIC is specified, then Web Services On Demand expects LIC values and converts them to LDV (based on the user's current setting) and performs the processing.
- If LDC is specified, no translation is performed and values are expected to be in the user's language.

For the QueryPage method:

- If LIC is specified in the query, the response contains picklist fields with language independent values.
- If LDC is specified in the query, the response contains picklist values in the user's language.

## **The Field-level Replace Operation**

For the Web Services v2.0 Update and Execute method calls you can specify the operation attribute with the value "repl ace" on reference ID fields. Requests that include this attribute remove the existing association between the parent and the referenced record and create a new association with a specified record. An example of such a request is as follows:

<Campai gnUpdate\_I nput xml ns="urn: crmondemand/ws/ecbs/Campai gn/">

<Li stOfCampai gn>

<Campai gn>

<Id>1-FRW01</Id>

<CustomObject11d operation="replace">10A2-LVL4X</CustomObject11d>

</Campaign>

</Li st0fCampai gn>

</Campai gnUpdate\_I nput>

In this example, the existing association between the campaign parent and the custom object child record is replaced with an association between the campaign parent and the custom object record with the ID: 1QA2-LVL4X.

The list of objects and reference ID fields that support the replace operation in the current release is shown in Table 30.

| Object   | Reference ID Fields                                                    |
|----------|------------------------------------------------------------------------|
| Account  | CustomObject1Id, CustomObject2Id, CustomObject3Id,<br>PrimaryContactId |
| Activity | CustomObject1Id, CustomObject2Id, CustomObject3Id,<br>PrimaryContactId |
| Campaign | CustomObject1Id, CustomObject2Id, CustomObject3Id                      |
| Contact  | CustomObject1Id, CustomObject2Id, CustomObject3Id                      |

Table 30. Objects and Fields That Support the Replace Operation

| Object                                                                    | Reference ID Fields                                                                                                    |
|---------------------------------------------------------------------------|----------------------------------------------------------------------------------------------------|
| Custom Object 1,<br>Custom Object 2,<br>Custom Object 3                   | AccountId, ActivityId, AssetId, CampaignId, ContactId,<br>CustomObject1Id, CustomObject2Id, CustomObject3Id,<br>DealerId, FundId, FundRequestId, HouseholdId, LeadId,<br>MedEdId, OpportunityId, PortfolioId, ProductId,<br>ServiceRequestId, SolutionId, VehicleId |
| Custom Object 1 child,<br>Custom Object 2 child,<br>Custom Object 3 child | AccountId, CampaignId, ContactId, CustomObject1Id,<br>CustomObject2Id, CustomObject3Id, DealerId, FundId,<br>HouseholdId, LeadId, MedEdId, OpportunityId, PortfolioId,<br>ProductId, ServiceRequestId, SolutionId, VehicleId                                        |
| Dealer                                                                    | CustomObject1Id, CustomObject2Id, CustomObject3Id                                                                                                    |
| Fund                                                                      | CustomObject1Id, CustomObject2Id, CustomObject3Id                                                                                                    |
| Fund Request                                                              | CustomObject1Id, CustomObject2Id, CustomObject3Id                                                                                                    |
| Household                                                                 | CustomObject1Id, CustomObject2Id, CustomObject3Id                                                                                                    |
| Lead                                                                      | CustomObject1Id, CustomObject2Id, CustomObject3Id                                                                                                    |
| MedEdEvent                                                                | CustomObject1Id, CustomObject2Id, CustomObject3Id                                                                                                    |
| Opportunity                                                               | CustomObject1Id, CustomObject2Id, CustomObject3Id                                                                                                    |
| Partner                                                                   | CustomObject1Id, CustomObject2Id, CustomObject3Id                                                                                                    |
| Portfolio                                                                 | CustomObject1Id, CustomObject2Id, CustomObject3Id                                                                                                    |
| Portfolio child                                                           | CustomObject1Id, CustomObject2Id, CustomObject3Id                                                                                                    |
| Service Request                                                           | CustomObject1Id, CustomObject2Id, CustomObject3Id                                                                                                    |
| Solution                                                                  | CustomObject1Id, CustomObject2Id, CustomObject3Id                                                                                                    |
| Vehicle                                                                   | CustomObject1Id, CustomObject2Id, CustomObject3Id                                                                                                    |

Table 30. Objects and Fields That Support the Replace Operation

## **Changes to WSDL Files**

To enable the field-level replace operation, the data types for many elements in WSDL files were changed from the string to OperationData data type in Oracle CRM On Demand Release 26.

For example, in the Web services v2.0 WSDL file for Service Request in Release 25:

<xsd: el ement name="CustomObj ect11d" maxOccurs="1" minOccurs="0" type="xsd: string" />

and for the WSDL for Service Request in Release 26 and later:

<xsd: el ement name="CustomObj ect1ld" maxOccurs="1" minOccurs="0"
type="xsdLocal 1: OperationData" />

The definition of the OperationData type is as follows:

<xsd: compl exType name="OperationData">

<rsd: simpl eContent>

<xsd: extensi on base="xsd: string">

<xsd: attribute name="operation" type="xsd: string" />

</xsd: extensi on>

</xsd: simpleContent>

</xsd: compl exType>

This change will not regress existing proxy classes and integrations generated using WSDL files from before Release 26. However, if you are planning to generate fresh proxy classes from WSDL files from Release 26 and later, you must enhance your integration to use the OperationData data type.

Also, note that upgraded Release 26 proxies and updated integrations will be able to consume the OperationData data type value against a Release 25 environment only if the replace functionality is not used. In other words, you cannot use the operation attribute against an environment based on an older release than Release 26.

## Delete

Removes records of a specified record type from the Oracle CRM On Demand database.

### Usage

You use the Delete method to remove one or more records of a particular object from an Oracle CRM On Demand instance.

The deleted records appear in the Deleted Items folder and can be restored through the Oracle CRM On Demand UI.

The Delete call can be used to delete both parent record and child records. If the child node specified in the request is available, it deletes the child in the existing parent record, and leaves the parent record undeleted. However, if the child node is missing, it deletes the existing parent record.

### Arguments

Table 31 describes the arguments taken by the Delete method.

| Name                                                   | Description                                                                               | Required | Default           | 1/0              |
|--------------------------------------------------------|-------------------------------------------------------------------------------------------|----------|-------------------|------------------|
| ListOf <i>(Object)</i> . For<br>example, ListOfAccount | The list of object instances to be deleted.                                               | Yes      | Not<br>applicable | Input/<br>Output |
| LOVLanguageMode                                        | The language mode for<br>picklists, see "The<br>LOVLanguageMode Argument"<br>on page 107. | No       | LIC               | Input            |

#### Table 31. Arguments Taken by the Delete Method

# **110** Oracle Web Services On Demand Guide Version 23.0 (Oracle CRM On Demand Release 35)

| Name     | Description                                                                                                    | Required | Default  | 1/0   |
|----------|----------------------------------------------------------------------------------------------------|----------|----------|-------|
| Echo     | Controls whether data sent to<br>Oracle CRM On Demand<br>through integration Web<br>services are recorded as<br>transactions. | No       | On       | Input |
| ViewMode | Specifies the level of access to<br>records specified in the<br>method call, see "The<br>ViewMode Argument" on<br>page 107.   | No       | Broadest | Input |

Table 31. Arguments Taken by the Delete Method

### **Return Value of the Call**

The status key for each of the deleted objects.

### Sample SOAP Request - Delete

The following SOAP request contains two contact records, one of which specifies a parent contact record and one of its child account records, while the other only specifies a parent contact record. When a child record is included in the request, the parent record is ignored and only the specified child record is deleted, whereas when no child record is included in the request, the parent record is deleted.

The contact ID is specified as the user key to identify the contact records in the request. See "User Key Fields on the Contact Object" on page 544 for a list of valid user key field combinations for the contact object.

<?xml version="1.0" encoding="utf-8" standalone="no"?>

<soap: Envel ope xml ns: soap="http://schemas.xml soap.org/soap/envel ope/"
xml ns: xsi = "http://www.w3.org/2001/XMLSchema-instance" xml ns: wsse="http://docs.oasisopen.org/wss/2004/01/oasis-200401-wss-wssecurity-secext-1.0.xsd" xml ns: xsd="http://
www.w3.org/2001/XMLSchema">

<soap: Header>

<wsse: Securi ty>

<wsse: UsernameToken>

<wsse: Username>%%USERNAME%%</wsse: Username>

<wsse: Password Type="http://docs.oasis-open.org/wss/2004/01/oasis-200401wss-username-token-profile-1.0#PasswordText">%%PASSWORD%%</wsse: Password>

</wsse: UsernameToken>

</wsse: Securi ty>

</soap: Header>

<soap: Body>

<ContactDelete\_Input xmlns="urn: crmondemand/ws/ecbs/contact/">

<Li st0fContact>

<Contact>

<I d>ADSA-96I ZCS</I d>

<ListOfAccount>

<Account>

<AccountName>A1</AccountName>

<AccountLocation>HQ</AccountLocation>

```
</Account>
```

</Li st0fAccount>

</Contact>

<Contact>

<I d>ADSA-96J5ZL</I d>

</Contact>

</Li st0fContact>

</ContactDel ete\_I nput>

</soap: Body>

</soap: Envel ope>

### Sample SOAP Response

The following SOAP response contains the returned status keys for the deleted objects:

<?xml version="1.0" encoding="utf-8"?>

<SOAP-ENV: Envelope xmlns: SOAP-ENV="http://schemas.xmlsoap.org/soap/envelope/" xmlns: xsi="http://www.w3.org/2001/XMLSchema-instance" xmlns: xsd="http://www.w3.org/ 2001/XMLSchema">

<SOAP-ENV: Body>

<ns: ContactDel ete\_Output xml ns: ns="urn: crmondemand/ws/ecbs/contact/">

<ListOfContact xmlns="urn:/crmondemand/xml/Contact/Data">

<Contact>

<Modi fi edDate>2011-08-10T15: 21: 43Z</Modi fi edDate>

<CreatedDate>2011-08-09T21: 17: 05Z</CreatedDate>

<Modi fi edByI d>HRZ780-I 5RUE</Modi fi edByI d>

<CreatedById>HRZ780-I5RUE</CreatedById>

<ModId>4</ModId>

<I d>ADSA-96I ZCS</I d>

<CreatedBy>Joanne Brown, 08/09/2011 16:17:05</CreatedBy>

<Modi fi edBy>Joanne Brown, 08/10/2011 10: 21: 43</Modi fi edBy>

<ListOfAccount>

<Account>

<Modi fi edDate>2011-08-10T14: 44: 27Z</Modi fi edDate>

<CreatedDate>2011-08-10T14: 44: 27Z</CreatedDate>

<Modi fi edByI d>HRZ780-I 5RUE</Modi fi edByI d>

<CreatedByI d>HRZ780-I 5RUE</CreatedByI d>

<ModI d>0</ModI d>

<Id>ADSA-977GCL</Id>

<CreatedBy>Joanne Brown, 08/10/2011 09:44:27</CreatedBy>

<Modi fi edBy>Joanne Brown, 08/10/2011 09: 44: 27</Modi fi edBy>

</Account>

</Li st0fAccount>

</Contact>

<Contact>

<Modi fi edDate>2011-08-10T15: 22: 46Z</Modi fi edDate>

<CreatedDate>2011-08-09T21: 13: 33Z</CreatedDate>

<Modi fi edByI d>HRZ780-I 5RUE</Modi fi edByI d>

<CreatedById>HRZ780-I5RUE</CreatedById>

<ModId>2</ModId>

<I d>ADSA-96J5ZL</I d>

<CreatedBy>Joanne Brown, 08/09/2011 16:13:33</CreatedBy>

<Modi fi edBy>Joanne Brown, 08/10/2011 10: 22: 46</Modi fi edBy>

</Contact> </Li stOfContact> </ns: ContactDel ete\_Output> </SOAP-ENV: Body> </SOAP-ENV: Envel ope>

## Execute

Executes multiple insert, delete, or update operations on separate records within a single Web services request.

#### Usage

You use the Execute method to perform different operations on records within the same Web services request for a single object.

The operations are defined by the operation attribute on the object element in the SOAP request, for example:

<Account operation="insert">

specifies an insert operation for an account object.

The operation attribute can have one of the following values:

- update. Updates the specified record
- **insert.** Inserts the specified record.
- **delete.** Deletes the matching record.
- **skipnode.** Skips the parent object and processes the child objects.

For the lead object only in Web Services v2.0 calls, the operation attribute can also have these values:

- Qualify. Qualifies the specified lead.
- Reject. Rejects the specified lead.
- Archive. Archives the specified lead to remove it from the lead management process.

Every object specified in the call requires one valid operation. Mixed node operations are allowed for the Execute method.

## Arguments

Table 32 describes the arguments taken by the Execute method.

| Name                                                  | Description                                                                                                    | Required | Default           | 1/0              |
|-------------------------------------------------------|----------------------------------------------------------------------------------------------------|----------|-------------------|------------------|
| ListOf <i>(Object).</i> For<br>example, ListOfAccount | The list of object instances to be inserted, deleted, or updated.                                                          | Yes      | Not<br>applicable | Input/<br>Output |
| LOVLanguageMode                                       | The language mode for picklists,<br>see "The LOVLanguageMode<br>Argument" on page 107.                                     | No       | LIC               | Input            |
| ViewMode                                              | Specifies the level of access to<br>records specified in the method<br>call, see "The ViewMode<br>Argument" on page 107.   | No       | Broadest          | Input            |
| Echo                                                  | Controls whether data sent to<br>Oracle CRM On Demand through<br>integration Web services are<br>recorded as transactions. | No       | On                | Input            |

Table 32. Arguments Taken by the Execute Method

## **Return Value of the Call**

The status key for each of the Oracle CRM On Demand objects.

## Sample SOAP Request - Execute

The following SOAP request performs Execute operations for four separate contact records in a single Web service request. The first operation inserts a record, the second updates, the third deletes, and the final operation ignores the parent contact record and performs an update on the activity child record.

The ContactFirstName and ContactLastName is specified as the user key to identify the contact records in the request. See "User Key Fields on the Contact Object" on page 544 for a list of valid user key field combinations for the contact object.

**NOTE:** For operations delete or update, if there are multiple records in Oracle CRM On Demand with the same ContactFirstName and ContactLastName, the request fails with a multiple match error. It is recommended to use the ID user key field to uniquely identify records as it avoids multiple match errors and also improves performance.

<?xml version="1.0" encoding="utf-8" standalone="no"?>

<soap: Envel ope xml ns: soap="http://schemas. xml soap. org/soap/envel ope/" xml ns: xsi ="http://www. w3. org/2001/ XMLSchema-instance" xml ns: wsse="http://docs. oasi s-open. org/wss/2004/01/oasi s-200401-wss-wssecuri tysecext-1.0. xsd" xml ns: xsd="http://www. w3. org/2001/XMLSchema">

<soap: Header>

<wsse: Securi ty>

<wsse: UsernameToken>

<wsse: Username>%%USERNAME%%</wsse: Username>

<wsse: Password Type="http://docs.oasis-open.org/wss/2004/01/oasis-200401-wss-username-tokenprofile-1.0#PasswordText">%%PASSWORD%</wsse: Password>

</wsse: UsernameToken>

</wsse: Securi ty>

</soap: Header>

<soap: Body>

<ContactExecute\_Input xmlns="urn: crmondemand/ws/ecbs/contact/">

<Li st0fContact>

<Contact operation="insert">

<ContactFirstName>NewCon5</ContactFirstName>

<ContactLastName>NewCon5</ContactLastName>

</Contact>

<Contact operation="update">

<ContactFirstName>Nathan</ContactFirstName>

<ContactLastName>Lak</ContactLastName>

<ContactEmail>n@l.com</ContactEmail>

</Contact>

#### <Contact operation="delete">

<ContactFirstName>NewCon5</ContactFirstName>

<ContactLastName>Con5</ContactLastName>

</Contact>

<Contact operation="skipnode">

<ContactFirstName>NewCon6</ContactFirstName>

<ContactLastName>NewCon6</ContactLastName>

<Li stOfActi vi ty>

#### <Activity operation="update">

<Subj ect>Subj ect 1</Subj ect>

<Acti vi ty>Task</Acti vi ty>

<Pri ori ty>1-Hi gh</Pri ori ty>

</Acti vi ty>

#### </ListOfActivity>

</Contact>

</Li st0fContact>

</ContactExecute\_Input>

</soap: Body>

</soap: Envel ope>

### Sample SOAP Response

The following SOAP response contains the returned status keys for the contact objects:

<?xml version="1.0" encoding="utf-8"?>

<SOAP-ENV: Envel ope xml ns: SOAP-ENV="http://schemas.xml soap.org/soap/envel ope/" xml ns: xsi ="http:// www.w3.org/2001/XMLSchema-i nstance" xml ns: xsd="http://www.w3.org/2001/XMLSchema">

<SOAP-ENV: Body>

<ns: ContactExecute\_Output xml ns: ns="urn: crmondemand/ws/ecbs/contact/">

<ListOfContact xmlns="urn:/crmondemand/xml/Contact/Data">

<Contact>

<Modi fi edDate>2011-08-25T15: 28: 34Z</Modi fi edDate>

<CreatedDate>2011-08-25T15: 28: 34Z</CreatedDate>

<Modi fi edByI d>HRZ780-I 5RUE</Modi fi edByI d>

<CreatedById>HRZ780-I5RUE</CreatedById>

<ModId>0</ModId>

<I d>ADSA-9HXB9V</I d>

<CreatedBy>Joanne Brown, 08/25/2011 10: 28: 34</CreatedBy>

<Modi fi edBy>Joanne Brown, 08/25/2011 10: 28: 34</Modi fi edBy>

</Contact>

<Contact>

<Modi fi edDate>2011-08-25T15: 28: 36Z</Modi fi edDate>

<CreatedDate>2011-08-04T17:01:41Z</CreatedDate>

<Modi fi edByI d>HRZ780-I 5RUE</Modi fi edByI d>

<CreatedById>HRZ780-I5RUE</CreatedById>

<ModI d>5</ModI d>

<I d>ADSA-93DZI C</I d>

<CreatedBy>Joanne Brown, 08/04/2011 12:01:41</CreatedBy>

<Modi fi edBy>Joanne Brown, 08/25/2011 10: 28: 36</Modi fi edBy>

</Contact>

<Contact>

<Modi fi edDate>2011-08-12T15: 11: 17Z</Modi fi edDate>

<CreatedDate>2011-08-12T15: 11: 17Z</CreatedDate>

<Modi fi edByI d>HRZ780-I 5RUE</Modi fi edByI d>

<CreatedById>HRZ780-I5RUE</CreatedById>

<ModI d>0</ModI d>

<I d>ADSA-98V4V7</I d>

<CreatedBy>Joanne Brown, 08/12/2011 10:11:17</CreatedBy>

<Modi fi edBy>Joanne Brown, 08/12/2011 10: 11: 17</Modi fi edBy>

</Contact> </ListOfContact> </ns: ContactExecute\_Output> </SOAP-ENV: Body> </SOAP-ENV: Envel ope>

## Insert

Inserts a new record in the Oracle CRM On Demand database.

### Usage

You use the Insert method to create one or more records of a particular object in an Oracle CRM On Demand instance.

When inserting a batch of records, the batch is treated as a single transaction. If one record fails to insert during a batch insertion, the entire operation is rolled back and no records are inserted.

The Insert method can be used to insert both parent records and child records. If a child node is specified in the request, the Insert method inserts the child and associates it with the existing parent record. If a child node is missing, the Insert call inserts only the new parent record.

Insert calls must include values for fields that are required for the object. Fields can be conditionally required, that is they become required if the data specified for other fields on the record meets the criteria defined in an expression for the field. For more information about conditionally-required fields, see *Oracle CRM On Demand Online Help*.

### **Arguments**

Table 33 describes the arguments taken by the Insert method.

| Name                                               | Description                                                                            | Required | Default           | 1/0              |
|----------------------------------------------------|----------------------------------------------------------------------------------------|----------|-------------------|------------------|
| ListOf <i>(Object).</i> For example, ListOfAccount | The list of object instances to be inserted.                                           | Yes      | Not<br>applicable | Input/<br>Output |
| LOVLanguageMode                                    | The language mode for picklists,<br>see "The LOVLanguageMode<br>Argument" on page 107. | No       | LIC               | Input            |

#### Table 33. Arguments Taken by the Insert Method

| Name     | Description                                                                                                    | Required | Default  | 1/0   |
|----------|----------------------------------------------------------------------------------------------------|----------|----------|-------|
| Echo     | Controls whether data sent to<br>Oracle CRM On Demand through<br>integration Web services are<br>recorded as transactions. | No       | On       | Input |
| ViewMode | Specifies the level of access to<br>records specified in the method<br>call, see "The ViewMode<br>Argument" on page 107.   | No       | Broadest | Input |

Table 33. Arguments Taken by the Insert Method

#### **Return Value of the Call**

The status key for each of the Oracle CRM On Demand objects.

### Sample SOAP Request - Insert

The following SOAP request contains two contact records, one of which specifies a parent contact record and one of its child Account records, and the other only specifies a parent contact record. When a child record is included in the request, the parent record must exist in Oracle CRM On Demand and the child record specified is inserted and associated to the existing parent record. When no child record is included in the request, the parent record is inserted.

The ContactFirstName and ContactLastName are specified as the user key to identify the contact records in the request. See "User Key Fields on the Contact Object" on page 544 for a list of valid user key field combinations for the contact object.

```
<?xml version="1.0" encoding="utf-8" standalone="no"?>
```

<soap: Envel ope xml ns: soap="http://schemas.xml soap.org/soap/envel ope/" xml ns: xsi ="http://www.w3.org/2001/ XMLSchema-i nstance" xml ns: wsse="http://docs.oasis-open.org/wss/2004/01/oasis-200401-wss-wssecuri tysecext-1.0.xsd" xml ns: xsd="http://www.w3.org/2001/XMLSchema">

<soap: Header>

<wsse: Securi ty>

<wsse: UsernameToken>

<wsse: Username>%%USERNAME%%</wsse: Username>

<wsse: Password Type="http://docs.oasis-open.org/wss/2004/01/oasis-200401-wss-username-tokenprofile-1.0#PasswordText">%%PASSWORD%%</wsse: Password>

</wsse: UsernameToken>

</wsse: Securi ty>

</soap: Header>

<soap: Body>

<ContactInsert\_Input xmlns="urn: crmondemand/ws/ecbs/contact/">

<Echo>0n</Echo>

<L0VLanguageMode>LIC</L0VLanguageMode>

<Li st0fContact>

#### <Contact>

<ContactFirstName>NewCon2</ContactFirstName>

<ContactLastName>Con2</ContactLastName>

<External SystemI d>12345009</External SystemI d>

</Contact>

<Contact>

<ContactFirstName>ExistingFirstName</ContactFirstName>

<ContactLastName>ExistingLastName</ContactLastName>

<Li st0fAccount>

<Account>

<AccountName>Action Rentals</AccountName>

</Account>

</Li st0fAccount>

</Contact>

</Li st0fContact>

</ContactInsert\_Input>

</soap: Body>

</soap: Envel ope>

### Sample SOAP Response

The following SOAP response contains the returned status keys for the inserted objects:

<?xml version="1.0" encoding="utf-8"?>

<SOAP-ENV: Envel ope xml ns: SOAP-ENV="http://schemas.xml soap.org/soap/envel ope/" xml ns: xsi ="http:// www.w3.org/2001/XMLSchema-i nstance" xml ns: xsd="http://www.w3.org/2001/XMLSchema">

<SOAP-ENV: Body>

<ns: ContactInsert\_Output xmlns: ns="urn: crmondemand/ws/ecbs/contact/">

<ListOfContact xmlns="urn:/crmondemand/xml/Contact/Data">

<Contact>

<Modi fi edDate>2011-08-10T14: 44: 24Z</Modi fi edDate>

<CreatedDate>2011-08-10T14: 44: 24Z</CreatedDate>

<Modi fi edByI d>HRZ780-I 5RUE</Modi fi edByI d>

<CreatedById>HRZ780-I5RUE</CreatedById>

<ModI d>0</ModI d>

<I d>ADSA-977GCJ</I d>

<CreatedBy>Joanne Brown, 08/10/2011 09:44:24</CreatedBy>

<Modi fi edBy>Joanne Brown, 08/10/2011 09: 44: 24</Modi fi edBy>

# **120** Oracle Web Services On Demand Guide Version 23.0 (Oracle CRM On Demand Release 35)

</Contact>

#### <Contact>

<Modi fi edDate>2011-08-10T14: 41: 55Z</Modi fi edDate>

<CreatedDate>2011-08-09T21: 17: 05Z</CreatedDate>

<Modi fi edByI d>HRZ780-I 5RUE</Modi fi edByI d>

<CreatedByI d>HRZ780-I 5RUE</CreatedByI d>

<ModI d>2</ModI d>

<I d>ADSA-961 ZCS</I d>

<CreatedBy>Joanne Brown, 08/09/2011 16:17:05</CreatedBy>

<ModifiedBy>Joanne Brown, 08/10/2011 09:41:55</ModifiedBy>

<ListOfAccount>

<Account>

<Modi fi edDate>2011-08-10T14: 44: 27Z</Modi fi edDate>

<CreatedDate>2011-08-10T14: 44: 27Z</CreatedDate>

<Modi fi edByI d>HRZ780-I 5RUE</Modi fi edByI d>

<CreatedById>HRZ780-I5RUE</CreatedById>

<ModI d>0</ModI d>

<Id>ADSA-977GCL</Id>

<CreatedBy>Joanne Brown, 08/10/2011 09:44:27</CreatedBy>

<Modi fi edBy>Joanne Brown, 08/10/2011 09: 44: 27</Modi fi edBy>

</Account>

</Li st0fAccount>

/Contact>

</Li st0fContact>

</ns: ContactInsert\_Output>

</SOAP-ENV: Body>

</SOAP-ENV: Envel ope>

## QueryPage

Executes a query against the set of records for an object, and returns the subset of the records that match the search criteria set by the method arguments.

**NOTE:** For fields of all data types apart from xsd:string, if the field has a blank or no value, it does not appear in the query response.

### **Team and Role Visibility Considerations**

If a query includes a child object for which the user does not have access due to team or role visibility, then the child object returns no records.

#### **Query by Template**

To improve performance, the QueryPage result contains only those fields and objects that are included in the QueryPage request. To retrieve the values of fields that are not a part of the search criteria, the field must be included in the search request with a blank value.

**Using the pagesize, startrownum, and recordcountneeded Arguments** The pagesize argument, which has a maximum value of 100, is used to specify the maximum number of records to be returned in a QueryPage response. The pagesize and startrownum arguments are specified as attributes of the ListOf *(Object)* element in requests, for example:

<ListOfAccount pagesize="20" startrownum="0" recordcountneeded="true">

Depending on the value of pagesize, records are returned as follows:

- If the number of records in the record set is less than the pagesize value, the full record set is returned, and the lastpage attribute is set to true.
- If the number of records in the record set exceeds the pagesize value, only the number of records specified by the pagesize parameter is returned, and the lastpage attribute is false.
- For a query whose record set exceeds the pagesize value, setting the startrownum attribute to pagesize+1 (setting startrownum to pagesize returns the next pagesize number of records) returns the next pagesize number of records.
- If the size of the record set is greater than pagesize, and this is a subsequent query where there are less than pagesize number of records remaining to be returned, all of the remaining records are returned and lastpage attribute has a value of true.

Even though the QueryPage method returns a limited number of records, it keeps the data in the cache, which you can then retrieve by calling the QueryPage method again with a new value for the startrownum argument.

If you set the recordcountneeded argument to true, the record count is returned, except when the search specification includes calculated fields:

- If the QueryPage request contains filter criteria on a calculated field, or a calculated field is part of the value of the searchspec attribute, and there are records that match the given filter criteria, an error is thrown.
- If the QueryPage request contains filter criteria on a calculated field, or a calculated field is part of the value of the searchspec attribute, and there are no records that match the filter criteria (recordcount = "0" returned), no error is thrown.

**NOTE:** There is a performance impact if recordcountneeded is set to true, especially if the search specification contains calculated fields.

## Using Search Specifications

You can use the searchspec argument of QueryPage to return only those records matching specified search criteria for an object. You can also specify the sort order and sort sequence for returned records using the sortorder and sortsequence arguments respectively. For more information, see "Specifying the Sort Order and Sort Sequence" on page 129.

The searchspec argument is specified as an attribute of an *Object* element in requests, for example:

<Contact searchspec="[ContactFirstName] = 'Jo\*'">

which would return only contact records for which the ContactFirstName field value begins with Jo. The search specification can be set on any field type. The query syntax is described in the following topic.

**TIP:** It is recommended to use a stateful rather than a stateless QueryPage Web service request, if it is required to paginate through a snapshot of data. However, if you do use a stateless request, it is recommended to use sort criteria to reduce the possibility of returning the same record when paging through results using the QueryPage method. For more information, see "Use Sort Criteria when Using QueryPage" on page 70.

## **Query Syntax**

The query syntax for the searchspec argument supports only a small subset of binary and unary operators. No Siebel Query Language constructs or functions are supported. The query syntax is summarized in Table 34.

| Table 34. Query Syntax for QueryPage  |                                                                                                    |
|---------------------------------------|----------------------------------------------------------------------------------------------------|
| Syntax Type                           | Notes                                                                                                    |
| expressi on                           |                                                                                                    |
| [XML Tag] { Operator } { Value }      | <i>Operator</i> can be binary or unary. The { <i>Value</i> } need only be specified for binary operators.                                                    |
| (expression) conjunction (expression) | A conjugated expression must be enclosed in<br>parentheses to avoid ambiguity. However,<br>nonconjugated expressions must not be enclosed in<br>parentheses. |
| conj uncti on                         |                                                                                                    |
| OR                                    | None                                                                                                    |
| AND                                   | None                                                                                                    |
| unary operator                        |                                                                                                    |
| IS NULL                               | Used to find a match for a value that has no value                                                                                                    |
| IS NOT NULL                           | None                                                                                                    |
| EXISTS                                | See "The EXISTS and NOT EXISTS Operators" on page 128                                                                                                    |
| NOT EXISTS                            | None                                                                                                    |
| binary operator                       |                                                                                                    |
| =                                     | None                                                                                                    |

| Table 34. | Ouerv | Syntax | for | QueryPage |
|-----------|-------|--------|-----|-----------|
|           | Query | Syntax | 101 | Queryrage |

| None                                                                              |
|-----------------------------------------------------------------------------------|
| Denotes a case-insensitive exact search (no wildcards used)                       |
| Must be specified as &It to ensure well-formed XML.                               |
| Must be specified as &It =                                                        |
| None                                                                              |
| None                                                                              |
| Must be specified as &It >                                                        |
| Wildcard characters are treated as such only in the context of the operator LIKE. |
| Denotes a case-insensitive wildcard search                                        |
|                                                                                   |

# **124** Oracle Web Services On Demand Guide Version 23.0 (Oracle CRM On Demand Release 35)

| Syntax Type        | Notes                                                                                                    |
|--------------------|----------------------------------------------------------------------------------------------------|
| val ue             |                                                                                                    |
| ' <i>literal</i> ' | Literal data is always enclosed in single quotes.                                                                                                    |
|                    | To use a single quote within a literal, place another<br>single quote immediately beside that quote. In this<br>way, the query recognizes the quote as a literal and<br>not as an operator. For example, the string ab' c is<br>specified as ab' ' c.    |
|                    | To use the special characters such as asterisk (*),<br>question mark (?), and backslash (\) in queries,<br>preceded them with the \ character. For example,<br>to use the ? wildcard operator in a query, precede<br>it with the \ character as follows: |
|                    | \?                                                                                                    |

| Table 34. | Query | Syntax | for | QueryPage |
|-----------|-------|--------|-----|-----------|
|-----------|-------|--------|-----|-----------|

**CAUTION:** Queries that are case-insensitive or with leading wildcard characters will perform slowly and must only be used when necessary. In some cases, you can however use shadow fields, see "Using Shadow Fields for Better Search Performance" on page 128.

The following is an example from a request that follows the query syntax:

<Contact searchspec="[ContactFirstName] = 'John' ">

where *XML Tag* is Contact FirstName, the operator is = and the value is the literal value John.

An example of an expression with a conjunction is as follows:

<Contact searchspec="([ContactFirstName] = 'Jane'") AND ([ContactLastName] = 'Doe'")>

Examples of searchspec usage are given in Table 35.

Table 35. Searchspec Examples

\_

| Operator                                         | Usage of searchspec in request                                                                                                    | Description                                                                                                    |
|--------------------------------------------------|----------------------------------------------------------------------------------------------------|----------------------------------------------------------------------------------------------------|
| Case<br>Sensitive<br>LIKE with *<br>wildcard     | <listofcontact <br="" pagesize="100" startrownum="0">recordcountneeded="true"&gt;<br/><contact searchspec="[ContactFirstName] LIKE&lt;br&gt;'Contact*'"><br/><contact*' "=""><br/><contactfirstname></contactfirstname><br/></contact*'></contact></listofcontact> | Returns all contacts<br>whose ContactFirstName<br>value starts with<br>"Contact" and ends with<br>zero or more characters                                               |
| Case<br>Insensitive<br>~ LIKE with<br>* wildcard | <listofcontact><contact<br>searchspec="[ContactFirstName] ~LIKE<br/>'Contact*'"&gt;<br/><contactfirstname></contactfirstname><br/></contact<br></listofcontact>                                                                                                    | Returns all contacts<br>whose ContactFirstName<br>value starts with, for<br>example, "Contact" or<br>"contact" or "CoNtAcT"<br>and ends with zero or<br>more characters |
| Case<br>Sensitive<br>LIKE with ?<br>wildcard     | <listofcontact><contact<br>searchspec="[ContactFirstName] LIKE<br/>'Contact???'"&gt;<br/><contactfirstname></contactfirstname><br/></contact<br></listofcontact>                                                                                                   | Returns all contacts<br>whose ContactFirstName<br>value starts with<br>"Contact" and ends with<br>any three characters                                                  |
| Case<br>Insensitive<br>~ LIKE with<br>? wildcard | <listofcontact><contact<br>searchspec="[ContactFirstName] ~LIKE<br/>'Contact???'"&gt;<br/><contactfirstname></contactfirstname><br/></contact<br></listofcontact>                                                                                                  | Returns all contacts<br>whose ContactFirstName<br>value starts with, for<br>example, "Contact" or<br>"contact" or "CoNtAcT",<br>and ends with any three<br>characters   |
| Case<br>Sensitive =                              | <pre><listofcontact><contact searchspec="[ContactFirstName] = 'ContactInsert'"> <contactinsert'"> <contactfirstname></contactfirstname> </contactinsert'"></contact></listofcontact></pre>                                                                         | Returns all contacts<br>whose ContactFirstName<br>value is equal to<br>"ContactInsert"                                                                                  |
| Case<br>Insensitive<br>~=                        | <listofcontact><contact<br>searchspec="[ContactFirstName] ~=<br/>'ContactInsert'"&gt;<br/><contactfirstname></contactfirstname><br/></contact<br></listofcontact>                                                                                                  | Returns all contacts<br>whose ContactFirstName<br>value is equal to, for<br>example,<br>"ContactInsert","contactin<br>sert" or "CoNtAcTiNsErT"                          |
| IS NULL                                          | <listofcontact><contact searchspec="[TEXTLG_000]&lt;br&gt;IS NULL"><br/><contactfirstname></contactfirstname><br/></contact></listofcontact>                                                                                                    | Returns all contacts<br>whose TEXTLG_000 value<br>is NULL                                                                                                    |

| Table 35. | Searchspec | Examples |
|-----------|------------|----------|
|-----------|------------|----------|

| Operator                               | Usage of searchspec in request                                                                                                    | Description                                                                              |
|----------------------------------------|----------------------------------------------------------------------------------------------------|------------------------------------------------------------------------------------------|
| IS NOT<br>NULL                         | <listofcontact><contact searchspec="[TEXTLG_000]&lt;br&gt;IS NOT NULL"><br/><contactfirstname></contactfirstname><br/></contact></listofcontact>                                                                        | Returns all contacts<br>whose TEXTLG_000 value<br>is not NULL                            |
| AND                                    | <pre><listofcontact><contact searchspec="[BOOL_000] = 'Y' AND [IndexedBool ean0] = 'N'"> <contactfirstname></contactfirstname><indexedbool ean0=""></indexedbool></contact></listofcontact></pre>                       | Returns all contacts<br>whose BOOL_000 value is<br>Y AND IndexedBoolean0                 |
|                                        |                                                                                                    | value is N                                                                               |
|                                        |                                                                                                    |                                                                                          |
|                                        | Or                                                                                                    |                                                                                          |
|                                        | <li stofcontact=""></li>                                                                                                    |                                                                                          |
|                                        | <contact searchspec="[BOOL_000] = 'Y'"></contact>                                                                                                    |                                                                                          |
|                                        | <contactfirstname></contactfirstname>                                                                                                    |                                                                                          |
|                                        | <i ean0="" ndexedbool="">=' N' </i>                                                                                                    |                                                                                          |
|                                        |                                                                                                    |                                                                                          |
|                                        | Or                                                                                                    |                                                                                          |
|                                        | <listofcontact><contact></contact></listofcontact>                                                                                                    |                                                                                          |
|                                        | <contactfirstname></contactfirstname>                                                                                                    |                                                                                          |
|                                        | <b00l_000>=' Y' </b00l_000>                                                                                                    |                                                                                          |
|                                        | <i ean0="" ndexedbool="">=' N' </i>                                                                                                    |                                                                                          |
|                                        |                                                                                                    |                                                                                          |
| OR                                     | <pre><listofcontact><contact searchspec="[BOOL_000] = 'Y' OR [IndexedBoolean0] = 'N'"> <contactfirstname></contactfirstname> <bool_000></bool_000> <indexedboolean0></indexedboolean0> </contact></listofcontact></pre> | Returns all contacts<br>whose BOOL_000 value is<br>Y OR IndexedBoolean0<br>value is N    |
| ><br>(greater<br>than)                 | <listofcontact><contact<br>searchspec="[IndexedNumber0] &gt; '500'"&gt;<br/><contactfirstname></contactfirstname><br/><indexednumber0></indexednumber0><br/></contact<br></listofcontact>                               | Returns all contacts<br>whose IndexedNumber0<br>value is greater than 500                |
| >=<br>(greater<br>than or<br>equal to) | <listofcontact><contact<br>searchspec="[IndexedNumber0] &gt;= '500'"&gt;<br/><contactfirstname></contactfirstname><br/><indexednumber0></indexednumber0><br/></contact<br></listofcontact>                              | Returns all contacts<br>whose IndexedNumber0<br>value is greater than or<br>equal to 500 |

Table 35. Searchspec Examples

| Operator                         | Usage of searchspec in request                                                                                                    | Description                                                                           |
|----------------------------------|----------------------------------------------------------------------------------------------------|---------------------------------------------------------------------------------------|
| <<br>(less than)                 | <listofcontact><contact<br>searchspec="[IndexedNumber0] &lt; '500'"&gt;<br/><contactfirstname></contactfirstname><br/><indexednumber0></indexednumber0><br/></contact<br></listofcontact>     | Returns all contacts<br>whose IndexedNumber0<br>value is less than 500                |
| <=<br>(less than<br>or equal to) | <listofcontact><contact<br>searchspec="[IndexedNumber0] &lt;= '500'"&gt;<br/><contactfirstname></contactfirstname><br/><indexednumber0></indexednumber0><br/></contact<br></listofcontact>    | Returns all contacts<br>whose IndexedNumber0<br>value is less than or equal<br>to 500 |
| <><br>(not equal<br>to)          | <listofcontact><contact<br>searchspec="[IndexedNumber0] &lt;&gt; '500'"&gt;<br/><contactfirstname></contactfirstname><br/><indexednumber0></indexednumber0><br/></contact<br></listofcontact> | Returns all contacts<br>whose IndexedNumber0<br>value is not equal to 500             |

Using Shadow Fields for Better Search Performance

To provide better performance for case-insensitive wildcard searches, you can use shadow fields in search specifications for some record types. Shadow fields are predefined and are found in the WSDL file for each object for which they are supported.

Shadow fields add a suffix, \_Shadow, to the actual field name. For example, for a Name field there would be a Name\_Shadow field. Shadow fields always store their value in upper case, so, for example, if the Name field has the value Oracl e, then the Name\_Shadow field has the value ORACLE.

To perform case insensitive searches, you use the shadow field instead of the actual field. For example, instead of a searchspec like this:

searchspec="[Name] ~LIKE '%cle"

you can use the following searchspec including upper case characters for better performance:

searchspec="[Name\_Shadow] LIKE '%CLE'"

#### The EXISTS and NOT EXISTS Operators

You can use the unary operators EXISTS and NOT EXISTS with the searchspec argument of the QueryPage operation for any multivalued field of objects supported for Web Services v2.0.

EXISTS and NOT EXISTS only work for multivalued fields and not on other fields, including multiselect picklists. Very few multivalued fields are available, but one example is the address fields on the Account and Contact parent objects. Multivalued fields contain data from multiple records, in the case of the address fields, multiple countries, counties, and so on.

EXISTS returns true if the field expression matches for at least one of the values of the multivalued field.

For example, to query for all contacts where any one of the values of the AlternateAddressExternalSystemId field for all associated addresses of Contact is XYZ:

# **128** Oracle Web Services On Demand Guide Version 23.0 (Oracle CRM On Demand Release 35)

<Contact searchspec="EXISTS ([AlternateAddressExternalSystemId] = 'XYZ')">

NOT EXISTS returns true if the field expression matches for none of the values of the multivalued field.

For example, to query for all contacts where none of the values of the AlternateAddressExternalSystemId field for all associated addresses of Contact is XYZ:

<Contact searchspec="NOT EXISTS ([AI ternateAddressExternal SystemId] = 'XYZ')">

As another example, to query for all accounts where any one of the values of the PrimaryBillToCounty field is Suffolk and any one of the values of the Primary Bill To Street Address field contains Ipswich:

<Account searchspec="EXISTS ([PrimaryBillToCounty] = 'Suffolk' AND
[PrimaryBillToStreetAddress] LIKE '%Ipswich%')</pre>

#### Specifying the Sort Order and Sort Sequence

You can specify the sort order and sort sequence for returned records using the sortorder and sortsequence arguments respectively.

The sortorder and sortsequence arguments are specified as attributes of a *FieldName* element in requests, for example:

```
<CampaignName sortorder="ASC" sortsequence="1"/>
```

which specifies that the records returned are sorted on the CampaignName field in an ascending order.

The sortsequence argument is used to specify the order in which sorting is applied if a sortorder value is specified on more than one field, for example:

<CampaignName sortorder="ASC" sortsequence="1"/>

<Status sortorder="ASC" sortsequence="2"/>"

Examples of sortorder and sortsequence usage are given in Table 36.

**NOTE:** The sortorder argument is not supported for fields of date type CLOB or BLOB. Such fields could be used with the searchpsec argument with a LIKE operator, however, for performance reasons, use of CLOB and BLOB fields even for filtering must be avoided.

**CAUTION:** Using multiple sort criteria might affect query performance. Use it only when necessary.

| Sort type                      | Usage of sortoder and sortsequence                                                                                                    | Description                                                                                                    |
|--------------------------------|----------------------------------------------------------------------------------------------------|----------------------------------------------------------------------------------------------------|
| Sort in<br>ascending<br>order  | <listofcontact <br="" startrownum="0">pagesize="100" recordcountneeded="true"&gt;<br/><contact searchspec="[ContactFirstName]&lt;br&gt;LIKE 'Contact*'"><br/><contactlastname sortorder="ASC"><!--<br-->ContactLastName&gt;<br/></contactlastname></contact></listofcontact>                                                                                                    | Returns all contacts whose<br>ContactFirstName value starts<br>with "Contact" and ends with<br>zero or more characters and<br>sorts them by ContactLastName<br>in ascending order                                                                                                    |
| Sort in<br>descending<br>order | <listofcontact <br="" startrownum="0">pagesize="100" recordcountneeded="true"&gt;<br/><contact><br/><contactlastname sortorder="DESC">~LIKE<br/>'Contact*' </contactlastname><br/></contact></listofcontact>                                                                                                    | Returns all contacts whose<br>ContactLastName value starts<br>with "Contact" and ends with<br>zero or more characters and<br>sorts them by ContactLastName<br>in descending order                                                                                                    |
| Sort More<br>than One<br>Field | <li <br="" startrownum="0" stofcontact="">pagesi ze="100" recordcountneeded="true"&gt;<br/><contact searchspec="[ContactFi rstName]&lt;br&gt;LI KE 'Contact*'"><br/><contactlastname <br="" sortorder="DESC">sortsequence="1"&gt;</contactlastname><br/><contactfi <br="" rstname="" sortorder="DESC">sortsequence="2"&gt;</contactfi><br/><external <br="" sortorder="DESC" systemid="">sortsequence="3"&gt;</external><br/></contact></li> | Returns all contacts whose<br>ContactFirstName value starts<br>with "Contact" and ends with<br>zero or more characters and<br>sorts them by ContactLastName<br>in descending order and then by<br>ContactFirstName in descending<br>order and then by<br>ExternalSystemId in descending<br>order. |

| Table 36. | Sortorder | and | sortsequence | Examples |
|-----------|-----------|-----|--------------|----------|
|-----------|-----------|-----|--------------|----------|

### **Specifying Books in Queries**

For queries on record types that support books, you can use the BookId or BookName arguments to constrain the query to only the records in a particular book. For more information about the use of books, see *Oracle CRM On Demand Online Help*.

### **Querying Lists**

You can use the optional NamedSearchSpec argument to query a list. NamedSearchSpec can specify the name of a System, Public or Private list, however, a user cannot specify the name of a list to which he or she does not have access in the UI.

The set of fields to be returned must be included in the SOAP request. The set of fields defined in the list as well as the sort order of the list are not used to define the response, however, the query uses the filter criteria defined in the UI for the list.

All languages are supported.

You can use NamedSearchSpec together with the searchspec argument to search within a list. In a QueryPage request when NamedSearchspec and field-level searchspecs are specified, an AND operation is performed between NamedSearchspec and the field-level searchspecs. For example, if the searchspec in a request is:

"[Field]=500"

and the value of NamedSearchSpec is:

([Field1] > 100 OR ([Field2] > 500 AND [Field 3] = true) AND [Field4] = 'MyName') AND [Field5] = 'Open'

then the effective searchspec is:

([Field]=500) AND (([Field1] > 100 OR ([Field2] > 500 AND [Field 3] = true) AND [Field4] = 'MyName') AND [Field5] = 'Open')

#### **Specifying Proximity Search Parameters**

In the Maps page in Oracle CRM On Demand you can perform a proximity search to check the addresses on records of a given record type to determine whether the addresses are within a specified radius of a selected location. Proximity searches are supported for the Account, Activity, and Contact record types. In the QueryPage methods for these record types, you must use the following arguments to specify the parameters for a proximity search:

- **Latitude**. The latitude value of the proximity search center.
- **Longitude**. The longitude value of the proximity search center.
- **Radius**. The radius of the proximity search. Possible values are: 1,5,10,20,25.
- **Units**. The unit of distance: Miles or Kilometers.
- **AddressType**. For the Account record type only, the address type for the proximity search:
  - **BillingAddress**. The proximity search for the account is limited to the billing address.
  - **ShippingAddress**. The proximity search for the account is limited to the shipping address.

If the AddressType parameter is not provided or is empty, the proximity search is limited to the shipping address.

The namedsearchspec argument is used to define lists of records on which proximity searches can be made. If the arguments are missing or incorrect, an error message is received.

For more information about proximity searching, see Oracle CRM On Demand Online Help.

## Arguments

Table 37 describes the arguments taken by the QueryPage method.

| Name                                                     | Description                                                                                                    | Required | Default           | 1/0              |
|----------------------------------------------------------|----------------------------------------------------------------------------------------------------|----------|-------------------|------------------|
| ListOf <i>(Object).</i> For<br>example,<br>ListOfAccount | The list of object instances queried<br>(input), and after query execution, the<br>list of object instances returned<br>(output).                                                                                                    | Yes      | Not<br>applicable | Input/<br>Output |
| pagesize                                                 | The maximum number of records displayed on a page following a query.                                                                                                    | No       | 10                | Input            |
| startrownum                                              | Indicates the row from which the<br>QueryPage method starts to return<br>records.                                                                                                    | No       | 0                 | Input            |
|                                                          | For example, if pagesize=100 and you<br>want to return records 1-100, you set<br>StartRowNum to 0. Then, if you want to<br>return records 101-200, you set<br>StartRowNum to 100, and run the query<br>again. You continue doing this until the<br>last page is returned. In this way, you<br>can return all records for a particular<br>query. |          |                   |                  |
| recordcountneeded                                        | Indicates whether a record count for the object is to be returned.                                                                                                    | No       | false             | Input            |
|                                                          | <b>NOTE:</b> There is a performance impact if this argument is set to true. You cannot return a record count for requests in which the search specification contains calculated fields. For more information, see "Using the pagesize, startrownum, and recordcountneeded Arguments" on page 122.                                               |          |                   |                  |
| searchspec                                               | Indicates the search specification for a field or for all the fields of an object.                                                                                                    | No       | Not<br>applicable | Input            |
| sortsequence                                             | An integer value that determines the order of the sort specification.                                                                                                    | No       | Not<br>applicable | Input            |
| sortorder                                                | Determines the sort order for the records<br>returned by the query, either ASC for<br>ascending or DESC for descending.                                                                                                    | No       | ASC               | Input            |
| NamedSearchSpec                                          | Indicates the search specification for a named list for an object.                                                                                                    | No       | Not<br>applicable | Input            |

Table 37. Arguments Taken by the QueryPage Method

| Name            | Description                                                                                                    | Required | Default           | 1/0   |
|-----------------|----------------------------------------------------------------------------------------------------|----------|-------------------|-------|
| LOVLanguageMode | The language mode for picklists, see<br>"The LOVLanguageMode Argument" on<br>page 107.                                | No       | LIC               | Input |
| ViewMode        | Specifies the level of access to records<br>specified in the method call, see "The<br>ViewMode Argument" on page 107. | Yes      | Broadest          | Input |
| BookId          | The book ID.                                                                                                    | No       | Not<br>applicable | Input |
| BookName        | The book name. This argument is ignored if a value for BookId is supplied.                                            | No       | Not<br>applicable | Input |
| IncludeSubBooks | Whether subbooks are to be included.                                                                                  | No       | False             | Input |

Table 37. Arguments Taken by the QueryPage Method

#### **Return Value of the Call**

An object or list of objects of the type on which the method was called, with attributes as follows:

- **LastPage.** A Boolean value that indicates whether or not the last value in the query set has been returned.
- recordcount. An integer value that indicates the record count for the object. This value is only returned when recordcountneeded=true in the SOAP request.

### Sample SOAP Requests

This topic contains a number of sample SOAP requests and responses to illustrate the use of the QueryPage API.

Sample SOAP Request 1 - QueryPage with Field-level Filter

The following SOAP request queries for contact records that have a ContactType like 'Customer\*'. It demonstrates the use of optional attributes at the List of objects level: pagesize, startrownum, and recordcountneeded, and the use of optional elements <ViewMode> and <LOVLanguageMode>.

<?xml version="1.0" encoding="utf-8" standalone="no"?>

<soap: Envel ope xml ns: soap="http://schemas. xml soap. org/soap/envel ope/" xml ns: xsi ="http://www. w3. org/2001/ XMLSchema-i nstance" xml ns: wsse="http://docs. oasi s-open. org/wss/2004/01/oasi s-200401-wss-wssecuri tysecext-1.0. xsd" xml ns: xsd="http://www. w3. org/2001/XMLSchema">

<soap: Header>

<wsse: Securi ty>

<wsse: UsernameToken>

<wsse: Username>%%USERNAME%%</wsse: Username>

<wsse: Password Type="http://docs.oasis-open.org/wss/2004/01/oasis-200401-wss-username-tokenprofile-1.0#PasswordText">%%PASSWORD%%</wsse: Password>

</wsse: UsernameToken>

</wsse: Securi ty>

</soap: Header>

<soap: Body>

<ContactQueryPage\_I nput xml ns="urn: crmondemand/ws/ecbs/contact/">

<Vi ewMode>Personal </Vi ewMode>

<LOVLanguageMode>LIC</LOVLanguageMode>

<ListOfContact pagesize="100" startrownum="0" recordcountneeded="true">

<Contact>

<ContactFirstName/>

<ContactLastName/>

<ContactType>LIKE 'Customer\*' </ContactType>

<ContactEmail/>

<ListOfActivity>

<Activity>

<Subj ect/>

</Activity>

</ListOfActivity>

</Contact>

```
</Li st0fContact>
```

</ContactQueryPage\_Input>

</soap: Body>

</soap: Envel ope>

#### Sample SOAP Response 1

The following SOAP response shows the list of 5 objects returned by SOAP request 1.

<?xml version="1.0" encoding="utf-8"?>

<SOAP-ENV: Envelope xmlns: SOAP-ENV="http://schemas.xmlsoap.org/soap/envelope/" xmlns: xsi="http://www.w3.org/2001/XMLSchema-instance" xmlns: xsd="http://www.w3.org/2001/XMLSchema">

<SOAP-ENV: Body>

<ns: ContactQueryPage\_Output xml ns: ns="urn: crmondemand/ws/ecbs/contact/">

<ListOfContact xmlns="urn:/crmondemand/xml/Contact/Data" recordcount="5" lastpage="true">

<Contact>

<ContactEmail ></ContactEmail >

<ContactFirstName>D</ContactFirstName>

<ContactLastName>Dan</ContactLastName>

<ContactType>Customer</ContactType>

<ListOfActivity lastpage="true">

<Acti vi ty>

<Subject>Send D Dan welcome email</Subject>

</Activity>

</ListOfActivity>

#### </Contact>

<Contact>

<ContactEmail ></ContactEmail >

<ContactFirstName>L</ContactFirstName>

<ContactLastName>Lak</ContactLastName>

<ContactType>Customer</ContactType>

<ListOfActivity lastpage="true">

<Acti vi ty>

<Subject>Send L Lak welcome email</Subject>

</Acti vi ty>

</ListOfActivity>

</Contact>

<Contact>

<ContactEmail ></ContactEmail >

<ContactFirstName>NewCon6</ContactFirstName>

<ContactLastName>Con6</ContactLastName>

<ContactType>Customer</ContactType>

<ListOfActivity lastpage="true">

<Acti vi ty>

<Subject>Add activity to C Contacts</Subject>

</Activity>

</ListOfActivity>

#### </Contact>

<Contact>

<ContactEmail>n@l.com</ContactEmail>

<ContactFirstName>Nathan</ContactFirstName>

<ContactLastName>Lak</ContactLastName>

<ContactType>Customer</ContactType>

<ListOfActivity lastpage="true">

<Acti vi ty>

<Subject>Send Nathan Lak welcome email </Subject>

</Activity>

<Activity>

<Subject>Send Jordan Lak welcome email</Subject>

</Acti vi ty>

<Activity>

<Subject>Send J Lak welcome email</Subject>

</Acti vi ty>

<Activity>

<Subject>ActivityInsert Test R19</Subject>

</Activity>

<Activity>

<Subject>ActivityInsert Test R19 2</Subject>

</Acti vi ty>

<Activity>

<Subject>ActivityInsert Test R19 2</Subject>

</Activity>

</ListOfActivity>

</Contact>

<Contact>

```
<ContactEmail ></ContactEmail >
```

<ContactFirstName>NewCon5</ContactFirstName>

- <ContactLastName>NewCon5</ContactLastName>
- <ContactType>Customer</ContactType>
- <Li st0fActi vi ty lastpage="true"></Li st0fActi vi ty>

</Contact>

</Li st0fContact>

</ns: ContactQueryPage\_Output>

</SOAP-ENV: Body>

</SOAP-ENV: Envel ope>

Sample SOAP Request 2 - QueryPage with searchspec, sortsequence and sortorder Attributes The following SOAP request queries for Contact records by specifying a search criterion with an OR conjunction in the searchspec attribute.

The samples also demonstrate use of the optional pagesize, startrownum, and recordcountneeded attributes at the <ListOf*Object*> level.

In SOAP request 2a, pagesize = 5 and startrownum = 0, this request returns the 5 records starting at row 0 (first record) that match the search criteria.

In SOAP request 2b, pagesize = 5 and startrownum = 5, this request returns the next 5 records starting at row 5 (sixth record) that match the search criteria.

In addition, the sample demonstrates the sortsequence and sortorder attributes at the element level to specify the sort order and sort sequence of the whole result set (including rows of records not returned due to the pagesize limit). Note that across both responses, (SOAP response 2a and SOAP response 2b), the records are sorted accordinh to the specified sort sequence and sort order.

Sample SOAP Request 2a

In this SOAP request, pagesize = 5 and startrownum = 0:

<?xml version="1.0" encoding="utf-8" standalone="no"?>

<soap: Envel ope xml ns: soap="http://schemas.xml soap.org/soap/envel ope/" xml ns: xsi ="http://www.w3.org/2001/ XMLSchema-i nstance" xml ns: wsse="http://docs.oasi s-open.org/wss/2004/01/oasi s-200401-wss-wssecuri tysecext-1.0. xsd" xml ns: xsd="http://www.w3.org/2001/XMLSchema">

<soap: Header>

<wsse: Securi ty>

<wsse: UsernameToken>

<wsse: Username>%%USERNAME%%</wsse: Username>

<wsse: Password Type="http://docs.oasis-open.org/wss/2004/01/oasis-200401-wss-username-tokenprofile-1.0#PasswordText">%%PASSWORD%%</wsse: Password>

</wsse: UsernameToken>

</wsse: Securi ty>

</soap: Header>

<soap: Body>

<ContactQueryPage\_I nput xml ns="urn: crmondemand/ws/ecbs/contact/">

<ListOfContact pagesize="5" startrownum="0" recordcountneeded="true">

<Contact searchspec="[ContactLastName] LIKE 'C\*' OR [ContactType] = 'Customer'">

<ContactFirstName></ContactFirstName>

<ContactLastName sortorder="DESC" sortsequence="2"></ContactLastName>

<ContactType sortorder="DESC" sortsequence="1"></ContactType>

</Contact>

</Li st0fContact>

</ContactQueryPage\_Input>

</soap: Body>

</soap: Envel ope>

Sample SOAP Response 2a

The following SOAP response shows the list of 5 objects returned by SOAP request 2a:

<?xml version="1.0" encoding="utf-8"?>

<SOAP-ENV: Envel ope xml ns: SOAP-ENV="http://schemas.xml soap.org/soap/envel ope/" xml ns: xsi ="http:// www.w3.org/2001/XMLSchema-i nstance" xml ns: xsd="http://www.w3.org/2001/XMLSchema">

<SOAP-ENV: Body>

<ns: ContactQueryPage\_Output xmlns: ns="urn: crmondemand/ws/ecbs/contact/">

<ListOfContact xmlns="urn:/crmondemand/xml/Contact/Data" recordcount="54" lastpage="false">

<Contact>

<ContactFirstName>James</ContactFirstName>

<ContactLastName>Conners</ContactLastName>

<ContactType>Prospect</ContactType>

</Contact>

<Contact>

<ContactFirstName>Ruth</ContactFirstName>

<ContactLastName>Chou</ContactLastName>

<ContactType>Prospect</ContactType>

</Contact>

<Contact>

<ContactFirstName>Jason</ContactFirstName>

<ContactLastName>Cheney</ContactLastName>

<ContactType>Prospect</ContactType>

</Contact>

<Contact>

<ContactFirstName>Sean</ContactFirstName>

<ContactLastName>Thomas</ContactLastName>

<ContactType>Customer</ContactType>

</Contact>

<Contact>

<ContactFirstName>Carlos</ContactFirstName>

<ContactLastName>Santos</ContactLastName>

<ContactType>Customer</ContactType>

</Contact>

</Li st0fContact>

</ns: ContactQueryPage\_Output>

</SOAP-ENV: Body>

</SOAP-ENV: Envel ope>

Sample SOAP Request 2b In this SOAP request, pagesize = 5 and startrownum = 5 <?xml version="1.0" encoding="utf-8" standalone="no"?>

<soap: Envel ope xml ns: soap="http://schemas. xml soap.org/soap/envel ope/" xml ns: xsi ="http://www. w3. org/2001/ XMLSchema-i nstance" xml ns: wsse="http://docs.oasis-open.org/wss/2004/01/oasis-200401-wss-wssecuritysecext-1.0. xsd" xml ns: xsd="http://www. w3. org/2001/XMLSchema">

<soap: Header>

<wsse: Securi ty>

<wsse: UsernameToken>

<wsse: Username>%%USERNAME%%</wsse: Username>

</wsse: UsernameToken>

</wsse: Securi ty>

</soap: Header>

<soap: Body>

<ContactQueryPage\_Input xmlns="urn: crmondemand/ws/ecbs/contact/">

<ListOfContact pagesize="5" startrownum="5" recordcountneeded="true">

<Contact searchspec="[ContactLastName] LIKE 'C\*' OR [ContactType] = 'Customer'">

<ContactFirstName></ContactFirstName>

<ContactLastName sortorder="DESC" sortsequence="2"></ContactLastName>

<ContactType sortorder="DESC" sortsequence="1"></ContactType>

</Contact>

</Li st0fContact>

</ContactQueryPage\_Input>

</soap: Body>

</soap: Envel ope>

#### Sample SOAP Response 2b

The following SOAP response shows the list of 5 objects returned by the request in SOAP request 2b:

<?xml version="1.0" encoding="utf-8"?>

<SOAP-ENV: Envel ope xml ns: SOAP-ENV="http://schemas.xml soap.org/soap/envel ope/" xml ns: xsi ="http:// www.w3.org/2001/XMLSchema-instance" xml ns: xsd="http://www.w3.org/2001/XMLSchema">

<SOAP-ENV: Body>

<ns: ContactQueryPage\_Output xmlns: ns="urn: crmondemand/ws/ecbs/contact/">

<ListOfContact xmlns="urn: /crmondemand/xml /Contact/Data" recordcount="54" lastpage="false">

<Contact>

<ContactFirstName>Nick</ContactFirstName>

<ContactLastName>Ray</ContactLastName>

<ContactType>Customer</ContactType>

</Contact>

#### <Contact>

<ContactFirstName>Joanna</ContactFirstName>

<ContactLastName>Pressman</ContactLastName>

<ContactType>Customer</ContactType>

</Contact>

<Contact>

<ContactFirstName>Marianne</ContactFirstName>

<ContactLastName>Pok</ContactLastName>

<ContactType>Customer</ContactType>

</Contact>

<Contact>

<ContactFirstName>Brian</ContactFirstName>

<ContactLastName>Pittenger</ContactLastName>

<ContactType>Customer</ContactType>

</Contact>

<Contact>

<ContactFirstName>Marie</ContactFirstName>

<ContactLastName>Perkins</ContactLastName>

<ContactType>Customer</ContactType>

</Contact>

</Li st0fContact>

</ns: ContactQueryPage\_Output>

</SOAP-ENV: Body>

</SOAP-ENV: Envel ope>

Sample SOAP Request 3 - QueryPage with NamedSearchSpec The following SOAP request queries for contact records in a specific contact list by specifying the contact list name in the <NamedSearchSpec> element.

Table 38 on page 141 shows the records in the C Contacts list from the Oracle CRM On Demand UI. There are a total of 11 records in the list, therefore the recordcount value returned in the SOAP response equals 11.

| Row | Last Name | First Name | Contact Type | Owner Alias     |
|-----|-----------|------------|--------------|-----------------|
| 0   | Cuthbery  | David      | Customer     | Donna Jones     |
| 1   | Coxe      | Robin      | Customer     | Donna Jones     |
| 2   | Connolly  | John       | Customer     | Jeff Smith      |
| 3   | Connors   | James      | Prospect     | Jeff Smith      |
| 4   | Cone      | Alexander  | Customer     | Ian McAllistair |
| 5   | Con6      | NewCon6    | Customer     | Joanne Brown    |
| 6   | Cohen     | Adam       | Customer     | Ian McAllistair |
| 7   | Clatt     | Mark       | Customer     | Donna Jones     |
| 8   | Chu       | Will       | Customer     | Jeff Smith      |
| 9   | Chou      | Ruth       | Prospect     | Donna Jones     |
| 10  | Cheney    | Jason      | Prospect     | Ian McAllistair |

Table 38. Example of Records in a Contact List

<?xml version="1.0" encoding="utf-8" standalone="no"?>

<soap: Envel ope xml ns: soap="http://schemas.xml soap.org/soap/envel ope/" xml ns: xsi ="http://www.w3.org/2001/ XMLSchema-instance" xml ns: wsse="http://docs.oasis-open.org/wss/2004/01/oasis-200401-wss-wssecuritysecext-1.0.xsd" xml ns: xsd="http://www.w3.org/2001/XMLSchema">

<soap: Header>

<wsse: Securi ty>

<wsse: UsernameToken>

<wsse: Username>%%USERNAME%%</wsse: Username>

<wsse: Password Type="http: //docs.oasis-open.org/wss/2004/01/oasis-200401-wss-username-tokenprofile-1.0#PasswordText">%%PASSWORD%</wsse: Password>

</wsse: UsernameToken>

</wsse: Securi ty>

</soap: Header>

<soap: Body>

<ContactQueryPage\_Input xmlns="urn: crmondemand/ws/ecbs/contact/">

<NamedSearchSpec>C Contacts</NamedSearchSpec>

<ListOfContact pagesize="5" startrownum="0" recordcountneeded="true">

<Contact>

<ContactFirstName />

<ContactLastName />

<ContactType />

</Contact>

</Li st0fContact>

</ContactQueryPage\_Input>

</soap: Body>

</soap: Envel ope>

#### Sample SOAP Response 3

The following SOAP response shows the list of contacts returned by sample SOAP request 3.

<?xml version="1.0" encoding="utf-8"?>

<SOAP-ENV: Envel ope xml ns: SOAP-ENV="http://schemas.xml soap.org/soap/envel ope/" xml ns: xsi ="http:// www.w3.org/2001/XMLSchema-instance" xml ns: xsd="http://www.w3.org/2001/XMLSchema">

<SOAP-ENV: Body>

<ns: ContactQueryPage\_Output xml ns: ns="urn: crmondemand/ws/ecbs/contact/">

<ListOfContact xmlns="urn: /crmondemand/xml /Contact/Data" recordcount="11" lastpage="false">

<Contact>

<ContactFirstName>David</ContactFirstName>

<ContactLastName>Cuthbery</ContactLastName>

<ContactType>Customer</ContactType>

</Contact>

<Contact>

<ContactFirstName>Robin</ContactFirstName>

<ContactLastName>Coxe</ContactLastName>

<ContactType>Customer</ContactType>

#### </Contact>

<Contact>

<ContactFirstName>John</ContactFirstName>

<ContactLastName>Connolly</ContactLastName>

<ContactType>Customer</ContactType>

</Contact>

<Contact>

<ContactFirstName>James</ContactFirstName>

<ContactLastName>Conners</ContactLastName>

<ContactType>Prospect</ContactType>

</Contact>

<Contact>

<ContactFirstName>Alexander</ContactFirstName>

<ContactLastName>Cone</ContactLastName>

```
<ContactType>Customer</ContactType>
</Contact>
</Li stOfContact>
</ns: ContactQueryPage_Output>
</SOAP-ENV: Body>
</SOAP-ENV: Envel ope>
```

## Update

Updates the selected record with the new values.

### Usage

You use the Update method to update one or more records of a particular object in an Oracle CRM On Demand instance.

The Update method can be used to update parent records and child records. If a child node is specified in the request, the Update method updates the child in the existing parent record. If the child node is missing, the Update method updates only the existing parent record.

**NOTE:** If the administrator customizes a record type to add a required field, Oracle CRM On Demand does not check for the required field when existing records are updated. When you update the record without the required field through a Web services request, or merge it with a record that does not have the required field, the record is updated or merged without error. This is the intended behavior; when a field is made required, it is the responsibility of the administrator to update all existing records to populate the required field. When inserting new records however, Oracle CRM On Demand checks for the required field.

### Arguments

Table 39 describes the arguments taken by the Update method.

| Name                                               | Description                                                                            | Required | Default           | 1/0              |
|----------------------------------------------------|----------------------------------------------------------------------------------------|----------|-------------------|------------------|
| ListOf <i>(Object).</i> For example, ListOfAccount | The object instance to be updated.                                                     | Yes      | Not<br>applicable | Input/<br>Output |
| LOVLanguageMode                                    | The language mode for picklists,<br>see "The LOVLanguageMode<br>Argument" on page 107. | No       | LIC               | Input            |

#### Table 39. Arguments Taken by the Update Method

| Name     | Description                                                                                                    | Required | Default  | 1/0   |
|----------|----------------------------------------------------------------------------------------------------|----------|----------|-------|
| Echo     | Controls whether data sent to<br>Oracle CRM On Demand through<br>integration Web services are<br>recorded as transactions. | No       | On       | Input |
| ViewMode | Specifies the level of access to<br>records specified in the method<br>call, see "The ViewMode Argument"<br>on page 107.   | Yes      | Broadest | Input |

| Table 39. | Arguments | Taken by | the | Update Method |
|-----------|-----------|----------|-----|---------------|
|-----------|-----------|----------|-----|---------------|

#### **Return Value of the Call**

The status key for the updated objects.

#### Sample SOAP Request - Update

The following SOAP request updates an existing contact record.

The ContactFirstName and ContactLastName are specified as the user key to identify the contact records in the request. See "User Key Fields on the Contact Object" on page 544 for a list of valid user key field combinations for the contact object.

**NOTE:** If there are multiple records in Oracle CRM On Demand with the same ContactFirstName and ContactLastName, the update request fails with a multiple match error. It is recommended to use the ID user key field to uniquely identify records as it avoids multiple match errors and also improves performance.

<?xml version="1.0" encoding="utf-8" standalone="no"?>

<soap: Envel ope xml ns: soap="http://schemas. xml soap. org/soap/envel ope/" xml ns: xsi ="http://www. w3. org/2001/ XMLSchema-i nstance" xml ns: wsse="http://docs. oasi s-open. org/wss/2004/01/oasi s-200401-wss-wssecuri tysecext-1.0. xsd" xml ns: xsd="http://www. w3. org/2001/XMLSchema">

<soap: Header>

<wsse: Securi ty>

<wsse: UsernameToken>

<wsse: Username>%%USERNAME%%</wsse: Username>

<wsse: Password Type="http://docs.oasis-open.org/wss/2004/01/oasis-200401-wss-username-tokenprofile-1.0#PasswordText">%%PASSWORD%</wsse: Password>

</wsse: UsernameToken>

</wsse: Securi ty>

</soap: Header>

<soap: Body>

<ContactUpdate\_Input xml ns="urn: crmondemand/ws/ecbs/contact/">

<Echo>0n</Echo>

<L0VLanguageMode>LIC</L0VLanguageMode>

# **144** Oracle Web Services On Demand Guide Version 23.0 (Oracle CRM On Demand Release 35)

<ListOfContact>

<Contact>

<ContactFirstName>ExistingCon1</ContactFirstName>

<ContactLastName>ExistingCon1</ContactLastName>

<ContactEmail>e@e.com</ContactEmail>

</Contact>

</Li st0fContact>

</ContactUpdate\_I nput>

</soap: Body>

</soap: Envel ope>

# Sample SOAP Response

The following SOAP response contains the returned status keys for the updated objects:

<?xml version="1.0" encoding="utf-8"?>

<SOAP-ENV: Envelope xmlns: SOAP-ENV="http://schemas.xmlsoap.org/soap/envelope/" xmlns: xsi="http:// www.w3.org/2001/XMLSchema-instance" xmlns: xsd="http://www.w3.org/2001/XMLSchema">

<SOAP-ENV: Body>

<ns: ContactUpdate\_Output xml ns: ns="urn: crmondemand/ws/ecbs/contact/">

<ListOfContact xml ns="urn: /crmondemand/xml /Contact/Data">

<Contact>

<Modi fi edDate>2011-08-10T16: 42: 36Z</Modi fi edDate>

<CreatedDate>2011-08-09T21: 17: 05Z</CreatedDate>

<Modi fi edByI d>HRZ780-I 5RUE</Modi fi edByI d>

<CreatedById>HRZ780-I5RUE</CreatedById>

<ModI d>8</ModI d>

<I d>ADSA-96I ZCS</I d>

<CreatedBy>Joanne Brown, 08/09/2011 16:17:05</CreatedBy>

<Modi fi edBy>Joanne Brown, 08/10/2011 11: 42: 36</Modi fi edBy>

</Contact>

</Li st0fContact>

</ns: ContactUpdate\_Output>

</SOAP-ENV: Body>

</SOAP-ENV: Envel ope>

# Service API Calls

The Oracle CRM On Demand Web Services service methods are listed in Table 40. The service methods are those methods that are not called on Oracle CRM On Demand record types. Instead, they are used to perform administrative tasks. The table also shows the Web service for each of the methods. You can download the WSDL file for each service from the Web Services Administration page in the Oracle CRM On Demand application.

| Method Name                                                | Web Service                | Comments                                                                                                    |
|------------------------------------------------------------|----------------------------|----------------------------------------------------------------------------------------------------|
| "AuditTrailQueryPage" on page 147                          | Audit Trail                | Gets records from the master audit trail.                                                                                                |
| "AuthAuthorizationUser" on page 153                        | Authorization              | Authenticates the current user and<br>returns information about the<br>user's company and the privileges<br>enabled for the user's role. |
| "DeletedItemQueryPage" on page 156                         | Deleted Item               | Gets information about deleted items.                                                                                                    |
| "DeleteEvents" on page 162                                 | Integration Event          | Deletes events from an integration event queue.                                                                                          |
| "ExportWebServiceCreateExportRequest"<br>on page 164       | Export                     | Creates an export request.                                                                                                    |
| "ExportWebServiceMonitorExportRequest"<br>on page 168      | Export                     | Gets data about an export request.                                                                                                    |
| "ExportWebServiceRetrieveExportAttachm<br>ent" on page 170 | Export                     | Gets an attachment for an export request.                                                                                                |
| "GetEvents" on page 172                                    | Integration Event          | Gets events from an integration event queue.                                                                                             |
| "GetLists" on page 181                                     | Lists                      | Gets the set of lists for an object.                                                                                                    |
| "GetMapping" on page 184                                   | Mapping Service            | Gets a list of the display names of<br>fields for a particular record type<br>and their associated XML tags.                             |
| "GetPicklistValues" on page 187                            | Picklist                   | Gets lists of picklist values.                                                                                                    |
| "GetServerTime" on page 191                                | Time                       | Gets the server time.                                                                                                    |
| "LeadConvert" on page 192                                  | Lead Conversion            | Converts leads.                                                                                                    |
| "LoginHistoryQueryPage" on page 199                        | Login History              | Gets information about user login history.                                                                                               |
| "MergeRecords" on page 202                                 | Merge                      | Merges records.                                                                                                    |
| "MetadataChangeSummaryQueryPage" on page 206               | Metadata Change<br>Summary | Gets a summary of changes to metadata.                                                                                                   |

Table 40. Web Services On Demand Service Methods

| Method Name                            | Web Service   | Comments                                                  |  |  |  |
|----------------------------------------|---------------|-----------------------------------------------------------|--|--|--|
| "SalesProcessQueryPage" on page 209    | Sales Process | Gets sales process information.                           |  |  |  |
| "SetPassword" on page 215              | Password      | Sets the passwords of users who use Oracle CRM On Demand. |  |  |  |
| "SetSessionTimeZone" on page 217       | Time          | Sets the time zone for a session.                         |  |  |  |
| "UpdatePicklist" on page 219           | Picklist      | Updates picklist values.                                  |  |  |  |
| "UpdateCascadingPicklists" on page 223 | Picklist      | Updates cascading picklist values.                        |  |  |  |
| "UserUsageQueryPage" on page 228       | User Usage    | Gets information about Web services utilization.          |  |  |  |

Table 40. Web Services On Demand Service Methods

# AuditTrailQueryPage

Returns records from the master audit trail.

### Usage

You use the AuditTrailQueryPage method to execute a query against the master audit trail, and return a subset of the records that match the search criteria set by the method arguments.

The following are attributes of the <ListOfAuditTrail> element that you can specify:

- **pagesize**. Determines the maximum number of records displayed on a page following a query.
- **startrownum**. Indicates the row from which the AuditTrailQueryPage method starts to return records.
- **recordcountneeded**. Indicates whether a record count for the query is to be returned.

You can also use the searchspec attribute on the AuditTrail element to provide a search specification.

Each of the child elements of <ListOfAuditTrail> can have the following attributes:

- sortorder. Determines the sort order for the records returned by the query, either ASC for ascending or DESC for descending.
- **sortsequence**. An integer value that determines the order of the sort specification.

The following are attributes of the <AuditTrailData> element that can be returned:

- **recordcount**. An integer value that indicates the record count.
- **Iastpage**. A value that indicates whether or not the last value in the query set has been returned.

# Arguments

Table 41 describes the arguments taken by the AuditTrailQueryPage method.

| Name             | Description                                                                                                    | Required | Default           | 1/0              |
|------------------|----------------------------------------------------------------------------------------------------|----------|-------------------|------------------|
| ListOfAuditTrail | The list of audit trail entries queried<br>(input), and after query execution, the<br>list of audit trail entries returned<br>(output). | Yes      | Not<br>applicable | Input/<br>Output |
| NamedSearchSpec  | Indicates the search specification for a named list for the audit trail.                                                                | No       | Not<br>applicable | Input            |
| LOVLanguageMode  | The language mode for the audit trail,<br>see "The LOVLanguageMode Argument"<br>on page 107.                                            | No       | LIC               | Input            |
| ViewMode         | Specifies the level of access to records<br>specified in the method call, see "The<br>ViewMode Argument" on page 107.                   | Yes      | Broadest          | Input            |

Table 41. Arguments Taken by the AuditTrailQueryPage Method

# **Return Value of the Call**

The following information is returned:

- **Id.** The table row ID.
- **SourceType**. A value that indicates whether the session was interactive or a Web services session.
- **RecordType**. The record type.
- **RecordUpdatedDate**. The date when the object was last updated.
- **UserFirstName**. The user's first name.
- **UserFullName**. The user's full name.
- **UserID**. The user's ID.
- **UserLastName**. The user's last name.
- **UserSignInID**. The user's login ID.
- **FieldName**. The field modified in the object.
- **RecordName**. The name of the record.
- **Operation**. The type of change that was performed, for example, create, delete, or modify.
- Sourcel PAddress. The IP address of the computer on which the change took place.
   NOTE: This value is returned only when this information is available.
- **NewFieldValue**. The new value of the field.

**OldFieldValue**. The previous value of the field.

There are also various elements with names beginning with Created, Modified, and Updated that give information about who performed the create, modify, or update operation on the record.

## Sample SOAP Request - AuditTrailQueryPage

The following SOAP request queries the audit trail. It demonstrates the use of the pagesize and startrownum attributes to return a specific number of records starting at a specific row. The searchspec attribute species that only records modified after a certain date and time are to be returned:

<?xml version="1.0" encoding="utf-8" standalone="no"?>

<soap: Envel ope xml ns: soap="http://schemas. xml soap. org/soap/envel ope/" xml ns: xsi ="http://www. w3. org/2001/ XMLSchema-i nstance" xml ns: wsse="http://docs. oasi s-open. org/wss/2004/01/oasi s-200401-wss-wssecuri tysecext-1.0. xsd" xml ns: xsd="http://www. w3. org/2001/XMLSchema">

<soap: Header>

<wsse: Securi ty>

<wsse: UsernameToken>

<wsse: Username>%%%USERNAME%%%</wsse: Username>

<wsse: Password Type="http://docs.oasis-open.org/wss/2004/01/oasis-200401-wss-username-tokenprofile-1.0#PasswordText">%%%PASSWORD%%</wsse: Password>

</wsse: UsernameToken>

</wsse: Securi ty>

</soap: Header>

<soap: Body>

<Audi tTrailQueryPage\_Input xmlns="urn: crmondemand/ws/audi ttrail/">

<ListOfAuditTrail startrownum="0" pagesize="100" recordcountneeded="true">

<AuditTrail searchspec="[ModifiedDate] > '2013-06-02T07:52:59Z'">

<ModifiedDate/>

<CreatedDate/>

<ModifiedById/>

<CreatedById/>

<ModI d/>

<1 d/>

<SourceType/>

<RecordType/>

<RecordUpdatedDate/>

<UserFirstName/>

<UserFullName/>

<UserI d/>

<UserLastName/>

<UserSi gnI nI d/>

- <FieldName/>
- <RecordName/>
- <0peration/>
- <Sourcel PAddress/>
- <UpdatedByFirstName/>
- <UpdatedByLastName/>
- <UpdatedByUserSignInId/>
- <UpdatedByAlias/>
- <UpdatedByFullName/>
- <UpdatedByIntegrationId/>
- <UpdatedByExternalSystemId/>
- <UpdatedByEMailAddr/>
- <CreatedByFirstName/>
- <CreatedByLastName/>
- <CreatedByUserSignInId/>
- <CreatedByAlias/>
- <CreatedByFullName/>
- <CreatedByI ntegrati onI d/>
- <CreatedByExternal SystemId/>
- <CreatedByEMailAddr/>
- <CreatedBy/>
- <ModifiedBy/>
- <NewFi el dVal ue/>
- <01 dFi eI dVal ue/>
- </Audi tTrai I >
- </Li st0fAudi tTrai I >
- </Audi tTrai I QueryPage\_I nput>

</soap: Body>

</soap: Envel ope>

### Sample SOAP Response

The following illustrates the SOAP response (most of the <AuditTrail> elements are omitted, as indicated by the ellipses (...)):

```
<?xml version="1.0" encoding="utf-8"?>
```

<SOAP-ENV: Envel ope xml ns: SOAP-ENV="http://schemas.xml soap.org/soap/envel ope/" xml ns: xsi ="http:// www.w3.org/2001/XMLSchema-i nstance" xml ns: xsd="http://www.w3.org/2001/XMLSchema">

<SOAP-ENV: Body>

<ns: Audi tTrai I QueryPage\_Output>

<ListOfAuditTrail recordcount="24" lastpage="true">

<Audi tTrai I >

<Modi fi edDate>2014-06-02T07: 52: 59Z</Modi fi edDate>

<CreatedDate>2014-06-02T07: 52: 59Z</CreatedDate>

<Modi fi edByI d>1-D5S9Z</Modi fi edByI d>

<CreatedById>1-D5S9Z</CreatedById>

<ModI d>0</ModI d>

<I d>10A2-22RN1C</I d>

<SourceType>UI </SourceType>

<RecordType>Opportuni ty</RecordType>

<RecordUpdatedDate>2014-06-02T07: 52: 58Z</RecordUpdatedDate>

<UserFirstName>System</UserFirstName>

<UserFullName>SystemAdmin</UserFullName>

<UserI d>1-D5S9Z</UserI d>

<UserLastName>Admin</UserLastName>

<UserSi gnl nl d>ADMI N@CUSTCOMP2. COM</UserSi gnl nl d>

<FieldName>Sales Stage - Translation</FieldName>

<RecordName>Testing</RecordName>

<Operati on>Modi fy</Operati on>

<Sourcel PAddress>12. 168. 23. 232</Sourcel PAddress>

<UpdatedByFirstName>System</UpdatedByFirstName>

<UpdatedByLastName>Admin</UpdatedByLastName>

<UpdatedByUserSignInId>ADMIN@CUSTCOMP2.COM</UpdatedByUserSignInId>

<UpdatedByAlias>System Admin Alias (admin@custcomp2.com)</UpdatedByAlias>

<UpdatedByFullName>System Admin</UpdatedByFullName>

<UpdatedByIntegrationId>1-D5S9W</UpdatedByIntegrationId>

<UpdatedByExternal SystemI d/>

<UpdatedByEMailAddr>wiley.coyote@acme.com</UpdatedByEMailAddr>

<CreatedByFirstName>System</CreatedByFirstName>

<CreatedByLastName>Admin</CreatedByLastName>

<CreatedByUserSignInId>ADMIN@CUSTCOMP2.COM</CreatedByUserSignInId>

<CreatedByAlias>System Admin Alias (admin@custcomp2.com)</CreatedByAlias>

<CreatedByFullName>System Admin</CreatedByFullName>

<CreatedByIntegrationId>1-D5S9W</CreatedByIntegrationId> <CreatedByExternalSystemId/> <CreatedByEMailAddr>wiley.coyote@acme.com</CreatedByEMailAddr> <CreatedBy>SystemAdmin, 06/02/2014 07:52:59</CreatedBy> <ModifiedBy>SystemAdmin, 06/02/2014 07:52:59</ModifiedBy> <NewFieldValue>ShortList</NewFieldValue> <OldFieldValue>QualifiedLead</OldFieldValue> </AuditTrail>

...

#### <Audi tTrai I >

<Modi fi edDate>2014-06-02T08: 06: 10Z</Modi fi edDate> <CreatedDate>2014-06-02T08:06:10Z</CreatedDate> <ModifiedById>1-D5S9Z</ModifiedById> <CreatedById>1-D5S9Z</CreatedById> <ModI d>0</ModI d> <Id>10A2-22RN1L</Id> <SourceType>UI </SourceType> <RecordType>x</RecordType> <RecordUpdatedDate>2014-06-02T08: 06: 10Z</RecordUpdatedDate> <UserFirstName>System</UserFirstName> <UserFullName>System Admin</UserFullName> <UserI d>1-D5S9Z</UserI d> <UserLastName>Admin</UserLastName> <UserSi gnl nl d>ADMI N@CUSTCOMP2. COM</UserSi gnl nl d> <FieldName>Account/Audit Trail Item 2</FieldName> <RecordName>Administrator Owner Access Profile</RecordName> <Operation>Modify</Operation> <Sourcel PAddress>12. 168. 23. 232</Sourcel PAddress> <UpdatedByFirstName>System</UpdatedByFirstName> <UpdatedByLastName>Admin</UpdatedByLastName> <UpdatedByUserSignInId>ADMIN@CUSTCOMP2.COM</UpdatedByUserSignInId> <UpdatedByAlias>System Admin Alias (admin@custcomp2.com)</UpdatedByAlias> <UpdatedByFullName>System Admin</UpdatedByFullName> <UpdatedByIntegrationId>1-D5S9W</UpdatedByIntegrationId> <UpdatedByExternal SystemI d/>

<UpdatedByEMailAddr>wiley.coyote@acme.com</UpdatedByEMailAddr>

<CreatedByFirstName>System</CreatedByFirstName>

<CreatedByLastName>Admin</CreatedByLastName>

<CreatedByUserSignInId>ADMIN@CUSTCOMP2.COM</CreatedByUserSignInId>

<CreatedByAlias>System Admin Alias (admin@custcomp2.com)</CreatedByAlias>

<CreatedByFullName>System Admin</CreatedByFullName>

<CreatedByIntegrationId>1-D5S9W</CreatedByIntegrationId>

<CreatedByExternal SystemI d/>

<CreatedByEMailAddr>wiley.coyote@acme.com</CreatedByEMailAddr>

<CreatedBy>System Admin, 06/02/2014 08:06:10</CreatedBy>

<ModifiedBy>System Admin, 06/02/2014 08:06:10</ModifiedBy>

<NewFi el dVal ue>1</NewFi el dVal ue>

<0I dFi el dVal ue>-1</0I dFi el dVal ue>

</Audi tTrail>

</Li st0fAudi tTrai I >

</ns: Audi tTrai I QueryPage\_Output>

</SOAP-ENV: Body>

</SOAP-ENV: Envel ope>

# AuthAuthorizationUser

Authenticates the current user and returns information about the user's company and the list of privileges enabled for the user's role.

### Usage

You use the AuthAuthorizationUser method to authenticate the current user and return information relevant to the user.

There are no input argument, the method simply authenticates the current user name and password, and returns the information for the authenticated user.

The optional SOAP header parameter <AuthenticateOnly> is intended for use only with the AuthAuthorizationUser method:

Setting the <AuthenticateOnly> parameter to true and sending a subsequent request with security credentials results in the previous session being closed (that is, a logoff is performed), and a new session is created with the supplied credentials. If the SOAP header parameter <SessionKeepAlive> is set to true, and a subsequent request does not contain security credentials, the previous session remains open and the request will be considered authenticated.

**NOTE:** If both <AuthenticateOnly> and <SessionKeepAlive> are set to true, <AuthenticateOnly> takes precedence.

## Arguments

Table 42 describes the arguments taken by the AuthAuthorizationUser method.

| Table 42. | Arguments | Taken by th | ne AuthAuthorizationUser Method |
|-----------|-----------|-------------|---------------------------------|
|-----------|-----------|-------------|---------------------------------|

| Name              | Description                               | Required          | Default           | 1/0    |
|-------------------|-------------------------------------------|-------------------|-------------------|--------|
| AuthenticatedUser | Information about the authenticated user. | Not<br>applicable | Not<br>applicable | Output |

### **Return Value of the Call**

The following information is returned:

- **UserId.** The user ID of the authenticated user.
- **TenantId.** The tenant for the authenticated user (SYS\_TENANT\_ID).
- **ListofPrivileges.** The set of privileges that have been enabled for the user's role.
- **OrganizationName.** The company name for the user.
- **Location.** The location of the company.
- **RoleId.** The role ID for the user's role.
- **Role**. The user's role.

## Sample SOAP Request - AuthAuthorizationUser

The following SOAP request invokes AuthAuthorizationUser. No arguments are required.

<?xml version="1.0" encoding="utf-8" standalone="no"?>

<soap: Envel ope xml ns: soap="http://schemas. xml soap. org/soap/envel ope/" xml ns: xsi ="http://www. w3. org/2001/ XMLSchema-i nstance" xml ns: wsse="http://docs. oasi s-open. org/wss/2004/01/oasi s-200401-wss-wssecuri tysecext-1.0. xsd" xml ns: xsd="http://www. w3. org/2001/XMLSchema">

<soap: Header>

- <wsse: Securi ty>
  - <wsse: UsernameToken>

<wsse: Username>%%%USERNAME%%%</wsse: Username>

<wsse: Password Type="http://docs.oasis-open.org/wss/2004/01/oasis-200401-wss-username-tokenprofile-1.0#PasswordText">%%%PASSWORD%%</wsse: Password>

</wsse: UsernameToken>

</wsse: Securi ty>

</soap: Header>

<soap: Body>

<AuthWS\_AuthAuthorizationUser\_Input xmlns="urn: crmondemand/ws/auth/" />

</soap: Body>

</soap: Envel ope>

# Sample SOAP Response

The following illustrates the SOAP response (most of the <Privilege> elements are omitted as indicated by the ellipses (...)):

<?xml version="1.0" encoding="utf-8"?>

<SOAP-ENV: Envelope xmlns: SOAP-ENV="http://schemas.xmlsoap.org/soap/envelope/" xmlns: xsi="http://
www.w3.org/2001/XMLSchema-instance" xmlns: xsd="http://www.w3.org/2001/XMLSchema">

<SOAP-ENV: Body>

<ns: AuthWS\_AuthAuthorizationUser\_Output xml ns: ns="urn: crmondemand/ws/auth/">

<AuthenticatedUser xmlns="urn:/crmondemand/xml/auth">

<User>

<UserI d>1-CWTEQ</UserI d>

<TenantId>1-CWJ8T</TenantId>

<Organi zati onName>Farl ey 75</Organi zati onName>

<Location>Toronto</Location>

<Rol el d>1-CWJU5</Rol el d>

<Role>Vertical Admin</Role>

<Li st0fPri vi l eges>

<Pri vi l ege>

<pri vi l egeName>FULL\_ACCESS\_ANALYTI CS</Pri vi l egeName>YTI CS</Pri vi l egeName>

</Pri vi l ege>

. . .

• •

</Li st0fPri vi l eges>

</User>

</AuthenticatedUser>

</ns: AuthWS\_AuthAuthorizationUser\_Output>

</SOAP-ENV: Body>

</SOAP-ENV: Envel ope>

# **DeletedItemQueryPage**

Returns details of deleted items.

### **Objects Supported**

DeletedItemQueryPage is supported for all Web Services v1.0 and Web Services v2.0 accessible objects that can be deleted.

# Usage

You use the DeletedItemQueryPage method to execute a query against the list of deleted records, and return a subset of the records that match the search criteria set by the method arguments.

The set of records returned is sorted by DeletedDate in ascending order (as shown in the response in "Sample SOAP Request - DeletedItemQueryPage" on page 159).

The Type of the DeletedItems object returned by the DeletedItemQueryPage method is not always the same as that used in the UI of the Oracle CRM On Demand application, as shown in Table 43.

**NOTE:** In Table 43, the \* characters are asterisk characters, and do not represent wildcard characters.

You must use the types shown in the table in queries for deleted item records. (The type is language independent.)

| UI Record Type       | Deleted Item Type    |
|----------------------|----------------------|
| Account              | Account              |
| Account Attachment   | Account Attachment   |
| Account Note         | Account Note         |
| Account Private Note | Account Private Note |
| Action Attachment    | Action Attachment    |
| Address              | Address              |
| Appointment          | Action***Appointment |
| Asset                | Asset Mgmt - Asset   |
| Campaign             | Campaign             |
| Campaign Attachment  | Campaign Attachment  |
| Campaign Note        | Campaign Note        |
| Channel Partner      | Channel Partner      |
| Contact              | Contact              |
| Contact Attachment   | Contact Attachment   |

### Table 43. Deleted Item Types Returned by DeletedItemQueryPage Method

**<sup>156</sup>** Oracle Web Services On Demand Guide Version 23.0 (Oracle CRM On Demand Release 35)

| UI Record Type                                   | Deleted Item Type                           |
|--------------------------------------------------|---------------------------------------------|
| Contact Interest                                 | Contact Interests                           |
| Contact Note                                     | Contact Note                                |
| Contact Private Note                             | Contact Private Note                        |
| Custom Object 01                                 | OnDemand Custom Object 1                    |
| Custom Object 02                                 | OnDemand Custom Object 2                    |
| Custom Object 03                                 | OnDemand Custom Object 3                    |
| Custom Object <i>n</i> (where n = 04 and higher) | CustomObject $n$ (where $n = 4$ and higher) |
| Custom Object 01 Attachment                      | OnDemand Custom Object 1 Attachment         |
| Custom Object 02 Attachment                      | OnDemand Custom Object 2 Attachment         |
| Custom Object 03 Attachment                      | OnDemand Custom Object 3 Attachment         |
| Custom Object 01 Note                            | OnDemand Custom Object 1 Note               |
| Custom Object 02 Note                            | OnDemand Custom Object 2 Note               |
| Custom Object 03 Note                            | OnDemand Custom Object 3 Note               |
| Dealer Attachment                                | Dealer Attachment                           |
| Dealer Note                                      | Dealer Note                                 |
| Event                                            | Pharma ME Event                             |
| Forecast Revenue                                 | Forecast Revenue                            |
| Fund                                             | Fund                                        |
| Fund Attachment                                  | Fund Attachment                             |
| Fund Note                                        | Fund Note                                   |
| Fund Request                                     | Fund Request                                |
| Fund Request Attachment                          | Fund Request Attachment                     |
| Fund Request Note                                | Fund Request Note                           |
| Household                                        | Household                                   |
| Lead                                             | Lead                                        |
| Lead Attachment                                  | Lead Attachment                             |
| Note                                             | Note                                        |
| Opportunity                                      | Opportunity                                 |
| Opportunity Attachment                           | Opportunity Attachment                      |
| Opportunity Note                                 | Opportunity Note                            |
| Opportunity Private Note                         | Opportunity Private Note                    |

Table 43. Deleted Item Types Returned by DeletedItemQueryPage Method

| UI Record Type             | Deleted Item Type                   |
|----------------------------|-------------------------------------|
| Organization               | Organization                        |
| Organizations Note         | Organizations Note                  |
| Plan Account               | CRMODLS_BPL_ACNT                    |
| Portfolio                  | VONDINS Portfolio***Portfolio       |
| Portfolio Child            | VONDINS Portfolio Child***Portfolio |
| Position                   | Position                            |
| Product Detailed           | Pharma Call Product Detailed        |
| Referral                   | VONDINS Referral * * Referral       |
| Revenue                    | Revenue                             |
| Sales Stage Attachment     | Sales Stage Attachment              |
| Sample Dropped             | Pharma Call Sample Dropped          |
| Service Request            | Service Request                     |
| Service Request Attachment | Service Request Attachment          |
| Service Request Note       | Service Request Note                |
| Smart Call                 | Pharma Template Call                |
| Solution                   | Solution                            |
| Solution Attachment        | Solution Attachment                 |
| Task                       | Action***Task                       |
| Vehicle                    | Auto Vehicle                        |

Table 43. Deleted Item Types Returned by DeletedItemQueryPage Method

# Arguments

Table 44 describes the arguments taken by the DeletedItemQueryPage method.

Table 44. Arguments Taken by the DeletedItemQueryPage Method

| Name              | Description                                                                                                    | Required | Default           | 1/0              |
|-------------------|----------------------------------------------------------------------------------------------------|----------|-------------------|------------------|
| ListOfDeletedItem | The list of object instances queried<br>(input), and after query execution, the<br>list of object instances returned<br>(output). | Yes      | Not<br>applicable | Input/<br>Output |
| PageSize          | The maximum number of records displayed on a page following a query.                                                              | No       | 10                | Input            |

# **158** Oracle Web Services On Demand Guide Version 23.0 (Oracle CRM On Demand Release 35)

| Name        | Description                                                                                                    | Required          | Default           | 1/0    |
|-------------|----------------------------------------------------------------------------------------------------|-------------------|-------------------|--------|
| StartRowNum | Indicates the row from which the<br>DeletedItemQueryPage method starts<br>to return records. Use the<br>StartRowNum argument to return a<br>set of records for any given method.<br>For example, if PageSize=100 and you                                                                                | No                | 0                 | Input  |
|             | want to return records 1-100, you set<br>StartRowNum to 0. Then, if you want<br>to return records 101-200, you set<br>StartRowNum to 100, and run the<br>query again. You continue doing this<br>until the last page is returned. In this<br>way, you can return all records for a<br>particular query. |                   |                   |        |
| LastPage    | A value that indicates whether or not<br>the last value in the query set has<br>been returned.                                                                                                    | Not<br>applicable | Not<br>applicable | Output |

Table 44. Arguments Taken by the DeletedItemQueryPage Method

# **Return Value of the Call**

The following information is returned for deleted items:

- **DeletedItemId**. The ID of the deleted item.
- **DeletedById**. The user ID of the user who deleted the item.
- **DeletedBy**. The name of the user who deleted the item.
- **DeletedDate**. The date on which the item was deleted.
- **Name**. The name of the deleted record.
- **ObjectId**. The object ID of the deleted record.
- **Type**. The type of the deleted record.
- **ExternalSystemId**. The external system ID of the item.

# Sample SOAP Request - DeletedItemQueryPage

The following SOAP request queries the list of deleted items with the object type = "Contact". It demonstrates the use of the optional arguments <PageSize> and <StartRowNum> to return a specific number of records starting at a specific row.

<?xml version="1.0" encoding="utf-8" standalone="no"?>

<soap: Envel ope xml ns: soap="http://schemas. xml soap. org/soap/envel ope/" xml ns: xsi ="http://www. w3. org/2001/ XMLSchema-i nstance" xml ns: wsse="http://docs. oasi s-open. org/wss/2004/01/oasi s-200401-wss-wssecuri tysecext-1.0. xsd" xml ns: xsd="http://www. w3. org/2001/XMLSchema">

<soap: Header>

<wsse: Securi ty>

<wsse: UsernameToken>

<wsse: Username>%%%USERNAME%%%</wsse: Username>

</wsse: UsernameToken>

</wsse: Securi ty>

</soap: Header>

<soap: Body>

<Del etedl temWS\_Del etedl temQueryPage\_I nput xml ns="urn: crmondemand/ws/del etedi tem/">

<ListOfDeletedItem>

<Del etedl tem>

<DeletedItemId />

<DeletedByld />

<DeletedBy />

<Del etedDate />

<Name />

<ObjectId />

<Type>=' Contact' </Type>

```
<External SystemId />
```

</Deleteditem>

</ListOfDeletedltem>

<PageSi ze>3</PageSi ze>

<StartRowNum>O</StartRowNum>

</Del etedl temWS\_Del etedl temQueryPage\_I nput>

</soap: Body>

</soap: Envel ope>

### Sample SOAP Response

The following SOAP response contains three deleted contact records:

<?xml version="1.0" encoding="utf-8"?>

<SOAP-ENV: Envel ope xml ns: SOAP-ENV="http://schemas.xml soap.org/soap/envel ope/" xml ns: xsi ="http:// www.w3.org/2001/XMLSchema-i nstance" xml ns: xsd="http://www.w3.org/2001/XMLSchema">

<SOAP-ENV: Body>

<ns: Del etedl temWS\_Del etedl temQueryPage\_Output xml ns: ns="urn: crmondemand/ws/del etedi tem/">

<ns: LastPage>true</ns: LastPage>

<ListOfDeletedItem xmlns="urn:/crmondemand/xml/deleteditem">

<Del etedl tem>

- <Del etedl teml d>ADSA-921PLC</Del etedl teml d>
- <Del etedBy>Joanne Brown</Del etedBy>
- <Del etedByI d>HRZ780-I 5RUE</Del etedByI d>
- <Del etedDate>08/02/2011 15: 19: 24</Del etedDate>
- <Name>Person One</Name>
- <Obj ectld>ADSA-921PL5</Obj ectld>
- <Type>Contact</Type>
- <External SystemI d></External SystemI d>
- </Del etedl tem>
- <Del etedl tem>
  - <Del etedl teml d>ADSA-93EVML</Del etedl teml d>
  - <Del etedBy>Joanne Brown</Del etedBy>
  - <Del etedByl d>HRZ780-I 5RUE</Del etedByl d>
  - <Del etedDate>08/04/2011 12: 16: 39</Del etedDate>
  - <Name>Jordan Lak</Name>
  - <Obj ectld>ADSA-93EGXJ</Obj ectld>
  - <Type>Contact</Type>
  - <External SystemId>ABC321</External SystemId>
- </Del etedl tem>
- <Del etedl tem>
  - <Del etedl teml d>ADSA-93EVFP</Del etedl teml d>
  - <DeletedBy>Joanne Brown</DeletedBy>
  - <Del etedByI d>HRZ780-I 5RUE</Del etedByI d>
  - <Del etedDate>08/04/2011 12: 20: 44</Del etedDate>
  - <Name>J Lak</Name>
  - <Obj ectld>ADSA-93ET5I </Obj ectld>
  - <Type>Contact</Type>
  - <External SystemI d>abc223</External SystemI d>
- </Del etedl tem>
- </ListOfDeletedltem>
- </ns: Del etedl temWS\_Del etedl temQueryPage\_Output>

</SOAP-ENV: Body>

</SOAP-ENV: Envel ope>

# DeleteEvents

Deletes events from an integration event queue.

# **Objects Supported**

DeleteEvents is supported for all objects that use Web Services v2.0 Schema and the following objects that use Web Services v1.0 Schema:

Account, Account Competitor, Account Contact, Account Contact Role, Account Note, Account Team, Activity, Activity Attachment, Asset, Call PromItemDrop, Call SampleDropped, Campaign, Contact, Contact Campaign, Contact Interests, Contact Note, Contact Team, Custom Object 01 - 03, Custom Object 01 - 03 Team, Dealer, Event Household, Household Contact, HouseholdTeam, Lead, Lead Team, Opportunity, Opportunity Competitor, Opportunity Contact Role, Opportunity Note, Opportunity Partner, Opportunity Team, Portfolio, Portfolio Owner, PortfolioTeam, Product, ProductCategory, Program, Program Partner, Service Request, Service Request Note, Service Request Team, Solution, Territory, Vehicle.

### Usage

You use the DeleteEvents method of the Integration Event Web service to delete events from an integration event queue. Integration events are actions that are triggered based on meeting certain workflow criteria. An integration event stores information about data that has changed:

- User key information about the changed record, for example: objectID, externalsystemID
- Audit information, for example, created date, createdby, modified date, modified by

Integration events are stored in one or more company queues on the hosted environment. The maximum number of events in the queues is set by Customer Care. Contact Customer Care to request support for the Integration Event Web Service and to specify the maximum total size of the integration queues you require. For more information about integration events and setting up workflow criteria, see *Oracle CRM On Demand Online Help*.

The QueueName argument, if specified, must match the name of a queue defined for a company within Oracle CRM On Demand. The QueueName value is the localized display name value for the user. If the supplied name is not valid, an error message is returned.

If QueueName is not specified, the value is empty, or if the value is Default Queue, events are deleted from the default queue.

If the DateTime argument is supplied, all events older than the specified date and time are deleted. If the LastEventId argument is supplied, all events older than the specified event are deleted. If DateTime and LastEventId are not specified, all events are deleted from the queue.

If a valid queue name is provided but the LastEventId value provided does not match an event in that queue, an error is returned.

When there is a pending request to a queue, another call to the same queue cannot be invoked until the previous request completes. However, another call to a different queue can be invoked before the previous request completes.

You can delete events for all of the supported record types, or a subset of record types, depending on how you prepare the WSDL and Schema files associated with the Integration Event service, see "Preparing the Integration Event WSDL File and Schema Files" on page 180.

### Arguments

Table 45 describes the arguments taken by the DeleteEvents method.

| Name        | Description                              | Required | Default           | 1/0              |
|-------------|------------------------------------------|----------|-------------------|------------------|
| QueueName   | The name of the integration event queue. | No       | Default<br>Queue  | Input/<br>Output |
| DateTime    | A date and time.                         | No       | Not<br>applicable | Input            |
| LastEventId | An event ID                              | No       | Not<br>applicable | Input/<br>Output |

 Table 45.
 Arguments Taken by the DeleteEvents Method

# **Return Value of the Call**

The ID of the last event deleted.

# Sample SOAP Request - DeleteEvents

The following SOAP request deletes events from the queue specified. If both the <LastEventId> and <DateTime> arguments are supplied, the <LastEventId> is used to determine which events to delete.

<?xml version="1.0" encoding="utf-8" standalone="no"?>

<soap: Envel ope xml ns: soap="http://schemas.xml soap.org/soap/envel ope/" xml ns: xsi ="http://www.w3.org/2001/ XMLSchema-i nstance" xml ns: wsse="http://docs.oasi s-open.org/wss/2004/01/oasi s-200401-wss-wssecuri tysecext-1.0.xsd" xml ns: xsd="http://www.w3.org/2001/XMLSchema">

<soap: Header>

<wsse: Securi ty>

<wsse: UsernameToken>

<wsse: Username>%%%USERNAME%%%</wsse: Username>

</wsse: UsernameToken>

</wsse: Securi ty>

</soap: Header>

<soap: Body>

<IntegrationEventWS\_DeleteEvents\_Input xmlns="urn: crmondemand/ws/integrationevent/">

<DateTime>08/09/2011 10:40:53</DateTime>

<LastEventId>20110809152116757\_QNMHRZ780-I5RT8\_Contact\_Contact\_ADSA-96CRZK\_1\_ADSA-96CSA5.xml </LastEventId>

<QueueName>Default Queue</QueueName>

</IntegrationEventWS\_DeleteEvents\_Input>

</soap: Body>

</soap: Envel ope>

# Sample Soap Response

The following SOAP response contains the deleted event:

<?xml version="1.0" encoding="utf-8"?>

<SOAP-ENV: Envelope xmlns: SOAP-ENV="http://schemas.xmlsoap.org/soap/envelope/" xmlns: xsi="http://www.w3.org/2001/XMLSchema-instance" xmlns: xsd="http://www.w3.org/2001/XMLSchema">

<SOAP-ENV: Body>

<ns:IntegrationEventWS\_DeleteEvents\_Output xmlns:ns="urn: crmondemand/ws/integrationevent/">

<ns: LastEvent1d>20110809152116757\_QNMHRZ780-15RT8\_Contact\_Contact\_ADSA-96CRZK\_1\_ADSA-96CSA5.xml

<ns: QueueName>Default Queue</ns: QueueName>

</ns: Integrati onEventWS\_Del eteEvents\_Output>

</SOAP-ENV: Body>

</SOAP-ENV: Envel ope>

# ExportWebServiceCreateExportRequest

Creates a data export request.

### Usage

Use the ExportWebServiceCreateExportRequest method to create an export request. The ADMIN\_EXPORT privilege is required.

For more information about export requests, see Oracle CRM On Demand Online Help.

# Arguments

 Table 46 describes the arguments taken by the ExportWebServiceCreateExportRequest method.

| Name                       | Description                                                                                         | Required          | Default           | 1/0    |
|----------------------------|----------------------------------------------------------------------------------------------------|-------------------|-------------------|--------|
| ListOfRecordType           | The record types to be exported.                                                                    | Yes               | Not<br>applicable | Input  |
| TimeZone                   | The time zone.                                                                                      | Yes               | Not<br>applicable | Input  |
| DateTimeFormat             | The date and time format<br>used in the CSV file, for<br>example: USA - MM/DD/<br>YYYY hh:mm:ss PM. | Yes               | Not<br>applicable | Input  |
| ExportDataModifiedAfter    | Specifies that data modified<br>on or after the given date is<br>exported.                          | No                | Not<br>applicable | Input  |
| ExportDataModifiedBefore   | Specifies that data modified<br>before the given date is<br>exported.                               | No                | Not<br>applicable | Input  |
| EnableMailNotificationflag | Whether email notifications<br>are enabled (true) or<br>disabled (false).                           | No                | Not<br>applicable | Input  |
| IncludeWebLinkURL          | Whether URLs are included<br>for Weblinks in the export<br>request (true) or excluded<br>(false).   | No                | Not<br>applicable | Input  |
| Delimiter                  | The type of CSV delimiter<br>used in the file: Comma (,)<br>or Semi-Colon (;).                      | Yes               | Not<br>applicable | Input  |
| RequestId                  | The export request ID.                                                                              | Not<br>applicable | Not<br>applicable | Output |

Table 46. Arguments Taken by the ExportWebServiceCreateExportRequest Method

# **Return Value of the Call**

The export request ID.

# Sample SOAP Requests and Responses

This topic contains sample SOAP requests that invoke ExportWebServiceCreateExportRequest.

Sample SOAP Request 1 - ExportWebServiceCreateExportRequest: Request for a Commadelimited Export for Multiple Record Types

The following SOAP sample invokes ExportWebServiceCreateExportRequest to request an export of account and contact records. By not specifying a value for <Delimiter>, comma-delimited export files are generated.

<?xml version="1.0" encoding="utf-8" standalone="no"?>

<soap: Envel ope xml ns: soap="http://schemas.xml soap.org/soap/envel ope/" xml ns: xsi ="http://www.w3.org/2001/ XMLSchema-i nstance" xml ns: wsse="http://docs.oasis-open.org/wss/2004/01/oasis-200401-wss-wssecuri tysecext-1.0.xsd" xml ns: xsd="http://www.w3.org/2001/XMLSchema">

<soap: Header>

<wsse: Securi ty>

<wsse: UsernameToken>

<wsse: Username>%%%USERNAME%%%</wsse: Username>

<wsse: Password Type="http://docs.oasis-open.org/wss/2004/01/oasis-200401-wss-username-tokenprofile-1.0#PasswordText">%%%PASSWORD%%</wsse: Password>

</wsse: UsernameToken>

</wsse: Securi ty>

</soap: Header>

<soap: Body>

<ExportWebService\_ExportWebServiceCreateExportRequest\_Input xmlns="urn: crmondemand/ws/ exportwebservice/">

<TimeZone>(GMT-08:00) Pacific Time (US &amp; Canada); Tijuana</TimeZone>

<ListOfRecordType>

<RecordType>

<Name>Contact</Name>

</RecordType>

<RecordType>

<Name>Account</Name>

</RecordType>

</Li st0fRecordType>

<Enabl eMai I Noti fi cati onfl ag>fal se</Enabl eMai I Noti fi cati onfl ag>

<I ncl udeWebLi nkURL>fal se</I ncl udeWebLi nkURL>

<DateTimeFormat>USA - MM/DD/YYYY hh: mm: ss PM</DateTimeFormat>

<Delimiter></Delimiter>

</ExportWebService\_ExportWebServiceCreateExportRequest\_Input>

</soap: Body>

</soap: Envel ope>

Sample SOAP Request 2 - ExportWebServiceCreateExportRequest: Request for a Semicolondelimited Export of Records Modified Between Two Dates

The following SOAP sample invokes ExportWebServiceCreateExportRequest to request a semicolondelimited export of contact records modified between 12/06/2011 and 12/07/2011 (6th and 7th December 2011).

<?xml version="1.0" encoding="utf-8" standalone="no"?>

<soap: Envel ope xml ns: soap="http://schemas.xml soap.org/soap/envel ope/" xml ns: xsi ="http://www.w3.org/2001/ XMLSchema-i nstance" xml ns: wsse="http://docs.oasis-open.org/wss/2004/01/oasis-200401-wss-wssecuri tysecext-1.0.xsd" xml ns: xsd="http://www.w3.org/2001/XMLSchema">

<soap: Header>

<wsse: Securi ty>

<wsse: UsernameToken>

<wsse: Username>%%%USERNAME%%%</wsse: Username>

</wsse: UsernameToken>

</wsse: Securi ty>

</soap: Header>

<soap: Body>

<ExportWebService\_ExportWebServiceCreateExportRequest\_Input xmlns="urn: crmondemand/ws/ exportwebservice/">

<ExportDataModi fi edBefore>12/07/2011</ExportDataModi fi edBefore>

<TimeZone>(GMT-08:00) Pacific Time (US & amp; Canada); Tijuana</TimeZone>

<ListOfRecordType>

<RecordType>

<Name>Contact</Name>

</RecordType>

</ListOfRecordType>

<Enabl eMai | Noti fi cati onfl ag>fal se</Enabl eMai | Noti fi cati onfl ag>

<I ncl udeWebLi nkURL>fal se</I ncl udeWebLi nkURL>

<DateTimeFormat>USA - MM/DD/YYYY hh: mm: ss PM</DateTimeFormat>

<ExportDataModi fi edAfter>12/06/2011</ExportDataModi fi edAfter>

<Delimiter>Semi-Colon</Delimiter>

</ExportWebService\_ExportWebServiceCreateExportRequest\_Input>

</soap: Body>

</soap: Envel ope>

# Sample SOAP Responses

The response is the same for both of the sample SOAP requests:

<?xml version="1.0" encoding="utf-8"?>

<SOAP-ENV: Envelope xmlns: SOAP-ENV="http://schemas.xmlsoap.org/soap/envelope/" xmlns: xsi="http://www.w3.org/2001/XMLSchema-instance" xmlns: xsd="http://www.w3.org/2001/XMLSchema">

<SOAP-ENV: Body>

 $<\!ns: ExportWebServi ce\_ExportWebServi ceCreateExportRequest\_Output xml ns: ns="urn: crmondemand/ws/exportwebservi ce/">$ 

<ns: RequestI d>1QA2-16438E</ns: RequestI d>

</ns: ExportWebServi ce\_ExportWebServi ceCreateExportRequest\_Output>

</SOAP-ENV: Body>

</SOAP-ENV: Envel ope>

# ExportWebServiceMonitorExportRequest

Retrieves the status and other details about an export request.

### Usage

Use the ExportWebServiceMonitorExportRequest method to retrieve the status and other details for an export request. For successfully completed export requests, the <ListOfAttachmentInfo> argument contains the set of ID values for the files generated for the request. Export requests that are in progress do not return any values for <ListOfAttachmentInfo>.

**NOTE:** The actual attachment file is not retrieved using this method but must be retrieved using the ExportWebServiceRetrieveExportAttachment method.

The <AttachmentInfo> child element of <ListOfAttachmentInfo> contains the following for each attachment:

- **FileId**. The file ID.
- **FileName**. The filename of the attachment.
- **FileExt**. The file extension.
- **FileSize**. The file size in KB. The maximum file size for an attachment is 20 MB.

### Arguments

Table 47 describes the arguments taken by the ExportWebServiceMonitorExportRequest method.

| Name               | Description                                     | Required | Default           | 1/0    |
|--------------------|-------------------------------------------------|----------|-------------------|--------|
| RequestId          | The export request ID.                          | Yes      | Not<br>applicable | Input  |
| CompletionDateTime | The date and time of completion of the request. | No       | Not<br>applicable | Output |

| Table 47. | Arguments | Taken by the | ExportWebSe | rviceMonitorExportRequest I | Method |
|-----------|-----------|--------------|-------------|-----------------------------|--------|
|           |           |              |             |                             |        |

# **168** Oracle Web Services On Demand Guide Version 23.0 (Oracle CRM On Demand Release 35)

| Name                 | Description                                                                          | Required          | Default           | 1/0    |  |  |  |
|----------------------|--------------------------------------------------------------------------------------|-------------------|-------------------|--------|--|--|--|
| NumberProcessed      | The number of records processed by the request.                                      | No                | Not<br>applicable | Output |  |  |  |
| Status               | The status of this Web service call.                                                 | Not<br>applicable | Not<br>applicable | Output |  |  |  |
| ErrorMessage         | Any error message from this<br>Web service call, or a<br>message indicating success. | Not<br>applicable | Not<br>applicable | Output |  |  |  |
| ListOfAttachmentInfo | The attachment information.                                                          | Not<br>applicable | Not<br>applicable | Output |  |  |  |

| Table 47. | Arguments | Taken by | the Exr | ortWebServiceMonitorEx | portRequest Method |
|-----------|-----------|----------|---------|------------------------|--------------------|
|           |           |          |         |                        |                    |

# **Return Value of the Call**

The output arguments.

# Sample SOAP Request - ExportWebServiceMonitorExportRequest

The following SOAP sample invokes ExportWebServiceMonitorExportRequest to retrieve the status and other details of an export request identified by the request ID.

<?xml version="1.0" encoding="utf-8" standalone="no"?>

<soap: Envel ope xml ns: soap="http://schemas. xml soap. org/soap/envel ope/" xml ns: xsi ="http://www. w3. org/2001/ XMLSchema-i nstance" xml ns: wsse="http://docs. oasi s-open. org/wss/2004/01/oasi s-200401-wss-wssecuri tysecext-1.0. xsd" xml ns: xsd="http://www. w3. org/2001/XMLSchema">

<soap: Header>

<wsse: Securi ty>

<wsse: UsernameToken>

<wsse: Username>%%%USERNAME%%%</wsse: Username>

</wsse: UsernameToken>

</wsse: Securi ty>

</soap: Header>

<soap: Body>

 $<\!\!\!\text{ExportWebService}_{\texttt{ExportWebService}} \\ \text{Service}_{\texttt{ExportWebService}} \\ \text{Service}_{\texttt{ExportWebService}} \\ \text$ 

<RequestId>1QA2-16438E</RequestId>

</ExportWebService\_ExportWebServiceMonitorExportRequest\_Input>

</soap: Body>

</soap: Envel ope>

# Sample SOAP Response

The following SOAP response contains the status and other details of the export request:

<?xml version="1.0" encoding="utf-8"?>

<SOAP-ENV: Envel ope xml ns: SOAP-ENV="http://schemas.xml soap.org/soap/envel ope/" xml ns: xsi ="http:// www.w3.org/2001/XMLSchema-i nstance" xml ns: xsd="http://www.w3.org/2001/XMLSchema">

<SOAP-ENV: Body>

<ns: ExportWebServi ce\_ExportWebServi ceMoni torExportRequest\_Output xml ns: ns="urn: crmondemand/ws/
exportwebservi ce/">

<ns: Status>Compl eted</ns: Status>

<ns: CompletionDateTime>12/07/2011 08: 48: 15</ns: CompletionDateTime>

<ns: NumberProcessed>1</ns: NumberProcessed>

<ns: ErrorMessage>0K</ns: ErrorMessage>

<ListOfAttachmentInfo xmlns="http://www.siebel.com/xml/ExportWSAttachmentInfo">

<AttachmentInfo>

<FileId>10A2-166416</FileId>

<FileName>OnDemandExport\_20111207\_1QA2-16438E\_0001</FileName>

<FileExt>zip</FileExt>

<FileSize>3385</FileSize>

</AttachmentInfo>

</ListOfAttachmentInfo>

</ns: ExportWebServi ce\_ExportWebServi ceMoni torExportRequest\_Output>

</SOAP-ENV: Body>

</SOAP-ENV: Envel ope>

# ExportWebServiceRetrieveExportAttachment

Retrieves the files generated by an export request.

### Usage

Use the ExportWebServiceRetrieveExportAttachment method to retrieve an attachment for an export request by specifying the AttachmentId value of the attachment. You can retrieve the AttachmentId value by using the ExportWebServiceMonitorExportRequest method.

The maximum size of an attachment file generated through a Web services call is 20MB. It is possible to generate larger attachment files through the Oracle CRM On Demand UI, but you cannot retrieve such files using the ExportWebServiceRetrieveExportAttachment method; such files must be downloaded from the Export Request Queue page in Oracle CRM On Demand.

**NOTE:** Only one attachment can be retrieved at a time.

## Arguments

Table 48 describes the arguments taken by the ExportWebServiceRetrieveExportAttachment method.

| Table 48. | Arguments | Taken by the | ExportWebSe | rviceRetrieveEx | portAttachment | Method |
|-----------|-----------|--------------|-------------|-----------------|----------------|--------|
|-----------|-----------|--------------|-------------|-----------------|----------------|--------|

| Name         | Description                                        | Required          | Default           | 1/0    |
|--------------|----------------------------------------------------|-------------------|-------------------|--------|
| RequestId    | The export request ID.                             | Yes               | Not<br>applicable | Input  |
| AttachmentId | The attachment ID.                                 | Not<br>applicable | Not<br>applicable | Input  |
| Attachment   | The attachment retrieved in Base64 encoded format. | Not<br>applicable | Not<br>applicable | Output |

## **Return Value of the Call**

The base64-encoded file with the specified Id value is returned.

### Sample SOAP Request - ExportWebServiceRetrieveExportAttachment

The following SOAP sample invokes ExportWebServiceRetrieveExportAttachment to retrieve the export files based on the export request ID and the attachment file ID:

<?xml version="1.0" encoding="utf-8" standalone="no"?>

<soap: Envel ope xml ns: soap="http://schemas.xml soap.org/soap/envel ope/" xml ns: xsi ="http://www.w3.org/2001/ XMLSchema-i nstance" xml ns: wsse="http://docs.oasi s-open.org/wss/2004/01/oasi s-200401-wss-wssecuri tysecext-1.0.xsd" xml ns: xsd="http://www.w3.org/2001/XMLSchema">

<soap: Header>

<wsse: Securi ty>

<wsse: UsernameToken>

<wsse: Username>%%%USERNAME%%%</wsse: Username>

<wsse: Password Type="http://docs.oasis-open.org/wss/2004/01/oasis-200401-wss-username-tokenprofile-1.0#PasswordText">%%%PASSWORD%%</wsse: Password>

</wsse: UsernameToken>

</wsse: Securi ty>

</soap: Header>

<soap: Body>

<ExportWebService\_ExportWebServiceRetrieveExportAttachment\_Input xmlns="urn:crmondemand/ws/
exportwebservice/">

<RequestId>1QA2-16438E</RequestId>

<AttachmentId>1QA2-166416</AttachmentId>

</ExportWebService\_ExportWebServiceRetrieveExportAttachment\_Input>

</soap: Body>

</soap: Envel ope>

# Sample SOAP Response

The following SOAP response contains the requested attachment:

<?xml version="1.0" encoding="utf-8"?>

<SOAP-ENV: Envelope xml ns: SOAP-ENV="http://schemas.xml soap.org/soap/envelope/" xml ns: xsi ="http:// www.w3.org/2001/XMLSchema-instance" xml ns: xsd="http://www.w3.org/2001/XMLSchema">

<SOAP-ENV: Body>

<ns: ExportWebService\_ExportWebServiceRetrieveExportAttachment\_Output xmlns: ns="urn: crmondemand/ws/
exportwebservice/">

<ns: Attachment>UEsDBBQAAAAIAAhOhz/ CCmOjUAEAAHkCAAAmAHEARXhwb3JOU3VtbWFyeV8yMDExMTIwN18xUUEyLTE2NDM4RS50eHRTRFwApAAAAAAIAA6Py89jZGBpEGFgYFBh gAAHIGZKAjNZFYCEApDNyArhiwKJr2aunmpIcvrK8cnZIHVMDCkMLGBpCYb/

. . .

CCmOj UAEAAHkCAAAmABEAAAAAAAAAAAAAAAAAABFeHBvcnRTdW1tYXJ5XzIwMTExMj A3XzFRQTItMTYOMzhFLnR4dFNEBACkAAAAVVQF AAfPmN90UEsBAhcLFAAAAAgACE6HP1iOKOQbCwAAkVMAABOAEQAAAAAAAQAgALaBBQIAAENvbnRhY3RzXzFRQTItMTYOMzhFXzAwMDEuY 3N2UOQEAKQAAABVVAUAB8+Y305QSwUGAAAAAAIAAgDBAAAAzAOAAAAA

</ns: ExportWebServi ce\_ExportWebServi ceRetri eveExportAttachment\_Output>

</SOAP-ENV: Body>

</SOAP-ENV: Envel ope>

# GetEvents

Returns events from an integration event queue.

# **Objects Supported**

GetEvents is supported for all objects that use Web Services v2.0 Schema and the following objects that use Web Services v1.0 Schema:

Account, Account Competitor, Account Contact, Account Contact Role, Account Note, Account Team, Activity, Activity Attachment, Asset, Call PromItemDrop, Call SampleDropped, Campaign, Contact, Contact Campaign, Contact Interests, Contact Note, Contact Team, Custom Object 01 - 03, Custom Object 01 - 03 Team, Dealer, Event Household, Household Contact, HouseholdTeam, Lead, Lead Team, Opportunity, Opportunity Competitor, Opportunity Contact Role, Opportunity Note, Opportunity Partner, Opportunity Team, Portfolio, Portfolio Owner, PortfolioTeam, Product, ProductCategory, Program, Program Partner, Service Request, Service Request Note, Service Request Team, Solution, Territory, Vehicle.

### Usage

You use the GetEvents method of the Integration Event Web service to return events from an integration event queue. Integration events are actions that are triggered based on meeting certain workflow criteria. An integration event stores information about data that has changed:

- User key information about the changed record, for example: objectID, externalsystemID
- Audit information, for example, created date, created by, modified date, modified by

For integration events resulting from merge operations, the objectId and external systemId of both the primary and duplicate records are returned:

- DeletedRecordExternalSystemId
- DeletedRecordId
- MergedRecordExternalSystemId
- MergedRecordId

When company administrators create an Integration Event action on a workflow rule, they can specify the schema version to be used for integration events. The default schema version is Web Services v2.0 schema, but for objects that support both Web Services v1.0 and Web Services v2.0 Schema, the company administrator can select either schema version.

Integration events are stored in one or more company queues on the hosted environment. The maximum number of events in the queues is set by Customer Care. Contact Customer Care to request support for the Integration Event Web Service and to specify the maximum total size of the integration queues you require.

In the Integration Event Queue Settings page in the UI, the Picklist Format field determines whether language-independent values or language-dependent values (in the user's language) for picklists are written to an integration event queue.

For more information about integration events and setting up workflow criteria, see Oracle CRM On Demand Online Help.

If the EventCount argument is not supplied, all events are returned.

The QueueName argument, if specified, must match the name of a queue defined for a company within Oracle CRM On Demand. The QueueName value is the localized display name value for the user. If the supplied name is not valid, an error message is returned.

If QueueName is not specified, the value is empty, or if the value is Default Queue, events are returned from the default queue.

When there is a pending request to a queue, another call to the same queue cannot be invoked until the previous request completes. However, another call to a different queue can be invoked before the previous request completes.

You can return events for all supported record types, or a subset of record types, depending on how you prepare the WSDL and Schema files associated with the Integration Event service, see "Preparing the Integration Event WSDL File and Schema Files" on page 180.

In some cases the names of objects in the list of events returned differ from the name of the object used in the UI of Oracle CRM On Demand, as shown in Appendix B, "Mapping of Display Names to Service API Object Names."

### Time Zone Setting for Integration Events

On the Integration Event Queue Settings page in the UI your company administrator can specify settings for the default queue. The Time Zone picklist determines how the values of date and time fields (for example, ModifiedDate, CreatedDate) are recorded in integration events.

You can also use the IntegrationEventQueueUpsert method to specify values for the Time Zone field, and the values you can specify are UTC, UTC Format, and User Time Zone (the default value) as explained in "IntegrationEventQueueUpsert" on page 306.

# Arguments

Table 49 describes the arguments taken by the GetEvents method.

| Name        | Description                                  | Required       | Default        | 1/0              |
|-------------|----------------------------------------------|----------------|----------------|------------------|
| EventCount  | The maximum number of events to be returned. | No             | Not applicable | Input            |
| QueueName   | The integration event queue name.            | No             | Default queue  | Input/<br>Output |
| ListOfEvent | A list of events                             | Not applicable | Not applicable | Output           |
| LastEventID | An event ID                                  | Not applicable | Not applicable | Output           |

Table 49. Arguments Taken by the GetEvents Method

## **Return Value of the Call**

A list of the events returned from the integration event queue. Also, the ID of the last event returned.

The QueueName value is returned, if it is specified in the GetEvents request.

For each event in the list of events, there are the following attributes:

- **name**. The name of the associated Workflow.
- **object**. The record type.
- **operation**. The operation performed. The attribute values can be:
  - insert for items inserted
  - update for items updated
  - merge for items merged
  - purge for items that have been purged from the Deleted Items area
  - delete for items that have been deleted and are still in the Deleted Items area
  - restore for items that have been deleted and then restored
  - associate for child items that have been associated with a parent record type
  - dissociate for child items that have been dissociated from a parent record type

**NOTE:** Only the Activity, Account, Contact, and Opportunity objects support the associate and dissociate operations. The integration events generated for these objects vary depending on whether the request is made through a Web service request or the UI. For more information, about these differences in integration events, see the information about workflow rules in *Oracle CRM On Demand Online Help*.

# **174** Oracle Web Services On Demand Guide Version 23.0 (Oracle CRM On Demand Release 35)

## Sample SOAP Request and Responses

This topic contains sample SOAP requests that invoke GetEvents.

#### Sample SOAP Request 1 - GetEvents with No Arguments

In the following SOAP request, no arguments are passed in (there are no required arguments for GetEvents), all the events from the default queue are retrieved:

<?xml version="1.0" encoding="utf-8" standalone="no"?>

<soap: Envel ope xml ns: soap="http://schemas. xml soap. org/soap/envel ope/" xml ns: xsi ="http://www. w3. org/2001/ XMLSchema-i nstance" xml ns: wsse="http://docs. oasi s-open. org/wss/2004/01/oasi s-200401-wss-wssecuri tysecext-1.0. xsd" xml ns: xsd="http://www. w3. org/2001/XMLSchema">

<soap: Header>

<wsse: Securi ty>

<wsse: UsernameToken>

<wsse: Username>%%%USERNAME%%%</wsse: Username>

</wsse: UsernameToken>

</wsse: Securi ty>

</soap: Header>

<soap: Body>

<IntegrationEventWS\_GetEvents\_Input xmlns="urn: crmondemand/ws/integrationevent/"></ IntegrationEventWS\_GetEvents\_Input>

</soap: Body>

</soap: Envel ope>

#### Sample SOAP Response 1

The following shows the response for sample request 1. The events from the default queue are returned.

<?xml version="1.0" encoding="utf-8"?>

<SOAP-ENV: Envelope xmlns: SOAP-ENV="http://schemas.xmlsoap.org/soap/envelope/" xmlns: xsi="http://www.w3.org/2001/XMLSchema-instance" xmlns: xsd="http://www.w3.org/2001/XMLSchema">

<SOAP-ENV: Body>

<ns:IntegrationEventWS\_GetEvents\_Output xmlns:ns="urn:crmondemand/ws/integrationevent/">

<ListOfEvent xmlns="urn:/crmondemand/xml/integrationevent">

<Event object="Contact" name="cContact Update" operation="update">

<Si ebel Message>

<ListOfContact xmlns="urn:/crmondemand/xml/contact">

<Contact>

<ContactId>ADSA-96CRZK</ContactId>

<ModI d>1</ModI d>

<CreatedDate>08/09/2011 10: 17: 48</CreatedDate>

<External SystemI d></External SystemI d>

<ContactFirstName>Testing</ContactFirstName>

<I ntegrati onI d>ADSA-96CRZK</I ntegrati onI d>

<ContactLastName>U2</ContactLastName>

<Modi fi edByI d>HRZ780-I 5RUE</Modi fi edByI d>

<Modi fi edDate>08/09/2011 10: 21: 16</Modi fi edDate>

<AI ternateAddressI d>ADSA-6CRZM</AI ternateAddressI d>

<CreatedById>HRZ780-I5RUE</CreatedById>

</Contact>

</Li st0fContact>

</Si ebel Message>

#### </Event>

<Event object="Contact" name="cContact - Send Welcome Package" operation="insert"> <Si ebelMessage>

<ListOfContact xmlns="urn:/crmondemand/xml/contact">

<Contact>

<ContactId>ADSA-96D7AO</ContactId>

<ModId>0</ModId>

<AccountId>No Match Row Id</AccountId>

<CreatedDate>08/09/2011 10: 40: 52</CreatedDate>

<External SystemI d></External SystemI d>

<ContactFirstName>Testing2</ContactFirstName>

<IntegrationId>ADSA-96D7AO</IntegrationId>

<ContactLastName>U1</ContactLastName>

<Modi fi edByI d>HRZ780-I 5RUE</Modi fi edByI d>

<Modi fi edDate>08/09/2011 10: 40: 53</Modi fi edDate>

<AI ternateAddressI d>ADSA-96D7AQ</AI ternateAddressI d>

<CreatedById>HRZ780-I5RUE</CreatedById>

#### </Contact>

</Li st0fContact>

</Si ebel Message>

</Event>

<Event object="Contact" name="cContact Update" operation="update">

<Si ebel Message>

<ListOfContact xmlns="urn:/crmondemand/xml/contact">

<Contact>

<ContactId>ADSA-96D7EA</ContactId>

<ModI d>2</ModI d>

<CreatedDate>08/09/2011 10: 45: 39</CreatedDate>

<External SystemI d></External SystemI d>

<ContactFirstName>C</ContactFirstName>

<IntegrationId>ADSA-96D7EA</IntegrationId>

<ContactLastName>C8</ContactLastName>

<Modi fi edByI d>HRZ780-I 5RUE</Modi fi edByI d>

<Modi fi edDate>08/09/2011 10: 57: 52</Modi fi edDate>

<AI ternateAddressI d>ADSA-96D7EC</AI ternateAddressI d>

<CreatedById>HRZ780-I5RUE</CreatedById>

</Contact>

</Li st0fContact>

</Si ebel Message>

</Event>

<Event object="Account" name="Accounts Create" operation="insert">

<Si ebel Message>

<ListOfAccount xmlns="urn:/crmondemand/xml/account">

<Account>

<AccountId>ADSA-96DJL4</AccountId>

<ModI d>0</ModI d>

<CreatedDate>08/09/2011 11:04:50</CreatedDate>

<CurrencyCode>USD</CurrencyCode>

<External SystemI d></External SystemI d>

<IntegrationId>ADSA-96DJL4</IntegrationId>

<Locati on></Locati on>

<Modi fi edByI d>HRZ780-I 5RUE</Modi fi edByI d>

<Modi fi edDate>08/09/2011 11:04:51</Modi fi edDate>

<AccountName>A1</AccountName>

<NumberEmployees>1000</NumberEmployees>

<PrimaryBillToAddressId>ADSA-96DJL6</PrimaryBillToAddressId>

<PrimaryShipToAddressId>ADSA-96DJL8</PrimaryShipToAddressId>

<CreatedById>HRZ780-I5RUE</CreatedById>

</Account>

</Li st0fAccount>

</Si ebel Message>

</Event>

</Li st0fEvent>

<ns: LastEvent1d>20110809160454038\_QNMHRZ780-15RT8\_Account\_ACCount\_ADSA-96DJL4\_0\_ADSA-96DCMZ.xml

</ns: Integrati onEventWS\_GetEvents\_Output>

</SOAP-ENV: Body>

</SOAP-ENV: Envel ope>

#### Sample SOAP Request 2 - GetEvents with EventCount and QueueName

The following SOAP request retrieves one event from the queue High Priority Queue specified by using the <EventCount> and <QueueName> arguments.

<?xml version="1.0" encoding="utf-8" standalone="no"?>

<soap: Envel ope xml ns: soap="http://schemas. xml soap. org/soap/envel ope/" xml ns: xsi ="http://www. w3. org/2001/ XMLSchema-instance" xml ns: wsse="http://docs. oasi s-open. org/wss/2004/01/oasi s-200401-wss-wssecuri tysecext-1.0. xsd" xml ns: xsd="http://www. w3. org/2001/XMLSchema">

<soap: Header>

<wsse: Securi ty>

<wsse: UsernameToken>

<wsse: Username>%%%USERNAME%%%</wsse: Username>

<wsse: Password Type="http://docs.oasis-open.org/wss/2004/01/oasis-200401-wss-username-tokenprofile-1.0#PasswordText">%%%PASSWORD%%</wsse: Password>

</wsse: UsernameToken>

</wsse: Securi ty>

</soap: Header>

<soap: Body>

<IntegrationEventWS\_GetEvents\_Input xmlns="urn: crmondemand/ws/integrationevent/">

<QueueName>High Priority Queue</QueueName>

<EventCount>1</EventCount>

</IntegrationEventWS\_GetEvents\_Input>

</soap: Body>

</soap: Envel ope>

#### Sample SOAP Response 2

The following shows the response for sample SOAP request 2. The events from the named queue are returned.

<?xml version="1.0" encoding="utf-8"?>

<SOAP-ENV: Envelope xmlns: SOAP-ENV="http://schemas.xmlsoap.org/soap/envelope/" xmlns: xsi="http:// www.w3.org/2001/XMLSchema-instance" xmlns: xsd="http://www.w3.org/2001/XMLSchema">

<SOAP-ENV: Body>

# **178** Oracle Web Services On Demand Guide Version 23.0 (Oracle CRM On Demand Release 35)

<ns:IntegrationEventWS\_GetEvents\_Output xmlns:ns="urn: crmondemand/ws/integrationevent/">

<ListOfEvent xmlns="urn: /crmondemand/xml/integrationevent">

<Event object="Contact" name="cContact Update" operation="update">

<Si ebel Message>

<ListOfContact xmlns="urn:/crmondemand/xml/contact">

<Contact>

<ContactId>ADSA-96CRZK</ContactId>

<ModI d>1</ModI d>

<CreatedDate>08/09/2011 10: 17: 48</CreatedDate>

<External SystemI d></External SystemI d>

<ContactFirstName>Testing</ContactFirstName>

<I ntegrati onI d>ADSA-96CRZK</I ntegrati onI d>

<ContactLastName>U2</ContactLastName>

<Modi fi edByI d>HRZ780-I 5RUE</Modi fi edByI d>

<Modi fi edDate>08/09/2011 10: 21: 16</Modi fi edDate>

<AI ternateAddressI d>ADSA-96CRZM</AI ternateAddressI d>

<CreatedById>HRZ780-I5RUE</CreatedById>

</Contact>

</Li st0fContact>

</Si ebel Message>

</Event>

</Li st0fEvent>

<ns: LastEvent1d>20110809152116757\_QNMHRZ780-I5RT8\_Contact\_Contact\_ADSA-96CRZK\_1\_ADSA-96CSA5. xml </ns: LastEvent1d>

<ns: QueueName>Sample Queue</ns: QueueName>

</ns: IntegrationEventWS\_GetEvents\_Output>

</SOAP-ENV: Body>

</SOAP-ENV: Envel ope>

## Preparing the Integration Event WSDL File and Schema Files

You can use the methods of the Integration Events service to track changes for the supported record types. You must download the integrationevent.wsdl file and the XSD Schema file for each record type that you require to track. You can download XSD files for all objects for the Web Services v1.0 API and for the Web Services v2.0 API. The integration event WSDL file imports the XSD files for each record type.

In addition, to get integration events generated for merge operations, you must download a Merge schema file and integrate this and the integration event WSDL file with your application. Existing customers must download the latest integrationevent.wsdl file, if they wish to use the Merge schema file.

# **NOTE:** The Merge schema file is only applicable to integration events processing and cannot be used for other purposes.

The integrationevent.wsdl file is dynamically generated based on which objects have an active workflow rule with an integration event action configured.

For each object with an integration event action configured, a child element of <SiebelMessage> is added to the WSDL files, for example, <ListOfAccount>.

For child objects, an element is added for the parent object, for example, an entry for the Account parent object is added for the Account Team child. For child objects with multiple parents, an element is added for each possibe parent, for example, Account, Contact, and Opportunity parent entries would be added for a Revenue child.

Also, for each object, one or more <import> elements are added to the WSDL file with attributes for the namespace and schema location of an XSD file. The attribute values depend on whether Web Services v1.0 or Web Services v2.0 Schema have been selected for the integration events for the object. The following is an example of an <import> element for an object with an integration event for which the Web Services v1.0 Schema is selected:

<xsd: import namespace="urn: /crmondemand/xml/account" schemaLocation="Account.xsd" />

The following is an example of an <import> element for an object with an integration event for which the Web Services v2.0 Schema is selected:

<xsd:import namespace="urn:/crmondemand/xml/Account/Data" schemaLocation="Account.xsd" />

For more information about specifying the schema version when creating integration event actions, see *Oracle CRM On Demand Online Help*.

### To prepare the WSDL

- **1** Go to the Web Services Administration page in the Oracle CRM On Demand application.
- 2 Download the Integration Events WSDL.
- **3** Download the Generic Schema files for objects for which you wish to generate integration events and copy these to the folder where you downloaded the WSDL file.
- 4 If you have created custom fields or renamed fields for an object, download the Custom XSD file for the object.
- **5** If you require to access events resulting from merge operations, download the generic schema file for the Merge Service API.
- 6 In the integrationevent.wsdl file, remove references to any Schema files for objects you will not be using.

7 Add the integrationevent.wsdl file to your development environment.

**NOTE:** You must repeat steps 3 through 7 each time a new custom field is added that will be tracked through integration events, or when you begin tracking a new object type. Otherwise, the client application cannot process events containing these newly added fields or objects.

# GetLists

Gets the set of lists that the current user has access to for a specified object.

### Usage

You use the GetLists method to query the details of the lists for an object.

The ObjectName argument specifies the object to be queried. The names of public and private lists to which the user has access is returned. The set of list names is equivalent to the set of list names visible to the user in the Manage Lists page UI.

ListQueryPage is supported for all objects that support list management.

The list names returned can be used in a QueryPage operation to retrieve the set of records matching the list filter criteria.

# Arguments

Table 50 describes the arguments taken by the GetLists method:

| Name        | Description                                | Required          | Default           | 1/0    |
|-------------|--------------------------------------------|-------------------|-------------------|--------|
| ObjectName  | The name of the object.                    | Yes               | Not<br>applicable | Input  |
| ListOfLists | The list of lists returned for the object. | Not<br>applicable | Not<br>applicable | Output |

#### Table 50. Arguments Taken by the GetLists Method

### **Return Value of the Call**

The following information is returned for each list:

- **Name.** The name of the list.
- **ListType.** Whether the list is a public list, or a private list created by the current user.

### Sample SOAP Request - GetLists

The following SOAP request retrieves the set of lists visible to the authenticated user for the account record type as specified in the <ObjectName> argument:

<?xml version="1.0" encoding="utf-8" standalone="no"?>

<soap: Envel ope xml ns: soap="http://schemas. xml soap.org/soap/envel ope/" xml ns: xsi ="http://www. w3. org/2001/ XMLSchema-instance" xml ns: wsse="http://docs.oasis-open.org/wss/2004/01/oasis-200401-wss-wssecuritysecext-1.0. xsd" xml ns: xsd="http://www. w3. org/2001/XMLSchema">

<soap: Header>

<wsse: Securi ty>

<wsse: UsernameToken>

<wsse: Username>%%%USERNAME%%%</wsse: Username>

</wsse: UsernameToken>

</wsse: Securi ty>

</soap: Header>

<soap: Body>

<ListsWS\_GetLists\_Input xmlns="urn: crmondemand/ws/lists/">

<Obj ectName>Account</Obj ectName>

</ListsWS\_GetLists\_Input>

</soap: Body>

</soap: Envel ope>

#### Sample SOAP Response

The following response contains the lists for the account object:

<?xml version="1.0" encoding="utf-8"?>

<SOAP-ENV: Envelope xml ns: SOAP-ENV="http://schemas.xml soap.org/soap/envelope/" xml ns: xsi ="http:// www.w3.org/2001/XMLSchema-instance" xml ns: xsd="http://www.w3.org/2001/XMLSchema">

<SOAP-ENV: Body>

<ns: ListsWS\_GetLists\_Output xmlns: ns="urn: crmondemand/ws/lists/">

<ListofLists xml ns="urn: /crmondemand/xml /lists">

<Li st>

<Name>All Account Competitor Accounts</Name>

<ListType>System</ListType>

</List>

<List>

<Name>All Account Partner Accounts</Name>

<ListType>System</ListType>

</List>

<List>

<Name>All Accounts</Name>

<ListType>System</ListType>

```
</List>
<Li st>
   <Name>All Customer Accounts</Name>
   <ListType>System</ListType>
</Li st>
<Li st>
   <Name>All Prospect Accounts</Name>
   <ListType>System</ListType>
</Li st>
<Li st>
   <Name>All Referenceable Accounts</Name>
   <ListType>System</ListType>
</List>
<Li st>
   <Name>All Top Accounts</Name>
   <ListType>System</ListType>
</List>
<Li st>
   <Name>My Accounts</Name>
   <ListType>System</ListType>
</Li st>
<Li st>
   <Name>My Recently Created Accounts</Name>
   <ListType>System</ListType>
</List>
<Li st>
   <Name>My Recently Modified Accounts</Name>
   <ListType>System</ListType>
</Li st>
<Li st>
   <Name>Recently Created Accounts</Name>
   <ListType>System</ListType>
</Li st>
<Li st>
   <Name>Recently Modified Accounts</Name>
```

<ListType>System</ListType>

</List> </ListofLists> </ns: ListsWS\_GetLists\_Output> </SOAP-ENV: Body> </SOAP-ENV: Envel ope>

# GetMapping

Returns the display names and XML tags of the fields of a record type or one of its child components.

# **Objects Supported**

GetMapping is supported for all objects accessible through Web Services V1.0 and Web Services 2.0 and all of their child components.

#### Usage

You use the GetMapping method to return the mapping between the display names of all the fields in a particular record type and the XML tags for each field.

If the record type is supported for Web Services v1.0, then the mapping between the display name of the fields and the XML tag name for Web Services v1.0 is returned. This is the case even if the record type is supported for Web Services v2.0 as well.

If the record type is only supported for Web Services v2.0, then the mapping between the display name and the XML tag name for Web Services v2.0 is returned.

GetMapping returns only the mapping for fields that are exposed for both the UI and Web services. If a field is not exposed in the UI, then it is not returned by GetMapping for the record type.

In some cases, the names of objects used in the ObjectName argument differ from the name of the object used in the UI of Oracle CRM On Demand, as shown in Appendix B, "Mapping of Display Names to Service API Object Names."

The GetMapping method works with all Custom Objects. However, you must use a different naming convention for Custom Objects 1-3, compared to Custom Object 4 and higher, where there are no spaces in the object name. SOAP requests must use the following naming convention for object names:

- **Custom Object 1-3**. Custom Object 1, Custom Object 2, Custom Object 3
- Custom Object 4 and higher. CustomObject4...CustomObject14, and so on

For some fields, the DisplayName returned has the value hi dden. These fields are available in the WSDL file for the object, but are not available in the Oracle CRM On Demand UI. Examples of fields for which the value hi dden is returned include the LanguageCode, LocaleCode, RoleId, and TimeZoneId fields of the User object.

#### Arguments

Table 51 describes the arguments taken by the GetMapping method.

| Table 51. | Arguments Tak | en by the Ge | etMapping Method |
|-----------|---------------|--------------|------------------|
|           |               |              |                  |

| Name       | Description                                                                  | Required | Default           | 1/0              |
|------------|------------------------------------------------------------------------------|----------|-------------------|------------------|
| ObjectName | The name of the record type for which you wish to return a list of mappings. | Yes      | Not<br>applicable | Input/<br>Output |

#### **Return Value of the Call**

A list of the display names for fields and their associated XML mappings:

- **LastUpdated**. The date the field was last updated.
- **DisplayName**. The display name of the field, in the user's language. For some fields not available in the UI, the value hi dden is returned.
- **ElementName**. The XML element name for the field.
- **DataType**. The field type of the field, for example, Check box, Picklist, and so on.

### Sample SOAP Request - GetMapping

The following SOAP request retrieves the display names and XML element names of the fields of the book record type as specified in the <ObjectName> argument:

<?xml version="1.0" encoding="utf-8" standalone="no"?>

<soap: Envel ope xml ns: soap="http://schemas. xml soap. org/soap/envel ope/" xml ns: xsi ="http://www. w3. org/2001/ XMLSchema-i nstance" xml ns: wsse="http://docs. oasi s-open. org/wss/2004/01/oasi s-200401-wss-wssecuri tysecext-1.0. xsd" xml ns: xsd="http://www. w3. org/2001/XMLSchema">

<soap: Header>

<wsse: Securi ty>

<wsse: UsernameToken>

<wsse: Username>%%%USERNAME%%%</wsse: Username>

<wsse: Password Type="http://docs.oasis-open.org/wss/2004/01/oasis-200401-wss-username-tokenprofile-1.0#PasswordText">%%%PASSWORD%%</wsse: Password>

</wsse: UsernameToken>

</wsse: Securi ty>

</soap: Header>

<soap: Body>

<MappingWS\_GetMapping\_Input xmlns="urn: crmondemand/ws/mapping/">

<Obj ectName>Book</Obj ectName>

</MappingWS\_GetMapping\_Input>

</soap: Body>

</soap: Envel ope>

### Sample SOAP Response

The following response contains the mappings for a number of fields for the book object:

<?xml version="1.0" encoding="utf-8"?>

<SOAP-ENV: Envel ope xml ns: SOAP-ENV="http://schemas.xml soap.org/soap/envel ope/" xml ns: xsi ="http:// www.w3.org/2001/XMLSchema-i nstance" xml ns: xsd="http://www.w3.org/2001/XMLSchema">

<SOAP-ENV: Body>

<ns: Mappi ngWS\_GetMappi ng\_Output xml ns: ns="urn: crmondemand/ws/mappi ng/">

<ns: Obj ectName>Book</ns: Obj ectName>

<ListOfField xmlns="urn:/crmondemand/xml/mappingservice">

<Fi el d>

<DisplayName>Can Contain Data</DisplayName>

<El ementName>CanContai nDataFl ag</El ementName>

<DataType>Checkbox</DataType>

</Fi el d>

<Fi el d>

<Di spl ayName>I d</Di spl ayName>

<ElementName>BookId</ElementName>

<DataType>ID</DataType>

#### </Fi el d>

<Fi el d>

<DisplayName>Parent Book</DisplayName>

<ElementName>ParentBookName</ElementName>

<DataType>Picklist</DataType>

</Fi el d>

<Field>

<DisplayName>Created</DisplayName>

<ElementName>CreatedBy</ElementName>

<DataType>Text (Long)</DataType>

</Fi el d>

<Fi el d>

<DisplayName>Book Type</DisplayName>

<ElementName>BookType</ElementName>

<DataType>Picklist</DataType>

</Fi el d>

<Fi el d>

<DisplayName>Modified: Date</DisplayName>

<El ementName>Modi fi edDate</El ementName>

```
<DataType>Date/Time</DataType>
         </Fi el d>
         <Field>
            <DisplayName>Created: Date</DisplayName>
            <ElementName>CreatedDate</ElementName>
            <DataType>Date/Time</DataType>
         </Fi el d>
         <Field>
            <DisplayName>Description</DisplayName>
            <El ementName>Description</El ementName>
            <DataType>Text (Long)</DataType>
         </Fi el d>
         <Fi el d>
            <DisplayName>Book Name</DisplayName>
            <EI ementName>BookName</EI ementName>
            <DataType>Text (Short)</DataType>
         </Fi el d>
      </Li st0fFi el d>
   </ns: Mappi ngWS_GetMappi ng_Output>
</SOAP-ENV: Body>
```

```
</SOAP-ENV: Envel ope>
```

# **GetPicklistValues**

Gets picklist values from Oracle CRM On Demand.

# **Objects Supported**

GetPicklistValues is supported for all Web Services v1.0 and v2.0 accessible parent-level objects.

# Usage

You use the GetPicklistValues method to enable external applications to present lists of values to users, typically in a language-dependent manner. The method can get lists of possible values for both cascading and regular picklist fields but cannot get the lists of possible values for read-only picklist fields.

If the record type is supported for Web Services v1.0, then the picklists returned are those applicable for Web Services v1.0. This is the case even if the record type is supported for Web Services v2.0 as well. If a picklist is not exposed for Web Services v1.0, then the picklist cannot be returned using GetPicklistValues, even if the picklist is exposed for Web Services v2.0.

If the record type is supported only for Web Services v2.0, then the picklists returned are those applicable for Web Services v2.0.

Because On Demand Web Services is language-independent, it is the client application's responsibility to convert code from the language-independent code (LIC) used by Oracle CRM On Demand to language-dependent values (LDVs) typically used by the external presentation layer.

The returned list of values corresponds to the organization to which the current user belongs (that is, the user whose credentials have been passed during the log-in call).

Cascading picklists restrict the values of one picklist, the related picklist, based on the value selected in another picklist, the parent picklist. For example, a parent picklist might present a list of IT areas and drive the value of a related picklist called SubAreas. When the user selects, for example, the value Installation for Area, the SubAreas picklist is dynamically constrained to show only the picklist values that are associated with the Installation area, for example, Server Crash and No Admin Login.

If the provided picklist has a parent, only the values that have a parent are returned. When a picklist has a parent, the result set includes the parent and the child values and at the end includes an empty set that contains all values available for the requested picklist.

If a picklist is not cascading, the following elements are returned empty:

- ParentFieldName
- ParentDisplayValue
- ParentCode

If a "10/2004" namespace is used, the FieldName and ParentFieldName elements respectively accept and return the integration tag value for custom fields, otherwise, they accept and return the generic custom field tag names (that is, CustomPicklist1 and so on).

#### Arguments

Table 52 describes the arguments taken by the GetPicklistValues method.

| Name       | Description                               | Required | Default           | 1/0   |
|------------|-------------------------------------------|----------|-------------------|-------|
| RecordType | The record type; this is case insensitive | Yes      | Not<br>applicable | Input |
| FieldName  | The name of the picklist field.           | Yes      | Not<br>applicable | Input |

Table 52. Arguments Taken by the GetPicklistValues Method

| Name                          | Description                                                                                                    | Required | Default                       | 1/0    |
|-------------------------------|----------------------------------------------------------------------------------------------------|----------|-------------------------------|--------|
| LanguageCode                  | The code of the language in which<br>language-dependent values are to be<br>returned, for example, ENU, DEU, FRA,<br>ESN, and so on. If the code is not<br>specified, the default language for the<br>current session's user is used. | No       | User's<br>Default<br>Language | Input  |
| ListOfParentPicklistV<br>alue | A sequence of ParentPicklistValue elements.                                                                                                    | Yes      | Not<br>applicable             | Output |

| Table 52  | Arguments | Takon | hy the | GetPicklistValues | Method |
|-----------|-----------|-------|--------|-------------------|--------|
| Table 52. | Arguments | laken | by the | Gerricklistvalues | Methou |

# **Return Value of the Call**

A list of picklist values. For a cascading picklist, this includes the values for the related picklist that apply for particular values of the parent picklist. For a regular picklist, values for parent picklist are not included.

The ParentPicklistValue element contains the following child elements:

- **Language**. The language.
- **ParentFieldName**. The parent picklist field name as an integration tag.
- **ParentDisplayValue**. A display value translated into the specified language.
- ParentCode. A parent Language Independent Code (LIC).
- ListOfPickListValue. A sequence of PicklistValue elements containing the related picklist values that correspond to the parent picklist value.

The PicklistValue element contains the following child elements:

- **DisplayValue**. The display value translated into the specified language.
- **Code**. The Language Independent Code (LIC).

### Sample SOAP Request - GetPicklist

The following SOAP request retrieves the picklist values in French for the Priority picklist of the account record type.

<?xml version="1.0" encoding="utf-8" standalone="no"?>

<soap: Envel ope xml ns: soap="http://schemas.xml soap.org/soap/envel ope/" xml ns: xsi ="http://www.w3.org/2001/ XMLSchema-instance" xml ns: wsse="http://docs.oasis-open.org/wss/2004/01/oasis-200401-wss-wssecuritysecext-1.0.xsd" xml ns: xsd="http://www.w3.org/2001/XMLSchema">

<soap: Header>

<wsse: Securi ty>

<wsse: UsernameToken>

<wsse: Username>%%%USERNAME%%%</wsse: Username>

<wsse: Password Type="http://docs.oasis-open.org/wss/2004/01/oasis-200401-wss-username-tokenprofile-1.0#PasswordText">%%%PASSWORD%%</wsse: Password> </wsse: UsernameToken>

</wsse: Securi ty>

</soap: Header>

<soap: Body>

<PicklistWS\_GetPicklistValues\_Input xmlns="urn: crmondemand/ws/picklist/">

<RecordType>Account</RecordType>

<FieldName>Priority</FieldName>

<LanguageCode>FRA</LanguageCode>

</PicklistWS\_GetPicklistValues\_Input>

</soap: Body>

</soap: Envel ope>

#### Sample SOAP Response

The following response contains values for the Priority picklist of Account, including the French language display values:

<?xml version="1.0" encoding="utf-8"?>

<SOAP-ENV: Envelope xml ns: SOAP-ENV="http://schemas.xml soap.org/soap/envelope/" xml ns: xsi ="http:// www.w3.org/2001/XMLSchema-instance" xml ns: xsd="http://www.w3.org/2001/XMLSchema">

<SOAP-ENV: Body>

<ns: PicklistWS\_GetPicklistValues\_Output xmlns: ns="urn: crmondemand/ws/picklist/">

<ListOfParentPicklistValue xmlns="urn:/crmondemand/xml/picklist">

<ParentPi ckl i stVal ue>

<Language>FRA</Language>

<ParentFieldName></ParentFieldName>

<ParentDi spl ayVal ue></ParentDi spl ayVal ue>

- <ParentCode></ParentCode>
- <Di sabl ed></Di sabl ed>
- <Li st0fPi ckl i stVal ue>

<Pi ckl i stVal ue>

<Code>Low</Code>

<Di spl ayVal ue>Fai bl e</Di spl ayVal ue>

<Di sabl ed>N</Di sabl ed>

</Pi ckl i stVal ue>

<Pi ckl i stVal ue>

<Code>Medium</Code>

<Di spl ayVal ue>Moyen</Di spl ayVal ue>

<Di sabl ed>N</Di sabl ed>

</Pi ckl i stVal ue> <Pi ckl i stVal ue> <Code>Hi gh</Code> <Di spl ayVal ue>El evé</Di spl ayVal ue> <Di sabl ed>N</Di sabl ed> </Pi ckl i stVal ue> </Pi ckl i stVal ue> </ParentPi ckl i stVal ue> </Li stOfParentPi ckl i stVal ue> </Li stOfParentPi ckl i stVal ue> </Li stOfParentPi ckl i stVal ue> </Li stOfParentPi ckl i stVal ue> </SOAP-ENV: Body>

# GetServerTime

Returns the time from a server.

### Usage

You use the GetServerTime method to get the time at the server involved in a Web services API session. The time returned is converted to the time for the locale of the user ID making the request.

**Return Value of the Call** 

The current server time.

### Sample SOAP Request - GetServerTime

The following SOAP request retrieves the server time. No arguments are required.

<?xml version="1.0" encoding="utf-8" standalone="no"?>

<soap: Envel ope xml ns: soap="http://schemas. xml soap. org/soap/envel ope/" xml ns: xsi ="http://www. w3. org/2001/ XMLSchema-i nstance" xml ns: wsse="http://docs. oasi s-open. org/wss/2004/01/oasi s-200401-wss-wssecuri tysecext-1.0. xsd" xml ns: xsd="http://www. w3. org/2001/XMLSchema">

<soap: Header>

<wsse: Securi ty>

<wsse: UsernameToken>

<wsse: Username>%%%USERNAME%%%</wsse: Username>

<wsse: Password Type="http://docs.oasis-open.org/wss/2004/01/oasis-200401-wss-username-tokenprofile-1.0#PasswordText">%%%PASSWORD%%</wsse: Password>

</wsse: UsernameToken>

</wsse: Securi ty>

</soap: Header>

<soap: Body>

<TimeWS\_GetServerTime\_Input xmlns="urn: crmondemand/ws/time/"></TimeWS\_GetServerTime\_Input>

</soap: Body>

</soap: Envel ope>

#### Sample SOAP Response

The following response contains the time:

<?xml version="1.0" encoding="utf-8"?>

<SOAP-ENV: Envelope xml ns: SOAP-ENV="http://schemas.xml soap.org/soap/envelope/" xml ns: xsi ="http:// www.w3.org/2001/XMLSchema-instance" xml ns: xsd="http://www.w3.org/2001/XMLSchema">

<SOAP-ENV: Body>

<ns: TimeWS\_GetServerTime\_Output xmlns: ns="urn: crmondemand/ws/time/">

<ns: CurrentServerTime>08/05/2011 10: 54: 27</ns: CurrentServerTime>

<ns: TimeZone>(GMT-06:00) Central Time (US &amp; Canada)</ns: TimeZone>

</ns: TimeWS\_GetServerTime\_Output>

</SOAP-ENV: Body>

</SOAP-ENV: Envel ope>

# LeadConvert

Converts leads to accounts, contacts, deal registrations, or opportunities.

#### Usage

You use the LeadConvert method to convert leads. To download the Lead Conversion WSDL and to convert leads using Web service calls, the Convert Leads privilege must be enabled for your user role. You can create account, contact, deal registration, and opportunity records, or copy lead information to existing records by converting the lead record. Depending on your company's settings, the new opportunity record can include information that affects revenue calculations.

If the necessary options are available in the lead conversion layouts, you can also do the following:

- Copy the members of the lead team to the team on the account, contact, and opportunity that are created or linked to the lead during the conversion process. You can also determine the record access level to grant to the lead owner in the team.
- Link the lead's associated custom object records to the account, contact, and opportunity that are created or linked to the lead during the conversion process. Custom Objects 01 through 40 are supported.

The LeadConvert method provides the same functionality that is available in the Lead Convert page in the UI. For conversion, a contact record is required, either an existing contact record or a new record.

**192** Oracle Web Services On Demand Guide Version 23.0 (Oracle CRM On Demand Release 35)

\_

Table 53 shows how the fields in the Lead Convert UI page map to fields used in LeadConvert Web service requests.

|          |                 | Count Doub Elala     |                       |
|----------|-----------------|----------------------|-----------------------|
| Ianie 53 | Wanning of Leag | I ONVERT PARE FIELDS | to Lead onvert Fields |
|          | mapping of Load | convert rage rields  | to LeadConvert Fields |

| UI Field                                                            | LeadConvert Method<br>Field                               | Comments                                                                                                    |
|---------------------------------------------------------------------|-----------------------------------------------------------|----------------------------------------------------------------------------------------------------|
| Account Fields                                                      | -                                                         |                                                                                                    |
| Associated Account                                                  | AccountName                                               | For existing accounts.                                                                                                    |
|                                                                     |                                                           | The following fields can be used to pick an existing account: - Id, ExternalSystemId, AccountName and Location.           |
| Account Name                                                        | AccountName                                               | For new accounts.                                                                                                    |
| Copy Lead Team                                                      | CopyLeadTeamtoAccount                                     | Possible values: true or false, 1 or 0.                                                                                   |
| Lead Owner Record<br>Access in Account Team                         | AccountTeamLeadOwner<br>Access                            | The record access level to grant to the lead owner in the account team.                                                   |
| Associate Custom Object<br>01 through Associate<br>Custom Object 40 | AssociateCO1ToAccount<br>through<br>AssociateC40ToAccount | Possible values: true or false, 1 or 0.                                                                                   |
| Contact Fields                                                      |                                                           |                                                                                                    |
| Associated Contact                                                  | ContactFirstName                                          | For existing contacts.                                                                                                    |
|                                                                     | ContactLastName                                           | The following fields can be used to pick an existing contact: Id, ExternalSystemId, ContactFirstName and ContactLastName. |
| Contact First Name                                                  | ContactFirstName                                          | Required in a conversion request                                                                                          |
| Contact Last Name                                                   | ContactLastName                                           | Required in a conversion request                                                                                          |
| Copy Lead Team                                                      | CopyLeadTeamtoContact                                     | Possible values: true or false, 1 or 0.                                                                                   |
| Lead Owner Record<br>Access in Contact Team                         | Contact<br>TeamLeadOwnerAccess                            | The record access level to grant to the lead owner in the contact team.                                                   |
| Associate Custom Object<br>01 through Associate<br>Custom Object 40 | AssociateCO1ToContact<br>through<br>AssociateC40ToContact | Possible values: true or false, 1 or 0.                                                                                   |
| Opportunity Fields                                                  |                                                           |                                                                                                    |
| Associated Opportunity                                              | OpportunityName                                           | For new opportunities                                                                                                    |
| Potential Revenue                                                   | PotentialRevenue                                          | Also a Deal Registration field                                                                                            |
| Estimated close date                                                | EstimatedCloseDate                                        | Also a Deal Registration field                                                                                            |
| Next Step                                                           | NextStep                                                  | Also a Deal Registration field                                                                                            |
| Description                                                         | Description                                               | Also a Deal Registration field                                                                                            |

| UI Field                                                            | LeadConvert Method<br>Field                           | Comments                                                                                                    |
|---------------------------------------------------------------------|-------------------------------------------------------|----------------------------------------------------------------------------------------------------|
| Copy Lead Team                                                      | CopyLeadTeamtoOpportu<br>nity                         | Possible values: true or false, 1 or 0.                                                                               |
| Lead Owner Record<br>Access in Opportunity<br>Team                  | OpportunityTeamLeadOw<br>nerAccess                    | The record access level to grant to the lead owner in the opportunity team.                                           |
| Associate Custom Object<br>01 through Associate<br>Custom Object 40 | AssociateCO1ToOppty<br>through<br>AssociateC40ToOppty | Possible values: true or false, 1 or 0.                                                                               |
| Deal Registration Fields                                            | ;                                                     |                                                                                                    |
| Deal Registration Name                                              | DealRegistrationName                                  | For new opportunities                                                                                                 |
| Principal Partner Account                                           | PartnerName                                           | Required when converting to a deal registration.                                                                      |
|                                                                     |                                                       | Principal Partner Account can be specified<br>using the PartnerName, PartnerId, or<br>PartnerExternalSystemId fields. |
| Company Name                                                        | Company                                               | None                                                                                                    |

 Table 53.
 Mapping of Lead Convert Page Fields to LeadConvert Fields

Usually you convert leads that have previously been qualified to opportunities. For information about qualifying leads using Web service calls, see "Qualifying Leads" on page 553.

You can include up to 20 leads in the request for conversion. You can convert the same lead to an account or contact multiple times, but you can convert a lead to a deal registration or opportunity only once. If you have converted a lead to a deal registration or opportunity, you cannot later convert it to a different deal registration or opportunity. However, a lead that has been converted to a deal registration can also later be converted to a different account or contact.

# Arguments

Table 54 describes the arguments taken by the LeadConvert method.

| Table 54. | Arguments | Taken by the LeadConvert Method |
|-----------|-----------|---------------------------------|
|-----------|-----------|---------------------------------|

| Name       | Description                                                                                    | Required | Default           | 1/0              |
|------------|------------------------------------------------------------------------------------------------|----------|-------------------|------------------|
| ListOfLead | The list of leads and associated account, contact, deal registration, and opportunity records. | Yes      | Not<br>applicable | Input/<br>Output |

#### **Return Value of the Call**

The status keys of the converted lead and the account, contact, opportunity, and deal registration records are returned.

#### Sample SOAP Request - LeadConvert

The following SOAP request creates new account, contact, opportunity, and deal registration records for a lead.

<?xml version="1.0" encoding="utf-8" standalone="no"?>

<soap: Envel ope xml ns: soap="http://schemas.xml soap.org/soap/envel ope/"
xml ns: xsi ="http://www.w3.org/2001/XMLSchema-instance" xml ns: wsse="http://docs.oasisopen.org/wss/2004/01/oasis-200401-wss-wssecurity-secext-1.0.xsd" xml ns: xsd="http://
www.w3.org/2001/XMLSchema">

<soap: Header>

<wsse: Securi ty xml ns: wsse="http://docs.oasis-open.org/wss/2004/01/oasis-200401wss-wssecuri ty-secext-1.0.xsd">

<wsse: UsernameToken>

<wsse: Username>%%%USERNAME%%%</wsse: Username>

<wsse: Password Type="http://docs.oasis-open.org/wss/2004/01/oasis-200401wss-username-token-profile-1.0#PasswordText">%%%PASSWORD%%</wsse: Password>

</wsse: UsernameToken>

</wsse: Securi ty>

</soap: Header>

<soap: Body>

<LeadConvert\_Input xmlns="urn: crmondemand/ws/leadconvert/">

<Li st0fLead>

<Lead>

<LeadFirstName>lead1</LeadFirstName>

<LeadLastName>test</LeadLastName>

<Account>

<AccountName>My New Opty Account</AccountName>

<Location>Will not show</Location>

</Account>

<Contact>

<ContactFirstName>Converted</ContactFirstName>

<ContactLastName>Contact</ContactLastName></Contact>

<Opportuni ty>

<Opportuni tyName>Converted</Opportuni tyName>

<Potenti al Revenue>2500</Potenti al Revenue>

<Esti matedCl oseDate>2015-12-10T05: 00: 00Z</Esti matedCl oseDate>

<NextStep>Reconvert</NextStep>

<Description>Converted Lead - Test</Description>

<External SystemI d>LEAD-CONV-DATA</External SystemI d>

</0pportuni ty>

<Deal Regi strati on>

<Deal RegistrationName>DR Converted</Deal RegistrationName>

<Company>Test</Company>

<Potenti al Revenue>2500</Potenti al Revenue>

<Esti matedCl oseDate>2015-12-10T05: 00: 00Z</Esti matedCl oseDate>

<NextStep>Reconvert</NextStep>

<Description>Converted Lead - Test</Description>

<External SystemI d>LEAD-CONV-DR</External SystemI d>

<PartnerName>test</PartnerName>

</Deal Regi strati on>

</Lead>

</Li st0fLead>

</LeadConvert\_Input>

</soap: Body>

</soap: Envel ope>

#### Sample SOAP Response

The following response contains the status keys of the newly-created records:

<?xml version="1.0" encoding="utf-8"?>

<SOAP-ENV: Envelope xmlns: SOAP-ENV="http://schemas.xmlsoap.org/soap/envelope/" xmlns:xsi="http://www.w3.org/2001/XMLSchema-instance" xmlns:xsd="http://www.w3.org/ 2001/XMLSchema">

```
<SOAP-ENV: Body>
   <ns: LeadConvert_Output xml ns: ns="urn: crmondemand/ws/leadconvert/">
      <ListOfLead xml ns="urn: /crmondemand/xml /l eadconvert/Data">
         <Lead>
             <Id>1QA2-2EYBDY</Id>
             <External SystemI d></External SystemI d>
             <ModI d>0</ModI d>
             <CreatedById>1-CZ10</CreatedById>
             <CreatedDate>2015-12-08T07: 52: 59Z</CreatedDate>
             <CreatedBy>%%%USERNAME%%%, 2015-12-08T07: 52: 59Z</CreatedBy>
             <Modi fi edDate>2015-12-08T07: 52: 59Z</Modi fi edDate>
             <Modi fi edByI d>1-CZ10</Modi fi edByI d>
             <Modi fi edBy>%%%USERNAME%%%, 2015-12-08T07: 52: 59Z</Modi fi edBy>
             <Account>
                <Id>10A2-2EXDF0</Id>
                <External SystemI d></External SystemI d>
                <ModI d>0</ModI d>
                <CreatedById>1-CZ10</CreatedById>
                <CreatedDate>2015-12-08T07: 52: 59Z</CreatedDate>
                <CreatedBy>%%%USERNAME%%%, 2015-12-08T07: 52: 59Z</CreatedBy>
                <Modi fi edDate>2015-12-08T07: 52: 59Z</Modi fi edDate>
                <Modi fi edByI d>1-CZ10</Modi fi edByI d>
                <Modi fi edBy>%%%USERNAME%%%, 2015-12-08T07: 52: 59Z</Modi fi edBy>
         </Account>
          <Contact>
             <Id>10A2-R22RU</Id>
             <External SystemI d></External SystemI d>
             <ModI d>0</ModI d>
             <CreatedById>1-CZ10</CreatedById>
             <CreatedDate>2015-12-08T07: 52: 59Z</CreatedDate>
```

<CreatedBy>%%%USERNAME%%%, 2015-12-08T07: 52: 59Z</CreatedBy>

<Modi fi edDate>2015-12-08T07: 52: 59Z</Modi fi edDate>

<Modi fi edByI d>1-CZ10</Modi fi edByI d>

<Modi fi edBy>%%%USERNAME%%%, 2015-12-08T07: 52: 59Z</Modi fi edBy>

</Contact>

<0pportuni ty>

<Id>10A2-2EY4I0</Id>

<External SystemI d></External SystemI d>

<ModI d>0</ModI d>

<CreatedById>1-CZ10</CreatedById>

<CreatedDate>2015-12-08T07: 52: 59Z</CreatedDate>

<CreatedBy>%%%USERNAME%%%, 2015-12-08T07: 52: 59Z</CreatedBy>

<Modi fi edDate>2015-12-08T07: 52: 59Z</Modi fi edDate>

<Modi fi edByI d>1-CZ10</Modi fi edByI d>

<Modi fi edBy>%%%USERNAME%%%, 2015-12-08T07: 52: 59Z</Modi fi edBy>

</0pportuni ty>

<Deal Registration>

<I d>10A2-2EY41J</I d>

<External SystemI d></External SystemI d>

<ModI d>0</ModI d>

<CreatedById>1-CZ10</CreatedById>

<CreatedDate>2015-12-08T07: 52: 59Z</CreatedDate>

<CreatedBy>%%%USERNAME%%%, 2015-12-08T07: 52: 59Z</CreatedBy>

<Modi fi edDate>2015-12-08T07: 52: 59Z</Modi fi edDate>

<Modi fi edByI d>1-CZ10</Modi fi edByI d>

<Modi fi edBy>%%%USERNAME%%%, 2015-12-08T07: 52: 59Z</Modi fi edBy>

</Deal Regi strati on>

</Lead>

</Li st0fLead>

</ns: LeadConvert\_Output>

</SOAP-ENV: Body>

</SOAP-ENV: Envel ope>

# LoginHistoryQueryPage

Executes a query against the list of user login history, and returns a subset of the records that match the search criteria set by the method arguments.

# Usage

You use the LoginHistoryQueryPage method to view the Login History for a user. This is the same information that is displayed in the Company Administration, Sign In Audit page in the Oracle CRM On Demand application. As an example of how you might use this data, you might save the data in a CSV file and then import it into a spreadsheet. You could then use the spreadsheet to generate a report showing, for example, how often a user logs into Oracle CRM On Demand.

### **Arguments**

Table 55 describes the arguments taken by the LoginHistoryQueryPage method.

| Name               | Description                                                                                                    | Required | Default           | 1/0              |
|--------------------|----------------------------------------------------------------------------------------------------|----------|-------------------|------------------|
| ListOfLoginHistory | The list of object instances queried<br>(input), and after query execution, the<br>list of object instances returned<br>(output). | Yes      | Not<br>applicable | Input/<br>Output |
| PageSize           | The maximum number of records displayed on a page following a query.                                                              | No       | 10                | Input            |

 Table 55.
 Arguments Taken by the LoginHistoryQueryPage Method

| Name        | Description                                                                                                    | Required          | Default           | 1/0    |
|-------------|----------------------------------------------------------------------------------------------------|-------------------|-------------------|--------|
| StartRowNum | Indicates the row from which the<br>LoginHistoryQueryPage method starts<br>to return records. Use the<br>StartRowNum argument to return a<br>set of records for any given method.<br>For example, if PageSize=100 and you<br>want to return records 1-100, you set<br>StartRowNum to 0. Then, if you want<br>to return records 101-200, you set<br>StartRowNum to 100, and run the<br>query again. You continue doing this<br>until the last page is returned. In this<br>way, you can return all records for a<br>particular query. | Νο                | 0                 | Input  |
| LastPage    | A value that indicates whether or not<br>the last value in the query set has<br>been returned.                                                                                                    | Not<br>applicable | Not<br>applicable | Output |

Table 55. Arguments Taken by the LoginHistoryQueryPage Method

# **Return Value of the Call**

The following information is returned for each usage record.

A list of user login history. The following are the child elements of ListOfLoginHistory:

- **UserId.** The user ID of the user.
- **FirstName.** The user's first name.
- **LastName.** The user's last name.
- **UserAlias.** The user alias of the user.
- **LoginName.** The login name for the user.
- **LoginStatus.** The login status for the user.
- **LoginTimestamp.** The time at which the user last logged in.
- **ClientType.** The type of client from which the user logged in.
- **IPAddress.** The source IP address for the user.
- **AdditionalInformation.** Additional information for the user.
- **LogoutTimestamp.** The time at which the user last logged out.

### Sample SOAP Request - LoginHistoryQueryPage

The following SOAP request queries against the list of user login history to return a login record that occurred after the timestamp of 08/01/2011 00:00:00. It also demonstrates the use of the optional <PageSize> and <StartRowNum> arguments to return one record at row 1 (second record).

<?xml version="1.0" encoding="utf-8" standalone="no"?>

<soap: Envel ope xml ns: soap="http://schemas.xml soap.org/soap/envel ope/" xml ns: xsi ="http://www.w3.org/2001/ XMLSchema-i nstance" xml ns: wsse="http://docs.oasis-open.org/wss/2004/01/oasis-200401-wss-wssecuri tysecext-1.0.xsd" xml ns: xsd="http://www.w3.org/2001/XMLSchema">

<soap: Header>

<wsse: Securi ty>

<wsse: UsernameToken>

<wsse: Username>%%%USERNAME%%%</wsse: Username>

</wsse: UsernameToken>

</wsse: Securi ty>

</soap: Header>

<soap: Body>

<Logi nHi storyWS\_Logi nHi storyQueryPage\_I nput xml ns="urn: crmondemand/ws/l ogi nhi story/">

<Li st0fLogi nHi story>

<Logi nHi story>

<UserId />

<FirstName />

<LastName />

- <UserAlias />
- <Logi nName />

<Logi nStatus />

<Logi nTi mestamp>&gt; =' 08/01/2011 00: 00: 00' </Logi nTi mestamp>

<ClientType />

<IPAddress />

<AdditionalInformation />

<LogoutTimestamp />

</Logi nHi story>

</Li stOfLogi nHi story>

<PageSi ze>1</PageSi ze>

<StartRowNum>1</StartRowNum>

</Logi nHi storyWS\_Logi nHi storyQueryPage\_I nput>

</soap: Body>

</soap: Envel ope>

# Sample SOAP Response

The following response contains the requested login history:

<?xml version="1.0" encoding="utf-8"?>

<SOAP-ENV: Envel ope xml ns: SOAP-ENV="http://schemas.xml soap.org/soap/envel ope/" xml ns: xsi ="http:// www.w3.org/2001/XMLSchema-i nstance" xml ns: xsd="http://www.w3.org/2001/XMLSchema">

<SOAP-ENV: Body>

<ns: Logi nHi storyWS\_Logi nHi storyQueryPage\_Output xml ns: ns="urn: crmondemand/ws/l ogi nhi story/">

<ns: LastPage>fal se</ns: LastPage>

<ListOfLogi nHistory xml ns="urn: /crmondemand/xml /l ogi nhistory">

<Logi nHi story>

<UserI d>HRZ780-I 5RUE</UserI d>

<FirstName>Joanne</FirstName>

<LastName>Brown</LastName>

<UserAlias>Joanne Brown</UserAlias>

<Logi nName>%%%USERNAME%%%</Logi nName>

<Logi nStatus>Success</Logi nStatus>

<Logi nTi mestamp>08/02/2011 13: 53: 00</Logi nTi mestamp>

<ClientType>WS</ClientType>

<I PAddress>10. 156. 87. 45</I PAddress>

<AdditionalInformation></AdditionalInformation>

<LogoutTimestamp>08/02/2011 13:59:00</LogoutTimestamp>

</Logi nHi story>

</Li st0fLogi nHi story>

</ns: Logi nHi storyWS\_Logi nHi storyQueryPage\_Output>

</SOAP-ENV: Body>

</SOAP-ENV: Envel ope>

# MergeRecords

Merges records for certain record types.

### **Objects Supported**

MergeRecords is only supported for the Account, Contact, Division, Household, Lead, and Portfolio record types. If an invalid record type is provided, an error message is displayed.

### Usage

You use the MergeRecords method to merge records. When you merge two records, you specify the record that you want to keep, which is called the *primary record*, and the record that is to be deleted, which is called the *duplicate record*.

You must identify a reference to a primary record and a reference to a duplicate record in the request. To identify the primary record, you must specify either a PrimaryId or a PrimaryExternalSystemId argument. To identify the duplicate record, you must specify either a DuplicateId or a DuplicateExternalSystemId argument.

The following rules apply to merging records:

- Fields in the primary parent record that contain data are retained.
- Fields in the primary record that are blank get the value from the duplicate record, if it has a value and if the MergeWhenPrimaryBlank argument is set to true.
- Fields in the primary parent record that are blank remain blank, if the MergeWhenPrimaryBlank argument is not set, or is set to a value other than true.

The MergeDuplicateBooks argument together with the Enable Merge of Duplicate Record's Books setting in the company profile determine whether the books of duplicate records are added to the primary record:

- If the company profile setting is not selected, OR if the company profile setting is selected AND the MergeDuplicateBooks argument is not set to true, then the duplicate record's books are not added to the primary record.
- If the company profile setting is selected AND the MergeDuplicateBooks argument is set to true, then the duplicate record's books are added to the primary record.

The Merge Web service has the same security restrictions as in the Oracle CRM On Demand UI regarding privilege and record permissions. The merge operation is only allowed for users who have Delete access to the record type or who have the Merge Records Without Delete Access privilege for their role.

Table 56 on page 204 describes the arguments taken by MergeRecords.

#### Possible Reasons for Failure of the Merge Operation

If there are more than 9999 records of any one record type linked to either of the records that you want to merge, then the merge operation will not complete successfully. Also, if there are large numbers of records of any type linked to either of the records that you want to merge, then the merge operation might time out, even if the number of linked records of any one record type does not exceed 9999. Other factors can also cause a merge operation to time out, such as the types of records that are involved in the merge operation, the speed of your network, and the load on the Oracle CRM On Demand database and server. You can work around these issues by doing the following:

Unlink some of the linked records from the parent record as necessary before you merge the parent records.

Perform merge operations during off-peak hours.

| Field Name                | Description                                                                             | Required                                    | Default           | 1/0               |
|---------------------------|-----------------------------------------------------------------------------------------|---------------------------------------------|-------------------|-------------------|
| PrimaryId                 | The ID of the primary record.                                                           | One of<br>these<br>arguments<br>is required | Not<br>applicable | Input             |
| PrimaryExternalSystemId   | The externalsystemID of the primary record.                                             |                                             | -                 | Not<br>applicable |
| DuplicateId               | The ID of the duplicate record.                                                         | One of<br>these                             | Not<br>applicable | Input             |
| DuplicateExternalSystemId | The externalsystemID of the duplicate record.                                           | arguments<br>is required                    | Not<br>applicable | Input             |
| MergeWhenPrimaryBlank     | Determines how records<br>are merged when fields<br>in the primary record are<br>blank. | No                                          | False             | Input             |
|                           | True values are set as Y,<br>Yes, True, or 1.                                           |                                             |                   |                   |
|                           | False values are any other values including blanks.                                     |                                             |                   |                   |
| RecordType                | The record type; this is case sensitive.                                                | Yes                                         | Not<br>applicable | Input             |
| MergeDuplicateBooks       | Determines whether<br>duplicate record's books<br>are retained.                         | No                                          | False             | Input             |

Table 56. Arguments taken by MergeRecords

# Return Value of the Call

The following four values are returned:

- MergedRecordId. The ID of the merged record, that is, the primary record.
- MergedRecordExternalId. The externalsystemID of the merged record.
- **DeletedRecordId**. The ID of the deleted record, that is, the duplicate record.
- **DeletedRecordExternalId**. The externalsystemID of the merged record.

#### Sample SOAP Request - MergeRecords

The following SOAP request merges a contact record with DuplicateExternalSystemId = abc223 into a contact record with Id = ADSA-93DZIC.

**NOTE:** To identify the primary record, you can specify either the <PrimaryId> or <PrimaryExternalSystemId> argument, and to specify the duplicate record you can use either the <DuplicateId> or <DuplicateExternalSystemId> argument.

The sample also demonstrates passing in the optional <MergeWhenPrimaryBlank> argument to copy the value for a field in the duplicate record to the primary record when the field in the primary record is blank.

<?xml version="1.0" encoding="utf-8" standalone="no"?>

<soap: Envel ope xml ns: soap="http://schemas.xml soap.org/soap/envel ope/" xml ns: xsi ="http://www.w3.org/2001/ XMLSchema-i nstance" xml ns: wsse="http://docs.oasi s-open.org/wss/2004/01/oasi s-200401-wss-wssecuri tysecext-1.0.xsd" xml ns: xsd="http://www.w3.org/2001/XMLSchema">

<soap: Header>

<wsse: Securi ty>

<wsse: UsernameToken>

<wsse: Username>%%%USERNAME%%%</wsse: Username>

</wsse: UsernameToken>

</wsse: Securi ty>

</soap: Header>

<soap: Body>

<MergeRecordsWS\_MergeRecords\_I nput xml ns="urn: crmondemand/ws/mergerecords/">

<PrimaryId>ADSA-93DZIC</PrimaryId>

<Dupl i cateExternal SystemI d>abc223</Dupl i cateExternal SystemI d>

<MergeWhenPrimaryBlank>Y</MergeWhenPrimaryBlank>

<RecordType>Contact</RecordType>

</MergeRecordsWS\_MergeRecords\_Input>

</soap: Body>

</soap: Envel ope>

#### Sample SOAP Response

The following response contains the IDs of the merged and deleted records:

<?xml version="1.0" encoding="utf-8"?>

<SOAP-ENV: Envelope xmlns: SOAP-ENV="http://schemas.xmlsoap.org/soap/envelope/" xmlns: xsi="http://www.w3.org/2001/XMLSchema-instance" xmlns: xsd="http://www.w3.org/2001/XMLSchema">

<SOAP-ENV: Body>

<ns: MergeRecordsWS\_MergeRecords\_Output xml ns: ns="urn: crmondemand/ws/mergerecords/">

<ns: Del etedRecordExternal SystemI d>abc223</ns: Del etedRecordExternal SystemI d>

<ns: Del etedRecordI d>ADSA-93ET5I </ns: Del etedRecordI d>

<ns: MergedRecordExternal SystemI d>ABC123</ns: MergedRecordExternal SystemI d>

<ns: MergedRecordI d>ADSA-93DZI C</ns: MergedRecordI d>

</ns: MergeRecordsWS\_MergeRecords\_Output>

</SOAP-ENV: Body>

</SOAP-ENV: Envel ope>

# MetadataChangeSummaryQueryPage

Gets a summary of changes to various categories of metadata.

#### Usage

You use the MetadataChangeSummaryQueryPage method to determine whether there have been any metadata changes in Oracle CRM On Demand. Only the relevant changes can be extracted and applied to client applications.

With the Administration Services API, field and picklist data, for example, can be accessed and modified (see, for example, "FieldManagementUpsert" on page 292 and "PicklistUpsert" on page 319).

#### Arguments

Table 57 describes the arguments taken by the MetadataChangeSummaryQueryPage method.

| Name                            | Description                                                           | Required | Default           | 1/0              |
|---------------------------------|-----------------------------------------------------------------------|----------|-------------------|------------------|
| ListOfMetadataChange<br>Summary | The metadata to be queried and returned.                              | Yes      | Not<br>applicable | Input/<br>Output |
| recordcountneeded               | Indicates whether a record count for the query is to be returned.     | No       | false             | Input            |
| PageSize                        | The maximum number of records displayed on a page following a query.  | No       | 10                | Input            |
| StartRowNum                     | Indicates the row from which the method starts to return records.     | No       | 0                 | Input            |
| searchspec                      | Indicates the search specification.                                   | No       | Not<br>applicable | Input            |
| sortsequence                    | An integer value that determines the order of the sort specification. | No       |                   | Input            |

| Table E7 | Argumonte | Takon hu t | the MetadataCh | andoSummary | QueryPage Method |
|----------|-----------|------------|----------------|-------------|------------------|
|          | Aluuments |            |                | anuesunnia  |                  |
|          |           |            |                |             |                  |

| Name        | Description                                                                                                    | Required          | Default           | 1/0    |  |
|-------------|----------------------------------------------------------------------------------------------------|-------------------|-------------------|--------|--|
| sortorder   | Determines the sort order for the<br>records returned by the query, either<br>ASC for ascending or DESC for<br>descending. | No                | ASC               | Input  |  |
| LastPage    | A value that indicates whether or not<br>the last value in the query set has<br>been returned.                             | Not<br>applicable | Not<br>applicable | Output |  |
| recordcount | An integer value that indicates the record count.                                                                          | Not<br>applicable | Not<br>applicable | Output |  |

Table 57. Arguments Taken by the MetadataChangeSummaryQueryPage Method

### **Return Value of the Call**

The following information is returned:

- **LOVLastUpdated**. The date and time of the last picklist update.
- **CascPicklistsLastUpdated**. The date and time of the last cascading picklist update.
- **FieldManagementLastUpdated**. The date and time of the last field management data update.
- **WorkflowLastUpdated**. The date and time of the last workflow update.
- **AccessProfileLastUpdated**. The date and time of the last access profile update.
- **BookOfBusinessLastUpdated**. The date and time of the last book update.
- **ThemesLastUpdated**. The date and time of the last theme update.

# Sample SOAP Request - MetadataChangesSummaryQueryPage

The following SOAP request retrieves the summary of changes to various categories of metadata:

<?xml version="1.0" encoding="utf-8" standalone="no"?>

<soap: Envel ope xml ns: soap="http://schemas. xml soap. org/soap/envel ope/" xml ns: xsi ="http://www. w3. org/2001/ XMLSchema-i nstance" xml ns: wsse="http://docs. oasi s-open. org/wss/2004/01/oasi s-200401-wss-wssecuri tysecext-1.0. xsd" xml ns: xsd="http://www. w3. org/2001/XMLSchema">

<soap: Header>

<wsse: Securi ty>

<wsse: UsernameToken>

<wsse: Username>%%%USERNAME%%%</wsse: Username>

<wsse: Password Type="http: //docs.oasis-open.org/wss/2004/01/oasis-200401-wss-username-tokenprofile-1.0#PasswordText">%%%PASSWORD%%</wsse: Password>

</wsse: UsernameToken>

</wsse: Securi ty>

</soap: Header>

<soap: Body>

<MetadataChangeSummaryQueryPage\_Input xmlns="urn: crmondemand/ws/metadatachangesummary/">

<ListOfMetadataChangeSummary>

<MetadataChangeSummary>

<LOVLastUpdated />

<CascPicklistsLastUpdated />

<FieldManagementLastUpdated />

<WorkflowLastUpdated />

<AccessProfileLastUpdated />

<BookOfBusi nessLastUpdated />

<ThemesLastUpdated />

</MetadataChangeSummary>

</ListOfMetadataChangeSummary>

</MetadataChangeSummaryQueryPage\_Input>

</soap: Body>

</soap: Envel ope>

#### Sample SOAP Response

The following response contains the returned metadata:

<?xml version="1.0" encoding="utf-8"?>

<SOAP-ENV: Envelope xmlns: SOAP-ENV="http://schemas.xmlsoap.org/soap/envelope/" xmlns: xsi="http://www.w3.org/2001/XMLSchema-instance" xmlns: xsd="http://www.w3.org/2001/XMLSchema">

<SOAP-ENV: Body>

<ns: MetadataChangeSummaryQueryPage\_Output xml ns: ns="urn: crmondemand/ws/metadatachangesummary/">

<ListOfMetadataChangeSummary xml ns="urn: /crmondemand/xml /metadatachangesummary/Data"</p>

lastpage="true">

<MetadataChangeSummary>

<LOVLastUpdated>2011-08-04T14: 46: 19</LOVLastUpdated>

<CascPi ckl i stsLastUpdated>2011-08-04T15: 06: 08</CascPi ckl i stsLastUpdated>

<FieldManagementLastUpdated>2011-08-03T11: 36: 21</FieldManagementLastUpdated>

<WorkflowLastUpdated>2016-01-29T11: 32: 09</WorkflowLastUpdated>

<AccessProfileLastUpdated>2016-12-01T20: 25: 14</AccessProfileLastUpdated>

<BookOfBusi nessLastUpdated>2016-12-19T11: 43: 06</BookOfBusi nessLastUpdated>

</MetadataChangeSummary>

</ListOfMetadataChangeSummary>

</ns: MetadataChangeSummaryQueryPage\_Output>

</SOAP-ENV: Body>

</SOAP-ENV: Envel ope>

# SalesProcessQueryPage

Returns sales process information for a particular user, the default sales process, or all sales processes for a company.

# Usage

You use the SalesProcessQueryPage method to retrieve sales process information including sales stages, order of the sales stages, default probability, and associated opportunity types.

The ListOfSalesProcess argument contains elements for the various fields of a sales process, and for the associated sales stages and opportunity types. There are child elements ListofSalesStage and ListofOpportunityType.

In requests, if the <SalesProcessId> element does not contain a value, information for all of the sales processes for the company are returned.

If the <SalesProcessId> element contains a value, information for sales processes for the user or role with that sales process ID are returned. You can use the User service to query for the SalesProcId value for a user.

If the <Default> element contains the value Y, information for the default sales process is returned.

For most of the child elements of ListOfSalesProcess, you can use the sortorder and sortsequence attributes to specify how fields in the returned sales process information are sorted.

**NOTE:** The Name and Description fields of SalesProcess do not support the sort specification.

# Arguments

 Table 58 describes the arguments taken by the SalesProcessQueryPage method.

| Name               | Description                                                                                                    | Required | Default           | 1/0              |
|--------------------|----------------------------------------------------------------------------------------------------|----------|-------------------|------------------|
| ListOfSalesProcess | The list of sales processes queried<br>(input), and after query execution, the<br>list of sales processes returned<br>(output). | Yes      | Not<br>applicable | Input/<br>Output |
| PageSize           | The maximum number of records displayed on a page following a query.                                                            | No       | 10                | Input            |

| Table 58. | Arguments | Taken by the | SalesProcessQueryPage Method |
|-----------|-----------|--------------|------------------------------|
|           |           |              |                              |

| Name              | Description                                                                                                    | Required          | Default           | 1/0    |
|-------------------|----------------------------------------------------------------------------------------------------|-------------------|-------------------|--------|
| StartRowNum       | Indicates the row from which the<br>SalesProcessQueryPage method starts<br>to return records.                                                                                                    | No                | 0                 | Input  |
|                   | For example, if PageSize=100 and you<br>want to return records 1-100, you set<br>StartRowNum to 0. Then, if you want<br>to return records 101-200, you set<br>StartRowNum to 100, and run the<br>query again. You continue doing this<br>until the last page is returned. In this<br>way, you can return all records for a<br>particular query. |                   |                   |        |
| recordcountneeded | Indicates whether a record count for the object is to be returned.                                                                                                    | No                | False             | Input  |
| searchspec        | Indicates the search specification for a field or for all the fields of an object.                                                                                                    | No                | Not<br>applicable | Input  |
| sortsequence      | An integer value that determines the order of the sort specification.                                                                                                    | No                | Not<br>applicable | Input  |
| sortorder         | Determines the sort order for the<br>records returned by the query, either<br>ASC for ascending or DESC for<br>descending.                                                                                                    | No                | ASC               | Input  |
| LOVLanguageMode   | The language mode for picklists, see "The LOVLanguageMode Argument" on page 107.                                                                                                    | No                | LIC               | Input  |
| LastPage          | A value that indicates whether or not<br>the last value in the query set has<br>been returned.                                                                                                    | Not<br>applicable | Not<br>applicable | Output |
| recordcount       | An integer value that indicates the record count for the object                                                                                                    | Not<br>applicable | Not<br>applicable | Output |

Table 58. Arguments Taken by the SalesProcessQueryPage Method

# **Return Value of the Call**

The following information is returned by ListOfsalesProcess which contains a <SalesProcess> element for each sales process that matches the query:

- **Description.** The description of the sales process.
- **Name.** The sales process name.
- **Translate**. Whether the sales process is marked for translation.
- **SalesProcessId.** The sales process ID.

- **Default.** Whether this sales process is the default sales process.
- ListOfOpportunityType. Information contained in the following child elements for each opportunity type:
  - Id. The opportunity type ID.
  - **Type**. The opportunity type name.
- **ListOfSalesStage**. Information contained in the following child elements for each sales stage:
  - **Name**. The name of the sales stage.
  - **SalesCategoryName**. The category that the sales stage falls under.
  - Order. The sequence of the sales stages as they appear in the picklist.
  - Probability. The default probability for the sales stage.
  - **Description**. The description of the sales stage.
  - **TranslationLanguage**. The translation language.

For more information about sales process information, see Oracle CRM On Demand Online Help.

#### Sample SOAP Requests and Responses

This topic contains sample SOAP requests that invoke SalesProcessQueryPage.

Sample SOAP Request 1 - SalesProcessQueryPage with pagesize, startrownum and recordcountneeded Attributes

The following SOAP request retrieves the sales processes defined for the company but only returns a maximum of one record at the SalesProcess parent object level, a maximum of one record at the OpportunityType child object level, and a maximum of five records at the SalesStage level by specifying pagesize, startrownum, and recordcountneeded attributes at each of the list of objects levels.

<?xml version="1.0" encoding="utf-8" standalone="no"?>

<soap: Envel ope xml ns: soap="http://schemas.xml soap.org/soap/envel ope/" xml ns: xsi ="http://www.w3.org/2001/ XMLSchema-i nstance" xml ns: wsse="http://docs.oasis-open.org/wss/2004/01/oasis-200401-wss-wssecuri tysecext-1.0.xsd" xml ns: xsd="http://www.w3.org/2001/XMLSchema">

<soap: Header>

<wsse: Securi ty>

<wsse: UsernameToken>

<wsse: Username>%%%USERNAME%%%</wsse: Username>

<wsse: Password Type="http://docs.oasis-open.org/wss/2004/01/oasis-200401-wss-username-tokenprofile-1.0#PasswordText">%%%PASSWORD%%</wsse: Password>

</wsse: UsernameToken>

</wsse: Securi ty>

</soap: Header>

<soap: Body>

<Sal esProcessQueryPage\_Input xmlns="urn: crmondemand/ws/sal esproc/">

```
<ListOfSalesProcess pagesize="1" startrownum="1" recordcountneeded="true">
```

<Sal esProcess>

<1 d />

<Name />

<Description />

<Default />

<ListOfOpportuni tyType pagesi ze="1" startrownum="0" recordcountneeded="false">

<Opportuni tyType>

<1d />

```
<Type />
```

</Opportuni tyType>

</Li st0f0pportuni tyType>

<ListOfSalesStage pagesize="5" startrownum="0" recordcountneeded="true">

<Sal esStage>

<Name />

</Sal esStage>

</Li st0fSal esStage>

</Sal esProcess>

</Li st0fSal esProcess>

</Sal esProcessQueryPage\_Input>

</soap: Body>

</soap: Envel ope>

# Sample SOAP Response 1

The following is the response for sample SOAP request 1:

<?xml version="1.0" encoding="utf-8"?>

<SOAP-ENV: Envel ope xml ns: SOAP-ENV="http://schemas.xml soap.org/soap/envel ope/" xml ns: xsi ="http://
www.w3.org/2001/XMLSchema-i nstance" xml ns: xsd="http://www.w3.org/2001/XMLSchema">

<SOAP-ENV: Body>

<ns: Sal esProcessQueryPage\_Output xml ns: ns="urn: crmondemand/ws/sal esproc/">

 $<\!$  ListOfSalesProcess xml ns="urn:/crmondemand/xml/salesprocess/Data" recordcount="2" lastpage="true">

<Sal esProcess>

<I d>HRZ780-I DI T2</I d>

<Name>Renewal Sales Process</Name>

<Defaul t>N</Defaul t>

<Description>Simplified process for renewal sales. </Description>

<ListOfOpportunityType lastpage="true">

<Opportuni tyType>

<I d>HRZ780-I DI VO</I d>

<Type>Renewal </Type>

</0pportuni tyType>

</Li st0f0pportuni tyType>

<ListOfSalesStage recordcount="4" lastpage="true">

<Sal esStage>

<Name>Re-Engage</Name>

</Sal esStage>

<Sal esStage>

<Name>Proposal </Name>

</Sal esStage>

<Sal esStage>

<Name>Cl osed/Won</Name>

</Sal esStage>

<Sal esStage>

<Name>Closed/Lost</Name>

</Sal esStage>

</Li st0fSal esStage>

</Sal esProcess>

</Li st0fSal esProcess>

</ns: Sal esProcessQueryPage\_Output>

</SOAP-ENV: Body>

</SOAP-ENV: Envel ope>

Sample SOAP Request 2 - SalesProcessQueryPage with searchspec, sortorder, and sortsequence Attributes

The following SOAP request queries the sales process by specifying the search criteria in the searchspec attribute. It returns all sales processes with a name like Defaul t\* and all child sales stages of the parent sales process with a name like Cl osed\*. It also demonstrates using the sortorder and sortsequence attributes to sort the result set.

<?xml version="1.0" encoding="utf-8" standalone="no"?>

<soap: Envel ope xml ns: soap="http://schemas.xml soap.org/soap/envel ope/" xml ns: xsi ="http://www.w3.org/2001/ XMLSchema-i nstance" xml ns: wsse="http://docs.oasi s-open.org/wss/2004/01/oasi s-200401-wss-wssecuri tysecext-1.0.xsd" xml ns: xsd="http://www.w3.org/2001/XMLSchema">

<soap: Header>

<wsse: Securi ty>

<wsse: UsernameToken>

<wsse: Username>%%%USERNAME%%%</wsse: Username>

<wsse: Password Type="http: //docs.oasis-open.org/wss/2004/01/oasis-200401-wss-username-tokenprofile-1.0#PasswordText">%%%PASSWORD%%</wsse: Password>

</wsse: UsernameToken>

</wsse: Securi ty>

</soap: Header>

<soap: Body>

<Sal esProcessQueryPage\_I nput xml ns="urn: crmondemand/ws/sal esproc/">

<ListOfSalesProcess recordcountneeded="true">

<Sal esProcess searchspec="[Name] LIKE 'Default\*'">

- <1d />
- <Name />

<Description />

<Default />

<ListOfOpportunityType>

<0pportuni tyType>

<1d />

```
<Type />
```

</0pportuni tyType>

</Li st0f0pportuni tyType>

<ListOfSalesStage recordcountneeded="true">

<Sal esStage searchspec="[Name] LIKE 'Closed\*'">

<Name sortorder="ASC" sortsequence="0"></Name>

</Sal esStage>

</Li st0fSal esStage>

</Sal esProcess>

</Li st0fSal esProcess>

</Sal esProcessQueryPage\_Input>

</soap: Body>

</soap: Envel ope>

Sample SOAP Response 2 The following is the response for sample SOAP request 2:

<?xml version="1.0" encoding="utf-8"?>

<SOAP-ENV: Envelope xmlns: SOAP-ENV="http://schemas.xmlsoap.org/soap/envelope/" xmlns: xsi="http://www.w3.org/2001/XMLSchema-instance" xmlns: xsd="http://www.w3.org/2001/XMLSchema">

# **214** Oracle Web Services On Demand Guide Version 23.0 (Oracle CRM On Demand Release 35)

<SOAP-ENV: Body>

<ns: Sal esProcessQueryPage\_Output xml ns: ns="urn: crmondemand/ws/sal esproc/">

<ListOfSalesProcess xmlns="urn:/crmondemand/xml/salesprocess/Data" recordcount="1"</p>

lastpage="true">

<Sal esProcess>

<I d>HRZ780-I 5RS0</I d>

<Name>Default Sales Process</Name>

<Defaul t>Y</Defaul t>

<Description>This sales process is the default defined for your company.</Description>

<ListOfOpportunityType lastpage="true">

<Opportuni tyType>

<I d>HRZ780-I DI VS</I d>

<Type>New Busi ness</Type>

</Opportuni tyType>

</Li st0f0pportuni tyType>

<ListOfSalesStage recordcount="2" lastpage="true">

<Sal esStage>

<Name>Closed/Lost</Name>

</Sal esStage>

<Sal esStage>

<Name>Cl osed/Won</Name>

</Sal esStage>

</Li st0fSal esStage>

</Sal esProcess>

</Li st0fSal esProcess>

</ns: Sal esProcessQueryPage\_Output>

</SOAP-ENV: Body>

</SOAP-ENV: Envel ope>

# **SetPassword**

Allows the system administrator to set the passwords of users who use Oracle CRM On Demand.

#### Usage

You use the SetPassword method to enable external applications to synchronize user passwords. For security reasons the password API is not available by default. If customers want to use SetPassword, they can call Customer Care to have the functionality enabled. There are two privileges:

- Change Company Passwords using Web Services. Enables access to SetPassword.
- Manage Company Password Access. Users (usually administrators) who have been granted this privilege can grant other roles the Change Company Passwords using Web Services privilege.

The API allows for the setting of passwords for one or more users at the same time. For each password that is updated, a corresponding user Audit Trail record is created. A user with the ability to set passwords does not have the ability to update the password of another user who has the ability to set passwords.

#### Arguments

Table 59 describes the arguments taken by SetPassword. These are child elements of <ListofUser>.

Allows the system administrator to set the passwords of users who use Oracle CRM On Demand.

| Field Name       | Description                          | Required | Default           | 1/0          |
|------------------|--------------------------------------|----------|-------------------|--------------|
| UserId           | The row ID value of the user record. | Yes      | Not<br>applicable | Input/Output |
| EmailAddr        | The user's email<br>address          | No       | Not<br>applicable | Input/Output |
| ExternalSystemId | The external system Id for the user. | No       | Not<br>applicable | Input/Output |
| IntegrationId    | The integration Id                   | No       | Not<br>applicable | Input/Output |
| Password         | The password for the user.           | Yes      | Not<br>applicable | Input/Output |

Table 59. Arguments Taken by SetPassword

#### Sample SOAP Request - SetPassword

The following SOAP request updates the password for the users in the request.

<?xml version="1.0" encoding="utf-8" standalone="no"?>

<soap: Envel ope xml ns: soap="http://schemas. xml soap.org/soap/envel ope/" xml ns: xsi ="http://www. w3. org/2001/ XMLSchema-i nstance" xml ns: wsse="http://docs.oasis-open.org/wss/2004/01/oasis-200401-wss-wssecuritysecext-1.0. xsd" xml ns: xsd="http://www. w3. org/2001/XMLSchema">

<soap: Header>

<wsse: Securi ty>

<wsse: UsernameToken>

<wsse: Username>%%%USERNAME%%%</wsse: Username>

<wsse: Password Type="http://docs.oasis-open.org/wss/2004/01/oasis-200401-wss-username-tokenprofile-1.0#PasswordText">%%%PASSWORD%%</wsse: Password>

</wsse: UsernameToken>

</wsse: Securi ty>

```
</soap: Header>
```

<soap: Body>

<PasswordWS\_SetPassword\_I nput xml ns="urn: crmondemand/ws/password/">

<ListOfUser>

<User>

<UserId>HRZ780-KGY67</UserId>

<EMailAddr />

<Password>oracletest123</Password>

<IntegrationId />

<External SystemId />

</User>

```
</Li st0fUser>
```

</PasswordWS\_SetPassword\_Input>

</soap: Body>

</soap: Envel ope>

#### Sample SOAP Response

The following response contains the status of the request:

<?xml version="1.0" encoding="utf-8"?>

<SOAP-ENV: Envelope xmlns: SOAP-ENV="http://schemas.xmlsoap.org/soap/envelope/" xmlns: xsi="http://www.w3.org/2001/XMLSchema-instance" xmlns: xsd="http://www.w3.org/2001/XMLSchema">

<SOAP-ENV: Body>

<ns: PasswordWS\_SetPassword\_Output xml ns: ns="urn: crmondemand/ws/password/">

<ns: Status>Success</ns: Status>

</ns: PasswordWS\_SetPassword\_Output>

</SOAP-ENV: Body>

</SOAP-ENV: Envel ope>

## **SetSessionTimeZone**

Sets the time zone for a Web Services API session.

#### Usage

This method sets the time zone for a Web services API session. The time zone is set according to the locale of the user making the request.

#### Arguments

Table 60 describes the arguments taken by the SetSessionTimeZone method.

|                   | ,                          |                   |                   |        |
|-------------------|----------------------------|-------------------|-------------------|--------|
| Name              | Description                | Required          | Default           | 1/0    |
| TimeZone          | The time zone of the user. | Yes               | Not<br>applicable | Input  |
| CurrentServerTime | The server time zone.      | Not<br>applicable | Not<br>applicable | Output |

| Table 60. Arguments Taken by the SetSessionTimeZone Metho | ken by the SetSession i imeZone Method |
|-----------------------------------------------------------|----------------------------------------|
|-----------------------------------------------------------|----------------------------------------|

#### **Return Value of the Call**

The current server time zone.

#### Sample SOAP Request - SetSessionTimeZone

The following SOAP request updates the timezone for the current session to (GMT -06:00) Central Time (US & Canada).

<?xml version="1.0" encoding="utf-8" standalone="no"?>

<soap: Envel ope xml ns: soap="http://schemas.xml soap.org/soap/envel ope/" xml ns: xsi ="http://www.w3.org/2001/ XMLSchema-i nstance" xml ns: wsse="http://docs.oasi s-open.org/wss/2004/01/oasi s-200401-wss-wssecuri tysecext-1.0.xsd" xml ns: xsd="http://www.w3.org/2001/XMLSchema">

<soap: Header>

<wsse: Securi ty>

<wsse: UsernameToken>

<wsse: Username>%%%USERNAME%%%</wsse: Username>

<wsse: Password Type="http: //docs.oasis-open.org/wss/2004/01/oasis-200401-wss-username-tokenprofile-1.0#PasswordText">%%%PASSWORD%%</wsse: Password>

</wsse: UsernameToken>

</wsse: Securi ty>

</soap: Header>

<soap: Body>

<TimeWS\_SetSessionTimeZone\_Input xmlns="urn: crmondemand/ws/time/">

<TimeZone>(GMT-06:00) Central Time (US &amp; Canada)</TimeZone>

</TimeWS\_SetSessionTimeZone\_Input>

</soap: Body>

</soap: Envel ope>

#### Sample SOAP Response

The following response returns the server time zone set by the request:

**218** Oracle Web Services On Demand Guide Version 23.0 (Oracle CRM On Demand Release 35)

<?xml version="1.0" encoding="utf-8"?>

<SOAP-ENV: Envelope xmlns: SOAP-ENV="http://schemas.xmlsoap.org/soap/envelope/" xmlns: xsi="http://www.w3.org/2001/XMLSchema-instance" xmlns: xsd="http://www.w3.org/2001/XMLSchema">

<SOAP-ENV: Body>

<ns: TimeWS\_SetSessionTimeZone\_Output xmlns: ns="urn: crmondemand/ws/time/">

<ns: CurrentServerTime>(GMT-06:00) Central Time (US &amp; Canada)</ns: CurrentServerTime>

</ns: Ti meWS\_SetSessi onTi meZone\_Output>

</SOAP-ENV: Body>

</SOAP-ENV: Envel ope>

## **UpdatePicklist**

Updates picklist values in Oracle CRM On Demand.

#### **Objects Supported**

UpdatePicklist is supported for the same objects as supported by the GetPicklistValues method, see "GetPicklistValues" on page 187.

#### Usage

You use the UpdatePicklist method to update lists of values, typically in a language-dependent manner.

The ListOfPicklistValues argument contains a sequence of PicklistValues elements, each of which has the following child elements:

- **DisplayValue**. The display value in the specified language.
- **Code**. The Language Independent Code (LIC).
- Order. The order of the value in the list.

**NOTE:** If a value for Order is not included in an update request, the value is not automatically updated. The automatic update functionality is only supported in the UI.

- **NeedTranslate.** Whether the value is needed for translation.
- Disabled. Whether the value is disabled.

If the CreateNew argument is set to Y, new picklist values are created with the specified values.

If the CreateNew argument is set to Y, new picklist values are created with the specified values from DisplayValue and Order, which are required values.

If the CreateNew argument is set to N, existing picklist values are updated with the specified values from DisplayValue or Code, as long as these values are valid.

You cannot use the UpdatePicklist method to create custom picklists or multiselect picklists. You must create new picklist fields through the Oracle CRM On Demand application UI.

You cannot update read-only picklist fields.

#### Arguments

Table 61 describes the arguments taken by the UpdatePicklist method.

| Name                | Description                                                                                                    | Required          | Default                       | 1/0    |
|---------------------|----------------------------------------------------------------------------------------------------|-------------------|-------------------------------|--------|
| RecordType          | The record type; this is case insensitive                                                                                                    | Yes               | Not<br>applicable             | Input  |
| FieldName           | The name of the picklist field.                                                                                                    | Yes               | Not<br>applicable             | Input  |
| CreateNew           | Whether new picklist values are to be<br>created. A value of Y specifies that new<br>picklist values are to be created, the<br>default value of N specifies that picklist<br>values are to be updated.         | No                | Ν                             | Input  |
| ListOfPicklistValue | A sequence of PicklistValue elements containing the picklist values to be updated or added.                                                                                                    | Yes               | Not<br>applicable             | Input  |
| LanguageCode        | The language code for the picklist<br>values to be updated, for example,<br>ENU, DEU, FRA, ESN, and so on. If the<br>code is not specified, the default<br>language for the current session's user<br>is used. | No                | User's<br>Default<br>Language | Input  |
| Status              | A string indicating the success of the call or an error message if unsuccessful.                                                                                                    | Not<br>applicable | Not<br>applicable             | Output |

Table 61. Arguments Taken by the UpdatePicklist Method

### **Return Value of the Call**

Returns a status string indicating the success or otherwise of the call.

#### Sample SOAP Requests and Responses

This topic contains sample SOAP requests that invoke UpdatePicklist.

Sample SOAP Request 1 - UpdatePicklist: Create a New Picklist Value The following SOAP request creates a new picklist value for the CallFrequency picklist of the account record type.

**NOTE:** When you create new picklist values, the <Code> element is not taken into consideration, and the LIC will be equal to the <DisplayValue> value.

220 Oracle Web Services On Demand Guide Version 23.0 (Oracle CRM On Demand Release 35)

<?xml version="1.0" encoding="utf-8" standalone="no"?>

<soap: Envel ope xml ns: soap="http://schemas. xml soap. org/soap/envel ope/" xml ns: xsi ="http://www. w3. org/2001/ XMLSchema-i nstance" xml ns: wsse="http://docs. oasi s-open. org/wss/2004/01/oasi s-200401-wss-wssecuri tysecext-1.0. xsd" xml ns: xsd="http://www. w3. org/2001/XMLSchema">

<soap: Header>

<wsse: Securi ty>

<wsse: UsernameToken>

<wsse: Username>%%%USERNAME%%%</wsse: Username>

</wsse: UsernameToken>

</wsse: Securi ty>

</soap: Header>

<soap: Body>

<PicklistWS\_UpdatePicklist\_Input xmlns="urn: crmondemand/ws/picklist/">

<RecordType>Account</RecordType>

<FieldName>CallFrequency</FieldName>

<CreateNew>Y</CreateNew>

<Li st0fPi ckl i stVal ues>

<Pi ckl i stVal ues>

<Code>Bi Yearl y</Code>

<Di spl ayVal ue>Bi Yearl y\_v</Di spl ayVal ue>

<NeedTransl ate>N</NeedTransl ate>

<0rder>3</0rder>

<Di sabl ed>N</Di sabl ed>

</Pi ckl i stVal ues>

</Li st0fPi ckl i stVal ues>

</PicklistWS\_UpdatePicklist\_Input>

</soap: Body>

</soap: Envel ope>

Sample SOAP Request 2 - UpdatePicklist: Update an Existing Picklist Value The following SOAP request updates an existing picklist value for the CallFrequency picklist of the account record type. The picklist value is updated in the user's default language:

<?xml version="1.0" encoding="utf-8" standalone="no"?>

<soap: Envel ope xml ns: soap="http://schemas.xml soap.org/soap/envel ope/" xml ns: xsi ="http://www.w3.org/2001/ XMLSchema-i nstance" xml ns: wsse="http://docs.oasi s-open.org/wss/2004/01/oasi s-200401-wss-wssecuri tysecext-1.0.xsd" xml ns: xsd="http://www.w3.org/2001/XMLSchema">

<soap: Header>

<wsse: Securi ty>

<wsse: UsernameToken>

<wsse: Username>%%%USERNAME%%%</wsse: Username>

</wsse: UsernameToken>

</wsse: Securi ty>

</soap: Header>

<soap: Body>

<PicklistWS\_UpdatePicklist\_Input xmlns="urn: crmondemand/ws/picklist/">

<RecordType>Account</RecordType>

<FieldName>CallFrequency</FieldName>

<Li st0fPi ckl i stVal ues>

<Pi ckl i stVal ues>

<Code>Bi Yearl y\_v</Code>

<Di spl ayVal ue>Bi Yearl y</Di spl ayVal ue>

<0rder>3</0rder>

<Di sabl ed>N</Di sabl ed>

</Pi ckl i stVal ues>

</Li st0fPi ckl i stVal ues>

</PicklistWS\_UpdatePicklist\_Input>

</soap: Body>

</soap: Envel ope>

#### Sample SOAP Request 3 - UpdatePicklist with LanguageCode

The following SOAP request updates an existing picklist value for the CallFrequency picklist of the account record type. The picklist value is updated in French according to the <LanguageCode> value specified in the request:

<?xml version="1.0" encoding="utf-8" standalone="no"?>

<soap: Envel ope xml ns: soap="http://schemas.xml soap.org/soap/envel ope/" xml ns: xsi ="http://www.w3.org/2001/ XMLSchema-i nstance" xml ns: wsse="http://docs.oasi s-open.org/wss/2004/01/oasi s-200401-wss-wssecuri tysecext-1.0.xsd" xml ns: xsd="http://www.w3.org/2001/XMLSchema">

<soap: Header>

<wsse: Securi ty>

<wsse: UsernameToken>

<wsse: Username>%%%USERNAME%%%</wsse: Username>

<wsse: Password Type="http://docs.oasis-open.org/wss/2004/01/oasis-200401-wss-username-tokenprofile-1.0#PasswordText">%%%PASSWORD%%</wsse: Password>

</wsse: UsernameToken>

</wsse: Securi ty>

</soap: Header>

<soap: Body>

<PicklistWS\_UpdatePicklist\_Input xmlns="urn: crmondemand/ws/picklist/">

<RecordType>Account</RecordType>

<FieldName>CallFrequency</FieldName>

<CreateNew>N</CreateNew>

<LanguageCode>FRA</LanguageCode>

<Li st0fPi ckl i stVal ues>

<Pi ckl i stVal ues>

<Code>Bi Yearl y\_v</Code>

<Di spl ayVal ue>Bi Yearl y\_FRA</Di spl ayVal ue>

<NeedTransl ate>N</NeedTransl ate>

<Order>3</Order>

<Di sabl ed>N</Di sabl ed>

</Pi ckl i stVal ues>

</Li st0fPi ckl i stVal ues>

</PicklistWS\_UpdatePicklist\_Input>

</soap: Body>

</soap: Envel ope>

Sample SOAP Requests The response is the same for each of the three sample SOAP requests:

<?xml version="1.0" encoding="utf-8"?>

<SOAP-ENV: Envelope xml ns: SOAP-ENV="http://schemas.xml soap.org/soap/envelope/" xml ns: xsi ="http://
www.w3.org/2001/XMLSchema-i nstance" xml ns: xsd="http://www.w3.org/2001/XMLSchema">

<SOAP-ENV: Body>

<ns: PicklistWS\_UpdatePicklist\_Output xmlns: ns="urn: crmondemand/ws/picklist/">

<ns: Status>TRUE</ns: Status>

</ns: PicklistWS\_UpdatePicklist\_Output>

</SOAP-ENV: Body>

</SOAP-ENV: Envel ope>

### **UpdateCascadingPicklists**

Updates cascading picklist values in Oracle CRM On Demand.

### **Objects Supported**

UpdateCascadingPicklists is supported for the same objects as supported by the GetPicklistValues method, see "GetPicklistValues" on page 187.

#### Usage

You use the UpdateCascadingPicklists method to update cascading picklists, typically in a languagedependent manner.

The ListOfCascadingPicklistsValue argument contains a sequence of ParentCascPicklistsValue elements, which have the following child elements:

- **ParentDisplayValue**. A display value in the specified language.
- **ParentCode**. A parent Language Independent Code (LIC).
- ListOfChildPickListValue. A sequence of ChildPicklistValue elements containing the related picklist values that correspond to the parent picklist value.

The ChildPicklistValue element contains the following child elements:

- **DisplayValue**. The display value in the specified language.
- **Code**. The Language Independent Code (LIC).

If the CreateNew argument is set to Y, a new set of cascading picklist relationships is created with the specified values.

You cannot create a new Picklist field using the UpdateCascadingPicklist method.

#### Arguments

Table 62 describes the arguments taken by the UpdateCascadingPicklists method.

| Name            | Description                                                                                                    | Required | Default           | 1/0   |
|-----------------|----------------------------------------------------------------------------------------------------|----------|-------------------|-------|
| RecordType      | The record type; this is case insensitive                                                                                                    | Yes      | Not<br>applicable | Input |
| ParentFieldName | The name of the parent picklist field.                                                                                                    | Yes      | Not<br>applicable | Input |
| FieldName       | The name of the related picklist field.                                                                                                    | Yes      | Not<br>applicable | Input |
| CreateNew       | Whether a new set of cascading picklist<br>relationships between parent and<br>related picklists is to be created with<br>the input values. A value of Y specifies<br>that a new set of relationships is to be<br>created, the default value of N specifies<br>that picklist values are to be updated. | No       | N                 | Input |

 Table 62.
 Arguments Taken by the UpdateCascadingPicklists Method

**<sup>224</sup>** Oracle Web Services On Demand Guide Version 23.0 (Oracle CRM On Demand Release 35)

| Name                             | Description                                                                                                    | Required          | Default                       | 1/0    |
|----------------------------------|----------------------------------------------------------------------------------------------------|-------------------|-------------------------------|--------|
| Description                      | A description of the cascading picklist.                                                                                                    | No                | Not<br>applicable             | Input  |
| ListOfCascadingPickI<br>istValue | A sequence of ParentCascPicklistValue<br>elements containing the parent picklist<br>values to be updated or added.                                                                                             | Yes               | Not<br>applicable             | Input  |
| LanguageCode                     | The language code for the picklist<br>values to be updated, for example,<br>ENU, DEU, FRA, ESN, and so on. If the<br>code is not specified, the default<br>language for the current session's user<br>is used. | No                | User's<br>Default<br>Language | Input  |
| Status                           | A string indicating the success of the call or an error message if unsuccessful.                                                                                                    | Not<br>applicable | Not<br>applicable             | Output |

Table 62. Arguments Taken by the UpdateCascadingPicklists Method

#### **Return Value of the Call**

Returns a status string indicating the success or otherwise of the call.

#### Sample SOAP Requests and Responses

This topic contains sample SOAP requests that invoke UpdateCascadingPicklists.

Sample SOAP Request 1 - UpdateCascadingPicklist: Create a New Cascading Picklist The following SOAP request creates a new cascading picklist for the Account record type:

<?xml version="1.0" encoding="utf-8" standalone="no"?>

<soap: Envel ope xml ns: soap="http://schemas. xml soap. org/soap/envel ope/" xml ns: xsi ="http://www. w3. org/2001/ XMLSchema-i nstance" xml ns: wsse="http://docs. oasi s-open. org/wss/2004/01/oasi s-200401-wss-wssecuri tysecext-1.0. xsd" xml ns: xsd="http://www. w3. org/2001/XMLSchema">

<soap: Header>

<wsse: Securi ty>

<wsse: UsernameToken>

<wsse: Username>%%%USERNAME%%%</wsse: Username>

<wsse: Password Type="http://docs.oasis-open.org/wss/2004/01/oasis-200401-wss-username-tokenprofile-1.0#PasswordText">%%%PASSWORD%%</wsse: Password>

</wsse: UsernameToken>

</wsse: Securi ty>

</soap: Header>

<soap: Body>

<PicklistWS\_UpdateCascadingPicklists\_Input xmlns="urn: crmondemand/ws/picklist/">

<RecordType>Account</RecordType>

<ParentFi el dName>AccountType</ParentFi el dName>

<FieldName>Priority</FieldName>

<CreateNew>Y</CreateNew>

<Li st0fCascadi ngPi ckl i stsVal ue>

<ParentCascPi ckl i stsVal ue>

<ParentCode>Competitor</ParentCode>

<ParentDi spl ayVal ue>Competi tor</ParentDi spl ayVal ue>

<Li st0fChi I dPi ckl i stVal ue>

<ChildPicklistValue>

<Code>Low</Code>

</ChiIdPicklistValue>

</Li st0fChi I dPi ckl i stVal ue>

</ParentCascPi ckl i stsVal ue>

<ParentCascPi ckl i stsVal ue>

<ParentCode>Customer</ParentCode>

<Li st0fChi I dPi ckl i stVal ue>

<ChildPicklistValue>

<Code>Low</Code>

<Di spl ayVal ue>Low</Di spl ayVal ue>

</ChiIdPickIistValue>

<ChildPicklistValue>

- <Code>Hi gh</Code>
- <Di spl ayVal ue>Hi gh</Di spl ayVal ue>
- </ChiIdPicklistValue>

</Li st0fChi I dPi ckl i stVal ue>

</ParentCascPi ckl i stsVal ue>

</Li st0fCascadi ngPi ckl i stsVal ue>

</PicklistWS\_UpdateCascadingPicklists\_Input>

</soap: Body>

</soap: Envel ope>

Sample SOAP Request 2 - UpdateCascadingPicklist: Update an Existing Cascading Picklist The following SOAP request updates an existing cascading picklist for the account record type. The picklist value is updated in the user's default language:

<?xml version="1.0" encoding="utf-8" standalone="no"?>

<soap: Envel ope xml ns: soap="http://schemas. xml soap.org/soap/envel ope/" xml ns: xsi ="http://www. w3. org/2001/ XMLSchema-instance" xml ns: wsse="http://docs.oasis-open.org/wss/2004/01/oasis-200401-wss-wssecuritysecext-1.0. xsd" xml ns: xsd="http://www. w3. org/2001/XMLSchema">

<soap: Header>

<wsse: Securi ty>

<wsse: UsernameToken>

<wsse: Username>%%%USERNAME%%%</wsse: Username>

</wsse: UsernameToken>

</wsse: Securi ty>

</soap: Header>

<soap: Body>

<PicklistWS\_UpdateCascadingPicklists\_Input xmlns="urn: crmondemand/ws/picklist/">

<RecordType>Account</RecordType>

<ParentFi el dName>AccountType</ParentFi el dName>

<FieldName>Priority</FieldName>

<Li st0fCascadi ngPi ckl i stsVal ue>

<ParentCascPi ckl i stsVal ue>

<ParentCode>Partner</ParentCode>

<ParentDi spl ayVal ue>Partner</ParentDi spl ayVal ue>

<Li st0fChi I dPi ckl i stVal ue>

<ChildPicklistValue>

<Code>Medium</Code>

</ChildPicklistValue>

</Li st0fChi I dPi ckl i stVal ue>

</ParentCascPi ckl i stsVal ue>

<ParentCascPi ckl i stsVal ue>

<ParentCode>Customer</ParentCode>

<Li st0fChi I dPi ckl i stVal ue>

<ChildPicklistValue>

<Code>Hi gh</Code>

<Di spl ayVal ue>Hi gh</Di spl ayVal ue>

</ChildPicklistValue>

</Li st0fChi I dPi ckl i stVal ue>

</ParentCascPi ckl i stsVal ue>

</Li st0fCascadi ngPi ckl i stsVal ue>

</PicklistWS\_UpdateCascadingPicklists\_Input>

</soap: Body>

</soap: Envel ope>

Sample SOAP Responses

The response is the same for both of the sample SOAP requests:

```
<?xml version="1.0" encoding="utf-8"?>
```

<SOAP-ENV: Envel ope xml ns: SOAP-ENV="http://schemas.xml soap.org/soap/envel ope/" xml ns: xsi ="http:// www.w3.org/2001/XMLSchema-instance" xml ns: xsd="http://www.w3.org/2001/XMLSchema">

<SOAP-ENV: Body>

<ns: PicklistWS\_UpdateCascadingPicklists\_Output xmlns: ns="urn: crmondemand/ws/picklist/">

<ns: Status>TRUE</ns: Status>

</ns: Pi ckl i stWS\_UpdateCascadi ngPi ckl i sts\_Output>

</SOAP-ENV: Body>

</SOAP-ENV: Envel ope>

## UserUsageQueryPage

Executes a query against the list of Web Services utilization, and returns a subset of the records that match the search criteria set by the method arguments.

#### Usage

You use the UserUsageQueryPage method to query the details of your company's Web services utilization. This is the same data that you can view on the Web Services Utilization page in the Oracle CRM On Demand application. As an example of how you might use this data, you might save the data in a CSV file and then import it into a spreadsheet. You could then use the spreadsheet to generate a report showing, for example, how often a user updates his or her records.

In the input request, if you supply a value for UserId in the ListOfUserUsage argument, the method returns the utilization records for the specified user. If you do not have Administrator privileges, you can only specify your own user ID.

If you do not supply a value for UserId in the input request, the method returns:

- The utilization records for the current user, if you do not have Administrator privileges.
- The utilization records for the whole company, if you do have Administrator privileges.

### Arguments

Table 63 describes the arguments taken by the UserUsageQueryPage method.

| Name            | Description                                                                                                    | Required          | Default           | 1/0              |
|-----------------|----------------------------------------------------------------------------------------------------|-------------------|-------------------|------------------|
| ListOfUserUsage | The list of Web service utilization<br>queried (input), and after query<br>execution, the list of Web service<br>utilization returned (output). | Yes               | Not<br>applicable | Input/<br>Output |
| PageSize        | The maximum number of records displayed on a page following a query.                                                                            | No                | 10                | Input            |
| StartRowNum     | Indicates the row from which the method starts to return records.                                                                               | No                | 0                 | Input            |
| LastPage        | A value that indicates whether or not<br>the last value in the query set has<br>been returned.                                                  | Not<br>applicable | Not<br>applicable | Output           |

Table 63. Arguments Taken by the UserUsageQueryPage Method

#### **Return Value of the Call**

The following information is returned for each usage record.

A list of Web service utilization. The following are the child elements of ListOfUserUsage:

- **SessionId**. The session identifier of the Web service request.
- **UserAlias.** The user alias of the user who executed the Web service request.
- **UserId.** The user ID of the user who executed the Web service request.
- **WebServiceName.** The name of the Web service to which the request was made.
- WebServiceNameSpace. The namespace used in the request.
- **Operation.** The operation for the Web service request.
- **StartTime.** The start time of the Web service request.
- **EndTime.** The end time of the Web service request.
- **EntryType**. The entry type for the Web service request.
- InputMessageSize. The size of the input message.
- **OutputMessageSize.** The size of the output message.
- **ErrorMsg.** Any error message associated with the Web service request.
- **ClientName**. The name of the client that made the Web service request. This is the <ClientName> parameter from the SOAP header in Web service requests.
- **ClientType**. The user agent value for the Web service request. For client integrations other than Oracle client integrations, this value defaults to WS.

#### Sample SOAP Request - UserUsageQueryPage

The following SOAP request returns the list of Web services utilization records. It also demonstrates the use of the optional <PageSize> and <StartRowNum> arguments to return only five records starting at row 2 (third record).

<?xml version="1.0" encoding="utf-8" standalone="no"?>

<soap: Envel ope xml ns: soap="http://schemas. xml soap. org/soap/envel ope/" xml ns: xsi ="http://www.w3. org/2001/ XMLSchema-i nstance" xml ns: wsse="http://docs. oasi s-open. org/wss/2004/01/oasi s-200401-wss-wssecuri tysecext-1.0. xsd" xml ns: xsd="http://www.w3. org/2001/XMLSchema">

<soap: Header>

<wsse: Securi ty>

<wsse: UsernameToken>

<wsse: Username>%%%USERNAME%%%</wsse: Username>

<pre

</wsse: UsernameToken>

</wsse: Securi ty>

</soap: Header>

<soap: Body>

<UserUsageWS\_UserUsageQueryPage\_Input xmlns="urn: crmondemand/ws/userusage/">

<PageSi ze>5</PageSi ze>

<StartRowNum>2</StartRowNum>

<Li st0fUserUsage>

<UserUsage>

<Sessi onI d />

<UserAlias />

<UserId />

<WebServiceName />

<WebServiceNameSpace />

<Operation />

<StartTime />

<EndTime />

<EntryType />

<I nputMessageSi ze />

<OutputMessageSize />

<ErrorMsg />

<ClientName />

<ClientType />

</UserUsage>

</Li st0fUserUsage>

</UserUsageWS\_UserUsageQueryPage\_Input>

</soap: Body>

</soap: Envel ope>

#### Sample SOAP Response

The following illustrates the SOAP response. For brevity, a number of  $\langle UserUsage \rangle$  elements are omitted as indicated by the ellipses (...).

<?xml version="1.0" encoding="utf-8"?>

<SOAP-ENV: Envel ope xml ns: SOAP-ENV="http://schemas.xml soap.org/soap/envel ope/" xml ns: xsi ="http://
www.w3.org/2001/XMLSchema-i nstance" xml ns: xsd="http://www.w3.org/2001/XMLSchema">

<SOAP-ENV: Body>

<ns: UserUsageWS\_UserUsageQueryPage\_Output xml ns: ns="urn: crmondemand/ws/userusage/">

<ns: LastPage>fal se</ns: LastPage>

<Li stOfUserUsage xml ns="urn: /crmondemand/xml /userusage">

<UserUsage>

- <Sessi onI d>ADSA-920RI Q</Sessi onI d>
- <UserAlias>Joanne Brown</UserAlias>
- <UserId>HRZ780-I5RUE</UserId>
- <WebServi ceName></WebServi ceName>
- <WebServi ceNameSpace></WebServi ceNameSpace>
- <Operati on>Logi n</Operati on>
- <StartTime>08/02/2011 13:53:00</StartTime>
- <EndTime>08/02/2011 13:53:00</EndTime>
- <EntryType>Logi n</EntryType>
- <I nputMessageSi ze></I nputMessageSi ze>
- <OutputMessageSi ze></OutputMessageSi ze>
- <ErrorMsg></ErrorMsg>
- <ClientName>Acme</ClientName>
- <ClientType>WS</ClientType>

</UserUsage>

• • •

. . .

<UserUsage>

<Sessi onI d>ADSA-921BAY</Sessi onI d> <UserAI i as>Joanne Brown</UserAI i as> <UserI d>HRZ780-15RUE</UserI d> <WebServi ceName></WebServi ceName>

- <WebServi ceNameSpace></WebServi ceNameSpace>
- <Operation>Logout</Operation>
- <StartTime>08/02/2011 14:38:15</StartTime>
- <EndTi me>08/02/2011 14: 38: 15</EndTi me>
- <EntryType>Logout</EntryType>
- <I nputMessageSi ze></I nputMessageSi ze>
- <OutputMessageSi ze></OutputMessageSi ze>
- <ErrorMsg></ErrorMsg>
- <ClientName>Acme</ClientName>
- <ClientType>WS</ClientType>
- </UserUsage>
- </Li st0fUserUsage>

</ns: UserUsageWS\_UserUsageQueryPage\_Output>

</SOAP-ENV: Body>

</SOAP-ENV: Envel ope>

# **Administrative Services API Calls**

The Administrative Services are used to automate the administration of your company's configurations. The Oracle Migration Tool On Demand client is the command-line based utility that eliminates the need to manually copy customized configurations from one environment to another. You can use this downloadable client to extract and import specific configuration details and the Administrative Web services provide programmatic access to the configurations.

**NOTE:** The Administrative Services must be enabled for your company. To request enablement of the Administrative Services, contact Customer Care.

For more information about the downloadable client, see Oracle Migration Tool On Demand Guide.

The Administrative Services and their methods are as shown in Table 64 on page 233. There are the following methods for services, though not all services have each method, as shown in the table:

- Configuration>Read. Extracts configuration data matching the input criteria.
- Configuration>ReadAll. Extracts all configuration data of a particular type for a company.
- Configuration>Upsert. Updates existing configuration data or inserts it, if it does not exist. You can update or insert multiple items within an Upsert call.
- Configuration>Create. Creates configuration data.
- Configuration>Delete. Deletes configuration data.

For access to configuration data, various privileges are required, depending on the type of data. The privileges are detailed in the *Oracle Migration Tool On Demand Guide* and are also mentioned in specific topics in this chapter. Users with an Administrator role will have the necessary privileges to use all of the Administrative Services, although read-only access to some configuration data is available for users who are not administrators, see "Access to the Administrative Services APIs for Nonadministrative Users" on page 237.

The Administrative Services do not support stateful login mechanisms, that is, Single Sign-on (SSO), and use of session IDs to authenticate users. For more information about stateful versus stateless session management, see Chapter 4, "Establishing and Managing the Web Services Session."

| Service               | Method                          | Usage                                                                                                    |  |
|-----------------------|---------------------------------|----------------------------------------------------------------------------------------------------|--|
| Access Profile        | AccessProfileRead               | Administering access profile                                                                                        |  |
|                       | AccessProfileReadAll            | configuration data.                                                                                                 |  |
|                       | AccessProfileUpsert             |                                                                                                    |  |
| Action Bar Custom     | ActionBarCustomWebAppletRead    | Administering configuration data                                                                                    |  |
| Web Applet            | ActionBarCustomWebAppletReadAll | for action bar Web applets.                                                                                         |  |
|                       | ActionBarCustomWebAppletUpsert  | <b>NOTE:</b> Reading or upserting of the<br>Report and Dashboard types of<br>custom Web applet is not<br>supported. |  |
| Action Bar and Global | ActionBarLayoutReadAll          | Administering action bar and global                                                                                 |  |
| Header Layouts        | ActionBarLayoutUpsert           | header layout configuration data.                                                                                   |  |
| Assessment Scripts    | SalesAssessmentTemplateRead     | Administering assessment script                                                                                     |  |
|                       | SalesAssessmentTemplateReadAll  | configuration data.                                                                                                 |  |
|                       | SalesAssessmentTemplateUpsert   |                                                                                                    |  |
| Assignment Rule       | AssignmentRuleRead              | Administering assignment rule                                                                                       |  |
|                       | AssignmentRuleReadAll           | configuration data.                                                                                                 |  |
|                       | AssignmentRuleUpsert            | 7                                                                                                    |  |
| Assignment Rule       | AssignmentRuleGroupRead         | Administering assignment rule                                                                                       |  |
| Group                 | AssignmentRuleGroupReadAll      | group configuration data.                                                                                           |  |
|                       | AssignmentRuleGroupUpsert       |                                                                                                    |  |
| Cascading Picklists   | CascadingPicklistRead           | Administering cascading picklist                                                                                    |  |
|                       | CascadingPicklistReadAll        | configuration data.                                                                                                 |  |
|                       | CascadingPicklistUpsert         |                                                                                                    |  |
| Company Profile       | CurrentOrganizationRead         | Administering the company profile data.                                                                             |  |

Table 64. Administrative Services

| Service             | Method                            | Usage                                                                                                    |  |
|---------------------|-----------------------------------|----------------------------------------------------------------------------------------------------|--|
| Concatenated Field  | ConcatenatedFieldRead             | Administering concatenated field                                                                           |  |
|                     | ConcatenatedFieldReadAll          | configuration data.                                                                                        |  |
|                     | ConcatenatedFieldUpsert           |                                                                                                    |  |
| Currency Picklist   | CurrencyRead                      | Administering currency picklist                                                                            |  |
|                     | CurrencyReadAll                   | configuration data.                                                                                        |  |
|                     | CurrencyUpsert                    |                                                                                                    |  |
| Custom HTML Head    | CustomHTMLHeadTagRead             | Administering custom HTML Head                                                                             |  |
| Тад                 | CustomHTMLHeadTagUpsert           | tag configuration data.                                                                                    |  |
| Customize Record    | CustomRecordTypeRead              | Administering customized record                                                                            |  |
| Types               | CustomRecordTypeReadAll           | type configuration data.                                                                                   |  |
|                     | CustomRecordTypeUpsert            |                                                                                                    |  |
| Custom Web Link     | CustomWebLinkRead                 | Administering Web link                                                                                     |  |
|                     | CustomWebLinkReadAll              | configuration data.                                                                                        |  |
|                     | CustomWebLinkUpsert               | <b>NOTE:</b> Reading or upserting of the Report and Dashboard types of custom Web link is not supported.   |  |
| Custom Web Tab      | CustomWebTabDelete                | Administering custom Web tab                                                                               |  |
|                     | CustomWebTabRead                  | configuration data.                                                                                        |  |
|                     | CustomWebTabReadAll               | <b>NOTE:</b> Reading or upserting of the Report and Dashboard types of                                     |  |
|                     | CustomWebTabUpsert                | custom Web tab is not supported.                                                                           |  |
| Detail Page Custom  | DetailPageCustomWebAppletRead     | Administering detail page Web                                                                              |  |
| Web Applet          | DetailPageCustomWebAppletReadAll  | applet configuration data.                                                                                 |  |
|                     | DetailPageCustomWebAppletUpsert   | <b>NOTE:</b> Reading or upserting of the Report and Dashboard types of custom Web applet is not supported. |  |
| Dynamic Layout      | DynamicLayoutRead                 | Administering dynamic page layout                                                                          |  |
|                     | DynamicLayoutReadAll              | configuration data.                                                                                        |  |
|                     | DynamicLayoutUpsert               |                                                                                                    |  |
| Enable Modification | EnableModificationTrackingRead    | Administering modification                                                                                 |  |
| Tracking            | EnableModificationTrackingReadAll | tracking configuration data.                                                                               |  |
|                     | EnableModificationTrackingUpsert  | 1                                                                                                    |  |

| Service               | Method                         | Usage                                                                                                    |  |
|-----------------------|--------------------------------|----------------------------------------------------------------------------------------------------|--|
| Field Audit Setup     | FieldAuditSetupRead            | Administering field audit                                                                                           |  |
|                       | FieldAuditSetupReadAll         | configuration data.                                                                                                 |  |
|                       | FieldAuditSetupUpsert          | ]                                                                                                    |  |
| Field Management      | FieldManagementCreate          | Administering field management                                                                                      |  |
|                       | FieldManagementRead            | configuration data.                                                                                                 |  |
|                       | FieldManagementReadAll         | ]                                                                                                    |  |
|                       | FieldManagementUpsert          | ]                                                                                                    |  |
| Homepage Layout       | HomepageLayoutReadAll          | Administering homepage layout                                                                                       |  |
|                       | HomepageLayoutUpsert           | configuration data.                                                                                                 |  |
| Home Page Custom      | HomepageCustomWebAppletRead    | Administering homepage Web                                                                                          |  |
| Web Applet            | HomepageCustomWebAppletReadAll | applet configuration data.                                                                                          |  |
|                       | HomepageCustomWebAppletUpsert  | <b>NOTE:</b> Reading or upserting of the<br>Report and Dashboard types of<br>custom Web applet is not<br>supported. |  |
| Home Tab Custom       | HomeTabCustomWebAppletRead     | Administering My Homepage tab                                                                                       |  |
| Web Applet            | HomeTabCustomWebAppletReadAll  | Web applet configuration data.                                                                                      |  |
|                       | HomeTabCustomWebAppletUpsert   | <b>NOTE:</b> Reading or upserting of the<br>Report and Dashboard types of<br>custom Web applet is not<br>supported. |  |
| Industry Picklist     | IndustryRead                   | Administering industry                                                                                              |  |
|                       | IndustryReadAll                | configuration data.                                                                                                 |  |
| Integration Event     | IntegrationEventQueueRead      | Administering integration event                                                                                     |  |
| Queue Management      | IntegrationEventQueueReadAll   | queue configuration data.                                                                                           |  |
|                       | IntegrationEventQueueUpsert    | 1                                                                                                    |  |
| List Access and Order | ListAccessAndOrderRead         | Administering list access and order                                                                                 |  |
|                       | ListAccessAndOrderReadAll      | configuration data.                                                                                                 |  |
|                       | ListAccessAndOrderUpsert       | 1                                                                                                    |  |
| Page Layout Field     | PageLayoutFieldRead            | Administering field information for                                                                                 |  |
|                       | PageLayoutFieldReadAll         | page layout configuration data.                                                                                     |  |
|                       | PageLayoutFieldUpsert          |                                                                                                    |  |

| Service              | Method                              | Usage                                      |  |
|----------------------|-------------------------------------|--------------------------------------------|--|
| Page Layout Related  | PageLayoutRelatedInformationRead    | Administering related information          |  |
| Information          | PageLayoutRelatedInformationReadAll | for page layout configuration data.        |  |
|                      | PageLayoutRelatedInformationUpsert  |                                            |  |
| Page Layout Section  | PageLayoutSectionReadAll            | Administering section information          |  |
| Translation          | PageLayoutSectionUpsert             | for page layout configuration data.        |  |
| Picklist             | PicklistRead                        | Administering picklist configuration       |  |
|                      | PicklistReadAll                     | data.                                      |  |
|                      | PicklistUpsert                      |                                            |  |
| Picklist Value Group | PicklistValueGroupRead              | Administering picklist value group         |  |
|                      | PicklistValueGroupReadAll           | configuration data.                        |  |
|                      | PicklistValueGroupUpsert            |                                            |  |
| Process              | ProcessAdministrationRead           | Administering process                      |  |
| Administration       | ProcessAdministrationReadAll        | administration configuration data.         |  |
|                      | ProcessAdministrationUpsert         |                                            |  |
| Related Information  | RelatedInformationLayoutRead        | Administering related information          |  |
| Layout               | RelatedInformationLayoutReadAll     | for page layout configuration dat          |  |
|                      | RelatedInformationLayoutUpsert      |                                            |  |
| Report Folders       | ReportFolderRead                    | Administering report folder                |  |
|                      | ReportFolderReadAll                 | configuration data.                        |  |
|                      | ReportFolderUpsert                  |                                            |  |
| Role Management      | RoleRead                            | Administering role management              |  |
|                      | RoleReadAll                         | configuration data.                        |  |
|                      | RoleUpsert                          |                                            |  |
| Sales Category       | SalesCategoryRead                   | Administering sales category               |  |
|                      | SalesCategoryReadAll                | configuration data.                        |  |
|                      | SalesCategoryUpsert                 |                                            |  |
| Search Layout        | SearchLayoutRead                    | Administering search layout                |  |
|                      | SearchLayoutReadAll                 | configuration data.                        |  |
|                      | SearchLayoutUpsert                  | 1                                          |  |
| SSO Token            | SSOTokenRead                        | Obtaining a Single-Sign On (SSO)<br>token. |  |

| Service         | Method                          | Usage                         |  |
|-----------------|---------------------------------|-------------------------------|--|
| Workflow Action | WorkflowActionSetRead           | Administering workflow action |  |
|                 | WorkflowActionSetReadForRuleSet | configuration data.           |  |
|                 | WorkflowActionSetUpsert         |                               |  |
|                 | WorkflowActionSetInsertOrUpdate |                               |  |
| Workflow Rule   | WorkflowRuleSetDelete           | Administering workflow rule   |  |
|                 | WorkflowRuleSetRead             | configuration data            |  |
|                 | WorkflowRuleSetReadAll          |                               |  |
|                 | WorkflowRuleSetUpsert           |                               |  |
|                 | WorkflowRuleSetInsertOrUpdate   |                               |  |

You can download the WSDL file for each service from the Web Services Administration page in the Oracle CRM On Demand application.

All Web Service operations for the Administrative Services are audited automatically. The audits include all successful operations as well as processing errors such as Request Size exceeded, Invalid SOAP request, Rate limit error, and so on. You can find the audit records in the Web Services Utilization page in Oracle CRM On Demand (click Admin, and then Web Services Utilization).

You can view logs for the Oracle Migration Tool On Demand client in the *<Installation directory*>\log directory, for example, C:\Oracle Migration Tool On Demand\log. Any requests by the client are also captured in the Web Services Utilization page in Oracle CRM On Demand.

The following topics describe each of the methods.

## Access to the Administrative Services APIs for Nonadministrative Users

Users with an Administrator role have the necessary privileges to use all of the methods of the Administrative Services. However, for the following services, read-only access is available for users who do not have the Administrator role:

- Access Profile
- Action Bar Custom Web Applet
- Assessment Scripts
- Currency Picklist
- Custom Record Type
- Detail Page Custom Web Applet
- Field Management
- Home Page Custom Web Applet

- Home Tab Custom Web Applet
- Page Layout Field
- Page Layout Related Information
- Picklist
- Role Management
- Workflow Action
- Workflow Rule

Administrators can read, create, update and delete configurations. Other users can only issue Read and ReadAll requests for the services listed; they must only have been granted access to Web services to issue requests (the Enable Web Services Access privilege).

## **Record Ownership Mode**

You can use the Field Management service to determine and configure the record ownership mode for objects. There are three record ownership modes for objects: user mode, book mode, and mixed mode. For information about record ownership modes, including which record types support record ownership modes, see *Oracle CRM On Demand Online Help*.

You can determine the record ownership mode by using the FieldManagementRead method to examine the Required flag for the Owner and Book fields for an object:

- For user mode, the Required flag is true for the Owner field and false for the Book field.
- For book mode, the Required flag is false for the Owner field and true for the Book field.
- For mixed mode, the Required flag is false for both the Owner field and Book field.

If the Required flag is true for both Owner and Book fields, then the configuration is invalid and no records can be saved until the configuration is fixed.

A SOAP request to determine the record ownership mode must specify the object name, and the system names for the Owner and Book fields. It must also specify true for the IncludeAll argument to ensure that the field information is returned. Table 65 shows the system names for the Owner and Book fields for some record types.

| 5           |                  | <u>,</u>            |
|-------------|------------------|---------------------|
| Object      | Owner Field      | Book Field          |
| Account     | Primary Owner Id | Primary Position Id |
| Activity    | Primary Owner Id | Position Id         |
| Contact     | Primary Owner Id | Primary Position Id |
| Opportunity | Primary Owner Id | Primary Position Id |
| Lead        | Owner Id         | Primary Position Id |

 Table 65.
 System Names of Owner and Book Fields for Objects

The following is a sample SOAP request to retrieve the record ownership mode information for the Contact object:

<?xml version="1.0" encoding="utf-16"?>

<soapenv: Envel ope xml ns: soapenv="http://schemas.xml soap. org/soap/envel ope/" xml ns: fi el ="urn: crmondemand/ ws/odesabs/fi el dmanagement/" xml ns: quer="urn: /crmondemand/xml /fi el dmanagement/query">

<soapenv: Header>

<wsse: UsernameToken wsu:Id="UsernameToken-30489657" xmlns:wsu="http://docs.oasis-open.org/wss/ 2004/01/oasis-200401-wss-wssecurity-utility-1.0.xsd">

<wsse: Username>rsbooks/rsi nn</wsse: Username>

<wsse: Password Type="http://docs.oasis-open.org/wss/2004/01/oasis-200401-wss-username-tokenprofile-1.0#PasswordText">password</wsse: Password>

</wsse: UsernameToken>

</wsse: Securi ty>

</soapenv: Header>

<soapenv: Body>

<fiel:FieldManagementRead\_Input>

<quer: Fi el dSet>

<quer: Obj ectName>Contact</quer: Obj ectName>

<quer: I ncl udeAl I >true</quer: I ncl udeAl I >

<quer: Li st0fFi el ds>

<quer: Fi el d>

<quer: Name>Primary Owner Id</quer: Name>

<quer: Requi red />

</quer: Fi el d>

<quer: Fi el d>

<quer: Name>Primary Position Id</quer: Name>

#### <quer: Requi red />

</quer: Fi el d>

</quer: Li st0fFi el ds>

</quer: Fi el dSet>

</fiel:FieldManagementRead\_Input>

</soapenv: Body>

</soapenv: Envel ope>

The following is the SOAP response, and in this case, Required is fal se for both the Owner and Book fields, which indicates mixed mode:

<?xml version="1.0" encoding="utf-16"?>

<env: Envelope xml ns: env="http://schemas.xml soap.org/soap/envelope/">

<env: Header />

<env: Body>

<fiel:FieldManagementRead\_Output xmlns:fiel="urn:crmondemand/ws/odesabs/fieldmanagement/">

<data: Li st0fFi el dSet xml ns: data="urn: /crmondemand/xml /fi el dmanagement/data">

<data: Fi el dSet>

<data: Obj ectName>Contact</data: Obj ectName>

<data: Li st0fFi el ds>

<data: Fi el d>

<data: Name>Primary Owner Id</data: Name>

<data: Di spl ayName>Pri mary Owner Id</data: Di spl ayName>

<data: Requi red>fal se</data: Requi red>

</data: Fi el d>

<data: Fi el d>

<data: Name>Primary Position Id</data: Name>

<data: Di spl ayName>Book: I d</data: Di spl ayName>

<data: Requi red>fal se</data: Requi red>

</data: Fi el d>

</data: Li st0fFi el ds>

</data: Fi el dSet>

</data: Li st0fFi el dSet>

</fiel:FieldManagementRead\_Output>

</env: Body>

</env: Envel ope>

You can use the FieldManagementUpsert method to set the record ownership mode for an object as required.

### AccessProfileRead

Extracts access profile configuration data.

#### Usage

Use the AccessProfileRead method to extract access profile configuration data matching the input criteria. The Manage Roles and Access privilege is required.

The access profile is specified with the <Name> child element of apQuery: AccessProfile.

You can use the <NameTranslation> and <AccessProfileId> elements of apQuery:AccessProfile to retrieve access profile configuration data. The <NameTranslation> element specifies the access profile name in the user's language, and the <AccessProfileId> element specifies an access profile ID.

See "AccessProfileUpsert" on page 242 for information about the access profile data specified in apData: AccessProfile.

#### Arguments

Table 66 describes the arguments taken by the AccessProfileRead method.

| Name                   | Description                        | Required          | Default           | 1/0    |
|------------------------|------------------------------------|-------------------|-------------------|--------|
| apQuery: AccessProfile | The access profile query criteria. | Yes               | Not<br>applicable | Input  |
| apData:AccessProfile   | The extracted access profile data. | Not<br>applicable | Not<br>applicable | Output |

Table 66. Arguments Taken by the AccessProfileRead Method

### **Return Value of the Call**

The access profile is returned.

## AccessProfileReadAll

Extracts all of the access profile configuration data for a company.

#### Usage

Use the AccessProfileReadAll method to read all of the access profiles. The Manage Roles and Access privilege is required.

The input argument <Version> specifies the release of Oracle CRM On Demand for which configuration data is returned. The default value is 27, and specified values up to and including 27 return configuration data applicable to Oracle CRM On Demand Release 27.

If the value specified is greater than 27, then all of the configuration data up to the release specified is returned. For example, if a value of 28 is specified, then all of the configuration data in Release 27 plus the newer data up to Release 28 is returned (which includes the <NameTranslation> and <AccessProfileID> elements).

See "AccessProfileUpsert" on page 242 for information about the access profile data specified in apData: AccessProfile.

#### Arguments

Table 67 describes the arguments taken by the AccessProfileReadAll method.

| Name                       | Description                                                                                   | Required          | Default           | 1/0    |
|----------------------------|-----------------------------------------------------------------------------------------------|-------------------|-------------------|--------|
| Version                    | Specifies the release of Oracle<br>CRM On Demand for which<br>configuration data is returned. | No                | 27                | Input  |
| apData:ListOfAccessProfile | The extracted data for all access profiles.                                                   | Not<br>applicable | Not<br>applicable | Output |

Table 67. Arguments Taken by the AccessProfileReadAll Method

### Return Value of the Call

The access profiles are returned.

## AccessProfileUpsert

Updates an existing access profile or inserts a new access profile.

#### Usage

Use the AccessProfileUpsert method to insert a profile or update an existing access profile. The Manage Roles and Access privilege is required.

The apdata: AccessProfile argument contains the following elements containing access profile data:

- **Name**. The name of the access profile. When performing an insert operation, this name is used as the display name, if a display name is not provided in the <AccessProfileTranslation> element.
- **NameTranslation**. The name of the access profile in the user's language. This element is readonly and is ignored for upsert requests.
- AccessProfileId. The access profile ID. This element is read-only and is ignored for upsert requests.
- **Description**. A description of the access profile.
- **AvailableForTeam**. Whether the profile can be assigned to team members.
- **AvailableForBook**. Whether the profile can be assigned to book users.
- **Disabled.** Whether the profile cannot be assigned, but existing assignments continue to work.
- **ListOfAccessProfileTranslation**. The text fields in the languages activated for your company:
  - **LanguageCode**. The three-letter language code for the language.
  - **Title**. The display name of the access profile in the language identified by the language code.
  - **Description**. The description of the access profile in the language identified by the language code.
- 242 Oracle Web Services On Demand Guide Version 23.0 (Oracle CRM On Demand Release 35)

- ListOfAccessProfileEntry. The access rights defined on the access profile for each object and child object:
  - AccessObjectName. The names of objects as used in access profiles.
  - PermissionCode. The permission codes corresponding to the various access levels for objects.

See Oracle Migration Tool On Demand Guide for reference tables about the following:

- Mappings of three-letter language codes to languages.
- Mappings of access profile object names to the display names for the objects in the Oracle CRM On Demand user interface.
- The permission codes for the various access levels in Oracle CRM On Demand.

**NOTE:** The Period object is not supported for the AccessProfileUpsert method in Oracle CRM On Demand Release 23 and later.

#### **Arguments**

Table 68 describes the arguments taken by the AccessProfileUpsert method.

| Name                 | Description                                        | Required          | Default           | 1/0    |
|----------------------|----------------------------------------------------|-------------------|-------------------|--------|
| apData:AccessProfile | The access profile data to be inserted or updated. | Yes               | Not<br>applicable | Input  |
| Status               | The status of the call.                            | Not<br>applicable | Not<br>applicable | Output |

#### Table 68. Arguments Taken by the AccessProfileUpsert Method

### **Return Value of the Call**

The status is returned.

## **ActionBarCustomWebAppletRead**

Extracts action bar Web applet configuration data.

#### Usage

Use the ActionBarCustomWebAppletRead method to read configuration data for an action bar Web applet.

The Web applet is specified with the <DisplayName> child element of apQuery: ActionBarCustomWebApplet.

See "ActionBarCustomWebAppletUpsert" on page 245 for information about the data specified in apData:ListOfActionBarCustomWebApplet.

#### Arguments

Table 69 describes the arguments taken by the ActionBarCustomWebAppletRead method.

| Table 69. | Arguments Ta | iken by the Ac | tionBarCustomWeb | AppletRead Method |
|-----------|--------------|----------------|------------------|-------------------|
|-----------|--------------|----------------|------------------|-------------------|

| Name                                  | Description                            | Required          | Default           | 1/0    |
|---------------------------------------|----------------------------------------|-------------------|-------------------|--------|
| apQuery:ActionBarCustomWebApplet      | The Web applet query criteria.         | Yes               | Not<br>applicable | Input  |
| apData:ListOfActionBarCustomWebApplet | The extracted data for the Web applet. | Not<br>applicable | Not<br>applicable | Output |

#### **Return Value of the Call**

The Web applet data is returned.

## ActionBarCustomWebAppletReadAll

Extracts all of the action bar Web applet configuration data for a company.

### Usage

Use the ActionBarCustomWebAppletReadAll method to read all of the action bar Web applets.

The input argument <Version> specifies the release of Oracle CRM On Demand for which configuration data is returned. The default value is 27, and specified values up to and including 27 return configuration data applicable to Oracle CRM On Demand Release 27.

If the value specified is greater than 27, then all of the configuration data up to the release specified is returned. For example, if a value of 28 is specified, then all of the configuration data in Release 27 plus the newer data up to Release 28 is returned.

See "ActionBarCustomWebAppletUpsert" on page 245 for information about the data specified in apData:ListOfActionBarCustomWebApplet.

#### Arguments

Table 70 describes the arguments taken by the ActionBarCustomWebAppletReadAll method.

| Name                                      | Description                                                                                      | Required          | Default           | 1/0    |
|-------------------------------------------|--------------------------------------------------------------------------------------------------|-------------------|-------------------|--------|
| Version                                   | Specifies the release of<br>Oracle CRM On Demand for<br>which configuration data is<br>returned. | No                | 27                | Input  |
| apData:ListOfActionBarCustom<br>WebApplet | The extracted data for all action bar Web applets.                                               | Not<br>applicable | Not<br>applicable | Output |

| Table 70 | Arguments T | aken hv the | ActionBarCustomWebAppletReadAll Method       |
|----------|-------------|-------------|----------------------------------------------|
|          | Alguments i | aken by the | Action bai custom web Applet Read All Method |

### **Return Value of the Call**

The action bar Web applets are returned.

## **ActionBarCustomWebAppletUpsert**

Updates an existing action bar Web applet or inserts a new Web applet.

### Usage

Use the ActionBarCustomWebAppletUpsert method to insert or update an existing action bar Web applet.

If the Enable Language Translation Support for Web Applets check box is selected in the company profile, then you can use the <LanguageCode> and <DisplayName> child elements of the <Translation> element to insert or update translations of the Web applet display name in each language for your company.

The apData: ActionBarCustomWebApplet argument contains the following elements containing action bar Web applet data:

- **DisplayName**. The name of the Web applet. Required.
- DisplayNameCurrentUserLang. The name of the Web applet in the language of the currently logged-in user.
- **Description**. A description for the Web applet.
- **Height**. The height of the applet in pixels.
- **FeedType**. Settings for an RSS feed applet:
  - **URL**. The URL that is invoked when the user clicks the hyperlink.
  - **OverrideURLFlag**. Whether or not the user can override the URL.

- TargetWindow. The window in which the Web applet opens: Current Window or New Window.
- **HTMLType**. Settings for an HTML Web applet:
  - **HTMLHeader**. HTML code used in an <iframe> element within the HTML header of the page to which you add the Web applet.
  - HTMLBody. HTML code used in an <iframe> element within the HTML body of the page to which you add the Web applet.
  - **AlwaysRun**. Whether the Web applet will be executed if the applet is minimized.
- **URLType**. Settings for a URL Web applet:
  - **URL**. The URL that is invoked when the user clicks the hyperlink.
  - **AlwaysRun**. Whether the Web applet will be executed if the applet is minimized.
- **ListOfTranslation**. The display names in the languages activated for your company:
  - **LanguageCode**. The three-letter language code for the language.
  - **DisplayName**. The display name of the custom Web applet in the language identified by the language code.

See Oracle Migration Tool On Demand Guide for reference tables about the following:

Mappings of three-letter language codes to languages.

See Oracle CRM On Demand Online Help for more information about creating Web applets.

#### Arguments

Table 71 describes the arguments taken by the ActionBarCustomWebAppletUpsert method.

| Name                                | Description                                    | Required          | Default           | 1/0    |
|-------------------------------------|------------------------------------------------|-------------------|-------------------|--------|
| apData:ActionBarCustom<br>WebApplet | The Web applet data to be inserted or updated. | Yes               | Not<br>applicable | Input  |
| Status                              | The status of the call.                        | Not<br>applicable | Not<br>applicable | Output |

| Table 71. | Arguments | Taken by th | e ActionBarCuston | WebAppletUpsert Method |
|-----------|-----------|-------------|-------------------|------------------------|
|           |           |             |                   |                        |

### Return Value of the Call

The status is returned.

## **ActionBarLayoutReadAll**

Extracts all of the action bar and global header layout configuration data for a company.

246 Oracle Web Services On Demand Guide Version 23.0 (Oracle CRM On Demand Release 35)

#### Usage

Use the ActionBarLayoutReadAll method to read all of the action bar and global header layouts.

The input argument <Version> specifies the release of Oracle CRM On Demand for which configuration data is returned. The default value is 26, and specified values up to and including 26 return configuration data applicable to Oracle CRM On Demand Release 26.

If the value specified is greater than 26, then all of the configuration data up to the release specified is returned. For example, if a value of 27 is specified, then all of the configuration data in Release 26 plus the newer data up to Release 27 is returned.

See "ActionBarLayoutUpsert" on page 247 for information about the layout data specified in abIData: ActionBarLayout.

#### Arguments

Table 72 describes the arguments taken by the ActionBarLayoutReadAll method.

| Name                          | Description                                                                                      | Required          | Default           | 1/0    |
|-------------------------------|--------------------------------------------------------------------------------------------------|-------------------|-------------------|--------|
| Version                       | Specifies the release of<br>Oracle CRM On Demand for<br>which configuration data is<br>returned. | No                | 26                | Input  |
| ablData:ListOfActionBarLayout | The extracted data for all layouts.                                                              | Not<br>applicable | Not<br>applicable | Output |

#### Table 72. Arguments Taken by the ActionBarLayoutReadAll Method

### **Return Value of the Call**

The layouts are returned.

## **ActionBarLayoutUpsert**

Updates an existing action bar and global header layout or inserts a new layout.

#### Usage

Use the ActionBarLayoutUpsert method to insert or update an existing action bar and global header layout.

The abldata: ActionBarLayout argument contains the following elements containing layout data:

- LayoutName. The name of the layout.
- **Description**. A description of the layout.
- ListOfSections. Contains all of the available sections for the layout. The data for a particular section is contained in the following elements:

- Name. The name of the section, which can be a custom Web applet configured for the action bar, or one of the following:
  - Calendar Action Applet
  - Global Search Multi Field
  - Quick Create
  - Quick Favorite Lists
  - Quick Favorite Records
  - Quick History
  - Quick Message Center
- **Displayed**. Whether the section is displayed in the action bar.
- Sequence. The position of the section within the action bar layout. This corresponds to step 2 in the Action Bar and Global Header Layouts wizard in the UI. The integer value can be one of the following:
  - **-3**. The section is in the Global Header Available Sections list.
  - **-2**. The section is in the Not Available Sections list.
  - **-1**. The section is in the Action Bar Available Sections list.
  - Positive integers. The section is in the Action Bar Displayed Sections list. The integer value indicates the location of the section within the list, with 0 (zero) meaning the section is located at the top of the list.
- **GlobalHeaderSection**. Whether the section is a global header section.
- ListOfGlobalHeaders. Contains the details for the global header sections, and the data for a global header section is contained in the following elements:
  - Order. The order in which the section is displayed in the global header (required).
  - **Icon**. The name of the icon for the section (required).
  - **Applet**. The name of the section (required).
  - **AppletWidth**. The width of the section (required).
  - AppletDescription. A description.

See *Oracle Migration Tool On Demand Guide* for information about mappings of action bar section names to the display names for the sections in the Oracle CRM On Demand user interface.

#### Arguments

Table 73 describes the arguments taken by the ActionBarLayoutUpsert method.

| Table 72  | Argumonte | Takon by the   | ActionBarLayoutl | Incort Mathad |
|-----------|-----------|----------------|------------------|---------------|
| Iable 13. | Alguments | IAKEII DY LITE | ACTIONDALLAYOULL |               |
|           |           |                |                  |               |

| Name                    | Description                                | Required          | Default           | 1/0    |
|-------------------------|--------------------------------------------|-------------------|-------------------|--------|
| ablData:ActionBarLayout | The layout data to be inserted or updated. | Yes               | Not<br>applicable | Input  |
| Status                  | The status of the call.                    | Not<br>applicable | Not<br>applicable | Output |

## Return Value of the Call

The status is returned.

## AssignmentRuleRead

Extracts assignment rule configuration data.

### Usage

Use the AssignmentRuleRead method to extract the assignment rule data matching the input criteria. The Data Rules and Assignment privilege is required.

An assignment rule is specified with the following child elements of apQuery: AssignmentRule:

<RuleGroupName> + <RecordType> + <RuleName>

### **Arguments**

Table 74 describes the arguments taken by the AssignmentRuleRead method.

| lable /4 | Arguments | laken hy  | /the | Assignmer     | htRuleRead | Method |
|----------|-----------|-----------|------|---------------|------------|--------|
|          | rugamento | Turkeri D |      | / Solginition | nnanchouda | mounda |
|          |           |           |      |               |            |        |

| Name                        | Description                         | Required          | Default           | 1/0    |
|-----------------------------|-------------------------------------|-------------------|-------------------|--------|
| apQuery:AssignmentRule      | The assignment rule query criteria. | Yes               | Not<br>applicable | Input  |
| apData:ListOfAssignmentRule | The extracted assignment rule data. | Not<br>applicable | Not<br>applicable | Output |

### Return Value of the Call

The assignment rule data is returned.

## AssignmentRuleReadAll

Extracts all of the assignment rule configuration data for a company.

#### Usage

Use the AssignmentRuleReadAll method to read all of the assignment rules. The Data Rules and Assignment privilege is required.

There is no input argument; the method simply returns all of the assignment rule data for each of the supported record types: Account, Lead, Opportunity, and Service Request.

See "AssignmentRuleUpsert" on page 250 for information about the assignment rule data returned in apData:ListOfAssignmentRule.

#### Arguments

Table 75 describes the arguments taken by the AssignmentRuleReadAll method.

| Name                            | Description                                  | Required          | Default           | 1/0    |
|---------------------------------|----------------------------------------------|-------------------|-------------------|--------|
| apData:ListOfAssignmentRu<br>le | The extracted data for all assignment rules. | Not<br>applicable | Not<br>applicable | Output |

#### Table 75. Arguments Taken by the AssignmentRuleReadAll Method

#### **Return Value of the Call**

The assignment rules are returned.

### AssignmentRuleUpsert

Updates assignment rule configuration data.

#### Usage

Use the AssignmentRuleUpsert method to insert or update assignment rule data. The Data Rules and Assignment privilege is required.

The apData: AssignmentRule argument contains the following elements specifying the data for the assignment rule:

- **RecordType**. The record type: Account, Lead, Opportunity, or Service Request (read-only).
- **RuleGroupName**. The name of the rule group (read-only).
- **RuleName**. The name of the rule.
- **Order**. The order in which the rules are evaluated.
- **AssignTo**. The user to whom the record is assigned, if the rule criteria are met.
- 250 Oracle Web Services On Demand Guide Version 23.0 (Oracle CRM On Demand Release 35)

#### **SendEmailNotification.** Whether an email notification is sent.

- AssignToTerritory. For account and opportunity rules only, the territory to which the record is assigned, if the rule criteria are met.
- IncludeTeamAssignment. For account and opportunity rules only, whether team members are assigned to the account, if the rule criteria are met.
- IncludeRelatedContacts. For account rules only, whether contacts linked to the account are assigned to the specified account owner and territory if the rule criteria are met.
- IncludeRelatedOpportunities. For account rules only, whether opportunities linked to the account are assigned to the specified account owner and territory if the rule criteria are met.
- ListOfTeam. Contains the data for team members assigned to the account or opportunity in the following child elements of <Team>:
  - **User**. The first and last name of the team member (read-only).
  - **Role**. The role of the team member (read-only).
  - AccountAccess. The access level for accounts.
  - **ContactAccess**. The access level for contacts.
  - **OpportunityAccess**. The access level for opportunities.
- ListOfRuleCriteria. Contains the rule criteria for the rule in the following child elements of <Rule>:
  - **Field.** The name of the field to be evaluated.
  - **Condition**. The condition to satisfy to meet the criterion.
  - **Value**. The value for the condition.
  - **Sequence**. The sequence number for the criterion.

You can use the following combinations of fields to identify rules for upsert operations:

- 1 <RuleGroupName> + <RecordType> + <RuleName>
- 2 <RuleGroupName> + <RecordType> + <Order>

If both of these user key combinations have matches, user key 1 takes priority over user key 2.

To identify teams for upsert operations, the user key is the <User> field in <ListOfTeam>.

To identify rule criteria for upsert operations, the user key is the <Sequence> field in <ListOfRuleCriteria>.

For information about assignment rules, see Oracle CRM On Demand Online Help.

#### **Arguments**

Table 76 describes the arguments taken by the AssignmentRuleUpsert method.

| Table 76. | Arguments | Taken by the | AssignmentRuleUpsert Method |
|-----------|-----------|--------------|-----------------------------|
|-----------|-----------|--------------|-----------------------------|

| Name                            | Description                                         | Required          | Default           | 1/0    |
|---------------------------------|-----------------------------------------------------|-------------------|-------------------|--------|
| apData:ListOfAssignmentRul<br>e | The assignment rule data to be updated or inserted. | Yes               | Not<br>applicable | Input  |
| Status                          | The status of the call.                             | Not<br>applicable | Not<br>applicable | Output |

### **Return Value of the Call**

The status is returned.

## AssignmentRuleGroupRead

Extracts assignment rule group configuration data.

### Usage

Use the AssignmentRuleGroupRead method to extract the assignment rule group data matching the input criteria. The Data Rules and Assignment privilege is required.

You can read assignment rule data for a particular record type and rule group. The record type is specified with the <RecordType> child element and the rule group is specified with the <RuleGroupName> child element of apQuery:AssignmentRuleGroup.

### **Arguments**

Table 77 describes the arguments taken by the AssignmentRuleGroupRead method.

| Table 77. | Arguments | Taken by the                            | Assianment | RuleGroupRead Method |
|-----------|-----------|-----------------------------------------|------------|----------------------|
|           |           | · • · · · · · · · · · · · · · · · · · · |            |                      |

| Name                                 | Description                                     | Required          | Default           | 1/0    |
|--------------------------------------|-------------------------------------------------|-------------------|-------------------|--------|
| apQuery:AssignmentRuleGroup          | The assignment rule group query criteria.       | Yes               | Not<br>applicable | Input  |
| apData:ListOfAssignmentRuleGro<br>up | The extracted<br>assignment rule group<br>data. | Not<br>applicable | Not<br>applicable | Output |

### Return Value of the Call

The assignment rule group data is returned.

# AssignmentRuleGroupReadAll

Extracts all of the assignment rule group configuration data for a company. The Data Rules and Assignment privilege is required.

# Usage

Use the AssignmentRuleGroupReadAll method to read all of the assignment rule groups.

There is no input argument; the method simply returns all of the assignment rule group data for each of the supported record types: Account, Lead, Opportunity, and Service Request.

See "AssignmentRuleGroupUpsert" on page 253 for information about the assignment rule group data returned in apData:ListOfAssignmentRuleGroup.

### Arguments

Table 78 describes the arguments taken by the AssignmentRuleGroupReadAll method.

| Name                                 | Description                                        | Required          | Default           | 1/0    |
|--------------------------------------|----------------------------------------------------|-------------------|-------------------|--------|
| apData:ListOfAssignmentRu<br>leGroup | The extracted data for all assignment rule groups. | Not<br>applicable | Not<br>applicable | Output |

#### Table 78. Arguments Taken by the AssignmentRuleGroupReadAll Method

### **Return Value of the Call**

The assignment rule groups are returned.

# **AssignmentRuleGroupUpsert**

Updates assignment rule group configuration data.

### Usage

Use the AssignmentRuleGroupUpsert method to insert or update assignment rule group data. The Data Rules and Assignment privilege is required.

The apData: AssignmentRuleGroup argument contains the following elements specifying the data for the assignment rule group:

- **RecordType**. The record type: Account, Lead, Opportunity, or Service Request.
- **RuleGroupName**. The name of the rule group.
- **Active**. Whether the rule group is active.
- **UnassignedOwner**. A user who inherits the records that are not assigned by one of the rules.

- UnassignedTerritory. For account and opportunity rule groups only, a territory that inherits the records that are not assigned by one of the rules.
- ReturnEmail. For lead and service request rule groups only, the email address that appears in the Sender field in the email notifications that are sent to the owners of leads and service requests.
- **ListOfRule**. Contains all of the rule data, in the following child elements of <AssignmentRule>:
  - **RuleName**. The name of the rule.
  - Order. The order in which the rules are evaluated.
  - **AssignTo**. The user to whom the record is assigned, if the rule criteria are met.
  - **EmailNotification.** Whether an email notification is sent to the user to whom the record is assigned. This field is applicable for the Service Request record type only.
  - **AssignToTerritory**. For account and opportunity rules only, the territory to which the record is assigned, if the rule criteria are met.
  - IncludeTeamAssignment. For account and opportunity rules only, whether team members are assigned to the account, if the rule criteria are met.
  - IncludeRelatedContacts. For account rules only, whether contacts linked to the account are assigned to the specified account owner and territory if the rule criteria are met.
  - IncludeRelatedOpportunities. For account rules only, whether opportunities linked to the account are assigned to the specified account owner and territory if the rule criteria are met.

You use <RecordType> + <RuleGroupName> to identify rule groups for upsert operations.

You can use the following combinations of fields to identify rules for upsert operations:

- 1 <RuleGroupName> + <RecordType> + <RuleName>
- 2 <RuleGroupName> + <RecordType> + <Order>

If both of these user key combinations have matches, user key 1 takes priority over user key 2. Upserts without a value for <Order> return an error.

For information about assignment rules, see Oracle CRM On Demand Online Help.

#### Arguments

Table 79 describes the arguments taken by the AssignmentRuleGroupUpsert method.

| Table 79. | Arguments | Taken by the | AssignmentRule | GroupUpsert Method |  |
|-----------|-----------|--------------|----------------|--------------------|--|
| Table 79. | Arguments | Taken by the | AssignmentRule | GroupUpsert Method |  |

| Name                       | Description                                               | Required          | Default           | 1/0    |
|----------------------------|-----------------------------------------------------------|-------------------|-------------------|--------|
| apData:AssignmentRuleGroup | The assignment rule group data to be updated or inserted. | Yes               | Not<br>applicable | Input  |
| Status                     | The status of the call.                                   | Not<br>applicable | Not<br>applicable | Output |

# 254 Oracle Web Services On Demand Guide Version 23.0 (Oracle CRM On Demand Release 35)

Return Value of the Call The status is returned.

# CascadingPicklistRead

Extracts cascading picklist configuration data for an object.

### Usage

Use the CascadingPicklistRead method to extract the set of cascading picklist data matching the input criteria.

The object is specified with the <ObjectName> child element of apQuery:CascadingPicklistSet. You can also specify a particular parent picklist or related picklist in the query.

The apData:ListOfCascadingPicklistSet output argument can contain any number of CascadingPicklist elements, each of which contains the following data:

- **ParentPicklist**. The parent picklist.
- **RelatedPicklist**. The related picklist.
- **Description**. The description of the cascading picklist.
- ListOfPicklistValueAssociations. Contains all the associations for a cascading picklist. The associations for a particular picklist are contained in the following elements:
  - **ParentPicklistValue**. A parent picklist value for the cascading picklist.
  - RelatedPicklistValue. The related values for the parent picklist. There is one these elements for each related picklist value.

# **Arguments**

Table 80 describes the arguments taken by the CascadingPicklistRead method.

| Name                              | Description                            | Required          | Default           | 1/0    |
|-----------------------------------|----------------------------------------|-------------------|-------------------|--------|
| apQuery:CascadingPicklistSet      | The cascading picklist query criteria. | Yes               | Not<br>applicable | Input  |
| apData:ListOfCascadingPicklistSet | The extracted cascading picklist data. | Not<br>applicable | Not<br>applicable | Output |

#### Table 80. Arguments Taken by the CascadingPicklistRead Method

### Return Value of the Call

The cascading picklist data for the object is returned.

# CascadingPicklistReadAll

Extracts all of the cascading picklist configuration data for a company.

#### Usage

Use the CascadingPicklistReadAll method to read all of the cascading picklists.

There is no input argument; the method simply returns all of the cascading picklist data for each object.

See "CascadingPicklistRead" on page 255 for information about the cascading picklist data returned in apData:ListOfCascadingPicklistSet.

### **Arguments**

Table 81 describes the arguments taken by the CascadingPicklistReadAll method.

|          | -         |            |       |                                 |
|----------|-----------|------------|-------|---------------------------------|
| Table 81 | Arguments | Taken h    | 1 the | CascadingPicklistReadAll Method |
|          | ragamento | Turkeri by |       | ousedung lekisticedu/in method  |

| Name                                  | Description                                     | Required          | Default           | 1/0    |
|---------------------------------------|-------------------------------------------------|-------------------|-------------------|--------|
| apData:ListOfCascadingPick<br>listSet | The extracted data for all cascading picklists. | Not<br>applicable | Not<br>applicable | Output |

### **Return Value of the Call**

The cascading picklists are returned.

# CascadingPicklistUpsert

Updates cascading picklist configuration data for a company.

#### Usage

Use the CascadingPicklistUpsert method to insert or update a cascading picklist.

The apData: CascadingPicklistSet argument contains the following elements specifying the data for the cascading picklist:

- **ObjectName**. The name of the object.
- ListOfCascadingPicklistSet. Contains any number of CascadingPicklist elements, each of which contains the following data:
  - **ParentPicklist**. The parent picklist.
  - **RelatedPicklist**. The related picklist.
  - **Description**. The description of the cascading picklist.

- ListOfPicklistValueAssociations. Contains all the associations for the cascading picklist. An associations is contained in the following elements:
  - **ParentPicklistValue**. A parent picklist value for the cascading picklist.
  - RelatedPicklistValue. The related values for the parent picklist. There is one these elements for each related picklist value.

Update occurs when a cascading picklist already exists with the specified <ParentPicklist> and <RelatedPicklist> values otherwise an Insert occurs.

Upsert fails and an error message is returned if:

- The specified parent picklist and related picklist are the same.
- The parent or related picklist references a field that does not exist.
- The parent or related picklist references a field that is not of type picklist.
- The related picklist references a parent picklist that is already referenced by another related picklist.

#### **Arguments**

Table 82 describes the arguments taken by the CascadingPicklistUpsert method.

| Name                        | Description                                            | Required          | Default           | 1/0    |
|-----------------------------|--------------------------------------------------------|-------------------|-------------------|--------|
| apData:CascadingPicklistSet | The cascading picklist data to be updated or inserted. | Yes               | Not<br>applicable | Input  |
| Status                      | The status of the call.                                | Not<br>applicable | Not<br>applicable | Output |

Table 82. Arguments Taken by the CascadingPicklistUpsert Method

Return Value of the Call The status is returned.

# ConcatenatedFieldRead

Extracts concatenated field configuration data.

#### Usage

Use the ConcatenatedFieldRead method to extract concatenated field configuration data for an object.

The object is specified with the <ObjectName> child element of apQuery:ConcatenatedFieldSet.

See "ConcatenatedFieldUpsert" on page 259 for information about the concatenated field configuration data specified in apData:ConcatenatedFieldSet.

#### Arguments

Table 83 describes the arguments taken by the ConcatenatedFieldRead method.

| Name                                  | Description                                          | Required          | Default           | 1/0    |
|---------------------------------------|------------------------------------------------------|-------------------|-------------------|--------|
| apQuery:Concatenated<br>FieldSet      | The concatenated field query criteria.               | Yes               | Not<br>applicable | Input  |
| apData:ListOfConcaten<br>atedFieldSet | The extracted concatenated field configuration data. | Not<br>applicable | Not<br>applicable | Output |

Table 83. Arguments Taken by the ConcatenatedFieldRead Method

# **Return Value of the Call**

The concatenated field configuration data is returned.

# ConcatenatedFieldReadAll

Extracts all of the concatenated field configuration data for a company.

### Usage

Use the ConcatenatedFieldReadAll method to read all of the concatenated field configuration data.

There is no input argument; the method simply returns all of the concatenated field configuration data.

See "ConcatenatedFieldUpsert" on page 259 for information about the concatenated field configuration data specified in apData:ConcatenatedFieldSet.

#### **Arguments**

Table 84 describes the arguments taken by the ConcatenatedFieldReadAll method.

| Name | Description                                                   | Required          | Default           | 1/0    |
|------|---------------------------------------------------------------|-------------------|-------------------|--------|
|      | The extracted configuration data for all concatenated fields. | Not<br>applicable | Not<br>applicable | Output |

### **Return Value of the Call**

The concatenated field configuration data is returned.

# ConcatenatedFieldUpsert

Updates concatenated field configuration data or inserts new concatenated field configuration data for an object.

### Usage

Use the ConcatenatedFieldUpsert method to insert concatenated field configuration data or update existing concatenated field configuration data for an object.

The object is specified with the <ObjectName> child element of apData:ConcatenatedFieldSet.

The apdata:ConcatenatedFieldSet argument contains the following child elements of <ConcatenatedField> containing concatenated field configuration data:

- **Name**. The name of the concatenated field. When performing an insert operation, this name is used as the display name, if a display name is not provided in the <DisplayName> element.
- **IntegrationTag**. The field's integration tag name.
- **DisplayText**. The text that is displayed for the concatenated field.
- ListOfConcatenatedFieldTranslations. The concatenated fields in the languages activated for your company:
  - **DisplayName**. The display name of the concatenated field in the language identified by the language code.
  - **DisplayText**. The text that is displayed for the concatenated field, in the language identified by the language code.
  - **LangCode**. The three-letter language code for the language.

See Oracle Migration Tool On Demand Guide for reference tables about the following:

- Mappings of three-letter language codes to languages.
- Mappings of object names to the display names for the objects in the Oracle CRM On Demand user interface.

For more information about concatenated fields, see Oracle CRM On Demand Online Help.

 Table 85 describes the arguments taken by the ConcatenatedFieldUpsert method.

| Name                            | Description                                                          | Required          | Default           | 1/0    |
|---------------------------------|----------------------------------------------------------------------|-------------------|-------------------|--------|
| apData:Concatenated<br>FieldSet | The concatenated field configuration data to be inserted or updated. | Yes               | Not<br>applicable | Input  |
| Status                          | The status of the call.                                              | Not<br>applicable | Not<br>applicable | Output |

| <b>T</b>  |           | <del>-</del> | <u> </u>      |                      |
|-----------|-----------|--------------|---------------|----------------------|
| lable 85. | Arguments | laken by th  | e Concatenate | edFieldUpsert Method |
|           |           |              |               |                      |

# **Return Value of the Call**

The status is returned.

# CurrencyRead

Extracts currency configuration data.

# Usage

Use the CurrencyRead method to extract currency configuration data matching the input criteria.

The currency is specified with the <Name> child element of apQuery:Currency.

See "CurrencyUpsert" on page 261 for information about the currency data specified in apData:ListOfCurrency.

# Arguments

Table 86 describes the arguments taken by the CurrencyRead method.

| Table 86. | Arguments | Taken by | the CurrencyRead Method |
|-----------|-----------|----------|-------------------------|
|-----------|-----------|----------|-------------------------|

| Name                  | Description                  | Required          | Default           | 1/0    |
|-----------------------|------------------------------|-------------------|-------------------|--------|
| apQuery:Currency      | The currency query criteria. | Yes               | Not<br>applicable | Input  |
| apData:ListOfCurrency | The extracted currency data. | Not<br>applicable | Not<br>applicable | Output |

# Return Value of the Call

The currency data is returned.

# CurrencyReadAll

Extracts all of the currency configuration data for a company.

### Usage

Use the CurrencyReadAll method to read all of the currency data.

There is no input argument; the method simply returns all of the currency data.

See "CurrencyUpsert" on page 261 for information about the currency data specified in apData:ListOfCurrency.

### **Arguments**

Table 87 describes the arguments taken by the CurrencyReadAll method.

#### Table 87. Arguments Taken by the CurrencyReadAll Method

| Name                  | Description                            | Required          | Default           | 1/0    |
|-----------------------|----------------------------------------|-------------------|-------------------|--------|
| apData:ListOfCurrency | The extracted data for all currencies. | Not<br>applicable | Not<br>applicable | Output |

# **Return Value of the Call**

The currency data is returned.

# CurrencyUpsert

Updates existing currency data.

# Usage

Use the CurrencyUpsert method to update currency data.

It is not possible to define a new currency or delete an existing currency in Oracle CRM On Demand, therefore CurrencyUpsert only supports update and not insertion of data. The only updating supported is the active/inactive setting and symbol for active currencies.

The apdata: Currency argument contains the following elements containing currency data:

- **Name**. The name of the currency.
- **Code**. The three-letter code for the currency.
- **Symbol**. The symbol for the currency.
- **IssuingCountry**. The country that issues the currency.
- **Active**. Whether the currency is active for the company.

 Table 88 describes the arguments taken by the CurrencyUpsert method.

| Table 88  | Arguments | Taken b | v the | Currency | llnsert | Method |
|-----------|-----------|---------|-------|----------|---------|--------|
| Table oo. | Arguments | Iaken b | y the | currency | opseri  | Methou |

| Name            | Description                                  | Required          | Default           | 1/0    |
|-----------------|----------------------------------------------|-------------------|-------------------|--------|
| apData:Currency | The currency data to be inserted or updated. | Yes               | Not<br>applicable | Input  |
| Status          | The status of the call.                      | Not<br>applicable | Not<br>applicable | Output |

Return Value of the Call The status is returned.

# CurrentOrganizationRead

Extracts company profile data.

### Usage

Use the CurrentOrganizationRead method to extract company profile data.

The apdata: CurrentOrganization argument contains the elements for company profile data. In the following sections, the elements are grouped according to section name in the Company Profile page in the UI. You can infer the display names of the company profile settings from the associated element names. For information about the company profile settings, see *Oracle CRM On Demand Online Help*.

#### **Company Key Information**

The elements related to company key information are as follows:

- CompanyName
- SignInId
- Location
- WebSite
- NumberOfEmployees
- MainPhone
- MainFax
- PrimaryContact
- Status

#### **Company Contact Information**

The elements related to company contact information are as follows:

- BillingCity
- BillingCountry
- BillingPostalCode
- BillingProvince
- BillingAddress1
- BillingAddress2
- ShippingCity
- ShippingCountry
- ShippingPostalCode
- ShippingProvince

- ShippingAddress1
- ShippingAddress2

**Company Settings** 

The elements related to company settings are as follows:

- DefaultLanguage
- DefaultLocale
- DefaultCurrency
- DefaultTimeZone
- RecordPreviewMode
- InlineEditEnabled
- MessageCenterEnabled
- RecordTypeAuditableFields
- AuditExpiry
- RelatedInfoFormat
- EnhancedViewforTabsEnabled
- ClassicThemePagingforTabsEnabled
- OrderUsage
- DynamicLayoutPersonalizationEnabled
- WebAppletsTranslationEnabled
- WorkflowMessageTranslationEnabled
- GlobalSearchMethod
- FiscalYearStartMonth
- FiscalYearStartDate
- FiscalCalendarType
- ProductProbabilityAveragingEnabled
- SaveAndAddProductEnabled
- OpportunityRevenueSplitEnabled
- HeadUpDisplay
- ListHeaderFreeze
- SharedAddressesEnabled
- ValidateSharedAddresses
- RecordTypeListsinLookupWindows

- ProvincePicklistEnabled
- ExcludeVehicleOrAssetRecordsfromPortfolio
- AutomaticUpdateofOpportunityTotalsEnabled
- UnicodeCharInEmail

#### **Company Work Week and Calendar Settings**

The elements related to work week and calendar settings are as follows:

- Sunday
- Monday
- Tuesday
- Wednesday
- Thursday
- Friday
- Saturday
- DisplayEventsInCalendar
- CalendarWeekStartDay
- BusinessHoursStartTime
- BusinessHoursEndTime
- ActivityReminder

#### Lead Settings

The elements related to lead settings are as follows:

- ConvertOnlyEditableActivities
- OwnerFullNameRatingandSalesPersonarerequiredtoQualifyaLeadEnabled
- AutoUpdateSalesPersonFlag

### Company Theme Settings

The elements related to theme settings are as follows:

- ThemeName
- TabletTheme

#### Company Data Visibility Settings The elements related to data visibility settings are as follows:

ManagerVisibilityEnabled

- ParentTeamInheritanceforContactEnabled
- ParentTeamInheritanceforOpportunityEnabled
- DefaultGroupAssignment
- BooksEnabled
- BookSelectorEnabled
- BookMergeEnabled
- DisplayParentBookHierarchy

#### **Integration Settings**

The elements related to integration settings are as follows:

- IntegrationEventEnabled
- WorkflowEnabled
- WebServicesR16CompatibilityMode
- IncludeWebLinkURLsInExport

#### Company Security Settings

The elements related to company security are as follows:

- CompanyIdleTimeout
- CompanyIdleTimeoutWarning
- AuthenticationType
- ExternalIdentifierforSingleSignOn
- SignInPageforUseridOrPwdAuthentications
- SignInPageforSSOAuthentications
- ITSURLforSSOAuthentications
- CrossSiteRequestForgeryProtectionEnabled
- IFRAMEembeddingEnabled
- CrossSiteScriptingActionCode
- ConvertURLTextValuestoLinksFlag

The apdata: CurrentOrganization argument also contains the following elements related to the feature that restricts access to the system to specific IP address ranges:

- **Compl PRestrictionEnabled**. Whether IP Address Restrictions Enabled is set for your company.
- **CompAllowedIP**. The range of IP addresses that are allowed to access the system.
- ListOfRolel PRestrictions. For each user role, the IP address restriction data is contained in the following child elements of <RoleIPRestrictions>:

- **RoleName**. The name of the role.
- **RoleIPRestrictionEnabled**. Whether IP Address Restrictions Enabled is set for the role.
- RoleAllowedIP. The range of IP addresses for the role that are allowed to access the system.

For more information about the IP address restriction feature, see Oracle CRM On Demand Online Help.

#### Analytics Visibility Setting

The elements related to analytics visibility are as follows:

- ReportingSubjectArea
- HistoricalSubjectAreas
- RoleBasedCanReadAllRecords

#### **Communications Settings**

The elements related to communications settings are as follows:

- AutoWrapUp
- SendEmailonUserProfileUpdate

#### **Additional Information**

The elements related to additional information are as follows:

- LicensedUsers
- ActiveUsers
- InactiveUsers
- TrialEndDate
- ModifiedBy

The fields returned include the ActiveUsers and LicensedUsers fields. When administrators add, remove, inactivate, and activate users, or report on monthly user adoption, it is important to know the active and current license counts. The ActiveUsers and LicensedUsers fields allow you to use automated tools to report licensing information.

Geocoder Settings The element related to geocoder is as follows:

GeocoderEnabled

 Table 89 describes the arguments taken by the CurrentOrganizationRead method.

| Table 89 | Arguments      | Taken by    | the | CurrentOrganizationRead Method   |
|----------|----------------|-------------|-----|----------------------------------|
|          | 7 il gannonito | i aitori Ny |     | our oncorganization toda motinoa |

| Name                       | Description               | Required | Default           | 1/0              |
|----------------------------|---------------------------|----------|-------------------|------------------|
| apData:CurrentOrganization | The company profile data. | Required | Not<br>applicable | Input/<br>Output |

# **Return Value of the Call**

The company profile data is returned. See *Oracle CRM On Demand Online Help* for information about the company profile settings.

# **CustomHTMLHeadTagRead**

Extracts custom HTML Head tag configuration data.

### Usage

Use the CustomHTMLHeadTagRead method to extract custom HTML Head tag configuration data matching the input criteria. The Upload Client Side Extensions and Manage Custom HTML Head Tag privilege is required.

The HTML head additions are specified with the <HTMLHeadAdditions> element.

For more information about custom HTML head additions, see Oracle CRM On Demand Online Help.

# **Arguments**

Table 90 describes the arguments taken by the CustomHTMLHeadTagRead method.

| Name                      | Description                                 | Required          | Default           | 1/0    |
|---------------------------|---------------------------------------------|-------------------|-------------------|--------|
| apQuery:CustomHTMLHeadTag | The custom HTML Head tag query criteria.    | Yes               | Not<br>applicable | Input  |
| apData:CustomHTMLHeadTag  | The extracted custom HTML<br>Head tag data. | Not<br>applicable | Not<br>applicable | Output |

### Table 90. Arguments Taken by the CustomHTMLHeadTagRead Method

### **Return Value of the Call**

The custom HTML Head tag data is returned.

# **CustomHTMLHeadTagUpsert**

Updates existing custom HTML head additions or inserts new custom HTML head additions.

### Usage

Use the CustomHTMLHeadTagUpsert method to insert or update HTML head additions data. The Upload Client Side Extensions and Manage Custom HTML Head Tag privilege is required.

The apdata: CustomHTMLHeadTag argument contains the following elements containing HTML head additions data: HTMLHeadAdditions.

### Arguments

Table 91 describes the arguments taken by the CustomHTMLHeadTagUpsert method.

| Name                     | Description                                             | Required          | Default           | 1/0    |
|--------------------------|---------------------------------------------------------|-------------------|-------------------|--------|
| apData:CustomHTMLHeadTag | The HTML head additions data to be inserted or updated. | Yes               | Not<br>applicable | Input  |
| Status                   | The status of the call.                                 | Not<br>applicable | Not<br>applicable | Output |

#### Table 91. Arguments Taken by the CustomHTMLHeadTagUpsert Method

# **Return Value of the Call**

The status is returned.

# CustomRecordTypeRead

Extracts customized record type configuration data.

# Usage

Use the CustomRecordTypeRead method to extract customized record type configuration data matching the input criteria.

The record type is specified with the <Name> child element of apQuery:CustomRecordType.

If the <IncludeAll> child element of apQuery:CustomRecordType specifies true, the method returns configuration data including preconfigured and customized data. If <IncludeAll> specifies false, or is not included in the request, the method returns customized configuration data only.

See "CustomRecordTypeUpsert" on page 271 for information about the customized record type data specified in apData:ListOfCustomRecordType.

Table 92 describes the arguments taken by the CustomRecordTypeRead method.

| Table 92. Arguments Taken by the CustomRecordTypeRead Met | hod |
|-----------------------------------------------------------|-----|
|-----------------------------------------------------------|-----|

| Name                              | Description                                | Required          | Default           | 1/0    |
|-----------------------------------|--------------------------------------------|-------------------|-------------------|--------|
| apQuery:CustomRecordType          | The customized record type query criteria. | Yes               | Not<br>applicable | Input  |
| apData:ListOfCustomRecord<br>Type | The extracted customized record type data. | Not<br>applicable | Not<br>applicable | Output |

# **Return Value of the Call**

The customized record type data is returned.

# CustomRecordTypeReadAll

Extracts all of the customized record type configuration data for a company.

# Usage

Use the CustomRecordTypeReadAll method to read all of the customized record types.

If the input argument <IncludeAll> specifies true, the method returns all configuration data, including preconfigured and customized data. If <IncludeAll> specifies false, or is not included in the request, the method returns customized configuration data only.

The input argument <Version> specifies the release of Oracle CRM On Demand for which configuration data is returned. The default value is 21, and specified values up to and including 21 return configuration data applicable to Oracle CRM On Demand Release 21.

If the value specified is greater than 21, then all of the configuration data up to the release specified is returned. For example, if a value of 22 is specified, then all of the configuration data in Release 21 plus the new data in Release 22 is returned.

See "CustomRecordTypeUpsert" on page 271 for information about the customized record type data specified in apData:ListOfCustomRecordType.

Table 93 describes the arguments taken by the CustomRecordTypeReadAll method.

| Name                          | Description                                                                                      | Required          | Default           | 1/0    |
|-------------------------------|--------------------------------------------------------------------------------------------------|-------------------|-------------------|--------|
| IncludeAll                    | If true, extracts all<br>configuration data and not<br>just customized<br>configuration data.    | No                | false             | Input  |
| Version                       | Specifies the release of<br>Oracle CRM On Demand<br>for which configuration<br>data is returned. | No                | 21                | Input  |
| apData:ListOfCustomRecordType | The extracted data for all customized record types.                                              | Not<br>applicable | Not<br>applicable | Output |

Table 93. Arguments Taken by the CustomRecordTypeReadAll Method

# Return Value of the Call

The customized record types are returned.

# CustomRecordTypeUpsert

Updates an existing customized record type or inserts a new customized record type.

### Usage

Use the CustomRecordTypeUpsert method to insert or update customized record type data.

The apdata: CustomRecordType argument contains the following elements containing customized record type data:

- **Name**. The object name of the record type.
- **SingularName**. The singular display name used in the UI.
- PluralName. The plural display name used in the UI.
- **ShortName**. The short display name used in the UI.

**NOTE:** SingularName, PluralName and ShortName are language independent names. If these names are present in the input, the behavior is similar to Mark for Translation being selected in the UI. These elements are not required for customizing language dependent singular/plural/ short names for an object, as they are handled by ListOfCustomRecordTypeTranslation.

- **SupportDisplayImage.** Whether an image is displayed on the record type's Detail page. This corresponds to the Display Image check box in the UI.
- **I conName.** The file name of the classic theme icon for the record type.

- **ModernI conName.** The file name of the modern theme icon for the record type.
- AccessObjName. The name of the object as used in access profiles (this is read-only).
- CustomizePreviousOwnerChannel. The circumstances in which the previous owner of a record is retained in the team when the owner of a record that is shared by a team is changed. This element is applicable only for record types for which sharing of records is supported. The value can be one of the following:
  - Never Retain Owner. This is the default value. The previous owner of the record will not be retained in the team.
  - Always Retain Owner. The previous owner of the record will be retained in the team, except when the owner is changed using the assignment manager.
  - All Interactive Operations. The previous owner of the record will be retained in the team, except when the owner is changed using the Import Assistant, the assignment manager, the mass update feature, or Web services.
- CustomizePreviousOwnerAccessProfileId. The ID of the access profile for the previous owner of a shared record.
- CustomizePreviousOwnerAccessProfile. The name of the access profile for the previous owner of a shared record.
- ListOfCustomRecordTypeTranslation. The object display names in the languages activated for your company:
  - **LanguageCode**. The three-letter language code for the language.
  - SingularName. The singular name of the customized record type in the language identified by the language code.
  - PluralName. The plural name of the customized record type in the language identified by the language code.
  - ShortName. The short name of the customized record type in the language identified by the language code.

See Oracle Migration Tool On Demand Guide for reference tables about the following:

- Mappings of three-letter language codes to languages.
- Mappings of icon filenames to icons for record types in the Oracle CRM On Demand user interface.

**NOTE:** Custom icons may be available for use as modern theme icons, and in this case the filenames used are system-generated. These filenames, for the Icon Type of Mini Icon, are displayed in the Icon Set Detail page in the Oracle CRM On Demand UI. For more information about custom icon sets, see *Oracle CRM On Demand Online Help*.

Table 94 describes the arguments taken by the CustomRecordTypeUpsert method.

| Table 94. | Arguments | Taken by the | CustomRecordTypeUpsert Method |
|-----------|-----------|--------------|-------------------------------|
|-----------|-----------|--------------|-------------------------------|

| Name                    | Description                                                | Required          | Default           | 1/0    |
|-------------------------|------------------------------------------------------------|-------------------|-------------------|--------|
| apData:CustomRecordType | The customized record type data to be inserted or updated. | Yes               | Not<br>applicable | Input  |
| Status                  | The status of the call.                                    | Not<br>applicable | Not<br>applicable | Output |

# Return Value of the Call

The status is returned.

# CustomWebLinkRead

Extracts custom Web link configuration data.

# Usage

Use the CustomWebLinkRead method to extract custom Web link configuration data for an object.

The object is specified with the <ObjectName> child element of apQuery:WebLinkSet.

See "CustomWebLinkUpsert" on page 274 for information about the custom Web link data specified in apData: WebLinkSet.

**NOTE:** Internally, concatenated fields are custom Web links, however you cannot use the CustomWebLinkRead method to read concatenated field data.

# Arguments

Table 95 describes the arguments taken by the CustomWebLinkRead method.

| Table 95. | Arguments Taken by the CustomWebLinkRead Method |  |
|-----------|-------------------------------------------------|--|
|-----------|-------------------------------------------------|--|

| Name                    | Description                         | Required          | Default           | 1/0    |
|-------------------------|-------------------------------------|-------------------|-------------------|--------|
| apQuery:WebLinkSet      | The custom Web link query criteria. | Yes               | Not<br>applicable | Input  |
| apData:ListOfWebLinkSet | The extracted custom Web link data. | Not<br>applicable | Not<br>applicable | Output |

#### **Return Value of the Call** The custom Web link is returned.

# **CustomWebLinkReadAll**

Extracts all of the custom Web link configuration data for a company.

#### Usage

Use the CustomWebLinkReadAll method to read all of the custom Web links.

There is no input argument; the method simply returns all of the custom Web link data.

See "CustomWebLinkUpsert" on page 274 for information about the custom Web link data specified in apData: WebLinkSet.

**NOTE:** Internally, concatenated fields are custom Web links, however you cannot use the CustomWebLinkReadAll method to read concatenated field data.

### **Arguments**

Table 96 describes the arguments taken by the CustomWebLinkReadAll method.

| Table 96. Arguments Taken by the CustomWebLinkReadAll Meth | Table 96. | Arguments Tak | ken by the Custom | WebLinkReadAll Method |
|------------------------------------------------------------|-----------|---------------|-------------------|-----------------------|
|------------------------------------------------------------|-----------|---------------|-------------------|-----------------------|

| Name                    | Description                                  | Required          | Default           | 1/0    |
|-------------------------|----------------------------------------------|-------------------|-------------------|--------|
| apData:ListOfWebLinkSet | The extracted data for all custom Web links. | Not<br>applicable | Not<br>applicable | Output |

#### Return Value of the Call

The custom Web links are returned.

# **CustomWebLinkUpsert**

Updates custom Web link data or inserts new custom Web link data for an object.

#### Usage

Use the CustomWebLinkUpsert method to insert custom Web link or update existing custom Web link data for an object.

The object is specified with the <ObjectName> child element of apData:WebLinkSet.

The apdata: WebLinkSet argument contains the following elements containing custom Web link data:

- Name. The name of the custom Web link field. When performing an insert operation, this name is used as the display name, if a display name is not provided in the <WebLinkTranslation> element.
- **IntegrationTag**. The field's integration tag name.
- **DisplayText**. The label for the hyperlink of the custom Web link.
- WebLinkTarget. The behavior when a user clicks the hyperlink. Open in Current window, Open in Custom Tab, or Open in New window.
- **TargetCustomWebTab**. The required custom Web tab, if Open in Custom Tab is specified for WebLinkTarget.
- RefreshParentWindow. Whether the parent window is refreshed after a new window is opened. Only applicable if Open in New window is specified for WebLinkTarget.
- DisplayOptions. A character indicating the pages where the custom Web link is displayed: D for Detail Page, E for Edit Page, or B for Both.
- ActiveLinkCondition. The condition that controls whether the custom Web link is active on the Detail and Edit pages.
- DisplayLinkCondition. The condition that controls whether the custom Web link is visible on the Detail and Edit pages.
- **URL.** The URL that is invoked when the user clicks the custom Web link.
- **ListOfWebLinkTranslations**. The display names in the languages activated for your company:
  - **DisplayName**. The display name of the custom Web link in the language identified by the language code.
  - **DisplayText**. The label for the hyperlink, in the language identified by the language code.
  - **LangCode**. The three-letter language code for the language.

See Oracle Migration Tool On Demand Guide for reference tables about the following:

- Mappings of three-letter language codes to languages.
- Mappings of object names to the display names for the objects in the Oracle CRM On Demand user interface.

For more information about custom Web links, see Oracle CRM On Demand Online Help.

**NOTE:** Internally, concatenated fields are custom Web links, however you cannot use the CustomWebLinkUpsert method to update or insert concatenated field data.

Table 97 describes the arguments taken by the CustomWebLinkUpsert method.

| Table 97. | Arguments | Taken by the | CustomWebLinkUpsert Method |
|-----------|-----------|--------------|----------------------------|
|-----------|-----------|--------------|----------------------------|

| Name              | Description                                         | Required          | Default           | 1/0    |
|-------------------|-----------------------------------------------------|-------------------|-------------------|--------|
| apData:WebLinkSet | The custom Web link data to be inserted or updated. | Yes               | Not<br>applicable | Input  |
| Status            | The status of the call.                             | Not<br>applicable | Not<br>applicable | Output |

### Return Value of the Call The status is returned.

# CustomWebTabDelete

Deletes a custom Web tab.

# Usage

Use the CustomWebTabDelete method to delete a custom Web tab matching the input criteria.

The custom Web tab is specified with the <DisplayName> child element of apQuery:CustomWebTab.

See "CustomWebTabUpsert" on page 278 for information about the custom Web tab data specified in apData:CustomWebTab.

# **Arguments**

 Table 98 describes the arguments taken by the CustomWebTabDelete method.

Table 98. Arguments Taken by the CustomWebTabDelete Method

| Name                 | Description                        | Required          | Default           | 1/0    |
|----------------------|------------------------------------|-------------------|-------------------|--------|
| apQuery:CustomWebTab | The custom Web tab query criteria. | Yes               | Not<br>applicable | Input  |
| Status               | The status of the call.            | Not<br>applicable | Not<br>applicable | Output |

# **Return Value of the Call**

The status of the call is returned.

# CustomWebTabRead

Extracts custom Web tab configuration data.

### Usage

Use the CustomWebTabRead method to extract custom Web tab configuration data matching the input criteria. The Manage Roles and Access privilege is required.

The custom Web tab is specified with the <DisplayName> child element of apQuery:CustomWebTab.

See "CustomWebTabUpsert" on page 278 for information about the custom Web tab data specified in apData:CustomWebTab.

### Arguments

Table 99 describes the arguments taken by the CustomWebTabRead method.

| Name                 | Description                        | Required          | Default           | 1/0    |
|----------------------|------------------------------------|-------------------|-------------------|--------|
| apQuery:CustomWebTab | The custom Web tab query criteria. | Yes               | Not<br>applicable | Input  |
| apData:CustomWebTab  | The extracted custom Web tab data. | Not<br>applicable | Not<br>applicable | Output |

#### Table 99. Arguments Taken by the CustomWebTabRead Method

### **Return Value of the Call**

The custom Web tab is returned.

# **CustomWebTabReadAll**

Extracts all of the custom Web tab configuration data for a company.

### Usage

Use the CustomWebTabReadAll method to read all of the custom Web tabs.

There is no input argument; the method simply returns all of the custom Web tab data.

See "CustomWebTabUpsert" on page 278 for information about the custom Web tab data specified in apData:CustomWebTab.

Table 100 describes the arguments taken by the CustomWebTabReadAll method.

| T 1 1 100  | •         | <b>T</b> I I II |                              |
|------------|-----------|-----------------|------------------------------|
| Table 100. | Arguments | Taken by the    | e CustomWebTabReadAll Method |

| Name                      | Description                                 | Required          | Default           | 1/0    |
|---------------------------|---------------------------------------------|-------------------|-------------------|--------|
| apData:ListOfCustomWebTab | The extracted data for all custom Web tabs. | Not<br>applicable | Not<br>applicable | Output |

### **Return Value of the Call**

The custom Web tabs are returned.

# **CustomWebTabUpsert**

Updates an existing custom Web tab or inserts a new custom Web tab.

#### Usage

Use the CustomWebTabUpsert method to insert a custom Web tab or update an existing custom Web tab.

The apdata:CustomWebTab argument contains the following elements containing custom Web tab data:

- DisplayName. The name of the custom Web tab. When performing an insert operation, this name is used as the display name, if a display name is not provided in the <CustomWebTabTranslation> element.
- **Description**. A description of the custom Web tab.
- **Type.** The type of custom Web Tab, which can be URL or HTML
- **HTMLHeadAdditions**. The HTML to be added within the <head> element of the custom Web tab. (For type HTML only).
- WebTabHTML. The HTML to be added within the <body> element of the custom Web tab. (For type HTML only).
- **Url**. The URL for the custom Web tab.
- **FrameHeight.** The frame height defined for the custom Web tab.
- **FrameWidth.** The frame width defined for the custom Web tab.
- **IconName.** The filename of the icon used for the custom Web tab.
- ListOfCustomWebTabTranslation. The display names in the languages activated for your company:
  - **LanguageCode**. The three-letter language code for the language.

**DisplayName**. The display name of the custom Web tab in the language identified by the language code.

See Oracle Migration Tool On Demand Guide for reference tables about the following:

Mappings of three-letter language codes to languages.

### **Arguments**

Table 101 describes the arguments taken by the CustomWebTabUpsert method.

| Name                | Description                                        | Required          | Default           | 1/0    |
|---------------------|----------------------------------------------------|-------------------|-------------------|--------|
| apData:CustomWebTab | The custom Web tab data to be inserted or updated. | Yes               | Not<br>applicable | Input  |
| Status              | The status of the call.                            | Not<br>applicable | Not<br>applicable | Output |

Table 101. Arguments Taken by the CustomWebTabUpsert Method

# Return Value of the Call

The status is returned.

# **DetailPageCustomWebAppletRead**

Extracts detail page Web applet configuration data.

### Usage

Use the DetailPageCustomWebAppletRead method to read configuration data for a detail page Web applet.

The record type and Web applet are specified with the <ObjectName> and <DisplayName> child elements of apQuery: DetailPageCustomWebApplet.

See "DetailPageCustomWebAppletUpsert" on page 281 for information about the data specified in apData:ListOfDetailPageCustomWebApplet.

Table 102 describes the arguments taken by the DetailPageCustomWebAppletRead method.

| Table 100  | Argumanta | Takan by th | - DotallDogoCuctor | WahanniatDaad Mathad |
|------------|-----------|-------------|--------------------|----------------------|
| lable tuz. | Arouments | Taken by m  | - DefailPadeCusion | WebAppletRead Method |
|            |           |             |                    |                      |

| Name                                   | Description                            | Required          | Default           | 1/0    |
|----------------------------------------|----------------------------------------|-------------------|-------------------|--------|
| apQuery:DetailPageCustomWebApplet      | The Web applet query criteria.         | Yes               | Not<br>applicable | Input  |
| apData:ListOfDetailPageCustomWebApplet | The extracted data for the Web applet. | Not<br>applicable | Not<br>applicable | Output |

### **Return Value of the Call**

The Web applet data is returned.

# DetailPageCustomWebAppletReadAll

Extracts all of the detail page Web applet configuration data for a company.

# Usage

Use the DetailPageCustomWebAppletReadAll method to read all of the detail page Web applets.

The input argument <Version> specifies the release of Oracle CRM On Demand for which configuration data is returned. The default value is 27, and specified values up to and including 27 return configuration data applicable to Oracle CRM On Demand Release 27.

If the value specified is greater than 27, then all of the configuration data up to the release specified is returned. For example, if a value of 28 is specified, then all of the configuration data in Release 27 plus the newer data up to Release 28 is returned.

See "DetailPageCustomWebAppletUpsert" on page 281 for information about the data specified in apData:ListOfDetailPageCustomWebApplet.

Table 103 describes the arguments taken by the DetailPageCustomWebAppletReadAll method.

| Name                                       | Description                                                                                      | Required          | Default           | 1/0    |
|--------------------------------------------|--------------------------------------------------------------------------------------------------|-------------------|-------------------|--------|
| Version                                    | Specifies the release of<br>Oracle CRM On Demand for<br>which configuration data is<br>returned. | No                | 27                | Input  |
| apData:ListOfDetailPageCustom<br>WebApplet | The extracted data for all detail page Web applets.                                              | Not<br>applicable | Not<br>applicable | Output |

|  | Table 103. | Arguments | Taken by the | DetailPageCustor | nWebAppletReadAl | I Method |
|--|------------|-----------|--------------|------------------|------------------|----------|
|--|------------|-----------|--------------|------------------|------------------|----------|

# **Return Value of the Call**

The detail page Web applets are returned.

# **DetailPageCustomWebAppletUpsert**

Updates an existing detail page Web applet or inserts a new Web applet.

# Usage

Use the DetailPageCustomWebAppletUpsert method to insert or update an existing detail page Web applet.

If the Enable Language Translation Support for Web Applets check box is selected in the company profile, then you can use the <LanguageCode> and <DisplayName> child elements of the <Translation> element to insert or update translations of the Web applet display name in each language for your company.

The apData: DetailPageCustomWebApplet argument contains the following elements containing detail page Web applet data:

- **ObjectName**. The record type. Required.
- **DisplayName**. The name of the Web applet. Required.
- DisplayNameCurrentUserLang. The name of the Web applet in the language of the currently logged-in user.
- **Description**. A description for the Web applet.
- **Height**. The height of the applet in pixels.
- **FeedType**. Settings for an RSS feed applet:
  - **URL**. The URL that is invoked when the user clicks the hyperlink.
  - **OverrideURLFlag**. Whether or not the user can override the URL.

- **TargetWindow**. The window in which the Web applet opens: Current Window or New Window.
- **HTMLType**. Settings for an HTML Web applet:
  - **HTMLHeader**. HTML code used in an <iframe> element within the HTML header of the page to which you add the Web applet.
  - HTMLBody. HTML code used in an <iframe> element within the HTML body of the page to which you add the Web applet.
  - **AlwaysRun**. Whether the Web applet will be executed if the applet is minimized.
- **URLType**. Settings for a URL Web applet:
  - **URL**. The URL that is invoked when the user clicks the hyperlink.
  - **AlwaysRun**. Whether the Web applet will be executed if the applet is minimized.
- ModernIconName. The file name of the modern theme icon for the Web applet.
- **ListOfTranslation**. The display names in the languages activated for your company:
  - **LanguageCode**. The three-letter language code for the language.
  - DisplayName. The display name of the custom Web applet in the language identified by the language code.

See Oracle Migration Tool On Demand Guide for reference tables about the following:

Mappings of three-letter language codes to languages.

See Oracle CRM On Demand Online Help for more information about creating Web applets.

#### **Arguments**

Table 104 describes the arguments taken by the DetailPageCustomWebAppletUpsert method.

| Name                             | Description                                    | Required          | Default           | 1/0    |
|----------------------------------|------------------------------------------------|-------------------|-------------------|--------|
| apData:DetailPageCustomWebApplet | The Web applet data to be inserted or updated. | Yes               | Not<br>applicable | Input  |
| Status                           | The status of the call.                        | Not<br>applicable | Not<br>applicable | Output |

Table 104. Arguments Taken by the DetailPageCustomWebAppletUpsert Method

### **Return Value of the Call**

The status is returned.

# **DynamicLayoutRead**

Extracts all of the configuration data for a dynamic page layout for an object.

282 Oracle Web Services On Demand Guide Version 23.0 (Oracle CRM On Demand Release 35)

### Usage

Use the DynamicLayoutRead method to read the dynamic page layout data for an object.

The object is specified with the <ObjectName> child element of <apQuery:DynamicLayoutSet>.

See "DynamicLayoutUpsert" on page 284 for information about the dynamic page layout data specified in apData:ListOfDynamicLayoutSet.

# **Arguments**

Table 105 describes the arguments taken by the DynamicLayoutRead method.

| Name                          | Description                             | Required          | Default           | 1/0    |
|-------------------------------|-----------------------------------------|-------------------|-------------------|--------|
| apQuery: DynamicLayoutSet     | The dynamic page layout query criteria. | Yes               | Not<br>applicable | Input  |
| apData:ListOfDynamicLayoutSet | The extracted dynamic page layout data. | Not<br>applicable | Not<br>applicable | Output |

Table 105. Arguments Taken by the DynamicLayoutRead Method

# Return Value of the Call

The dynamic page layout is returned.

# **DynamicLayoutReadAll**

Extracts all of the dynamic page layout configuration data for a company.

### Usage

Use the DynamicLayoutReadAll method to read all of the dynamic page layout data.

There is no input argument; the method simply returns all of the dynamic page layout data for all record types.

See "DynamicLayoutUpsert" on page 284 for information about the dynamic page layout data specified in apData:ListOfDynamicLayoutSet.

Table 106 describes the arguments taken by the DynamicLayoutReadAll method.

| Table 106. | Arauments | Taken by th | ne DvnamicL                           | ayoutReadAll Method |
|------------|-----------|-------------|---------------------------------------|---------------------|
|            |           |             | · · · · · · · · · · · · · · · · · · · |                     |

| Name                          | Description                             | Required          | Default           | 1/0    |
|-------------------------------|-----------------------------------------|-------------------|-------------------|--------|
| apData:ListOfDynamicLayoutSet | The extracted dynamic page layout data. | Not<br>applicable | Not<br>applicable | Output |

### Return Value of the Call

The dynamic page layouts are returned.

# **DynamicLayoutUpsert**

Updates existing dynamic page layout data or inserts new dynamic page layout data.

### Usage

Use the DynamicLayoutUpsert method to insert or update dynamic page layout data.

The apdata: DynamicLayoutSet argument contains the following elements containing dynamic page layout data:

- **ObjectName**. The name of the object.
- DrivingPicklist. The driving picklist.
- **ListOfDynamicLayouts**. Contains all of the dynamic page layout data. The data for a dynamic page layout is contained in the following child elements of <DynamicLayout>:
  - **Name**. The name of the dynamic page layout.
  - **DefaultLayout**. The default page layout with which driving picklist values are associated.
  - **Description**. A description of the dynamic page layout.
  - **ListOfPicklistValueMapping**. The mappings of driving picklist values to page layouts.
    - Value. A driving picklist value.
    - AssignedLayout. The page layout that is displayed when the driving picklist value is selected.

See *Oracle Migration Tool On Demand Guide* for reference tables about the mappings of object names to the display names for the objects in the Oracle CRM On Demand user interface.

Table 107 describes the arguments taken by the DynamicLayoutUpsert method.

| Table 107 | Arguments | Takon hy | the Dy | unamic a  | voutLlr | osert Method |
|-----------|-----------|----------|--------|-----------|---------|--------------|
|           | Arguments | такен бу | the Dy | ynannucla | youtop  | JSert Methou |

| Name                    | Description                                             | Required          | Default           | 1/0    |
|-------------------------|---------------------------------------------------------|-------------------|-------------------|--------|
| apData:DynamicLayoutSet | The dynamic page layout data to be inserted or updated. | Yes               | Not<br>applicable | Input  |
| Status                  | The status of the call.                                 | Not<br>applicable | Not<br>applicable | Output |

# **Return Value of the Call**

The status is returned.

# EnableModificationTrackingRead

Extracts modification tracking configuration data.

# Usage

Use the EnableModificationTrackingRead method to extract modification tracking configuration data for an object. The Manage Modification Tracking privilege is required.

The object is specified with the <Object> child element of apQuery: EnableModificationTracking. The <Enabled> child element of the returned apData: EnableModificationTracking indicates whether the object is enabled for modification tracking.

# **Arguments**

Table 108 describes the arguments taken by the EnableModificationTrackingRead method.

| Name                                        | Description                               | Required          | Default           | 1/0    |
|---------------------------------------------|-------------------------------------------|-------------------|-------------------|--------|
| apQuery:EnableModificati<br>onTracking      | The modification tracking query criteria. | Yes               | Not<br>applicable | Input  |
| apData:ListOfEnableModi<br>ficationTracking | The extracted modification tracking data. | Not<br>applicable | Not<br>applicable | Output |

### Table 108. Arguments Taken by the EnableModificationTrackingRead Method

### **Return Value of the Call**

The modification tracking data is returned.

# EnableModificationTrackingReadAll

Extracts all of the modification tracking configuration data for a company.

#### Usage

Use the EnableModificationTrackingReadAll method to read all of the modification tracking data. The Manage Modification Tracking privilege is required.

The <Enabled> child element of the returned apData:ListofEnableModificationTracking indicates whether each object is enabled for modification tracking.

### Arguments

Table 109 describes the arguments taken by the EnableModificationTrackingReadAll method.

| Table 109 | Arguments | Taken by the | e EnableModificationTrackingReadAll Method |
|-----------|-----------|--------------|--------------------------------------------|
|           |           |              |                                            |
|           |           |              |                                            |

| Name                                        | Description                               | Required          | Default           | 1/0    |
|---------------------------------------------|-------------------------------------------|-------------------|-------------------|--------|
| apData:ListOfEnableModific<br>ationTracking | The extracted modification tracking data. | Not<br>applicable | Not<br>applicable | Output |

### **Return Value of the Call**

The modification tracking data is returned.

# EnableModificationTrackingUpsert

Updates existing modification tracking data or inserts modification tracking configuration data for an object.

### Usage

Use the EnableModificationTrackingUpsert method to enable or disable modification tracking for objects. The Manage Modification Tracking and Manage Roles and Access privileges are required.

The object is specified with the <Object> child element of apData: EnableModificationTracking, and the <Enabled> element specifies whether the object is enabled (true) or disabled (false) for modification tracking.

See Oracle Migration Tool On Demand Guide for reference tables about the following:

Mappings of object names to the display names for the objects in the Oracle CRM On Demand user interface.

For more information about modification tracking setup, see Oracle CRM On Demand Online Help.

Table 110 describes the arguments taken by the EnableModificationTrackingUpsert method.

| Table 110  | Argumonto | Takon by the | EnableMedification   | Tracking Incort Mathod |
|------------|-----------|--------------|----------------------|------------------------|
| lable 110. | Arguments | Taken by the | e chablewoullication | TrackingUpsert Method  |
|            |           |              |                      |                        |

| Name                                        | Description                                               | Required          | Default           | 1/0    |
|---------------------------------------------|-----------------------------------------------------------|-------------------|-------------------|--------|
| apData:ListOfEnableModi<br>ficationTracking | The modification tracking data to be inserted or updated. | Yes               | Not<br>applicable | Input  |
| Status                                      | The status of the call.                                   | Not<br>applicable | Not<br>applicable | Output |

Return Value of the Call The status is returned.

# FieldAuditSetupRead

Extracts field audit configuration data.

### Usage

Use the FieldAuditSetupRead method to extract field audit configuration data for an object. The Administer Field Audit privilege is required.

The object is specified with the <ObjectName> child element of apQuery: FieldSet.

See "FieldAuditSetupUpsert" on page 288 for information about the field audit data specified in apData: FieldSet.

### **Arguments**

Table 111 describes the arguments taken by the FieldAuditSetupRead method.

| Table 111. | Arauments | Taken by the | FieldAuditSetupRead Method |
|------------|-----------|--------------|----------------------------|
|            |           |              |                            |

| Name                  | Description                     | Required          | Default           | 1/0    |
|-----------------------|---------------------------------|-------------------|-------------------|--------|
| apQuery:FieldSet      | The field audit query criteria. | Yes               | Not<br>applicable | Input  |
| apData:ListOfFieldSet | The extracted field audit data. | Not<br>applicable | Not<br>applicable | Output |

Return Value of the Call The field audit data is returned.

# FieldAuditSetupReadAll

Extracts all of the field audit configuration data for a company.

#### Usage

Use the FieldAuditSetupReadAll method to read all of the field audit data. The Administer Field Audit privilege is required.

See "FieldAuditSetupUpsert" on page 288 for information about the field audit data specified in apData: FieldSet.

#### Arguments

Table 112 describes the arguments taken by the FieldAuditSetupReadAll method.

| Table 112. | Arguments | Taken by | the FieldAuditSetupReadAll Method |
|------------|-----------|----------|-----------------------------------|
|            |           |          |                                   |

| Name                  | Description                     | Required          | Default           | 1/0    |
|-----------------------|---------------------------------|-------------------|-------------------|--------|
| apData:ListOfFieldSet | The extracted field audit data. | Not<br>applicable | Not<br>applicable | Output |

### **Return Value of the Call**

The field audit data is returned.

# **FieldAuditSetupUpsert**

Updates existing field audit data or inserts field audit configuration data for an object.

### Usage

Use the FieldAuditSetupUpsert method to insert field audit data or update existing field audit data for an object. The Administer Field Audit privilege is required.

The object is specified with the <ObjectName> child element of apData: FieldSet.

The apdata: FieldSet argument contains the following elements containing field audit data:

- **ObjectName**. The system name of the object.
- **AuditRecordCreation**. Whether the creation of records is tracked.
- **AuditRecordDeletionOrRestore**. Whether the deletion or restoration of records is tracked.
- **ListOfFields**. The list of available fields for the object.
  - **Name**. The system name of the field.
  - **IsAudited.** Whether the field is audited.

See Oracle Migration Tool On Demand Guide for reference tables about the following:

Mappings of object names to the display names for the objects in the Oracle CRM On Demand user interface.

For more information about field audit setup, see Oracle CRM On Demand Online Help.

### **Arguments**

Table 113 describes the arguments taken by the FieldAuditSetupUpsert method.

| Name            | Description                                     | Required          | Default           | 1/0    |
|-----------------|-------------------------------------------------|-------------------|-------------------|--------|
| apData:FieldSet | The field audit data to be inserted or updated. | Yes               | Not<br>applicable | Input  |
| Status          | The status of the call.                         | Not<br>applicable | Not<br>applicable | Output |

Table 113. Arguments Taken by the FieldAuditSetupUpsert Method

# Return Value of the Call

The status is returned.

# FieldManagementCreate

Creates field management configuration data.

# Usage

Use the FieldManagementCreate method to create custom fields.

The object is specified with the <ObjectName> child element of apData:CustomField. The field management data for the object is contained in elements similar to those of the apData:FieldManagement argument used by the FieldManagementUpsert method, see "FieldManagementUpsert" on page 292.

By specifying true for the <Optimized> element in the apData:CustomField argument, you can create an optimized custom field.

Several record types do not support regular custom fields of particular types, but do support optimized custom fields. These record types include:

- Sales Assessment Template
- Product Indication
- Opportunity Team
- Account Team

- Lead Team
- Business plan Team
- Service Request Team

For example, Sales Assessment Template does not support regular custom Text (Long) fields but it does support optimized custom Text (Long) fields. For Web service requests to create such fields, you must explicitly specify true for <Optimized>, otherwise an error is generated. In the UI, the Optimized check box will be selected and disabled for such record types. As you cannot deselect the Optimized check box, you are forced to create the field as optimized.

#### Arguments

Table 114 describes the arguments taken by the FieldManagementCreate method.

| Name               | Description                          | Required          | Default           | 1/0    |
|--------------------|--------------------------------------|-------------------|-------------------|--------|
| apData:CustomField | The field management query criteria. | Yes               | Not<br>applicable | Input  |
| Status             | The status of the call.              | Not<br>applicable | Not<br>applicable | Output |

#### Table 114. Arguments Taken by the FieldManagementCreate Method

# **Return Value of the Call**

The status of the call is returned.

# FieldManagementRead

Extracts field management configuration data.

#### Usage

Use the FieldManagementRead method to extract field management configuration data for an object.

The object is specified with the <ObjectName> child element of apQuery:FieldSet.

If the <IncludeAll> child element of apQuery: FieldSet specifies true, the method returns configuration data including preconfigured and customized data. If <IncludeAll> specifies false, or is not included in the request, the method returns customized configuration data only.

Regardless of whether only customized data is returned, or preconfigured and customized data, translated data for all languages enabled by the company are included in the output.

See "FieldManagementUpsert" on page 292 for information about the field management data specified in apData: FieldSet.

By default, FieldManagementRead only extracts field definitions for fields that have been created by the user, or preconfigured fields that have been modified. Unmodified preconfigured fields are bypassed because they exist on all company instances. See the information in this section about <IncludeAll> for details on how to include all fields, including preconfigured fields, in the SOAP response.

**NOTE:** Configuration data is for returned for the Call Activity History record type even though it is not exposed in the Oracle CRM On Demand UI.

### Arguments

Table 115 describes the arguments taken by the FieldManagementRead method.

| Name                  | Description                          | Required          | Default           | 1/0    |
|-----------------------|--------------------------------------|-------------------|-------------------|--------|
| apQuery:FieldSet      | The field management query criteria. | Yes               | Not<br>applicable | Input  |
| apData:ListOfFieldSet | The extracted field management data. | Not<br>applicable | Not<br>applicable | Output |

Table 115. Arguments Taken by the FieldManagementRead Method

# **Return Value of the Call**

The field management data is returned.

# FieldManagementReadAll

Extracts all of the field management configuration data for a company.

# Usage

Use the FieldManagementReadAll method to read all of the field management data.

If the input argument <IncludeAll> specifies true, the method returns all configuration data, including preconfigured and customized data. If <IncludeAll> specifies false, or is not included in the request, the method returns customized configuration data only.

When the input argument <IncludeAll> and DefaultAddressField element of apData:FieldSet specify true, the method returns all preconfigured and customized field data, including default address fields.

The input argument <Version> specifies the release of Oracle CRM On Demand for which configuration data is returned. The default value is 23, and specified values up to and including 23 return configuration data applicable to Oracle CRM On Demand Release 23.

If the value specified is greater than 23, then all of the configuration data up to the release specified is returned. For example, if a value of 25 is specified, then all of the configuration data in Release 23 plus the newer data up to Release 25 is returned.

Regardless of whether only customized data is returned, or preconfigured and customized data, translated data for all languages enabled by the company are included in the output.

See "FieldManagementUpsert" on page 292 for information about the field management data specified in apData: FieldSet.

**NOTE:** Configuration data is returned for the Call Activity History record type although the record type is not supported for insert or update operations. The Call Activity History record type does not have a tab in the Oracle CRM On Demand UI, but it is available for field management in the UI.

#### Arguments

Table 116 describes the arguments taken by the FieldManagementReadAll method.

| Name                  | Description                                                                                   | Required          | Default           | 1/0    |
|-----------------------|-----------------------------------------------------------------------------------------------|-------------------|-------------------|--------|
| IncludeAll            | If true, extracts all configuration data and not just customized configuration data.          | No                | false             | Input  |
| Version               | Specifies the release of Oracle<br>CRM On Demand for which<br>configuration data is returned. | No                | 23                | Input  |
| apData:ListOfFieldSet | The extracted field management data.                                                          | Not<br>applicable | Not<br>applicable | Output |

| T-L-L- 44/ | A         | T - I I |         | FieldManagementReadAll Method   |
|------------|-----------|---------|---------|---------------------------------|
|            | Arguments | Taken r | nv t ne | FIEIGIVIANAGEMENTREAGAIL WETDOG |
|            |           |         |         |                                 |
|            |           |         |         |                                 |

#### Return Value of the Call

The field management data is returned.

# **FieldManagementUpsert**

Updates existing field management data or inserts field management data for an object.

#### Usage

Use the FieldManagementUpsert method to insert field management data or update existing field management data for an object.

The object is specified with the <ObjectName> child element of apData: FieldSet.

The apdata: FieldSet argument contains the following elements containing field management data:

- **Name**. The system name of the field.
- DisplayName. The name of the field used in the UI. When performing an insert operation, this name is used as the display name, if a display name is not provided in the <FieldManagementTranslation> element.
- **292** Oracle Web Services On Demand Guide Version 23.0 (Oracle CRM On Demand Release 35)

- **FieldType**. The type of field.
- **IntegrationTag**. The field's custom integration tag name. This tag can be modified by the user.
- GenericIntegrationTag. The field's default integration tag name assigned by Oracle CRM On Demand. This tag cannot be modified by the user. The default integration tag name has the format *fieldtypeDisplay\_Name*. For example, stMy\_Custom\_Field would be assigned to a custom field of type Text (Short) with the display name of My Custom Field.

**NOTE:** For noncustom fields, the <GenericIntegrationTag> and <IntegrationTag> values are the same.

- **Required**. Whether the field is a required field (true), or is not a required field (false).
- RequiredCondition. An expression used to determine whether the field is required. If the <Required> element is set to true, any value in the <RequiredCondition> element produces an error message. For more information about conditionally-required fields, see Oracle CRM On Demand Online Help.
- **ReadOnly**. Whether the field is a read-only field (true), or is not a read-only field (false).
- **Optimized**. Whether the field is an optimized custom field. You cannot update this value.
- **DefaultValue.** The default value of the field.
- **FieldValidation**. The expression for the field validation rules for the field.
- **PostDefault**. Whether the field is prepopulated with the default value when a user creates a new record and the record is saved.
- **DenormalizedControl**. This maps to the Related Information check box in field management.

For Custom Object record types and certain other record types, you can create custom related information fields. For these record types, the following fields are available on the Field Edit page in the UI: Related Information, Related Record Type, and Related Field. These fields are used only for creating custom related information fields. Most of the other fields on the Field Edit page become read-only fields after you select the Related Information check box. For more information about custom related information fields, see *Oracle CRM On Demand Online Help*.

- DenormalizedAssociateControlName. This maps to the Related Record Type picklist in field management.
- **DenormalizedControlName**. This maps to the Related Field picklist in field management.
- **ValidationErrorMsg**. The custom error message displayed if the field fails field validation.
- **TooltipFormat**. The format of the tooltip text, which can be HTML or Plain Text.
- **TooltipText**. The tooltip text that is displayed for the field in the UI.
- **Description**. Additional information about the field.
- ListOfFieldTranslations. The field management data in the languages activated for your company:
  - **LanguageCode**. The three-letter language code for the language.
  - **DisplayName**. The display name of the field in the language identified by the language code.

- ValidationErrorMsg. The custom validation error message in the language identified by the language code.
- **TooltipText**. The tooltip text for the field in the language identified by the language code.
- **Description**. The description of the field in the language identified by the language code.

See Oracle Migration Tool On Demand Guide for reference tables about the following:

- Mappings of three-letter language codes to languages.
- Mappings of object names to the display names for the objects in the Oracle CRM On Demand user interface.

For more information about field management, including field validation, see Oracle CRM On Demand Online Help.

#### Arguments

Table 117 describes the arguments taken by the FieldManagementUpsert method.

| Name            | Description                                          | Required          | Default           | 1/0    |
|-----------------|------------------------------------------------------|-------------------|-------------------|--------|
| apData:FieldSet | The field management data to be inserted or updated. | Yes               | Not<br>applicable | Input  |
| Status          | The status of the call.                              | Not<br>applicable | Not<br>applicable | Output |

#### Table 117. Arguments Taken by the FieldManagementUpsert Method

# **Return Value of the Call**

The status is returned.

# HomepageLayoutReadAll

Extracts all of the homepage layout configuration data for a company.

#### Usage

Use the HomepageLayoutReadAll method to read all of the homepage layouts.

There is no input argument; the method simply returns all of the homepage layout data.

See "HomepageLayoutUpsert" on page 295 for information about the homepage layout data specified in apData:ListOfHomepageLayout.

Table 118 describes the arguments taken by the HomepageLayoutReadAll method.

| Tabla 110  | Argumonto | Takon by | thal | Jomonadala   | youtReadAll Method |
|------------|-----------|----------|------|--------------|--------------------|
| lable Llo. | Alguments | такен ру | пег  | TOILIEDAUELA |                    |
|            |           |          |      |              |                    |

| Name                        | Description                                  | Required          | Default           | 1/0    |
|-----------------------------|----------------------------------------------|-------------------|-------------------|--------|
| apData:ListOfHomepageLayout | The extracted data for all homepage layouts. | Not<br>applicable | Not<br>applicable | Output |

### **Return Value of the Call**

The homepage layouts are returned.

# HomepageLayoutUpsert

Updates an existing homepage layout or inserts a new homepage layout.

#### Usage

Use the HomepageLayoutUpsert method to insert or update an existing homepage layout.

The apdata: HomepageLayout argument contains the following elements containing homepage layout data:

- **ObjectName**. The name of the object.
- **LayoutName**. The name of the homepage layout.
- **Description**. A description of the homepage layout.
- **ListOfAvailableSection**. Contains all of the available sections for the homepage layout. The data for a particular section is contained in the following elements:
  - SectionName. An internal applet name that is associated with <SectionLayoutName> (read only).
  - **SectionLayoutName**. The name of a homepage section in the layout. This name is not the same as the display name of the section as it appears in the Homepage Layout wizard.
- **ListOfSelectedSection**. Contains all of the selected sections for the homepage layout. The data for a particular section is contained in the following elements:
  - SectionName. An internal applet name that is associated with <SectionLayoutName> (read only).
  - **SectionLayoutName**. The name of a homepage section in the layout. This name is not the same as the display name of the section as it appears in the Homepage Layout wizard.
  - **Sequence**. The sequence of the section within the lists of sections:
    - All even numbers, including 0 (zero) displays the specified section in the Left Side column, where 0 (zero) represents the first section, and so on.

All odd numbers display the section in the Right Side column, where a value of 1 represents the first section, and so on.

See Oracle Migration Tool On Demand Guide for reference tables about the following:

- Mappings of section layout names to section names used in the Oracle CRM On Demand user interface.
- Mappings of object names to the display names for the objects in the Oracle CRM On Demand user interface.

#### Arguments

Table 119 describes the arguments taken by the HomepageLayoutUpsert method.

| Name                  | Description                                         | Required          | Default           | 1/0    |
|-----------------------|-----------------------------------------------------|-------------------|-------------------|--------|
| apData:HomepageLayout | The homepage layout data to be inserted or updated. | Yes               | Not<br>applicable | Input  |
| Status                | The status of the call.                             | Not<br>applicable | Not<br>applicable | Output |

Table 119. Arguments Taken by the HomepageLayoutUpsert Method

Return Value of the Call The status is returned.

# HomepageCustomWebAppletRead

Extracts homepage Web applet configuration data.

#### Usage

Use the HomepageCustomWebAppletRead method to read configuration data for a homepage Web applet.

The record type and Web applet are specified with the <ObjectName> and <DisplayName> child elements of apQuery:HomePageCustomWebApplet.

See "HomepageCustomWebAppletUpsert" on page 298 for information about the data specified in apData:ListOfHomePageCustomWebApplet.

Table 120 describes the arguments taken by the HomepageCustomWebAppletRead method.

| Table 120  | Argumanta | Takan hu | the llamana | accustomMah   | nnlatDaad Mathad |
|------------|-----------|----------|-------------|---------------|------------------|
| Table IZU. | Arguments | laken by | пе пошера   | Jecusioniveda | ppletRead Method |
|            |           |          |             |               |                  |

| Name                                     | Description                            | Required          | Default           | 1/0    |
|------------------------------------------|----------------------------------------|-------------------|-------------------|--------|
| apQuery:HomePageCustomWeb<br>Applet      | The Web applet query criteria.         | Yes               | Not<br>applicable | Input  |
| apData:ListOfHomePageCustom<br>WebApplet | The extracted data for the Web applet. | Not<br>applicable | Not<br>applicable | Output |

### **Return Value of the Call**

The Web applet data is returned.

# HomepageCustomWebAppletReadAll

Extracts all of the homepage Web applet configuration data for a company.

# Usage

Use the HomepageCustomWebAppletReadAll method to read all of the homepage Web applets.

The input argument <Version> specifies the release of Oracle CRM On Demand for which configuration data is returned. The default value is 27, and specified values up to and including 27 return configuration data applicable to Oracle CRM On Demand Release 27.

If the value specified is greater than 27, then all of the configuration data up to the release specified is returned. For example, if a value of 28 is specified, then all of the configuration data in Release 27 plus the newer data up to Release 28 is returned.

See "HomepageCustomWebAppletUpsert" on page 298 for information about the data specified in apData:ListOfHomePageCustomWebApplet.

Table 121 describes the arguments taken by the HomepageCustomWebAppletReadAll method.

| Name                                     | Description                                                                                      | Required          | Default           | 1/0    |
|------------------------------------------|--------------------------------------------------------------------------------------------------|-------------------|-------------------|--------|
| Version                                  | Specifies the release of<br>Oracle CRM On Demand for<br>which configuration data is<br>returned. | No                | 27                | Input  |
| apData:ListOfHomePageCustom<br>WebApplet | The extracted data for all homepage Web applets.                                                 | Not<br>applicable | Not<br>applicable | Output |

| Table 121. | Arguments | Taken by the | HomepageCusto | mWebAppletReadAll | Method |
|------------|-----------|--------------|---------------|-------------------|--------|
|------------|-----------|--------------|---------------|-------------------|--------|

### **Return Value of the Call**

The homepage Web applets are returned.

# **HomepageCustomWebAppletUpsert**

Updates an existing homepage Web applet or inserts a new Web applet.

# Usage

Use the HomepageCustomWebAppletUpsert method to insert or update an existing homepage Web applet or a custom homepage report.

If the Enable Language Translation Support for Web Applets check box is selected in the company profile, then you can use the <LanguageCode> and <DisplayName> child elements of the <Translation> element to insert or update translations of the Web applet display name in each language for your company.

The apData:HomePageCustomWebApplet argument contains the following elements containing homepage Web applet data:

- **ObjectName**. The record type. Required.
- **DisplayName**. The name of the Web applet. Required.
- DisplayNameCurrentUserLang. The name of the Web applet in the language of the currently logged-in user.
- **Description**. A description for the Web applet.
- **Width**. The column width of the applet: 1 for Single, 2 for Double.
- **Height**. The height of the applet in pixels.
- **FeedType**. Settings for an RSS feed applet:
  - **URL**. The URL that is invoked when the user clicks the hyperlink.
- **298** Oracle Web Services On Demand Guide Version 23.0 (Oracle CRM On Demand Release 35)

- **OverrideURLFlag**. Whether or not the user can override the URL.
- **TargetWindow**. The window in which the Web applet opens: Current Window or New Window.
- **HTMLType**. Settings for an HTML Web applet:
  - **HTMLHeader**. HTML code used in an <iframe> element within the HTML header of the page to which you add the Web applet.
  - **HTMLBody**. HTML code used in an <iframe> element within the HTML body of the page to which you add the Web applet.
- **URLType**. Settings for a URL Web applet:
  - **URL**. The URL that is invoked when the user clicks the hyperlink.
- **ReportType**. Settings for a custom homepage report:
  - **ReportPath**. The path of the report.
  - ReportFlag. Whether the report will run automatically, and users will not have to click a link to update the report.

**NOTE:** Reports in the V3 catalog are not supported.

- **ListOfTranslation**. The display names in the languages activated for your company:
  - **LanguageCode**. The three-letter language code for the language.
  - **DisplayName**. The display name of the custom Web applet in the language identified by the language code.

See Oracle Migration Tool On Demand Guide for reference tables about the following:

Mappings of three-letter language codes to languages.

See *Oracle CRM On Demand Online Help* for more information about creating Web applets and custom homepage reports.

#### **Arguments**

Table 122 describes the arguments taken by the HomepageCustomWebAppletUpsert method.

| Table 100  | Argumanta | Takan hu th | o llomonoa | a Culata ma Mah A | nnlatlingar | + Mathad |
|------------|-----------|-------------|------------|-------------------|-------------|----------|
| Table 177. | Arouments | Taken ov in | е потерао  | eCustomWebA       | DDIELUDSEL  | i wenoo  |
|            |           |             | 0          |                   |             |          |

| Name                               | Description                                    | Required          | Default           | 1/0    |
|------------------------------------|------------------------------------------------|-------------------|-------------------|--------|
| apData:HomePageCustomWebAppI<br>et | The Web applet data to be inserted or updated. | Yes               | Not<br>applicable | Input  |
| Status                             | The status of the call.                        | Not<br>applicable | Not<br>applicable | Output |

Return Value of the Call The status is returned.

# HomeTabCustomWebAppletRead

Extracts My Homepage tab Web applet configuration data.

#### Usage

Use the HomeTabCustomWebAppletRead method to read configuration data for a My Homepage tab Web applet.

The Web applet is specified with the <DisplayName> child element of apQuery:HomeTabCustomWebApplet.

See "HomeTabCustomWebAppletUpsert" on page 301 for information about the data specified in apData:ListOfHomeTabCustomWebApplet.

#### Arguments

Table 123 describes the arguments taken by the HomeTabCustomWebAppletRead method.

| Name                                | Description                            | Required          | Default           | 1/0    |
|-------------------------------------|----------------------------------------|-------------------|-------------------|--------|
| apQuery:HomeTabCustomWebApplet      | The Web applet query criteria.         | Yes               | Not<br>applicable | Input  |
| apData:ListOfHomeTabCustomWebApplet | The extracted data for the Web applet. | Not<br>applicable | Not<br>applicable | Output |

#### Table 123. Arguments Taken by the HomeTabCustomWebAppletRead Method

#### **Return Value of the Call**

The Web applet data is returned.

# HomeTabCustomWebAppletReadAll

Extracts all of the My Homepage tab Web applet configuration data for a company.

#### Usage

Use the HomeTabCustomWebAppletReadAll method to read all of the My Homepage tab Web applets.

The input argument <Version> specifies the release of Oracle CRM On Demand for which configuration data is returned. The default value is 27, and specified values up to and including 27 return configuration data applicable to Oracle CRM On Demand Release 27.

If the value specified is greater than 27, then all of the configuration data up to the release specified is returned. For example, if a value of 28 is specified, then all of the configuration data in Release 27 plus the newer data up to Release 28 is returned.

See "HomeTabCustomWebAppletUpsert" on page 301 for information about the data specified in apData:ListOfHomeTabCustomWebApplet.

#### Arguments

Table 124 describes the arguments taken by the HomeTabCustomWebAppletReadAll method.

| Name                                    | Description                                                                                      | Required          | Default           | 1/0    |
|-----------------------------------------|--------------------------------------------------------------------------------------------------|-------------------|-------------------|--------|
| Version                                 | Specifies the release of<br>Oracle CRM On Demand for<br>which configuration data is<br>returned. | No                | 27                | Input  |
| apData:ListOfHomeTabCustom<br>WebApplet | The extracted data for all My<br>Homepage tab Web applets.                                       | Not<br>applicable | Not<br>applicable | Output |

Table 124. Arguments Taken by the HomeTabCustomWebAppletReadAll Method

# **Return Value of the Call**

The My Homepage tab Web applets are returned.

# **HomeTabCustomWebAppletUpsert**

Updates an existing My Homepage tab Web applet or inserts a new Web applet.

#### Usage

Use the HomeTabCustomWebAppletUpsert method to insert or update an existing My Homepage tab Web applet or custom report.

If the Enable Language Translation Support for Web Applets check box is selected in the company profile, then you can use the <LanguageCode> and <DisplayName> child elements of the <Translation> element to insert or update translations of the Web applet display name in each language for your company.

The apData:HomeTabCustomWebApplet argument contains the following elements containing My Homepage tab Web applet data:

- **DisplayName**. The name of the Web applet. Required.
- DisplayNameCurrentUserLang. The name of the Web applet in the language of the currently logged-in user.
- **Description**. A description for the Web applet.
- **Width**. The column width of the applet: 1 for Single, 2 for Double.
- **Height**. The height of the applet in pixels.

- **FeedType**. Settings for an RSS feed applet:
  - **URL**. The URL that is invoked when the user clicks the hyperlink.
  - **OverrideURLFlag**. Whether or not the user can override the URL.
  - **TargetWindow**. The window in which the Web applet opens: Current Window or New Window.
- **HTMLType**. Settings for an HTML Web applet:
  - HTMLHeader. HTML code used in an <iframe> element within the HTML header of the page to which you add the Web applet.
  - **HTMLBody**. HTML code used in an <iframe> element within the HTML body of the page to which you add the Web applet.
- **URLType**. Settings for a URL Web applet:
  - **URL**. The URL that is invoked when the user clicks the hyperlink.
- **ReportType**. Settings for a custom report:
  - **ReportPath**. The path for the report.
  - ReportFlag. Whether the report will run automatically, and users will not have to click a link to update the report.

**NOTE:** Reports in the V3 catalog are not supported.

- **ListOfTranslation**. The display names in the languages activated for your company:
  - **LanguageCode**. The three-letter language code for the language.
  - **DisplayName**. The display name of the custom Web applet in the language identified by the language code.

See Oracle Migration Tool On Demand Guide for reference tables about the following:

Mappings of three-letter language codes to languages.

See Oracle CRM On Demand Online Help for more information about creating Web applets and custom reports.

# Arguments

Table 125 describes the arguments taken by the HomeTabCustomWebAppletUpsert method.

| Table 125. | Arguments | Taken by the | HomeTabCustomWebAppletUpsert Method |
|------------|-----------|--------------|-------------------------------------|
|            |           |              |                                     |

| Name                              | Description                                    | Required          | Default           | 1/0    |
|-----------------------------------|------------------------------------------------|-------------------|-------------------|--------|
| apData:HomeTabCustom<br>WebApplet | The Web applet data to be inserted or updated. | Yes               | Not<br>applicable | Input  |
| Status                            | The status of the call.                        | Not<br>applicable | Not<br>applicable | Output |

Return Value of the Call The status is returned.

# IndustryRead

Extracts industry configuration data.

#### Usage

Use the IndustryRead method to extract industry configuration data for your company.

The industry is specified with the <Name> child element of apQuery:Industry.

See "IndustryReadAll" on page 303 for information about the industry data specified in apData: Industry.

### **Arguments**

Table 126 describes the arguments taken by the IndustryRead method.

| Table 194  | Argumonto | Takon  | by the | IndustryRead Method  |
|------------|-----------|--------|--------|----------------------|
| Idule 120. | Aluments  | такент | ov the | Industi vread method |
|            |           |        |        |                      |

| Name                  | Description                  | Required          | Default           | 1/0    |
|-----------------------|------------------------------|-------------------|-------------------|--------|
| apQuery:Industry      | The industry query criteria. | Yes               | Not<br>applicable | Input  |
| apData:ListOfIndustry | The extracted industry data. | Not<br>applicable | Not<br>applicable | Output |

# **Return Value of the Call**

The industry data is returned.

# IndustryReadAll

Extracts all of the industry configuration data for a company.

#### Usage

Use the IndustryReadAll method to read all of the industry configuration data for your company.

The input argument <Version> specifies the release of Oracle CRM On Demand for which configuration data is returned. The default value is 22, and specified values up to and including 22 return configuration data applicable to Oracle CRM On Demand Release 22.

If the value specified is greater than 22, then all of the configuration data up to the release specified is returned. For example, if a value of 23 is specified, then all of the configuration data in Release 22 plus the new data in Release 23 is returned.

The apdata: Industry argument contains the following elements containing industry data:

- **Name**. The name of the industry.
- **Active**. Whether the industry is enabled.
- **Type**. The type of industry classification used, for example, 4-digit SIC.
- **DisplayName**. The display name of the industry.
- **SICode.** The code for the industry according to the Standard Industrial Classification (SIC) system.
- **MarkforTranslation**. Whether the industry display name is translated.
- **ListOfIndustryTranslation**. The industry names in the languages activated for your company:
  - **LanguageCode**. The three-letter language code for the language.
  - **Title**. The display name of the industry in the language identified by the language code.
- **Id**. The ID of the industry record (read-only).

#### Arguments

Table 127 describes the arguments taken by the IndustryReadAll method.

| Name                  | Description                                                                                   | Required          | Default           | 1/0    |
|-----------------------|-----------------------------------------------------------------------------------------------|-------------------|-------------------|--------|
| Version               | Specifies the release of Oracle<br>CRM On Demand for which<br>configuration data is returned. | No                | 22                | Input  |
| apData:ListOfIndustry | The extracted industry data for the company.                                                  | Not<br>applicable | Not<br>applicable | Output |

#### Table 127. Arguments Taken by the IndustryReadAll Method

#### **Return Value of the Call**

The industry data for the company is returned.

# IntegrationEventQueueRead

Extracts all of the configuration data for an integration event queue.

### Usage

Use the IntegrationEventQueueRead method to read the configuration data for an integration event queue.

The integration event queue is specified with the <QueueName> child element of apQuery: IntegrationEventQueue.

See "IntegrationEventQueueUpsert" on page 306 for information about the data specified in apData:IntegrationEventQueue.

### **Arguments**

Table 128 describes the arguments taken by the IntegrationEventQueueRead method.

| Name                          | Description                                 | Required          | Default           | 1/0    |
|-------------------------------|---------------------------------------------|-------------------|-------------------|--------|
| apQuery:IntegrationEventQueue | The integration event queue query criteria. | Yes               | Not<br>applicable | Input  |
| apData:IntegrationEventQueue  | The extracted integration event queue data. | Not<br>applicable | Not<br>applicable | Output |

 Table 128. Arguments Taken by the IntegrationEventQueueRead Method

# **Return Value of the Call**

The integration event queue configuration data is returned.

# IntegrationEventQueueReadAll

Extracts all of the integration event queue configuration data for a company.

#### Usage

Use the IntegrationEventQueueReadAll method to read all of the integration event queue configuration data for all queues.

See "IntegrationEventQueueUpsert" on page 306 for information about the integration event queue configuration data specified in apData:IntegrationEventQueue.

Table 129 describes the arguments taken by the IntegrationEventQueueReadAll method.

| Table 129 | Arguments | Taken by the | IntegrationEve | ntQueueReadAll Method |
|-----------|-----------|--------------|----------------|-----------------------|
|           | Arguments | Taken by the |                |                       |
|           |           |              |                |                       |

| Name                                   | Description                                 | Required          | Default           | 1/0    |
|----------------------------------------|---------------------------------------------|-------------------|-------------------|--------|
| apData:ListOfIntegrationEventQ<br>ueue | The extracted integration event queue data. | Not<br>applicable | Not<br>applicable | Output |

#### **Return Value of the Call**

The integration event queue configuration data is returned.

# IntegrationEventQueueUpsert

Updates existing integration event queue data or inserts new queue data.

#### Usage

Use the IntegrationEventQueueUpsert method to insert or update integration event queue configuration data. The Manage Company privilege is required.

You can use the IntegrationEventQueueUpsert method to clear transactions from an integration event queue. You can clear all transactions from the queue by specifying the value true for the <ClearAllTransactions> element, or you can clear older transactions from the queue by specifying a date value in the <ClearFromDate> element. The upsert operation then clears all of the transactions that occurred before that date from the queue.

The apdata: IntegrationEventQueue argument contains the following elements containing integration event queue data:

- **QueueName**. The name of the queue (required).
- **Description**. A description of the usage of the queue.
- **Disabled**. Whether the queue is disabled.
- **Created**. The username and time and date for the user who created the queue (read-only).
- **Modified**. The username and time and date for the user who last updated the queue (read-only).
- FileLimit. The total number of events that the company can store for all queues. If the size of the existing queues matches this number, then you cannot create a new queue. This element is read-only and is ignored for upsert requests.
- UnassignedQueueCapacity. The available size of queue. This element is read-only and is ignored for upsert requests.
- QueueSize. The size of the queue. This size cannot exceed the <UnassignedQueueCapacity> value. Required for insert operations.

- **NumberOfTransactions**. The number of transactions in the queue. This element is read-only and is ignored for upsert requests.
- **ClearAllTransactions**. Whether all transactions in the queue should be deleted.
- ClearFromDate. A date and time for which all transactions older than the specified date should be deleted. This must be specified in the xsd:dateTime format.
- NotificationEmailAddress. An email address to which a warning email is to be sent when the queue is full or when the queue reaches a certain size, as specified in <WarningMailQueueSize>.
- WarningMailQueueSize. The size that the queue is allowed to reach before a warning email is sent to the address specified in <NotificationEmailAddress>.
- **TimeZone**. A value that specifies how the <Created> and <Modified> values are recorded in the integration events.
  - UTC. If this value is specified, then the date and time in the GMT time zone are recorded, in the following format:

MM/DD/YYYY HH: MM: SS

For example, 06/12/2017 09: 44: 15, which corresponds to June 12th 2017, 9: 44: 15 GMT.

UTC Format. If this value is specified, then the date and time in the GMT time zone are recorded, in the xsd:dateTime format specified by the W3C standard for Coordinated Universal Time (UCT), as follows:

YYYY-MM-DDTHH: MM: SSZ

For example, 2017-06-12T09: 44: 15Z, which corresponds to June 12th 2017, 9:44: 15 GMT.

User Time Zone. If this value is specified, then the date and time in the time zone of the user who updated the record are recorded, in the following format:

MM/DD/YYYY HH: MM: SS

This value is the default.

**NOTE:** You set the <TimeZone> field for the default queue only. All other queues inherit the setting that is selected for the company's default queue. The <TimeZone> field is returned for all queues, but it is read-only for queues other than the default queue.

- PicklistFormat. The format for recording picklist field values in the integration events, as follows:
  - If you want the values to be recorded as language-independent code (LIC) values, then specify Language Independent Values.
  - If you want the values to be recorded in the language of the user whose action causes the integration event to be created, then specify User Language.

This element is required for insert operations, and read-only for update operations.

Table 130 describes the arguments taken by the IntegrationEventQueueUpsert method.

| lable 130. Argume | ents laken k | by the | IntegrationEventQueue | Jpsert Method |
|-------------------|--------------|--------|-----------------------|---------------|

| Name                             | Description                                                 | Required          | Default           | 1/0    |
|----------------------------------|-------------------------------------------------------------|-------------------|-------------------|--------|
| apData:IntegrationEvent<br>Queue | The integration event queue data to be inserted or updated. | Yes               | Not<br>applicable | Input  |
| Status                           | The status of the call.                                     | Not<br>applicable | Not<br>applicable | Output |

# Return Value of the Call

The status is returned.

# ListAccessAndOrderRead

Extracts all of the list access and order configuration data for each role for an object.

# Usage

Use the ListAccessAndOrderRead method to read the list access and display order data for an object.

The object is specified with the <ObjectName> child element of apQuery:ListAccessAndOrder.

See "ListAccessAndOrderUpsert" on page 309 for information about the list access and display order data specified in apData: ListAccessAndOrder.

# **Arguments**

Table 131 describes the arguments taken by the ListAccessAndOrderRead method.

| Table 131. Arguments Taken by the ListAccessAndOrderRead Meth | bc |
|---------------------------------------------------------------|----|
|---------------------------------------------------------------|----|

| Name                                | Description                                       | Required          | Default           | 1/0    |
|-------------------------------------|---------------------------------------------------|-------------------|-------------------|--------|
| apQuery:ListAccessAndOrder          | The list access query criteria.                   | Yes               | Not<br>applicable | Input  |
| apData:ListOfListAccessAndOrd<br>er | The extracted list access and display order data. | Not<br>applicable | Not<br>applicable | Output |

# **Return Value of the Call**

The list access data is returned.

# ListAccessAndOrderReadAll

Extracts all of the list access and display order configuration data for a company.

### Usage

Use the ListAccessAndOrderReadAll method to read all of the list access and display order data for all objects.

See "ListAccessAndOrderUpsert" on page 309 for information about the list access and display order data specified in apData: ListAccessAndOrder.

# Arguments

Table 132 describes the arguments taken by the ListAccessAndOrderReadAll method.

| T-1-1- 100 | A         | Talian last de | ListAsses AudiouslanDeselAll Mathematic |
|------------|-----------|----------------|-----------------------------------------|
|            | Arguments | laken by the   | ElistAccessAndOrderReadAll Method       |
|            |           |                |                                         |

| Name                                | Description                                       | Required          | Default           | 1/0    |
|-------------------------------------|---------------------------------------------------|-------------------|-------------------|--------|
| apData:ListOfListAccessAndOrd<br>er | The extracted list access and display order data. | Not<br>applicable | Not<br>applicable | Output |

# **Return Value of the Call**

The list access and display order data is returned.

# ListAccessAndOrderUpsert

Updates existing list access and display order data or inserts new data.

# Usage

Use the ListAccessAndOrderUpsert method to insert or update list access and order data for each role for an object.

The apdata: ListAccessAndOrder argument contains the following elements containing list access and display order data:

- **ObjectName**. The name of the object (required).
- **RoleName**. The name of the role (required).
- ModifiedBy. The username and time and date for the user who last updated the List Order Layout (read-only).
- ListOfListAccessAndOrderList. Contains all of the lists available for a role. The data for a particular list is contained in the following child elements of <ListAccessAndOrderList>:
  - **ListName**. The name of the list.

- Order. An integer value indicating the list box in the List Order Layout page in which the list appears and the display order, if it appears in the Show in Short List box:
  - **-2**. The list appears in the All Lists box.
  - **-1**. The list appears in the Lists Available for this Role box.
  - 2 through *n*. The list appears in the Show in Short List box and the integer value indicates the order of the list within the box starting with the value 2 for the topmost list, and so on.

See *Oracle Migration Tool On Demand Guide* for reference tables about the mappings of object names to the display names for the objects in the Oracle CRM On Demand user interface.

#### Arguments

Table 133 describes the arguments taken by the ListAccessAndOrderUpsert method.

| Name                          | Description                                                       | Required          | Default           | 1/0    |
|-------------------------------|-------------------------------------------------------------------|-------------------|-------------------|--------|
| apData:ListAccessAndOr<br>der | The list access and display order data to be inserted or updated. | Yes               | Not<br>applicable | Input  |
| Status                        | The status of the call.                                           | Not<br>applicable | Not<br>applicable | Output |

Table 133. Arguments Taken by the ListAccessAndOrderUpsert Method

#### **Return Value of the Call**

The status is returned.

# PageLayoutFieldRead

Extracts all of the field configuration data for a detail page of an object.

#### Usage

Use the PageLayoutFieldRead method to read the field data for an object's detail page.

The object is specified with the <ObjectName> child element of apQuery: PageLayout.

If the <CurrentUserOnly> child element of apQuery: PageLayout specifies true, page layout field data for the current user only is returned.

If the <IncludeAll> child element of apQuery:PageLayout specifies true, the method returns configuration data including preconfigured and customized data. If <IncludeAll> specifies false, or is not included in the request, the method returns customized configuration data only.

See "PageLayoutFieldUpsert" on page 312 for information about the page layout field data specified in apData: PageLayout.

**310** Oracle Web Services On Demand Guide Version 23.0 (Oracle CRM On Demand Release 35)

Table 134 describes the arguments taken by the PageLayoutFieldRead method.

|           | -         |          |           |                |        |
|-----------|-----------|----------|-----------|----------------|--------|
| Table 121 | Argumonte | Takon by | the Decel | ayoutFieldRead | Mothod |
|           | Aluuments | IANELLDY |           | avourrieiukeau | Method |
|           |           |          |           |                |        |

| Name                    | Description                           | Required          | Default           | 1/0    |
|-------------------------|---------------------------------------|-------------------|-------------------|--------|
| apQuery:PageLayout      | The page layout query criteria.       | Yes               | Not<br>applicable | Input  |
| apData:ListOfPageLayout | The extracted page layout field data. | Not<br>applicable | Not<br>applicable | Output |

### **Return Value of the Call**

The page layout fields are returned.

# PageLayoutFieldReadAll

Extracts all of the field configuration data for detail pages for a company.

# Usage

Use the PageLayoutFieldReadAll method to read all of the field data for detail pages.

If the input argument <CurrentUserOnly> specifies true, all of the page layout field data for the current user only is returned.

If the input argument <IncludeAll> specifies true, the method returns all configuration data, including preconfigured and customized data. If <IncludeAll> specifies false, or is not included in the request, the method returns customized configuration data only.

The input argument <Version> specifies the release of Oracle CRM On Demand for which configuration data is returned. The default value is 27, and specified values up to and including 27 return configuration data applicable to Oracle CRM On Demand Release 27.

If the value specified is greater than 27, then all of the configuration data up to the release specified is returned. For example, if a value of 28 is specified, then all of the configuration data in Release 27 plus the newer data up to Release 28 is returned.

See "PageLayoutFieldUpsert" on page 312 for information about the page layout field data specified in apData: PageLayout.

Table 135 describes the arguments taken by the PageLayoutFieldReadAll method.

| Name                    | Description                                                                                      | Required          | Default           | 1/0    |
|-------------------------|--------------------------------------------------------------------------------------------------|-------------------|-------------------|--------|
| CurrentUserOnly         | If true, extracts data for the current user only.                                                | No                | false             | Input  |
| IncludeAll              | If true, extracts all<br>configuration data and not<br>just customized<br>configuration data.    | No                | false             | Input  |
| Version                 | Specifies the release of<br>Oracle CRM On Demand for<br>which configuration data is<br>returned. | No                | 27                | Input  |
| apData:ListOfPageLayout | The extracted page layout field data.                                                            | Not<br>applicable | Not<br>applicable | Output |

Table 135. Arguments Taken by the PageLayoutFieldReadAll Method

# **Return Value of the Call**

The page layout fields are returned.

# PageLayoutFieldUpsert

Updates existing page layout field data or inserts new page layout field data.

# Usage

Use the PageLayoutFieldUpsert method to insert or update field data for a detail page layout.

The apdata: PageLayout argument contains the following elements containing page layout field data:

- **ObjectName**. The name of the object.
- **LayoutName**. The name of the page layout.
- **Description**. A description of the page layout.
- ListOfPageLayoutField. Contains all of the fields for the page layout. The data for a particular field is contained in the following child elements of <PageLayoutField>:
  - **FieldName**. The name of the field.
  - **ReadOnly**. Whether the field is read-only.
  - **Required**. Whether the field is required.

- **AlwaysOnLayout**. Whether the field is always on the page layout. A value of true indicates that the field cannot be removed from the page layout by the user.
- **Section**. An integer identifying the section in which the field appears. The value 0 represents the first section, 1 the next section, and so on.
- **Column**. The column within the section in which the field appears. The value 0 represents the left-most column.
- **Row**. The row within the section in which the field appears. The value 0 represents the first row within a section and column, 1 the next row, and so on.

See *Oracle Migration Tool On Demand Guide* for reference tables about the mappings of object names to the display names for the objects in the Oracle CRM On Demand user interface.

#### Arguments

Table 136 describes the arguments taken by the PageLayoutFieldUpsert method.

| Name              | Description                                           | Required          | Default           | 1/0    |
|-------------------|-------------------------------------------------------|-------------------|-------------------|--------|
| apData:PageLayout | The page layout field data to be inserted or updated. | Yes               | Not<br>applicable | Input  |
| Status            | The status of the call.                               | Not<br>applicable | Not<br>applicable | Output |

#### Table 136. Arguments Taken by the PageLayoutFieldUpsert Method

# **Return Value of the Call**

The status is returned.

# PageLayoutRelatedInformationRead

Extracts all of the related information for a detail page layout for an object.

#### Usage

Use the PageLayoutRelatedInformationRead method to read all of the related information data for an object.

The object is specified with the <ObjectName> child element of apQuery:PageLayoutRelatedInformation.

If the <CurrentUserOnly> child element of apQuery:PageLayoutRelatedInformation specifies true, related information data for the current user only is returned.

If the <IncludeAll> child element of apQuery:PageLayoutRelatedInformations specifies true, the method returns configuration data including preconfigured and customized data. If <IncludeAll> specifies false, or is not included in the request, the method returns customized configuration data only.

See "PageLayoutRelatedInformationUpsert" on page 315 for information about the page layout related information specified in apData:PageLayoutRelatedInformation.

### Arguments

Table 137 describes the arguments taken by the PageLayoutRelatedInformationRead method.

| Name                                          | Description                                    | Required          | Default           | 1/0    |
|-----------------------------------------------|------------------------------------------------|-------------------|-------------------|--------|
| apQuery:PageLayoutRelatedInfo<br>rmation      | The related information query criteria.        | Yes               | Not<br>applicable | Input  |
| apData:ListOfPageLayoutRelate<br>dInformation | The extracted page layout related information. | Not<br>applicable | Not<br>applicable | Output |

Table 137. Arguments Taken by the PageLayoutRelatedInformationRead Method

### **Return Value of the Call**

The page layout related information is returned.

# PageLayoutRelatedInformationReadAll

Extracts all of the related information for detail page layouts for a company.

#### Usage

Use the PageLayoutRelatedInformationReadAll method to read all of the related information data for detail page layouts.

If the input argument <CurrentUserOnly> is true, all of the related information data for the current user only is returned.

If the input argument <IncludeAll> specifies true, the method returns all configuration data, including preconfigured and customized data. If <IncludeAll> specifies false, or is not included in the request, the method returns customized configuration data only.

See "PageLayoutRelatedInformationUpsert" on page 315 for information about the page layout related information specified in apData:PageLayoutRelatedInformation.

Table 138 describes the arguments taken by the PageLayoutRelatedInformationReadAll method.

| Name                                          | Description                                                                                   | Required          | Default           | 1/0    |
|-----------------------------------------------|-----------------------------------------------------------------------------------------------|-------------------|-------------------|--------|
| CurrentUserOnly                               | If true, extracts data for the current user only                                              | No                | false             | Input  |
| IncludeAll                                    | If true, extracts all<br>configuration data and not<br>just customized<br>configuration data. | No                | false             | Input  |
| apData:ListOfPageLayoutRelate<br>dInformation | The extracted page layout related information.                                                | Not<br>applicable | Not<br>applicable | Output |

# **Return Value of the Call**

The page layout related information is returned.

# PageLayoutRelatedInformationUpsert

Updates existing page layout related information or inserts new page layout related information.

# Usage

Use the PageLayoutRelatedInformationUpsert method to insert or update related information for a detail page layout.

The apdata:PageLayoutRelatedInformation argument contains the following elements containing related information for a page layout:

- **ObjectName**. The name of the object.
- **LayoutName**. The name of the page layout.
- ListOfPageRelatedInformation. Contains all of the related information for the page layout. The data for a particular related information section is contained in the following child elements of <PageRelatedInformation>:
  - Name. A child object ID, equivalent to the name of a related information section. See Oracle Migration Tool On Demand Guide for reference tables about the mapping of child object IDs to UI display names for the child objects.
  - Availability. An integer with the range of values -1 through 1, specifying in which list the related information appears in the page layout: Not Available, Available, or Displayed respectively.

For values of 1 (Displayed), the order of the <PageRelatedInformation> elements determines the order in which the related information sections are listed in the layout in the UI.

**RelatedInformationLayout**. The name of the corresponding related information layout.

See *Oracle Migration Tool On Demand Guide* for reference tables about the mappings of object names to the display names for the objects in the Oracle CRM On Demand user interface.

#### Arguments

Table 139 describes the arguments taken by the PageLayoutRelatedInformationUpsert method.

| Name                                    | Description                                                    | Required          | Default           | 1/0    |
|-----------------------------------------|----------------------------------------------------------------|-------------------|-------------------|--------|
| apData:PageLayoutRelat<br>edInformation | The page layout related information to be inserted or updated. | Yes               | Not<br>applicable | Input  |
| Status                                  | The status of the call.                                        | Not<br>applicable | Not<br>applicable | Output |

Table 139. Arguments Taken by the PageLayoutRelatedInformationUpsert Method

# **Return Value of the Call**

The status is returned.

# PageLayoutSectionReadAll

Extracts all of the section data for detail page layouts for a company.

#### Usage

Use the PageLayoutSectionReadAll method to read all of the section data for detail page layouts.

If the input argument <CurrentUserOnly> is true, all of the related information data for the current user only is returned.

If the input argument <IncludeAll> specifies true, the method returns all configuration data, including preconfigured and customized data. If <IncludeAll> specifies false, or is not included in the request, the method returns customized configuration data only.

See "PageLayoutSectionUpsert" on page 317 for information about the page layout section data specified in apData:PageLayoutFormSection.

Table 140 describes the arguments taken by the PageLayoutSectionReadAll method.

| Table 140. | Arguments | Taken by | the PageLayoutSectionReadAll Meth | od |
|------------|-----------|----------|-----------------------------------|----|
|------------|-----------|----------|-----------------------------------|----|

| Name                                   | Description                             | Required          | Default           | 1/0    |
|----------------------------------------|-----------------------------------------|-------------------|-------------------|--------|
| apData:ListOfPageLayoutFormS<br>ection | The extracted page layout section data. | Not<br>applicable | Not<br>applicable | Output |

#### Return Value of the Call

The page layout section data is returned.

# **PageLayoutSectionUpsert**

Updates existing page layout section data or inserts new page layout section data.

#### Usage

Use the PageLayoutSectionUpsert method to insert or update section data for a detail page layout.

The apdata:PageLayoutFormSection argument contains the following elements containing page layout section data:

- **ObjectName**. The name of the object.
- **LayoutName**. The name of the page layout.
- ListOfPageFormSection. The section data for each section. The data is contained in the following child elements of <PageFormSection>:
  - **SectionSequence**. The position in which the section appears in the page layout.
  - ListOfFormSectionTranslation. The section names in the languages activated for your company. The data for a particular section is contained in the following child elements of <FormSectionTranslation>:
    - **Langld**. The three-letter language code for the language.
    - **DisplayName**. The display name of the section in the language identified by the language code.

See the *Oracle Migration Tool On Demand Guide* for reference tables about the mappings of threeletter language codes to languages.

Table 141 describes the arguments taken by the PageLayoutSectionUpsert method.

| Table 1/1 | Argumonto | Takon h | $\mathbf{v} + \mathbf{h} \mathbf{o}$ | Dagalov | outSoctionII | ncort Mothod |
|-----------|-----------|---------|--------------------------------------|---------|--------------|--------------|
|           | Aluuments | такен р | v une                                | Pauelav | oursectiono  | psert Method |
|           |           |         |                                      |         |              |              |

| Name                             | Description                                             | Required          | Default           | 1/0    |
|----------------------------------|---------------------------------------------------------|-------------------|-------------------|--------|
| apData:PageLayoutForm<br>Section | The page layout section data to be inserted or updated. | Yes               | Not<br>applicable | Input  |
| Status                           | The status of the call.                                 | Not<br>applicable | Not<br>applicable | Output |

Return Value of the Call The status is returned.

# **PicklistRead**

Extracts picklist configuration data.

# Usage

Use the PicklistRead method to extract picklist configuration data for an object.

The object is specified with the <ObjectName> child element of apQuery:PicklistSet.

If the <IncludeAll> child element of apQuery:PicklistSet specifies true, then the method returns configuration data including preconfigured and customized data. However, the data returned does not include any pre-configured read-only picklist data. If <IncludeAll> specifies false, or is not included in the request, then the method returns customized configuration data only.

See "PicklistUpsert" on page 319 for information about the picklist data specified in apData:PicklistSet.

# Arguments

Table 142 describes the arguments taken by the PicklistRead method.

| Name                     | Description                  | Required          | Default           | 1/0    |
|--------------------------|------------------------------|-------------------|-------------------|--------|
| apQuery:PicklistSet      | The picklist query criteria. | Yes               | Not<br>applicable | Input  |
| apData:ListOfPicklistSet | The extracted picklist data. | Not<br>applicable | Not<br>applicable | Output |

#### Table 142. Arguments Taken by the PicklistRead Method

# Return Value of the Call

The picklists for the object are returned.

# **PicklistReadAll**

Extracts all of the picklist configuration data for a company.

# Usage

Use the PicklistReadAll method to read all of the picklists except read-only picklists.

If the input argument <IncludeAll> specifies true, the method returns all configuration data, including preconfigured and customized data. However, the data returned does not include any preconfigured read-only picklist data. If <IncludeAll> specifies false, or is not included in the request, the method returns customized configuration data only.

See "PicklistUpsert" on page 319 for information about the picklist data specified in apData:PicklistSet.

# **Arguments**

Table 143 describes the arguments taken by the PicklistReadAll method.

| Name                     | Description                                                                                   | Required          | Default           | 1/0    |
|--------------------------|-----------------------------------------------------------------------------------------------|-------------------|-------------------|--------|
| IncludeAll               | If true, extracts all configuration data and not just customized configuration data.          | No                | false             | Input  |
| Version                  | Specifies the release of Oracle<br>CRM On Demand for which<br>configuration data is returned. | No                | 29                | Input  |
| apData:ListOfPicklistSet | The extracted data for all picklists for all objects.                                         | Not<br>applicable | Not<br>applicable | Output |

#### Table 143. Arguments Taken by the PicklistReadAll Method

# **Return Value of the Call**

The picklists are returned.

# **PicklistUpsert**

Updates an existing set of picklists or inserts a new set of picklists.

#### Usage

Use the PicklistUpsert method to insert a set of picklists or update an existing set of picklists for an object.

The object is specified with the <ObjectName> element of apdata:PicklistSet.

The apdata: PicklistSet argument contains the following elements containing picklist data:

- **Name**. The name of the picklist. When performing an insert operation, this name is used as the display name, if a display name is not provided in the <PicklistTranslation> element.
- WebSvcTag. The Web Services v2.0 integration tag name for the field. This element is readonly and is ignored in upsert operations.
- PickListValue. The picklist value.
- ValueId. An identifier assigned to the picklist value. This element maps to the Id field in the Edit Picklist window for the picklist field in the UI.
- **Disabled.** Whether the picklist value is disabled.
- **ListOfPicklistTranslation**. The picklist value in the languages activated for your company:
  - **LanguageCode**. The three-letter language code for the language.
  - Value. The picklist value in the language identified by the language code.
  - **Order**. The order number of the picklist value according to language identified by the language code.

See Oracle Migration Tool On Demand Guide for reference tables about the following:

- Mappings of three-letter language codes to languages.
- Mappings of object names to the display names for the objects in the Oracle CRM On Demand user interface.

#### **Arguments**

Table 144 describes the arguments taken by the PicklistUpsert method.

| Table 144. | Arguments | Taken by the | PicklistUpsert Method |
|------------|-----------|--------------|-----------------------|
|            |           |              |                       |

| Name               | Description                                  | Required          | Default           | 1/0    |
|--------------------|----------------------------------------------|-------------------|-------------------|--------|
| apData:PicklistSet | The picklist data to be inserted or updated. | Yes               | Not<br>applicable | Input  |
| Status             | The status of the call.                      | Not<br>applicable | Not<br>applicable | Output |

#### Return Value of the Call The status is returned.

# **PicklistValueGroupRead**

Extracts picklist value group configuration data.

### Usage

Use the PicklistValueGroupRead method to extract picklist value group configuration data.

The picklist value group is specified with the <PicklistValueGroupName> or <PicklistValueGroupId> child element of apQuery:PicklistValueGroup so that you can query by both picklist value group name and row ID.

See "PicklistValueGroupUpsert" on page 322 for information about the picklist value group data specified in apData:PicklistValueGroupSet.

# Arguments

Table 145 describes the arguments taken by the PicklistValueGroupRead method.

| Name                                   | Description                              | Required          | Default           | 1/0    |
|----------------------------------------|------------------------------------------|-------------------|-------------------|--------|
| apQuery:ListOfPicklistValue<br>Group   | The picklist value group query criteria. | Yes               | Not<br>applicable | Input  |
| apData:ListOfPicklistValue<br>GroupSet | The extracted picklist value group data. | Not<br>applicable | Not<br>applicable | Output |

#### Table 145. Arguments Taken by the PicklistValueGroupRead Method

# **Return Value of the Call**

The picklist value group is returned.

# **PicklistValueGroupReadAll**

Extracts all of the picklist value group configuration data for a company.

#### Usage

Use the PicklistValueGroupReadAll method to read all of the picklist value groups.

If the input argument <IncludeAll> specifies true, the method returns all configuration data, including preconfigured and customized data. If <IncludeAll> specifies false, or is not included in the request, the method returns customized configuration data only.

See "PicklistValueGroupUpsert" on page 322 for information about the picklist value group data specified in apData:PicklistValueGroupSet.

Table 146 describes the arguments taken by the PicklistValueGroupReadAll method.

| Name                                   | Description                                                                          | Required          | Default           | 1/0    |
|----------------------------------------|--------------------------------------------------------------------------------------|-------------------|-------------------|--------|
| IncludeAll                             | If true, extracts all configuration data and not just customized configuration data. | No                | false             | Input  |
| apData:ListOfPicklistValueG<br>roupSet | The extracted data for all picklist value groups.                                    | Not<br>applicable | Not<br>applicable | Output |

|            | -          |              |                                  |
|------------|------------|--------------|----------------------------------|
| Table 1/16 | Argumonts  | Takon by the | PicklistValueGroupReadAll Method |
|            | Algunients | Taken by the |                                  |
|            |            |              |                                  |

# Return Value of the Call

The picklist value groups are returned.

# **PicklistValueGroupUpsert**

Updates an existing set of picklist value groups or inserts a new set of picklist value groups.

#### Usage

Use the PicklistValueGroupUpsert method to insert a set of picklist value groups or update an existing set of picklist value groups.

The apdata:PicklistValueGroupSet argument contains the following elements containing picklist value group data:

- **PicklistValueGroupName**. The name of the picklist value group.
- **PicklistValueGroupId**. The row ID of the picklist value group.
- **Description**. A description of the picklist value group.
- **ListOfPicklistTypeSet**. The picklists that are mapped to the picklist value group:
  - **ObjectName**. The name of the object containing the picklist.
  - **FieldName.** The field name of the picklist.
- ListOfLicNameSet. The language-independent picklist values mapped to the picklist value group:
  - **LicName**. The language-independent picklist value.

Table 147 describes the arguments taken by the PicklistValueGroupUpsert method.

| Table 147. | Arguments | Taken by the | e PicklistValueGro | oupUpsert Method |
|------------|-----------|--------------|--------------------|------------------|
|------------|-----------|--------------|--------------------|------------------|

| Name                                   | Description                                              | Required          | Default           | 1/0    |
|----------------------------------------|----------------------------------------------------------|-------------------|-------------------|--------|
| apData:ListOfPicklistValue<br>GroupSet | The picklist value group data to be inserted or updated. | Yes               | Not<br>applicable | Input  |
| Status                                 | The status of the call.                                  | Not<br>applicable | Not<br>applicable | Output |

# **Return Value of the Call**

The status is returned.

# ProcessAdministrationRead

Extracts process administration configuration data.

# Usage

Use the ProcessAdministrationRead method to extract process administration configuration data. The Process Administration privilege is required.

**NOTE:** The ProcessAdministrationRead method does not read the field setup and related access control configuration data for transition states.

You can query process administration data using the following child elements of apQuery: Process:

- RecordType>
- <ProcessName>
- <RecordType> + <ProcessName>

See "ProcessAdministrationUpsert" on page 325 for information about the process administration data specified in apData: Process.

Table 148 describes the arguments taken by the ProcessAdministrationRead method.

| Name                 | Description                                | Required          | Default           | 1/0    |
|----------------------|--------------------------------------------|-------------------|-------------------|--------|
| apQuery: Process     | The process administration query criteria. | Yes               | Not<br>applicable | Input  |
| apData:ListOfProcess | The extracted process administration data. | Not<br>applicable | Not<br>applicable | Output |

| Table 148. | Arauments | Taken by th | e ProcessAdministrationRead Method |
|------------|-----------|-------------|------------------------------------|
|            |           |             |                                    |

### **Return Value of the Call**

The process administration data is returned.

# **ProcessAdministrationReadAll**

Extracts all of the process administration configuration data for a company.

### Usage

Use the ProcessAdministrationReadAll method to read all of the process administration data. The Process Administration privilege is required.

**NOTE:** The ProcessAdministrationReadAll method does not read the field setup and related access control configuration data for transition states.

See "ProcessAdministrationUpsert" on page 325 for information about the process administration data specified in apData: Process.

#### Arguments

Table 149 describes the arguments taken by the ProcessAdministrationReadAll method.

| Table 149. Arguments Taken b | y the ProcessAdministrationReadAll Method |
|------------------------------|-------------------------------------------|
|------------------------------|-------------------------------------------|

| Name                 | Description                                | Required          | Default           | 1/0    |
|----------------------|--------------------------------------------|-------------------|-------------------|--------|
| apData:ListOfProcess | The extracted process administration data. | Not<br>applicable | Not<br>applicable | Output |

#### **Return Value of the Call**

The process administration data is returned.

# **ProcessAdministrationUpsert**

Updates existing process administration data or inserts new process administration data.

#### Usage

Use the ProcessAdministrationUpsert method to insert process administration data or update existing process administration data. The Process Administration privilege is required.

**NOTE:** The ProcessAdministrationUpsert method does not insert or update the field setup and related access control configuration data for transition states.

The apdata: Process argument contains the following elements containing process administration data:

- **RecordType.** The record type (required).
- **ProcessName**. The name of the process (required).
- PrimaryField. The field that is used as a filter to restrict the process to certain records of the record type (read-only). Only the Activity record type supports the use of a primary field.
- TransitionField. The field in the record type that determines the transition of records from one transition state to another (read-only). The Status field is used as the transition field for all supported record types.
- **Description**. A description of the process.
- **Order.** The order of the process within the record type (read-only).
- **Default**. Whether the process is the default process within the record type (read-only).
- ListOfPrimaryValues. The primary values for the process, which are contained in <Value> child elements of <PrimaryValues>.
- ListOfTransitionStates. The transition states for the process, contained in the following child elements of <TransitionState>.
  - State. The transition state (required). Possible values depend on the record type. For upsert operations, the value in the <State> element must match an existing picklist value in the Status field for the record type.
  - **Category**. The sales category with which the transition state is associated.
  - **Description**. A description of the transition state.
  - **Created**. The user who created the transition state data, with the date and time of creation (read-only).
  - Modified. The user who modified the transition state data, with the date and time of modification (read-only).
  - **Condition**. An expression that determines whether a record can move to the transition state. You cannot use any calculated fields in the expression.
  - **ErrorMessage**. The error message that appears if the condition set for the transition state is not met when a user tries to move a record of the record type specified in the process to the transition state.

- **DisableUpdate**. Whether records can be updated (false) or not (true) when they are in the transition state.
- DisableDeleteOrRemove. Whether records can be deleted (false) or not (true) when they are in the transition state.

For upsert operations <RecordType> is a user key. For transition states, the user key is <State>. For more information about process administration, see *Oracle CRM On Demand Online Help*.

#### Arguments

Table 150 describes the arguments taken by the ProcessAdministrationUpsert method.

| Name            | Description                                                | Required          | Default           | 1/0    |
|-----------------|------------------------------------------------------------|-------------------|-------------------|--------|
| apData: Process | The process administration data to be inserted or updated. | Yes               | Not<br>applicable | Input  |
| Status          | The status of the call.                                    | Not<br>applicable | Not<br>applicable | Output |

 Table 150. Arguments Taken by the ProcessAdministrationUpsert Method

#### **Return Value of the Call**

The status is returned.

# **RelatedInformationLayoutRead**

Extracts all of the related information layout data for an object.

#### Usage

Use the RelatedInformationLayoutRead method to read all of the related information layout data for an object.

The object is specified with the <ObjectName> child element of apQuery: RelatedInformationLayout.

If the <CurrentUserOnly> child element of apQuery: RelatedInformationLayout specifies true, related information layout data for the current user only is returned.

If the <IncludeAll> child element of apQuery: RelatedInformationLayout specifies true, the method returns configuration data including preconfigured and customized data. If <IncludeAll> specifies false, or is not included in the request, the method returns customized configuration data only.

The <Version> child element of apQuery: RelatedInformationLayout specifies the release of Oracle CRM On Demand for which configuration data is extracted. The default value is 31, so to extract Release 32 or later functionality, you must specify a higher value than 31.

See "RelatedInformationLayoutUpsert" on page 328 for information about the related information layout data specified in apData:RelatedInformationLayout.

#### Arguments

Table 151 describes the arguments taken by the RelatedInformationLayoutRead method.

| Name                                  | Description                                          | Required          | Default           | 1/0    |
|---------------------------------------|------------------------------------------------------|-------------------|-------------------|--------|
| apQuery:RelatedInformationLayout      | The related<br>information layout<br>query criteria. | Yes               | Not<br>applicable | Input  |
| apData:ListOfRelatedInformationLayout | The extracted<br>related information<br>layout data. | Not<br>applicable | Not<br>applicable | Output |

#### Table 151. Arguments Taken by the RelatedInformationLayoutRead Method

### **Return Value of the Call**

The related information layout data is returned.

# **RelatedInformationLayoutReadAll**

Extracts all of the related information layout data for a company.

#### Usage

Use the RelatedInformationLayoutReadAll method to read all of the related information layout data for a company.

If the input argument <CurrentUserOnly> is true, all of the related information layout data for the current user only is returned.

If the input argument <IncludeAll> specifies true, the method returns all configuration data, including preconfigured and customized data. If <IncludeAll> specifies false, or is not included in the request, the method returns customized configuration data only.

The input argument <Version> specifies the release of Oracle CRM On Demand for which configuration data is extracted. The default value is 31, so to extract Release 32 or later functionality, you must specify a higher value than 31.

See "RelatedInformationLayoutUpsert" on page 328 for information about the related information data specified in apData:RelatedInformationLayout.

Table 152 describes the arguments taken by the RelatedInformationLayoutReadAll method.

| Name                                      | Description                                                                                      | Required          | Default           | 1/0    |  |  |
|-------------------------------------------|--------------------------------------------------------------------------------------------------|-------------------|-------------------|--------|--|--|
| CurrentUserOnly                           | If true, extracts data for the current user only                                                 | No                | false             | Input  |  |  |
| IncludeAll                                | If true, extracts all<br>configuration data and not<br>just customized<br>configuration data.    | No                | false             | Input  |  |  |
| Version                                   | Specifies the release of<br>Oracle CRM On Demand for<br>which configuration data is<br>returned. | No                | 31                | Input  |  |  |
| apData:ListOfRelatedInformatio<br>nLayout | The extracted related information layout data.                                                   | Not<br>applicable | Not<br>applicable | Output |  |  |

Table 152. Arguments Taken by the RelatedInformationLayoutReadAll Method

### **Return Value of the Call**

The related information layout data is returned.

# **RelatedInformationLayoutUpsert**

Updates existing related information layout data or inserts new related information layout data.

### Usage

Use the RelatedInformationLayoutUpsert method to insert or update related information layout data for an object.

The apdata: RelatedInformationLayout argument contains the following elements containing related information layout data:

- **ObjectName**. The name of the object.
- Related InformationName. A child object ID, equivalent to the name of a related information section. See Oracle Migration Tool On Demand Guide for reference tables about the mapping of child object IDs to UI display names for the child objects.
- **Name**. The name of the related information layout.
- **Description**. A description of the related information layout.
- SortField. (For some Opportunity child objects only.) The field used for sorting records, which can be Name, Created, or Modified.
- **328** Oracle Web Services On Demand Guide Version 23.0 (Oracle CRM On Demand Release 35)

SortDir. (For some Opportunity child objects only.) The sort order, which can be Ascending or Descending.

**NOTE:** Child opportunities can be sorted for the following objects: Account, Campaign, Contact, Custom Object 01 through Custom Object 03, Dealer, Objective, Opportunity child, Partner Program.

- ListOfSelectedField. Contains all of the selected fields for the related information layouts. The field data for a particular related information layout is contained in the following child elements of <SelectedFieldData>:
  - **FieldName**. The name of the selected field. Required.
  - **Sequence**. An integer with the range of values 0 through 8, specifying the sequence of the field in the Selected Fields list.

See Oracle Migration Tool On Demand Guide for reference tables about the following:

Mappings of object names to the display names for the objects in the Oracle CRM On Demand user interface.

#### **Arguments**

Table 153 describes the arguments taken by the RelatedInformationLayoutUpsert method.

| Name                            | Description                                               | Required          | Default           | 1/0    |
|---------------------------------|-----------------------------------------------------------|-------------------|-------------------|--------|
| apData:RelatedInformationLayout | The related information layout to be inserted or updated. | Yes               | Not<br>applicable | Input  |
| Status                          | The status of the call.                                   | Not<br>applicable | Not<br>applicable | Output |

Table 153. Arguments Taken by the RelatedInformationLayoutUpsert Method

Return Value of the Call The status is returned.

### ReportFolderRead

Extracts report folder configuration data.

#### Usage

Use the ReportFolderRead method to read the details of a specified folder and its role associations. The Manage Content privilege is required and to access V3 migrated company wide shared folders, the Access Migrated Company Wide Shared Folder privilege is required.

The <Path> child element of apQuery: ReportFolder is required to query report folders. You can query using only the <Path> element, but you can also include the <Catalog>, <FolderName>, and <ParentFolder> child elements.

If <Catalog> is not specified in the request, and the path exists in both V2 and V3 catalogs, then results for both V2 and V3 catalogs are returned.

For both V2 and V3 catalogs, the root report folder is /shared/Company Analyses, and all folders come under this root folder. You can query the root folder with the <Path> element as follows:

<quer: Path>/shared/Company Analyses</quer: Path>

To query for a specific subfolder, you use the <Path> element as in the following example:

<quer: Path>/shared/Company Analyses/Activity Book Visibility</quer: Path>.

where /shared/Company Analyses/Activity Book Visibility is the path to that particular folder.

**NOTE:** Depending on how your company instance is set up, your company might not have access to the V3 catalog.

See "ReportFolderUpsert" on page 331 for information about the report folder data specified in apData: ReportFolder.

#### Arguments

Table 154 describes the arguments taken by the ReportFolderRead method.

| Table 154. Arguments Taken by the ReportFolderRead Method | Table 154. | Arguments | Taken k | ov the | ReportFolderRead | Method |
|-----------------------------------------------------------|------------|-----------|---------|--------|------------------|--------|
|-----------------------------------------------------------|------------|-----------|---------|--------|------------------|--------|

| Name                          | Description                       | Required          | Default           | 1/0    |
|-------------------------------|-----------------------------------|-------------------|-------------------|--------|
| apQuery:ReportFolder          | The report folder query criteria. | Yes               | Not<br>applicable | Input  |
| apData:ListOfReportFold<br>er | The extracted report folder data. | Not<br>applicable | Not<br>applicable | Output |

#### **Return Value of the Call**

The report folder configuration data is returned.

## **ReportFolderReadAll**

Extracts all of the report folder configuration data for a company.

#### Usage

Use the ReportFolderReadAll method to read the details of all folders and their role associations. The Manage Content privilege is required and to access V3 migrated company wide shared folders, the Access Migrated Company Wide Shared Folder privilege is required.

**330** Oracle Web Services On Demand Guide Version 23.0 (Oracle CRM On Demand Release 35)

The input argument <Version> specifies the release of Oracle CRM On Demand for which configuration data is returned. The default value is 34, and specified values up to and including 34 return configuration data applicable to Oracle CRM On Demand Release 34.

ReportFolderReadAll returns folders, subfolders, and associated roles of all reports folders from V2 and V3 catalogs namely:

- V2 Company wide shared folder
- V3 Company wide shared folder
- V3 migrated company wide shared folder (only if your user role includes the Access Migrated Company Wide Shared Folder privilege).

**NOTE:** Depending on how your company instance is set up, your company might not have access to the V3 catalog.

See "ReportFolderUpsert" on page 331 for information about the report folder data specified in apData: ReportFolder.

#### Arguments

Table 155 describes the arguments taken by the ReportFolderReadAll method.

| Name                      | Description                                                                                  | Required          | Default           | 1/0    |
|---------------------------|----------------------------------------------------------------------------------------------|-------------------|-------------------|--------|
| Version                   | Specifies the release of Oracle<br>CRM On Demand for which<br>configuration data is returned | No                | 34                | Input  |
| apData:ListOfReportFolder | The extracted data for all report folders.                                                   | Not<br>applicable | Not<br>applicable | Output |

Table 155. Arguments Taken by the ReportFolderReadAll Method

#### **Return Value of the Call**

The report folder configuration data is returned.

## ReportFolderUpsert

Updates or inserts role and access level information for a shared folder.

#### Usage

Use the ReportFolderUpsert method to insert or update role and access level information for a shared folder. The Manage Content privilege is required and to access migrated company wide shared folders, the Access Migrated Company Wide Shared Folder privilege is required.

ReportFolderUpsert can insert or update only the role and access level data for a report folder. It is not possible to insert or update any other report folder data. For upsert requests, <Path> is required and its value always begins with /shared/Company Analyses/.

The user keys for upsert operations are:

<Path>

<Path> + <Catalog>

If the <Catalog> element is not specified, and if multiple folders are found that match the value in the <Path> element, then an error is returned.

The root folder is read-only, so it is not possible to perform upserts for the root folder.

The apdata: ReportFolder argument contains the following elements containing report folder data:

**Catalog.** The catalog version of the folder. Possible values are: V2 and V3.

**NOTE:** Depending on how your company instance is set up, your company might not have access to the V3 catalog.

- **Path**. The path of the folder (required).
- **FolderName**. The name of the folder.
- **ParentFolder**. The parent folder. If the folder is created directly in the company-wide shared folder, then the name of the parent folder is Company Analyses.
- **Description**. A description of the folder.
- **ListOfSubFolders**. The subfolders:
  - **Catalog.** The catalog version of the folder. Possible values are: V2 and V3.
  - **Path**. The path of the folder.
  - FolderName. The name of the subfolder, which always begins with /shared/Company Anal yses/.
  - **Description**. A description of the subfolder.
- ListOfAssociatedRoles. The role data:
  - RoleName. The name of the role.
  - **AccessLevel**. The access level: Read or Change/Delete.

Table 156 describes the arguments taken by the ReportFolderUpsert method.

| Tabla 154  | Argumonto | Takon by | the De | portFoldorl | ncort Mothod |
|------------|-----------|----------|--------|-------------|--------------|
| Table 150. | Arguments | такен бу | ше ке  | portroidero | psert Method |

| Name                | Description                                       | Required          | Default           | 1/0    |
|---------------------|---------------------------------------------------|-------------------|-------------------|--------|
| apData:ReportFolder | The report folder data to be inserted or updated. | Yes               | Not<br>applicable | Input  |
| Status              | The status of the call.                           | Not<br>applicable | Not<br>applicable | Output |

### Return Value of the Call The status is returned.

The status is returned

## RoleRead

Extracts role configuration data.

### Usage

Use the RoleRead method to extract role configuration data. The Manage Roles and Access privilege is required.

The role is specified with the <RoleName> child element of apQuery:Role.

See "RoleUpsert" on page 334 for information about the role data specified in apData: Role.

### **Arguments**

Table 157 describes the arguments taken by the RoleRead method.

| Table 157. | Arauments     | Taken   | bv the   | RoleRead Method |
|------------|---------------|---------|----------|-----------------|
|            | / inguinerite | raitori | <i>y</i> | nononouu moniou |

| Name              | Description              | Required          | Default           | 1/0    |
|-------------------|--------------------------|-------------------|-------------------|--------|
| apQuery: Role     | The role query criteria. | Yes               | Not<br>applicable | Input  |
| apData:ListOfRole | The extracted role data. | Not<br>applicable | Not<br>applicable | Output |

### Return Value of the Call

The roles for the object are returned.

# RoleReadAll

Extracts all of the role configuration data for a company.

### Usage

Use the RoleReadAll method to read all of the roles. The Manage Roles and Access privilege is required.

The input argument <Version> specifies the release of Oracle CRM On Demand for which configuration data is returned. The default value is 33, and specified values up to and including 33 return configuration data applicable to Oracle CRM On Demand Release 33.

If the value specified is greater than 33, then all of the configuration data up to the release specified is returned. For example, if a value of 34 is specified, then all of the configuration data in Release 33 plus the newer data up to Release 34 is returned.

See "RoleUpsert" on page 334 for information about the role data specified in apData: Role.

#### Arguments

Table 158 describes the arguments taken by the RoleReadAll method.

| Name              | Description                                                                                   | Required          | Default           | 1/0    |
|-------------------|-----------------------------------------------------------------------------------------------|-------------------|-------------------|--------|
| Version           | Specifies the release of Oracle<br>CRM On Demand for which<br>configuration data is returned. | No                | 33                | Input  |
| apData:ListOfRole | The extracted data for all roles for all objects.                                             | Not<br>applicable | Not<br>applicable | Output |

#### Table 158. Arguments Taken by the RoleReadAll Method

### **Return Value of the Call**

The roles are returned.

# RoleUpsert

Updates an existing role or inserts a new role.

### Usage

Use the RoleUpsert method to insert a role or update an existing role. The Manage Roles and Access privilege is required. The Manage Company privilege is required to update the <ExpirePasswordIn> element.

The role is specified with the <RoleName> element of apdata:Role.

**334** Oracle Web Services On Demand Guide Version 23.0 (Oracle CRM On Demand Release 35)

The apdata: Role argument contains the following elements containing role data:

- **RoleName**. The name of the role. When performing an insert operation, this name is used as the display name, if a display name is not provided in the <RoleTranslation> element.
- **Description**. The role description.
- DefaultSalesProcess. The default sales process for new opportunities created by users who are assigned this role.
- **ThemeName**. The default theme for the role.
- **ModernThemeName**. The tablet theme for the role.
- **LeadConversionLayout**. The lead conversion layout for the users assigned this role.
- **ActionBarLayout**. The action bar layout for the users assigned this role.
- Related InfoFormat. The format for related information sections on record Detail pages, which can be shown as lists or as tabs.
- ExpirePasswordIn. The length of time for which the password of users assigned this role is valid. Possible values are: 30 days, 60 days, 90 days, 180 days, One Year, Never expires. If no value is specified, then the password expiry period that is defined for the company applies to users who have this role.
- **ListOfRoleTranslation**. The role name in the languages activated for your company:
  - **LanguageCode**. The three-letter language code for the language.
  - **RoleName**. The role name in the language identified by the language code.
  - ListOfRecordTypeAccess. The record type access data:
    - **RecordName**. The record type.
  - **HasAccess**. Whether users assigned this role have access to records of this type.
  - **CanCreate.** Whether users assigned this role can create records of this type.
  - **CanReadAll**. Whether users assigned this role can see all records of this type.
- **AccessProfile**. The access profiles associated with the role:
  - **DefaultAccessProfile**. The default access profile.
  - OwnerAccessProfile. The owner access profile.
- **ListOfPrivilege**. The privileges associated with the role:
  - PrivilegeName. A privilege ID, equivalent to the name of a privilege in the Oracle CRM On Demand application. See Oracle Migration Tool On Demand Guide for reference tables about the mapping of privilege IDs to UI display names for the privileges.
  - **Enabled**. Whether the privilege is assigned to the role.
- **TabAccessandOrder**. The tabs available and selected for the role:
  - ListOfAvailableTab. The available tabs:
    - AvailableTab. The name of the tab.
  - **ListOfSelectedTab**. The selected tabs:

- **TabName**. The name of the tab.
- Order. The position in which the tab name appears in the Selected Tabs list. A value of 0 (zero) corresponds to the first tab in the Selected Tabs list.
- **ListOfPageLayoutAssignment**. The page layout assignment for each record type:
  - PageViewType. The page view type: Static or Dynamic.
  - **RecordType**. The record type.
  - LayoutName. The name of the page layout. If no name is specified, the default layout is applied.
- **ListOfSearchLayoutAssignment**. The search layout assignment for each record type:
  - **RecordType**. The record type.
  - LayoutName. The name of the search layout.
- **ListOfHomepageLayoutAssignment**. The homepage layout assignment for each record type:
  - **RecordType**. The record type.
  - **LayoutName**. The name of the homepage layout.

See Oracle Migration Tool On Demand Guide for reference tables about the following:

- Mappings of three-letter language codes to languages.
- Information on privilege IDs, and their corresponding names, and descriptions.

#### Arguments

Table 159 describes the arguments taken by the RoleUpsert method.

| Name        | Description                              | Required          | Default           | 1/0    |
|-------------|------------------------------------------|-------------------|-------------------|--------|
| apData:Role | The role data to be inserted or updated. | Yes               | Not<br>applicable | Input  |
| Status      | The status of the call.                  | Not<br>applicable | Not<br>applicable | Output |

#### Table 159. Arguments Taken by the RoleUpsert Method

# Return Value of the Call

The status is returned.

# **SalesAssessmentTemplateRead**

Extracts sales assessment template configuration data.

### Usage

Use the SalesAssessmentTemplateRead method to extract sales assessment template configuration data matching the input criteria.

The sales assessment template is specified with the <Name> child element of apQuery: SalesAssessmentTemplate.

See "SalesAssessmentTemplateUpsert" on page 338 for information about the sales assessment template data specified in apData: SalesAssessmentTemplate.

### **Arguments**

Table 160 describes the arguments taken by the SalesAssessmentTemplateRead method.

| Name                                     | Description                                   | Required          | Default           | 1/0    |
|------------------------------------------|-----------------------------------------------|-------------------|-------------------|--------|
| apQuery: SalesAssessme<br>ntTemplate     | The sales assessment template query criteria. | Yes               | Not<br>applicable | Input  |
| apData:ListOfSalesAsses<br>smentTemplate | The extracted sales assessment template data. | Not<br>applicable | Not<br>applicable | Output |

Table 160. Arguments Taken by the SalesAssessmentTemplateRead Method

### **Return Value of the Call**

The sales assessment template is returned.

# **SalesAssessmentTemplateReadAll**

Extracts all of the sales assessment template configuration data for a company.

#### Usage

Use the SalesAssessmentTemplateReadAll method to read all of the sales assessment templates.

See "SalesAssessmentTemplateUpsert" on page 338 for information about the sales assessment template data specified in apData: SalesAssessmentTemplate. A number of fields that are used in the calculation of assessment scores and comparisons to thresholds are also returned.

Table 161 describes the arguments taken by the SalesAssessmentTemplateReadAll method.

| Table 161 | Arguments | Taken by th | ne Sales∆ssessment' | TemplateReadAll Method |
|-----------|-----------|-------------|---------------------|------------------------|
|           | Arguments | Taken by ti | ic JuicsAssessment  |                        |

| Name                                     | Description                                            | Required          | Default           | 1/0    |
|------------------------------------------|--------------------------------------------------------|-------------------|-------------------|--------|
| apData:ListOfSalesAssessme<br>ntTemplate | The extracted data for all sales assessment templates. | Not<br>applicable | Not<br>applicable | Output |

#### Return Value of the Call

The sales assessment templates are returned.

## **SalesAssessmentTemplateUpsert**

Updates an existing sales assessment template or inserts a new sales assessment template.

#### Usage

Use the SalesAssessmentTemplateUpsert method to insert a sales assessment template or update an existing sales assessment template.

The apdata: SalesAssessmentTemplate argument contains the following elements containing sales assessment template data:

- **Name**. The name for the sales assessment template (required).
- **Active.** Whether the sales assessment template is active.
- **Filter***n*. The filters used to identify which assessment script is the appropriate one to present to a user for a task.
- **Description**. A description for the sales assessment template.
- **FieldtoMapScoreTo**. The field that displays the score in the parent record.
- **ResponseControl**. The control used for adding responses to assessment questions. Possible values are: Drop Down, Radio Button.
- **FieldtoMapOutcomeValueTo**. The field that displays the outcome value in the parent record.
- **RemoveCommentBox**. Whether the comment box is removed when the user is completing the assessment.
- **OutcomeValueIfThresholdMet**. The outcome value to display if the threshold score is met.
- OutcomeValueIfThresholdNotMet. The outcome value to display if the threshold score is not met.
- ThresholdScore. The score used to calculate the outcome of the script. If the score is equal to or higher than the threshold, the outcome is met.
- **Type**. The type of assessment script (required). Possible values are:
- **338** Oracle Web Services On Demand Guide Version 23.0 (Oracle CRM On Demand Release 35)

- Activity Assessment
- Account Survey
- Business Plan Assessment
- Contact Script
- Lead Qualification
- Objective Assessment
- Opportunity Assessment
- Service Request Script
- Service Request Survey
- ListOfSalesAssessmentTemplateAttribute. The attributes for the sales assessment template. The following are child elements of the SalesAssessmentTemplateAttributeData element:
  - **Question.** A question to be answered by the user (required).
  - **CriteriaName**. A descriptive name for the question (required).
  - **AnswerMapToField**. The field on the parent record for displaying the answer to the question.
  - Order. The position in the sequence of the questions presented to the user.
  - Weight. A percentage value indicating the importance of the question. The sum of the weights for all questions must equal 100 (required).
  - ListOfSalesAssessmentTemplateAttributeValue. The attribute values of the sales assessment template. The following are child elements of the element SalesAssessmentAttributeValueData:
    - **Order.** The position in the sequence of the answers presented to the user when completing the assessment.
    - Answer. An answer for the question (required).
    - **Score.** The score for the answer (required).

Table 162 describes the arguments taken by the SalesAssessmentTemplateUpsert method.

| Name                               | Description                                                   | Required          | Default           | 1/0    |
|------------------------------------|---------------------------------------------------------------|-------------------|-------------------|--------|
| apData:SalesAssessment<br>Template | The sales assessment template data to be inserted or updated. | Yes               | Not<br>applicable | Input  |
| Status                             | The status of the call.                                       | Not<br>applicable | Not<br>applicable | Output |

#### Table 162. Arguments Taken by the SalesAssessmentTemplateUpsert Method

Return Value of the Call The status is returned.

# SalesCategoryRead

Extracts sales stage category configuration data.

#### Usage

Use the SalesCategoryRead method to extract sales stage category configuration data matching the input criteria. The Manage Sales Stage Definition privilege is required.

The sales category is specified with the Order child element of apQuery: SalesCategorySet.

See "SalesCategoryUpsert" on page 341 for information about the sales stage category data specified in apData: SalesCategory.

#### **Arguments**

Table 163 describes the arguments taken by the SalesCategoryRead method.

| Name                              | Description                              | Required          | Default           | 1/0    |
|-----------------------------------|------------------------------------------|-------------------|-------------------|--------|
| apQuery:SalesCategoryS<br>et      | The sales stage category query criteria. | Yes               | Not<br>applicable | Input  |
| apData:ListOfSalesCateg<br>orySet | The extracted sales stage category data. | Not<br>applicable | Not<br>applicable | Output |

#### Table 163. Arguments Taken by the SalesCategoryRead Method

#### **Return Value of the Call**

The sales stage category is returned.

## SalesCategoryReadAll

Extracts all of the sales stage category configuration data for a company.

#### Usage

Use the SalesCategoryReadAll method to read all of the sales stage categories. The Manage Sales Stage Definition privilege is required.

See "SalesCategoryUpsert" on page 341 for information about the sales stage category data specified in apData: SalesCategorySet.

Table 164 describes the arguments taken by the SalesCategoryReadAll method.

| Tahlo 161 | Arguments | Takon by th | e SalesCategoryReadAll Method  |
|-----------|-----------|-------------|--------------------------------|
|           | Arguments | Taken by th | c Salescalegoi yreaurii methou |

| Name                              | Description                                        | Required          | Default           | 1/0    |
|-----------------------------------|----------------------------------------------------|-------------------|-------------------|--------|
| apData:ListOfSalesCategory<br>Set | The extracted data for all sales stage categories. | Not<br>applicable | Not<br>applicable | Output |

### Return Value of the Call

The sales stage categories are returned.

# SalesCategoryUpsert

Updates an existing sales stage category or inserts a new sales stage category.

#### Usage

Use the SalesCategoryUpsert method to insert a sales stage category or update an existing sales stage category. The Manage Sales Stage Definition privilege is required.

The apdata: SalesCategorySet argument contains the following elements containing sales stage category data:

- **Order**. The sequence of the sales stage category.
- **StageCategory.** The name of the sales stage category.
- **Description**. A description for the sales stage category.
- **Mark for Translation**. Whether the sales stage category data is translated.
- ListOfSalesCategoryTranslations. The sales stage category data in the languages activated for your company:
  - **LanguageCode**. The three-letter language code for the language.
  - **StageCategory**. The name of the sales stage category in the language identified by the language code.
  - Description. The description of the sales stage category in the language identified by the language code.

See Oracle Migration Tool On Demand Guide for reference tables about the following:

Mappings of three-letter language codes to languages.

For more information about setting up sales stage categories, see *Oracle CRM On Demand Online Help*.

Table 165 describes the arguments taken by the SalesCategoryUpsert method.

| <b>TIL 4/F</b> | •         | <b>T</b> 1 1                            |                                |
|----------------|-----------|-----------------------------------------|--------------------------------|
| lable 165.     | Arguments | laken by                                | the SalesCategoryUpsert Method |
|                |           | · • · · · · · · · · · · · · · · · · · · |                                |

| Name                        | Description                                              | Required          | Default           | 1/0    |
|-----------------------------|----------------------------------------------------------|-------------------|-------------------|--------|
| apData:SalesCategorySe<br>t | The sales stage category data to be inserted or updated. | Yes               | Not<br>applicable | Input  |
| Status                      | The status of the call.                                  | Not<br>applicable | Not<br>applicable | Output |

# Return Value of the Call

The status is returned.

# SearchLayoutRead

Extracts all of the configuration data for a search layout for an object.

### Usage

Use the SearchLayoutRead method to read the search layout data for an object.

The object and layout are specified with the <ObjectName> and <LayoutName> child elements of <apQuery:SearchLayout>. Only fields included in the request are returned in the response.

See "SearchLayoutUpsert" on page 343 for information about the search layout data specified in apData:ListOfSearchLayout.

### **Arguments**

Table 166 describes the arguments taken by the SearchLayoutRead method.

| Table 166. | Arguments | Taken by | the SearchLayoutRead Method |  |
|------------|-----------|----------|-----------------------------|--|
|            |           |          |                             |  |

| Name                      | Description                       | Required          | Default           | 1/0    |
|---------------------------|-----------------------------------|-------------------|-------------------|--------|
| apQuery: SearchLayout     | The search layout query criteria. | Yes               | Not<br>applicable | Input  |
| apData:ListOfSearchLayout | The extracted search layout data. | Not<br>applicable | Not<br>applicable | Output |

# Return Value of the Call

The search layout is returned.

# SearchLayoutReadAll

Extracts all of the search layout configuration data for a company.

### Usage

Use the SearchLayoutReadAll method to read all of the search layout data.

The input argument <Version> specifies the release of Oracle CRM On Demand for which configuration data is returned. The default value is 33, and specified values up to and including 33 return configuration data applicable to Oracle CRM On Demand Release 33.

If the value specified is greater than 33, then all of the configuration data up to the release specified is returned. For example, if a value of 34 is specified, then all of the configuration data in Release 33 plus the newer data up to Release 34 is returned.

See "SearchLayoutUpsert" on page 343 for information about the search layout data specified in apData:ListOfSearchLayout.

### **Arguments**

Table 167 describes the arguments taken by the SearchLayoutReadAll method.

| Name                      | Description                                                                                      | Required          | Default           | 1/0    |
|---------------------------|--------------------------------------------------------------------------------------------------|-------------------|-------------------|--------|
| Version                   | Specifies the release of<br>Oracle CRM On Demand<br>for which configuration<br>data is returned. | No                | 33                | Input  |
| apData:ListOfSearchLayout | The extracted search layout data.                                                                | Not<br>applicable | Not<br>applicable | Output |

#### Table 167. Arguments Taken by the SearchLayoutReadAll Method

### **Return Value of the Call**

The search layouts are returned.

# SearchLayoutUpsert

Updates existing search layout data or inserts new search layout data.

#### Usage

Use the SearchLayoutUpsert method to insert or update search layout data.

The apdata: SearchLayout argument contains the following elements containing search layout data:

**ObjectName**. The name of the object (required).

- **LayoutName**. The name of the search layout, which must be unique for an object (required).
- **LastUpdatedBy**. The date and time the layout was last updated.
- **Description**. A description of the search layout.
- ListOfSpecifySearchFields. Contains all of the fields specified for the search, corresponding to Step 2 in the Search Layout wizard in the UI. The field data is contained in the following child elements of <SearchLayoutField>:
  - **FieldName**. The system name of the field.
  - **SearchOptimization**. An integer value as follows (read-only):
    - -1. The field is not optimized for search and is always case sensitive (default text color in UI).
    - **1**. The field is optimized for fast search and is always case sensitive (green in UI).
    - 2. The field is optimized for fast search and becomes case-insensitive when the Case Insensitive check box is selected in a search (blue in UI).
    - **3.** The field is case-insensitive regardless of the Case insensitive check box and is not optimized for fast search (purple in UI).
  - **Section**. An integer identifying the section of the search layout in which the field appears:
    - **O**. Not Available Search Fields.
    - **1**. Targeted Search Fields.
    - **2**. Additional Search Fields.
  - Order. The order of the field within the section, starting with 0 for the field at the top of the section. For the Not Available Search Fields section, where the fields are not ordered, all values for fields are -1.
- ListOfDefineSearchResultsLayout. Contains all of the fields specified for the search results, corresponding to Step 3 in the Search Layout wizard in the UI. The field data is contained in the following child elements of <SearchLayoutField>:
  - **FieldName**. The system name of the field.
  - SearchOptimization. An integer value as follows (read-only):
    - -1. The field is not optimized for search and is always case sensitive (default text color in UI).
    - **1**. The field is optimized for fast search and is always case sensitive (green in UI).
    - 2. The field is optimized for fast search and becomes case-insensitive when the Case Insensitive check box is selected in a search (blue in UI).
    - 3. The field is case-insensitive regardless of the Case insensitive check box and is not optimized for fast search (purple in UI).
  - **Section**. An integer identifying the section of the search results in which the field appears.
    - **0**. Not Available Search Results Fields.
    - **1**. Lookup Window Search Results Fields.
- **344** Oracle Web Services On Demand Guide Version 23.0 (Oracle CRM On Demand Release 35)

**2**. Additional Search Results Fields.

- Order. The order of the field within the section, starting with 0 for the field at the top of the section. For the Not Available Search Fields section, where the fields are not ordered, all values for fields are -1.
- EnableDivisionAsDefaultSearchField. Whether the search layout for the Product record type lists products by division. Corresponds to the Configure Lookup Window with Division as the Default Search Field check box in the UI.
- **EnableDefaultFields**. Whether default search fields are used for the Lookup window. Corresponds to the Configure Lookup Window With Default Fields check box in the UI.
- EnableDefaultSearchResults. Whether the list of available records is displayed in the Lookup window for the object when it is opened. Corresponds to the Show Search Results When Lookup Window Opens check box in the UI.
- EnableAutoResolve. Whether smart associations are enabled. Corresponds to the Auto-Resolve Enabled check box in the UI.
- EnableDefaultCtxSensitiveList. Whether context sensitive lists appear before the other lists in the *record type* List field in the upper-left corner of the Lookup window. Corresponds to the Show Context-Sensitive List as Lookup Window Default check box in the UI.
- EnableKeywordSearch. Whether the results page for enhanced keyword search displays the set of fields defined in the search layout. Corresponds to the Configure Enhanced Keyword Search with Selected Search Results Fields check box in the UI.
- EnableFirstTargetedFieldAsLookupDefault. Whether the first field in the list of targeted search fields in the search layout is used as the default search field in the Lookup window. Corresponds to the First Targeted Search Field as Default Search in Lookups check box in the UI.
- RestrictSearchToFieldsSelectedInRelatedInformationLayout. Whether the search is restricted to fields in the related information layout for the object. In certain cases, this setting is not considered. For more information about these cases, see Oracle CRM On Demand Online Help.

See *Oracle CRM On Demand Online Help* for more information about searching and managing search layouts in Oracle CRM On Demand.

See *Oracle Migration Tool On Demand Guide* for reference tables about the mappings of object names to the display names for the objects in the Oracle CRM On Demand user interface.

Table 168 describes the arguments taken by the SearchLayoutUpsert method.

|           | -         |              |                 |              |
|-----------|-----------|--------------|-----------------|--------------|
| Table 160 | Argumonts | Takon by the | e SearchLayoutU | neart Mathod |
|           | Alguments |              |                 |              |
|           |           |              |                 |              |

| Name                | Description                                       | Required          | Default           | 1/0    |
|---------------------|---------------------------------------------------|-------------------|-------------------|--------|
| apData:SearchLayout | The search layout data to be inserted or updated. | Yes               | Not<br>applicable | Input  |
| Status              | The status of the call.                           | Not<br>applicable | Not<br>applicable | Output |

# Return Value of the Call

The status is returned.

# **SSOTokenRead**

Provides an SSO token to a Web services client.

### Usage

Use the SSOTokenRead method to request an SSO token that can be passed to the authentication servlet of Oracle CRM On Demand's Web application server to create an interactive session.

As an example of usage, the SSO Token service can provide a token that Web service applications use to create a session on the interactive server, and then request analytics reports or capture screen HTML. Requesting a token in this way is more secure than storing tokens in memory for entire sessions, and more convenient than prompting the user to re-enter credentials when making a UI request. For better performance, Web service applications should explicitly log off interactive sessions when they are done with them.

### Arguments

Table 169 describes the arguments taken by the SSOTokenRead method.

| Name                   | Description              | Required          | Default           | 1/0    |
|------------------------|--------------------------|-------------------|-------------------|--------|
| apQuery: SSOTokenQuery | The SSO token query.     | Yes               | Not<br>applicable | Input  |
| apData:SSOTokenData    | The extracted SSO token. | Not<br>applicable | Not<br>applicable | Output |

Table 169. Arguments Taken by the SSOTokenRead Method

Return Value of the Call The SSO token is returned.

# WorkflowActionSetRead

Extracts workflow action configuration data.

#### Usage

Use the WorkflowActionSetRead method to extract a workflow action set associated with a workflow rule.

The workflow rule is specified with the <WorkflowName> child element of apQuery:WorkflowActionsSet. If only <WorkflowName> is specified, all workflow action sets are returned.

If the value of <Version> is 31 or higher:

- You can read individual workflow actions by specifying a values for the <Name> element of apQuery: WorkflowActionQuery.
- You can read all the active workflow actions by specifying the <Active> element of apQuery: WorkflowActionQuery.
- You can use the child elements of <WorkflowEmailTranslation> to read the translations of the email subject and message body for the Send Email workflow action, for each language activated for your company, and if translations are available. For more information about the Send Email action, see *Oracle CRM On Demand Online Help*.
- You can use the <BookExpr> and <ReplaceBookExpr> child elements of WorkflowAssignBookAction to specify books assigned using the Assign a Book workflow action.
- The <Order> element is returned for each workflow action. For each workflow action, the <Name> and <Active> elements are also returned, otherwise only fields included in the request are returned.

See "WorkflowActionSetUpsert" on page 350 for information about the workflow action data specified in apQuery: WorkflowActionSet.

Table 170 describes the arguments taken by the WorkflowActionSetRead method.

| Table 170 | Arguments | Taken by | the W | /orkflowActionSetRead | Method |
|-----------|-----------|----------|-------|-----------------------|--------|
|-----------|-----------|----------|-------|-----------------------|--------|

| Name                           | Description                         | Required          | Default           | 1/0    |
|--------------------------------|-------------------------------------|-------------------|-------------------|--------|
| apQuery:WorkflowActionSet      | The workflow action query criteria. | Yes               | Not<br>applicable | Input  |
| apData:ListOfWorkflowActionSet | The extracted workflow action data. | Not<br>applicable | Not<br>applicable | Output |

### Return Value of the Call

The workflow action data is returned.

# WorkflowActionSetReadForRuleSet

Extracts workflow action configuration data for a workflow rule set.

### Usage

Use the WorkflowActionSetReadForRuleSet method to extract all the workflow action sets for a workflow rule set for a particular record type and trigger event.

The workflow rule set is specified with the following elements of <WorkflowActionForRuleSet>:

- **RecordType**. The record type (required).
- **TriggerEvent**. The event that triggers the workflow rule (required). The possible values and the associated trigger events are as follows:

| Trigger Event                     | TriggerEvent LIC   |
|-----------------------------------|--------------------|
| When New Record<br>Saved          | WriteRecordNew     |
| When Modified<br>Record Saved     | WriteRecordUpdated |
| Before Modified<br>Record Saved   | PreWriteRecord     |
| Before Record Is<br>Deleted       | PreDeleteRecord    |
| After Association<br>With Parent  | Associate          |
| After Dissociation<br>From Parent | Dissociate         |

**<sup>348</sup>** Oracle Web Services On Demand Guide Version 23.0 (Oracle CRM On Demand Release 35)

| Trigger Event           | TriggerEvent LIC |
|-------------------------|------------------|
| When Record Is restored | RestoreRecord    |
| When Records are merged | MergeRecords     |

- ParentRecordType. The parent record type. This is specified if the trigger event is After Association With Parent or After Dissociation From Parent. These trigger events are supported only for the Account, Contact, and Opportunity record types.
- Version. The release of Oracle CRM On Demand for which configuration data is extracted. The default value is 30, so to extract Release 31 or later functionality, you must specify a higher value than 30.

If the value of the <Version> element is 31 or higher:

- The child elements of <WorkflowEmailTranslation> containing translations of the email subject and message body for the Send Email workflow action, for each language activated for your company are returned, if available. For more information about the Send Email action, see Oracle CRM On Demand Online Help.
- The <BookExpr> and <ReplaceBookExpr> child elements of WorkflowAssignBookAction specifying books assigned using the Assign a Book workflow action are returned.
- The <Order> element is returned for each workflow action.

See "WorkflowActionSetUpsert" on page 350 for information about the workflow action data specified in apQuery: WorkflowActionSet.

#### Arguments

Table 171 describes the arguments taken by the WorkflowActionSetReadForRuleSet method.

| Name                             | Description                         | Required          | Default           | 1/0    |
|----------------------------------|-------------------------------------|-------------------|-------------------|--------|
| apQuery:WorkflowActionForRuleSet | The workflow action query criteria. | Yes               | Not<br>applicable | Input  |
| apData:ListOfWorkflowActionSet   | The extracted workflow action data. | Not<br>applicable | Not<br>applicable | Output |

#### Table 171. Arguments Taken by the WorkflowActionSetReadForRuleSet Method

#### **Return Value of the Call**

The workflow action sets are returned.

## WorkflowActionSetUpsert

Updates existing workflow action configuration data or inserts new data.

**NOTE:** It is recommended that you use the WorkflowActionSetInsertOrUpdate method rather than the WorkflowActionSetUpsert method.

#### Usage

Use the WorkflowActionSetUpsert method to update or insert workflow action configuration data. The Manage Workflow Rules privilege is required.

# **CAUTION:** New workflow action sets are inserted. Existing workflow action sets are updated, but existing workflow action sets that are not in the request are deleted.

The workflow action set is specified by the apData: WorkflowActionSet argument, and the associated workflow rule is specified with the <WorkflowName> child element of apData: WorkflowActionsSet.

The <Version> child element specifies the release of Oracle CRM On Demand for which configuration data is included. The default value is 30, so to include Release 31 or later functionality, you must specify a higher value than 30.

The workflow action set is specified by the <ListOfWorkflowActions> element, which has a <WorkflowAction> element for each action. Each action is specified by the following elements and a set of elements depending on the type of action:

- **Name**. The name of the action.
- **Active**. Whether the action is active.
- **Order**. The order number for the action within the set of actions.

The following child elements of <WorkflowAction> specify the data for the various types of action:

- **WorkflowCreateTaskAction**. The Create Task action:
  - **Owner**. The owner for the task (required). The value of this element depends on the <OwnerType> element, as follows:
    - If <OwnerType> is set to U (Specific User), then the <Owner> element contains the name of the user.
    - If the <OwnerType> element is set to R (Relative User On Record), then the value of the <Owner> element is defined. For possible values, see Oracle CRM On Demand Migration Tool Guide.
  - OwnerType. The type of owner (required). < OwnerType > corresponds to the Owner field in the UI. Valid values are:
    - **R**. Corresponds to the Relative User on Record option in the UI.
    - **U**. Corresponds to the Specific User option in the UI.
  - **Type**. The activity type.
  - **SubType**. The activity subtype.
  - **DueDate**. The due date for the task (required).
- **350** Oracle Web Services On Demand Guide Version 23.0 (Oracle CRM On Demand Release 35)

- Priority. The activity priority (required). Pre-configured values are: 1 High, 2 Medium, 3 Low.
- **Status**. The activity status.
- **TaskCurrency**. The three-character currency code.
- Private. Whether the task is visible only to the task owner.
- **Subject**. The subject line of the task (required).
- **Description**. The description of the task.
- **WorkflowAssignBookAction**. The Assign a Book action:
  - **BookName**. The name of the book.
  - **BookExpr**. An expression for a book.
  - AssignmentOption. The assignment option (required): Add, Replace Type, Replace All, Replace Book, Remove, or Remove All.
  - ReplaceBookName. The name of the book to be replaced, if Replace Book is specified for <AssignmentOption>.
  - **ReplaceBookExpr**. An expression for the book to be replaced.
  - **ApplyTo**. How the assignment option is to be applied (required): Manual Associations, Automatic Associations, or Both.

For the Assign a Book action, if both a book name and an expression are specified in the request, then only the book name is saved. Therefore, if you want to set up an Assign a Book action using an expression instead of the book name, you must make sure that only the expression field is populated.

- **WorkflowSyncOwnerPartnerAction**. The Sync Owner Partner action.
- **WorkflowSyncBookPartnerAction**. The Sync Book Partner action.
- **WorkflowSyncPartnerBooksAction**. The Sync Partner Books action.
- **WorkflowCreateIntegrationEventAction**. The Create Integration Event action:
  - **ListOfQueues**. The queues to which the integration events are written.
    - **QueueName**. The queue name (required).
  - **ListOfFields**. The fields tracked by the Create Integration Event action.
    - **FieldName**. The system name of the field (required).
    - AlwaysInclude. Whether the field is included in the integration event, even if the value of the field has not been changed.
    - **TrackChanges**. Whether an integration event is generated each time the field is updated.
  - **SchemaVersion**. The Web service schema version that is to be used for the integration events. Web Services v2.0 is the default value.
- WorkflowFieldUpdateAction. The Update Values action:

- **FieldName**. The system name of the field (required).
- **Value**. The new value for the field.
- **OverwriteExistingValues**. Whether the existing value in the field is to be overwritten with the new value.
- WorkflowWaitAction. The Wait action:
  - ReevaluateRuleConditionsAfterWait. Whether Oracle CRM On Demand reevaluates the rule conditions after the wait period ends.
  - WaitType. The duration of wait (required). Valid values are: Period, Period Expression, Date Time, or Date Time Expression.
  - **DateTime**. The date and time if <WaitType> specifies Date Time.
  - WaitExpression. An expression if <WaitType> specifies Period Expression or Date Time Expression. When the <WaitType> value is Period, the <WaitExpression> element indicates a period based on the value PYMDTHM. For example:
    - PYM10DTHM indicates 10 days.
    - P1Y3MDTHM indicates 1 year and 3 months.
    - PYMDT5H15M indicates 5 hours and 15 minutes.
- **WorkflowSendEmailAction**. The Send Email action:
  - **FromType**. The type of sender email address (required). <FromType> corresponds to the From field in the UI. Valid values are:
    - **FROM\_EMAIL\_ADDRESS.** Corresponds to the Current User option in the UI.
    - **FROM\_DEFAULT**. Corresponds to the Default Email Address option in the UI.
    - SPECIFIC\_EMAIL\_ADDRESS. Corresponds to the Specific Email Address option in the UI.
  - From. The email address, if Specific Email Address is specified for <FromType>.
  - **ToType**. The type of the recipient for the email (required). <ToType> corresponds to the To field in the UI. Valid values are:
    - **R**. Corresponds to the Relative User on Record option in the UI.
    - **U**. Corresponds to the Specific User option in the UI.
    - **E**. Corresponds to the Specific Email Address option in the UI.
  - **To**. The recipient for the email, The value of this element depends on the value in the <ToType> element, as follows:
    - If <ToType> is set to U (Specific User), then the <To> element contains the User ID of the user.
    - □ If <ToType> is set to R (Relative User on Record), then the value of the <To> element is defined. For possible values, see *Oracle CRM On Demand Migration Tool Guide*.
    - □ If <ToType> is set to E (Specific Email Address), then the <To> element contains the expression defined for specific email addresses.
- **352** Oracle Web Services On Demand Guide Version 23.0 (Oracle CRM On Demand Release 35)

- **Subject**. The subject of the email (required).
- **EmailFormat**. The format of the email, which can be Plain Text or HTML.
- MessageBody. The message body (required). If you select HTML as the email format, you must enclose the HTML code in a CDATA section. Any unsupported elements are removed from the HTML. Refer to Oracle CRM On Demand Online Help for a list of the HTML elements that are allowed in the message body.
- ListOfWorkflowEmailTranslations. The email subject and message bodies in the languages activated for your company.
  - **LanguageCode**. The three-letter language code for the language.
  - SubjectTranslation. The subject of the email in the language identified by the language code.
  - MessageBodyTranslation. The message body in the language identified by the language code.

If you update the email subject and message body in the default company language through a Web services call, the Mark for Translation check box in the Workflow Action Edit page in the UI is automatically selected. The default company language is then used for the subject and message body for each translated language, unless you also provide translations for the language in the same Web services call.

- **WorkflowSubmitCallAction**. The Submit Call action.
- **WorkflowSubmitTransactionAction**. The Submit action for submitting sample transactions.

For more information about workflow rules and actions, see Oracle CRM On Demand Online Help.

The Submit Call and Submit action for submitting sample transactions are available only in Oracle CRM On Demand Life Sciences Edition. Note that there is no data associated with the <WorkflowSubmitCallAction> or <WorkflowSubmitTransactionAction> elements. For more information about the Submit Call action and how you can use it, see *Oracle CRM On Demand Disconnected Mobile Sales Administration Guide* on Oracle Technology Network. For more information about the Submit action for submitting sample transactions, see *Oracle CRM On Demand Online Help*.

The following workflow actions are available only in Oracle CRM On Demand for Partner Relationship Management:

- Sync Partner Books
- Sync Book Partner
- Sync Owner Partner

There is no data associated with the elements for these actions. For more information on these actions and how you can use them, see *Oracle CRM On Demand for Partner Relationship Management Configuration Guide*, available from the Oracle CRM On Demand documentation library.

Table 172 describes the arguments taken by the WorkflowActionSetUpsert method.

| <b>TIL 470</b> |                | <b>-</b>  |     |                         |             |
|----------------|----------------|-----------|-----|-------------------------|-------------|
| lable 172.     | Arguments      | laken by  | the | WorkflowActionSetUps    | sert Method |
|                | 7 il gannonito | rancon by |     | working with the coupse |             |

| Name                     | Description                                         | Required          | Default           | 1/0    |
|--------------------------|-----------------------------------------------------|-------------------|-------------------|--------|
| apData:WorkflowActionSet | The workflow action data to be updated or inserted. | Yes               | Not<br>applicable | Input  |
| Status                   | The status of the call.                             | Not<br>applicable | Not<br>applicable | Output |

Return Value of the Call

The status is returned.

# WorkflowActionSetInsertOrUpdate

Updates existing workflow action configuration data or inserts new data.

**NOTE:** It is recommended that you use the WorkflowActionSetInsertOrUpdate method rather than the WorkflowActionSetUpsert method.

#### Usage

Use the WorkflowActionSetInsertOrUpdate method to update or insert workflow action configuration data.

New workflow actions are inserted and existing workflows actions are updated. Workflow actions that are not identified in the request are not affected. This is in contrast with the WorkflowActionSetUpsert method, which deletes workflow actions not identified in the request.

The <WorkflowName> and <Order> child elements of apData:WorkflowActionSet are used to identify workflow action records in a request.

If no workflow action is located using these criteria, a new workflow action is inserted with the configuration specified in the request.

See "WorkflowRuleSetUpsert" on page 358 for information about the workflow action data specified in apData: WorkflowActionSet.

For more information about workflow actions, see Oracle CRM On Demand Online Help.

Table 173 describes the arguments taken by the WorkflowActionSetInsertOrUpdate method.

| Table 172  | Argumonto | Takon by the | Workflow Action Satlacort O | Undata Mathad |
|------------|-----------|--------------|-----------------------------|---------------|
| Table 175. | Arguments | Taken by the | e WorkflowActionSetInsertOr | opuate method |

| Name                     | Description                                         | Required          | Default           | 1/0    |
|--------------------------|-----------------------------------------------------|-------------------|-------------------|--------|
| apData:WorkflowActionSet | The workflow action data to be updated or inserted. | Yes               | Not<br>applicable | Input  |
| Status                   | The status of the call.                             | Not<br>applicable | Not<br>applicable | Output |

Return Value of the Call The status is returned.

# **WorkflowRuleSetDelete**

Deletes workflow rule configuration data.

### Usage

Use the WorkflowRuleSetDelete method to delete workflow rules and the associated workflow action configuration data. The Manage Workflow Rules privilege is required.

You can delete workflow rule sets by specifying values for the <RecordType>, <TriggerEvent>, and <ParentRecordType> child elements of apQuery:WorkflowRuleSet. You can specify the following combinations of elements:

- WorkflowName>
- <WorkflowName> and <RecordType>
- <WorkflowName> and <TriggerEvent>
- <WorkflowName> and <RecordType> and <TriggerEvent>
- <WorkflowName> and <RecordType> and <TriggerEvent> and <ParentRecordType>
- RecordType> and <TriggerEvent>

You can delete an individual workflow rule by specifying a value for <WorkflowName>. Upon deletion of a workflow rule, the other workflow rules in the set are re-ordered accordingly.

When <WorkflowName>, <RecordType> and <TriggerEvent> are all specified for a delete request, only records that match all three values are deleted.

See "WorkflowRuleSetUpsert" on page 358 for information about the workflow rule data specified in apQuery: WorkflowRuleSet.

Table 174 describes the arguments taken by the WorkflowRuleSetDelete method.

| Table 174 | Arguments | Taken by the | WorkflowRuleSetDelete Method |
|-----------|-----------|--------------|------------------------------|
|           | Arguments | Taken by the |                              |

| Name                    | Description             | Required          | Default           | 1/0    |
|-------------------------|-------------------------|-------------------|-------------------|--------|
| apQuery:WorkflowRuleSet | The workflow rule set.  | Yes               | Not<br>applicable | Input  |
| Status                  | The status of the call. | Not<br>applicable | Not<br>applicable | Output |

Return Value of the Call The status is returned.

# WorkflowRuleSetRead

Extracts workflow rule configuration data.

### Usage

Use the WorkflowRuleSetRead method to extract workflow rule configuration data.

You can read workflow rule sets by specifying the <RecordType>, <TriggerEvent>, and <ParentRecordType> child elements of apQuery:WorkflowRuleSet.

You can read an individual workflow rule by specifying a value for the <WorkflowName> element.

The <Order> element is returned for each workflow rule, otherwise only fields included in the request are returned.

See "WorkflowRuleSetUpsert" on page 358 for information about the workflow rule data specified in apData: WorkflowRuleSet.

#### Arguments

Table 175 describes the arguments taken by the WorkflowRuleSetRead method.

| Name                             | Description                       | Required          | Default           | 1/0    |
|----------------------------------|-----------------------------------|-------------------|-------------------|--------|
| apQuery:WorkflowRuleSet          | The workflow rule query criteria. | Yes               | Not<br>applicable | Input  |
| apData:ListOfWorkflowRul<br>eSet | The extracted workflow rule data. | Not<br>applicable | Not<br>applicable | Output |

#### Table 175. Arguments Taken by the WorkflowRuleSetRead Method

### Return Value of the Call

The workflow rules data is returned.

# WorkflowRuleSetReadAll

Extracts all of the workflow rule configuration data for a company.

### Usage

Use the WorkflowRuleSetReadAll method to read all of the workflow rule sets.

The input argument <Version> specifies the release of Oracle CRM On Demand for which configuration data is returned. The default value is 28, and specified values up to and including 28 return configuration data applicable to Oracle CRM On Demand Release 28.

If the value specified is greater than 28, then all of the configuration data up to the release specified is returned. For example, if a value of 29 is specified, then all of the configuration data in Release 28 plus the newer data up to Release 29 is returned. See "WorkflowRuleSetUpsert" on page 358 for information about the workflow rule data specified in apData: WorkflowRuleSet.

The <Order> element is returned for each workflow rule.

### Arguments

Table 176 describes the arguments taken by the WorkflowRuleSetReadAll method.

| Name                             | Description                                                                                   | Required          | Default           | 1/0    |
|----------------------------------|-----------------------------------------------------------------------------------------------|-------------------|-------------------|--------|
| Version                          | Specifies the release of Oracle<br>CRM On Demand for which<br>configuration data is returned. | No                | 28                | Input  |
| apData:ListOfWorkflowRule<br>Set | The extracted data for all workflow rules for all objects.                                    | Not<br>applicable | Not<br>applicable | Output |

| Table 176 | Arguments | Taken | hy the | WorkflowRuleSetReadAll Method |
|-----------|-----------|-------|--------|-------------------------------|
|           | Arguments | Taken | by the |                               |

# Return Value of the Call

The workflow rule sets are returned.

## WorkflowRuleSetUpsert

Updates existing workflow rule configuration data or inserts new data. The Manage Workflow Rules privilege is required (to create workflow rules for the User record type, the Manage Workflow Rules for User privilege is also required). Additionally, the Workflow Cancel Save privilege is required if the Cancel save setting is to be updated or inserted.

**NOTE:** It is recommended that you use the WorkflowRuleSetInsertOrUpdate method rather than the WorkflowRuleSetUpsert method.

#### Usage

Use the WorkflowRuleSetUpsert method to update or insert workflow rule configuration data. The Manage Workflow Rules privilege is required.

**CAUTION:** New workflow rules are inserted. Existing workflow rules are updated, but existing workflow rules that are not in the request are deleted.

The apData: WorkflowRuleSet argument has the following child elements:

- **RecordType**. The record type (required).
- TriggerEvent. The event that triggers the workflow rule (required). The possible values and the associated trigger events are as follows:

| Trigger Event                     | TriggerEvent LIC   |
|-----------------------------------|--------------------|
| When New Record<br>Saved          | WriteRecordNew     |
| When Modified<br>Record Saved     | WriteRecordUpdated |
| Before Modified<br>Record Saved   | PreWriteRecord     |
| Before Record Is<br>Deleted       | PreDeleteRecord    |
| After Association<br>With Parent  | Associate          |
| After Dissociation<br>From Parent | Dissociate         |
| When Record Is restored           | RestoreRecord      |
| When Records are merged           | MergeRecords       |

ParentRecordType. The parent record type. This is specified if the trigger event is After Association With Parent or After Dissociation From Parent. These trigger events are supported only for the Account, Contact, and Opportunity record types.

- ListOfWorkflowRules. The list of workflow rules for the record type and trigger event. Each <WorkflowRule> element has the following child elements:
  - WorkflowName. The name of the workflow rule (required). This name is used to reference an associated workflow action set.
  - **Active**. Whether the workflow rule is enabled or disabled.
  - Exit. Whether exiting a workflow in a sequence of workflows is enabled. If the condition on the rule is met, the active actions on the workflow rule are performed. However, none of the subsequent workflow rules that are based on the same record type and the same trigger event, and where applicable, the same parent record type, are triggered.
  - **Description**. A description of the workflow rule.
  - WorkflowRuleCondition. The condition for the workflow rule.
  - **CancelSave**. Whether Cancel Save processing is performed, if the condition is not met.
  - Order. The order number for the workflow rule. The order number determines the order in which Oracle CRM On Demand invokes a sequence of workflow rules that are based on the same record type and the same trigger event, and if applicable, on the same parent record type.
  - DisplayMessage. The message returned if the condition is met, and if cancel save processing is performed.
- ListOfWorkFlowTranslations. Translations in the languages activated for your company of the display messages that are returned if the condition on a rule is not met and the save operation is canceled. Each <WorkflowTranslation> element has the following child elements:
  - **LanguageCode**. The three-letter language code for the language.
  - **DisplayMessageTranslation**. The translation in the language identified by the language code.

**NOTE:** The order of invoking of workflow rules is determined by the sequence of <WorkflowRule> elements.

For more information about workflow rules, see Oracle CRM On Demand Online Help.

#### Arguments

Table 177 describes the arguments taken by the WorkflowRuleSetUpsert method.

| Table 177. | Arguments | Taken by | the WorkflowRul | eSetUpsert Method |
|------------|-----------|----------|-----------------|-------------------|
|------------|-----------|----------|-----------------|-------------------|

| Name                   | Description                                       | Required          | Default           | 1/0    |
|------------------------|---------------------------------------------------|-------------------|-------------------|--------|
| apData:WorkflowRuleSet | The workflow rule data to be updated or inserted. | Yes               | Not<br>applicable | Input  |
| Status                 | The status of the call.                           | Not<br>applicable | Not<br>applicable | Output |

Return Value of the Call The status is returned.

### WorkflowRuleSetInsertOrUpdate

Updates existing workflow rule configuration data or inserts new data. The Manage Workflow Rules privilege is required (to create workflow rules for the User record type, the Manage Workflow Rules for User privilege is also required). Additionally, the Workflow Cancel Save privilege is required if the Cancel Save setting is to be updated or inserted.

**NOTE:** It is recommended that you use the WorkflowRuleSetInsertOrUpdate method rather than the WorkflowRuleSetUpsert method.

#### Usage

Use the WorkflowRuleSetInsertOrUpdate method to update or insert workflow rule configuration data.

New workflow rules are inserted and existing workflows rules are updated. Workflow rules that are not identified in the request are not affected. This is in contrast with the WorkflowRuleSetUpsert method, which deletes workflow rules not identified in the request.

Child elements of apData: WorkflowRuleSet provide user keys to identify workflow rule records in a request in the following order:

- 1 <RecordType> and <TriggerEvent> and <Order>
- 2 < WorkflowName>

The same order is followed for all the workflow child containers. If no workflow rule is located using these criteria, a new workflow is inserted with the configuration specified in the request.

See "WorkflowRuleSetUpsert" on page 358 for information about the workflow rule data specified in apData: WorkflowRuleSet.

For more information about workflow rules, see Oracle CRM On Demand Online Help.

#### Arguments

Table 178 describes the arguments taken by the WorkflowRuleSetInsertOrUpdate method.

| Name                   | Description                                       | Required          | Default           | 1/0    |
|------------------------|---------------------------------------------------|-------------------|-------------------|--------|
| apData:WorkflowRuleSet | The workflow rule data to be updated or inserted. | Yes               | Not<br>applicable | Input  |
| Status                 | The status of the call.                           | Not<br>applicable | Not<br>applicable | Output |

#### Table 178. Arguments Taken by the WorkflowRuleSetInsertOrUpdate Method

Return Value of the Call The status is returned.

# Data Loader API Calls

In Oracle CRM On Demand you can use the Oracle Data Loader On Demand tool to perform bulk data import operations. Client applications can also take advantage of the API used by the tool to make Web services calls to submit bulk import requests.

Users with the Admin Import privilege can download the Oracle Data Loader On Demand tool from the Oracle CRM On Demand UI. When you download the tool, a WSDL file is provided as part of the.zip file: OracleDataLoaderOnDemandImportServices.wsdl.

Table 179 lists the calls available with the Data Loader API.

| Name                         | Description                                                                                                    |
|------------------------------|----------------------------------------------------------------------------------------------------|
| BulkOpImportCreateRequest    | Creates a bulk import request.                                                                                                    |
| BulkOpImportSendData         | Imports the data. The BulkOpImportCreateRequest call must<br>be made before BulkOpImportSendData. Subsequently,<br>BulkOpImportSendData calls can be made repeatedly to<br>send data for importing. |
| BulkOpImportGetRequestDetail | Gets the details of a bulk import request.                                                                                                    |

Table 179. Calls Available in the Data Loader API

## BulkOpImportCreateRequest

Creates a bulk import request.

### Usage

Use the BulkOpImportCreateRequest method to create a bulk import request.

The arguments taken by the method correspond to elements in the WSDL file, as described in Table 180 on page 363.

The xsdLocal1: ImportOptions argument specifies the import options, which are similar to the options available in the Import Wizard in the Oracle CRM On Demand application:

- **CSVDelimiter**. The type of CSV delimiter used in the file: comma (,) or semi-colon (;).
- **DateTimeFormat**. The date and time format used in the CSV file: usa, can, eur, uk, other.
- DuplicateCheckOption. Whether the Row Id (rowid) or external ID (externalid) are used for duplicate checking.
- **ErrorLogLevel**. The level of error logging:

- all. All messages
- errors. Error messages only.
- errorswarnings. Error messages and warning messages only.

Typical customer import data is contained in a CSV file with the following format:

ColumnName1, ColumnName2, ...

Data1, Data2, ...

Data1, Data2, ...

. . .

The xsdLocal1:ListOfFieldMappings element specifies the mapping of CSV column names to field names in Oracle CRM On Demand. For example:

<ns1: Li st0fFi el dMappi ngs>

<ns1: Fi el dMappi ng>

<ns1: CSVCol umnName>

Web Site

</ns1: CSVCoI umnName>

<ns1: Fi el dName>

Home Page

</ns1: Fi el dName>

</ns1: Fi el dMappi ng>

</ns1: Li st0fFi el dMappi ngs>

CSVColumnHeaders specifies the list of CSV column names, for example:

<ns0: CSVCol umnHeaders>

"Account Name", "External Unique Id", "Web Site", "Account Location"

</ns0: CSVCol umnHeaders>

The mappings are validated and if everything is correct, the import request is created.

### Arguments

Table 180 describes the arguments taken by the BulkOpImportCreateRequest method.

| Name                              | Description                                                                                                    | Required          | Default           | 1/0    |
|-----------------------------------|----------------------------------------------------------------------------------------------------|-------------------|-------------------|--------|
| DataFileName                      | The name of the data file to be<br>imported, for example,<br>account1.csv                                                                                                    | Yes               | Not<br>applicable | Input  |
| RecordType                        | The record type to be imported.                                                                                                    | Yes               | Not<br>applicable | Input  |
| xsdLocal1:ImportOptions           | The list of import options.                                                                                                    | No                | Not<br>applicable | Input  |
| xsdLocal1:ListOfFieldMap<br>pings | The mapping of CSV file column names and their corresponding fields.                                                                                                    | Yes               | Not<br>applicable | Input  |
| CSVColumnHeaders                  | The list of column names from the CSV file.                                                                                                    | Yes               | Not<br>applicable | Input  |
| EnableImportAudit                 | Enables or disables auditing of<br>record creation/update during<br>import requests. This setting<br>takes effect only if the user has<br>the privilege Manage Record<br>Auditing for Imports, otherwise<br>it is ignored. | No                | true              | Input  |
|                                   | Accepted values are true or false.                                                                                                    |                   |                   |        |
| EnableMailNotification            | Enables or disables email<br>notifications for import<br>requests.<br>Accepted values are true or                                                                                                    | No                | true              | Input  |
|                                   | false.                                                                                                    |                   |                   |        |
| CSVRowCount                       | The number of data records in the data file to be imported.                                                                                                    | Yes               | Not<br>applicable | Input  |
| Operation                         | The operation for the current request, such as insert, update.                                                                                                    | Yes               | Not<br>applicable | Input  |
| ClientVersion                     | The current Data Loader client version number.                                                                                                    | No                | Not<br>applicable | Input  |
| RequestId                         | The ID of the request created.                                                                                                    | Not<br>applicable | Not<br>applicable | Output |

| Name         | Description                                                                             | Required          | Default           | 1/0    |
|--------------|-----------------------------------------------------------------------------------------|-------------------|-------------------|--------|
| Status       | The status of this Web service request.                                                 | Not<br>applicable | Not<br>applicable | Output |
| ErrorMessage | Any error message from this<br>Web service request, or a<br>message indicating success. | Not<br>applicable | Not<br>applicable | Output |

Table 180. Arguments Taken by the BulkOpImportCreateRequest Method

### **Return Value of the Call**

The request ID, status, and any error message are returned.

## BulkOpImportSendData

Imports the data for a bulk import request.

### Usage

Use the BulkOpImportSendData method to import the data for a bulk import request.

The BulkOpImportCreateRequest call must be invoked before BulkOpImportSendData by the client.

. . .

The ListOfCSVData element specifies the row data from the CSV file. For example:

<ns1: Li st0fCSVData>

<ns1: CSVData>

<ns1: Row>

"High Quality Moving Company", "HQMC", "www.highmoving.net", "San Jose"

</ns1: Row>

```
</ns1: CSVData>
```

</ns1: Li stOfCSVData>

The CSV data is processed and the actual import performed.

### Arguments

 Table 181 describes the arguments taken by the BulkOpImportSendData method.

| Name                      | Description                                                                               | Required          | Default           | 1/0              |
|---------------------------|-------------------------------------------------------------------------------------------|-------------------|-------------------|------------------|
| RequestId                 | The request ID that was created.                                                          | Yes               | Not<br>applicable | Input/<br>Output |
| TotalNumberOfCSVDataLists | The total number of<br>BulkOpImportSendData<br>calls needed to send all CSV<br>file data. | Yes               | Not<br>applicable | Input            |
| xsdLocal1:ListOfCSVData   | The actual list of CSV data contained in the CSV file.                                    | Yes               | Not<br>applicable | Input            |
| StartRecordNumber         | The starting line number of the CSV data.                                                 | Yes               | Not<br>applicable | Input            |
| ClientVersion             | The current data loader client version number.                                            | No                | Not<br>applicable | Input            |
| Status                    | The status of this Web service call.                                                      | Not<br>applicable | Not<br>applicable | Output           |
| ErrorMessage              | Any error message from this<br>Web service call, or a<br>message indicating success.      | Not<br>applicable | Not<br>applicable | Output           |

Table 181. Arguments Taken by the BulkOpImportSendData Method

### **Return Value of the Call**

The request ID, status, and any error message are returned.

## BulkOpImportGetRequestDetail

Gets the details of a bulk import request.

### Usage

Use the BulkOpImportGetRequestDetail method to get the details of a bulk import request, which is identified by the RequestId argument.

### Arguments

\_

Table 182 describes the arguments taken by the BulkOpImportGetRequestDetail method.

| Name                  | Description                                                  | Required          | Default           | 1/0              |
|-----------------------|--------------------------------------------------------------|-------------------|-------------------|------------------|
| RequestId             | The request ID.                                              | Yes               | Not<br>applicable | Input/<br>Output |
| ClientVersion         | The current data loader client version number.               | No                | Not<br>applicable | Input            |
| RequestStatus         | The status of the request.                                   | Not<br>applicable | Not<br>applicable | Output           |
| RecordType            | The record type of the request.                              | Not<br>applicable | Not<br>applicable | Output           |
| RequestedBy           | The requestor of the request.                                | Not<br>applicable | Not<br>applicable | Output           |
| CompletionTime        | The time and date the request completed.                     | Not<br>applicable | Not<br>applicable | Output           |
| RequestTime           | The time and date the request was submitted to be processed. | Not<br>applicable | Not<br>applicable | Output           |
| NumberSubmitted       | The number of records to be imported by the request.         | Not<br>applicable | Not<br>applicable | Output           |
| NumberProcessed       | The number of records processed by the request.              | Not<br>applicable | Not<br>applicable | Output           |
| NumberPartialImported | The number of records partially imported by the request.     | Not<br>applicable | Not<br>applicable | Output           |
| NumberNotImported     | The number of records not imported by the request.           | Not<br>applicable | Not<br>applicable | Output           |
| NumberSuccessImported | The number of records successfully imported by the request.  | Not<br>applicable | Not<br>applicable | Output           |
| Status                | The status of this Web service call.                         | Not<br>applicable | Not<br>applicable | Output           |
| ErrorMessage          | Any error message from this<br>Web service call.             | Not<br>applicable | Not<br>applicable | Output           |

Table 182. Arguments Taken by the BulkOpImportGetRequestDetail Method

Return Value of the Call The output arguments.

## Oracle CRM On Demand Objects Accessible Through Web Services

This chapter contains reference information about the objects accessible through the Web Services On Demand API. These objects correspond to record types and enable access to data stored within an instance of Oracle CRM On Demand. This chapter contains the following topics:

- Reference Information About the Parent Objects on page 367
- Core Parent Objects (Web Services v1.0) on page 371
- Life Sciences Edition Parent Objects (Web Services v1.0) on page 485
- Financial Services Edition Parent Objects (Web Services v1.0) on page 489
- Automotive Edition Parent Objects (Web Services v1.0) on page 498
- Child Objects (Web Services v1.0) on page 504
- Core Parent Objects (Web Services v2.0) on page 512
- Partner Relationship Management Edition Objects (Web Services v2.0) on page 576
- Life Sciences Edition Parent Objects (Web Services v2.0) on page 608
- Financial Services Edition Parent Objects (Web Services v2.0) on page 665
- Automotive Edition Parent Objects (Web Services v2.0) on page 692
- Child Objects (Web Services v2.0) on page 696

## **Reference Information About the Parent Objects**

The reference information about the parent objects (starting with "Account" on page 372) includes:

- A description of each object, as well as information on usage of the object.
- Information about the relationships between objects; for each object, the associated parent and child objects are listed
- The methods that can be invoked to insert, update, delete, and find data. For more information on these methods, see Appendix A, "Using Attachments with Web Services On Demand."
- The fields that are accessible for the objects:
  - The required and read-only fields, see "Required and Read-Only Fields" on page 368
  - The user keys, see "Oracle CRM On Demand User Keys" on page 368
  - The audit fields, see "Audit Fields" on page 369
  - The status key, see "Oracle CRM On Demand Status Keys" on page 369
  - The pick map fields, see "Oracle CRM On Demand Pick Maps" on page 370

- For Web Services v1.0 only, the filterable fields, see "Filterable Fields" on page 371
- The editable picklist fields

## Field Names in WSDL Files

The field names used in the WSDL files for Oracle CRM On Demand Web services and shown for each object in this chapter correspond to integration tags rather than display names.

For Web Services v2.0, the integration tag names are listed in the Integration Tag Web Services v2.0 column in the Fields list page in the UI for each record type.

## **Required and Read-Only Fields**

The required fields listed in this chapter are those that are required for insert or update operations. Also listed in the same table for each record type are fields that cannot be inserted or updated because they are read-only.

**NOTE:** Fields can be conditionally required. A conditionally required field is one that is not required by default, but which becomes required if the data that you enter in other fields on the record meets the criteria defined in an expression. You can configure a field to be conditionally required in the field setup page for each record type. For more information about conditionally-required fields, see *Oracle CRM On Demand Online Help*.

For a list of the fields for a record type, refer to the Fields list page in the UI for each record type.

## **Oracle CRM On Demand User Keys**

A *user key* is a field or group of fields that uniquely identifies a record. Generally, a subset of the record's fields are used as a user key. However, one field on its own can act as a user key, depending on whether the field can identify the record as unique. Each user key can be used independently to identify a record.

The most basic user key is the single field *Object*Id; for example, for the user object the UserId field is a user key. Every record in the database has at least the following independent user keys:

- ObjectId
- ExternalSystemId.

In addition, there are various field combinations for different objects that can also be used to define uniqueness.

It is only possible to query for or update a particular record in a table if the values of all the fields in any user key are known. In some instances, the *Object*Id or ExternalSystemId of a record might not be known, but the values for some other user key might be known, in which case the record can be successfully queried or updated using that user key. For example, for a Note child object, the Subject and Description fields form a user key, because they can be used in conjunction with each other to determine whether the record is unique or not. Such a combination is not guaranteed to provide complete uniqueness, but it can be used to query for uniqueness.

The user keys for each object are detailed for each object in "Core Parent Objects (Web Services v1.0)" on page 371, and "Core Parent Objects (Web Services v2.0)" on page 512.

## **Audit Fields**

The audit fields for an object provide information about who created an instance of the object, when it was created, who has last updated an instance of the object, and when it was last updated. All objects, both parent and child level, accessible through the Web services API contain the read-only audit fields contained in Table 183.

| Field Name   | Description                                                                                                    |  |
|--------------|----------------------------------------------------------------------------------------------------|--|
| CreatedBy    | This field is a combination of the full name of the person who created this instance of the object, and the date on which the instance was created. This information is contained within the field in the following format:   |  |
|              | "Creator Full Name, CreatedDate"                                                                                                    |  |
| CreatedById  | The Row ID of the user who created the record.                                                                                                    |  |
| CreatedDate  | The DateTime stamp of when the record was created.                                                                                                    |  |
| ModifiedBy   | This field is a combination of the full name of the person who modified this instance of the object, and the date on which the instance was modified. This information is contained within the field in the following format: |  |
|              | "Modified By Full Name, ModifiedDate"                                                                                                    |  |
| ModifiedById | The Row ID of the user who last modified the record.                                                                                                    |  |
| ModifiedDate | The DateTime stamp of when the record was last modified.                                                                                                    |  |

Table 183. Audit Fields for the Oracle CRM On Demand Objects

## **Oracle CRM On Demand Status Keys**

An Oracle CRM On Demand *status key* is a field or a number of fields that is returned following an operation on an Oracle CRM On Demand object.

For Web Services v1.0, the status key of objects contained through the Web services API contains all user key and audit fields in addition to some other fields that are identified as status keys for the object. The status keys for the Oracle CRM On Demand objects are outlined in "Core Parent Objects (Web Services v1.0)" on page 371.

For Web Services v2.0, a standard set of status key fields is returned for all parent and child objects:

- ld Id
- CreatedBy
- CreatedById
- CreatedDate
- ExternalSystemId
- ModifiedBy
- ModifiedById
- ModifiedDate
- ModId

This set of fields is standard across all Web Services v2.0 objects as long as the field is available in the associated WSDL file.

The ModId field is the modification key, which can be used with all Web Services v2.0 API methods apart from QueryPage. If this key is specified in the request, it helps check and protect against concurrent updates.

### **Oracle CRM On Demand Pick Maps**

An Oracle CRM On Demand *pick map* allows you to set a foreign key for an object using a different field from the foreign key field.

For example, when updating an account, you might want to set the owner of the account to a specific user. If the UserId of the user is known it can be set in the OwnerId field, which is the foreign key. However, if the UserId is not known, and only the alias of the user is known, that alias can be entered in the Owner field, which is a pick map field. When Oracle CRM On Demand recognizes that the Owner field has been set, it automatically sets the OwnerId field to the UserId for the user.

Pick maps can be used by a number of Oracle CRM On Demand objects to update foreign key references in this way. For each object, a list of pick map fields, and the foreign key fields that they map to, are detailed in "Core Parent Objects (Web Services v1.0)" on page 371 and "Core Parent Objects (Web Services v2.0)" on page 512.

## Filterable Fields

A filterable field is a field in which you can apply a search query. For the Web Services V1.0 API, all fields in parent objects are filterable and some fields on child objects are filterable; these fields are shown in the tables of filterable fields for each object in "Core Parent Objects (Web Services v1.0)" on page 371. For the Web Services V2.0 API, all fields in parent objects are filterable.

# Core Parent Objects (Web Services v1.0)

This topic include the standard objects of Oracle CRM On Demand. Objects that are only available with industry-specific editions of the application are covered in the following topics:

- "Life Sciences Edition Parent Objects (Web Services v1.0)" on page 485
- "Financial Services Edition Parent Objects (Web Services v1.0)" on page 489
- "Automotive Edition Parent Objects (Web Services v1.0)" on page 498

The following Oracle CRM On Demand objects are detailed in this topic:

- "Account" on page 372
- "Activity" on page 391
- "Asset" on page 400
- Book" on page 403
- "Campaign" on page 406
- Contact" on page 415
- Current User" on page 434
- "CustomObject1 CustomObject3" on page 436
- "Lead" on page 445
- "Note" on page 452
- "Opportunity" on page 453
- "Product" on page 466
- "Product Category" on page 469
- Service Request" on page 471
- Solution" on page 475
- "Territory" on page 478
- "User" on page 480
- "User Group" on page 483

### Account

The account object stores information about the companies that you do business with and is also used to track partners and competitors. The methods called on the account object require a list (array) of account objects as an input argument. This list of accounts identifies the records on which the operation is to be carried out.

### Usage

It is important to understand the purpose of the following interfaces in the Account Web Service for accessing contact data related to accounts:

- **ListofAccountContact**. Use this interface if you need to access or update a unique accountcontact relationship, where there is only one record for each related {Account, Contact} pair.
- ListOfContactRole. Use this interface if you need to access or update a unique account-contactrole relationship, where there is only one record for each {Account, Contact, Role} triple. There can be multiple rows for each {Account, Contact} pair (one for each role).
- **ListofContact**. Use this interface for regular account-contact relationships.

For information about using attachments with this object, see Appendix A, "Using Attachments with Web Services On Demand."

### Parent Objects

Account, CustomObject1 - CustomObject3

### **Child Components**

Activity, Address, Asset, Attachment, Book, Competitor, Contact, CustomObject3, Lead, Multiple Contact Roles, Note, Opportunity, Team, Related Account, Revenue, Service Request, Shared Address, and Team.

### **Methods Called**

Table 184 details the methods called by the Account service.

| Method Name as Defined in Serv              |                       |  |
|---------------------------------------------|-----------------------|--|
| "Delete" on page 89                         | AccountDelete         |  |
| "DeleteChild" on page 90                    | AccountDeleteChild    |  |
| "Insert" on page 91                         | AccountInsert         |  |
| "InsertChild" on page 92 AccountInsertChild |                       |  |
| "InsertOrUpdate" on page 93                 | AccountInsertOrUpdate |  |
| "QueryPage" on page 94                      | AccountQueryPage      |  |

#### Table 184. Methods Called by Account Service

# **372** Oracle Web Services On Demand Guide Version 23.0 (Oracle CRM On Demand Release 35)

### Table 184. Methods Called by Account Service

| Method                    | Name as Defined in Service |
|---------------------------|----------------------------|
| "Update" on page 104      | AccountUpdate              |
| "UpdateChild" on page 105 | AccountUpdateChild         |

### **Fields**

Table 185 details the required and read-only fields for the account object.

| Table 185  | Required and | Poad Only | Fields | for the | Account | Object |
|------------|--------------|-----------|--------|---------|---------|--------|
| Table 165. | Required and | Reau-Only | Liein2 | ior the | ACCOUNT | Object |

| Child Component  | Field Name             | Туре      |
|------------------|------------------------|-----------|
| Account (parent) | AccountName            | Required  |
|                  | AccountConcatField     | Read-only |
|                  | Audit Fields           | Read-only |
| Activity         | AccountLocation        | Read-only |
|                  | CreatedDetail          | Read-only |
|                  | MEEventName            | Read-only |
|                  | CreatedbyEmailAddress  | Read-only |
|                  | ModifiedbyEmailAddress | Read-only |
|                  | CODInteractionTime     | Read-only |
|                  | CODWrapUpTime          | Read-only |
|                  | CODHandleTime          | Read-only |
|                  | CODIVRTime             | Read-only |
|                  | CODQueueHoldTime       | Read-only |
|                  | CODTotalHoldTime       | Read-only |
|                  | DescriptionShadow      | Read-only |
|                  | DealerName             | Read-only |
|                  | Audit Fields           | Read-only |

| Child Component | Field Name                       | Туре      |
|-----------------|----------------------------------|-----------|
| Attachment      | DisplayFileName                  | Required  |
|                 | FileNameOrURL                    | Required  |
|                 | FileDate                         | Read-only |
|                 | FileSize                         | Read-only |
|                 | AccountId                        | Read-only |
|                 | Id                               | Read-only |
|                 | ModId                            | Read-only |
|                 | Audit Fields                     | Read-only |
| Book            | BookName                         | Required  |
|                 | BookId                           | Read-only |
|                 | SystemAssociateFlag              | Read-only |
|                 | ModId                            | Read-only |
|                 | Audit Fields                     | Read-only |
| Contact         | Age                              | Read-only |
|                 | OwnerFullName                    | Read-only |
|                 | CreatedbyEmailAddress            | Read-only |
|                 | ModifiedbyEmailAddress           | Read-only |
|                 | LastActivityDate                 | Read-only |
|                 | FirstNameShadow                  | Read-only |
|                 | LastNameShadow                   | Read-only |
| CustomObject3   | AccountCustomObject3CreatedById  | Read-only |
|                 | AccountCustomObject3CreatedDate  | Read-only |
|                 | AccountCustomObject3ModifiedById | Read-only |
|                 | AccountCustomObject3ModifiedDate | Read-only |
|                 | CustomObject3Id                  | Read-only |

Table 185. Required and Read-Only Fields for the Account Object

| Child Component        | Field Name                   | Туре      |
|------------------------|------------------------------|-----------|
| Lead                   | OwnerFullName                | Read-only |
|                        | SalesRepFullName             | Read-only |
|                        | CreatedbyEmailAddress        | Read-only |
|                        | ModifiedbyEmailAddress       | Read-only |
|                        | ReferredByFullName           | Read-only |
|                        | FuriganaAccountName          | Read-only |
|                        | FuriganaContactFirstName     | Read-only |
|                        | FuriganaContactLastName      | Read-only |
|                        | FirstNameShadow              | Read-only |
|                        | LastNameShadow               | Read-only |
|                        | CompanyNameShadow            | Read-only |
|                        | AssignmentStatus             | Read-only |
|                        | LastAssignmentCompletionDate | Read-only |
|                        | LastAssignmentSubmissionDate | Read-only |
| Multiple Contact Roles | ContactRole                  | Required  |
|                        | ContactId                    | Required  |
|                        | Audit Fields                 | Read-only |
| Opportunity            | OwnerFullName                | Read-only |
|                        | PrimaryRevenueExpectedValue  | Read-only |
|                        | CreatedbyEmailAddress        | Read-only |
|                        | ModifiedbyEmailAddress       | Read-only |
|                        | FuriganaAccountName          | Read-only |
|                        | NameShadow                   | Read-only |
|                        | AssignmentStatus             | Read-only |
|                        | LastAssignmentCompletionDate | Read-only |
|                        | LastAssignmentSubmissionDate | Read-only |
| RelatedAccount         | AccountRelationshipId        | Read-only |
|                        | RelatedAccountId             | Read-only |

### Table 185. Required and Read-Only Fields for the Account Object

| Child Component | Field Name                   | Туре      |
|-----------------|------------------------------|-----------|
| Revenue         | Revenueld                    | Required  |
|                 | PartNumber                   | Required  |
|                 | Revenue                      | Required  |
|                 | ContactFullName              | Required  |
|                 | Audit Fields                 | Read-only |
| ServiceRequest  | Name                         | Read-only |
|                 | OwnerFullName                | Read-only |
|                 | CreatedbyEmailAddress        | Read-only |
|                 | ModifiedbyEmailAddress       | Read-only |
|                 | LastAssessmentDate           | Read-only |
|                 | AssignmentStatus             | Read-only |
|                 | FuriganaAccountName          | Read-only |
|                 | FuriganaContactFirstName     | Read-only |
|                 | FuriganaContactLastName      | Read-only |
|                 | SRNumberShadow               | Read-only |
|                 | AbstractShadow               | Read-only |
|                 | LastAssignmentCompletionDate | Read-only |
|                 | LastAssignmentSubmissionDate | Read-only |
| SharedAddress   | All fields                   | Read-only |

Table 185. Required and Read-Only Fields for the Account Object

Table 186 details the status key for the account object, and the child component on which this key resides.

| Table 186. | Status | Key for | the | Account | Ob | ject |
|------------|--------|---------|-----|---------|----|------|
|------------|--------|---------|-----|---------|----|------|

| Child Component  | Field Name       |
|------------------|------------------|
| Account (parent) | Audit Fields     |
|                  | ExternalSystemId |
|                  | AccountId        |
|                  | IntegrationId    |
|                  | LastUpdated      |

| Child Component | Field Name              |
|-----------------|-------------------------|
| AccountNote     | Audit Fields            |
|                 | ExternalSystemId        |
|                 | AccountNoteId           |
|                 | IntegrationId           |
| AccountTeam     | Audit Fields            |
|                 | AccountTeamId           |
| Activity        | Audit Fields            |
|                 | ExternalSystemId        |
|                 | ActivityId              |
|                 | IntegrationId           |
| Asset           | Audit Fields            |
|                 | ExternalSystemId        |
|                 | AssetId                 |
|                 | IntegrationId           |
| Attachment      | Audit Fields            |
|                 | Id                      |
|                 | AccountId               |
|                 | ModId                   |
| Book            | Audit Fields            |
|                 | BookId                  |
|                 | ModId                   |
| Competitor      | Audit Fields            |
|                 | AccountCompetitorId     |
|                 | CompetitorExternalId    |
|                 | CompetitorId            |
|                 | CompetitorIntegrationId |
| Contact         | Audit Fields            |
|                 | AccountId               |
|                 | ContactId               |
|                 | ExternalSystemId        |
|                 | IntegrationId           |

| Table 186. S | Status Key for | the Account Object |
|--------------|----------------|--------------------|
|--------------|----------------|--------------------|

| Child Component | Field Name                       |
|-----------------|----------------------------------|
| CustomObject3   | AccountCustomObject3CreatedById  |
|                 | AccountCustomObject3CreatedDate  |
|                 | AccountCustomObject3ModifiedById |
|                 | AccountCustomObject3ModifiedDate |
| Lead            | Audit Fields                     |
|                 | AccountId                        |
|                 | ContactId                        |
|                 | ExternalSystemId                 |
|                 | IntegrationId                    |
|                 | LeadId                           |
|                 | OpportunityId                    |
| Opportunity     | Audit Fields                     |
|                 | AccountId                        |
|                 | ExternalSystemId                 |
|                 | IntegrationId                    |
|                 | OpportunityId                    |
| RelatedAccount  | Audit Fields                     |
|                 | AccountRelationshipId            |
| Revenue         | Audit Fields                     |
|                 | ExternalId                       |
|                 | IntegrationId                    |
|                 | Revenueld                        |
| ServiceRequest  | Audit Fields                     |
|                 | AccountId                        |
|                 | ContactId                        |
|                 | ExternalSystemId                 |
|                 | IntegrationId                    |
|                 | ServiceRequestId                 |

Table 186. Status Key for the Account Object

\_

| , , , , , , , , , , , , , , , , , , , |                      |  |
|---------------------------------------|----------------------|--|
| Child Component                       | Field Name           |  |
| Partner                               | Audit Fields         |  |
|                                       | AccountPartnerId     |  |
|                                       | PartnerExternalId    |  |
|                                       | PartnerId            |  |
|                                       | PartnerIntegrationId |  |
|                                       | Updated              |  |
| SharedAddress                         | Audit Fields         |  |

Table 186. Status Key for the Account Object

Table 187 details the pick map fields for the account object and the child objects on which they reside.

Table 187. Pick Map Fields for the Account Object

| Child Component  | Pick Map Field                       | Maps To         |
|------------------|--------------------------------------|-----------------|
| Account (parent) | Owner                                | OwnerId         |
|                  | ParentAccount, ParentAccountLocation | ParentAccountId |
|                  | ParentAccountIntegrationId           | ParentAccountId |
|                  | ParentAccountExternalSystemId        | ParentAccountId |

| Child Component | t Pick Map Field            | Maps To              |
|-----------------|-----------------------------|----------------------|
| Activity        | AccountIntegrationId        | AccountId            |
|                 | AccountExternalId           | AccountId            |
|                 | CampaignExternalId          | CampaignId           |
|                 | CampaignIntegrationId       | CampaignId           |
|                 | DelegatedBy                 | DelegatedById        |
|                 | FundRequest                 | FundRequestId        |
|                 | OpportunityIntegrationId    | OpportunityId        |
|                 | OpportunityExternalId       | OpportunityId        |
|                 | PrimaryContactIntegrationId | PrimaryContactId     |
|                 | PrimaryContactExternalId    | PrimaryContactId     |
|                 | LeadIntegrationId           | LeadId               |
|                 | LeadExternalId              | LeadId               |
|                 | OwnerExternalId             | OwnerId              |
|                 | OwnerIntegrationId          | OwnerId              |
|                 | SRIntegrationId             | SRId                 |
|                 | SRExternalId                | SRId                 |
|                 | CustomObject1Name           | CustomObject1Id      |
|                 | CustomObject2Name           | CustomObject2Id      |
|                 | CustomObject3Name           | CustomObject3Id      |
| Asset           | AccountIntegrationId        | AccountId            |
|                 | Manufacturer                | ManufacturerId       |
|                 | PreferredServiceDealer      | PreferredServiceDeal |
| Book            | BookName                    | BookId               |
| Competitor      | RelatedAccountExternalId    | RelatedAccountId     |
|                 | RelatedAccountSystemId      | RelatedAccountId     |

Table 187. Pick Map Fields for the Account Object

| Child Component | Pick Map Field           | Maps To          |
|-----------------|--------------------------|------------------|
| Contact         | AccountExternalId        | AccountId        |
|                 | AccountIntegrationId     | AccountId        |
|                 | AccountName              | AccountId        |
|                 | ManagerExternalId        | ManagerId        |
|                 | ManagerIntegrationId     | ManagerId        |
|                 | OwnerEmailAddress        | OwnerId          |
|                 | OwnerExternalId          | OwnerId          |
|                 | OwnerIntegrationId       | OwnerId          |
|                 | SourceCampaignName       | SourceCampaignId |
|                 | SourceCampaignExternalId | SourceCampaignId |
|                 | TimeZoneName             | TimeZoneId       |
|                 | CustomObject1Name        | CustomObject1Id  |
|                 | CustomObject2Name        | CustomObject2Id  |
|                 | CustomObject3Name        | CustomObject3Id  |
| CustomObject3   | Owner                    | OwnerId          |

Table 187. Pick Map Fields for the Account Object

| Child Component  | Pick Map Field           | Maps To         |
|------------------|--------------------------|-----------------|
| Lead             | AccountIntegrationId     | AccountId       |
|                  | AccountExternalId        | AccountId       |
|                  | AccountLocation          | AccountId       |
|                  | AccountName              | AccountId       |
|                  | CampaignExternalId       | CampaignId      |
|                  | CampaignIntegrationId    | CampaignId      |
|                  | CampaignName             | CampaignId      |
|                  | ContactExternalId        | ContactId       |
|                  | ContactIntegrationId     | ContactId       |
|                  | OpportunityIntegrationId | OpportunityId   |
|                  | OpportunityExternalId    | OpportunityId   |
|                  | OwnerExternalId          | OwnerId         |
|                  | OwnerIntegrationId       | OwnerId         |
|                  | SalesRepAlias            | SalesRepId      |
|                  | CustomObject1Name        | CustomObject1Id |
|                  | CustomObject2Name        | CustomObject2Id |
|                  | CustomObject3Name        | CustomObject3Id |
| Multiple Contact | ContactIntegrationId     | ContactId       |
| Roles            | ContactExternalId        | ContactId       |

Table 187. Pick Map Fields for the Account Object

| Child Component | Pick Map Field               | Maps To           |
|-----------------|------------------------------|-------------------|
| Opportunity     | AccountIntegrationId         | AccountId         |
|                 | AccountExternalId            | AccountId         |
|                 | AccountLocation              | AccountId         |
|                 | Account                      | AccountId         |
|                 | SourceCampaignExternalId     | CampaignId        |
|                 | SourceCampaign               | CampaignId        |
|                 | KeyContactExternalId         | KeyContactId      |
|                 | KeyContactLastName           | KeyContactId      |
|                 | DealerExternalId             | DealerId          |
|                 | OwnerAlias                   | OwnerId           |
|                 | CustomObject1Name            | CustomObject1Id   |
|                 | CustomObject2Name            | CustomObject2Id   |
|                 | CustomObject3Name            | CustomObject3Id   |
| Partner         | RelatedAccountExternalId     | RelatedAccountId  |
|                 | RelatedAccountIntegrationId  | RelatedAccountId  |
| Related Account | RelatedAccountExternalId     | RelatedAccountId  |
|                 | RelatedAccountIntegrationId  | RelatedAccountId  |
| Revenue         | Product                      | ProductId         |
|                 | ProductExternalId            | ProductId         |
|                 | ProductIntegrationId         | ProductId         |
|                 | ProductCategory              | ProductCategoryId |
|                 | ProductCategoryExternalId    | ProductCategoryId |
|                 | ProductCategoryIntegrationId | ProductCategoryId |
| Service Request | AccountIntegrationId         | AccountId         |
|                 | AccountExternalId            | AccountId         |
|                 | AccountLocation              | AccountId         |
|                 | Account                      | AccountId         |
|                 | AssetExternalId              | AssetId           |
|                 | Dealer                       | DealerId          |
|                 | ContactExternalId            | ContactId         |
|                 | ContactIntegrationId         | ContactId         |

Table 187. Pick Map Fields for the Account Object

| Child Component | Pick Map Field     | Maps To         |  |
|-----------------|--------------------|-----------------|--|
|                 | DealerExternalId   | DealerId        |  |
|                 | OwnerExternalId    | OwnerId         |  |
|                 | OwnerIntegrationId | OwnerId         |  |
|                 | OwnerAlias         | OwnerId         |  |
|                 | Product            | ProductId       |  |
|                 | CustomObject1Name  | CustomObject1Id |  |
|                 | CustomObject2Name  | CustomObject2Id |  |
|                 | CustomObject3Name  | CustomObject3Id |  |

| Table 187. Pick Map Fields for the Accou | nt Object |
|------------------------------------------|-----------|
|------------------------------------------|-----------|

Table 188 provides a list of the filterable fields for the child components of the account objects, and a list of the user key combinations for each child component.

| Child<br>Components | Filterable Fields | User Key Field Combinations |  |
|---------------------|-------------------|-----------------------------|--|
| Account (parent)    | All               | AccountId                   |  |
|                     |                   | IntegrationId               |  |
|                     |                   | ExternalSystemId            |  |
|                     |                   | AccountName and Location    |  |
| Account Note        | Subject           | Subject and Description     |  |
|                     |                   | IntegrationId               |  |
|                     |                   | ExternalSystemId            |  |
| Account Team        | FirstName         | FirstName and Last Name     |  |
|                     | LastName          | UserID                      |  |
|                     | UserID            |                             |  |
|                     | UserRole          |                             |  |
|                     | AccountAccess     |                             |  |
|                     | OpportunityAccess |                             |  |
|                     | ContactAccess     |                             |  |
|                     | ModifiedDate      |                             |  |
|                     | ModifiedByID      |                             |  |

Table 188. Filterable Fields and User Key Fields on the Account Object's Child Components

| Child<br>Components | Filterable Fields | User Key Field Combinations |
|---------------------|-------------------|-----------------------------|
| Activity            | CallType          | IntegrationId               |
|                     |                   | ActivityId                  |
|                     |                   | ExternalSystemId            |
| Address             | AddressId         | AddressId                   |
|                     | ExternalId        | ExternalSystemId            |
|                     | IntegrationId     | IntegrationId               |
|                     | City              |                             |
|                     | Country           |                             |
|                     | ModifiedDate      |                             |
|                     | Province          |                             |
|                     | StateProvince     |                             |
|                     | ZipCode           |                             |
| Asset               | AssetId           | AssetId                     |
|                     | Contract          | IntegrationId               |
|                     | Date              | ExternalSystemId            |
|                     | ModifiedDate      |                             |
|                     | PartNumber        |                             |
|                     | ProductCategory   |                             |
|                     | Product           |                             |
|                     | ProjectManager    |                             |
|                     | PurchaseDate      |                             |
|                     | Price             |                             |
|                     | Quantity          |                             |
|                     | SalesRep          |                             |
|                     | SerialNumber      |                             |
|                     | ShipDate          |                             |
|                     | Status            |                             |
|                     | Туре              |                             |
|                     | Warranty          |                             |

Table 188. Filterable Fields and User Key Fields on the Account Object's Child Components

| Child<br>Components | Filterable Fields                | User Key Field Combinations     |  |
|---------------------|----------------------------------|---------------------------------|--|
| Attachment          | None                             | Id                              |  |
|                     |                                  | ExternalSystemId                |  |
|                     |                                  | FileNameOrURL and FileExtension |  |
| Book                | None                             | BookId                          |  |
|                     |                                  | BookName                        |  |
| Contact             | AccountContactModifiedById       | ExternalSystemId                |  |
|                     | AccountContactModifiedDate       | IntegrationId                   |  |
|                     | ContactType                      |                                 |  |
|                     | ContactFirstName                 |                                 |  |
|                     | ContactLastName                  |                                 |  |
|                     | JobTitle                         |                                 |  |
|                     | Owner                            |                                 |  |
| Competitor          | ModifiedDate                     | CompetitorId                    |  |
|                     |                                  | IntegrationId                   |  |
|                     |                                  | CompetitorExternalSystemId      |  |
| CustomObject3       | AccountCustomObject3ModifiedById | CustomObject3Id                 |  |
|                     | AccountCustomObject3ModifiedDate | ExternalSystemId                |  |
|                     | CustomObject3Id                  | IntegrationId                   |  |
|                     | CustomObject3Name                |                                 |  |
|                     | ExternalSystemId                 |                                 |  |
|                     | IntegrationId                    |                                 |  |
|                     | Туре                             | ]                               |  |

Table 188. Filterable Fields and User Key Fields on the Account Object's Child Components

| Child<br>Components | Filterable Fields    | User Key Field Combinations |  |
|---------------------|----------------------|-----------------------------|--|
| Lead                | Campaign             | Id                          |  |
|                     | EstimatedCloseDate   | LeadId                      |  |
|                     | Rating               | IntegrationId               |  |
|                     | Source               | ExternalSystemId            |  |
|                     | Status               |                             |  |
|                     | LeadOwner            |                             |  |
|                     | PotentialRevenue     |                             |  |
|                     | ProductInterest      |                             |  |
|                     | SalesPerson          |                             |  |
|                     | LeadId               |                             |  |
|                     | Id                   |                             |  |
| Multiple Contact    | ContactId            | ContactId                   |  |
| Roles               | ContactExternalId    | ContactIntegrationId        |  |
|                     | ContactIntegrationId | ContactExternalId           |  |
|                     | ContactRole          |                             |  |
|                     | ModifiedDate         |                             |  |
| Opportunity         | Owner                | OpportunityId               |  |
|                     | Revenue              | Id                          |  |
|                     | CloseDate            | IntegrationId               |  |
|                     | Forecast             | ExternalSystemId            |  |
|                     | ExpectedRevenue      |                             |  |
|                     | Probability          |                             |  |
|                     | Priority             |                             |  |
|                     | ReasonWonLost        |                             |  |
|                     | Status               |                             |  |
|                     | OpportunityId        |                             |  |
|                     | Id                   |                             |  |

Table 188. Filterable Fields and User Key Fields on the Account Object's Child Components

| Child<br>Components | Filterable Fields           | User Key Field Combinations |
|---------------------|-----------------------------|-----------------------------|
| Partner             | AccountPartnerId            | PartnerIntegrationId        |
|                     | PrimaryContactId            | PartnerExternalSystemId     |
|                     | EndDate                     |                             |
|                     | PartnerId                   |                             |
|                     | PartnerExternalSystemId     |                             |
|                     | ReverseRelationshipRole     |                             |
|                     | RelationshipRole            |                             |
|                     | StartDate                   |                             |
|                     | ModifiedDate                |                             |
| Related Account     | AccountRelationshipId       | AccountRelationshipId       |
|                     | Comments                    | RelatedAccountId            |
|                     | EndDate                     | RelatedAccountExternalId    |
|                     | ModifiedDate                | RelatedAccountIntegrationId |
|                     | RelatedAccountExternalId    |                             |
|                     | RelatedAccountId            |                             |
|                     | RelatedAccountIntegrationId |                             |
|                     | RelationshipRole            |                             |
|                     | RelationshipStatus          |                             |
|                     | RelationshipType            |                             |
|                     | ReverseRelationshipRole     |                             |
|                     | StartDate                   |                             |

Table 188. Filterable Fields and User Key Fields on the Account Object's Child Components

| Child<br>omponents | Filterable Fields            | User Key Field Combinations |
|--------------------|------------------------------|-----------------------------|
| Revenue            | ContactFullName              | Revenueld                   |
|                    | Description                  | ProductId                   |
|                    | ExternalId                   | ProductExternalId           |
|                    | IntegrationId                | ProductIntegrationId        |
|                    | Forecast                     | IntegrationId               |
|                    | Frequency                    | ExternalSystemId            |
|                    | ModifiedDate                 |                             |
|                    | NumberOfPeriods              |                             |
|                    | Product                      |                             |
|                    | ProductCategoryId            |                             |
|                    | ProductCategoryExternalId    |                             |
|                    | ProductCategoryIntegrationId |                             |
|                    | ProductExternalId            |                             |
|                    | ProductId                    |                             |
|                    | ProductIntegrationId         |                             |
|                    | PurchasePrice                |                             |
|                    | Quantity                     |                             |
|                    | Revenue                      |                             |
|                    | Revenueld                    |                             |
|                    | StartCloseDate               |                             |
|                    | Status                       |                             |
|                    | Туре                         |                             |

Table 188. Filterable Fields and User Key Fields on the Account Object's Child Components

| Child<br>Components | Filterable Fields | User Key Field Combinations |  |
|---------------------|-------------------|-----------------------------|--|
| Service Request     | Subject           | Id                          |  |
|                     | Area              | ServiceRequestId            |  |
|                     | Owner             | IntegrationId               |  |
|                     | Priority          | ExternalSystemId            |  |
|                     | Туре              |                             |  |
|                     | Cause             |                             |  |
|                     | Source            |                             |  |
|                     | Status            |                             |  |
|                     | Id                |                             |  |
|                     | ServiceRequestId  |                             |  |
| Shared Address      | None              | AddressId                   |  |
|                     |                   | AddressExternalSystemId     |  |

Table 188. Filterable Fields and User Key Fields on the Account Object's Child Components

Table 189 details the picklists available for the account object.

| Table 189. | Picklists | Available | for | the | Account | Object |
|------------|-----------|-----------|-----|-----|---------|--------|
|------------|-----------|-----------|-----|-----|---------|--------|

\_

| Child Component        | Field Name       |
|------------------------|------------------|
| Account (parent)       | AccountType      |
|                        | Priority         |
|                        | Region           |
|                        | CallFrequency    |
|                        | InfluenceType    |
|                        | Route            |
|                        | Status           |
|                        | MarketPotential  |
|                        | MarketingSegment |
| Account Team           | TeamRole         |
| Competitor             | Role             |
| Multiple Contact Roles | ContactRole      |
| Partner                | Role             |

| Child Component | Field Name   |
|-----------------|--------------|
| RelatedAccount  | Relationship |
|                 | Status       |
| Revenue         | Туре         |
|                 | Status       |
|                 | Frequency    |
| SharedAddress   | AddressType  |
|                 | CurrencyCode |

#### Table 189. Picklists Available for the Account Object

For more information on the fields accessible through the Account Web service, go to the Web Services Administration page within the Oracle CRM On Demand application, and generate the WSDL file for the account object.

Related Topic Contact

## Activity

The activity object stores information on an activity that a user must carry out, for example, a callback activity for an account. When an activity is created, the user must set the Activity field explicitly to Task or Appointment.

### Usage

Oracle On Demand Web Services uses activities to organize, track, and resolve a variety of tasks, from finding and pursuing opportunities to closing service requests. If a task requires multiple steps that one or more people can carry out, activities greatly simplify the job. Activities can help to:

- Define and assign the task
- Provide information to complete the task
- Track the progress of the task
- Track costs and bill for the task

### Parent Objects Account, Campaign, Contact, Lead, Opportunity, and Service Request

### **Child Components**

Attachment, Book, Contact, ProductsDetailed, PromotionalItemsDropped, SampleDropped, Solution, and User.

For information about using attachments with this object, see Appendix A, "Using Attachments with Web Services On Demand."

### Methods Called

Table 190 details the methods called by the Activity service.

Table 190. Methods Called by Activity Service

| Method                      | Name as Defined in Service |  |
|-----------------------------|----------------------------|--|
| "Delete" on page 89         | ActivityDelete             |  |
| "DeleteChild" on page 90    | ActivityDeleteChild        |  |
| "Insert" on page 91         | ActivityInsert             |  |
| "InsertChild" on page 92    | ActivityInsertChild        |  |
| "InsertOrUpdate" on page 93 | ActivityInsertOrUpdate     |  |
| "QueryPage" on page 94      | ActivityQueryPage          |  |
| "Update" on page 104        | ActivityUpdate             |  |
| "UpdateChild" on page 105   | ActivityUpdateChild        |  |

### Fields

Table 191 details the required and read-only fields for the activity object.

| Child Component   | Field Name       | Туре      |
|-------------------|------------------|-----------|
| Activity (parent) | Subject          | Required  |
|                   | Activity         | Required  |
|                   | ActivityId       | Read-only |
|                   | AddressId        | Read-only |
|                   | CallType         | Read-only |
|                   | ContactFirstName | Read-only |
|                   | ContactLastName  | Read-only |
|                   | LeadFirstName    | Read-only |
|                   | LeadLastName     | Read-only |
|                   | MedEdEventName   | Read-only |
|                   | OpportunityName  | Read-only |
|                   | FundRequest      | Read-only |
|                   | SmartCall        | Read-only |
|                   | AssignedQueue    | Read-only |
|                   | QueueHoldTime    | Read-only |
|                   | QueueStartTime   | Read-only |
|                   | TotalHoldTime    | Read-only |
|                   | ResolutionCode   | Read-only |
|                   | Audit Fields     | Read-only |
| Attachment        | DisplayFileName  | Required  |
|                   | FileNameOrURL    | Required  |
|                   | FileDate         | Read-only |
|                   | FileSize         | Read-only |
|                   | ActivityId       | Read-only |
|                   | Id               | Read-only |
|                   | ModId            | Read-only |
|                   | Audit Fields     | Read-only |

Table 191. Required and Read-Only Fields for the Activity Object

| Child Component        | Field Name                     | Туре      |
|------------------------|--------------------------------|-----------|
| Book                   | BookName                       | Required  |
|                        | BookId                         | Read-only |
|                        | SystemAssociateFlag            | Read-only |
|                        | ModId                          | Read-only |
|                        | Audit Fields                   | Read-only |
| Contact                | ContactId                      | Read-only |
|                        | ContactFirstName               | Read-only |
|                        | ContactLastName                | Read-only |
|                        | ContactAccountId               | Read-only |
|                        | ContactAccountName             | Read-only |
|                        | ContactAccountLocation         | Read-only |
|                        | ContactAccountIntegrationId    | Read-only |
|                        | ContactAccountExternalSystemId | Read-only |
|                        | Audit Fields                   | Read-only |
| ProductDetailed        | ProductId                      | Required  |
|                        | Indication                     | Required  |
|                        | ProductDetailedId              | Read-only |
| PromotionalItemDropped | ProductName                    | Required  |
|                        | Quantity                       | Required  |
|                        | ProductAllocationId            | Required  |
|                        | Audit Fields                   | Read-only |
| SampleDropped          | ProductId                      | Required  |
|                        | Quantity                       | Required  |
|                        | SampleDroppedId                | Read-only |
|                        | Audit Fields                   | Read-only |
| User                   | UserId                         | Read-only |
|                        | UserEmail                      | Read-only |
|                        | UserFirstName                  | Read-only |
|                        | UserLastName                   | Read-only |
|                        | UserRole                       | Read-only |
|                        | Audit Fields                   | Read-only |

Table 191. Required and Read-Only Fields for the Activity Object

Table 192 details the status key for the activity object.

Table 192. Status Key for the Activity Object

| Child Component   | Field Name              |
|-------------------|-------------------------|
| Activity (parent) | Audit Fields            |
|                   | ActivityId              |
|                   | ExternalSystemId        |
|                   | IntegrationId           |
| Attachment        | Audit Fields            |
|                   | Id                      |
|                   | ActivityId              |
| Book              | Audit Fields            |
|                   | BookId                  |
|                   | ModId                   |
| Contact           | Audit Fields            |
|                   | ActivityContactId       |
|                   | ContactIntegrationId    |
|                   | ContactExternalSystemId |
|                   | ContactId               |
| User              | Audit Fields            |
|                   | UserId                  |
|                   | UserExternalSystemId    |
|                   | UserIntegrationId       |
| ProductDetailed   | Audit Fields            |
|                   | ProductDetailedId       |
|                   | ExternalId              |
| SampleDropped     | Audit Fields            |
|                   | SampleDroppedId         |
|                   | ExternalId              |
| Solution          | Audit Fields            |
|                   | SolutionId              |
|                   | ExternalId              |

Table 193 details the pick map fields for the activity object and the child objects on which they reside.

| Child Component   | Pick Map Field                 | Maps To          |
|-------------------|--------------------------------|------------------|
| Activity (parent) | AccountName                    | AccountId        |
|                   | AccountLocation                | AccountId        |
|                   | AccountExternalSystemId        | AccountId        |
|                   | AccountIntegration             | AccountId        |
|                   | Owner                          | OwnerId          |
|                   | CampaignExternalSystemId       | CampaignId       |
|                   | CampaignIntegrationId          | CampaignId       |
|                   | CampaignName                   | CampaignId       |
|                   | LeadExternalSystemId           | LeadId           |
|                   | LeadIntegrationId              | LeadId           |
|                   | MedEdEventExternalSystemId     | MedEdEventId     |
|                   | MedEdEventIntegrationId        | MedEdEventId     |
|                   | OpportunityExternalSystemId    | OpportunityId    |
|                   | OpportunityIntegrationId       | OpportunityId    |
|                   | PortfolioExternalSystemId      | PortfolioId      |
|                   | PortfolioIntegrationId         | PortfolioId      |
|                   | ServiceRequestNumber           | ServiceRequestId |
|                   | ServiceRequestExternalSystemId | ServiceRequestId |
|                   | ServiceRequestIntegrationId    | ServiceRequestId |
|                   | FundRequestExternalSystemId    | FundRequestId    |
|                   | FundRequestIntegrationId       | FundRequestId    |
| Book              | BookName                       | BookId           |
| Contact           | ContactExternalId              | ContactId        |
|                   | ContactIntegrationId           | ContactId        |
| User              | UserExternalSystemId           | UserId           |
|                   | UserIntegrationId              | UserId           |
| SampleDropped     | ProductIntegrationId           | ProductId        |
|                   | ProductExternalSystemId        | ProductId        |

Table 193. Pick Map Fields for the Activity Object

| Child Component        | Pick Map Field          | Maps To   |
|------------------------|-------------------------|-----------|
| ProductDetailed        | ProductIntegrationId    | ProductId |
|                        | ProductExternalSystemId | ProductId |
| PromotionalItemDropped | ProductName             | ProductId |
|                        | ProductIntegrationId    | ProductId |
|                        | ProductExternalSystemId | ProductId |
| Solution               | ProductIntegrationId    | ProductId |
|                        | ProductExternalSystemId | ProductId |

Table 193. Pick Map Fields for the Activity Object

Table 194 provides a list of the filterable fields for the child components of the activity objects, and a list of the user key combinations for each child component.

| Child Components  | Filterable Fields | User Key Field Combinations     |
|-------------------|-------------------|---------------------------------|
| Activity (parent) | AII               | ActivityId                      |
|                   |                   | IntegrationId                   |
|                   |                   | ExternalSystemId                |
| Attachment        | None              | Id                              |
|                   |                   | ExternalSystemId                |
|                   |                   | FileNameOrURL and FileExtension |
| Book              | None              | BookId                          |
|                   |                   | BookName                        |

Table 194. Filterable Fields and User Key Fields on the Activity Object's Child Components

| Child Components | Filterable Fields               | User Key Field Combinations     |
|------------------|---------------------------------|---------------------------------|
| Contact          | ContactId                       | ContactId                       |
|                  | ContactExternalSystemId         | ContactExternalSystemId         |
|                  | ContactIntegrationId            | ContactIntegrationId            |
|                  | ContactFirstName                |                                 |
|                  | ContactLastName                 |                                 |
|                  | ContactAccountId                | _                               |
|                  | ContactAccountName              |                                 |
|                  | ContactAccountLocation          |                                 |
|                  | ContactAccountIntegrationId     |                                 |
|                  | ContactAccountExternalSystemId  |                                 |
|                  | ModifiedDate                    |                                 |
| ProductDetailed  | ProductDetailedId               | ProductDetailedId               |
|                  | ProductDetailedExternalSystemId | ProductDetailedExternalSystemId |
|                  | ProductId                       | ProductId                       |
|                  | ProductExternalSystemId         | ProductExternalSystemId         |
|                  | ModifiedDate                    | Name                            |
|                  |                                 | Indication                      |
| SampleDropped    | SampleDroppedId                 | SampleDroppedId                 |
|                  | SampleDroppedExternalSystemId   | SampleDroppedExternalSystemId   |
|                  | ProductId                       | ProductId                       |
|                  | ProductExternalSystemId         | ProductExternalSystemId         |
|                  | ModifiedDate                    | Quantity                        |
|                  |                                 | ProductName                     |

Table 194. Filterable Fields and User Key Fields on the Activity Object's Child Components

| Child Components | Filterable Fields        | User Key Field Combinations |
|------------------|--------------------------|-----------------------------|
| Solution         | SolutionId               | SolutionId                  |
|                  | SolutionExternalSystemId | SolutionExternalSystemId    |
|                  | ModifiedDate             |                             |
|                  | ProductLine              |                             |
|                  | PrimaryProductName       |                             |
|                  | Name                     |                             |
|                  | ProductId                |                             |
|                  | ProductIntegrationId     |                             |
|                  | ProductExternalId        |                             |
| User             | ModifiedDate             | UserId                      |
|                  | UserId                   | UserExternalSystemId        |
|                  | UserExternalSystemId     | UserIntegrationId           |
|                  | UserIntegrationId        |                             |
|                  | UserEmail                |                             |
|                  | UserFirstName            |                             |
|                  | UserLastName             |                             |
|                  | UserRole                 |                             |

Table 194. Filterable Fields and User Key Fields on the Activity Object's Child Components

Table 195 details the picklists available for the activity object.

Table 195. Picklists Available for the Activity Object

| Field Name                     |
|--------------------------------|
| AccountName                    |
| AccountLocation                |
| AccountIntegrationId           |
| AccountExternalSystemId        |
| OpportunityName                |
| ServiceRequestNumber           |
| ServiceRequestIntegrationId    |
| ServiceRequestExternalSystemId |
| DelegatedByExternalSystemId    |

| Table 195. Picklists Available for the A                                                                                                    | ctivity Object |
|----------------------------------------------------------------------------------------------------|----------------|
| Field Name                                                                                                    |                |
| PrimaryContactIntegrationId                                                                                                    |                |
| PrimaryContactExternalSystemId                                                                                                    |                |
| MedEdEventIntegrationId                                                                                                    |                |
| MedEdEventExternalSystemId                                                                                                    |                |
| FundRequestExternalId                                                                                                    |                |
| LeadIntegrationId                                                                                                    |                |
| LeadExternalSystemId                                                                                                    |                |
| CampaignIntegrationId                                                                                                    |                |
| CampaignExternalSystemId                                                                                                    |                |
| ActivitySubtype                                                                                                    |                |
| ResolutionCode                                                                                                    |                |
| PublishInternal                                                                                                    |                |
| Status                                                                                                    |                |
| <b>NOTE:</b> The Status picklist is editable<br>for users whose role includes the<br>Customize Application - Edit Activity<br>'Status' Picklist privilege. |                |
| Issue                                                                                                    |                |
| Indication                                                                                                    |                |

For more information on the fields accessible through the Activity Web service, go to the Web Services Administration page within the Oracle CRM On Demand application, and generate the WSDL file for the activity object.

# Asset

The asset object stores information on the assets held by your accounts, for example, the products that an account has purchased. The asset object has no child components.

# Usage

Oracle On Demand Web Services uses assets to manage products through their life cycle. It is also used by your accounts to register products, receive product news and literature, track warranty agreements, and receive recommendations on scheduled services.

# Parent Objects

Account and Contact.

# Methods Called

Table 196 details the methods called by the Asset service.

#### Table 196. Methods Called by Asset Service

| Method                      | Name as Defined in Service |
|-----------------------------|----------------------------|
| "Delete" on page 89         | AssetDelete                |
| "Insert" on page 91         | AssetInsert                |
| "InsertOrUpdate" on page 93 | AssetInsertOrUpdate        |
| "QueryPage" on page 94      | AssetQueryPage             |
| "Update" on page 104        | AssetUpdate                |

# **Fields**

Table 197 details the required and read-only fields for the asset object.

Table 197. Required and Read-Only Fields for the Asset Object

| Child Component | Field Name      | Туре      |
|-----------------|-----------------|-----------|
| Asset (parent)  | ProductId       | Required  |
|                 | ProductCategory | Read-only |
|                 | PartNumber      | Read-only |
|                 | Туре            | Read-only |
|                 | Status          | Read-only |
|                 | Audit Fields    | Read-only |

Table 198 details the status key for the asset object.

#### Table 198. Status Key for the Asset Object

| Child Component | Field Name       |
|-----------------|------------------|
| Asset (parent)  | Audit Fields     |
|                 | AssetId          |
|                 | IntegrationId    |
|                 | ExternalSystemId |

Table 199 details the pick map fields for the asset object.

Table 199. Pick Map Fields for the Asset Object

| Child Component | Pick Map Field           | Maps To   |
|-----------------|--------------------------|-----------|
| Asset (parent)  | AccountIntegrationId     | AccountId |
|                 | AccountExternalSystemId  | AccountId |
|                 | Account, AccountLocation | AccountId |
|                 | ProductIntegrationId     | ProductId |
|                 | ProductExternalSystemId  | ProductId |
|                 | Product                  | ProductId |

Table 200 provides a list of the filterable fields and a list of user key combinations for the asset object.

Table 200. Filterable Fields and User Key Fields on the Asset Object's Child Components

| Child Components | Filterable Fields | User Key Field Combinations |
|------------------|-------------------|-----------------------------|
| Asset (parent)   | AII               | AssetId                     |
|                  |                   | IntegrationId               |
|                  |                   | ExternalSystemId            |

Table 201 details the picklists available for the asset object.

| Table 201. Picklists Available for the Asset Object | ct |
|-----------------------------------------------------|----|
|-----------------------------------------------------|----|

| Field Name |  |
|------------|--|
| Warranty   |  |
| Contract   |  |

For more information on the fields accessible through the Asset Web service, go to the Web Services Administration page within the Oracle CRM On Demand application, and generate the WSDL file for the asset object.

# Book

The book object provides a way of segmenting data according to the organizational units of your business, such as territories or products. Administrators can create book hierarchies based on how they want to organize your information, and then set up users to have the appropriate level of access to books.

**NOTE:** To download the Book WSDL, you must be given access to the Book object. If you do not have access to the Book object, it is not available to download from the Web Services Administration pages. For assistance in gaining access to the Book object, contact your Oracle CRM On Demand service provider.

# Usage

To specify when book assignments become active for accounts and contacts, you can update the StartDate and EndDate fields of the Book child object through Web service calls. If you do not specify a start date for a book assignment, then the assignment becomes active immediately. You can also update the FuturePrimary field to specify whether the book that you assign to an account or contact is to become the primary book for that account or contact when the book assignment becomes active.

The FuturePrimary field is not visible in the Oracle CRM On Demand UI and the StartDate and EndDate fields are read-only in the UI. For more information about time-based book assignments, see *Oracle CRM On Demand Online Help* 

# **Parent Objects**

Account, Activity, Contact, Custom Object 1 - 3, Lead, Household, Lead, Opportunity, Product Category, Service Request.

# **Child Components**

BookUser, SubBook.

# **Methods Called**

Table 202 details the methods called by the Book service.

| Method                      | Name as Defined in Service |
|-----------------------------|----------------------------|
| "Delete" on page 89         | BookDelete                 |
| "DeleteChild" on page 90    | BookDeleteChild            |
| "Insert" on page 91         | BookInsert                 |
| "InsertChild" on page 92    | BookInsertChild            |
| "InsertOrUpdate" on page 93 | BookInsertOrUpdate         |

Table 202. Methods Called by Book Service

| <b>T</b>     000 |         | <u> </u> |    | <b>D</b> | <u> </u> |
|------------------|---------|----------|----|----------|----------|
| Table 202.       | Methods | Called   | by | BOOK     | Service  |

| Method                    | Name as Defined in Service |
|---------------------------|----------------------------|
| "QueryPage" on page 94    | BookQueryPage              |
| "Update" on page 104      | BookUpdate                 |
| "UpdateChild" on page 105 | BookUpdateChild            |

# **Fields**

\_

Table 203 details the required and read-only fields for the book object.

| Table 203. | Required and | Read-Only Fields | for the Book Object |
|------------|--------------|------------------|---------------------|
|------------|--------------|------------------|---------------------|

| Child Component | Field Name        | Туре      |
|-----------------|-------------------|-----------|
| Book (parent)   | BookName          | Required  |
|                 | BookId            | Read-only |
|                 | Audit Fields      | Read-only |
| BookUser        | UserAlias         | Required  |
|                 | AccessProfileName | Required  |
|                 | Audit Fields      | Read-only |
| SubBook         | BookName          | Required  |
|                 | Audit Fields      | Read-only |

Table 204 details the status key for the book object.

Table 204. Status Key for the Book Object

| Child Component | Field Name   |
|-----------------|--------------|
| Book (parent)   | Audit Fields |
|                 | BookId       |
|                 | BookName     |
| BookUser        | Audit Fields |
|                 | BookId       |
| SubBook         | BookId       |
|                 | UserId       |

Table 205 details the pick map fields for the book object.

| Child Component | Pick Map Field | Maps To |
|-----------------|----------------|---------|
| Book            | BookName       | BookId  |
| BookUser        | BookName       | BookId  |
| SubBook         | BookName       | BookId  |

Table 205. Pick Map Fields for the Book Object

Table 206 provides a list of the filterable fields for the child components of the book object, and a list of user key combinations for each child component.

| Child Components | Filterable Fields | User Key Field Combinations |
|------------------|-------------------|-----------------------------|
| Book (parent)    | All               | BookId                      |
|                  |                   | BookName                    |
| BookUser         | None              | BookId                      |
|                  |                   | UserId                      |
|                  |                   | UserExternalSystemId        |
| SubBook          | None              | BookId                      |
|                  |                   | BookName                    |

Table 207 details the picklists available for the book object.

Table 207. Picklists Available for the Book Object

| Child Component | Field Name        |
|-----------------|-------------------|
| Book (parent)   | BookType          |
|                 | ParentBookName    |
| BookUser        | UserAlias         |
|                 | BookRole          |
|                 | AccessProfileName |

For more information on the fields accessible through the Book Web service, go to the Web Services Administration page within the Oracle CRM On Demand application and generate the WSDL file for the book object.

# Campaign

The campaign object provides a mechanism for marketing products and services to customers and prospects. The campaign object is the primary way in which new products and services are marketed to customers and prospects.

#### Parent Objects Contact, Lead

#### **Child Components**

Activity, Attachment, Contact/Recipient, Lead, Note, and Opportunity.

For information about using attachments with this object, see Appendix A, "Using Attachments with Web Services On Demand."

#### **Methods Called**

Table 208 details the methods called by the Campaign service.

#### Table 208. Methods Called by Campaign Service

| Method                      | Name as Defined in Service |
|-----------------------------|----------------------------|
| "Delete" on page 89         | CampaignDelete             |
| "DeleteChild" on page 90    | CampaignDeleteChild        |
| "Insert" on page 91         | CampaignInsert             |
| "InsertChild" on page 92    | CampaignInsertChild        |
| "InsertOrUpdate" on page 93 | CampaignInsertOrUpdate     |
| "QueryPage" on page 94      | CampaignQueryPage          |
| "Update" on page 104        | CampaignUpdate             |
| "UpdateChild" on page 105   | CampaignUpdateChild        |

# **Fields**

Table 209 details the required and read-only fields for the campaign object.

| Child Object | Field Name             | Туре      |
|--------------|------------------------|-----------|
| Campaign     | CampaignName           | Required  |
|              | SourceCode             | Required  |
|              | Audit Fields           | Read-only |
|              | CreatedByFullName      | Read-only |
|              | LastUpdated            | Read-only |
| Activity     | AccountLocation        | Read-only |
|              | CreatedDetail          | Read-only |
|              | MEEventName            | Read-only |
|              | CreatedbyEmailAddress  | Read-only |
|              | ModifiedbyEmailAddress | Read-only |
|              | CODInteractionTime     | Read-only |
|              | CODWrapUpTime          | Read-only |
|              | CODHandleTime          | Read-only |
|              | CODIVRTime             | Read-only |
|              | CODQueueHoldTime       | Read-only |
|              | CODTotalHoldTime       | Read-only |
|              | DescriptionShadow      | Read-only |
|              | Duration               | Read-only |
|              | Audit Fields           | Read-only |
| Attachment   | DisplayFileName        | Required  |
|              | FileNameOrURL          | Required  |
|              | FileDate               | Read-only |
|              | FileSize               | Read-only |
|              | CampaignId             | Read-only |
|              | Id                     | Read-only |
|              | ModId                  | Read-only |
|              | Audit Fields           | Read-only |

Table 209. Required and Read-Only Fields for the Campaign Object

| Child Object | Field Name                   | Туре      |
|--------------|------------------------------|-----------|
| Lead         | ContactFirstName             | Read-only |
|              | ContactlastName              | Read-only |
|              | LeadFullName                 | Read-only |
|              | OwnerFullName                | Read-only |
|              | SalesRepFullName             | Read-only |
|              | CreatedbyEmailAddress        | Read-only |
|              | ModifiedbyEmailAddress       | Read-only |
|              | ReferredByFullName           | Read-only |
|              | FuriganaAccountName          | Read-only |
|              | FuriganaContactFirstName     | Read-only |
|              | FuriganaContactLastName      | Read-only |
|              | FirstNameShadow              | Read-only |
|              | LastNameShadow               | Read-only |
|              | CompanyNameShadow            | Read-only |
|              | AssignmentStatus             | Read-only |
|              | LastAssignmentCompletionDate | Read-only |
|              | LastAssignmentSubmissionDate | Read-only |
| Note         | Subject                      | Required  |
|              | Audit Fields                 | Read-only |
| Opportunity  | OwnerFullName                | Read-only |
|              | PrimaryRevenueExpectedValue  | Read-only |
|              | CreatedbyEmailAddress        | Read-only |
|              | ModifiedbyEmailAddress       | Read-only |
|              | FuriganaAccountName          | Read-only |
|              | ReassignOwnerFlag            | Read-only |
|              | NameShadow                   | Read-only |
|              | AssignmentStatus             | Read-only |
|              | LastAssignmentCompletionDate | Read-only |
|              | LastAssignmentSubmissionDate | Read-only |
| Recipient    | ContactID                    | Required  |
|              | ModifiedDate                 | Read-only |

Table 209. Required and Read-Only Fields for the Campaign Object

Table 210 details the status key for the campaign object.

| Table 210. Status Key for the Campaign Obj | ect |
|--------------------------------------------|-----|
|--------------------------------------------|-----|

| Child Component   | Field Name       |
|-------------------|------------------|
|                   |                  |
| Campaign (parent) | Audit Fields     |
|                   | ExternalSystemId |
|                   | Id               |
|                   | IntegrationId    |
| Activity          | Audit Fields     |
|                   | CampaignId       |
|                   | ExternalSystemId |
|                   | Id               |
|                   | IntegrationId    |
| Attachment        | Audit Fields     |
|                   | Id               |
|                   | CampaignId       |
| CampaignNote      | Audit Fields     |
|                   | CampaignId       |
|                   | ExternalSystemId |
|                   | Id               |
|                   | IntegrationId    |
|                   | LastUpdated      |
| Lead              | Audit Fields     |
|                   | ExternalSystemId |
|                   | Id               |
|                   | IntegrationId    |
|                   | LastUpdated      |
| Opportunity       | Audit Fields     |
| · · · ·           | ExternalSystemId |
|                   | Id               |
|                   | IntegrationId    |
|                   | LastUpdated      |
|                   |                  |

#### Table 210. Status Key for the Campaign Object

\_

| Child Component | Field Name           |
|-----------------|----------------------|
| Recipient       | Audit Fields         |
|                 | CampaignContactId    |
|                 | ContactExtrernalId   |
|                 | ContactIntegrationId |
|                 | ContactId            |

Table 211 details the pick map field for the campaign object.

| Table 211. | Pick Man | Field for  | the | Campaign | Ohiect |
|------------|----------|------------|-----|----------|--------|
|            | FICK Map | i leiu iui | uie | Campaign | Object |

| Child Component   | Pick Map Field | Maps To |
|-------------------|----------------|---------|
| Campaign (parent) | Owner          | OwnerId |

| Child Component | Pick Map Field              | Maps To          |
|-----------------|-----------------------------|------------------|
| Activity        | AccountIntegrationId        | AccountId        |
|                 | AccountExternalId           | AccountId        |
|                 | Address                     | AddressId        |
|                 | AssignedTo                  | AssignedToId     |
|                 | Campaign                    | CampaignId       |
|                 | CampaignExternalId          | CampaignId       |
|                 | CampaignIntegrationId       | CampaignId       |
|                 | Dealer                      | DealerId         |
|                 | DelegatedBy                 | DelegatedById    |
|                 | FundRequest                 | FundRequestId    |
|                 | OpportunityIntegrationId    | OpportunityId    |
|                 | OpportunityExternalId       | OpportunityId    |
|                 | PrimaryContactIntegrationId | PrimaryContactId |
|                 | PrimaryContactExternalId    | PrimaryContactId |
|                 | LeadIntegrationId           | LeadId           |
|                 | LeadExternalId              | LeadId           |
|                 | OwnerExternalId             | OwnerId          |
|                 | OwnerIntegrationId          | OwnerId          |
|                 | SRIntegrationId             | SRId             |
|                 | SRExternalId                | SRId             |
|                 | CustomObject1Name           | CustomObject1Id  |
|                 | CustomObject2Name           | CustomObject2Id  |
|                 | CustomObject3Name           | CustomObject3Id  |
| ead             | AccountIntegrationId        | AccountId        |
|                 | AccountLocation             | AccountId        |
|                 | CampaignExternalId          | CampaignId       |
|                 | CampaignIntegrationId       | CampaignId       |

Table 211. Pick Map Field for the Campaign Object

| Child Component | Pick Map Field           | Maps To         |
|-----------------|--------------------------|-----------------|
|                 | CampaignName             | CampaignId      |
|                 | ContactExternalId        | ContactId       |
|                 | ContactIntegrationId     | ContactId       |
|                 | OpportunityIntegrationId | OpportunityId   |
|                 | OwnerExternalId          | OwnerId         |
|                 | OwnerIntegrationId       | OwnerId         |
|                 | SalesRepAlias            | SalesRepId      |
|                 | CustomObject1Name        | CustomObject1Id |
|                 | CustomObject2Name        | CustomObject2Id |
|                 | CustomObject3Name        | CustomObject3Id |
| Opportunity     | AccountIntegrationId     | AccountId       |
|                 | AccountExternalId        | AccountId       |
|                 | AccountLocation          | AccountId       |
|                 | Account                  | AccountId       |
|                 | SourceCampaignExternalId | CampaignId      |
|                 | SourceCampaign           | CampaignId      |
|                 | KeyContactExternalId     | KeyContactId    |
|                 | KeyContactLastName       | KeyContactId    |
|                 | DealerExternalId         | DealerId        |
|                 | OwnerAlias               | OwnerId         |
|                 | Territory                | TerritoryId     |
|                 | CustomObject1Name        | CustomObject1Id |
|                 | CustomObject2Name        | CustomObject2Id |
|                 | CustomObject3Name        | CustomObject3Id |

Table 211. Pick Map Field for the Campaign Object

Table 212 provides a list of the filterable fields for the child components of the campaign objects, and a list of user key combinations for each child component.

| Child Components  | Filterable Fields  | User Key Field Combinations     |
|-------------------|--------------------|---------------------------------|
| Campaign (parent) | All                | CampaignId                      |
|                   |                    | IntegrationId                   |
|                   |                    | ExternalSystemID                |
| Activity          | Туре               | Type and Description            |
|                   | Owner              | IntegrationId                   |
|                   | Subject            | ExternalSystemId                |
|                   | DueDate            |                                 |
|                   | Priority           |                                 |
|                   | Status             |                                 |
| Attachment        | None               | Id                              |
|                   |                    | ExternalSystemId                |
|                   |                    | FileNameOrURL and FileExtension |
| CampaignNote      | Subject            | Subject and Description         |
|                   |                    | IntegrationId                   |
|                   |                    | ExternalSystemId                |
| Lead              | Campaign           | FirstName                       |
|                   | EstimatedCloseDate | Description                     |
|                   | Rating             | IntegrationId                   |
|                   | Source             | ExternalSystemId                |
|                   | Status             |                                 |
|                   | LeadOwner          |                                 |
|                   | PotentialRevenue   |                                 |
|                   | ProductInterest    |                                 |
|                   | SalesPerson        |                                 |

Table 212. Filterable Fields and User Key Fields on the Campaign Object's Child Components

| Child Components | Filterable Fields | User Key Field Combinations |
|------------------|-------------------|-----------------------------|
| Opportunity      | Account           | OpportunityName             |
|                  | Owner             | IntegrationId               |
|                  | Revenue           | ExternalSystemId            |
|                  | CloseDate         |                             |
|                  | Forecast          |                             |
|                  | ExpectedRevenue   |                             |
|                  | Probability       |                             |
|                  | Priority          |                             |
|                  | ReasonWonLost     |                             |
|                  | SalesStage        |                             |
|                  | Status            |                             |
| Recipient        | ContactId         | ContactId                   |
|                  | ModifiedDate      | ContactIntegrationId        |
|                  |                   | ContactExternalSystemId     |
|                  |                   | CampaignContactId           |

Table 212. Filterable Fields and User Key Fields on the Campaign Object's Child Components

Table 213 details the picklists available for the campaign object.

Table 213. Picklists Available for the Campaign Object

| Child Component   | Field Name     |
|-------------------|----------------|
| Campaign (parent) | CampaignType   |
|                   | Status         |
| Recipient         | DeliveryStatus |
|                   | ResponseStatus |

For more information on the fields accessible through the Campaign Web service, go to the Web Services Administration page within the Oracle CRM On Demand application and generate the WSDL file for the campaign object.

Related Topic Current User and Opportunity

# Contact

The contact object stores information on individuals with whom your organization has a relationship. It allows the user to store information on individuals who are external to your company, but who are associated with the business process. Contacts stored in the Oracle CRM On Demand database can also be associated with an account.

# **Parent Objects**

Account, Activity, Campaign, CustomObject1 - CustomObject3, Household, Opportunity, Product Category, and Life Sciences Edition Parent Objects (Web Services v1.0)

### **Child Components**

Account, Activity, Address, Asset, Attachment, Book, Campaign, CustomObject3, Interests, Lead, Note, Opportunity, Related Contact, Revenue, Service Request, Shared Address, and Team.

For information about using attachments with this object, see Appendix A, "Using Attachments with Web Services On Demand."

# **Methods Called**

Table 214 details the methods called by the Contact service.

#### Table 214. Methods Called by Contact Service

| Method                      | Name as Defined in Service |
|-----------------------------|----------------------------|
| "Delete" on page 89         | ContactDelete              |
| "DeleteChild" on page 90    | ContactDeleteChild         |
| "Insert" on page 91         | ContactInsert              |
| "InsertChild" on page 92    | ContactInsertChild         |
| "InsertOrUpdate" on page 93 | ContactInsertOrUpdate      |
| "QueryPage" on page 94      | ContactQueryPage           |
| "Update" on page 104        | ContactUpdate              |
| "UpdateChild" on page 105   | ContactUpdateChild         |

# **Fields**

\_

Table 215 details the required and read-only fields for the contact object.

| Child Component  | Field Name             | Туре      |
|------------------|------------------------|-----------|
| Contact (parent) | FirstName              | Required  |
|                  | LastName               | Required  |
|                  | AlternateAddressId     | Read-only |
|                  | ContactConcatField     | Read-only |
|                  | ContactFullName        | Read-only |
|                  | Audit Fields           | Read-only |
|                  | Manager                | Read-only |
|                  | PrimaryAddressId       | Read-only |
| Account          | AccountId              | Read-only |
|                  | AccountLocation        | Read-only |
| Activity         | Contact                | Read-only |
|                  | CreatedDetail          | Read-only |
|                  | MEEventName            | Read-only |
|                  | CreatedbyEmailAddress  | Read-only |
|                  | ModifiedbyEmailAddress | Read-only |
|                  | CODInteractionTime     | Read-only |
|                  | CODWrapUpTime          | Read-only |
|                  | CODHandleTime          | Read-only |
|                  | CODIVRTime             | Read-only |
|                  | CODQueueHoldTime       | Read-only |
|                  | CODTotalHoldTime       | Read-only |
|                  | DescriptionShadow      | Read-only |
|                  | Audit Fields           | Read-only |
| Address          | AddressId              | Read-only |

 Table 215. Required and Read-Only Fields for the Contact Object

| Child Component | Field Name          | Туре      |
|-----------------|---------------------|-----------|
| Asset           | AssetId             | Required  |
|                 | ContactAssetId      | Read-only |
|                 | ExternalSystemId    | Read-only |
|                 | Product             | Read-only |
|                 | ProductId           | Read-only |
|                 | ProductPartNumber   | Read-only |
|                 | ProductType         | Read-only |
|                 | ProductStatus       | Read-only |
|                 | CreatedByandDate    | Read-only |
|                 | ModifiedByandDate   | Read-only |
|                 | SerialNumber        | Read-only |
| Attachment      | DisplayFileName     | Required  |
|                 | FileNameOrURL       | Required  |
|                 | FileDate            | Read-only |
|                 | FileSize            | Read-only |
|                 | ContactId           | Read-only |
|                 | Id                  | Read-only |
|                 | Modld               | Read-only |
|                 | Audit Fields        | Read-only |
| Book            | BookName            | Required  |
|                 | BookId              | Read-only |
|                 | SystemAssociateFlag | Read-only |
|                 | Modld               | Read-only |
|                 | Audit Fields        | Read-only |
| Campaign        | CampaignContactId   | Read-only |
|                 | Audit Fields        | Read-only |
| Contact Team    | ContactTeamId       | Read-only |
|                 | UserFirstName       | Read-only |
|                 | UserLastName        | Read-only |
|                 | UserRole            | Read-only |

 Table 215. Required and Read-Only Fields for the Contact Object

| Child Component | Field Name                       | Туре      |
|-----------------|----------------------------------|-----------|
| CustomObject3   | ContactCustomObject3CreatedById  | Read-only |
|                 | ContactCustomObject3CreatedDate  | Read-only |
|                 | ContactCustomObject3ModifiedById | Read-only |
|                 | ContactCustomObject3ModifiedDate | Read-only |
|                 | CustomObject3Id                  | Read-only |
| Interests       | Category                         | Required  |
|                 | Interests                        | Required  |
|                 | InterestId                       | Read-only |
| Lead            | ContactIntegrationId             | Read-only |
|                 | ContactExternalId                | Read-only |
|                 | OwnerFullName                    | Read-only |
|                 | SalesRepFullName                 | Read-only |
|                 | CreatedbyEmailAddress            | Read-only |
|                 | ModifiedbyEmailAddress           | Read-only |
|                 | ReferredByFullName               | Read-only |
|                 | FuriganaAccountName              | Read-only |
|                 | FuriganaContactFirstName         | Read-only |
|                 | FuriganaContactLastName          | Read-only |
|                 | FirstNameShadow                  | Read-only |
|                 | LastNameShadow                   | Read-only |
|                 | CompanyNameShadow                | Read-only |
|                 | AssignmentStatus                 | Read-only |
|                 | LastAssignmentCompletionDate     | Read-only |
|                 | LastAssignmentSubmissionDate     | Read-only |

Table 215. Required and Read-Only Fields for the Contact Object

| Child Component | Field Name                   | Туре      |
|-----------------|------------------------------|-----------|
| Opportunity     | OwnerFullName                | Read-only |
|                 | PrimaryRevenueExpectedValue  | Read-only |
|                 | CreatedbyEmailAddress        | Read-only |
|                 | ModifiedbyEmailAddress       | Read-only |
|                 | FuriganaAccountName          | Read-only |
|                 | ReassignOwnerFlag            | Read-only |
|                 | NameShadow                   | Read-only |
|                 | AssignmentStatus             | Read-only |
|                 | LastAssignmentCompletionDate | Read-only |
|                 | LastAssignmentSubmissionDate | Read-only |
| Related Contact | ContactRelationshipId        | Read-only |
|                 | ContactId                    | Read-only |
|                 | RelatedContactFirstName      | Read-only |
|                 | RelatedContactLastName       | Read-only |
| Revenue         | Revenueld                    | Required  |
|                 | PartNumber                   | Required  |
|                 | Revenue                      | Required  |
|                 | ContactFullName              | Required  |
|                 | Audit Fields                 | Read-only |

Table 215. Required and Read-Only Fields for the Contact Object

| Child Component | Field Name                   | Туре      |
|-----------------|------------------------------|-----------|
| ServiceRequest  | Name                         | Read-only |
|                 | OwnerFullName                | Read-only |
|                 | CreatedbyEmailAddress        | Read-only |
|                 | ModifiedbyEmailAddress       | Read-only |
|                 | LastAssessmentDate           | Read-only |
|                 | AssignmentStatus             | Read-only |
|                 | FuriganaAccountName          | Read-only |
|                 | FuriganaContactFirstName     | Read-only |
|                 | FuriganaContactLastName      | Read-only |
|                 | SRNumberShadow               | Read-only |
|                 | AbstractShadow               | Read-only |
|                 | LastAssignmentCompletionDate | Read-only |
|                 | LastAssignmentSubmissionDate | Read-only |
| SharedAddress   | All fields                   | Read-only |

| Table 215. | Required and | Read-Only Fields | for the Co | ntact Object |
|------------|--------------|------------------|------------|--------------|
|------------|--------------|------------------|------------|--------------|

Table 216 details the status key for the contact object.

Table 216. Status Key for the Contact Object

| Child Component  | Field Name        |
|------------------|-------------------|
| Contact (parent) | Audit Fields      |
|                  | AccountId         |
|                  | ExternalSystemId  |
|                  | Id                |
|                  | IntegrationId     |
|                  | LastUpdated       |
| Account          | Audit Fields      |
|                  | Name and Location |
|                  | AccountExternalId |

| Child Component | Field Name                       |
|-----------------|----------------------------------|
| Activity        | Audit Fields                     |
|                 | ActivityExternalId               |
|                 | ActivityId                       |
|                 | ActivityIntegrationId            |
| Asset           | Audit Fields                     |
| Attachment      | Audit Fields                     |
|                 | Id                               |
|                 | ContactId                        |
| Book            | Audit Fields                     |
|                 | BookId                           |
|                 | ModId                            |
| Campaign        | Audit Fields                     |
|                 | CampaignContactId                |
|                 | CampaignExternalSystemId         |
|                 | CampaignId                       |
|                 | ModId                            |
| ContactNote     | Audit Fields                     |
|                 | ContactId                        |
|                 | ExternalSystemId                 |
|                 | Id                               |
|                 | IntegrationId                    |
| CustomObject3   | CustomObject3Id                  |
|                 | ContactCustomObject3CreatedById  |
|                 | ContactCustomObject3CreatedDate  |
|                 | ContactCustomObject3ModifiedById |
|                 | ContactCustomObject3ModifiedDate |
| Interests       | Audit Fields                     |
|                 | InterestId                       |
|                 | ExternalSystemId                 |

 Table 216.
 Status Key for the Contact Object

| Child Component | Field Name            |
|-----------------|-----------------------|
| Lead            | Audit Fields          |
|                 | AccountId             |
|                 | CampaignId            |
|                 | ContactId             |
|                 | ExternalSystemId      |
|                 | IntegrationId         |
|                 | LeadId                |
|                 | OpportunityId         |
| Opportunity     | Audit Fields          |
|                 | AccountId             |
|                 | ExternalSystemId      |
|                 | IntegrationId         |
|                 | LeadId                |
|                 | OpportunityId         |
| RelatedContact  | Audit Fields          |
|                 | ContactRelationshipId |
|                 | RelatedContactId      |
| Revenue         | Audit Fields          |
|                 | ExternalId            |
|                 | IntegrationId         |
|                 | Revenueld             |
| ServiceRequest  | Audit Fields          |
|                 | AccountId             |
|                 | ContactID             |
|                 | ExternalSystemId      |
|                 | IntegrationId         |
|                 | ServiceRequestId      |
| SharedAddress   | Audit Fields          |

 Table 216.
 Status Key for the Contact Object

| Child Component | Field Name           |
|-----------------|----------------------|
| Team            | Audit Fields         |
|                 | ContactTeamId        |
|                 | UserExternalSystemId |
|                 | UserId               |
|                 | UserIntegrationId    |

Table 217 details the pick map fields for the contact object.

| Child Component  | Pick Map Field              | Maps To          |
|------------------|-----------------------------|------------------|
| Contact (parent) | AccountName                 | AccountId        |
|                  | Owner                       | AssignedToAlias  |
|                  | SourceCampaignName          | SourceCampaignId |
|                  | ManagerExternalSystemId     | ManagerId        |
| Account          | AccountExternalId           | AccountId        |
| Activity         | AccountIntegrationId        | AccountId        |
|                  | AccountExternalId           | AccountId        |
|                  | AssignedTo                  | AssignedToId     |
|                  | CampaignExternalId          | CampaignId       |
|                  | CampaignIntegrationId       | CampaignId       |
|                  | DelegatedBy                 | DelegatedById    |
|                  | Dealer                      | DealerId         |
|                  | FundRequest                 | FundRequestId    |
|                  | OpportunityIntegrationId    | OpportunityId    |
|                  | OpportunityExternalId       | OpportunityId    |
|                  | PrimaryContactIntegrationId | PrimaryContactId |
|                  | PrimaryContactExternalId    | PrimaryContactId |
|                  | LeadIntegrationId           | LeadId           |
|                  | LeadExternalId              | LeadId           |
|                  | OwnerExternalId             | OwnerId          |
|                  | OwnerIntegrationId          | OwnerId          |

Table 217. Pick Map Fields for the Contact Object

| Child Component | Pick Map Field                  | Maps To                         |
|-----------------|---------------------------------|---------------------------------|
|                 | SRIntegrationId                 | SRId                            |
|                 | SRExternalId                    | SRId                            |
|                 | CustomObject1Name               | CustomObject1Id                 |
|                 | CustomObject2Name               | CustomObject2Id                 |
|                 | CustomObject3Name               | CustomObject3Id                 |
| Asset           | ExternalSystemId                | AssetId                         |
|                 | IntegrationId                   | AssetId                         |
|                 | AccountIntegrationId            | AccountId                       |
|                 | AccountExternalId               | AccountId                       |
|                 | AccountLocation                 | AccountId                       |
|                 | AccountName                     | AccountId                       |
|                 | CustomerContactExternalSystemId | ContactId                       |
|                 | Manufacturer                    | ManufacturerId                  |
|                 | ProductExternalSystemId         | ProductId                       |
|                 | ProductPrimaryProductLine       | ProductPrimaryProductLi<br>neId |
|                 | PreferredServiceDealer          | PreferredServiceDealerId        |
| Book            | BookName                        | BookId                          |
| Campaign        | CampaignExternalSystemId        | CampaignId                      |
|                 | CampaignName                    | CampaignId                      |
| Contact Team    | UserExternalSystemId            | UserId                          |
|                 | UserIntegrationId               | UserId                          |
| CustomObject3   | Owner                           | OwnerId                         |
| Interests       | InterestExternalSystemId        | InterestId                      |

Table 217. Pick Map Fields for the Contact Object

| Child Component | Pick Map Field              | Maps To          |
|-----------------|-----------------------------|------------------|
| Lead            | AccountIntegrationId        | AccountId        |
|                 | AccountLocation             | AccountId        |
|                 | CampaignExternalId          | CampaignId       |
|                 | CampaignIntegrationId       | CampaignId       |
|                 | CampaignName                | CampaignId       |
|                 | OpportunityIntegrationId    | OpportunityId    |
|                 | OpportunityExternalId       | OpportunityId    |
|                 | OwnerExternalId             | OwnerId          |
|                 | OwnerIntegrationId          | OwnerId          |
|                 | SalesRepAliasId             | SalesRepId       |
|                 | CustomObject1Name           | CustomObject1Id  |
|                 | CustomObject2Name           | CustomObject2Id  |
|                 | CustomObject3Name           | CustomObject3Id  |
| Opportunity     | AccountIntegrationId        | AccountId        |
|                 | AccountExternalId           | AccountId        |
|                 | AccountLocation             | AccountId        |
|                 | Account                     | AccountId        |
|                 | SourceCampaignExternalId    | CampaignId       |
|                 | SourceCampaign              | CampaignId       |
|                 | KeyContactExternalId        | KeyContactId     |
|                 | KeyContactLastName          | KeyContactId     |
|                 | DealerExternalId            | DealerId         |
|                 | OwnerAlias                  | OwnerId          |
|                 | SalesStage                  | SalesStageId     |
|                 | Territory                   | TerritoryId      |
|                 | CustomObject1Name           | CustomObject1Id  |
|                 | CustomObject2Name           | CustomObject2Id  |
|                 | CustomObject3Name           | CustomObject3Id  |
| Related Contact | RelatedContactExternalId    | RelatedContactId |
|                 | RelatedContactIntegrationId | RelatedContactId |

Table 217. Pick Map Fields for the Contact Object

| Child Component | Pick Map Field               | Maps To           |
|-----------------|------------------------------|-------------------|
| Revenue         | Product                      | ProductId         |
|                 | ProductExternalId            | ProductId         |
|                 | ProductIntegrationId         | ProductId         |
|                 | ProductCategory              | ProductCategoryId |
|                 | ProductCategoryExternalId    | ProductCategoryId |
|                 | ProductCategoryIntegrationId | ProductCategory   |
| Service Request | AccountIntegrationId         | AccountId         |
|                 | AccountExternalId            | AccountId         |
|                 | AccountLocation              | AccountId         |
|                 | Account                      | AccountId         |
|                 | AssetExternalId              | AssetId           |
|                 | Dealer                       | DealerId          |
|                 | ContactExternalId            | ContactId         |
|                 | ContactIntegrationId         | ContactId         |
|                 | OwnerExternalId              | OwnerId           |
|                 | OwnerIntegrationId           | OwnerId           |
|                 | OwnerAlias                   | OwnerId           |
|                 | Product                      | ProductId         |
|                 | CustomObject1Name            | CustomObject1Id   |
|                 | CustomObject2Name            | CustomObject2Id   |
|                 | CustomObject3Name            | CustomObject3Id   |

Table 217. Pick Map Fields for the Contact Object

Table 218 provides a list of the filterable fields for the child components of the contact objects, and a list of user key combinations for each child component.

| Table 218 | Filterable Fields and | User Key Fields ( | on the Contact Ob | piect's Child Components |
|-----------|-----------------------|-------------------|-------------------|--------------------------|
|           |                       |                   |                   |                          |

| Child Components | Filterable Fields | User Key Field Combinations |
|------------------|-------------------|-----------------------------|
| Contact (parent) | All               | ContactId                   |
|                  |                   | IntegrationId               |
|                  |                   | ExternalSystemId            |

| Child Components | Filterable Fields        | User Key Field Combinations     |  |
|------------------|--------------------------|---------------------------------|--|
| Account          | AccountId                | AccountId                       |  |
|                  | AccountExternalId        | AccountExternalId               |  |
|                  | Location                 | Name and Location               |  |
|                  | Name                     |                                 |  |
| Activity         | СаШтуре                  | IntegrationId                   |  |
|                  |                          | ActivityID                      |  |
|                  |                          | ExternalSystemId                |  |
| Address          | ExternalId               | AddressID                       |  |
|                  | IntegrationId            | ExternalSystemId                |  |
|                  | City                     | IntegrationId                   |  |
|                  | Country                  |                                 |  |
|                  | ZipCode                  |                                 |  |
|                  | StateProvince            |                                 |  |
|                  | Province                 | -                               |  |
| Asset            | AssetId                  | AssetId                         |  |
|                  | ExternalSystemId         | ExternalSystemId                |  |
|                  | IntegrationId            | IntegrationId                   |  |
|                  | ProductId                |                                 |  |
|                  | SerialNumber             |                                 |  |
| Attachment       | None                     | Id                              |  |
|                  |                          | ExternalSystemId                |  |
|                  |                          | FileNameOrURL and FileExtension |  |
| Book             | None                     | BookId                          |  |
|                  |                          | BookName                        |  |
| Campaign         | CampaignContactId        | CampaignContactId               |  |
|                  | CampaignId               | CampaignId                      |  |
|                  | CampaignExternalSystemId | CampaignExternalSystemId        |  |
|                  | CampaignName             | CampaignName                    |  |
|                  | DeliveryStatus           | 7                               |  |
|                  | ResponseStatus           | ]                               |  |
|                  | ModifiedDate             |                                 |  |

Table 218. Filterable Fields and User Key Fields on the Contact Object's Child Components

| Child Components | Filterable Fields                    | User Key Field Combinations |
|------------------|--------------------------------------|-----------------------------|
| Contact Note     | Subject                              | Subject and Description     |
|                  |                                      | IntegrationId               |
|                  |                                      | ExternalSystemId            |
| Contact Team     | ContactTeamId                        | UserId                      |
|                  | UserId                               | UserIntegrationId           |
|                  | UserExternalSystemId                 | UserExternalSystemId        |
|                  | UserIntegrationId                    |                             |
|                  | UserFirstName                        |                             |
|                  | UserLastName                         |                             |
|                  | ContactAccess                        |                             |
|                  | UserRole                             |                             |
| CustomObject3    | ContactCustomObject3Modifie<br>dById | CustomObject3Id             |
|                  | ContactCustomObject3Modifie<br>dDate | ExternalSystemId            |
|                  | CustomObject3Id                      | IntegrationId               |
|                  | CustomObject3Name                    |                             |
|                  | ExternalSystemId                     |                             |
|                  | IntegrationId                        |                             |
|                  | Туре                                 |                             |
| Interests        | InterestId                           | ExternalSystemId            |
|                  | Category                             | InterestId                  |
|                  | Interests                            |                             |

Table 218. Filterable Fields and User Key Fields on the Contact Object's Child Components

| Child Components | Filterable Fields  | User Key Field Combinations |
|------------------|--------------------|-----------------------------|
| Lead             | Campaign           | IntegrationId               |
|                  | EstimatedCloseDate | ExternalSystemId            |
|                  | Rating             | LeadId                      |
|                  | Source             |                             |
|                  | Status             |                             |
|                  | LeadOwner          |                             |
|                  | PotentialRevenue   |                             |
|                  | ProductInterest    |                             |
|                  | SalesPerson        |                             |
|                  | LeadId             |                             |
|                  | OpportunityId      |                             |
| Opportunity      | Opportunity        | IntegrationId               |
|                  | OpportunityId      | ExternalSystemId            |
|                  | Owner              | OpportunityId               |
|                  | Revenue            |                             |
|                  | CloseDate          |                             |
|                  | Forecast           |                             |
|                  | ExpectedRevenue    |                             |
|                  | Probability        |                             |
|                  | Priority           |                             |
|                  | ReasonWonLost      |                             |
|                  | SalesStage         |                             |
|                  | Status             |                             |
|                  | Account            |                             |

Table 218. Filterable Fields and User Key Fields on the Contact Object's Child Components

| Child Components | Filterable Fields            | User Key Field Combinations |
|------------------|------------------------------|-----------------------------|
| Personal Address | PersonalAddressIntegrationId | ExternalSystemId            |
|                  | PersonalAddressName          |                             |
|                  | AlternateCity                |                             |
|                  | AlternateCountry             |                             |
|                  | AlternateZipCode             |                             |
|                  | AlternateStateProvince       |                             |
|                  | AlternateAddress             |                             |
|                  | AlternateAddress2            |                             |
|                  | AlternateAddress3            |                             |
|                  | Id                           |                             |
|                  | IntegrationId                |                             |
|                  | AddressName                  |                             |
|                  | City                         |                             |
|                  | Country                      |                             |
|                  | ZipCode                      |                             |
|                  | StateProvince                |                             |
|                  | Address                      |                             |
|                  | ShippingAddress2             |                             |
| Related Contact  | ContactRelationshipId        | IntegrationId               |
|                  | RelatedContactId             | RelatedContactExternalId    |
|                  | RelatedContactExternalId     |                             |
|                  | RelatedContactIntegrationId  |                             |
|                  | RelationshipStatus           |                             |
|                  | RelationshipType             |                             |
|                  | StartDate                    |                             |
|                  | EndDate                      |                             |
|                  | Description                  |                             |
|                  | RelationshipRole             |                             |
|                  | ReverseRelationshipRole      |                             |

Table 218. Filterable Fields and User Key Fields on the Contact Object's Child Components

| Child Components | Filterable Fields            | User Key Field Combinations |
|------------------|------------------------------|-----------------------------|
| Revenue          | ContactFullName              | Revenueld                   |
|                  | Description                  | ExternalId                  |
|                  | ExternalId                   | IntegrationId               |
|                  | Forecast                     | ExternalSystemId            |
|                  | Frequency                    |                             |
|                  | IntegrationId                |                             |
|                  | ModifiedDate                 |                             |
|                  | NumberOfPeriods              |                             |
|                  | Product                      |                             |
|                  | ProductId                    |                             |
|                  | ProductCategoryId            |                             |
|                  | ProductCategory              |                             |
|                  | ProductCategoryExternalId    |                             |
|                  | ProductCategoryIntegrationId |                             |
|                  | ProductExternalId            |                             |
|                  | ProductIntegrationId         |                             |
|                  | PurchasePrice                |                             |
|                  | Quantity                     |                             |
|                  | Revenue                      |                             |
|                  | Revenueld                    |                             |
|                  | Status                       |                             |
|                  | StartCloseDate               |                             |
|                  | Туре                         |                             |

Table 218. Filterable Fields and User Key Fields on the Contact Object's Child Components

| Child Components | Filterable Fields | User Key Field Combinations |
|------------------|-------------------|-----------------------------|
| Service Request  | Subject           | SRNumber                    |
|                  | Area              | IntegrationId               |
|                  | Owner             | ExternalSystemId            |
|                  | Priority          |                             |
|                  | Туре              |                             |
|                  | Cause             |                             |
|                  | Source            |                             |
|                  | Status            |                             |
|                  | ServiceRequestId  |                             |
| Shared Address   | None              | AddressId                   |
|                  |                   | AddressExternalSystemId     |

Table 218. Filterable Fields and User Key Fields on the Contact Object's Child Components

Table 219 details the picklists available for the contact object.

Table 219. Picklists Available for the Contact Object

| Child Component  | Field Name           |  |
|------------------|----------------------|--|
| Contact (parent) | ContactType          |  |
|                  | LeadSource           |  |
|                  | MrMrs                |  |
|                  | BestTimeToCall       |  |
|                  | CallFrequency        |  |
|                  | CurrentInvestmentMix |  |
|                  | Degree               |  |
|                  | ExperienceLevel      |  |
|                  | Gender               |  |
|                  | InvestmentHorizon    |  |
|                  | LifeEvent            |  |
|                  | MaritalStatus        |  |
|                  | MarketPotential      |  |
|                  | Objective            |  |
|                  | OwnOrRent            |  |
|                  | PrimaryGoal          |  |
|                  | RiskProfile          |  |
|                  | Route                |  |
|                  | Segment              |  |
|                  | Tier                 |  |
| Account          | Call Frequency       |  |
|                  | Route                |  |
|                  | Status               |  |
|                  | Туре                 |  |
| Contact Team     | TeamRole             |  |
| Interests        | Category             |  |
|                  | Subjects             |  |
| Related Contact  | Relationship         |  |
|                  | Status               |  |

| Child Component | Field Name   |
|-----------------|--------------|
| Revenue         | Туре         |
|                 | Status       |
|                 | Frequency    |
| SharedAddress   | AddressType  |
|                 | CurrencyCode |

#### Table 219. Picklists Available for the Contact Object

Table 220 details a number of contact object fields that you must not use for customer integrations.

Table 220. Contact Object Fields That You Must Not Use

| Field Name    |
|---------------|
| PartyTypeCode |
| PartyUId      |
| PersonUId     |
|               |

For more information on the fields accessible through the Contact Web service, go to the Web Services Administration page within the Oracle CRM On Demand application, and generate the WSDL file for the contact object.

# **Current User**

The current user object stores information on the currently logged-in user.

# Child Components

Login History and Quota

#### **Methods Called**

Table 221 details the method called by the Current user service, and its name as defined on the service.

| Table 221. Methods Called b | y Current User Service |
|-----------------------------|------------------------|
|-----------------------------|------------------------|

| Method                 | Name as Defined in Service |
|------------------------|----------------------------|
| "QueryPage" on page 94 | CurrentUserQueryPage       |

## **Fields**

Table 222 details the required and read-only fields for the current user object.

| Child Component          | Field Name   | Туре      |
|--------------------------|--------------|-----------|
| Current User<br>(parent) | FirstName    | Required  |
|                          | LastName     | Required  |
|                          | CreatedBy    | Read-only |
|                          | ModifiedBy   | Read-only |
| Login History            | LastLoggedIn | Read-only |

Table 222. Required and Read-Only Fields for the Current User Object

Table 223 provides a list of the filterable fields for the child components of the current user objects, and a list of user key combinations for each child component.

| Child Component | Filterable Fields | User Key Field Combinations           |
|-----------------|-------------------|---------------------------------------|
| Current User    | All               | CurrentUserId                         |
| (parent)        |                   | ExternalSystemId                      |
|                 |                   | FirstName and LastName and Middlename |
| Login History   | Alias             | None                                  |
|                 | SourceIPAddress   |                                       |
|                 | SignInStatus      |                                       |
|                 | SignInTime        |                                       |

Table 223. Filterable Fields on the Current User Object's Child Components

For more information on the fields accessible through the Current user Web service, go to the Web Services Administration page within the Oracle CRM On Demand application and generate the WSDL file for the current user object.

Related Topic

# CustomObject1 - CustomObject3

The CustomObject1, CustomObject2, and CustomObject3 services expose the functionality of the CustomObject1 - CustomObject3 objects to external applications.

**TIP:** The reference information for each of CustomObject1, CustomObject2, and CustomObject3 follows the same pattern. In this topic, the information for CustomObject1 is given as an example.

**NOTE:** To download the CustomObject1 - CustomObject3 WSDL file, you must be given access to the relevant CustomObject object. If you do not have access to the CustomObject object, it is not available to download from the Web Services Administration page or available to use Web service calls. For assistance in gaining access to the CustomObject1 - CustomObject3 objects, contact your Oracle CRM On Demand service provider.

Parent Objects Account, Contact

#### **Child Components**

Account, Attachment, Book, Contact, Opportunity, Portfolio, and Team.

CustomObject1, CustomObject2, and CustomObject3 also have child components for the other CustomObjects as follow:

- **CustomObject1.** CustomObject2 and CustomObject3 child components.
- **CustomObject2.** CustomObject1 and CustomObject3 child components.
- **CustomObject3.** CustomObject1 and CustomObject2 child components.

For information about using attachments with these objects, see Appendix A, "Using Attachments with Web Services On Demand."

**NOTE:** For CustomObject3 only, the following fields are accessible: CustomObject5Id, CustomObject5Name, CustomObject5ExternalSystemId.

#### **Methods Called**

Table 224 details the methods called by the CustomObject1 service. The methods for CustomObject2 and CustomObject3 follow the same pattern.

| Method                   | Name as Defined in Service |
|--------------------------|----------------------------|
| "Delete" on page 89      | CustomObject1Delete        |
| "DeleteChild" on page 90 | CustomObject1DeleteChild   |
| "Insert" on page 91      | CustomObject1Insert        |
| "InsertChild" on page 92 | CustomObject1InsertChild   |

#### Table 224. Methods Called by CustomObJect1 Service

| Table 224. | Methods | Called | by | CustomObJect1 | Service |
|------------|---------|--------|----|---------------|---------|
|            |         |        |    |               |         |

| Method Name as Defined in Ser |                          |
|-------------------------------|--------------------------|
| "InsertOrUpdate" on page 93   | CustomObject1OrUpdate    |
| "QueryPage" on page 94        | CustomObject1Page        |
| "Update" on page 104          | CustomObject1Update      |
| "UpdateChild" on page 105     | CustomObject1UpdateChild |

# Fields

Table 225 details the required and read-only fields for the CustomObject1 object. The fields for CustomObject2 and CustomObject3 follow a similar pattern.

| Child Component | Field Name               | Туре      |
|-----------------|--------------------------|-----------|
| CustomObject1   | ParentId                 | Required  |
| (parent)        | ParentExternalSystemID   | Required  |
|                 | ParentIntegrationId      | Required  |
|                 | ParentObject11d          | Read-only |
| Account         | CObj1AccountCreatedById  | Read-only |
|                 | CObj1AccountCreatedDate  | Read-only |
|                 | CObj1AccountModifiedById | Read-only |
|                 | CObj1AccountModifiedDate | Read-only |
|                 | Region                   | Read-only |
|                 | AccountType              | Read-only |
| Attachment      | DisplayFileName          | Required  |
|                 | FileNameOrURL            | Required  |
|                 | FileDate                 | Read-only |
|                 | FileSize                 | Read-only |
|                 | CustomObjectId           | Read-only |
|                 | Id                       | Read-only |
|                 | Modld                    | Read-only |
|                 | Audit Fields             | Read-only |

Table 225. Required and Read-Only Fields for the CustomObject1 Object

| Child Component | Field Name                     | Туре      |
|-----------------|--------------------------------|-----------|
| Book            | BookName                       | Required  |
|                 | BookId                         | Read-only |
|                 | SystemAssociateFlag            | Read-only |
|                 | ModId                          | Read-only |
|                 | Audit Fields                   | Read-only |
| Contact         | CObj1ContactCreatedById        | Read-only |
|                 | CObj1ContactCreatedDate        | Read-only |
|                 | CObj1ContactModifiedById       | Read-only |
|                 | CObj1ContactModifiedDate       | Read-only |
|                 | ContactFirstName               | Read-only |
|                 | ContactLastName                | Read-only |
|                 | ContactType                    | Read-only |
| CustomObject2   | CObj1CustomObject2CreatedById  | Read-only |
|                 | CObj1CustomObject2CreatedDate  | Read-only |
|                 | CObj1CustomObject2ModifiedById | Read-only |
|                 | CObj1CustomObject2ModifiedDate | Read-only |
|                 | CustomObject2Id                | Read-only |
| CustomObject3   | CObj1CustomObject3CreatedById  | Read-only |
|                 | CObj1CustomObject3CreatedDate  | Read-only |
|                 | CObj1CustomObject3ModifiedById | Read-only |
|                 | CObj1CustomObject3ModifiedDate | Read-only |
|                 | CustomObject3Id                | Read-only |
| Opportunity     | AccountName                    | Read-only |
|                 | CObj1OpportunityCreatedById    | Read-only |
|                 | CObj1OpportunityCreatedDate    | Read-only |
|                 | CObj1OpportunityModifiedById   | Read-only |
|                 | CObj1OpportunityModifiedDate   | Read-only |
|                 | OpportunityName                | Read-only |
|                 | Revenue                        | Read-only |
|                 | SalesStage                     | Read-only |

Table 225. Required and Read-Only Fields for the CustomObject1 Object

| Child Component | Field Name                 | Туре      |
|-----------------|----------------------------|-----------|
| Portfolio       | AccountNumber              | Read-only |
|                 | CObj1PortfolioCreatedById  | Read-only |
|                 | CObj1PortfolioCreatedDate  | Read-only |
|                 | CObj1PortfolioModifiedById | Read-only |
|                 | CObj1PortfolioModifiedDate | Read-only |
|                 | Revenue                    | Read-only |
| Team            | CustomObject1TeamId        | Read-only |
|                 | UserFirstName              | Read-only |
|                 | UserLastName               | Read-only |

| Table 225. | Required and | Read-Only | Fields for | the Cu | stomObject1 | Object |
|------------|--------------|-----------|------------|--------|-------------|--------|
|            |              |           |            |        |             |        |

Table 226 details the status key for the CustomObject1 object. The status keys for CustomObject2 and CustomObject3 follow a similar pattern.

| Table 226. Status Key for the CustomObject1 ( | Object |
|-----------------------------------------------|--------|
|-----------------------------------------------|--------|

| Child Component        | Field Name               |  |
|------------------------|--------------------------|--|
| CustomObject1 (parent) | Audit Fields             |  |
|                        | CustomObject1Id          |  |
|                        | ExternalSystemId         |  |
|                        | IntegrationId            |  |
| Account                | CustomObject1AccountId   |  |
|                        | CObj1AccountCreatedById  |  |
|                        | CObj1AccountCreatedDate  |  |
|                        | CObj1AccountModifiedById |  |
|                        | CObj1AccountModifiedDate |  |
| Attachment             | Audit Fields             |  |
|                        | Id                       |  |
|                        | CustomObjectId           |  |
| Book                   | Audit Fields             |  |
|                        | BookId                   |  |
|                        | ModId                    |  |

| Child Component | Field Name                     |
|-----------------|--------------------------------|
| Contact         | CustomObject1Contact1d         |
|                 | CObj1ContactCreatedById        |
|                 | CObj1ContactCreatedDate        |
|                 | CObj1ContactModifiedById       |
|                 | CObj1ContactModifiedDate       |
| CustomObject2   | CustomObject2Id                |
|                 | CObj1CustomObject2CreatedById  |
|                 | CObj1CustomObject2CreatedDate  |
|                 | CObj1CustomObject2ModifiedById |
|                 | CObj1CustomObject2ModifiedDate |
| CustomObject3   | CustomObject3Id                |
|                 | CObj1CustomObject3CreatedById  |
|                 | CObj1CustomObject3CreatedDate  |
|                 | CObj1CustomObject3ModifiedById |
|                 | CObj1CustomObject3ModifiedDate |
| Opportunity     | OpportunityId                  |
|                 | CObj1OpportunityCreatedById    |
|                 | CObj1OpportunityCreatedDate    |
|                 | CObj1OpportunityModifiedById   |
|                 | CObj1OpportunityCreatedDate    |
| Portfolio       | PortfolioId                    |
|                 | CObj1PortfolioCreatedById      |
|                 | CObj1PortfolioCreatedDate      |
|                 | CObj1PortfolioModifedById      |
|                 | CObj1PortfolioModifiedDate     |
| Team            | Audit Fields                   |
|                 | CustomObject1TeamId            |

Table 226. Status Key for the CustomObject1 Object

\_

\_

Table 227 details the pick map fields for the CustomObject1 object. The fields for CustomObject2 and CustomObject3 follow a similar pattern.

| Child Component | Pick Map Field             | Maps To         |
|-----------------|----------------------------|-----------------|
| CustomObject1   | AccountExternalId          | AccountId       |
| (parent)        | AccountIntegrationId       | AccountId       |
|                 | AccountName                | AccountId       |
|                 | ActivityExternalId         | ActivityId      |
|                 | ActivityIntegrationId      | ActivityId      |
|                 | ActivityName               | ActivityId      |
|                 | CampaignExternalId         | CampaignId      |
|                 | CampaignIntegrationId      | CampaignId      |
|                 | CampaignName               | CampaignId      |
|                 | ContactExternalId          | ContactId       |
|                 | ContactFirstName           | ContactId       |
|                 | ContactFullName            | ContactId       |
|                 | ContactIntegrationId       | ContactId       |
|                 | ContactLastName            | ContactId       |
|                 | CustomObject2ExternalId    | CustomObject2Id |
|                 | CustomObject2IntegrationId | CustomObject2Id |
|                 | CustomObject2Name          | CustomObject2Id |
|                 | CustomObject3ExternalId    | CustomObject3Id |
|                 | CustomObject3IntegrationId | CustomObject3Id |
|                 | CustomObject3Name          | CustomObject3Id |
|                 | DealerName                 | DealerId        |
|                 | HouseholdExternalId        | HouseholdId     |
|                 | HouseholdIntegrationId     | HouseholdId     |
|                 | HouseholdName              | HouseholdId     |
|                 | LeadExternalId             | LeadId          |
|                 | LeadFirstName              | LeadId          |
|                 | LeadFullName               | LeadId          |
|                 | LeadIntegrationId          | LeadId          |

Table 227. Pick Map Fields for the CustomObject1 Object

| Child Component          | Pick Map Field              | Maps To          |
|--------------------------|-----------------------------|------------------|
| CustomObject1<br>(cont.) | LeadLastName                | LeadId           |
|                          | Owner                       | OwnerId          |
|                          | OpportunityExternalId       | OpportunityId    |
|                          | OpportunityIntegrationId    | OpportunityId    |
|                          | OpportunityName             | OpportunityId    |
|                          | ParentExternalSystemId      | ParentId         |
|                          | ParentIntegrationId         | ParentId         |
|                          | PortfolioAccountNumber      | PortfolioId      |
|                          | ProductExternalId           | ProductId        |
|                          | ProductIntegrationId        | ProductId        |
|                          | ProductName                 | ProductId        |
|                          | SolutionExternalId          | SolutionId       |
|                          | SolutionIntegrationId       | SolutionId       |
|                          | SolutionTitle               | SolutionId       |
|                          | ServiceRequestExternalId    | ServiceRequestId |
|                          | ServiceRequestIntegrationId | ServiceRequestId |
|                          | ServiceRequestName          | ServiceRequestId |
|                          | VIN                         | VehicleId        |
| Account                  | ExternalSystemId            | AccountId        |
|                          | IntegrationId               | AccountId        |
|                          | Location                    | AccountId        |
|                          | Name                        | AccountId        |
| Book                     | BookName                    | BookId           |
| Contact                  | ExternalSystemId            | ContactId        |
|                          | IntegrationId               | ContactId        |
| CustomObject2            | Owner                       | OwnerId          |
| CustomObject3            | Owner                       | OwnerId          |
| Opportunity              | ExternalSystemId            | OpportunityId    |
|                          | IntegrationId               | OpportunityId    |
| Portfolio                | ExternalSystemId            | PortfolioId      |
|                          | IntegrationId               | PortfolioId      |

Table 227. Pick Map Fields for the CustomObject1 Object

| · · ·           | , ,                  |         |
|-----------------|----------------------|---------|
| Child Component | Pick Map Field       | Maps To |
| Team            | UserExternalSystemId | UserId  |
|                 | UserIntegrationId    | UserId  |
|                 | UserEmail            | UserId  |

Table 227. Pick Map Fields for the CustomObject1 Object

Table 228 provides a list of the filterable fields for the child components of the CustomObject1 object, and a list of user key combinations for each child component. The fields for CustomObject2 and CustomObject3 follow a similar pattern.

| Table 220  | Filterable Fields and H  | oor Kov Fielde op the Custom | Object Objectic Child Components  |
|------------|--------------------------|------------------------------|-----------------------------------|
| Table ZZ8. | Fillerable Fields and Us | ser nev rieids on the custom | Object1 Object's Child Components |
|            |                          |                              |                                   |

| Child Components | Filterable Fields        | User Key Field Combinations     |
|------------------|--------------------------|---------------------------------|
| CustomObject1    | AII                      | CustomObject1Id                 |
| (parent)         |                          | ExternalSystemId                |
|                  |                          | IntegrationId                   |
| Account          | AccountId                | CustomObject1AccountId          |
|                  | AccountType              | ExternalSystemId                |
|                  | CObj1AccountModifiedById | IntegrationId                   |
|                  | CObj1AccountModifiedDate |                                 |
|                  | ExternalSystemId         |                                 |
|                  | IntegrationId            |                                 |
|                  | Location                 |                                 |
|                  | Name                     |                                 |
|                  | Region                   |                                 |
| Attachment       | None                     | Id                              |
|                  |                          | ExternalSystemId                |
|                  |                          | FileNameOrURL and FileExtension |
| Book             | None                     | BookId                          |
|                  |                          | BookName                        |

| Child Components | Filterable Fields              | User Key Field Combinations |
|------------------|--------------------------------|-----------------------------|
| Contact          | ContactId                      | CustomObject1ContactId      |
|                  | CObj1ContactModifiedById       | ExternalSystemId            |
|                  | CObj1ContactModifiedDate       | IntegrationId               |
|                  | ContactType                    |                             |
|                  | ExternalSystemId               |                             |
|                  | IntegrationId                  |                             |
| CustomObject2    | CustomObject2Id                | CustomObject2Id             |
|                  | CObj1CustomObject2ModifiedById | ExternalSystemId            |
|                  | CObj1CustomObject2ModifiedDate | IntegrationId               |
|                  | ExternalSystemId               |                             |
|                  | IntegrationId                  |                             |
|                  | Name                           |                             |
|                  | Туре                           |                             |
| CustomObject3    | CustomObject3Id                | CustomObject3Id             |
|                  | CObj1CustomObject3ModifiedById | ExternalSystemId            |
|                  | CObj1CustomObject3ModifiedDate | IntegrationId               |
|                  | ExternalSystemId               |                             |
|                  | IntegrationId                  |                             |
|                  | Name                           |                             |
|                  | Туре                           |                             |
| Opportunity      | CObj1OpportunityModifiedById   | OpportunityId               |
|                  | CObj1OpportunityModifiedDate   | ExternalSystemId            |
|                  | ExternalSystemId               | IntegrationId               |
|                  | IntegrationId                  |                             |
|                  | OpportunityId                  |                             |
| Portfolio        | CObj1PortfolioModifiedById     | PortfolioId                 |
|                  | CObj1PortfolioModfiedDate      | ExternalSystemId            |
|                  | ExternalSystemId               | IntegrationId               |
|                  | IntegrationId                  |                             |
|                  | PortfolioId                    |                             |

Table 228. Filterable Fields and User Key Fields on the CustomObject1 Object's Child Components

| Child Components | Filterable Fields    | User Key Field Combinations |
|------------------|----------------------|-----------------------------|
| Team             | CustomObject1TeamId  | CustomObject1TeamId         |
|                  | UserEmail            | UserExternalSystemId        |
|                  | UserExternalSystemId | UserIntegrationId           |
|                  | UserId               |                             |
|                  | UserIntegrationId    |                             |

Table 228. Filterable Fields and User Key Fields on the CustomObject1 Object's Child Components

Table 229 details the picklists available for the CustomObject1 object. The fields for CustomObject2 and CustomObject3 follow a similar pattern.

| Table 229. | Picklists | Available f | for the | CustomObject1 | Object |
|------------|-----------|-------------|---------|---------------|--------|
|------------|-----------|-------------|---------|---------------|--------|

| Child Component | Field Name |
|-----------------|------------|
| Dealer          | Туре       |
| Household       | Туре       |
| Portfolio       | Туре       |
| Vehicle         | Туре       |

# Lead

The lead object stores information on a company or individual with whom an opportunity can be created. It allows the user to identify the companies that might be interested in a product or service. Leads are usually generated as part of a marketing campaign.

#### Parent Objects Account, Campaign, Contact, Opportunity, Team

# Child Components

Activity, Attachment, Book, Campaign.

For information about using attachments with this object, see Appendix A, "Using Attachments with Web Services On Demand."

# Methods Called

Table 230 details the methods called by the Lead service.

| Method                      | Name as Defined in Service |  |
|-----------------------------|----------------------------|--|
| "Delete" on page 89         | LeadDelete                 |  |
| "DeleteChild" on page 90    | LeadDeleteChild            |  |
| "Insert" on page 91         | LeadInsert                 |  |
| "InsertChild" on page 92    | LeadInsertChild            |  |
| "InsertOrUpdate" on page 93 | LeadInsertOrUpdate         |  |
| "QueryPage" on page 94      | LeadQueryPage              |  |
| "Update" on page 104        | LeadUpdate                 |  |
| "UpdateChild" on page 105   | LeadUpdateChild            |  |

Table 230. Methods Called by Lead Service

# Fields

Table 231 details the required and read-only fields for the lead object.

Table 231. Required and Read-Only Fields for the Lead Object

| Child Component | Field Name      | Туре      |
|-----------------|-----------------|-----------|
| Lead (parent)   | FirstName       | Required  |
|                 | LastName        | Required  |
|                 | LeadOwner       | Required  |
|                 | ContactFullName | Read-only |
|                 | Audit Fields    | Read-only |
|                 | LastUpdated     | Read-only |
|                 | LeadConcatField | Read-only |
|                 | LeadFullName    | Read-only |
|                 | ReferredById    | Read-only |

| Child Component | Field Name             | Туре      |
|-----------------|------------------------|-----------|
| Activity        | AccountLocation        | Read-only |
|                 | CreatedDetail          | Read-only |
|                 | Lead                   | Read-only |
|                 | LeadExternalId         | Read-only |
|                 | MEEventName            | Read-only |
|                 | CreatedbyEmailAddress  | Read-only |
|                 | ModifiedbyEmailAddress | Read-only |
|                 | CODInteractionTime     | Read-only |
|                 | CODWrapUpTime          | Read-only |
|                 | CODHandleTime          | Read-only |
|                 | CODIVRTime             | Read-only |
|                 | CODQueueHoldTime       | Read-only |
|                 | CODTotalHoldTime       | Read-only |
|                 | DescriptionShadow      | Read-only |
|                 | Duration               | Read-only |
|                 | Audit Fields           | Read-only |
| Attachment      | DisplayFileName        | Required  |
|                 | FileNameOrURL          | Required  |
|                 | FileDate               | Read-only |
|                 | FileSize               | Read-only |
|                 | LeadId                 | Read-only |
|                 | Id                     | Read-only |
|                 | ModId                  | Read-only |
|                 | Audit Fields           | Read-only |
| Book            | BookName               | Required  |
|                 | BookId                 | Read-only |
|                 | SystemAssociateFlag    | Read-only |
|                 | ModId                  | Read-only |
|                 | Audit Fields           | Read-only |

Table 231. Required and Read-Only Fields for the Lead Object

Table 232 details the status key for the lead object.

| Child Component | Field Name       |
|-----------------|------------------|
| Lead (parent)   | Audit Fields     |
|                 | AccountId        |
|                 | CampaignId       |
|                 | ContactId        |
|                 | ExternalSystemId |
|                 | Id               |
|                 | IntegrationId    |
|                 | LastUpdated      |
|                 | OpportunityId    |
| Activity        | Audit Fields     |
|                 | ExternalSystemId |
|                 | Id               |
|                 | IntegrationId    |
|                 | LeadId           |
| Attachment      | Audit Fields     |
|                 | Id               |
|                 | LeadId           |
| Book            | Audit Fields     |
|                 | BookId           |
|                 | ModId            |

Table 232. Status Key for the Lead Object

\_

Table 233 details the pick map fields for the lead object.

| Child Component | Pick Map Field              | Maps To       |
|-----------------|-----------------------------|---------------|
| Lead (parent)   | Campaign                    | CampaignId    |
|                 | OpportunityName             | OpportunityId |
|                 | Owner                       | OwnerId       |
|                 | AccountExternalSystemId     | AccountId     |
|                 | OpportunityExternalSystemId | OpportunityId |
|                 | ContactExternalSystemId     | ContactId     |
|                 | CampaignExternalSystemId    | CampaignId    |
|                 | ReferredByExternalSystemId  | ReferredById  |
| Activity        | AccountIntegrationId        | AccountId     |
|                 | AccountExternalId           | AccountId     |
|                 | Address                     | AddressId     |
|                 | AssignedTo                  | AssignedToId  |
|                 | CampaignExternalId          | CampaignId    |
|                 | CampaignIntegrationId       | CampaignId    |
|                 | DelegatedBy                 | DelegatedById |

Table 233. Pick Map Fields for the Lead Object

| Child Component | Pick Map Field              | Maps To          |
|-----------------|-----------------------------|------------------|
|                 | Dealer                      | DealerId         |
|                 | FundRequest                 | FundRequestId    |
|                 | OpportunityIntegrationId    | OpportunityId    |
|                 | OpportunityExternalId       | OpportunityId    |
|                 | PrimaryContactIntegrationId | PrimaryContactId |
|                 | PrimaryContactExternalId    | PrimaryContactId |
|                 | LeadIntegrationId           | LeadId           |
|                 | LeadExternalId              | LeadId           |
|                 | OwnerExternalId             | OwnerId          |
|                 | OwnerIntegrationId          | OwnerId          |
|                 | SRIntegrationId             | SRId             |
|                 | SRExternalId                | SRId             |
|                 | CustomObject1Name           | CustomObject1Id  |
|                 | CustomObject2Name           | CustomObject2Id  |
|                 | CustomObject3Name           | CustomObject3Id  |
| Book            | BookName                    | BookId           |

#### Table 233. Pick Map Fields for the Lead Object

\_

Table 234 provides a list of the filterable fields for the child components of the lead object, and a list of user key combinations for each child component.

| Child Components | Filterable Fields | User Key Field Combinations    |
|------------------|-------------------|--------------------------------|
| Lead (parent)    | All               | LeadId                         |
|                  |                   | IntegrationId                  |
|                  |                   | ExternalSystemId               |
|                  |                   | LeadFirstName and LeadLastName |
|                  |                   | Description                    |

| Child Components | Filterable Fields | User Key Field Combinations     |
|------------------|-------------------|---------------------------------|
| Activity         | Туре              | Type and Description            |
|                  | Owner             | IntegrationId                   |
|                  | Subject           | ExternalSystemId                |
|                  | DueDate           |                                 |
|                  | Priority          |                                 |
|                  | Status            |                                 |
| Attachment       | None              | Id                              |
|                  |                   | ExternalSystemId                |
|                  |                   | FileNameOrURL and FileExtension |
| Book             | None              | BookId                          |
|                  |                   | BookName                        |
| Partner          | None              | PartnerIntegrationId            |
|                  |                   | PartnerExternalSystemId         |

Table 234. Filterable Fields and User Key Fields on the Lead Object's Child Components

Table 235 details the picklists available for the lead object.

Table 235. Picklists Available for the Lead Object

| Field Name    |
|---------------|
| Country       |
| MrMrs         |
| Rating        |
| Source        |
| StateProvince |
| Status        |
|               |

For more information on the fields accessible through the Lead Web service, go to the Web Services Administration page within the Oracle CRM On Demand application and generate the WSDL file for the lead object.

# Note

The note object stores information about the notes available in the Message Center in the Oracle CRM On Demand application. The notes can be sent from users or can store extra information (as a note) on a parent object. This allows employees who are working on a particular record to add extra information as they see fit. For example, when talking to a contact, an employee might notice that the contact is not happy with a service provided. The employee can record this information in a note so that any other employees who talk to the contact are aware of the contact's dissatisfaction.

The note object has no child components.

Parent Objects

Account, Campaign, Contact, Opportunity, and Service Request

# **Methods Called**

Table 236 details the methods called by the Note service.

| Table 236. | Methods | Called | by | Note | Service |
|------------|---------|--------|----|------|---------|
|------------|---------|--------|----|------|---------|

| Method                      | Name as Defined in Service |
|-----------------------------|----------------------------|
| "Delete" on page 89         | NoteDelete                 |
| "Insert" on page 91         | NoteInsert                 |
| "InsertOrUpdate" on page 93 | NoteInsertOrUpdate         |
| "QueryPage" on page 94      | NoteQueryPage              |
| "Update" on page 104        | NoteUpdate                 |

# **Fields**

Table 237 details the required and read-only fields for the note object.

| Child Component | Field Name   | Туре      |
|-----------------|--------------|-----------|
| Note (parent)   | Subject      | Required  |
|                 | NoteId       | Read-only |
|                 | OwnerId      | Read-only |
|                 | OwnerAlias   | Read-only |
|                 | ParentNoteId | Read-only |
|                 | SourceId     | Read-only |
|                 | SourceName   | Read-only |
|                 | Audit Fields | Read-only |

Table 237. Required and Read-Only Fields for the Note Object

Table 238 details the status key for the note object.

Table 238. Status Key for the Note Object

| Child Component | Field Name   |
|-----------------|--------------|
| Note (parent)   | Audit Fields |
|                 | NoteId       |

Table 239 provides a list of the filterable fields and a list of user key combinations for the note object.

| Table 239. F | Filterable Fields a | and User Key Fields on th | ne Note Object's Child Components |
|--------------|---------------------|---------------------------|-----------------------------------|
|--------------|---------------------|---------------------------|-----------------------------------|

| Child Components | Filterable Fields | User Key Field Combinations |
|------------------|-------------------|-----------------------------|
| Note (parent)    | All               | NoteId                      |

For more information on the fields accessible through the Note Web service, go to the Web Services Administration page within the Oracle CRM On Demand application, and generate the WSDL file for the note object.

# Opportunity

The opportunity object allows employees to identify and record a potential revenue-generating event that has arisen with an account or contact. Opportunities can be generated from marketing campaigns when leads indicate that they are interested in a product or service that has been offered.

# Parent Objects Account, Campaign, Contact, CustomObject1 - CustomObject3

# **Child Components**

Activity, Attachment, Book, Competitor, Contact, Lead, Note, and OpportunityTeam.

**NOTE:** The Revenue child object for Opportunity is actually called Product.

For information about using attachments with this object, see Appendix A, "Using Attachments with Web Services On Demand."

#### **Methods Called**

Table 240 details the methods called by the Opportunity service.

| Method                      | Name as Defined in Service |
|-----------------------------|----------------------------|
| "Delete" on page 89         | OpportunityDelete          |
| "DeleteChild" on page 90    | OpportunityDeleteChild     |
| "Insert" on page 91         | OpportunityInsert          |
| "InsertChild" on page 92    | OpportunityInsertChild     |
| "InsertOrUpdate" on page 93 | OpportunityInsertOrUpdate  |
| "QueryPage" on page 94      | OpportunityQueryPage       |
| "Update" on page 104        | OpportunityUpdate          |
| "UpdateChild" on page 105   | OpportunityUpdateChild     |

#### Table 240. Methods Called by Opportunity Service

# Fields

Table 241 details the required and read-only fields for the opportunity object.

| Child Component      | Field Name               | Туре      |
|----------------------|--------------------------|-----------|
| Opportunity (parent) | AccountId                | Required  |
|                      | CloseDate                | Required  |
|                      | OpportunityName          | Required  |
|                      | SalesStage               | Required  |
|                      | Audit Fields             | Read-only |
|                      | LastUpdated              | Read-only |
|                      | OpportunityConcatField   | Read-only |
| Activity             | AccountLocation          | Read-only |
|                      | CreatedDetail            | Read-only |
|                      | MEEventName              | Read-only |
|                      | Opportunity              | Read-only |
|                      | OpportunityIntegrationId | Read-only |
|                      | OpportunityExternalId    | Read-only |
|                      | CreatedbyEmailAddress    | Read-only |
|                      | ModifiedbyEmailAddress   | Read-only |
|                      | CODInteractionTime       | Read-only |
|                      | CODWrapUpTime            | Read-only |
|                      | CODHandleTime            | Read-only |
|                      | CODIVRTime               | Read-only |
|                      | CODQueueHoldTime         | Read-only |
|                      | CODTotalHoldTime         | Read-only |
|                      | DescriptionShadow        | Read-only |
|                      | Duration                 | Read-only |
|                      | Audit Fields             | Read-only |

 Table 241. Required and Read-Only Fields for the Opportunity Object

| Child Component | Field Name                 | Туре      |
|-----------------|----------------------------|-----------|
| Attachment      | DisplayFileName            | Required  |
|                 | FileNameOrURL              | Required  |
|                 | FileDate                   | Read-only |
|                 | FileSize                   | Read-only |
|                 | OpportunityId              | Read-only |
|                 | Id                         | Read-only |
|                 | ModId                      | Read-only |
|                 | Audit Fields               | Read-only |
| Book            | BookName                   | Required  |
|                 | BookId                     | Read-only |
|                 | SystemAssociateFlag        | Read-only |
|                 | ModId                      | Read-only |
|                 | Audit Fields               | Read-only |
| Competitor      | CompetitorId               | Required  |
|                 | CompetitorExternalSystemId | Required  |
|                 | ReverseRelationshipRole    | Required  |
|                 | RelationshipRole           | Required  |
|                 | StartDate                  | Required  |
|                 | OpportunityCompetitorId    | Read-only |
| Contact         | Age                        | Read-only |
|                 | OwnerFullName              | Read-only |
|                 | CreatedbyEmailAddress      | Read-only |
|                 | ModifiedbyEmailAddress     | Read-only |
|                 | LastActivityDate           | Read-only |
|                 | FirstNameShadow            | Read-only |
|                 | LastNameShadow             | Read-only |
| OpportunityTeam | OpportunityAccess          | Required  |
|                 | UserId                     | Required  |

Table 241. Required and Read-Only Fields for the Opportunity Object

\_

| Child Component | Field Name                         | Туре      |
|-----------------|------------------------------------|-----------|
| Partner         | OpportunityPartnerId               | Read-only |
|                 | PartnerExternalSystemId            | Required  |
|                 | ReverseRelationshipRole            | Required  |
|                 | RelationshipRole                   | Required  |
|                 | StartDate                          | Required  |
| Product         | ProductRevenueId                   | Read-only |
|                 | ProductCategoryId                  | Read-only |
|                 | ProductCategory                    | Read-only |
|                 | ProductPartNumber                  | Read-only |
|                 | ProductStatus                      | Read-only |
|                 | ProductType                        | Read-only |
|                 | OpportunityId                      | Read-only |
|                 | OpportunityName                    | Read-only |
|                 | OpportunityIntegrationID           | Read-only |
|                 | OpportunityExternalSystemId        | Read-only |
|                 | OpportunitySalesStage              | Read-only |
|                 | OpportunityAccountId               | Read-only |
|                 | OpportunityAccountName             | Read-only |
|                 | OpportunityAccountLocation         | Read-only |
|                 | OpportunityAccountExternalSystemId | Read-only |
|                 | OpportunityAccountIntegrationId    | Read-only |
|                 | ContactFirstName                   | Read-only |
|                 | ContactLastName                    | Read-only |

Table 241. Required and Read-Only Fields for the Opportunity Object

Table 242 details the status key for the opportunity object.

| Table 242. Status Key for the Opportunity Object |
|--------------------------------------------------|
|--------------------------------------------------|

| · · · · · · · · · · · · · · · · · · · | 11 3 3                     |
|---------------------------------------|----------------------------|
| Child Component                       | Field Name                 |
| Opportunity (parent)                  | Audit Fields               |
|                                       | AccountId                  |
|                                       | ExternalSystemId           |
|                                       | Id                         |
|                                       | IntegrationId              |
| Activity                              | Audit Fields               |
|                                       | ExternalSystemId           |
|                                       | Id                         |
|                                       | IntegrationId              |
|                                       | OpportunityId              |
| Attachment                            | Audit Fields               |
|                                       | Id                         |
|                                       | OpportunityId              |
| Book                                  | Audit Fields               |
|                                       | BookId                     |
|                                       | ModId                      |
| Competitor                            | Audit Fields               |
|                                       | OpportunityCompetitorId    |
|                                       | CompetitorId               |
|                                       | CompetitorExternalSystemId |
| Contact                               | Audit Fields               |
|                                       | AccountId                  |
|                                       | ContactId                  |
|                                       | ExternalSystemId           |
|                                       | IntegrationId              |
|                                       | OpportunityId              |
|                                       | 1                          |

| Child Component | Field Name              |
|-----------------|-------------------------|
| Lead            | Audit Fields            |
|                 | AccountId               |
|                 | ContactId               |
|                 | ExternalSystemId        |
|                 | IntegrationId           |
|                 | LastUpdated             |
|                 | LeadId                  |
|                 | OpportunityId           |
| OpportunityNote | Audit Fields            |
|                 | ExternalSystemId        |
|                 | Id                      |
|                 | IntegrationId           |
|                 | OpportunityId           |
| Partner         | Audit Fields            |
|                 | OpportunityPartnerId    |
|                 | PartnerId               |
|                 | PartnerExternalSystemId |
| Product         | Audit Fields            |
|                 | ExternalId              |
|                 | ProductRevenueId        |
|                 | IntegrationID           |

Table 242. Status Key for the Opportunity Object

Table 243 details the pick map fields for the opportunity object.

| Table 243. | Pick Map Fields for the Opportunity Object |  |
|------------|--------------------------------------------|--|

| Child Component      | Pick Map Field             | Maps To      |
|----------------------|----------------------------|--------------|
| Opportunity (parent) | Owner                      | OwnerId      |
|                      | AccountExternalSystemId    | AccountId    |
|                      | Territory                  | TerritoryId  |
|                      | KeyContactIntegrationId    | KeyContactId |
|                      | KeyContactExternalSystemId | KeyContactId |

| Child Component | Pick Map Field              | Maps To          |
|-----------------|-----------------------------|------------------|
| Activity        | AccountIntegrationId        | AccountId        |
|                 | AccountExternalId           | AccountId        |
|                 | Address                     | AddressId        |
|                 | AssignedTo                  | AssignedToId     |
|                 | CampaignExternalId          | CampaignId       |
|                 | CampaignIntegrationId       | CampaignId       |
|                 | Dealer                      | DealerId         |
|                 | DelegatedBy                 | DelegatedById    |
|                 | FundRequest                 | FundRequestId    |
|                 | OpportunityIntegrationId    | OpportunityId    |
|                 | OpportunityExternalId       | OpportunityId    |
|                 | PrimaryContactIntegrationId | PrimaryContactId |
|                 | PrimaryContactExternalId    | PrimaryContactId |
|                 | LeadIntegrationId           | LeadId           |
|                 | LeadExternalId              | LeadId           |
|                 | OwnerExternalId             | OwnerId          |
|                 | OwnerIntegrationId          | OwnerId          |
|                 | SRIntegrationId             | SRId             |
|                 | SRExternalId                | SRId             |
|                 | CustomObject1Name           | CustomObject1Id  |
|                 | CustomObject2Name           | CustomObject2Id  |
|                 | CustomObject3Name           | CustomObject3Id  |
| Book            | BookName                    | BookId           |
| Contact         | AccountExternalSystemIId    | AccountId        |
|                 | AccountIntegrationId        | AccountId        |
|                 | ManagerExternalSystemId     | ManagerId        |
|                 | ManagerIntegrationId        | ManagerId        |
|                 | OwnerEmailAddress           | OwnerId          |
|                 | OwnerExternalId             | OwnerId          |
|                 | OwnerIntegrationId          | OwnerId          |
|                 | SourceCampaignName          | SourceCampaignId |

Table 243. Pick Map Fields for the Opportunity Object

| Child Component | Pick Map Field                    | Maps To          |
|-----------------|-----------------------------------|------------------|
|                 | SourceCampaignExternalId          | SourceCampaignId |
|                 | TimeZoneName                      | TimeZoneId       |
|                 | CustomObject1Name                 | CustomObject1Id  |
|                 | CustomObject2Name                 | CustomObject2Id  |
|                 | CustomObject3Name                 | CustomObject3Id  |
| Competitor      | PrimaryContactName                | ContactId        |
|                 | PartnerExternalSystemId           | PartnerId        |
|                 | PartnerName                       | PartnerId        |
| Partner         | PrimaryContactName                | ContactId        |
|                 | CompetitorExternalSystemId        | CompetitorId     |
|                 | CompetitorName                    | CompetitorId     |
| Product         | ProductName                       | ProductId        |
|                 | ProductExternalSystemId           | ProductId        |
|                 | ProductIntegrationId              | ProductId        |
|                 | ContactExternalSystemId           | ContactId        |
|                 | ContactIntegrationId              | ContactId        |
|                 | Owner                             | OwnerId          |
|                 | CustomObject5Name                 | CustomObject5Id  |
|                 | CustomObject5ExternalSyste<br>mId | CustomObject5Id  |
|                 | CustomObject6Name                 | CustomObject6Id  |
|                 | CustomObject6ExternalSyste<br>mId | CustomObject6Id  |

Table 243. Pick Map Fields for the Opportunity Object

Table 244 provides a list of the filterable fields for the child components of the opportunity objects, and a list of user key combinations for each child component.

| Table 244 | Filterable Fields an | l User Key Fields o | n the Opportunity | Object's Child Components |
|-----------|----------------------|---------------------|-------------------|---------------------------|
|-----------|----------------------|---------------------|-------------------|---------------------------|

| Child Components     | Filterable Fields | User Key Field Combinations |
|----------------------|-------------------|-----------------------------|
| Opportunity (parent) | All               | OpportunityId               |
|                      |                   | IntegrationId               |
|                      |                   | ExternalSystemId            |

\_

| Child Components | Filterable Fields          | User Key Field Combinations                         |
|------------------|----------------------------|-----------------------------------------------------|
| Activity         | Туре                       | Type and Description                                |
|                  | Owner                      | IntegrationId                                       |
|                  | Subject                    | ExternalSystemId                                    |
|                  | DueDate                    |                                                     |
|                  | Priority                   |                                                     |
|                  | Status                     |                                                     |
| Attachment       | None                       | Id                                                  |
|                  |                            | ExternalSystemId                                    |
|                  |                            | FileNameOrURL and FileExtension                     |
| Book             | None                       | BookId                                              |
|                  |                            | BookName                                            |
| Competitor       | OpportunityCompetitorId    | OpportunityCompetitorId                             |
|                  | PrimaryContactId           | CompetitorExternalSystemId                          |
|                  | EndDate                    | CompetitorId                                        |
|                  | CompetitorId               |                                                     |
|                  | CompetitorExternalSystemId |                                                     |
|                  | ReverseRelationshipRole    |                                                     |
|                  | RelationshipRole           |                                                     |
|                  | StartDate                  |                                                     |
|                  | ModifiedDate               |                                                     |
| Contact          | ContactType                | AccountName and Private                             |
|                  | ContactFirstName           | ContactFirstName and<br>ContactLastName and Private |
|                  | JobTitle                   | IntegrationId                                       |
|                  | ContactLastName            | ExternalSystemId                                    |
|                  | Owner                      |                                                     |
|                  | Id                         |                                                     |

| Table 244. | Filterable Fields | and User Key | ields on the | Opportunity | Object's Chil | d Components |
|------------|-------------------|--------------|--------------|-------------|---------------|--------------|
|------------|-------------------|--------------|--------------|-------------|---------------|--------------|

| Child Components | Filterable Fields       | User Key Field Combinations |
|------------------|-------------------------|-----------------------------|
| Lead             | Campaign                | IntegrationId               |
|                  | EstimatedCloseDate      | ExternalSystemId            |
|                  | Rating                  |                             |
|                  | Source                  |                             |
|                  | Status                  |                             |
|                  | LeadOwner               |                             |
|                  | PotentialRevenue        |                             |
|                  | ProductInterest         |                             |
|                  | SalesPerson             |                             |
|                  | LeadId                  |                             |
| Note             | Subject                 | Subject and Description     |
|                  |                         | IntegrationId               |
|                  |                         | ExternalSystemId            |
| OpportunityTeam  | UserFirstName           | OpportunityTeamId           |
|                  | UserLastName            | UserId                      |
|                  | ModifiedDate            | UserExternalSystemId        |
|                  | OpportunityAccess       | UserEmail                   |
|                  | OpportunityAccessId     | UserAlias                   |
|                  | OpportunityTeamId       |                             |
|                  | TeamRole                |                             |
|                  | UserExternalSystemId    |                             |
|                  | UserId                  |                             |
| Partner          | OpportunityPartnerId    | OpportunityPartnerId        |
|                  | PrimaryContactId        | PartnerExternalSystemId     |
|                  | EndDate                 | PartnerId                   |
|                  | PartnerId               |                             |
|                  | PartnerExternalSystemId |                             |
|                  | ReverseRelationshipRole |                             |
|                  | RelationshipRole        |                             |
|                  | StartDate               |                             |
|                  | ModifiedDate            |                             |

| Child Components | Filterable Fields                  | User Key Field Combinations |
|------------------|------------------------------------|-----------------------------|
| Product          | OpportunityIntegrationId           | ExternalSystemId            |
|                  | OpportunityExternalSystemId        | OpportunityIntegrationId    |
|                  | OpportunitySalesStage              | ProductRevenueId            |
|                  | OpportunityAccountId               | IntegrationId               |
|                  | OpportunityAccountName             |                             |
|                  | OpportunityAccountLocation         |                             |
|                  | OpportunityAccountExternalSystemId |                             |
|                  | OpportunityAccountIntegrationId    |                             |
|                  | ModifiedDate                       |                             |
|                  | ContactId                          |                             |
|                  | ContactExternalSystemId            |                             |
|                  | ContactIntegrationId               |                             |
|                  | Contract                           |                             |
|                  | Ownerld                            |                             |
|                  | Owner                              |                             |
|                  | SerialNumber                       |                             |
|                  | Revenue                            |                             |
|                  | ExpectedRevenue                    |                             |
|                  | Quantity                           |                             |
|                  | PurchasePrice                      |                             |
|                  | PurchaseDate                       |                             |

| Table 011 | Elltanoble Elelde | and Llaam Kavi | Fields and the C | $\sum \alpha = \alpha + i \sum \alpha + i = \alpha$ | Lastia Child Company and |
|-----------|-------------------|----------------|------------------|-----------------------------------------------------|--------------------------|
| 12010 244 | Fillerable Fields | and user kev i | FIEIDS ON THE C  |                                                     | ject's Child Components  |
|           |                   | una 0000 nog 1 |                  | , pportaint, or                                     |                          |

\_

| Child Components | Filterable Fields       | User Key Field Combinations |
|------------------|-------------------------|-----------------------------|
|                  | StartCloseDate          |                             |
|                  | NumberOfPeriods         |                             |
|                  | Frequency               |                             |
|                  | Probability             |                             |
|                  | Forecast                |                             |
|                  | AssetValue              |                             |
|                  | Premium                 |                             |
|                  | ShipDate                |                             |
|                  | Status                  |                             |
|                  | Туре                    |                             |
|                  | Warranty                |                             |
|                  | ProductRevenueId        |                             |
|                  | ExternalSystemId        |                             |
|                  | IntegrationId           |                             |
|                  | ProductId               |                             |
|                  | ProductName             |                             |
|                  | ProductExternalSystemID |                             |
|                  | ProductionIntegrationId |                             |
|                  | ProductCategoryId       |                             |
|                  | ProductCategory         |                             |
|                  | ProductPartNumber       |                             |
|                  | ProductStatus           |                             |
|                  | ProductType             |                             |
|                  | OpportunityId           |                             |
|                  | OpportunityName         |                             |

Table 244. Filterable Fields and User Key Fields on the Opportunity Object's Child Components

Table 245 details the picklists available for the opportunity object.

| Table 045  | Dialdiata | Available | forthe  | One antice its Oblact |  |
|------------|-----------|-----------|---------|-----------------------|--|
| Table 245. | PICKIISTS | Available | for the | Opportunity Object    |  |

| Child Component      | Field Name    |
|----------------------|---------------|
| Opportunity (parent) | LeadSource    |
|                      | Priority      |
|                      | Probability   |
|                      | ReasonWonLost |
|                      | Status        |
|                      | Туре          |
|                      | Year          |
|                      | Make          |
|                      | Model         |
| OpportunityTeam      | TeamRole      |
| Product              | Frequency     |
|                      | Probability   |
|                      | Status        |
|                      | Туре          |
|                      | Warranty      |
|                      | Contract      |

For more information on the fields accessible through the Opportunity Web service, go to the Web Services Administration page within the Oracle CRM On Demand application, and generate the WSDL file for the opportunity object.

# Product

The product object allows you to define and record details about a product or service that your company sells to its customers, including information on product price, category, and so on. The product object does not have any child objects.

Parent Objects Account, Campaign and Contact

## Methods Called

Table 246 details the methods called by the Product service.

Table 246. Methods Called by Product Service

| Method                      | Name as Defined in Service |
|-----------------------------|----------------------------|
| "Insert" on page 91         | ProductInsert              |
| "InsertOrUpdate" on page 93 | ProductInsertOrUpdate      |
| "QueryPage" on page 94      | ProductQueryPage           |
| "Update" on page 104        | ProductUpdate              |

# Fields

All fields on the product object are filterable.

Table 247 details the required and read-only fields for the product object.

| Table 247 | Required and | Read-Only Fields | for the | Product Object |
|-----------|--------------|------------------|---------|----------------|
|           | Required and | Reau-Only Lielus |         |                |

| Child Component  | Field Name   | Туре      |
|------------------|--------------|-----------|
| Product (parent) | ProductName  | Required  |
|                  | Audit Fields | Read-only |

Table 248 details the status key for the product object.

Table 248. Status Key for the Product Object

| Child Component  | Field Name    |
|------------------|---------------|
| Product (parent) | Audit Fields  |
|                  | Id            |
|                  | IntegrationId |

Table 249 details the pick map field for the product object.

Table 249. Pick Map Field for the Product Object

| Pick Map Field | Maps To          |
|----------------|------------------|
| ParentCategory | ParentCategoryId |

Table 250 details the user keys for the product object.

Table 250. User Keys for the Product Object

| Child Component  | Field Name       |
|------------------|------------------|
| Product (parent) | ProductId        |
|                  | IntegrationId    |
|                  | ExternalSystemId |

Table 251 details the picklists available for the product object.

| Field Name       |
|------------------|
| BodyStyle        |
| Category         |
| Class            |
| CurrencyCode     |
| DoorStyle        |
| Engine           |
| Make             |
| Model            |
| PriceType        |
| ProductType      |
| Revision         |
| Status           |
| SubType          |
| TherapeuticClass |
| Transmission     |
| Trim             |
|                  |

For more information on the fields accessible through the Product Web service, go to the Web Services Administration page within the Oracle CRM On Demand application and generate the WSDL file for the product object.

Related Topic Product Category

# **Product Category**

The product category object allows you to logically sort products into groups, where each product is in some way related to the other products in the category. The product category object does not have any child objects.

Parent Objects None

#### **Methods Called**

Table 252 details the methods called by the Product category service.

| Method                      | Name as Defined in Service    |
|-----------------------------|-------------------------------|
| "Delete" on page 89         | ProductCategoryDelete         |
| "Insert" on page 91         | ProductCategoryInsert         |
| "InsertOrUpdate" on page 93 | ProductCategoryInsertOrUpdate |
| "QueryPage" on page 94      | ProductCategoryQueryPage      |
| "Update" on page 104        | ProductCategoryUpdate         |

#### **Fields**

All fields on the product category object are filterable.

Table 253 details the required and read-only fields for the product category object.

| Table 253  | Required and | Read-Only Fields | for the Product | Category Object |
|------------|--------------|------------------|-----------------|-----------------|
| 10010 200. | Required and | Read-Only Licius | IOI THE FIOUUCI | category object |

| Child Component | Field Name         | Туре      |
|-----------------|--------------------|-----------|
| ProductCategory | CategoryName       | Required  |
|                 | Audit Fields       | Read-only |
|                 | ModifiedByFullName | Read-only |

Table 254 details the status key for the product category object.

Table 254. Status Key for the Product Category Object

| Child Component | Field Name       |  |  |
|-----------------|------------------|--|--|
| ProductCategory | Audit Fields     |  |  |
|                 | ExternalSystemId |  |  |
|                 | Id               |  |  |
|                 | IntegrationId    |  |  |
|                 | Name             |  |  |

Table 255 details the pick map field for the product category object.

Table 255. Pick Map Field for the Product Category Object

| Pick Map Field | Maps To          |
|----------------|------------------|
| ParentCategory | ParentCategoryId |

Table 256 details the user keys for the product category object.

| Table 256. | User Keys f | for the Product | Category Object |
|------------|-------------|-----------------|-----------------|
|------------|-------------|-----------------|-----------------|

| Child Component | Field Name        |
|-----------------|-------------------|
| ProductCategory | ProductCategoryId |
|                 | IntegrationId     |
|                 | ExternalSystemId  |
|                 | Name              |

For more information on the fields accessible through the Product category Web service, go to the Web Services Administration page within the Oracle CRM On Demand application, and generate the WSDL file for the product category object.

#### Related Topic Automotive Edition Parent Objects (Web Services v1.0)

# **Service Request**

The service request object allows customers to request information or assistance with a problem related to products or services purchased from your company. Service requests can be ranked for severity and prioritized accordingly.

#### Parent Objects

Account, Contact, and Solution

#### **Child Components**

Activity, Attachment, Audit Trail, Book, Note, Solution, Team

For information about using attachments with this object, see Appendix A, "Using Attachments with Web Services On Demand."

#### **Methods Called**

Table 257 details the methods called by the Service request service.

| Method                      | Name as Defined in Service   |
|-----------------------------|------------------------------|
| "Delete" on page 89         | ServiceRequestDelete         |
| "DeleteChild" on page 90    | ServiceRequestDeleteChild    |
| "Insert" on page 91         | ServiceRequestInsert         |
| "InsertChild" on page 92    | ServiceRequestInsertChild    |
| "InsertOrUpdate" on page 93 | ServiceRequestInsertOrUpdate |
| "QueryPage" on page 94      | ServiceRequestQueryPage      |
| "Update" on page 104        | ServiceRequestUpdate         |
| "UpdateChild" on page 105   | ServiceRequestUpdateChild    |

#### **Fields**

\_

Table 258 details the required and read-only fields for the service request object.

| Child Component         | Field Name             | Туре      |
|-------------------------|------------------------|-----------|
| ServiceRequest (parent) | ContactEmail           | Read-only |
|                         | ContactFirstName       | Read-only |
|                         | ContactFullName        | Read-only |
|                         | ContactLastName        | Read-only |
|                         | Audit Fields           | Read-only |
|                         | LastUpdated            | Read-only |
|                         | ServiceRequestConcatId | Read-only |
| Attachment              | DisplayFileName        | Required  |
|                         | FileNameOrURL          | Required  |
|                         | FileDate               | Read-only |
|                         | FileSize               | Read-only |
|                         | SRId                   | Read-only |
|                         | Id                     | Read-only |
|                         | ModId                  | Read-only |
|                         | Audit Fields           | Read-only |
| Book                    | BookName               | Required  |
|                         | BookId                 | Read-only |
|                         | SystemAssociateFlag    | Read-only |
|                         | ModId                  | Read-only |
|                         | Audit Fields           | Read-only |

Table 258. Required and Read-Only Fields for the Service Request Object

Table 259 details the status key for the service request object.

| Table 259. | Status | Кеу | for | the | Service | Request | Object |
|------------|--------|-----|-----|-----|---------|---------|--------|
|------------|--------|-----|-----|-----|---------|---------|--------|

| Child Component         | Field Name       |
|-------------------------|------------------|
| ServiceRequest (parent) | Audit Fields     |
|                         | AccountId        |
|                         | ContactId        |
|                         | ExternalSystemId |
|                         | Id               |
|                         | IntegrationId    |
|                         | LastUpdated      |
| Activity                | Audit Fields     |
|                         | ExternalSystemId |
|                         | Id               |
|                         | IntegrationId    |
| Attachment              | Audit Fields     |
|                         | Id               |
|                         | SRId             |
| Book                    | Audit Fields     |
|                         | BookId           |
|                         | ModId            |
| ServiceRequestNote      | Audit Fields     |
|                         | ExternalSystemId |
|                         | Id               |
|                         | LastUpdated      |
|                         | ServiceRequestId |
| Solution                | Audit Fields     |
|                         | ExternalSystemId |
|                         | Id               |
|                         | IntegrationId    |
|                         | LastUpdated      |

Table 260 details the pick map fields for the service request object.

| Child Component          | Pick Map Field          | Maps To   |
|--------------------------|-------------------------|-----------|
| Service Request (parent) | Owner                   | OwnerId   |
|                          | AccountExternalSystemId | AccountId |
|                          | AssetIntegrationId      | AssetId   |
|                          | AssetExternalSystemId   | AssetId   |
|                          | ProductExternalSystemId | ProductId |
| Book                     | BookName                | BookId    |

Table 260. Pick Map Fields for the Service Request Object

\_

Table 261 provides a list of the filterable fields for the child components of the service request object, and a list of user key combinations for each child component.

| Table 261 | Filterable Fields and | User Key Fields o | n the Service Request  | Object's Child Components  |
|-----------|-----------------------|-------------------|------------------------|----------------------------|
|           |                       | USCI ICU IICIUS U | IT THE SET NEE REQUEST | object 3 office components |

| Child Component | Filterable Fields | User Key Field Combinations     |  |
|-----------------|-------------------|---------------------------------|--|
| Service Request | All               | ServiceRequestId                |  |
| (parent)        |                   | IntegrationId                   |  |
|                 |                   | ExternalSystemId                |  |
|                 |                   | SRNumber                        |  |
| Activity        | Туре              | Type and Description            |  |
|                 | Owner             | IntegrationId                   |  |
|                 | Subject           | ExternalSystemId                |  |
|                 | DueDate           |                                 |  |
|                 | Priority          |                                 |  |
|                 | Status            |                                 |  |
| Attachment      | None              | Id                              |  |
|                 |                   | ExternalSystemId                |  |
|                 |                   | FileNameOrURL and FileExtension |  |
| Audit Trail     | Date              | None                            |  |
|                 | User              |                                 |  |
|                 | FieldModified     |                                 |  |
| Book            | None              | BookId                          |  |
|                 |                   | BookName                        |  |

# **474** Oracle Web Services On Demand Guide Version 23.0 (Oracle CRM On Demand Release 35)

| Child Component      | Filterable Fields | User Key Field Combinations |
|----------------------|-------------------|-----------------------------|
| Service Request Note | Subject           | Subject and Description     |
|                      |                   | ExternalSystemId            |
| Solution             | Title             | Title                       |
|                      | Published         | IntegrationId               |
|                      | SolutionId        | ExternalSystemId            |
|                      | Status            |                             |
|                      | Id                |                             |

Table 261. Filterable Fields and User Key Fields on the Service Request Object's Child Components

Table 262 details the picklists available for the service request object.

Table 262. Picklists Available for the Service Request Object

| Field Name |  |
|------------|--|
| Area       |  |
| Cause      |  |
| Priority   |  |
| Source     |  |
| Status     |  |
| Туре       |  |

For more information on the fields accessible through the Service request Web service, go to the Web Services Administration page within the Oracle CRM On Demand application, and generate the WSDL file for the service request object.

# **Solution**

The solution object stores information on solutions to customer problems or service requests. Solutions can be reused if the same problem is identified with a product or service. This prevents the duplication of work for customer service representatives.

Parent Object Activity and Service Request

Child Component Attachment and Service Request. For information about using attachments with this object, see Appendix A, "Using Attachments with Web Services On Demand."

#### **Methods Called**

\_

Table 263 details the methods called by the Solution service.

| Table 263. | Methods | Called | by | Solution | Service |
|------------|---------|--------|----|----------|---------|
|------------|---------|--------|----|----------|---------|

| Method                      | Name as Defined in Service |
|-----------------------------|----------------------------|
| "Delete" on page 89         | SolutionDelete             |
| "DeleteChild" on page 90    | SolutionDeleteChild        |
| "Insert" on page 91         | SolutionInsert             |
| "InsertChild" on page 92    | SolutionInsertChild        |
| "InsertOrUpdate" on page 93 | SolutionInsertOrUpdate     |
| "QueryPage" on page 94      | SolutionQueryPage          |
| "Update" on page 104        | SolutionUpdate             |
| "UpdateChild" on page 105   | SolutionUpdateChild        |

#### Fields

Table 264 details the required and read-only fields for the solution object.

Table 264. Required and Read-Only Fields for the Solution Object

| Child Component   | Field Name      | Туре      |
|-------------------|-----------------|-----------|
| Solution (parent) | Title           | Required  |
|                   | Audit Fields    | Read-only |
|                   | CreatorId       | Read-only |
|                   | LastUpdated     | Read-only |
| Attachment        | DisplayFileName | Required  |
|                   | FileNameOrURL   | Required  |
|                   | FileDate        | Read-only |
|                   | FileSize        | Read-only |
|                   | SolutionId      | Read-only |
|                   | Id              | Read-only |
|                   | ModId           | Read-only |
|                   | Audit Fields    | Read-only |

Table 265 details the status key for the solution object.

Table 265. Status Key for the Solution Object

| Child Component   | Field Name       |  |
|-------------------|------------------|--|
| Solution (parent) | Audit Fields     |  |
|                   | ExternalSystemId |  |
|                   | Id               |  |
|                   | IntegrationId    |  |
|                   | LastUpdated      |  |
| Attachment        | Audit Fields     |  |
|                   | Id               |  |
|                   | SolutionId       |  |
| ServiceRequest    | Audit Fields     |  |
|                   | ExternalSystemId |  |
|                   | Id               |  |
|                   | IntegrationId    |  |
|                   | LastUpdated      |  |

Table 266 provides a list of the filterable fields for the child components of the solution objects, and a list of user key combinations for each child component.

Table 266. Filterable Fields and User Key Fields on the Solution Object's Child Components

| Child Components  | Filterable Fields | User Key Field Combinations     |
|-------------------|-------------------|---------------------------------|
| Solution (parent) | All               | SolutionId                      |
|                   |                   | IntegrationId                   |
|                   |                   | ExternalSystemId                |
| Attachment        | None              | Id                              |
|                   |                   | ExternalSystemId                |
|                   |                   | FileNameOrURL and FileExtension |

| Child Components | Filterable Fields | User Key Field Combinations |
|------------------|-------------------|-----------------------------|
| Service Request  | Subject           | SRNumber                    |
|                  | Area              | IntegrationId               |
|                  | Owner             | ExternalSystemId            |
|                  | Priority          |                             |
|                  | Туре              |                             |
|                  | Cause             |                             |
|                  | Source            |                             |
|                  | Status            | ]                           |

#### Table 266. Filterable Fields and User Key Fields on the Solution Object's Child Components

Table 267 details the picklists available for the solution object.

Table 267. Picklists Available for the Solution Object

| Field Name |
|------------|
| Area       |
| Cause      |
| Priority   |
| Source     |
| Status     |
| Туре       |

For more information on the fields accessible through the Solution Web service, go to the Web Services Administration page within the Oracle CRM On Demand application and generate the WSDL file for the solution object.

Related Topic Service Request

# Territory

The territory object allows you to store information about the sales territory that is assigned to a user. This information includes the territory name, a description, the currency code, and the sales quota for the territory. The territory object does not have any associated child objects or parent objects.

#### Parent Objects None

#### Methods Called

Table 268 details the methods called by the Territory service.

#### Table 268. Methods Called by Territory Service

| Method                      | Name as Defined in Service |
|-----------------------------|----------------------------|
| "Delete" on page 89         | TerritoryDelete            |
| "Insert" on page 91         | TerritoryInsert            |
| "InsertOrUpdate" on page 93 | TerritoryInsertOrUpdate    |
| "QueryPage" on page 94      | TerritoryQueryPage         |
| "Update" on page 104        | TerritoryUpdate            |

#### Fields

All fields on the territory object are filterable. The TerritoryName, TerritoryExternalSystemId, and TerritoryIntegrationId fields are user keys for the territory object.

Table 269 details the required and read-only fields for the territory object.

| Table 269. | Required and | Read-Only Fields | for the Territory Object |
|------------|--------------|------------------|--------------------------|
|------------|--------------|------------------|--------------------------|

| Child Component    | Field Name    | Туре      |
|--------------------|---------------|-----------|
| Territory (parent) | TerritoryName | Required  |
|                    | Territory     | Read-only |
|                    | Audit Fields  | Read-only |

Table 270 details the status key for the territory object.

Table 270. Status Key for the Territory Object

| Child Component    | Field Name                |
|--------------------|---------------------------|
| Territory (parent) | Audit Fields              |
|                    | TerritoryExternalSystemId |
|                    | TerritoryIntegrationId    |
|                    | TerritoryId               |

Table 271 details the pick map field for the territory object.

Table 271. Pick Map Field for the Territory Object

| Pick Map Field                  | Maps To           |
|---------------------------------|-------------------|
| ParentTerritoryIntegrationId    | ParentTerritoryId |
| ParentTerritoryExternalSystemId | ParentTerritoryId |
| ParentTerritoryId               | ParentTerritoryId |

Table 272 details the picklists available for the territory object.

| Table 272. | Picklists | Available | for the  | Territory | Ohiect |
|------------|-----------|-----------|----------|-----------|--------|
|            | FICKIISIS | Available | IOI LITE | Territory | Object |

| Field Name                      |
|---------------------------------|
| ParentTerritoryExternalSystemId |
| ParentTerritoryIntegrationId    |

For more information on the fields accessible through the Territory Web service, go to the Web Services Administration page within the Oracle CRM On Demand application, and generate the WSDL file for the territory object.

## User

The user object allows you to define and record details of all users in Oracle CRM On Demand, for example, name, position, contact details, manager, and so on. It is different from the Current User object in that it is not restricted only to the currently logged in user. It enables queries to be run on all users, and enables an administrator to insert and update a user's profile. The user object does not have any child components.

#### Usage

The UserLoginId and UserSignInId fields must be used as follows:

- **UserLoginId**. Used for creating user records through the User Web service.
- **UserSignInId**. Used as the user name for logging in and authenticating using Web services. Also, used for queries, as using UserLoginId is not allowed for queries.

Parent Object User Group Child Object Address, DelegatedUser

#### Methods Called

Table 273 details the methods called by the User service.

#### Table 273. Methods Called by User Service

| Method                      | Name as Defined in Service |
|-----------------------------|----------------------------|
| "DeleteChild" on page 90    | UserDeleteChild            |
| "Insert" on page 91         | UserInsert                 |
| "InsertChild" on page 92    | UserInsertChild            |
| "InsertOrUpdate" on page 93 | UserInsertOrUpdate         |
| "QueryPage" on page 94      | UserQueryPage              |
| "Update" on page 104        | UserUpdate                 |
| "UpdateChild" on page 105   | UserUpdateChild            |

#### **Fields**

All fields on the user object are filterable.

Table 274 details the required and read-only fields for the user object.

| Table 271 | Required an | A Road_Only | Fiolds for | tha llear | Ohiort |
|-----------|-------------|-------------|------------|-----------|--------|
|           | Required an | a Reau-Only | 110103 101 |           | Object |

| Child Component | Field Name         | Туре      |
|-----------------|--------------------|-----------|
| User            | FirstName          | Required  |
|                 | LastName           | Required  |
|                 | UserLoginId        | Required  |
|                 | UserSignInId       | Required  |
|                 | Alias              | Required  |
|                 | EmailAddr          | Required  |
|                 | Role               | Required  |
|                 | Status             | Required  |
|                 | Audit Fields       | Read-only |
|                 | LastSignInDateTime | Read-only |
|                 | ManagerFullName    | Read-only |

Table 275 details the status key for the user object.

Table 275. Status Key for the User Object

| 3               | 3             |
|-----------------|---------------|
| Child Component | Field Name    |
| User            | ModifiedById  |
|                 | ModifiedDate  |
|                 | EMailAddr     |
|                 | UserId        |
|                 | IntegrationId |

Table 276 details the pick map field for the user object.

| Table 276. | Dick M   | lan Fiold  | for the | Ilcor Ohi | ort |
|------------|----------|------------|---------|-----------|-----|
|            | I ICK IV | nap i iciu | ior the |           | CCL |

| Pick Map Field | Maps To |
|----------------|---------|
| Role           | RoleId  |

Table 277 provides a list of user key combinations for the user object.

Table 277. User Key Fields on the User Object

| Child Components | User Key Field Combinations |
|------------------|-----------------------------|
| User             | UserId                      |
|                  | ExternalSystemId            |
|                  | IntegrationId               |
|                  | EmailAddr                   |
| Address          | IntegrationId               |
| DelegatedUser    | ExternalSystemId            |

For more information on the fields accessible through the User Web service, go to the Web Services Administration page within the Oracle CRM On Demand application, and generate the WSDL file for the user object.

Related Topic Current User

## **User Group**

The user group object allows you to create groups to which users can be added. Users can only be a member of one group, and groups can contain many users.

Parent Objects None

Child Component User

#### **Methods Called**

Table 278 details the methods called by the User group service.

#### Table 278. Methods Called by User Group Service

| Method                      | Name as Defined in Service |  |
|-----------------------------|----------------------------|--|
| "Delete" on page 89         | UserGroupDelete            |  |
| "DeleteChild" on page 90    | UserGroupDeleteChild       |  |
| "Insert" on page 91         | UserGroupInsert            |  |
| "InsertChild" on page 92    | UserGroupInsertChild       |  |
| "InsertOrUpdate" on page 93 | UserGroupInsertOrUpdate    |  |
| "QueryPage" on page 94      | UserGroupQueryPage         |  |
| "Update" on page 104        | UserGroupUpdate            |  |
| "UpdateChild" on page 105   | UserGroupUpdateChild       |  |

#### **Fields**

Table 279 details the required and read-only fields for the user group object.

| Table 070     | Demulared end | Deed Only | Fields for |          | Craum Oblast |
|---------------|---------------|-----------|------------|----------|--------------|
| Table 779     | Required and  | Read-Univ | FIGUS TOF  | The User | Group Object |
| 10.010 = 7.71 |               |           |            |          |              |

| Child Component     | Field Name   | Туре      |
|---------------------|--------------|-----------|
| User Group (parent) | Name         | Required  |
|                     | UserGroupId  | Read-only |
|                     | Audit Fields | Read-only |

| Child Component | Field Name      | Туре      |
|-----------------|-----------------|-----------|
| User            | UserGroupUserId | Read-only |
|                 | UserId          | Read-only |
|                 | Alias           | Read-only |
|                 | Email           | Read-only |
|                 | Role            | Read-only |
|                 | UserFirstName   | Read-only |
|                 | UserLastName    | Read-only |
|                 | Audit Fields    | Read-only |

Table 280 details the status key for the user group object.

Table 280. Status Key for the User Group Object

\_

| Child Component    | Field Name                |
|--------------------|---------------------------|
| UserGroup (parent) | Audit Fields              |
|                    | UserGroupId               |
|                    | UserGroupIntegrationId    |
|                    | UserGroupExternalSystemId |
| User               | Audit Fields              |
|                    | Members_UserId            |
|                    | UserExternalSystemId      |
|                    | UserIntegrationId         |

Table 281 details the pick map field for the user group object.

| Table 281. | Pick Map Fie | ld for the User | Group Object |
|------------|--------------|-----------------|--------------|
|------------|--------------|-----------------|--------------|

| Child Component | Pick Map Field       | Maps To |
|-----------------|----------------------|---------|
| User            | UserIntegrationId    | UserId  |
|                 | UserExternalSystemId | UserId  |

# **484** Oracle Web Services On Demand Guide Version 23.0 (Oracle CRM On Demand Release 35)

Table 282 provides a list of the filterable fields for the child components of the user group object, and a list of user key combinations for each child component.

| Child Component     | Filterable Fields    | User Key Field Combinations |
|---------------------|----------------------|-----------------------------|
| User Group (parent) | All                  | Name                        |
|                     |                      | UserGroupIntegrationId      |
|                     |                      | UserGroupExternalSystemId   |
| User                | UserGroupId          | UserIntegrationId           |
|                     | UserId               | UserExternalSystemId        |
|                     | UserIntegrationId    |                             |
|                     | UserExternalSystemId |                             |
|                     | Alias                |                             |
|                     | Email                |                             |
|                     | Role                 |                             |
|                     | UserFirstName        |                             |
|                     | UserLastName         |                             |

Table 282. Filterable Fields and User Key Fields on the User Group Object's Child Components

For more information on the fields accessible through the User group Web service, go to the Web Services Administration page within the Oracle CRM On Demand application, and generate the WSDL file for the user group object.

# Life Sciences Edition Parent Objects (Web Services v1.0)

This topic includes the parent objects available with Oracle CRM On Demand Life Sciences Edition.

To download WSDL files for these objects, you must be given access to the object. If you do not have access to the object, it is not available to download from the Web Services Administration page or available to use the Web service calls. For assistance in gaining access to the object, contact your Oracle CRM On Demand service provider.

The following objects are detailed in this topic:

"Event" on page 486

## **Event**

\_

The Event object allows you to plan and track medical events such as a medical educational seminar, a symposium, or a customer appreciation event. An event can be as simple as a lunch-and-learn session in a physician's office or as complex as a seminar series or national sales meeting.

**NOTE:** The Event Web service was labelled as the MedEvent Web service before Oracle CRM On Demand Release 25.

Child Component Invitee

#### **Methods Called**

Table 283 details the methods called by the Event service.

#### Table 283. Methods Called by Event Service

| Method                      | Name as Defined in Service |
|-----------------------------|----------------------------|
| "Delete" on page 89         | MedEdDelete                |
| "DeleteChild" on page 90    | MedEdDeleteChild           |
| "Insert" on page 91         | MedEdInsert                |
| "InsertChild" on page 92    | MedEdInsertChild           |
| "InsertOrUpdate" on page 93 | MedEdInsertOrUpdate        |
| "QueryPage" on page 94      | MedEdQueryPage             |
| "Update" on page 104        | MedEdUpdate                |
| "UpdateChild" on page 105   | MedEdUpdateChild           |

#### **Fields**

Table 284 details the read-only fields for the Event object and its child component.

| Child Component | Field Name   | Туре      |
|-----------------|--------------|-----------|
| Event (parent)  | EndDate      | Required  |
|                 | Name         | Required  |
|                 | Objective    | Required  |
|                 | StartDate    | Required  |
|                 | Audit Fields | Read-only |

#### Table 284. Read-Only Fields on the Event Object

| Child Component | Field Name   | Туре      |
|-----------------|--------------|-----------|
| Invitee         | Status       | Required  |
|                 | InviteeId    | Read-only |
|                 | Audit Fields | Read-only |

#### Table 284. Read-Only Fields on the Event Object

Table 285 details the status key for the Event object.

Table 285. Status Key for the Event Object

| Child Component | Field Name              |
|-----------------|-------------------------|
| Event (parent)  | Audit Fields            |
|                 | ExternalId              |
|                 | MedEdId                 |
| Invitee         | Audit Fields            |
|                 | InviteeExternalSystemId |
|                 | InviteeId               |

Table 286 details the pickmap fields for the Event object and its child objects.

| Table 286. | Pick Map | Fields for | the Event | Object |
|------------|----------|------------|-----------|--------|
|------------|----------|------------|-----------|--------|

| Child Component | Pick Map Field       | Maps To   |
|-----------------|----------------------|-----------|
| Event (parent)  | ProductExternalId    | ProductId |
|                 | ProductIntegrationId | ProductId |

Table 287 provides a list of the filterable fields and user key combinations for the child components of the Event object.

| Child Components | Filterable Fields       | User Key Field Combinations |
|------------------|-------------------------|-----------------------------|
| Event (parent)   | ExternalSystemId        | MedEdId                     |
|                  | ProductIntegrationId    | ExternalSystemId            |
|                  | ProductId               |                             |
|                  | ProductId               |                             |
|                  | ProductExternalId       |                             |
|                  | PrimaryOwnerId          |                             |
| Invitee          | ContactId               | Inviteeld                   |
|                  | InviteeExternalSystemId | InviteeExternalSystemId     |
|                  | Status                  |                             |
|                  | Туре                    |                             |
|                  | ModifiedDate            |                             |

Table 287. Filterable Fields and User Key Fields on the Event Object's Child Components

Table 288 details the picklists available for the Event object.

Table 288. Picklists Available for the Event Object

| Child Component | Field Name      |
|-----------------|-----------------|
| Event (parent)  | EventStatusCode |
|                 | EventTypeCode   |
| Invitee         | InviteeStatus   |

For more information on the fields accessible through the Event Web service, go to the Web Services Administration page within the Oracle CRM On Demand application, and generate the WSDL file for the Event object.

Related Topic Invitee

\_

# Financial Services Edition Parent Objects (Web Services v1.0)

This topic includes the parent objects available with Oracle CRM On Demand Financial Services Edition.

**NOTE:** To download WSDL files for these objects, you must be given access to the object. If you do not have access to the object, it is not available to download from the Web Services Administration page or available to use the Web service calls. For assistance in gaining access to the objects, contact your Oracle CRM On Demand service provider.

The following objects are detailed in this topic:

- "Household" on page 489
- "Portfolio" on page 493

## Household

The household object allows you to define and record financial details about a group of contacts that live in the same household, for example, parents, brothers, sisters, spouses, and so on. These details include the assets of the household, the liabilities of the household, the net income of the household, and so on.

#### Child Component

Book, Contact, HouseholdTeam

#### **Methods Called**

Table 289 details the methods called by the Household service.

| Table 289. | Methods | Called | by Household | Service |
|------------|---------|--------|--------------|---------|
|------------|---------|--------|--------------|---------|

| Method                      | Name as Defined in Service |
|-----------------------------|----------------------------|
| "Delete" on page 89         | HouseholdDelete            |
| "DeleteChild" on page 90    | HouseholdDeleteChild       |
| "Insert" on page 91         | HouseholdInsert            |
| "InsertChild" on page 92    | HouseholdInsertChild       |
| "InsertOrUpdate" on page 93 | HouseholdInsertOrUpdate    |
| "QueryPage" on page 94      | HouseholdQueryPage         |
| "Update" on page 104        | HouseholdUpdate            |
| "UpdateChild" on page 105   | HouseholdInsertChild       |

#### **Fields**

Table 290 details the required and read-only fields for the household object.

| Table 290. Required and Read-Only Fields for the Household Ob | oject |
|---------------------------------------------------------------|-------|
|---------------------------------------------------------------|-------|

| Child Component    | Field Name                  | Туре      |
|--------------------|-----------------------------|-----------|
| Household (parent) | HouseholdName               | Required  |
|                    | IntegrationID               | Required  |
|                    | ExternalSystemID            | Required  |
|                    | HouseholdId                 | Read-only |
|                    | PrimaryContactId            | Read-only |
|                    | PrimaryContactExternalId    | Read-only |
|                    | PrimaryContactIntegrationId | Read-only |
|                    | PrimaryContactFirstName     | Read-only |
|                    | PrimaryContactLastName      | Read-only |
|                    | Timezone                    | Read-only |
|                    | HouseholdCurrency           | Read-only |
|                    | LastActivity                | Read-only |
|                    | HeadDOB                     | Read-only |
|                    | TotalIncome                 | Read-only |
|                    | TotalAssets                 | Read-only |
|                    | TotalExpenses               | Read-only |
|                    | TotalLiabilities            | Read-only |
|                    | TotalNetWorth               | Read-only |
|                    | RiskProfile                 | Read-only |
|                    | ExperienceLevel             | Read-only |
|                    | InvestmentHorizon           | Read-only |
|                    | CurrentInvestmentMix        | Read-only |
|                    | Objective                   | Read-only |
|                    | PrimaryGoal                 | Read-only |
|                    | Audit Fields                | Read-only |

| Field Name           | Туре                                                                                                    |
|----------------------|----------------------------------------------------------------------------------------------------|
| BookName             | Required                                                                                                    |
| BookId               | Read-only                                                                                                    |
| SystemAssociateFlag  | Read-only                                                                                                    |
| ModId                | Read-only                                                                                                    |
| Audit Fields         | Read-only                                                                                                    |
| ContactId            | Required                                                                                                    |
| ContactExternalId    | Required                                                                                                    |
| ContactIntegrationId | Required                                                                                                    |
| ContactFirstName     | Read-only                                                                                                    |
| ContactLastName      | Read-only                                                                                                    |
| ContactId            | Read-only                                                                                                    |
| ContactMrMrs         | Read-only                                                                                                    |
| Audit Fields         | Read-only                                                                                                    |
| HouseholdAccess      | Required                                                                                                    |
| UserId               | Read-only                                                                                                    |
| UserAlias            | Read-only                                                                                                    |
| UserEmail            | Read-only                                                                                                    |
|                      | BookNameBookIdSystemAssociateFlagModIdAudit FieldsContactIdContactExternalIdContactIntegrationIdContactFirstNameContactLastNameContactIdContactIdContactIdUserIdUserIdUserAlias |

Table 290. Required and Read-Only Fields for the Household Object

Table 291 details the status key for the household object.

Table 291. Status Key for the Household Object

| Child Component    | Field Name       |  |
|--------------------|------------------|--|
| Household (parent) | Audit Fields     |  |
|                    | ExternalSystemId |  |
|                    | HouseholdId      |  |
|                    | IntegrationID    |  |
| Book               | Audit Fields     |  |
|                    | BookId           |  |
|                    | ModId            |  |
| Contact            | Audit Fields     |  |
|                    | ContactId        |  |

| Child Component | Field Name           |  |
|-----------------|----------------------|--|
| HouseholdTeam   | Audit Fields         |  |
|                 | UserExternalSystemId |  |
|                 | HouseholdTeamId      |  |
|                 | UserAlias            |  |
|                 | UserEmail            |  |

#### Table 291. Status Key for the Household Object

Table 292 details the pick map fields for the household object.

| Child Component | Pick Map Field       | Maps To   |
|-----------------|----------------------|-----------|
| Contact         | ContactExternalId    | ContactId |
|                 | ContactIntegrationId |           |
| Book            | BookName             | BookId    |
| HouseholdTeam   | UserEmail            | UserId    |
|                 | UserAlias            | UserId    |
|                 | UserExternalSystemId | UserId    |
|                 | LastName             | UserId    |
|                 | FirstName            | UserId    |

Table 292. Pick Map Field for the Household Object

Table 293 provides a list of the filterable fields for the child components of the household object, and a list of user key combinations for each child component.

| Table 293  | Filterable Fields and | liser Key Fields on | i the Household ()r | pject's Child Components |
|------------|-----------------------|---------------------|---------------------|--------------------------|
| 10010 270. | The abie The as and   | Ober Rey Heids on   |                     |                          |

| Child Components   | Filterable Fields | User Key Field Combinations |
|--------------------|-------------------|-----------------------------|
| Household (parent) | All               | HouseholdId                 |
|                    |                   | IntegrationID               |
|                    |                   | ExternalSystemID            |
| Book               | None              | BookId                      |
|                    |                   | BookName                    |

| Child Components | Filterable Fields    | User Key Field Combinations |
|------------------|----------------------|-----------------------------|
| Contact          | ContactID            | ContactID                   |
|                  | ContactExternalId    | ContactExternalId           |
|                  | ContactIntegrationId | ContactIntegrationId        |
|                  | ModifiedDate         |                             |
|                  | RelationshipRole     |                             |
| HouseholdTeam    | UserId               | HouseholdTeamId             |
|                  | UserExternalSystemId | UserExternalSystemId        |
|                  | LastName             | UserAlias                   |
|                  | FirstName            | UserEmail                   |
|                  | TeamRole             |                             |
|                  | HouseholdAccess      |                             |
|                  | HouseholdTeamId      |                             |

Table 293. Filterable Fields and User Key Fields on the Household Object's Child Components

Table 294 details the picklists available for the household object.

Table 294. Picklists Available for the Household Object

| Child Component    | Field Name       |
|--------------------|------------------|
| Household (parent) | Segment          |
|                    | Туре             |
| Contact            | RelationshipRole |
| HouseholdTeam      | TeamRole         |
|                    | HouseholdAccess  |

For more information on the fields accessible through the Household Web service, go to the Web Services Administration page within the Oracle CRM On Demand application, and generate the WSDL file for the household object.

## Portfolio

The portfolio object allows you to define and record details about the collection of financial services that you can provide to an account. Financial services include loans, credit cards, insurance, general banking, and so on.

#### Child Component Book, Contact, PortfolioTeam

#### Methods Called

Table 295 details the methods called by the Portfolio service.

#### Table 295. Methods Called by Portfolio Service

| Method                      | Name as Defined in Service |  |
|-----------------------------|----------------------------|--|
| "Delete" on page 89         | PortfolioDelete            |  |
| "DeleteChild" on page 90    | PortfolioDeleteChild       |  |
| "Insert" on page 91         | PortfolioInsert            |  |
| "InsertChild" on page 92    | PortfolioInsertChild       |  |
| "InsertOrUpdate" on page 93 | PortfolioInsertOrUpdate    |  |
| "QueryPage" on page 94      | PortfolioQueryPage         |  |
| "Update" on page 104        | PortfolioUpdate            |  |
| "UpdateChild" on page 105   | PortfolioUpdateChild       |  |

#### Fields

Table 296 details the read-only fields for the portfolio object and its child component.

| Table 296. Required and Read-Only Fields on the Portfolio Object | t |
|------------------------------------------------------------------|---|
|------------------------------------------------------------------|---|

| Child Component    | Field Name          | Туре      |
|--------------------|---------------------|-----------|
| Portfolio (parent) | PortfolioId         | Read-only |
|                    | Owner               | Read-only |
|                    | OwnerId             | Read-only |
|                    | PrimaryContact      | Read-only |
|                    | Audit Fields        | Read-only |
| Book               | BookName            | Required  |
|                    | BookId              | Read-only |
|                    | SystemAssociateFlag | Read-only |
|                    | ModId               | Read-only |
|                    | Audit Fields        | Read-only |

| Child Component | Field Name       | Туре      |
|-----------------|------------------|-----------|
| Contact         | ContactId        | Read-only |
|                 | ContactFirstName | Read-only |
|                 | ContactLastName  | Read-only |
|                 | ContactHomePhone | Read-only |
|                 | ContactEmail     | Read-only |
|                 | Audit Fields     | Read-only |
| PortfolioTeam   | PortfolioAccess  | Required  |
|                 | UserId           | Read-only |
|                 | UserAlias        | Read-only |
|                 | UserEmail        | Read-only |

Table 296. Required and Read-Only Fields on the Portfolio Object

Table 297 details the status key for the portfolio object.

Table 297. Status Key for the Portfolio Object

| Child Component    | Field Name           |  |  |
|--------------------|----------------------|--|--|
| Portfolio (parent) | Audit Fields         |  |  |
|                    | ExternalSystemId     |  |  |
|                    | PortfolioId          |  |  |
|                    | IntegrationId        |  |  |
| Book               | Audit Fields         |  |  |
|                    | BookId               |  |  |
|                    | ModId                |  |  |
| Contact            | Audit Fields         |  |  |
|                    | ContactId            |  |  |
|                    | Id                   |  |  |
| PortfolioTeam      | Audit Fields         |  |  |
|                    | UserId               |  |  |
|                    | UserAlias            |  |  |
|                    | UserEmail            |  |  |
|                    | UserExternalSystemId |  |  |

Table 298 details the pickmap fields for the portfolio object and its child objects.

| Child Component    | Pick Map Field           | Maps To       |
|--------------------|--------------------------|---------------|
| Portfolio (parent) | InstitutionExternalId    | InstitutionId |
|                    | InstitutionIntegrationId | InstitutionId |
|                    | InstitutionName          | InstitutionId |
|                    | InstitutionLocation      | InstitutionId |
|                    | Product                  | ProductId     |
|                    | ProductExternalId        | ProductId     |
|                    | ProductIntegrationId     | ProductId     |
| Book               | BookName                 | BookId        |
| Contact            | ContactExternalId        | ContactId     |
|                    | ContactIntegrationId     | ContactId     |
| PortfolioTeam      | UserEmail                | UserId        |
|                    | UserAlias                | UserId        |
|                    | UserExternalSystemId     | UserId        |
|                    | LastName                 | UserId        |
|                    | FirstName                | UserId        |
|                    | FullName                 | UserId        |

Table 298. Pick Map Fields for the Portfolio Object

Table 299 provides a list of the filterable fields and user key combinations for the child components of the portfolio object.

| Table 299. | Filterable Fields | and User Key | y Fields on | the Portfolio | Object's Chile | d Components |
|------------|-------------------|--------------|-------------|---------------|----------------|--------------|
|            |                   |              |             |               |                |              |

| Child Components   | Filterable Fields | User Key Field Combinations |
|--------------------|-------------------|-----------------------------|
| Portfolio (parent) | All               | PortfolioId                 |
|                    |                   | IntegrationId               |
|                    |                   | ExternalSystemId            |
| Book               | None              | BookId                      |
|                    |                   | BookName                    |

| Child Components | Filterable Fields    | User Key Field Combinations |
|------------------|----------------------|-----------------------------|
| Contact          | ContactId            | ContactId                   |
|                  | ContactExternalId    | ContactExternalId           |
|                  | ContactIntegrationId | ContactIntegrationId        |
|                  | ContactFirstName     |                             |
|                  | ContactLastName      |                             |
|                  | ContactHomePhone     |                             |
|                  | ContactEmail         |                             |
|                  | NamedInsured         |                             |
|                  | PolicyOwner          |                             |
|                  | Relationship         |                             |
| PortfolioTeam    | UserId               | UserId                      |
|                  | UserExternalSystemId | UserExternalSystemId        |
|                  | LastName             | UserAlias                   |
|                  | FirstName            | UserEmail                   |
|                  | TeamRole             |                             |
|                  | PortfolioAccess      |                             |

Table 299. Filterable Fields and User Key Fields on the Portfolio Object's Child Components

Table 300 details the picklists available for the portfolio object.

| Table 300. | Picklists | Available | for | the | Portfolio | Obiect |
|------------|-----------|-----------|-----|-----|-----------|--------|
|            |           |           |     |     |           |        |

| Child Component    | Field Name      |  |
|--------------------|-----------------|--|
| Portfolio (parent) | AccountType     |  |
|                    | Status          |  |
|                    | TermUnit        |  |
| Contact            | Relationship    |  |
| PortfolioTeam      | TeamRole        |  |
|                    | PortfolioAccess |  |

For more information on the fields accessible through the Portfolio Web service, go to the Web Services Administration page within the Oracle CRM On Demand application, and generate the WSDL file for the portfolio object.

# Automotive Edition Parent Objects (Web Services v1.0)

This topic includes the parent objects available with Oracle CRM On Demand Automotive Edition.

**NOTE:** To download WSDL files for these objects, you must be given access to the object. If you do not have access to the object, it is not available to download from the Web Services Administration page or available to use the Web service calls. For assistance in gaining access to the objects, contact your Oracle CRM On Demand service provider.

The following objects are detailed in this topic:

- "Dealer" on page 498
- "Vehicle" on page 501

## Dealer

The dealer object stores information about dealerships in the automotive industry, for example, the name of the dealership, the identity of the parent dealership, the site on which the dealership is based, and so on. The dealer object does not have any parent objects.

#### Child Objects

Attachment and Book.

For information about using attachments with this object, see Appendix A, "Using Attachments with Web Services On Demand."

#### **Methods Called**

Table 301 details the methods called by the Dealer service.

| Table 301. | Methods | Called | by | Dealer | Service |
|------------|---------|--------|----|--------|---------|
|------------|---------|--------|----|--------|---------|

| Method                      | Name as Defined in Service |  |  |
|-----------------------------|----------------------------|--|--|
| "Delete" on page 89         | DealerDelete               |  |  |
| "DeleteChild" on page 90    | DealerDeleteChild          |  |  |
| "Insert" on page 91         | DealerInsert               |  |  |
| "InsertChild" on page 92    | DealerInsertChild          |  |  |
| "InsertOrUpdate" on page 93 | DealerInsertOrUpdate       |  |  |
| "QueryPage" on page 94      | DealerQueryPage            |  |  |
| "Update" on page 104        | DealerUpdate               |  |  |
| "UpdateChild" on page 105   | DealerUpdateChild          |  |  |

# **498** Oracle Web Services On Demand Guide Version 23.0 (Oracle CRM On Demand Release 35)

#### **Fields**

All fields on the dealer object are filterable.

Table 302 details the required and read-only fields for the dealer object.

| Child Component | Field Name             | Туре      |
|-----------------|------------------------|-----------|
| Dealer          | DealerId               | Required  |
|                 | DealerIntegrationId    | Required  |
|                 | DealerExternalSystemID | Required  |
|                 | DealerId               | Read-only |
|                 | DealerType             | Read-only |
|                 | Audit Fields           | Read-only |
| Attachment      | DisplayFileName        | Required  |
|                 | FileNameOrURL          | Required  |
|                 | FileDate               | Read-only |
|                 | FileSize               | Read-only |
|                 | DealerId               | Read-only |
|                 | Id                     | Read-only |
|                 | ModId                  | Read-only |
|                 | Audit Fields           | Read-only |
| Book            | BookName               | Required  |
|                 | BookId                 | Read-only |
|                 | SystemAssociateFlag    | Read-only |
|                 | ModId                  | Read-only |
|                 | Audit Fields           | Read-only |

Table 302. Required and Read-Only Fields for the Dealer Object

Table 303 details the status key for the dealer object.

| Child Component | Field Name             |  |
|-----------------|------------------------|--|
| Dealer (parent) | Audit Fields           |  |
|                 | DealerId               |  |
|                 | DealerIntegrationID    |  |
|                 | DealerExternalSystemId |  |
| Attachment      | Audit Fields           |  |
|                 | Id                     |  |
|                 | DealerId               |  |
| Book            | Audit Fields           |  |
|                 | BookId                 |  |
|                 | ModId                  |  |

Table 303. Status Key for the Dealer Object

Table 304 details the pick map fields for the dealer object.

Table 304. Pick Map Fields for the Dealer Object

| Child Components | Pick Map Field               | Maps To        |
|------------------|------------------------------|----------------|
| Dealer (parent)  | Owner                        | OwnerId        |
|                  | ParentDealerExternalSystemId | ParentDealerId |
|                  | ParentDealerIntegrationId    | ParentDealerId |
|                  | ParentDealerName             | ParentDealerId |
|                  | ParentDealerSite             | ParentDealerId |
| Book             | BookName                     | BookId         |

Table 305 provides a list of the filterable fields for the child components of the dealer object, and a list of user key combinations for each child component.

Table 305. Filterable Fields and User Key Fields on the Dealer Object's Child Components

| Child Components | Filterable Fields | User Key Field Combinations |
|------------------|-------------------|-----------------------------|
| Dealer (parent)  | All               | DealerId                    |
|                  |                   | DealerIntegrationID         |
|                  |                   | DealerExternalSystemID      |

| Child Components | Filterable Fields | User Key Field Combinations     |  |
|------------------|-------------------|---------------------------------|--|
| Attachment       | None              | Id                              |  |
|                  |                   | ExternalSystemId                |  |
|                  |                   | FileNameOrURL and FileExtension |  |
| Book             | None              | BookId                          |  |
|                  |                   | BookName                        |  |

Table 305. Filterable Fields and User Key Fields on the Dealer Object's Child Components

Table 306 details the picklists available for the dealer object.

Table 306. Picklists Available for the Dealer Object

Field Name ParentDealerName ParentDealerSite

For more information on the fields accessible through the Dealer Web service, go to the Web Services Administration page within the Oracle CRM On Demand application, and generate the WSDL file for the dealer object.

## Vehicle

The vehicle object allows you to create and store information about a vehicle, for example, a car, a truck, a van, and so on, that your company would like to sell to a contact or account. This information includes the vehicle's current mileage, the invoice price, the dealership, the make, and so on.

Parent Objects None

Child Component Contact

#### **Methods Called**

Table 307 details the methods called by the Vehicle service.

| Method Name as Defined in Ser |                       |  |
|-------------------------------|-----------------------|--|
| "Delete" on page 89           | VehicleDelete         |  |
| "DeleteChild" on page 90      | VehicleDeleteChild    |  |
| "Insert" on page 91           | VehicleInsert         |  |
| "InsertChild" on page 92      | VehicleInsertChild    |  |
| "InsertOrUpdate" on page 93   | VehicleInsertOrUpdate |  |
| "QueryPage" on page 94        | VehicleQueryPage      |  |
| "Update" on page 104          | VehicleUpdate         |  |
| "UpdateChild" on page 105     | VehicleUpdateChild    |  |

Table 307. Methods Called by Vehicle Service

#### **Fields**

Table 308 details the required and read-only fields for the vehicle object.

Table 308. Required and Read-Only Fields for the Vehicle Object

| Child Component  | Field Name              | Туре      |
|------------------|-------------------------|-----------|
| Vehicle (parent) | VehicleId               | Read-only |
|                  | Contact                 | Read-only |
|                  | ProductType             | Read-only |
|                  | SellingDealer           | Read-only |
|                  | ServicingDealer         | Read-only |
|                  | Audit Fields            | Read-only |
| Contact          | ContactId               | Required  |
|                  | ContactExternalSystemId | Required  |
|                  | ContactIntegrationId    | Required  |
|                  | Audit Fields            | Read-only |

Table 309 details the status key for the vehicle object.

Table 309. Status Key for the Vehicle Object

| Child Component  | Field Name       |  |
|------------------|------------------|--|
| Vehicle (parent) | Audit Fields     |  |
|                  | ExternalSystemId |  |
|                  | IntegrationId    |  |
|                  | VehicleId        |  |
| Contact          | Audit Fields     |  |
|                  | ContactId        |  |

Table 310 details the pick map fields for the vehicle object.

Table 310. Pick Map Fields for the Vehicle Object

| Child Component  | Pick Map Field               | Maps To           |
|------------------|------------------------------|-------------------|
| Vehicle (parent) | AccountName                  | AccountId         |
|                  | AccountSite                  | AccountId         |
|                  | AccountIntegrationId         | AccountId         |
|                  | AccountExternalID            | AccountId         |
|                  | SellingDealerExternalId      | SellingDealerId   |
|                  | SellingDealerIntegrationId   | SellingDealerId   |
|                  | ServicingDealerExternalId    | ServicingDealerId |
|                  | ServicingDealerIntegrationId | ServicingDealerId |
| Contact          | ContactExternalSystemId      | ContactId         |
|                  | ContactIntegrationId         | ContactId         |

Table 311 provides a list of the filterable fields for the child components of the vehicle object, and a list of user key combinations for each child component.

| Child Component  | Filterable Fields | User Key Field Combinations |  |
|------------------|-------------------|-----------------------------|--|
| Vehicle (parent) | All               | VehicleId                   |  |
|                  |                   | ExternalSystemId            |  |
|                  |                   | IntegrationId               |  |

| Child Component | Filterable Fields       | User Key Field Combinations |  |
|-----------------|-------------------------|-----------------------------|--|
| Contact         | ContactId               | ContactId                   |  |
|                 | ContactExternalSystemId | ContactExternalSystemId     |  |
|                 | ContactIntegrationId    | ContactIntegrationId        |  |
|                 | ContactFirstName        |                             |  |

Table 311. Filterable Fields and User Key Fields on the Vehicle Object's Child Components

Table 312 details the picklists available for the vehicle object.

| Table 312. | Picklists | Available | for the | Vehicle | Object |
|------------|-----------|-----------|---------|---------|--------|
|------------|-----------|-----------|---------|---------|--------|

| Field Name     |
|----------------|
| Body           |
| Door           |
| Engine         |
| ExteriorColor  |
| InteriorColor  |
| Location       |
| Make           |
| Model          |
| VehicleOwnedBy |
| Status         |
| Transmission   |
| Trim           |
| UsedNew        |
| WarrantyType   |
| Year           |
|                |

For more information on the fields accessible through the Vehicle Web service, go to the Web Services Administration page within the Oracle CRM On Demand application, and generate the WSDL file for the vehicle object.

# Child Objects (Web Services v1.0)

The following is a list of child objects that are used in Oracle On Demand Web Services v1.0. These are objects that are child objects only and are not themselves parent objects:

**504** Oracle Web Services On Demand Guide Version 23.0 (Oracle CRM On Demand Release 35)

- "Address" on page 505
- "Attachment" on page 506
- "Audit Trail" on page 506
- BookUser" on page 506
- Competitor" on page 506
- "DelegatedUser" on page 507
- "HouseholdTeam" on page 507
- "Interests" on page 508
- "Invitee" on page 508
- Login History" on page 508
- "Multiple Contact Roles" on page 508
- "OpportunityTeam" on page 508
- "PortfolioTeam" on page 509
- "ProductsDetailed" on page 509
- "PromotionalItemsDropped" on page 509
- "Quota" on page 510
- "Recipient" on page 510
- "Related Account" on page 510
- "Related Contact" on page 510
- "Revenue" on page 510
- "SampleDropped" on page 511
- "Shared Address" on page 511
- SubBook" on page 511
- "Team" on page 512

# Address

The address object stores information on the different addresses that are associated with accounts and contacts. It is used to store billing and shipping addresses for accounts. It is also used to store the personal addresses for contacts.

For information about converting unshared addresses to shared addresses using UI export functionality and Web services calls, see "Converting Unshared Addresses to Shared Addresses" on page 522.

Parent Objects Account, Contact

### Attachment

The attachment object stores information about a file or URL that is attached to a record in Oracle CRM On Demand.

Parent Objects

Account, Activity, Campaign, Contact, CustomObject1 - CustomObject3, Lead, Lead, Opportunity, Service Request, and Solution.

### Audit Trail

The audit trail object stores information about how a service request object is modified from the moment that it is created until a solution for the service request has been found. The audit trail object stores information, such as the created and modified dates for the service request, and also the users who created and updated the service request.

Parent Object Service Request

### **BookUser**

The BookUser object stores information about a book user.

For more information on the BookUser fields accessible, go to the Web Services Administration page within the Oracle CRM On Demand application, and generate the WSDL file for the book object.

Parent Object Book

### Competitor

The competitor object stores the information on competitors for your accounts.

#### Fields

Table 313 details the picklists available for the competitor object.

Table 313. Picklists Available for the Competitor Object

Field Name RelationshipRole

ReverseRelationshipRole

For more information on the competitor fields accessible, go to the Web Services Administration page within the Oracle CRM On Demand application, and generate the WSDL file for the account object.

Parent Objects Account, Opportunity

# DelegatedUser

The DelegatedUser object stores information about a user who can impersonate another user. The delegated user is added so that he or she can access a user's data, for example, when a person is on vacation or leaves the company.

For more information on the DelegatedUser fields accessible, go to the Web Services Administration page within the Oracle CRM On Demand application, and generate the WSDL file for the user object.

Parent Object User

### HouseholdTeam

The HouseholdTeam object stores the information on a team that shares household records.

For more information on the household team fields accessible, go to the Web Services Administration page within the Oracle CRM On Demand application, and generate the WSDL file for the household object.

Parent Object Household

### Interests

The interests object stores information about things in which a contact is interested, such as products, services, or hobbies.

Parent Object Contact

### Invitee

The invitee object stores information about invitees to events, including feedback about the invitation.

Parent Object

# Login History

The login history object stores information about the currently logged in user, such as the amount of times that the user has logged in, and the dates and times at which the current user logged in.

Parent Object Current User

# **Multiple Contact Roles**

The multiple contact roles object stores information on the different roles that a contact can hold within an account. It stores information on the different types of jobs that one contact can hold within your organization. For example, the customer relations manager can also have a role within the sales team to provide valuable feedback to the sales representatives.

Parent Object Account, Opportunity

# **OpportunityTeam**

The OpportunityTeam object stores information about a team that shares opportunity records.

For more information on the opportunity team fields accessible, go to the Web Services Administration page within the Oracle CRM On Demand application, and generate the WSDL file for the opportunity object.

Parent Object Opportunity

# **PortfolioTeam**

The PortfolioTeam object stores information about a team that shares portfolio records

For more information on the portfolio team fields accessible, go to the Web Services Administration page within the Oracle CRM On Demand application, and generate the WSDL file for the portfolio object.

Parent Objects Account, Product Category

### **ProductsDetailed**

The ProductsDetailed object stores the information on product details for an activity. This is used, for example, to record information about products discussed on sales calls to customers.

For more information on the product detail fields accessible, go to the Web Services Administration page within the Oracle CRM On Demand application, and generate the WSDL file for the activity object.

Parent Objects Activity

### **PromotionalltemsDropped**

The PromotionalItemsDropped object stores the information on promotional items dropped for an activity.

For more information on the promotional items dropped fields accessible, go to the Web Services Administration page within the Oracle CRM On Demand application, and generate the WSDL file for the activity object.

Parent Objects Activity

### Quota

The quota object stores information about the sales targets of and sales made by the current user.

Parent Object Current User

### Recipient

The recipient object stores information about a recipient associated with a campaign.

### Parent Object Campaign

# **Related Account**

The related account object stores information on an account that has a relationship with the parent account in question. The details of the related account child object are inherited from a particular account parent object.

Parent Object Account

# **Related Contact**

The related contact object stores information about a contact that has a relationship with the parent contact in question. The details of the related contact child object are inherited from a particular contact parent object.

Parent Object Contact

### Revenue

The revenue object stores monetary information about accounts, contacts, and their associated opportunities. This includes information on the revenue available, expected revenue, and also information about the products associated with the accounts, contacts, opportunities, and so on.

**NOTE:** The Revenue child object of Opportunity is actually called Product.

**510** Oracle Web Services On Demand Guide Version 23.0 (Oracle CRM On Demand Release 35)

Parent Objects Account, Contact and Opportunity

# SampleDropped

The SampleDropped object stores the information on samples for an activity. This is used, for example, to record information about samples left with the customer on sales calls to customers.

For more information on the SampleDropped fields accessible, go to the Web Services Administration page within the Oracle CRM On Demand application, and generate the WSDL file for the activity object.

Parent Object Activity

### **Shared Address**

The shared address child object stores information on addresses that can be shared between accounts and contacts that have a relationship with the parent record.

This child object is applicable only for companies that have the Enable Shared Addresses check box selected on the company profile. In this case, addresses can be associated with multiple account, and contact records.

For Web Services v1.0, the shared address child object is read only; insert, update, and delete operations are not available. For more information about the shared address functionality, see *Oracle CRM On Demand Online Help*.

When the Enable Shared Addresses check box is deselected, the shared address child object cannot be used, because addresses are not being shared. Instead, the address child object is used for address operations. For information about the address child object, see "Address" on page 505.

Parent Objects Account, Contact

### SubBook

The Subbook object stores information about a subbook.

For more information on the Subbook fields accessible, go to the Web Services Administration page within the Oracle CRM On Demand application, and generate the WSDL file for the book object.

Parent Object Book

### Team

The team object stores information on the team that is assigned to a particular account or contact. In this way, a team of employees can be dedicated to an account or contact, ensuring that the activities, service requests, leads, and opportunities surrounding that account or contact are always kept up-to-date and are attended to regularly.

Parent Objects Account, Contact, and CustomObject1 - CustomObject3, Service Request, Lead

# Core Parent Objects (Web Services v2.0)

This topic include the standard objects of Oracle CRM On Demand. Objects that are only available with industry-specific editions of the application are covered in the following topics:

- "Partner Relationship Management Edition Objects (Web Services v2.0)" on page 576
- "Life Sciences Edition Parent Objects (Web Services v2.0)" on page 608
- "Financial Services Edition Parent Objects (Web Services v2.0)" on page 665
- "Automotive Edition Parent Objects (Web Services v2.0)" on page 692

The following Oracle CRM On Demand objects are detailed in this topic:

- "Account" on page 513
- "Activity" on page 516
- "Address" on page 521
- "Address Location" on page 533
- "Allotment Usage" on page 534
- "Asset" on page 535
- "Book" on page 537
- "Campaign" on page 538
- "Category" on page 540
- "Contact" on page 541
- "CustomObject" on page 545
- "Division" on page 549
- "Exchange Rate" on page 551
- Group" on page 552

- Lead" on page 553
- "Modification Tracking" on page 556
- "Note" on page 558
- "Opportunity" on page 559
- "Period" on page 561
- "Product" on page 562
- "Service Allotment" on page 564
- "Service Request" on page 565
- "Social Media" on page 567
- "Social Profile" on page 569
- Solution" on page 570
- "Territory" on page 572
- "User" on page 574

Objects accessible through the Web Services v2.0 API can reference other objects through a number of reference fields, which are foreign key fields for those other objects. You can determine the objects that are referenced by examining the WSDL file for the referencing object.

**NOTE:** Information about status keys is not given in this topic because a standard set of status key fields is returned for all parent and child objects accessible through the Web Services v2.0 API. For more information about status keys, see "Oracle CRM On Demand Status Keys" on page 369.

### Account

The account object stores information about the companies that you do business with and is also used to track partners and competitors. The methods called on the account object require a list (array) of account objects as an input argument. This list of accounts identifies the records on which the operation is to be carried out.

#### Adding and Updating Account Addresses

The information in this topic is applicable when the Enable Shared Addresses check box in the company profile is deselected, that is, when addresses are not shared.

**NOTE:** When Enable Shared Addresses is selected, the address child object, (<ListOfAddress>) cannot be used, and instead the shared address child object (<ListOfSharedAddress>) must be used to associate or dissociate addresses and flag addresses as billing, shipping, or primary addresses. For more information about the shared address child object, see "Shared Address" on page 743 and for more information about the address child object, see "Address" on page 704.

The account object has three types of address:

1 Billing address

- 2 Shipping address
- 3 Simple address

The billing and shipping address correspond to fields in the account object. The address child object can correspond to a simple address, but might also correspond to a billing address or a shipping address.

You can use either AccountInsert, AccountUpdate or AccountExecute calls to insert or update billing and shipping addresses for an account. With AccountInsert or AccountUpdate calls, the account parent node with billing and shipping address fields must be present and there must not be any child node. If an address child is present, only a simple address can be added, and not billing and shipping addresses. If the address child or any other child node is not present, only billing and shipping addresses can be added, and not simple addresses.

With the AccountExecute call, both the account parent node and address child node can be present along with billing and shipping address fields at the parent level.

To distinguish whether the address in an address child node is a billing or shipping address:

- If the PrimaryBillToAddressId and AddressId fields have the same value, then the address is a billing address.
- If the PrimaryShipToAddressId and AddressId have the same values, the address is a shipping address.

**NOTE:** A *PrimaryAddressLine1* field is used to dynamically map the primary address field from an external application to the primary address field in Oracle CRM On Demand. For more information, see "Mapping Primary Address Fields Using Web Services" on page 32.

### **Child Objects**

Account Contact, Account Opportunity, Activity, Address, Asset, Attachment, Book, Business Plan, Call Activity History, Claim, Competitor, Contact, Contact Role, Custom Object 1 through 3, Custom Object 4 through 15, Deal Registration, Event, Financial Account, Financial Account Holder, Financial Plan, Image, Lead, Note, Objective, Partner, Plan Account, Policy, Policy Holder, Revenue, Sales Assessment, Sales Assessment Value, Sample Request, Service Request, Shared Address, Special Pricing Product, Team

**NOTE:** When Enabled Shared Addresses is selected on the company profile, the address child object (<ListOfAddress>) cannot be used for insert, update, or delete operations. Only association and dissociation is allowed for the shared address child object. To update a shared address, you must access the top-level shared address object.

#### **Methods Called**

Table 314 details the methods called by the Account service.

Table 314. Methods Called by Account Service

| Method                  | Name as Defined in Service |  |
|-------------------------|----------------------------|--|
| "Delete" on page 110    | AccountDelete              |  |
| "Execute" on page 114   | AccountExecute             |  |
| "Insert" on page 118    | AccountInsert              |  |
| "QueryPage" on page 121 | AccountQueryPage           |  |
| "Update" on page 143    | AccountUpdate              |  |

#### Fields

Table 315 details the required and read-only fields for the account object.

| Table 315. | Required and | Read-Only Fields | for the Account Object |
|------------|--------------|------------------|------------------------|
|            |              |                  |                        |

| Field Name   | Туре      |
|--------------|-----------|
| AccountName  | Required  |
| Audit Fields | Read-only |

Table 316 details the pick map fields for the account object.

Table 316. Pick Map Fields for the Account Object

| Pick Map Field                       | Maps To         |
|--------------------------------------|-----------------|
| Owner                                | OwnerId         |
| ParentAccount, ParentAccountLocation | ParentAccountId |
| ParentAccountIntegrationId           | ParentAccountId |
| ParentAccountExternalSystemId        | ParentAccountId |

Table 317 provides a list of the user key combinations for the account object.

| Table 317. User Key Fields on the Account Object |
|--------------------------------------------------|
|--------------------------------------------------|

User Key Field Combinations

Id

#### Table 317. User Key Fields on the Account Object

**User Key Field Combinations** 

ExternalSystemId

AccountName and Location

Table 318 details the picklists available for the account object.

Table 318. Picklists Available for the Account Object

| Field Name                                     |
|------------------------------------------------|
| AccountType                                    |
| AssessmentFilter1 through<br>AssessmentFilter5 |
| CallFrequency                                  |
| IndexedPick0 through IndexedPick5              |
| InfluenceType                                  |
| MarketPotential                                |
| MarketSegment                                  |
| PartnerStatus                                  |
| Priority                                       |
| Region                                         |
| Route                                          |
| Stage                                          |
| Status                                         |

# Activity

The activity object stores information on an activity that a user must carry out, for example, a callback activity for an account. When an activity is created, the user must set the Activity field explicitly to Task or Appointment.

#### Usage

Oracle On Demand Web Services uses activities to organize, track, and resolve a variety of tasks, from finding and pursuing opportunities to closing service requests. If a task requires multiple steps that one or more people can carry out, activities greatly simplify the job. Activities can help to:

- Define and assign the task
- Provide information to complete the task
- **516** Oracle Web Services On Demand Guide Version 23.0 (Oracle CRM On Demand Release 35)

- Track the progress of the task
- Track costs and bill for the task

NOTE: The Owner field is not accessible for the activity object in Web Services v2.0.

**NOTE:** The CMSId field is accessible in the WSDL file for Activity although it is not available in the Oracle CRM On Demand UI. This field is for internal use only and is not intended for use by customers.

Creating attendee calls

You can create an attendee call using the Activity service by passing an account call as the parent activity Id.

To create the attendee call, you insert an activity object where the CallType field is set to AttendeeCall and the ParentActivityId field is set to the row Id of an account call.

#### Support for Recurring Events

The Activity service allows access to the iCRMId field. This field is used to support the synchronization of recurring appointments between Oracle CRM On Demand Desktop and Oracle CRM On Demand.

Microsoft Outlook supports a variety of recurring appointments (for example, meetings) where an appointment can occur daily, weekly, monthly, and so on. In addition, Outlook also supports exceptions within a recurring series of appointments, for example, a meeting that occurs at the same time each day in the week apart from one day where the meeting is at a different time. However, Oracle CRM On Demand does not support recurring activities, so each occurrence of a recurring appointment is created as an individual activity in Oracle CRM On Demand.

The iCRMId field contains a representation of the recurrence parameters and is required to reassemble the recurring appointment and its exceptions within Outlook if there are any changes to the individual activities in Oracle CRM On Demand. The field is 450 characters in length, is indexed, and contains:

- The unique Id of the recurring appointment generated by Outlook.
- The recurrence rule (RRULE), for example:

FREQ=MONTHLY; UNTIL=20110207T144325; INTERVAL=2; BYDAY=MO, TU, WE, TH, FR; BYSETPOS=-1

VTIMEZONE, the timezone specified for each Outlook appointment, for example:

BEGIN: VTIMEZONE

TZI D: (UTC+02:00)

**BEGI N: STANDARD** 

DTSTART: 16011028T040000

TZOFFSETFROM: +0300

TZOFFSETTO: +0200

END: STANDARD

BEGI N: DAYLI GHT

DTSTART: 16010325T030000

TZOFFSETFROM: +0200

TZOFFSETTO: +0300

END: DAYLI GHT

END: VTI MEZONE

- The offset of the occurrence from the start of the series (int).
- The hash value of the original series fields (int). This includes the hash value of location, appt startdate, appt enddate, subject, and description.

For more information about the synchronization of recurring appointments between Oracle CRM On Demand Desktop and Oracle CRM On Demand, see *Oracle CRM On Demand Desktop Administration Guide*.

#### **Reading Private Activities**

Users who have the View Private Activities privilege and the Can Read All Records setting for the Activity record type enabled in their user role can use Web service calls to read all activities that are marked private, regardless of the owner of the activity. The ViewMode argument must have a value of Broadest (which is the default value).

The View Private Activities privilege does not allow a user to update or delete an activity that is marked private and is owned by another user.

#### Synchronization of Events and Appointments

If your company administrator enables the Display Events in Calendar setting in the company profile, then Oracle CRM On Demand automatically maintains an associated appointment record for an event record. When a user creates, updates, or deletes an event record through the UI, the Import Assistant, or Web services, Oracle CRM On Demand creates, updates or deletes the associated appointment record. Conversely, Oracle CRM On Demand automatically updates or deletes the original event record whenever you update or delete the corresponding appointment for the event.

The associated appointments are known as shadow appointments, and in Web service calls, are identified with the <EventMirrorApptFlag> element.

For more information about the Display Events in Calendar setting and about synchronization of events and appointments, see *Oracle CRM On Demand Online Help*.

#### **Child Objects**

Address, Attachment, Attendee Call, Contact, Contact Best Times, Custom Object 1 through 3, Custom Object 4 through 15, Message Response, Products Detailed, Promotional Items Dropped, Sample Dropped, Sample Transaction, Sales Assessment, Sales Assessment Value, Signature, User.

#### Methods Called

Table 319 details the methods called by the Activity service.

Table 319. Methods Called by Activity Service

| Method                  | Name as Defined in Service |  |
|-------------------------|----------------------------|--|
| "Delete" on page 110    | ActivityDelete             |  |
| "Execute" on page 114   | ActivityExecute            |  |
| "Insert" on page 118    | ActivityInsert             |  |
| "QueryPage" on page 121 | ActivityQueryPage          |  |
| "Update" on page 143    | ActivityUpdate             |  |

### **Fields**

Table 320 details the required and read-only fields for the activity object.

| Field Name       | Туре      |
|------------------|-----------|
| Subject          | Required  |
| Activity         | Required  |
| AccountName      | Read-only |
| ActivityId       | Read-only |
| AddressId        | Read-only |
| СаШтуре          | Read-only |
| ContactFirstName | Read-only |
| ContactLastName  | Read-only |
| LeadFirstName    | Read-only |
| LeadLastName     | Read-only |
| MedEdEventName   | Read-only |
| OpportunityName  | Read-only |
| FundRequest      | Read-only |
| SmartCall        | Read-only |
| AssignedQueue    | Read-only |
| QueueHoldTime    | Read-only |
| QueueStartTime   | Read-only |

Table 320. Required and Read-Only Fields for the Activity Object

| Table 320. | Required and Read-Only | / Fields for the | Activity Object |
|------------|------------------------|------------------|-----------------|
|            |                        |                  |                 |

| Field Name           | Туре      |
|----------------------|-----------|
| TotalHoldTime        | Read-only |
| ResolutionCode       | Read-only |
| OwnerFullName        | Read-only |
| ServiceRequestNumber | Read-only |
| Audit Fields         | Read-only |

Table 321 details the pick map fields for the activity object.

| Pick Map Field                 | Maps To          |
|--------------------------------|------------------|
| OwnerAlias                     | OwnerId          |
| AccountName                    | AccountId        |
| AccountLocation                | AccountId        |
| AccountExternalSystemId        | AccountId        |
| AccountIntegrationId           | AccountId        |
| CampaignExternalSystemId       | CampaignId       |
| CampaignIntegrationId          | CampaignId       |
| CampaignName                   | CampaignId       |
| LeadExternalSystemId           | LeadId           |
| LeadIntegrationId              | LeadId           |
| MedEdEventExternalSystemId     | MedEdEventId     |
| MedEdEventIntegrationId        | MedEdEventId     |
| OpportunityExternalSystemId    | OpportunityId    |
| OpportunityIntegrationId       | OpportunityId    |
| PortfolioExternalSystemId      | PortfolioId      |
| PortfolioIntegrationId         | PortfolioId      |
| ServiceRequestNumber           | ServiceRequestId |
| ServiceRequestExternalSystemId | ServiceRequestId |
| ServiceRequestIntegrationId    | ServiceRequestId |
| FundRequestExternalSystemId    | FundRequestId    |
| FundRequestIntegrationId       | FundRequestId    |

Table 321. Pick Map Fields for the Activity Object

\_

Table 322 provides a list of the user key combinations for the activity object.

| Table 322. | User Key | Fields on | the Activity | Object |
|------------|----------|-----------|--------------|--------|
|            |          |           |              |        |

User Key Field Combinations

Description

Id

ExternalSystemId

Table 323 details the picklists available for the activity object.

| Table 323. | Picklists Available for the Activity C | bject |
|------------|----------------------------------------|-------|

| Field Name                                                                                                    |  |
|----------------------------------------------------------------------------------------------------|--|
| ActivitySubtype                                                                                                    |  |
| ApprovalStatus                                                                                                    |  |
| CallResult                                                                                                    |  |
| IndexedPick0 through IndexedPick5                                                                                                    |  |
| Priority                                                                                                    |  |
| Subtype                                                                                                    |  |
| RejectReason                                                                                                    |  |
| ResolutionCode                                                                                                    |  |
| Status                                                                                                    |  |
| <b>NOTE:</b> The Status picklist is editable<br>for users whose role includes the<br>Customize Application - Edit Activity<br>'Status' Picklist privilege. |  |
| Туре                                                                                                    |  |

### Address

The shared address object stores information about addresses that can be shared between account, contact, dealer, and partner records.

**Child Objects** Account, Contact, Custom Object 1 through 3, Custom Object 4 through 15, Dealer, Partner **NOTE:** For the Account, Contact, Dealer, and Partner child objects, access is read-only.

#### Usage

This object is applicable only for companies that have the Enable Shared Addresses check box selected on the company profile. In this case, addresses can be associated with multiple account, contact, dealer, or partner records.

After a shared address object is inserted, it can be shared between accounts, contacts, dealers and partners by inserting a child shared address object for those record types. When a child shared address is inserted, it can be flagged as a billing address or shipping address for accounts, dealers, and partners, or as a primary contact address for contacts. When this occurs, the billing, shipping, or primary contact fields in the parent object are populated from the shared address fields. For more information about the shared address child object, see "Shared Address" on page 743.

**NOTE:** If the Validate Shared Addresses option is selected for the company, an address can only be shared after it is validated.

When a shared address is updated through the Address service, all shared address child objects for the address are updated. Also, the address fields in the associated account, contact, dealer, or partner objects are updated, if the address deleted was flagged as a billing, shipping, or primary contact address.

To delete a shared address, the Manage Addresses privilege is required. When a shared address is deleted through the Address service, all shared address child objects for the address are dissociated from their parent objects. Also, the address fields in the associated account, contact, dealer, or partner objects are deleted, if the address deleted was flagged as a billing, shipping, or primary contact address. For more information about the shared address functionality, see *Oracle CRM On Demand Online Help*.

### **Converting Unshared Addresses to Shared Addresses**

Release 19 and earlier releases of Oracle CRM On Demand used unshared addresses. To convert unshared addresses from earlier releases to shared addresses, you can follow a procedure that uses the export and import functionality of the Oracle CRM On Demand UI as described in *Oracle CRM On Demand Online Help*.

You can also follow a procedure that uses UI export functionality and Web services calls to import data. This involves writing an application to read exported data from a file and then creating the SOAP requests to send to Oracle CRM On Demand. Sample SOAP request are shown in the procedure in this topic. However, it may be more efficient, especially if the conversion is a one-time process, to use the import functionality of the UI rather than Web services calls.

**TIP:** If the data files are large and the Web services or import operations take longer than you expect, then you can use Oracle Data Loader On Demand with the same input files and mapping files that are defined in the conversion procedure.

**Before you begin:** It is assumed that Oracle CRM On Demand Customer Care has upgraded your company to the current release. To complete this procedure, you must be a company administrator who can perform import and export operations, Web services calls, and customize Oracle CRM On Demand. You require the Manage Addresses privilege to enable shared address functionality.

**NOTE:** When moving to shared addresses from unshared addresses, you must use the Web Services v2.0 API for all Web services requests because the Web Services v1.0 API does not support access to shared addresses.

**522** Oracle Web Services On Demand Guide Version 23.0 (Oracle CRM On Demand Release 35)

In the following procedure, the steps are performed in the Oracle CRM On Demand UI unless otherwise stated:

#### To convert unshared addresses to shared addresses

- **1** If it is selected, deselect the Enable Shared Addresses setting in the company profile.
- 2 Export the data from the address-related objects that you want to convert to shared addresses.The list includes the following items:
  - All account data sections including:
    - Accounts
    - Account Addresses
    - Contacts
    - Account Partners
    - Addresses
  - All contact data sections including:
    - Contacts
    - Contact Addresses
    - Accounts
    - Addresses
  - All dealer data sections including:
    - Dealer
    - Dealer Addresses
  - All partner data sections including:
    - Partner
    - Partner Addresses
  - All address data

This export operation must export all the relevant account, contact, partner, dealer, and address data from Oracle CRM On Demand to an external file. You must be able to use the external file with the data correction and standardization method that you choose.

**3** Correct and reformat the data so that importing these addresses into Oracle CRM On Demand does not result in duplicate data and so that the account, contact, dealer, and partner data is set up with the associated addresses.

It is likely that many duplicate and invalid addresses will exist after the export operation. For example, because addresses were not shared in earlier releases, contacts residing at the same location might have identical or similar addresses. However, minor differences might arise because of typing and other errors. For the duplicate addresses that are likely to occur, reimporting the records (for example, accounts) and associating them with newly created shared address records will not delete the preexisting address associations from the earlier release. Consequently, you must do the following:

- Verify your data and then remove duplicate records when preparing the address data that you want to import.
- Take ownership of the preexisting unshared address data associated with your account, contact, dealer, and partner records if you decide to associate those records with the shared address version of the address data. That is, you must remove and disassociate, and choose whether to retain the preexisting unshared address data.

For information on preparing the data for import or use with Web services, see the following topics in *Oracle CRM On Demand Online Help*:

- Address Fields: Import Preparation
- Account Fields: Import Preparation
- Contact Fields: Import Preparation
- Dealer Fields: Import Preparation
- Partner Fields: Import Preparation
- 4 Import the address record data by using Web services calls to insert the Address record data into Oracle CRM On Demand.

Inserting the shared Address top-level record data is a prerequisite for inserting account, contact, dealer, and partner record data. The following is a sample SOAP request for inserting the data:

<?xml version="1.0" encoding="utf-16" standalone="no"?>

<soap: Envelope xmlns: soap="http://schemas.xmlsoap.org/soap/envelope/"
xmlns: xsi = "http://www.w3.org/2001/ XMLSchema-instance" xmlns: wsse="http://
docs.oasis-open.org/wss/2004/01/oasis-200401-wss-wssecuritysecext- 1.0.xsd"
xmlns: xsd="http://www.w3.org/2001/XMLSchema">

<soap: Header>

<wsse: Securi ty>

<wsse: UsernameToken>

<wsse: Username>%%USERNAME%%</wsse: Username>

<wsse: Password Type="http://docs.oasis-open.org/wss/2004/01/oasis-200401wss-username-tokenprofile- 1.0#PasswordText">%%PASSWORD%%</wsse: Password> </wsse: UsernameToken>

</wsse: Securi ty>

</soap: Header>

<soap: Body>

<SharedAddressInsert\_Input xmlns="urn: crmondemand/ws/ecbs/sharedaddress/">

<Li st0fSharedAddress>

<SharedAddress>

<AddressName>LS Address 8</AddressName>

<PrimaryAddressLine1>30 Prospect Ave</PrimaryAddressLine1>

<Country>USA</Country>

<Ci ty>Hackensack</Ci ty>

<StateProvi nce>NJ</StateProvi nce>

<Zi pCode>07601</Zi pCode>

</SharedAddress>

<SharedAddress>

<AddressName>LS Address 9</AddressName>

<PrimaryAddressLine1>100 S Jackson Ave</PrimaryAddressLine1>

<Country>USA</Country>

<Ci ty>Pi ttsburgh</Ci ty>

<StateProvi nce>PA</StateProvi nce>

<Zi pCode>15202</Zi pCode>

</SharedAddress>

</Li st0fSharedAddress>

</SharedAddressInsert\_Input>

</soap: Body>

</soap: Envel ope>

Make sure that you retrieve the Address Ids from the SOAP response for the insert operations.

5 Import the account record data by using Web services calls to insert the Account-Address record data into Oracle CRM On Demand.

This insertion associates the shared addresses with the accounts. The following is a sample SOAP request for inserting the data. The <AddressId> values used are those retrieved from the response in the previous step:

<?xml version="1.0" encoding="utf-16" standalone="no"?>

<soap: Envelope xmlns: soap="http://schemas.xmlsoap.org/soap/envelope/"
xmlns: xsi ="http://www.w3.org/2001/ XMLSchema-instance" xmlns: wsse="http://
docs.oasis-open.org/wss/2004/01/oasis-200401-wss-wssecuritysecext- 1.0.xsd"
xmlns: xsd="http://www.w3.org/2001/XMLSchema">

<soap: Header>

<wsse: Securi ty>

<wsse: UsernameToken>

<wsse: Username>%%USERNAME%%</wsse: Username>

<wsse: Password Type="http://docs.oasis-open.org/wss/2004/01/oasis-200401-wss-username-tokenprofile- 1.0#PasswordText">%%PASSWORD%%</ wsse: Password>

</wsse: UsernameToken>

</wsse: Securi ty>

</soap: Header>

<soap: Body>

<AccountExecute\_Input xmlns="urn: crmondemand/ws/ecbs/account/">

<Li st0fAccount>

<Account operation="skipnode">

<I d>10A2-11V40X</I d>

<Li st0fSharedAddress>

<SharedAddress operation="insert">

<AddressI d>1QA2-1TAEXP</AddressI d>

<AddressType>Offi ce</AddressType>

<PrimaryBillingAddressFlag>true</PrimaryBillingAddressFlag>

<PrimaryShippingAddressFlag>true</PrimaryShippingAddressFlag>

</SharedAddress>

</ListOfSharedAddress>

</Account>

</ListOfAccount>

</AccountExecute\_Input>

</soap: Body>

</soap: Envel ope>

6 Import the contact record data by using Web services calls to insert the Contact-Address record data into Oracle CRM On Demand.

This insertion associates the shared addresses with the contacts. The following is a sample SOAP request for inserting the data:

<?xml version="1.0" encoding="utf-16" standalone="no"?>

<soap: Envelope xmlns: soap="http://schemas.xmlsoap.org/soap/envelope/"
xmlns: xsi = "http://www.w3.org/2001/ XMLSchema-instance" xmlns: wsse="http://
docs.oasis-open.org/wss/2004/01/oasis-200401-wss-wssecuritysecext- 1.0.xsd"
xmlns: xsd="http://www.w3.org/2001/XMLSchema">

<soap: Header>

<wsse: Securi ty>

<wsse: UsernameToken>

<wsse: Username>%%USERNAME%%</wsse: Username>

```
<wsse: Password Type="http://docs.oasis-open.org/wss/2004/01/oasis-
200401-wss-username-tokenprofile- 1.0#PasswordText">%%PASSWORD%%</
wsse: Password>
```

</wsse: UsernameToken>

</wsse: Securi ty>

</soap: Header>

<soap: Body>

<ContactExecute\_Input xmlns="urn: crmondemand/ws/ecbs/contact/">

<Li st0fContact>

<Contact operation="skipnode">

<I d>1QA2-1S5XPM</I d>

<Li st0fSharedAddress>

<SharedAddress operation="insert">

<AddressId>1QA2-1TAEXP</AddressId>

<AddressType>Offi ce</AddressType>

<PrimaryContactAddressFlag>true</PrimaryContactAddressFlag>

</SharedAddress>

</Li stOfSharedAddress>

</Contact>

</Li st0fContact>

</ContactExecute\_I nput>

</soap: Body>

</soap: Envel ope>

7 Import the dealer record data by using Web services calls to insert the Dealer-Address record data into Oracle CRM On Demand.

This insertion associates the shared addresses with the dealers. The following is a sample SOAP request for inserting the data:

<?xml version="1.0" encoding="utf-16" standalone="no"?>

<soap: Envelope xmlns: soap="http://schemas.xmlsoap.org/soap/envelope/"
xmlns: xsi = "http://www.w3.org/2001/ XMLSchema-instance" xmlns: wsse="http://
docs.oasis-open.org/wss/2004/01/oasis-200401-wss-wssecuritysecext- 1.0.xsd"
xmlns: xsd="http://www.w3.org/2001/XMLSchema">

<soap: Header>

<wsse: Securi ty>

<wsse: UsernameToken>

<wsse: Username>%%USERNAME%%</wsse: Username>

<wsse: Password Type="http://docs.oasis-open.org/wss/2004/01/oasis-200401-wss-username-tokenprofile- 1.0#PasswordText">%%PASSWORD%%</ wsse: Password>

</wsse: UsernameToken>

</wsse: Securi ty>

</soap: Header>

<soap: Body>

<Deal erExecute\_Input xml ns="urn: crmondemand/ws/ecbs/deal er/">

<Li st0fDeal er>

<Dealer operation="skipnode">

<I d>10A2-1FH4CA</I d>

<ListOfSharedAddress>

<SharedAddress operation="insert">

<AddressId>1QA2-1TAEXP</AddressId>

<AddressType>Offi ce</AddressType>

<PrimaryBillingAddressFlag>true</PrimaryBillingAddressFlag>

<PrimaryShippingAddressFlag>true</PrimaryShippingAddressFlag>

</SharedAddress>

</ListOfSharedAddress>

</Deal er>

</Li st0fDeal er>

</Deal erExecute\_I nput>

</soap: Body>

</soap: Envel ope>

8 Import the partner record data by using Web services calls to insert the Partner-Address record data into Oracle CRM On Demand.

This insertion associates the shared addresses with the partners. The following is a sample SOAP request for inserting the data:

<?xml version="1.0" encoding="utf-16" standalone="no"?>

<soap: Envelope xmlns: soap="http://schemas.xmlsoap.org/soap/envelope/"
xmlns: xsi = "http://www.w3.org/2001/ XMLSchema-instance" xmlns: wsse="http://
docs.oasis-open.org/wss/2004/01/oasis-200401-wss-wssecuritysecext- 1.0.xsd"
xmlns: xsd="http://www.w3.org/2001/XMLSchema">

<soap: Header>

<wsse: Securi ty>

<wsse: UsernameToken>

<wsse: Username>%%USERNAME%%</wsse: Username>

<wsse: Password Type="http://docs.oasis-open.org/wss/2004/01/oasis-200401-wss-username-tokenprofile- 1.0#PasswordText">%%PASSWORD%%</ wsse: Password>

</wsse: UsernameToken>

</wsse: Securi ty>

</soap: Header>

<soap: Body>

<PartnerInsert\_Input xmlns="urn: crmondemand/ws/ecbs/partner/">

<Li st0fPartner>

<Partner>

<I d>10A2-1U31RC</I d>

<Li stOfSharedAddress>

<SharedAddress>

<AddressId>1QA2-1TAEXP</AddressId>

<AddressType>Office</AddressType>

<PrimaryBillingAddressFlag>true</PrimaryBillingAddressFlag>

<PrimaryShippingAddressFlag>true</PrimaryShippingAddressFlag>

</SharedAddress>

</ListOfSharedAddress>

</Partner>

</Li st0fPartner>

</PartnerInsert\_Input>

</soap: Body>

</soap: Envel ope>

- 9 Confirm that the data has been inserted correctly.
- **10** Set up the page layouts for the appropriate roles in your company, and assign the appropriate access to the page layouts for the user's roles.
- **11** Update your users' roles to include access to the Address record type in step 2 of the Role Management wizard.

If you do not complete this step, then users cannot view address records. For example, if they attempt to associate an address record with an account, then an error message is displayed.

- **12** Select the Enable Shared Addresses setting in the company profile to enable shared addresses.
- **13** If your company uses applications that are external to Oracle CRM On Demand to mark addresses as valid, and if you want to use only those validated addresses in address picklists, address searches, and address associations, then select the Validate Shared Addresses setting in the company profile.

**NOTE:** The Validation Date in an address record must be set to mark the address as validated. For more information, see *Oracle CRM On Demand Online Help*.

14 (Optional) After you have verified that the inserted data is correct, you can delete the preexisting unshared address data by using Web services calls. The following is a sample SOAP request for deleting the unshared address data:

```
<?xml version="1.0" encoding="utf-16" standalone="no"?>
```

# 530 Oracle Web Services On Demand Guide Version 23.0 (Oracle CRM On Demand Release 35)

<soap: Envelope xmlns: soap="http://schemas.xmlsoap.org/soap/envelope/"
xmlns: xsi = "http://www.w3.org/2001/ XMLSchema-instance" xmlns: wsse="http://
docs.oasis-open.org/wss/2004/01/oasis-200401-wss-wssecuritysecext- 1.0.xsd"
xmlns: xsd="http://www.w3.org/2001/XMLSchema">

<soap: Header>

<wsse: Securi ty>

<wsse: UsernameToken>

<wsse: Username>%%USERNAME%%</wsse: Username>

<wsse: Password Type="http://docs.oasis-open.org/wss/2004/01/oasis-200401wss-username-tokenprofile- 1.0#PasswordText">%%PASSWORD%%</wsse: Password>

</wsse: UsernameToken>

</wsse: Securi ty>

</soap: Header>

<soap: Body>

<AccountExecute\_Input xmIns="urn: crmondemand/ws/ecbs/account/">

<ListOfAccount>

<Account operation="skipnode">

<I d>10A2-11V40X</I d>

<Li st0fAddress>

<Address operation="delete">

<I d>10A2-11V40Z</I d>

</Address>

<Address operation="delete">

<Id>10A2-11V4P1</Id>

</Address>

</Li st0fAddress>

</Account>

#### </Li st0fAccount>

</AccountExecute\_Input>

</soap: Body>

</soap: Envel ope>

#### **Methods Called**

Table 324 details the methods called by the Address service.

Table 324. Methods Called by Address Service

| Method                  | Name as Defined in Service |
|-------------------------|----------------------------|
| "Delete" on page 110    | SharedAddressDelete        |
| "Execute" on page 114   | SharedAddressExecute       |
| "Insert" on page 118    | SharedAddressInsert        |
| "QueryPage" on page 121 | SharedAddressQueryPage     |
| "Update" on page 143    | SharedAddressUpdate        |

#### Fields

Table 325 details the required and read-only fields for the shared address object.

| Field Name         | Туре      |
|--------------------|-----------|
| AddressName        | Required  |
| GeocodeMatchCode   | Read-only |
| GeocodeMatchVector | Read-only |
| GeocodeStatus      | Read-only |
| Audit Fields       | Read-only |

Table 325. Required and Read-Only Fields for the Shared Address Object

Table 326 details the pick map fields for the shared address object.

Table 326. Pick Maps Fields for the Shared Address Object

| Pick Map Field                | Maps To                  |
|-------------------------------|--------------------------|
| CustomObjectnName             | CustomObject <i>n</i> Id |
| CustomObjectnExternalSystemId | CustomObject <i>n</i> Id |

Table 327 details the user keys for the shared address object.

| Table 327. | User Kevs   | for the Shared | Address Object                          |
|------------|-------------|----------------|-----------------------------------------|
|            | 0001 100 90 |                | 710010000000000000000000000000000000000 |

**Field Name** 

Id

ExternalSystemId

AddressName

Table 328 details the picklists available for the shared address object.

Table 328. Picklists for the Shared Address Object

Field Name

CurrencyCode

# **Address Location**

The Address Location Web service allows you to return a list of addresses including both shared and unshared addresses.

#### Usage

All addresses, both shared and unshared are returned regardless of whether the Enable Shared Addresses check box is selected on the company profile.

### Methods Called

Table 329 details the methods called by the Address Location service.

Table 329. Methods Called by Address Location Service

| Method                  | Name as Defined in Service |
|-------------------------|----------------------------|
| "QueryPage" on page 121 | AddressLocationQueryPage   |

Table 330 details the pick map fields for the address location object.

Table 330. Pick Maps Fields for the Address Location Object

| Pick Map Field                | Maps To                  |
|-------------------------------|--------------------------|
| CustomObjectnName             | CustomObject <i>n</i> Id |
| CustomObjectnExternalSystemId | CustomObject <i>n</i> Id |

Table 331 details the user keys for the address location object.

Table 331. User Keys for the Address Location Object

| Field Name       |  |
|------------------|--|
| Id               |  |
| ExternalSystemId |  |
| AddressName      |  |

# **Allotment Usage**

The allotment usage object stores information about the historical allotment usage for a company.

### Usage

The Allotment Usage service is only accessible to users with the Manage Company privilege.

There are various elements of the ListOfAllotmentUsage argument that specify the service allotment usage data:

- **AggregationType**. The aggregation type.
- **AggregationPeriodTotalUsage**. The total usage in the aggregation period.
- **AggregationPeriodTimestamp**. The aggregation period.
- **AllotmentLimitId**. The value set for the allotment by Customer Care.
- **AllotmentUnit**. The allotment unit of measure.
- **AllotmentType**. The allotment type.
- **AllotmentLimitName**. The allotment name.
- AllotmentLimitDisplayName. The allotment name in the language currently active for the company.

Various audit fields are also returned. For more information about administration of service allotments, see *Oracle CRM On Demand Online Help*.

### **Methods Called**

Table 332 details the methods called by the Allotment Usage service.

#### Table 332. Methods Called by Allotment Usage Service

| Method                  | Name as Defined in Service |
|-------------------------|----------------------------|
| "QueryPage" on page 121 | AllotmentUsageQueryPage    |

### **Fields**

Table 333 details the user keys for the allotment usage object.

Table 333. User Keys for the Allotment Usage Object

Field Name

AllotmentLimitName

### Asset

The asset object stores information on the assets held by your accounts, for example, the products that an account has purchased.

# Child Objects

None

### Usage

Oracle On Demand Web Services uses assets to manage products through their life cycle. It is also used by your accounts to register products, receive product news and literature, track warranty agreements, and receive recommendations on scheduled services.

### Methods Called

Table 334 details the methods called by the Asset service.

| 3                     |                            |
|-----------------------|----------------------------|
| Method                | Name as Defined in Service |
| "Delete" on page 110  | AssetDelete                |
| "Execute" on page 114 | AssetExecute               |
| "Insert" on page 118  | AssetInsert                |

#### Table 334. Methods Called by Asset Service

#### Table 334. Methods Called by Asset Service

| Method                  | Name as Defined in Service |
|-------------------------|----------------------------|
| "QueryPage" on page 121 | AssetQueryPage             |
| "Update" on page 143    | AssetUpdate                |

#### **Fields**

Table 335 details the required and read-only fields for the asset object.

Table 335. Required and Read-Only Fields for the Asset Object

| Field Name      | Туре      |  |
|-----------------|-----------|--|
| ProductId       | Required  |  |
| ProductCategory | Read-only |  |
| PartNumber      | Read-only |  |
| Туре            | Read-only |  |
| Status          | Read-only |  |
| Audit Fields    | Read-only |  |

Table 336 details the pick map fields for the asset object.

Table 336. Pick Map Fields for the Asset Object

| Pick Map Field           | Maps To   |
|--------------------------|-----------|
| AccountIntegrationId     | AccountId |
| AccountExternalSystemId  | AccountId |
| Account, AccountLocation | AccountId |
| ProductIntegrationId     | ProductId |
| ProductExternalSystemId  | ProductId |
| Product                  | ProductId |

Table 337 provides a list of the user key combinations for the asset object.

| Table 337. | User Key Fields on the | e Asset Object |
|------------|------------------------|----------------|
|------------|------------------------|----------------|

User Key Field Combinations

Id

ExternalSystemId

#### Table 337. User Key Fields on the Asset Object

User Key Field Combinations

ProductId

ProductName

ProductExternalId

Table 338 details the picklists available for the asset object.

Table 338. Picklists Available for the Asset Object

| Field Name |  |
|------------|--|
| Warranty   |  |
| Contract   |  |

### Book

The book object provides a way of segmenting data according to the organizational units of your business, such as territories or products. Administrators can create book hierarchies based on how they want to organize your information, and then set up users to have the appropriate level of access to books.

**NOTE:** To download the Book WSDL, you must be given access to the Book object. If you do not have access to the Book object, it is not available to download from the Web Services Administration pages. For assistance in gaining access to the Book object, contact your Oracle CRM On Demand service provider.

### Methods Called

Table 339 details the methods called by the Book service.

| Method                  | Name as Defined in Service |  |  |
|-------------------------|----------------------------|--|--|
| "Delete" on page 110    | BookDelete                 |  |  |
| "Execute" on page 114   | BookExecute                |  |  |
| "Insert" on page 118    | BookInsert                 |  |  |
| "QueryPage" on page 121 | BookQueryPage              |  |  |
| "Update" on page 143    | BookUpdate                 |  |  |

Table 339. Methods Called by Book Service

#### **Fields**

Table 340 details the required and read-only fields for the book object.

| Table 340. | Required and | Read-Only Fields for | or the Book Object |
|------------|--------------|----------------------|--------------------|
|------------|--------------|----------------------|--------------------|

| Field Name   | Туре      |
|--------------|-----------|
| BookName     | Required  |
| BookId       | Read-only |
| Audit Fields | Read-only |

Table 341 details the pick map fields for the book object.

| Table 341. | Pick | Map | Fields | for | the | Book | Obj | ect |
|------------|------|-----|--------|-----|-----|------|-----|-----|
|            |      |     |        |     |     |      |     |     |

| Pick Map Field | Maps To |
|----------------|---------|
| BookName       | BookId  |

Table 342 provides a list of the user key combinations for the book object.

#### Table 342. User Key Fields on the Book Object

| User Key Field Combinations |  |
|-----------------------------|--|
| Id                          |  |

BookName

Table 343 details the picklists available for the book object.

Table 343. Picklists Available for the Book Object

| Field Name     |
|----------------|
| BookType       |
| ParentBookName |

# Campaign

The campaign object provides a mechanism for marketing products and services to customers and prospects. The campaign object is the primary way in which new products and services are marketed to customers and prospects.

### **Child Objects**

Activity, Application, Attachment, Book, Contact, Custom Object 1 through 3, Financial Account, Financial Plan, Lead, MDF Request, Event, Note, Policy

### **Methods Called**

Table 344 details the methods called by the Campaign service.

| Table 344. | Methods | Called | by | Campaign | Service |
|------------|---------|--------|----|----------|---------|
|------------|---------|--------|----|----------|---------|

| Method                  | Name as Defined in Service |
|-------------------------|----------------------------|
| "Delete" on page 110    | CampaignDelete             |
| "Execute" on page 114   | CampaignExecute            |
| "Insert" on page 118    | CampaignInsert             |
| "QueryPage" on page 121 | CampaignQueryPage          |
| "Update" on page 143    | CampaignUpdate             |

### **Fields**

Table 345 details the required and read-only fields for the campaign object.

| Table 345. | Required and | Read-Only I | Fields for | the Campaign | Object |
|------------|--------------|-------------|------------|--------------|--------|
|------------|--------------|-------------|------------|--------------|--------|

| Field Name        | Туре      |
|-------------------|-----------|
| CampaignName      | Required  |
| SourceCode        | Required  |
| Audit Fields      | Read-only |
| CreatedByFullName | Read-only |
| LastUpdated       | Read-only |

Table 346 details the pick map field for the campaign object.

| Table 346. P | Pick Map | Field | for the | Campaign | Object |
|--------------|----------|-------|---------|----------|--------|
|--------------|----------|-------|---------|----------|--------|

| Pick Map Field | Maps To |
|----------------|---------|
| Owner          | OwnerId |

Table 347 provides a list of the user key combinations for the campaign object.

| Table 347. | User Key | Fields on 7 | the Campaign | Object |
|------------|----------|-------------|--------------|--------|
|------------|----------|-------------|--------------|--------|

**User Key Field Combinations** 

Id

ExternalSystemId

SourceCode

CampaignName

Table 348 details the picklists available for the campaign object.

Table 348. Picklists Available for the Campaign Object

Field Name CampaignType IndexedPick0 through IndexedPick5 Status

#### Related Topic Current User and Opportunity

### Category

The category object allows you to logically sort products into groups, where each product is in some way related to the other products in the category.

The category object is equivalent to the Web Services V1.0 product category object.

#### **Methods Called**

Table 349 details the methods called by the Category service.

| Table 349. | Methods | Called | by | Category | Service |
|------------|---------|--------|----|----------|---------|
|------------|---------|--------|----|----------|---------|

| Method                | Name as Defined in Service |
|-----------------------|----------------------------|
| "Delete" on page 110  | CategoryDelete             |
| "Execute" on page 114 | CategoryExecute            |

# 540 Oracle Web Services On Demand Guide Version 23.0 (Oracle CRM On Demand Release 35)

#### Table 349. Methods Called by Category Service

| Method                  | Name as Defined in Service |  |
|-------------------------|----------------------------|--|
| "Insert" on page 118    | CategoryInsert             |  |
| "QueryPage" on page 121 | CategoryQueryPage          |  |
| "Update" on page 143    | CategoryUpdate             |  |

#### **Fields**

Table 350 details the required and read-only fields for the category object.

| Table 350. | Required and | Read-Only | Fields for | the | Category | Object  |
|------------|--------------|-----------|------------|-----|----------|---------|
| 10010 0001 |              |           |            |     | earege.j | 0.0,000 |

| Field Name         | Туре      |
|--------------------|-----------|
| CategoryName       | Required  |
| Audit Fields       | Read-only |
| ModifiedByFullName | Read-only |

Table 351 details the pick map field for the category object.

#### Table 351. Pick Map Field for the Category Object

| Pick Map Field | Maps To          |
|----------------|------------------|
| ParentCategory | ParentCategoryId |

Table 352 details the user keys for the category object.

 Table 352.
 User Keys for the Category Object

| Field Name       |
|------------------|
| Id               |
| ExternalSystemId |
| Name             |

### Contact

The contact object stores information on individuals with whom your organization has a relationship. It allows the user to store information on individuals who are external to your company, but who are associated with the business process. Contacts stored in the Oracle CRM On Demand database can also be associated with an account.

#### Adding and Updating Contact Addresses

The information in this topic is applicable when the Enable Shared Addresses check box in the company profit is deselected, that is, when addresses are not shared.

**NOTE:** When Enable Shared Addresses is selected, the address child object, (<ListOfAddress>) cannot be used, and instead the shared address child object (<ListOfSharedAddress>) must be used to associate or dissociate addresses and flag addresses as billing, shipping, or primary addresses. For more information about the shared address child object, see "Shared Address" on page 743 and for more information about the address child object, see "Address" on page 704.

The contact object has three types of address:

- 1 Primary address
- 2 Alternate address
- 3 Simple address

If the contact is associated with an account, the account's billing address becomes the contact's primary address, that is, the account's billing address fields populate the contact's primary address fields. The primary address fields are read-only in the contact record. The primary address might also be called the account address.

The alternate address is simply the contact's address. Alternate address fields at the parent level are editable and this address is added to address children with the Primary checkbox in the UI selected. The alternate address might also be called the contact address.

You can use either ContactInsert, ContactUpdate or ContactExecute calls to insert or update primary or alternate addresses for a contact. With ContactInsert or ContactUpdate calls, the contact parent node with primary and alternate address fields must be present, and there must not be any child node. If an address child is present, only a simple address can be added, and not primary and alternate address child or any other child node is not present, only primary and alternate addresses can be added, and not simple addresses.

With the ContactExecute call, both the contact parent node and address child node can be present along with primary and alternate address fields at the parent level.

**NOTE:** A *PrimaryAddressLine1* field is used to dynamically map the primary address field from an external application to the primary address field in Oracle CRM On Demand. For more information, see "Mapping Primary Address Fields Using Web Services" on page 32.

### **Child Objects**

Account, Activity, Address, Attachment, Book, Business Plan, Blocked Product, Call Activity History, Campaign. Claim, Contact Best Times, Contact State License, Coverage, Custom Object 1 through 3, Deal Registration, Financial Account, Financial Account Holder, Financial Plan, HCP Contact Allocation, Household, Image, Interests, Involved Party, Lead, Message Response, Note, Objective, Opportunity, Plan Contact, Policy, Policy Holder, Portfolio, Related Contact, Revenue, Sales Assessment, Sales Assessment Value, Service Request, Signature, Shared Address, Social Profile Special Pricing Product, Team.

**NOTE:** When Enabled Shared Addresses is selected on the company profile, the address child object (<ListOfAddress>) cannot be used for insert, update, or delete operations. Only association and dissociation is allowed for the shared address child object. To update a shared address, you must access the top-level shared address object.

#### **Methods Called**

Table 353 details the methods called by the Contact service.

| Method                  | Name as Defined in Service |
|-------------------------|----------------------------|
| "Delete" on page 110    | ContactDelete              |
| "Execute" on page 114   | ContactExecute             |
| "Insert" on page 118    | ContactInsert              |
| "QueryPage" on page 121 | ContactQueryPage           |
| "Update" on page 143    | ContactUpdate              |

Table 353. Methods Called by Contact Service

### **Fields**

Table 354 details the required and read-only fields for the contact object.

Table 354. Required and Read-Only Fields for the Contact Object

| Field Name         | Туре      |
|--------------------|-----------|
| ContactFirstName   | Required  |
| ContactLastName    | Required  |
| AlternateAddressId | Read-only |
| ContactConcatField | Read-only |
| ContactFullName    | Read-only |
| Audit Fields       | Read-only |

| Table 354. | Required and | Read-Only Fields | for the Contact Object |
|------------|--------------|------------------|------------------------|
|------------|--------------|------------------|------------------------|

| Field Name       | Туре      |
|------------------|-----------|
| Manager          | Read-only |
| PrimaryAddressId | Read-only |

Table 355 details the pick map fields for the contact object.

Table 355. Pick Map Fields for the Contact Object

| Maps To          |
|------------------|
| AccountId        |
| AssignedToAlias  |
| SourceCampaignId |
| ManagerId        |
|                  |

Table 356 provides a list of the user key combinations for the contact object.

#### Table 356. User Key Fields on the Contact Object

**User Key Field Combinations** 

ContactFirstName and ContactLastName

ld

ExternalSystemId

Table 357 details the picklists available for the contact object.

Table 357. Picklists Available for the Contact Object

| Field Name                                     |
|------------------------------------------------|
| AssessmentFilter1 through<br>AssessmentFilter4 |
| BestTimeToCall                                 |
| BlockedReasonCode                              |
| BuyingRole                                     |
| CallFrequency                                  |
| ClientStatus                                   |
| ContactType                                    |

| Table 357. Picklists Available for the Contact Object |
|-------------------------------------------------------|
| Field Name                                            |
| CurrentInvestmentMix                                  |
| Degree                                                |
| ExperienceLevel                                       |
| Gender                                                |
| IndexedPick0 through<br>IndexedPick5                  |
| InvestmentHorizon                                     |
| LeadSource                                            |
| LifeEvent                                             |
| MaritalStatus                                         |
| MarketPotential                                       |
| MrMrs                                                 |
| Objective                                             |
| PrimaryGoal                                           |
| RiskProfile                                           |
| Route                                                 |
| Segment                                               |
| Tier                                                  |
|                                                       |

Table 358 details a number of contact object fields that you must not use for customer integrations.

Table 358. Contact Object Fields That You Must Not Use

Field Name PartyTypeCode PartyUId PersonUId

## CustomObject

The CustomObject services expose the functionality of the CustomObject objects to external applications.

**TIP:** The reference information for each of Custom Objects follows the same pattern. In this topic, the information for CustomObject1 is given as an example.

The name of some CustomObject fields in the WSDL files for Web Services v2.0 differ from the names used in the WSDL files for Web Services v1.0. For example, the Web Services v1.0 fields ParentExternalSystemId and ParentName correspond to CustomObject1ExternalSystemId and CustomObject1Name for Web Services v2.0.

**NOTE:** To download the CustomObject WSDL file, you must be given access to the relevant CustomObject object. If you do not have access to the CustomObject object, it is not available to download from the Web Services Administration page or available to use Web service calls. For assistance in gaining access to the CustomObject objects, contact your Oracle CRM On Demand service provider.

#### **Support for Attachments**

For Custom Object1 through 40, attachments are accessible through the following fields:

| UI Display Name             | Integration Tag Name |
|-----------------------------|----------------------|
| Attachment                  | AttachFileFullName   |
| Attachment: Extension       | AttachFileExt        |
| Attachment: File Name       | AttachFileName       |
| Attachment: Size (in Bytes) | AttachFileSizeDisp   |

For Custom Object 4 through 40, the <Attachment> tag is used for the actual attachment and is a string type Base64. For Custom Object 1 through 3 however, the <PrimaryAttachment> tag is used for this purpose.

Requests that specify empty values for the following fields remove the associated attachment and clear all attachment-related field values:

- AttachFileName
- AttachFileExt
- Attachment

For Custom Object 1 through 3 you can also exchange attachments through the Attachment child object as described in Appendix A, "Using Attachments with Web Services On Demand." For Custom Object 4 through 40, an Attachment child object is not accessible.

#### **Child Objects**

Account, Accreditation, Activity, Asset, Attachment, Book, Certification, Contact, Course, CustomObject, Custom Object 1 Child, Deal Registration, Exam, Financial Account, Inventory Period, MDF Request, Note, Opportunity, Policy, Portfolio, Sample Lot, Sample Transaction, Special Pricing Request, Team.

#### **Methods Called**

Table 359 details the methods called by the CustomObject1 service. The methods for the other Custom Objects follow the same pattern.

| Method                  | Name as Defined in Service |
|-------------------------|----------------------------|
| "Delete" on page 110    | CustomObject1Delete        |
| "Execute" on page 114   | CustomObject1Execute       |
| "Insert" on page 118    | CustomObject1Insert        |
| "QueryPage" on page 121 | CustomObject1QueryPage     |
| "Update" on page 143    | CustomObject1Update        |

#### **Fields**

Table 360 details the required and read-only fields for the CustomObject1 object.

**NOTE:** This section details the fields for the CustomObject1 objects. The other Custom Objects follow the same pattern.

Table 360. Required and Read-Only Fields for the CustomObject1 Object

| Field Name                    | Туре       |
|-------------------------------|------------|
| Id                            | Required   |
| CustomObject1ExternalSystemID | Required   |
| CustomObject1IntegrationId    | Required   |
| OwnerFullName                 | Read-only. |

Table 361 details the pick map fields for the CustomObject1 object.

| Table 361. | Pick Map F | ields for | the | CustomObject1 | Object |
|------------|------------|-----------|-----|---------------|--------|
|------------|------------|-----------|-----|---------------|--------|

| Pick Map Field        | Maps To    |
|-----------------------|------------|
| AccountExternalId     | AccountId  |
| AccountIntegrationId  | AccountId  |
| AccountName           | AccountId  |
| ActivityExternalId    | ActivityId |
| ActivityIntegrationId | ActivityId |
| ActivityName          | ActivityId |

| Pick Map Field                   | Maps To         |
|----------------------------------|-----------------|
| CampaignExternalId               | CampaignId      |
| CampaignIntegrationId            | CampaignId      |
| CampaignName                     | CampaignId      |
| ContactExternalId                | ContactId       |
| ContactFirstName                 | ContactId       |
| ContactFullName                  | ContactId       |
| ContactIntegrationId             | ContactId       |
| ContactLastName                  | ContactId       |
| CustomObject <i>n</i> ExternalId | CustomObjectnId |
| CustomObjectnIntegrationId       | CustomObjectnId |
| CustomObject <i>n</i> Name       | CustomObjectnId |
| DealerName                       | DealerId        |
| HouseholdExternalId              | HouseholdId     |
| HouseholdIntegrationId           | HouseholdId     |
| HouseholdName                    | HouseholdId     |
| LeadExternalId                   | LeadId          |
| LeadFirstName                    | LeadId          |
| LeadFullName                     | LeadId          |
| LeadIntegrationId                | LeadId          |
| LeadLastName                     | LeadId          |
| Owner                            | OwnerId         |
| OpportunityExternalId            | OpportunityId   |
| OpportunityIntegrationId         | OpportunityId   |
| OpportunityName                  | OpportunityId   |
| ParentExternalSystemId           | ParentId        |
| ParentIntegrationId              | ParentId        |
| PortfolioAccountNumber           | PortfolioId     |
| ProductExternalId                | ProductId       |
| ProductIntegrationId             | ProductId       |
| ProductName                      | ProductId       |
| SolutionExternalId               | SolutionId      |

| Table 361. | Pick Map | Fields for | the | CustomObject1 | Object |
|------------|----------|------------|-----|---------------|--------|
|------------|----------|------------|-----|---------------|--------|

**<sup>548</sup>** Oracle Web Services On Demand Guide Version 23.0 (Oracle CRM On Demand Release 35)

| Pick Map Field              | Maps To          |  |  |
|-----------------------------|------------------|--|--|
| SolutionIntegrationId       | SolutionId       |  |  |
| SolutionTitle               | SolutionId       |  |  |
| ServiceRequestExternalId    | ServiceRequestId |  |  |
| ServiceRequestIntegrationId | ServiceRequestId |  |  |
| ServiceRequestName          | ServiceRequestId |  |  |
| VIN                         | VehicleId        |  |  |

#### Table 361. Pick Map Fields for the CustomObject1 Object

Table 362 provides a list of the user key combinations for the CustomObject1 object.

Table 362. User Key Fields on the CustomObject1 Object

| User Key Field Combinations |
|-----------------------------|
| Id                          |
| ExternalSystemId            |

### Division

The division object organizes users into groupings to meet business needs. For example, you can use divisions to organize users on a geographical basis.

#### Usage

You can associate divisions with picklist value groups, so that for users in certain divisions, the values that appear in the picklists in certain fields on records are limited to subsets of the values that are defined for the fields. Each division can be associated with one picklist value group only. The PickValueGroupFullName and PickValueGroupID are used to identify the picklist value group.

A user can be associated with one or more divisions. You can associate users with divisions in two ways:

- From a division record, through the user child object
- From a user record, through the division child object

For more information about divisions and picklist value groups, see *Oracle CRM On Demand Online Help*.

Child Object User

#### Methods Called

Table 363 details the methods called by the Division service.

| alled by Division Service |
|---------------------------|
| alled by Division Service |

| Method                  | Name as Defined in Service |
|-------------------------|----------------------------|
| "Delete" on page 110    | DivisionDelete             |
| "Execute" on page 114   | DivisionExecute            |
| "Insert" on page 118    | DivisionInsert             |
| "QueryPage" on page 121 | DivisionQueryPage          |
| "Update" on page 143    | DivisionUpdate             |

#### Fields

Table 364 details the required and read-only fields for the division object.

| Field Name   | Туре      |
|--------------|-----------|
| Name         | Required  |
| Id           | Read-only |
| Audit Fields | Read-only |

Table 364. Required and Read-Only Fields for the Division Object

Table 365 details the pick map fields for the division object.

| Table 365. Pick Map Fields for the Division Obje | ct |
|--------------------------------------------------|----|
|--------------------------------------------------|----|

| Pick Map Field | Maps To |
|----------------|---------|
| Name           | Id      |

Table 366 provides a list of the user key combinations for the division object.

| Table 366. | User Key F | ields on th | e Division | Object |
|------------|------------|-------------|------------|--------|
|            |            |             |            |        |

| l User Ke | ev Field | Combinations |  |
|-----------|----------|--------------|--|
|           |          |              |  |

Id

Name

### Exchange Rate

The exchange rate object stores information about exchange rates for the currencies used by a company.

#### Usage

Administrators can create new exchange rates, update, or delete existing exchange rates, and query the exchange rate history for their company.

All fields are required when inserting new exchange rate records. For insert operations, the ToCurrencyCode value must be the company's default currency value.

Only the FromCurrencyCode, ToCurrencyCode, and ExchangeDate fields are required for update delete operations. However, these fields are not editable for an update operation.

The date value in the ExchangeDate field must be specified in the format: *yyyy-mm-dd*. For example, a value of 2011-10-12 specifies the date as 12th October 2011.

The ExchangeRateHistory child object can be queried to give the history of exchange rates for the company.

#### Methods Called

Table 367 details the methods called by the Exchange Rate service.

| Method                  | Name as Defined in Service |
|-------------------------|----------------------------|
| "Delete" on page 110    | ExchangeRateDelete         |
| "Execute" on page 114   | ExchangeRateExecute        |
| "Insert" on page 118    | ExchangeRateInsert         |
| "QueryPage" on page 121 | ExchangeRateQueryPage      |
| "Update" on page 143    | ExchangeRateUpdate         |

Table 367. Methods Called by Exchange Rate Service

#### Fields

Table 368 details the required and read-only fields for the exchange rate object.

| Table 368  | Poquired and | Read-Only Fields for the | Exchange Pate Object |
|------------|--------------|--------------------------|----------------------|
| Table 300. | Required and | Read-Only rields for the | Exchange hate object |

| Field Name       | Туре     |
|------------------|----------|
| FromCurrencyCode | Required |
| ToCurrencyCode   | Required |

| Table 368. | Required and | Read-Only Fields for | the Exchange Rate Object |
|------------|--------------|----------------------|--------------------------|
| 10010 0001 |              | iteaa enginerae iei  |                          |

| Field Name   | Туре     |
|--------------|----------|
| ExchangeDate | Required |
| ExchangeRate | Required |

Table 369 provides a list of the user key combinations for the exchange rate object.

Table 369. User Key Fields on the Exchange Rate Object

User Key Field Combinations FromCurrencyCode ToCurrencyCode ExchangeDate

### Group

The group object allows you to create groups to which users can be added. Users can only be a member of one group, and groups can contain many users.

The group object is equivalent to the Web Services V1.0 user group object.

#### **Methods Called**

Table 370 details the methods called by the Group service.

Table 370. Methods Called by Group Service

| Method                  | Name as Defined in Service |
|-------------------------|----------------------------|
| "Delete" on page 110    | GroupDelete                |
| "Execute" on page 114   | GroupExecute               |
| "Insert" on page 118    | GroupInsert                |
| "QueryPage" on page 121 | GroupQueryPage             |
| "Update" on page 143    | GroupUpdate                |

#### **Fields**

Table 371 details the required and read-only fields for the group object.

| <b>T</b>     074 |                        |                             |
|------------------|------------------------|-----------------------------|
| lable 3/1.       | Required and Read-Only | Fields for the Group Object |
|                  |                        |                             |

| Field Name   | Туре      |
|--------------|-----------|
| Name         | Required  |
| UserGroupId  | Read-only |
| Audit Fields | Read-only |

Table 372 details the pick map field for the group object.

| Table 372. | Pick Map | Field for | the Group | Object |
|------------|----------|-----------|-----------|--------|
|            |          |           |           |        |

| Pick Map Field       | Maps To |
|----------------------|---------|
| UserIntegrationId    | UserId  |
| UserExternalSystemId | UserId  |

Table 373 provides a list of the user key combinations for the group object.

| User Key Field Combinations |
|-----------------------------|
| Id                          |
| ExternalSystemId            |

ExternalSystemId

Name

### Lead

The lead object stores information on a company or individual with whom an opportunity can be created. It allows the user to identify the companies that might be interested in a product or service. Leads are usually generated as part of a marketing campaign.

**NOTE:** A *PrimaryAddressLine1* field is used to dynamically map the primary address field from an external application to the primary address field in Oracle CRM On Demand. For more information, see "Mapping Primary Address Fields Using Web Services" on page 32.

### **Qualifying Leads**

In calls to the Execute method, you can specify operations to qualify, reject, or archive leads as follows:

- Lead operation="Qualify">
- Lead operation="Reject">
- Lead operation="Archive">

If the call is successful, the value of the Status field changes accordingly. For more information about qualifying leads, see *Oracle CRM On Demand Online Help*.

**NOTE:** The qualify, reject, and archive functionality is not available as an operation in the Lead WSDL file.

#### **Child Objects**

Activity, Attachment, Book, Custom Object 1 through 3, Custom Object 4 through 15, Deal Registration, Event, Team.

#### **Methods Called**

Table 374 details the methods called by the Lead service.

| Table 374. | Methods | Called | by | Lead | Service |
|------------|---------|--------|----|------|---------|
|            |         |        |    |      |         |

| Method                  | Name as Defined in Service |
|-------------------------|----------------------------|
| "Delete" on page 110    | LeadDelete                 |
| "Execute" on page 114   | LeadExecute                |
| "Insert" on page 118    | LeadInsert                 |
| "QueryPage" on page 121 | LeadQueryPage              |
| "Update" on page 143    | LeadUpdate                 |

#### **Fields**

Table 375 details the required and read-only fields for the lead object.

| Туре      |
|-----------|
| Required  |
| Required  |
| Required  |
| Read-only |
| Read-only |
| Read-only |
|           |

Table 375. Required and Read-Only Fields for the Lead Object

| Field Name      | Туре      |
|-----------------|-----------|
| LeadConcatField | Read-only |
| LeadFullName    | Read-only |
| ReferredById    | Read-only |

Table 375. Required and Read-Only Fields for the Lead Object

Table 376 details the pick map fields for the lead object.

| Table 376. | Pick Map | Fields for | the Lead | Object |
|------------|----------|------------|----------|--------|
|------------|----------|------------|----------|--------|

| Pick Map Field              | Maps To       |
|-----------------------------|---------------|
| Campaign                    | CampaignId    |
| OpportunityName             | OpportunityId |
| Owner                       | OwnerId       |
| AccountExternalSystemId     | AccountId     |
| OpportunityExternalSystemId | OpportunityId |
| ContactExternalSystemId     | ContactId     |
| CampaignExternalSystemId    | CampaignId    |
| ReferredByExternalSystemId  | ReferredById  |

Table 377 provides a list of the user key combinations of the lead object.

Table 377. User Key Fields on the Lead Object

User Key Field Combinations

ld

ExternalSystemId

LeadFirstName and LeadLastName

Table 378 details the picklists available for the lead object.

| Field Name                                            |
|-------------------------------------------------------|
| AssessmentCategory1<br>through<br>AssessmentCategory4 |
| IndexedPick0 through<br>IndexedPick0                  |
| LeadType                                              |
| MrMrs                                                 |
| OwnershipStatus                                       |
| Rating                                                |
| RejectCode                                            |
| Source                                                |

Table 378. Picklists Available for the Lead Object

### **Modification Tracking**

Modification tracking is available for applications developed by Oracle CRM On Demand partners and customer integrations. This includes the Oracle CRM On Demand Disconnected Mobile Sales application. Administrators whose role includes the Manage Modification Tracking privilege can do the following in the UI.

- Enable automatic modification tracking for a given set of record types. For the record types that are tracked, change events are written to a modification tracking record.
- Create event records manually.

Old modification tracking records (records that are 30 days or older) are permanently deleted whenever a regular purge of deleted items occurs in Oracle CRM On Demand.

You can use the Modification Tracking service to query event records or to insert and delete records, if your role includes the Manage Modification Tracking privilege. Requests must include the correct record type name in the ObjectName field. For information about the record types supported for modification tracking, and the correct record type names to use in Web service requests, refer to *Oracle CRM On Demand Online Help* and supplemental documentation.

Child Objects None.

#### **Methods Called**

Table 379 details the methods called by the Modification Tracking service.

Table 379. Methods Called by Modification Tracking Service

| Method                  | Name as Defined in Service    |
|-------------------------|-------------------------------|
| "Delete" on page 110    | ModificationTrackingDelete    |
| "Execute" on page 114   | ModificationTrackingExecute   |
| "Insert" on page 118    | ModificationTrackingInsert    |
| "QueryPage" on page 121 | ModificationTrackingQueryPage |
| "Update" on page 143    | ModificationTrackingUpdate    |

#### Fields

Table 380 details the required and read-only fields for the modification tracking object.

| Table 200  | Doguirod and | Dood Only Fields | , for the Medificatio | n Tracking Object |
|------------|--------------|------------------|-----------------------|-------------------|
| 1able 380. | Required and | Read-Univ Fields | s for the Modificatio | п паскіпо Оріесі  |
| 10010 0001 |              |                  |                       | in maonang object |

| Field Name         | Туре      |
|--------------------|-----------|
| ObjectId           | Required  |
| EventName          | Required  |
| ObjectName         | Required  |
| ModificationNumber | Required  |
| Audit Fields       | Read-only |

Table 381 provides a list of the user key combinations for the modification tracking object.

Table 381. User Key Fields on the Modification Tracking Object

User Key Field Combinations

Id

ObjectName

### Note

The note object stores information about the notes available in the Message Center in the Oracle CRM On Demand application. The notes can be sent from users or can store extra information (as a note) on a parent object. This allows employees who are working on a particular record to add extra information as they see fit. For example, when talking to a contact, an employee might notice that the contact is not happy with a service provided. The employee can record this information in a note so that any other employees who talk to the contact are aware of the contact's dissatisfaction.

#### **Methods Called**

Table 382 details the methods called by the Note service.

| Method                  | Name as Defined in Service |
|-------------------------|----------------------------|
| "Delete" on page 110    | NoteDelete                 |
| "Execute" on page 114   | NoteExecute                |
| "Insert" on page 118    | NoteInsert                 |
| "QueryPage" on page 121 | NoteQueryPage              |
| "Update" on page 143    | NoteUpdate                 |

| Table 382. Methods Called by Note Service | Table 382. | Methods Called by Note Service |
|-------------------------------------------|------------|--------------------------------|
|-------------------------------------------|------------|--------------------------------|

#### Fields

Table 383 details the required and read-only fields for the note object.

| Field Name   | Туре      |
|--------------|-----------|
| Subject      | Required  |
| NoteId       | Read-only |
| Ownerld      | Read-only |
| OwnerAlias   | Read-only |
| ParentNoteId | Read-only |
| SourceId     | Read-only |
| SourceName   | Read-only |
| Audit Fields | Read-only |

Table 384 provides a list of the user key combinations for the note object.

| Table 384. | User Key | Fields on | the Note | Object |
|------------|----------|-----------|----------|--------|
|------------|----------|-----------|----------|--------|

User Key Field Combinations

NoteId

### Opportunity

The opportunity object allows employees to identify and record a potential revenue-generating event that has arisen with an account or contact. Opportunities can be generated from marketing campaigns when leads indicate that they are interested in a product or service that has been offered.

#### **Child Objects**

Activity, Attachment, Book, Competitor, Contact, Contact Role, Custom Object 1 through 3, Custom Object 4 through 15, Deal Registration, Event, Lead, Note, Opportunity Child, Products Detailed, Partner, Plan Opportunity, Revenue, Sales Assessment, Sales Assessment Value, Service Request, Special Pricing Product, Team.

#### **Methods Called**

Table 385 details the methods called by the Opportunity service.

| Method                  | Name as Defined in Service |
|-------------------------|----------------------------|
| "Delete" on page 110    | OpportunityDelete          |
| "Execute" on page 114   | OpportunityExecute         |
| "Insert" on page 118    | OpportunityInsert          |
| "QueryPage" on page 121 | OpportunityQueryPage       |
| "Update" on page 143    | OpportunityUpdate          |

#### Table 385. Methods Called by Opportunity Service

#### **Fields**

Table 386 details the required and read-only fields for the opportunity object.

| Table 386. | Required and | Read-Only Field | ls for the | Opportunity | Object |
|------------|--------------|-----------------|------------|-------------|--------|
|------------|--------------|-----------------|------------|-------------|--------|

| Field Name | Туре     |
|------------|----------|
| AccountId  | Required |
| CloseDate  | Required |

| Table 386. | Required and | Read-Only | Fields for the | Opportunity Object |
|------------|--------------|-----------|----------------|--------------------|
|            |              |           |                |                    |

| Field Name             | Туре      |
|------------------------|-----------|
| OpportunityName        | Required  |
| SalesStage             | Required  |
| Audit Fields           | Read-only |
| LastUpdated            | Read-only |
| OpportunityConcatField | Read-only |

Table 387 details the pick map fields for the opportunity object.

| Table 387  | Pick Man   | Fields f | for the | Opportunity | Ohiect |
|------------|------------|----------|---------|-------------|--------|
| Table 307. | FICK IVIAP | FIEIUS I | ior the | opportunity | Object |

| Pick Map Field             | Maps To      |
|----------------------------|--------------|
| Owner                      | OwnerId      |
| AccountExternalSystemId    | AccountId    |
| Territory                  | TerritoryId  |
| KeyContactIntegrationId    | KeyContactId |
| KeyContactExternalSystemId | KeyContactId |

Table 388 provides a list of the user key combinations for the opportunity object.

Table 388. User Key Fields on the Opportunity Object

User Key Field Combinations Id ExternalSystemId Name

Table 389 details the picklists available for the opportunity object.

Table 389. Picklists Available for the Opportunity Object

Field Name

ApprovalStatus

AssessmentFilter1 through AssessmentFilter4

| Table 389. Picklists Available for the Opportunity Object |
|-----------------------------------------------------------|
| Field Name                                                |
| IndexedPick0 through<br>IndexedPick5                      |
| LeadSource                                                |
| OpportunityType                                           |
| OwnershipStatus                                           |
| Priority                                                  |
| Probability                                               |
| ReasonWonLost                                             |
| RegistrationStatus                                        |
| Status                                                    |
| Туре                                                      |
| Year                                                      |

### Period

The period object stores information about the fiscal periods for a company.

#### **Child Objects** Business Plan, Messaging Plan, Objective

#### Usage

There are various elements of the ListOfFiscalPeriod argument that specify the period data:

- **PeriodName**. The name of the fiscal period.
- **StartDate**. The start date for the fiscal period.
- **EndDate**. The end date for the fiscal period.
- PeriodType. The period type.
- **Description**. A description for the fiscal period.

For more information about administration of fiscal periods, see Oracle CRM On Demand Online Help.

#### **Methods Called**

Table 390 details the methods called by the Period service.

#### Table 390. Methods Called by Period Service

| Method                  | Name as Defined in Service |
|-------------------------|----------------------------|
| "QueryPage" on page 121 | FiscalPeriodQueryPage      |

#### **Fields**

Table 391 details the user keys for the Period object.

Table 391. User Keys for the Period Object

Field Name

PeriodName

### Product

The product object allows you to define and record details about a product or service that your company sells to its customers, including information on product price, category, and so on.

### Child Objects

Image, Price List Line Item

#### Methods Called

Table 392 details the methods called by the Product service.

#### Table 392. Methods Called by Product Service

| Method                  | Name as Defined in Service |
|-------------------------|----------------------------|
| "Execute" on page 114   | ProductExecute             |
| "Insert" on page 118    | ProductInsert              |
| "QueryPage" on page 121 | ProductQueryPage           |
| "Update" on page 143    | ProductUpdate              |

#### **Fields**

Table 393 details the required and read-only fields for the product object.

| Table 393. | Required and | Read-Only | Fields for | the Product | Object |
|------------|--------------|-----------|------------|-------------|--------|
|            |              |           |            |             |        |

| Field Name   | Туре      |
|--------------|-----------|
| ProductName  | Required  |
| Audit Fields | Read-only |

Table 394 details the pick map field for the product object.

Table 394. Pick Map Field for the Product Object

| Pick Map Field | Maps To          |
|----------------|------------------|
| ParentCategory | ParentCategoryId |

Table 395 details the user keys for the product object.

Table 395. User Keys for the Product Object

Field Name

ProductName

ld

ExternalSystemId

Table 396 details the picklists available for the product object.;

Table 396. Picklists Available for the Product Object

Field Name BodyStyle Category Class CurrencyCode DoorStyle Engine Make Model PriceType

| Table 396. Picklists Available for the Product Object |
|-------------------------------------------------------|
| Field Name                                            |
| ProductType                                           |
| Revision                                              |
| Status                                                |
| SubType                                               |
| TherapeuticClass                                      |
| Transmission                                          |
| Trim                                                  |

### **Service Allotment**

The service allotment object stores information about the service allotments for a company.

#### Usage

The Service Allotment service is only accessible to users with the Manage Company privilege.

There is only one method, ServiceAllotmentQueryPage, which returns the service allotment data for the company.

There are various elements of the ListOfServiceAllotment argument that specify the service allotment data, as follows:

- **Name**. The allotment name.
- **Value**. The value set for the allotment by Customer Care
- **CurrentUsage**. The amount of the allotment currently used.
- **AlertThreshold.** The threshold value at which a warning email is sent.
- AlertEnabled. Whether an alert is enabled for the allotment.
- **EmailAlertList**. The email addresses of the users who will receive a warning email.
- AllotmentEmailSentDate. The date when an email notifying full usage of the allotment was sent.
- **ThresholdEmailSentDate**. The date when a warning email for the allotment was sent.
- **DisplayName**. The allotment name in the language currently active for the company.
- **AllotmentUnit**. The allotment unit of measure.
- **AllotmentType**. The type of allotment.
- **RemainingUsage**. The amount of the allotment remaining.
- **Description**. A description of the allotment.

- **ListOfAllotmentUsage**. The allotment usage data, which consists of the following:
  - AggregationType. The aggregation type.
  - AggregationPeriodTotalUsage. The total usage in the aggregation period.
  - AggregationPeriodTimestamp. The aggregation period.
  - **AllotmentLimitId**. The value set for the allotment by Customer Care.
  - **AllotmentUnit**. The allotment unit of measure.
  - AllotmentType. The allotment type.
  - **AllotmentLimitName**. The allotment name.
  - AllotmentLimitDisplayName. The allotment name in the language currently active for the company.

There are also various audit fields returned. For more information about administration of service allotments, see *Oracle CRM On Demand Online Help*.

#### **Methods Called**

Table 397 details the methods called by the Service Allotment service.

#### Table 397. Methods Called by Service Allotment Service

| Method                  | Name as Defined in Service |
|-------------------------|----------------------------|
| "QueryPage" on page 121 | ServiceAllotmentQueryPage  |

#### Fields

Table 398 details the user keys for the service allotment object.

Table 398. User Keys for the Service Allotment Object

Field Name

Name

### **Service Request**

The service request object allows customers to request information or assistance with a problem related to products or services purchased from your company. Service requests can be ranked for severity and prioritized accordingly.

#### Child Objects

Activity, Attachment, Custom Object 1 through 3, Note, Sales Assessment, Sales Assessment Value, Team.

#### **Methods Called**

Table 399 details the methods called by the Service request service.

Table 399. Methods Called by Service Request Service

| Method                  | Name as Defined in Service |
|-------------------------|----------------------------|
| "Delete" on page 110    | ServiceRequestDelete       |
| "Execute" on page 114   | ServiceRequestExecute      |
| "Insert" on page 118    | ServiceRequestInsert       |
| "QueryPage" on page 121 | ServiceRequestQueryPage    |
| "Update" on page 143    | ServiceRequestUpdate       |

#### **Fields**

Table 400 details the required and read-only fields for the service request object.

| Field Name              | Туре      |
|-------------------------|-----------|
| ContactEmail            | Read-only |
| ContactFirstName        | Read-only |
| ContactFullName         | Read-only |
| ContactLastName         | Read-only |
| Audit Fields            | Read-only |
| LastUpdated             | Read-only |
| ServiceRequestContactId | Read-only |

Table 400. Required and Read-Only Fields for the Service Request Object

Table 401 details the pick map fields for the service request object.

Table 401. Pick Map Fields for the Service Request Object

| Pick Map Field          | Maps To   |
|-------------------------|-----------|
| Owner                   | OwnerId   |
| AccountExternalSystemId | AccountId |
| AssetIntegrationId      | AssetId   |
| AssetExternalSystemId   | AssetId   |
| ProductExternalSystemId | ProductId |

Table 402 provides a list of the user key combinations for the service request object.

Table 402. User Key Fields on the Service Request Object

**User Key Field Combinations** 

Id

ExternalSystemId

SRNumber

Table 403 details the picklists available for the service request object.

Table 403. Picklists Available for the Service Request Object

| Field Name |
|------------|
| Area       |
| Cause      |
| Priority   |
| Source     |
| Status     |
| Туре       |
|            |

### Social Media

The social media object stores information about the social media postings of contacts.

**NOTE:** The social media object is accessible only to users whose role has the Integration: SEM privileges enabled.

Child Objects Service Request

#### **Methods Called**

Table 404 details the methods called by the Social Media service.

| Table 404. | Methods | Called by | Social | Media | Service |
|------------|---------|-----------|--------|-------|---------|
|------------|---------|-----------|--------|-------|---------|

| Method                  | Name as Defined in Service |
|-------------------------|----------------------------|
| "Delete" on page 110    | SocialMediaDelete          |
| "Execute" on page 114   | SocialMediaExecute         |
| "Insert" on page 118    | SocialMediaInsert          |
| "QueryPage" on page 121 | SocialMediaQueryPage       |
| "Update" on page 143    | SocialMediaUpdate          |

#### **Fields**

Table 405 details the required and read-only fields for the social media object.

| Field Name   | Туре      |
|--------------|-----------|
| Authorld     | Required  |
| Community    | Required  |
| PostLink     | Required  |
| UniqueID     | Required  |
| Audit Fields | Read-only |

Table 405. Required and Read-Only Fields for the Social Media Object

Table 406 details the pick map fields for the social media object.

Table 406. Pick Map Fields for the Social Media Object

| Pick Map Field          | Maps To   |
|-------------------------|-----------|
| ContactFullName         | ContactId |
| ContactIntegrationId    | ContactId |
| ContactExternalSystemId | ContactId |

Table 407 provides a list of the user key combinations for the social media object.

#### Table 407. User Key Fields on the Social Media Object

**User Key Field Combinations** 

Id

ExternalSystemId

## Social Profile

The social profile object stores information about the profiles that contacts use in their social media interactions.

**NOTE:** The social profile object is accessible only to users whose role has the Integration: SEM privileges enabled.

Child Objects None.

#### **Methods Called**

Table 408 details the methods called by the Social Profile service.

#### Table 408. Methods Called by Social Profile Service

| Method                  | Name as Defined in Service |
|-------------------------|----------------------------|
| "Delete" on page 110    | SocialProfileDelete        |
| "Execute" on page 114   | SocialProfileExecute       |
| "Insert" on page 118    | SocialProfileInsert        |
| "QueryPage" on page 121 | SocialProfileQueryPage     |
| "Update" on page 143    | SocialProfileUpdate        |

#### **Fields**

Table 409 details the required and read-only fields for the social profile object.

| Table 409. | Required and Read-Onl | y Fields for the Social Profile Object |
|------------|-----------------------|----------------------------------------|
|------------|-----------------------|----------------------------------------|

| Field Name | Туре     |
|------------|----------|
| ContactId  | Required |
| Authorld   | Required |

| Table 409. | Required and | Read-Only Fields | for the Social | Profile Object |
|------------|--------------|------------------|----------------|----------------|
|------------|--------------|------------------|----------------|----------------|

| Field Name   | Туре      |
|--------------|-----------|
| Community    | Required  |
| Active       | Required  |
| Audit Fields | Read-only |

Table 410 details the pick map fields for the social profile object.

Table 410. Pick Map Fields for the Social Profile Object

| Pick Map Field          | Maps To   |
|-------------------------|-----------|
| ContactFullName         | ContactId |
| ContactIntegrationId    | ContactId |
| ContactExternalSystemId | ContactId |

Table 411 provides a list of the user key combinations for the social profile object.

Table 411. User Key Fields on the Social Profile Object

User Key Field Combinations

Id

ExternalSystemId

### Solution

The solution object stores information on solutions to customer problems or service requests. Solutions can be reused if the same problem is identified with a product or service. This prevents the duplication of work for customer service representatives.

#### **Child Objects**

Attachment, Book, Message Response, Messaging Plan, Messaging Plan Item, Messaging Plan Item Relation, Service Request.

#### Methods Called

Table 412 details the methods called by the Solution service.

Table 412. Methods Called by Solution Service

| Method                  | Name as Defined in Service |
|-------------------------|----------------------------|
| "Delete" on page 110    | SolutionDelete             |
| "Execute" on page 114   | SolutionExecute            |
| "Insert" on page 118    | SolutionInsert             |
| "QueryPage" on page 121 | SolutionQueryPage          |
| "Update" on page 143    | SolutionUpdate             |

#### Fields

Table 413 details the required and read-only fields for the solution object.

| Field Name   | Туре      |
|--------------|-----------|
| Title        | Required  |
| Audit Fields | Read-only |
| CreatorId    | Read-only |
| LastUpdated  | Read-only |

Table 413. Required and Read-Only Fields for the Solution Object

Table 414 provides a list of the user key combinations for the solution object.

Table 414. User Key Fields on the Solution Object

| User Key Field Combinations |  |
|-----------------------------|--|
| Name                        |  |
| Id                          |  |
| ExternalSystemId            |  |

Table 415 details the picklists available for the solution object.

| Table 415. | Picklists | Available | for the | Solution | Obiect |
|------------|-----------|-----------|---------|----------|--------|
|            |           |           |         |          |        |

| Field Name |
|------------|
| Area       |
| Cause      |
| Priority   |
| Source     |
| Status     |
| Туре       |
|            |

### Territory

The territory object allows you to store information about the sales territory that is assigned to a user. This information includes the territory name, a description, the currency code, and the sales quota for the territory.

#### Methods Called

Table 416 details the methods called by the Territory service.

| Method                  | Name as Defined in Service |
|-------------------------|----------------------------|
| "Delete" on page 110    | TerritoryDelete            |
| "Execute" on page 114   | TerritoryExecute           |
| "Insert" on page 118    | TerritoryInsert            |
| "QueryPage" on page 121 | TerritoryQueryPage         |
| "Update" on page 143    | TerritoryUpdate            |

Table 416. Methods Called by Territory Service

#### **Fields**

Table 417 details the required and read-only fields for the territory object.

| Table 117 | Doguirod and | Dood Only | Fielde | for the | Torritory Object |
|-----------|--------------|-----------|--------|---------|------------------|
|           | Required and | Reau-Oniv | FIEIUS | тог ше  | Territory Object |
|           |              |           |        |         |                  |

| Field Name    | Туре      |
|---------------|-----------|
| TerritoryName | Required  |
| Territory     | Read-only |
| Audit Fields  | Read-only |

Table 418 details the pick map field for the territory object.

| Table 418. | Pick M | ap Field | for the | Territory | Object |
|------------|--------|----------|---------|-----------|--------|
|            |        |          |         |           |        |

| Pick Map Field                  | Maps To           |
|---------------------------------|-------------------|
| ParentTerritoryIntegrationId    | ParentTerritoryId |
| ParentTerritoryExternalSystemId | ParentTerritoryId |
| ParentTerritoryId               | ParentTerritoryId |

Table 419 details the user key for the territory object.

#### Table 419. User Key for the Territory Object

Field Name

ld

ExternalSystemId

TerritoryName

Table 420 details the picklist fields available for the territory object.

Table 420. Picklists Available for the Territory Object

Field Name

ParentTerritoryExternalSystemId

ParentTerritoryIntegrationId

### User

The user object allows you to define and record details of all users in Oracle CRM On Demand, for example, name, position, contact details, manager, and so on. It enables queries to be run on all users, and enables an administrator to insert and update a user's profile.

#### Usage

The UserLoginId and UserSignInId fields must be used as follows:

- **UserLoginId**. Used for creating user records through the User Web service.
- UserSignInId. Used as the user name for logging in and authenticating using Web services. Also, used for queries, as using UserLoginId is not allowed for queries.

Starting with Oracle CRM On Demand Release 23, you can use the DefaultBookId and DefaultAnalyticsBookId fields respectively to access the default book and default analytics book for a user. In previous releases it was possible to access the default books through the DefaultBookName and DefaultAnalyticsBookName fields only.

A user can be associated with one or more divisions. You can associate users with divisions in two ways:

- From a division record, through the user child object
- From a user record, through the division child object

The first division that is associated with a user record is automatically specified as the primary division for the user, but you can change the primary division for the user through the PrimaryDivisionName field.

#### Child Objects

Delegated User, Division, User Default Book Per Type

#### **Methods Called**

Table 421 details the methods called by the User service.

#### Table 421. Methods Called by User Service

| Method                  | Name as Defined in Service |
|-------------------------|----------------------------|
| "Execute" on page 114   | UserExecute                |
| "Insert" on page 118    | UserInsert                 |
| "QueryPage" on page 121 | UserQueryPage              |
| "Update" on page 143    | UserUpdate                 |

#### **Fields**

Table 422 details the required and read-only fields for the user object.

| Field Name         | Туре      |
|--------------------|-----------|
| FirstName          | Required  |
| LastName           | Required  |
| UserLoginId        | Required  |
| UserSignInId       | Required  |
| Alias              | Required  |
| EmailAddr          | Required  |
| Role               | Required  |
| Status             | Required  |
| Audit Fields       | Read-only |
| LastSignInDateTime | Read-only |
| ManagerFullName    | Read-only |

Table 422. Required and Read-Only Fields for the User Object

Table 423 details the pick map field for the user object.

Table 423. Pick Map Field for the User Object

| Pick Map Field | Maps To |
|----------------|---------|
| Role           | RoleId  |

Table 424 provides a list of user key combinations for the user object.

Table 424. User Key Fields on the User Object

| User Key Field Combinations |  |
|-----------------------------|--|
| Id                          |  |
| UserId                      |  |
| ExternalSystemId            |  |
| Alias                       |  |

# Partner Relationship Management Edition Objects (Web Services v2.0)

This topic includes the parent objects available with Oracle CRM On Demand Partner Relationship Management Edition. For these parent objects, all child objects are also accessible.

**NOTE:** To download WSDL files for these objects, you must be given access to the object. If you do not have access to the object, it is not available to download from the Web Services Administration page or available to use the Web service calls. For assistance in gaining access to the objects, contact your Oracle CRM On Demand service provider.

The following objects are detailed in this topic:

- "Accreditation" on page 576
- "Accreditation Request" on page 579
- "Application" on page 580
- "Certification" on page 582
- "Certification Request" on page 584
- "Course" on page 586
- "Course Enrollment" on page 588
- "Deal Registration" on page 590
- "Exam" on page 592
- "Exam Registration" on page 594
- "Fund" on page 596
- "MDF Request" on page 598
- "Partner" on page 600
- "Price List" on page 602
- "Price List Line Item" on page 603
- "Special Pricing Product" on page 605
- "Special Pricing Request" on page 606

### Accreditation

The accreditation object stores information about a partner company's accreditation for selling products, providing services, or both. Accreditations are an acknowledgement of a partner company's skill, competence, and training in selling a particular line of products or offering services such as design, installation, upgrade, and so on. A partner company is awarded an accreditation upon satisfying several requirements; one of which is usually a minimum number (or percentage) of employees with specific certifications. In Oracle CRM On Demand, an accreditation can be held only by a partner company. Individuals cannot hold accreditations; instead, they hold certifications.

# 576 Oracle Web Services On Demand Guide Version 23.0 (Oracle CRM On Demand Release 35)

### **Child Objects**

Accreditation, Accreditation Request, Attachment, Book, Category, Certification, Custom Object 01-03, Custom Object 4 through 15, Product, Solution, Team.

### **Methods Called**

Table 425 details the methods called by the Accreditation service.

| Table 425. Methods Called by Acc | reditation Service |
|----------------------------------|--------------------|
|----------------------------------|--------------------|

| Method                  | Name as Defined in Service |
|-------------------------|----------------------------|
| "Delete" on page 110    | AccreditationDelete        |
| "Execute" on page 114   | AccreditationExecute       |
| "Insert" on page 118    | AccreditationInsert        |
| "QueryPage" on page 121 | AccreditationQueryPage     |
| "Update" on page 143    | AccreditationUpdate        |

### Fields

Table 426 details the required and read-only fields for the accreditation object.

| Field Name   | Туре      |
|--------------|-----------|
| Name         | Required  |
| Status       | Required  |
| Ownerld      | Required  |
| Audit Fields | Read-only |

Table 426. Required and Read-Only Fields for the Accreditation Object

Table 427 details the pick map fields for the accreditation object.

| Table 427. | Pick Map | Fields | for | the | Accreditation | Object |
|------------|----------|--------|-----|-----|---------------|--------|
|------------|----------|--------|-----|-----|---------------|--------|

| Pick Map Field                                                                                                    | Maps To                  |
|----------------------------------------------------------------------------------------------------|--------------------------|
| PrimaryProductProductCategory,<br>PrimaryProductExternalSystemId,<br>PrimaryProductDescription,<br>PrimaryProductName,<br>PrimaryProductPartNumber,<br>PrimaryProductStatus,<br>PrimaryProductIntegrationId,<br>PrimaryProductType | PrimaryProductId         |
| PrimaryProductCategoryName                                                                                                    | PrimaryProductCategoryId |
| ContactEmail, ContactFirstName,<br>ContactLastName, ContactFullName,<br>ContactIntegrationId,<br>ContactAccountName,<br>ContactExternalSystemId                                                                                    | ContactId                |
| ObjectiveName, ObjectiveExternalSystemId                                                                                                    | ObjectiveId              |

Table 428 provides a list of the user key combinations for the accreditation object.

Table 428. User Key Fields on the Accreditation Object

| User Key Field Combinations |  |
|-----------------------------|--|
| Id                          |  |
| Name                        |  |

Table 429 details the picklists available for the accreditation object.

| Table 429. | Picklists | Available for | the Accreditation | Object |
|------------|-----------|---------------|-------------------|--------|
|------------|-----------|---------------|-------------------|--------|

| Field Name    |
|---------------|
| PaymentOption |
| Status        |
| Туре          |

# **Accreditation Request**

The accreditation request object stores information about a partner company's request for accreditation.

Child Objects None

#### **Methods Called**

Table 430 details the methods called by the Accreditation Request service.

#### Table 430. Methods Called by Accreditation Request Service

| Method                  | Name as Defined in Service    |
|-------------------------|-------------------------------|
| "Delete" on page 110    | AccreditationRequestDelete    |
| "Execute" on page 114   | AccreditationRequestExecute   |
| "Insert" on page 118    | AccreditationRequestInsert    |
| "QueryPage" on page 121 | AccreditationRequestQueryPage |
| "Update" on page 143    | AccreditationRequestUpdate    |

### **Fields**

Table 431 details the required and read-only fields for the accreditation request object.

| Table 431. | Required an | d Read-Only Fields f | or the Accreditation | Request Object |
|------------|-------------|----------------------|----------------------|----------------|
|            |             |                      |                      |                |

| Field Name      | Туре      |
|-----------------|-----------|
| AccreditationId | Required  |
| PartnerId       | Required  |
| OwnerId         | Required  |
| Audit Fields    | Read-only |

Table 432 details the pick map fields for the accreditation request object.

| Pick Map Field                                                                                                    | Maps To         |
|----------------------------------------------------------------------------------------------------|-----------------|
| AccreditationName, AccreditationNum,<br>AccreditationStatus, AccreditationType,<br>AccreditationExternalSystemId                          | AccreditationId |
| PartnerChannelAccountManagerAlias,<br>PartnerIntegrationId,<br>PartnerExternalSystemId, PartnerLocation,<br>PartnerMainPhone, PartnerName | PartnerId       |
| ObjectiveName, ObjectiveExternalSystemId                                                                                                  | ObjectiveId     |
| PlanName, PlanType, PlanStatus,<br>PlanDescription, PlanExternalSystemId                                                                  | PlanId          |

| Table 432. | Pick Map Fields for | the Accreditation I | Request Object |
|------------|---------------------|---------------------|----------------|
|            |                     |                     |                |

Table 433 provides a list of the user key combinations for the accreditation request object.

Table 433. User Key Fields on the Accreditation Request Object

| User Key Field Combinations                |
|--------------------------------------------|
| Id                                         |
| AccreditationId, PartnerId and RequestDate |

Table 434 details the picklists available for the accreditation request object.

| Table 434. | Picklists Available for | the Accreditation | Request Object |
|------------|-------------------------|-------------------|----------------|
|------------|-------------------------|-------------------|----------------|

Field Name

Status

# **Application**

The application object is the means by which a new or existing partner applies for a partnership with the brand owner. The brand owner then reviews, approves, or rejects the application.

Child Objects Activity, Book, Team.

Table 435 details the methods called by the Application service.

Table 435. Methods Called by Application Service

| Method                  | Name as Defined in Service |  |
|-------------------------|----------------------------|--|
| "Delete" on page 110    | ApplicationDelete          |  |
| "Execute" on page 114   | ApplicationExecute         |  |
| "Insert" on page 118    | ApplicationInsert          |  |
| "QueryPage" on page 121 | ApplicationQueryPage       |  |
| "Update" on page 143    | ApplicationUpdate          |  |

### **Fields**

Table 436 details the required and read-only fields for the application object.

| Field Name       | Туре      |
|------------------|-----------|
| ContactFirstName | Required  |
| ContactLastName  | Required  |
| SubmissionStatus | Required  |
| CompanyName      | Required  |
| CurrencyCode     | Read-only |
| Audit Fields     | Read-only |

Table 436. Required and Read-Only Fields for the Application Object

Table 437 details the pick map fields for the application object.

Table 437. Pick Map Fields for the Application Object

| Pick Map Field            | Maps To           |
|---------------------------|-------------------|
| CurrentApproverAlias      | CurrentApproverId |
| AssociatedPartnerName     | PartnerId         |
| PartnerProgramProgramName | PartnerProgramId  |
| CampaignName              | CampaignId        |
| OwnerAlias                | OwnerId           |
| ProcessedByAlias          | ProcessedById     |

Table 438 provides a list of the user key combinations for the application object.

| Table 438. | User Kev | Fields on | the | Application | Obiect |
|------------|----------|-----------|-----|-------------|--------|
|            |          |           |     |             |        |

User Key Field Combinations

Id

ExternalSystemId

CompanyName

Table 439 details the picklists available for the application object.

Table 439. Picklists Available for the Application Object

| Field Name       |  |  |
|------------------|--|--|
| ApprovalStatus   |  |  |
| PartnerType      |  |  |
| ProgramLevel     |  |  |
| RejectReason     |  |  |
| Source           |  |  |
| SubmissionStatus |  |  |

# Certification

The certification object stores information about an individual's competency in a specific set of skills. In Oracle CRM On Demand, certifications are always associated with an individual, in contrast to accreditations, which are always associated with a partner company. A certification is proof of an individual's competency in a specific set of skills.

### **Child Objects**

Accreditation, Attachment, Book, Category, Certification, Certification Request, Course, Custom Object 01-03, Custom Object 4 through 15, Exam, Product, Solution, Team.

Table 440 details the methods called by the Certification service.

Table 440. Methods Called by Certification Service

| Method                  | Name as Defined in Service |  |
|-------------------------|----------------------------|--|
| "Delete" on page 110    | CertificationDelete        |  |
| "Execute" on page 114   | CertificationExecute       |  |
| "Insert" on page 118    | CertificationInsert        |  |
| "QueryPage" on page 121 | CertificationQueryPage     |  |
| "Update" on page 143    | CertificationUpdate        |  |

#### Fields

Table 441 details the required and read-only fields for the certification object.

| Field Name   | Туре      |
|--------------|-----------|
| Name         | Required  |
| Status       | Required  |
| OwnerId      | Required  |
| Audit Fields | Read-only |

Table 441. Required and Read-Only Fields for the Certification Object

Table 442 details the pick map fields for the certification object.

| Table 442  | Pick Map   | Fields f  | or the | Certification | Object |
|------------|------------|-----------|--------|---------------|--------|
| 10010 442. | т іск імар | i icius i |        | Certification | Object |

| Pick Map Field                                                                                                    | Maps To                  |
|----------------------------------------------------------------------------------------------------|--------------------------|
| PrimaryProductProductCategory,<br>PrimaryProductExternalSystemId,<br>PrimaryProductDescription,<br>PrimaryProductName,<br>PrimaryProductPartNumber,<br>PrimaryProductStatus,<br>PrimaryProductIntegrationId,<br>PrimaryProductType | PrimaryProductId         |
| PrimaryProductCategoryName                                                                                                    | PrimaryProductCategoryId |

#### Table 442. Pick Map Fields for the Certification Object

| Pick Map Field                                                                                                    | Maps To     |
|----------------------------------------------------------------------------------------------------|-------------|
| ContactEmail, ContactFirstName,<br>ContactLastName, ContactFullName,<br>ContactIntegrationId,<br>ContactAccountName,<br>ContactExternalSystemId | ContactId   |
| ObjectiveName, ObjectiveExternalSystemId                                                                                                    | ObjectiveId |

Table 443 provides a list of the user key combinations for the certification object.

Table 443. User Key Fields on the Certification Object

User Key Field Combinations

Id

Name

Table 444 details the picklists available for the certification object.

#### Table 444. Picklists Available for the Certification Object

Field Name

PaymentOption

Status

Туре

### **Certification Request**

The certification request object stores information about an individual's request for certification.

### Child Objects None.

Table 445 details the methods called by the Certification Request service.

Table 445. Methods Called by Certification Request Service

| Method                  | Name as Defined in Service    |
|-------------------------|-------------------------------|
| "Delete" on page 110    | CertificationRequestDelete    |
| "Execute" on page 114   | CertificationRequestExecute   |
| "Insert" on page 118    | CertificationRequestInsert    |
| "QueryPage" on page 121 | CertificationRequestQueryPage |
| "Update" on page 143    | CertificationRequestUpdate    |

#### **Fields**

Table 446 details the required and read-only fields for the certification request object.

| Table 116  | Doguirod and | Dood Only Fig | Ida far tha | Contification | Doguost | Ohioat |
|------------|--------------|---------------|-------------|---------------|---------|--------|
| Table 440. | Required and | Read-Only Fie | lus for the | Certification | Request | Object |

| Field Name      | Туре      |
|-----------------|-----------|
| CertificationId | Required  |
| ContactId       | Required  |
| OwnerId         | Required  |
| Audit Fields    | Read-only |

Table 447 details the pick map fields for the certification request object.

Table 447. Pick Map Fields for the Certification Request Object

| Pick Map Field                                                                                                    | Maps To         |
|----------------------------------------------------------------------------------------------------|-----------------|
| CertificationName, CertificationNum,<br>CertificationStatus, CertificationType,<br>CertificationExternalSystemId                                | CertificationId |
| ContactEmail, ContactFirstName,<br>ContactLastName, ContactFullName,<br>ContactIntegrationId,<br>ContactAccountName,<br>ContactExternalSystemId | ContactId       |
| ObjectiveName, ObjectiveExternalSystemId                                                                                                    | ObjectiveId     |
| PlanName, PlanType, PlanStatus,<br>PlanDescription, PlanExternalSystemId                                                                        | PlanId          |

Table 448 provides a list of the user key combinations for the certification request object.

| Table 110  | Lloor Koy Fieldo o | n the Cortification | Doguoot Obioot |
|------------|--------------------|---------------------|----------------|
| 1able 448. | USEL KEV FIELUS U  | n the Certification | Request Object |
|            |                    |                     |                |

User Key Field Combinations Id CertificationId, ContactId, and RequestDate

Table 449 details the picklists available for the certification request object.

| Table 449. | Picklists   | Available | for | the | Certification | Request | Obiect |
|------------|-------------|-----------|-----|-----|---------------|---------|--------|
|            | 1 ICINII515 | rivanabic | 101 | the | ocruncation   | nequest | Object |

| Field Name |
|------------|
| Status     |

# Course

The course object stores information about a training course. A course is a structured educational programme offered with the primary aim of imparting a specific set of skills to an individual. Many companies, especially those that deal with complex products or services, require their partners and resellers to be adequately trained in and familiar with what they sell. Typically, courses focus on a specific product or product family; however, at times, they might also deal with generic concepts or principles. Courses might either be theoretical or practical, or a blend of both.

### **Child Objects**

Attachment, Book, Category, Certification, Course, Course Enrollment, Custom Object 01-03, Custom Object 4 through 15, Exam, Partner, Product, Solution, Team.

#### Methods Called

Table 450 details the methods called by the Course service.

#### Table 450. Methods Called by Course Service

| Method                | Name as Defined in Service |  |
|-----------------------|----------------------------|--|
| "Delete" on page 110  | CourseDelete               |  |
| "Execute" on page 114 | CourseExecute              |  |
| "Insert" on page 118  | CourseInsert               |  |

#### Table 450. Methods Called by Course Service

| Method                  | Name as Defined in Service |
|-------------------------|----------------------------|
| "QueryPage" on page 121 | CourseQueryPage            |
| "Update" on page 143    | CourseUpdate               |

### Fields

Table 451 details the required and read-only fields for the course object.

| Table 451. | Required and | Read-Only Fields | s for the Course | Obiect |
|------------|--------------|------------------|------------------|--------|
|            | noqui ou unu | Roud Only Holds  |                  | 00,000 |

| Field Name   | Туре      |
|--------------|-----------|
| Name         | Required  |
| Status       | Required  |
| OwnerId      | Required  |
| Audit Fields | Read-only |

Table 452 details the pick map fields for the course object.

| Table 452. | Pick N  | /ap | Fields  | for | the | Course | Object |
|------------|---------|-----|---------|-----|-----|--------|--------|
| 10010 102. | I IOK N | nup | i icius | 101 | the | 000130 | Object |

| Pick Map Field                                                                                                    | Maps To           |
|----------------------------------------------------------------------------------------------------|-------------------|
| PrimaryProductProductCategory,<br>PrimaryProductExternalSystemId,<br>PrimaryProductDescription,<br>PrimaryProductName,<br>PrimaryProductPartNumber,<br>PrimaryProductStatus,<br>PrimaryProductIntegrationId,<br>PrimaryProductType | PrimaryProductId  |
| ProductCategoryName                                                                                                    | ProductCategoryId |
| ContactEmail, ContactFirstName,<br>ContactLastName, ContactFullName,<br>ContactIntegrationId,<br>ContactAccountName,<br>ContactExternalSystemId                                                                                    | ContactId         |
| ObjectiveName, ObjectiveExternalSystemId                                                                                                    | ObjectiveId       |

#### Table 452. Pick Map Fields for the Course Object

| Pick Map Field                                                                                                    | Maps To |
|----------------------------------------------------------------------------------------------------|---------|
| ExamType, ExamStatus, ExamName,<br>ExamID, ExamExternalSystemId                                                                                 | ExamId  |
| OwnerFirstName, OwnerLastName,<br>OwnerUserSignInId, OwnerAlias,<br>OwnerFullName, OwnerIntegrationId,<br>OwnerExternalSystemId, OwnerEMailAddr | OwnerId |

Table 453 provides a list of the user key combinations for the course object.

Table 453. User Key Fields on the Course Object

User Key Field Combinations

Id

CourseId, CandidateId, and EnrollDate

Table 454 details the picklists available for the course object.

#### Table 454. Picklists Available for the Course Object

Field Name Type Status Format Medium

PaymentOption

# **Course Enrollment**

The course enrollment object stores information about an individual's enrollment for a course.

Child Objects None

Table 455 details the methods called by the Course Enrollment service.

Table 455. Methods Called by Course Enrollment Service

| Method                  | Name as Defined in Service |
|-------------------------|----------------------------|
| "Delete" on page 110    | CourseEnrollmentDelete     |
| "Execute" on page 114   | CourseEnrollmentExecute    |
| "Insert" on page 118    | CourseEnrollmentInsert     |
| "QueryPage" on page 121 | CourseEnrollmentQueryPage  |
| "Update" on page 143    | CourseEnrollmentUpdate     |

### **Fields**

Table 456 details the required and read-only fields for the course enrollment object.

| Table 456 | Required and | Read-Only Fields | for the Course | Enrollment Object |
|-----------|--------------|------------------|----------------|-------------------|
|-----------|--------------|------------------|----------------|-------------------|

| Field Name   | Туре      |
|--------------|-----------|
| Courseld     | Required  |
| CandidateId  | Required  |
| OwnerId      | Required  |
| Audit Fields | Read-only |

Table 457 details the pick map fields for the course enrollment object.

Table 457. Pick Map Fields for the Course Enrollment Object

| Pick Map Field                                                                                                    | Maps To     |
|----------------------------------------------------------------------------------------------------|-------------|
| CourseName, CourseStatus, CourseType,<br>CourseID, CourseExternalSystemId                                                                                                    | Courseld    |
| CandidateContactEmail,<br>CandidateContactFirstName,<br>CandidateContactLastName,<br>CandidateContactFullName,<br>CandidateIntegrationId,<br>CandidateAccountName,<br>CandidateExternalSystemId | CandidateId |
| ObjectiveName, ObjectiveExternalSystemId                                                                                                    | ObjectiveId |

| Table 457. Fick Map Fields for the course Enformment object                                                                                                    |                   |  |  |  |
|----------------------------------------------------------------------------------------------------|-------------------|--|--|--|
| Pick Map Field                                                                                                    | Maps To           |  |  |  |
| OfferingPartnerChannelAccountManagerAlias,<br>OfferingPartnerIntegrationId,<br>OfferingPartnerExternalSystemId,<br>OfferingPartnerLocation,<br>OfferingPartnerMainPhone,<br>OfferingPartnerPartnerName | OfferingPartnerId |  |  |  |
| OwnerFirstName, OwnerLastName,<br>OwnerUserSignInId, OwnerAlias,<br>OwnerFullName, OwnerIntegrationId,<br>OwnerExternalSystemId, OwnerEMailAddr                                                        | OwnerId           |  |  |  |

Table 457. Pick Map Fields for the Course Enrollment Object

Table 458 provides a list of the user key combinations for the course enrollment object.

Table 458. User Key Fields on the Course Enrollment Object

| User Key Field Combinations |
|-----------------------------|
| Courseld                    |
| CandidateId                 |
| EnrollDate                  |
|                             |

Table 459 details the picklists available for the course enrollment object.

Table 459. Picklists Available for the Course Enrollment Object

Field Name Status

# **Deal Registration**

The deal registration object stores information about the process by which a partner company requests exclusive rights to an opportunity from the brand owner.

#### **Child Objects**

Activity, Book, Custom Object 01 -03, Custom Object 4 through 15, Special Pricing Product, Team.

Table 460 details the methods called by the Deal Registration service.

| Table 460. | Methods | Called | by Deal | Registration Service | è |
|------------|---------|--------|---------|----------------------|---|
|------------|---------|--------|---------|----------------------|---|

| Method                  | Name as Defined in Service |
|-------------------------|----------------------------|
| "Delete" on page 110    | DealRegistrationDelete     |
| "Execute" on page 114   | DealRegistrationExecute    |
| "Insert" on page 118    | DealRegistrationInsert     |
| "QueryPage" on page 121 | DealRegistrationQueryPage  |
| "Update" on page 143    | DealRegistrationUpdate     |

#### Fields

Table 461 details the required and read-only fields for the deal registration object.

| Table 461. Required a | and Read-Only Fields for the | Deal Registration Object |
|-----------------------|------------------------------|--------------------------|
|-----------------------|------------------------------|--------------------------|

| Field Name             | Туре      |
|------------------------|-----------|
| DealRegistrationName   | Required  |
| Туре                   | Required  |
| PartnerId              | Required  |
| SubmissionStatus       | Required  |
| DealRegistrationId     | Read-only |
| ConvertedtoOpportunity | Read-only |
| Audit Fields           | Read-only |

Table 462 details the pick map fields for the deal registration object.

Table 462. Pick Map Fields for the Deal Registration Object

| Pick Map Field          | Maps To   |
|-------------------------|-----------|
| PartnerExternalSystemId | PartnerId |
| PartnerName             | PartnerId |

Table 463 provides a list of the user key combinations for the deal registration object.

| T-1-1- 4/0 | 11       | Etalata ava |          | De alla tra the a | 01-1   |
|------------|----------|-------------|----------|-------------------|--------|
| Table 463. | User Kev | Fleids on   | the Deal | Registration      | Oplect |
|            |          |             |          |                   |        |

**User Key Field Combinations** 

ExternalSystemId

DealRegistrationName and PartnerId

Id

Table 464 details the picklists available for the deal registration object.

Table 464. Picklists Available for the Deal Registration Object

| Field Name     |
|----------------|
| Туре           |
| Status         |
| State          |
| Country        |
| Salutation     |
| ApprovalStatus |
| RejectReason   |
|                |

# Exam

The exam object stores information about a training examination. Exams measure the competency of an individual in a specific set of skills. They are usually the next logical step for an individual after completing a course. Typically, a course culminates in an exam (or exams) and an individual is expected to register and appear for the exams upon completing the course. In fact, many companies consider that a course has been successfully completed only if the exams are passed with at least the minimum passing score.

### **Child Objects**

Attachment, Book, Category, Certification, Course, Custom Object 01-03, Custom Object 4 through 15, Exam, Exam Registration, Partner, Product, Solution, Team.

# **592** Oracle Web Services On Demand Guide Version 23.0 (Oracle CRM On Demand Release 35)

Table 465 details the methods called by the Exam service.

Table 465. Methods Called by Exam Service

| Method                  | Name as Defined in Service |
|-------------------------|----------------------------|
| "Delete" on page 110    | ExamDelete                 |
| "Execute" on page 114   | ExamExecute                |
| "Insert" on page 118    | ExamInsert                 |
| "QueryPage" on page 121 | ExamQueryPage              |
| "Update" on page 143    | ExamUpdate                 |

#### Fields

Table 466 details the required and read-only fields for the exam object.

| Field Name   | Туре      |
|--------------|-----------|
| Name         | Required  |
| Status       | Required  |
| OwnerId      | Required  |
| Audit Fields | Read-only |

Table 466. Required and Read-Only Fields for the Exam Object

Table 467 details the pick map fields for the exam object.

| Table 467. | Pick Map   | Fields | for the  | Exam  | Obiect |
|------------|------------|--------|----------|-------|--------|
|            | i ioit map | 110100 | 101 1110 | Enann | 00,000 |

| Pick Map Field                                                                                                    | Maps To           |
|----------------------------------------------------------------------------------------------------|-------------------|
| PrimaryProductProductCategory,<br>PrimaryProductExternalSystemId,<br>PrimaryProductDescription,<br>PrimaryProductName,<br>PrimaryProductPartNumber,<br>PrimaryProductStatus,<br>PrimaryProductIntegrationId,<br>PrimaryProductType | PrimaryProductId  |
| ProductCategoryName                                                                                                    | ProductCategoryId |

#### Table 467. Pick Map Fields for the Exam Object

| Pick Map Field                                                                                                    | Maps To     |
|----------------------------------------------------------------------------------------------------|-------------|
| ContactEmail, ContactFirstName,<br>ContactLastName, ContactFullName,<br>ContactIntegrationId,<br>ContactAccountName,<br>ContactExternalSystemId | ContactId   |
| ObjectiveName, ObjectiveExternalSystemId                                                                                                    | ObjectiveId |
| OwnerFirstName, OwnerLastName,<br>OwnerUserSignInId, OwnerAlias,<br>OwnerFullName, OwnerIntegrationId,<br>OwnerExternalSystemId, OwnerEMailAddr | OwnerId     |

Table 468 provides a list of the user key combinations for the exam object.

#### Table 468. User Key Fields on the Exam Object

| User Key Field Combinations |
|-----------------------------|
| Id                          |
| Name                        |
|                             |

Table 469 details the picklists available for the exam object.

#### Table 469. Picklists Available for the Exam Object

| Field Name    |
|---------------|
| Туре          |
| Status        |
| Format        |
| Medium        |
| PaymentOption |
| Grade         |

# **Exam Registration**

The exam registration object stores information about an individual's registration for an examination.

#### Child Objects None.

### Methods Called

Table 470 details the methods called by the Exam Registration service.

| Method                  | Name as Defined in Service |
|-------------------------|----------------------------|
| "Delete" on page 110    | ExamRegistrationDelete     |
| "Execute" on page 114   | ExamRegistrationExecute    |
| "Insert" on page 118    | ExamRegistrationInsert     |
| "QueryPage" on page 121 | ExamRegistrationQueryPage  |
| "Update" on page 143    | ExamRegistrationUpdate     |

### Fields

Table 471 details the required and read-only fields for the exam registration object.

| T-I-I- 474 |              |                 | - f + l F      | Registration Object |
|------------|--------------|-----------------|----------------|---------------------|
|            | Required and | Read-Univ Field | S TOP THE EXAM | Redistration Unlect |
|            |              |                 |                |                     |
|            |              |                 |                |                     |

| Field Name   | Туре      |
|--------------|-----------|
| ExamId       | Required  |
| CandidateId  | Required  |
| ExamDate     | Required  |
| OwnerId      | Required  |
| Audit Fields | Read-only |

Table 472 details the pick map fields for the exam registration object.

Table 472. Pick Map Fields for the Exam Registration Object

| Pick Map Field                                                                                                    | Maps To   |
|----------------------------------------------------------------------------------------------------|-----------|
| ExamName, ExamStatus, ExamType, ExamID,<br>ExamExternalSystemId                                                                              | ExamId    |
| ContactEmail, ContactFirstName,<br>ContactLastName, ContactFullName,<br>ContactIntegrationId, ContactAccountName,<br>ContactExternalSystemId | ContactId |

| Pick Map Field                                                                                                    | Maps To     |  |
|----------------------------------------------------------------------------------------------------|-------------|--|
| ObjectiveName, ObjectiveExternalSystemId                                                                                                    | ObjectiveId |  |
| PartnerChannelAccountManagerAlias,<br>PartnerIntegrationId,<br>PartnerExternalSystemId, PartnerLocation,<br>PartnerMainPhone, PartnerName,       | PartnerId   |  |
| OwnerFirstName, OwnerLastName,<br>OwnerUserSignInId, OwnerAlias,<br>OwnerFullName, OwnerIntegrationId,<br>OwnerExternalSystemId, OwnerEMailAddr. | OwnerId     |  |

Table 472. Pick Map Fields for the Exam Registration Object

Table 473 provides a list of the user key combinations for the exam registration object.

#### Table 473. User Key Fields on the Exam Registration Object

| User Key Field Combinations                  |
|----------------------------------------------|
| Id                                           |
| CourseId, CandidateId, OwnerId, and ExamDate |

Table 474 details the picklists available for the exam registration object.

Table 474. Picklists Available for the Exam Registration Object

| Field Name |  |
|------------|--|
| Status     |  |

# Fund

The fund object stores information about a sum of money or a set of other resources that are set aside for a specific purpose.

### **Child Objects**

Activity, Custom Object 01-03, Custom Object 4 through 15, Fund Credit, Fund Debit, MDF Request, Event, Objective, Special Pricing Product.

# **596** Oracle Web Services On Demand Guide Version 23.0 (Oracle CRM On Demand Release 35)

Table 475 details the methods called by the Fund service.

Table 475. Methods Called by Fund Service

| Method                  | Name as Defined in Service |  |
|-------------------------|----------------------------|--|
| "Delete" on page 110    | FundDelete                 |  |
| "Execute" on page 114   | FundExecute                |  |
| "Insert" on page 118    | FundInsert                 |  |
| "QueryPage" on page 121 | FundQueryPage              |  |
| "Update" on page 143    | FundUpdate                 |  |

#### Fields

Table 476 details the required and read-only fields for the fund object.

| Field Name   | Туре      |
|--------------|-----------|
| FundName     | Required  |
| FundId       | Required  |
| TargetAmount | Required  |
| Audit Fields | Read-only |

Table 476. Required and Read-Only Fields for the Fund Object

Table 477 details the pick map field for the fund object.

Table 477. Pick Map Field for the Fund Object

| Pick Map Field | Maps To   |
|----------------|-----------|
| Partner        | PartnerId |

Table 478 provides a list of the user key combinations for the fund object.

| Table 478. | User Key | Fields on | the Fund | Object |
|------------|----------|-----------|----------|--------|
|------------|----------|-----------|----------|--------|

| User Key Field Combinations |
|-----------------------------|
| FundId                      |
| Id                          |

Table 479 details the picklists available for the fund object.

Table 479. Picklists Available for the Fund Object

| Field Name   |
|--------------|
| FundCode     |
| Status       |
| Туре         |
| CurrencyCode |
| Partner      |
| Period       |

# **MDF Request**

The MDF request object stores information about market development funds (MDF) requests.

### **Child Objects**

Activity, Book, Custom Object 01-03, Custom Object 4 through 15, Team.

### **Methods Called**

Table 480 details the methods called by the MDF Request service.

Table 480. Methods Called by MDF Request Service

| Method                  | Name as Defined in Service |  |  |
|-------------------------|----------------------------|--|--|
| "Delete" on page 110    | MDFRequestDelete           |  |  |
| "Execute" on page 114   | MDFRequestExecute          |  |  |
| "Insert" on page 118    | MDFRequestInsert           |  |  |
| "QueryPage" on page 121 | MDFRequestQueryPage        |  |  |
| "Update" on page 143    | MDFRequestUpdate           |  |  |

#### **Fields**

Table 481 details the required and read-only fields for the MDF request object.

| Field Name                | Туре      |
|---------------------------|-----------|
| RequestName               | Required  |
| PrincipalPartnerAccountId | Required  |
| FundName                  | Required  |
| DueDate                   | Required  |
| SubmissionStatus          | Required  |
| MDFRequestId              | Read-only |
| Audit Fields              | Read-only |

Table 481. Required and Read-Only Fields on the MDF Request Object

Table 482 details the pickmap fields for the MDF request object.

Table 482. Pick Map Fields for the MDF Request Object

| Pick Map Field                                                         | Maps To                   |
|------------------------------------------------------------------------|---------------------------|
| PrincipalPartnerAccountExternalSystemId                                | PrincipalPartnerAccountId |
| PrincipalPartnerAccountIntegrationId                                   | PrincipalPartnerAccountId |
| PrincipalPartnerAccountPartnerName,<br>PrincipalPartnerAccountLocation | PrincipalPartnerAccountId |
| PrincipalPartnerAccountChannelAccountManagerAlias                      | PrincipalPartnerAccountId |

Table 483 provides a list of the user key combinations for the MDF request object.

Table 483. User Key Fields on the MDF Request Object

User Key Field Combinations

RequestName

Id

ExternalSystemId

Table 484 details the picklists available for the MDF request object.

| Table 484. Picklists | Available fo | or the MDF | Request Object |
|----------------------|--------------|------------|----------------|
|----------------------|--------------|------------|----------------|

| Field Name       |
|------------------|
| Status           |
| Туре             |
| SubmissionStatus |
| ApprovalStatus   |
| MarketingPurpose |
| Region           |
| Category         |
| ReasonCode       |
| ClaimStatus      |

### Partner

The partner object allows you to define and record details about partner accounts.

#### **Child Objects**

Application, Book, Business Plan, Custom Object 4 through 15, Deal Registration, MDF Request, Opportunity, Partner, Policy, Shared Address, Special Pricing Product, Team.

#### Methods Called

Table 485 details the methods called by the Partner service.

#### Table 485. Methods Called by Partner Service

| Method                  | Name as Defined in Service |
|-------------------------|----------------------------|
| "Insert" on page 118    | PartnerInsert              |
| "QueryPage" on page 121 | PartnerQueryPage           |
| "Update" on page 143    | PartnerUpdate              |

#### **Fields**

Table 486 details the read-only fields for the partner object.

| Table 486. | Read-Only | Fields or | n the | Partner | Object |
|------------|-----------|-----------|-------|---------|--------|
|------------|-----------|-----------|-------|---------|--------|

| Field Name   | Туре      |
|--------------|-----------|
| PartnerName  | Required  |
| CurrencyCode | Read-only |
| Audit Fields | Read-only |

Table 487 details the pickmap fields for the partner object.

| Table 487. | Pick I | Мар | Fields | for | the | Partner | Object |
|------------|--------|-----|--------|-----|-----|---------|--------|
|            |        |     |        |     |     |         |        |

| Pick Map Field                              | Maps To                 |
|---------------------------------------------|-------------------------|
| Owner                                       | OwnerId                 |
| ParentAccountName,<br>ParentAccountLocation | ParentAccountId         |
| ChannelAccountManager                       | ChannelAccountManagerId |
| SourceCampaignName                          | SourceCampaignId        |
| OwnerPartnerAccountPartnerName              | OwnerPartnerId          |
| PrincipalPartnerPartnerName                 | PrincipalPartnerId      |
| OriginatingPartnerAccountPartnerName        | OriginatingPartnerId    |
| Territory                                   | TerritoryId             |

Table 488 provides a list of the user key combinations for the partner object.

| Table 488. | User | Кеу | Fields | on | the | Partner | Object |
|------------|------|-----|--------|----|-----|---------|--------|
|------------|------|-----|--------|----|-----|---------|--------|

| User Key Field Combinations |  |  |
|-----------------------------|--|--|
| Id                          |  |  |
| ExternalSystemId            |  |  |
| Location                    |  |  |
| PartnerName                 |  |  |
|                             |  |  |

Table 489 details the picklists available for the partner object.

| Field Name       |
|------------------|
| CallFrequency    |
| ComplianceStatus |
| Expertise        |
| InfluenceType    |
| MarketPotential  |
| MarketSegment    |
| PartnerOrgStatus |
| PartnerLevel     |
| Priority         |
| Region           |
| Route            |
| Status           |

Table 489. Picklists Available for the Partner Object

# **Price List**

The price list object store information about a price list for products.

### **Child Objects**

Account, Partner, Price List Line Item, Special Pricing Product.

#### **Methods Called**

Table 490 details the methods called by the Price List service.

| Method                  | Name as Defined in Service |
|-------------------------|----------------------------|
| "Delete" on page 110    | PriceListDelete            |
| "Execute" on page 114   | PriceListExecute           |
| "Insert" on page 118    | PriceListInsert            |
| "QueryPage" on page 121 | PriceListQueryPage         |
| "Update" on page 143    | PriceListUpdate            |

Table 490. Methods Called by Price List Service

# 602 Oracle Web Services On Demand Guide Version 23.0 (Oracle CRM On Demand Release 35)

### **Fields**

Table 491 details the required and read-only fields for the price list object.

| Field Name    | Туре      |
|---------------|-----------|
| PriceListName | Required  |
| EffectiveFrom | Required  |
| Туре          | Required  |
| Status        | Required  |
| CurrencyCode  | Required  |
| Audit Fields  | Read-only |

Table 491. Required and Read-Only Fields for the Price List Object

There are no pick map fields for the price list object.

Table 492 details the user keys for the price list object.

#### Table 492. User Keys for the Price List Object

Field Name PriceListName and Type Id ExternalSystemId

Table 493 details the picklists available for the price list object.

Table 493. Picklists Available for the Price List Object

| Field Name |
|------------|
| Туре       |
| Status     |

# **Price List Line Item**

The price list line item object store information about a product in a price list.

Child Objects None

Table 494 details the methods called by the Price List Line Item service.

| Method                  | Name as Defined in Service |
|-------------------------|----------------------------|
| "Delete" on page 110    | PriceListLineItemDelete    |
| "Execute" on page 114   | PriceListLineItemExecute   |
| "Insert" on page 118    | PriceListLineItemInsert    |
| "QueryPage" on page 121 | PriceListLineItemQueryPage |
| "Update" on page 143    | PriceListLineItemUpdate    |

Table 494. Methods Called by Price List Line Item Service

#### **Fields**

Table 495 details the required and read-only fields for the price list line item object.

| Field Name   | Туре      |
|--------------|-----------|
| PriceListId  | Required  |
| ProductId    | Required  |
| Туре         | Required  |
| Audit Fields | Read-only |

Table 495. Required and Read-Only Fields for the Price List Line Item Object

Table 496 details the pick map field for the price list line item object.

Table 496. Pick Map Field for the Price List Line Item Object

| Pick Map Field                  | Maps To     |
|---------------------------------|-------------|
| ProductExternalSystemId         | ProductId   |
| ProductIntegrationId            | ProductId   |
| ProductName,<br>ProductCategory | ProductId   |
| PriceListPriceListName          | PriceListId |
| PriceListIntegrationId          | PriceListId |
| PriceListExternalSystemId       | PriceListId |

Table 497 details the user keys for the price list line item object.

| Table 107 | User Keys for the | Drico Lict Lino | Itom Object |
|-----------|-------------------|-----------------|-------------|
|           |                   | FIICE LIST LINE |             |
|           |                   |                 |             |

Field Name

ld

ExternalSystemId

ProductId and PriceListId and PriceType

Table 498 details the picklists available for the price list line item object.

Table 498. Picklists Available for the Price List Line Item Object

Field Name

PriceType

# **Special Pricing Product**

The special pricing product object stores information about a product associated with a special pricing request.

Child Objects None.

### Methods Called

Table 499 details the methods called by the Special Pricing Product service.

 Table 499. Methods Called by Special Pricing Product Service

| Method                  | Name as Defined in Service |
|-------------------------|----------------------------|
| "Delete" on page 110    | SPRequestLineItemDelete    |
| "Execute" on page 114   | SPRequestLineItemExecute   |
| "Insert" on page 118    | SPRequestLineItemInsert    |
| "QueryPage" on page 121 | SPRequestLineItemQueryPage |
| "Update" on page 143    | SPRequestLineItemUpdate    |

#### **Fields**

Table 500 details the required and read-only fields for the special pricing product object.

| Table 500. | Required ar | nd Read-Only | Fields on the | Special Pricing | Product Object |
|------------|-------------|--------------|---------------|-----------------|----------------|
|            |             |              |               |                 |                |

| Field Name   | Туре      |
|--------------|-----------|
| ProductId    | Required  |
| SPRequestId  | Read-only |
| Audit Fields | Read-only |

Table 501 details the pickmap fields for the special pricing product object.

Table 501. Pick Map Fields for the Special Pricing Product Object

| Pick Map Field               | Maps To   |
|------------------------------|-----------|
| ProductExternalSystemId      | ProductId |
| ProductIntegrationId         | ProductId |
| ProductName, ProductCategory | ProductId |

Table 502 provides a list of the user key combinations for the special pricing product object.

Table 502. User Key Fields on the Special Pricing Product Object

| User Key Field Combinations |  |
|-----------------------------|--|
| Id                          |  |
| ExternalSystemId            |  |
| ItemNumber                  |  |

# **Special Pricing Request**

The Special Pricing (SP) request object stores information about a special pricing request, which is a set of business processes where a partner asks the brand owner for a discount on a product.

**Child Objects** Activity, Book, Custom Object 01 - 03, Custom Object 4 through 15, Special Pricing Product, Team.

Table 503 details the methods called by the SP Request service.

| Table 503. Methods Called by | SP Request Service |
|------------------------------|--------------------|
|------------------------------|--------------------|

| Method                  | Name as Defined in Service |  |
|-------------------------|----------------------------|--|
| "Delete" on page 110    | SPRequestDelete            |  |
| "Execute" on page 114   | SPRequestExecute           |  |
| "Insert" on page 118    | SPRequestInsert            |  |
| "QueryPage" on page 121 | SPRequestQueryPage         |  |
| "Update" on page 143    | SPRequestUpdate            |  |

#### Fields

Table 504 details the required and read-only fields for the SP request object.

| Field Name                | Туре      |
|---------------------------|-----------|
| SPRequestName             | Required  |
| PrincipalPartnerAccountId | Required  |
| SubmissionStatus          | Required  |
| SPRequestId               | Read-only |
| Audit Fields              | Read-only |

Table 504. Read-Only Fields on the SP Request Object

Table 505 details the pickmap fields for the SP request object.

Table 505. Pick Map Fields for the SP Request Object

| Pick Map Field                                                         | Maps To                   |
|------------------------------------------------------------------------|---------------------------|
| PrincipalPartnerAccountExternalSystemId                                | PrincipalPartnerAccountId |
| PrincipalPartnerAccountIntegrationId                                   | PrincipalPartnerAccountId |
| PrincipalPartnerAccountPartnerName,<br>PrincipalPartnerAccountLocation | PrincipalPartnerAccountId |
| PrincipalPartnerAccountChannelAccountManagerAlias                      | PrincipalPartnerAccountId |

Table 506 provides a list of the user key combinations for the SP request object.

| Table 506. | User Kev  | Fields on  | the SP | Request | Object |
|------------|-----------|------------|--------|---------|--------|
|            | 0.501 100 | 110103 011 |        | Request | Object |

User Key Field Combinations

Id

ExternalSystemId

SPRequestName

FundId and RequestDate

Table 507 details the picklists available for the SP request object.

Table 507. Picklists Available for the SP Request Object

| Field Name       |
|------------------|
| SubmissionStatus |
| ApprovalStatus   |
| RejectReason     |
| Туре             |
| ClaimStatus      |

# Life Sciences Edition Parent Objects (Web Services v2.0)

This topic includes the parent objects available with Oracle CRM On Demand Life Sciences Edition. For these parent objects, all child objects are also accessible.

**NOTE:** To download WSDL files for these objects, you must be given access to the object. If you do not have access to the object, it is not available to download from the Web Services Administration page or available to use the Web service calls. For assistance in gaining access to the objects, contact your Oracle CRM On Demand service provider.

The following objects are detailed in this topic:

- "Allocation" on page 610
- "Blocked Product" on page 611
- "Business Plan" on page 613
- Call Activity History" on page 615
- "Call Product Detail" on page 616
- Contact Best Times" on page 618

- Contact State License" on page 619
- "Event" on page 621
- "HCP Contact Allocation" on page 623
- "Inventory Audit Report" on page 625
- "Inventory Period" on page 627
- "Message Response" on page 628
- "Messaging Plan" on page 630
- "Messaging Plan Item" on page 632
- "Messaging Plan Item Relation" on page 634
- "Objective" on page 636
- "Order" on page 638
- "Order Item" on page 640
- "Plan Account" on page 641
- "Plan Contact" on page 643
- "Plan Opportunity" on page 645
- "Product Indication" on page 646
- "Related Disclaimer" on page 647
- "Sample Disclaimer" on page 649
- Sample Inventory" on page 652
- "Sample Lot" on page 654
- Sample Request" on page 656
- "Sample Request Item" on page 658
- "Sample Transaction" on page 659
- Signature" on page 662
- "Transaction Item" on page 663

**NOTE:** While the Business Plan, Objective, Plan Account, Plan Contact, and Plan Opportunity functionality was developed in the context of Oracle CRM On Demand Life Sciences Edition, all Oracle CRM On Demand customers can access and leverage this functionality. Your administrator or customer advocate can enable the Business Plan, Objective, Plan Account, Plan Contact, and Plan Opportunity objects and make these pages available for your use.

# Allocation

The allocation object determines the period of time in which sample products are provided for a sales representative to distribute to clinics, hospitals, or physician contacts during a sample drop call execution.

Child Objects Book

#### **Methods Called**

Table 508 details the methods called by the Allocation service.

#### Table 508. Methods Called by Allocation Service

| Method                  | Name as Defined in Service |
|-------------------------|----------------------------|
| "Delete" on page 110    | AllocationDelete           |
| "Execute" on page 114   | AllocationExecute          |
| "Insert" on page 118    | AllocationInsert           |
| "QueryPage" on page 121 | AllocationQueryPage        |
| "Update" on page 143    | AllocationUpdate           |

#### Fields

Table 509 details the required and read-only fields for the allocation object.

| Table 509. Required and Read-Only Fields for the Allocation Object | ct |
|--------------------------------------------------------------------|----|
|--------------------------------------------------------------------|----|

| Field Name     | Туре      |
|----------------|-----------|
| AllocationType | Required  |
| OwnerAlias     | Required  |
| ProductName    | Required  |
| StartDate      | Required  |
| ActivePeriod   | Read-only |
| Audit Fields   | Read-only |

Table 510 details the pick map fields for the allocation object.

Table 510. Pick Map Fields for the Allocation Object

| Pick Map Field          | Maps To   |
|-------------------------|-----------|
| ProductName             | ProductId |
| ProductExternalSystemId | ProductId |
| ProductIntegrationId    | ProductId |
| OwnerUserSignId         | OwnerId   |
| OwnerExternalSystemId   | OwnerId   |
| OwnerIntegrationId      | OwnerId   |

Table 511 provides a list of the user key combinations for the allocation object.

Table 511. User Key Fields on the Allocation Object

User Key Field Combinations

ld

ExternalSystemId

OwnerId and ProductId and StartDate and EndDate and AllocationType

Table 512 details the picklists available for the allocation object.

Table 512. Picklists Available for the Allocation Object

Field Name

AllocationType

# **Blocked Product**

The blocked product object specifies a product that is blocked for a particular contact. If a product is blocked for a contact, the contact is prevented from receiving any information, samples, or promotional items for the product.

Child Objects None

\_

Table 513 details the methods called by the Blocked Product service.

Table 513. Methods Called by Blocked Product Service

| Method                  | Name as Defined in Service |
|-------------------------|----------------------------|
| "Delete" on page 110    | BlockedProductDelete       |
| "Execute" on page 114   | BlockedProductExecute      |
| "Insert" on page 118    | BlockedProductInsert       |
| "QueryPage" on page 121 | BlockedProductQueryPage    |
| "Update" on page 143    | BlockedProductUpdate       |

#### **Fields**

Table 514 details the required and read-only fields for the blocked product object.

| Table E11 | Doguirod and | Dood Only  | Elolde f | or the | Dlockod | Droduct | Object |
|-----------|--------------|------------|----------|--------|---------|---------|--------|
|           | Required and | Reau-OIIIV | rieius i | or the | DIUCKEU | Product | Oblect |
|           |              |            |          |        |         |         |        |

| Field Name   | Туре      |
|--------------|-----------|
| ProductId    | Required  |
| ContactId    | Required  |
| Audit Fields | Read-only |

Table 515 details the pick map fields for the blocked product object.

Table 515. Pick Map Fields for the Blocked Product Object

| Pick Map Field          | Maps To   |
|-------------------------|-----------|
| Contact                 | ContactId |
| ContactExternalSystemId | ContactId |
| ContactIntegrationId    | ContactId |
| Owner                   | OwnerId   |
| OwnerExternalSystemId   | OwnerId   |
| OwnerIntegrationId      | OwnerId   |
| ProductName             | ProductId |
| ProductExternalSystemId | ProductId |
| ProductIntegrationId    | ProductId |

Table 516 provides a list of the user key combinations for the blocked product object.

| Table 516. User Key Fields on the Blocked Product Object |
|----------------------------------------------------------|
|----------------------------------------------------------|

User Key Field Combinations

Id

ExternalSystemId

ProductId and ContactId

## **Business Plan**

The business plan object allows sales organizations to explicitly establish strategic goals (for example, revenue targets) and action plans to achieve those goals, in the form of objectives, activities, and opportunities.

## **Child Objects**

Activity, Book, Business Plan, Event, Messaging Plan, Objective, Plan Account, Plan Contact, Plan Opportunity, Sales Assessment, Sales Assessment Value, Team.

### **Methods Called**

Table 517 details the methods called by the Business Plan service.

| Table 517. Me | ethods Called | by Business | Plan Service |
|---------------|---------------|-------------|--------------|
|---------------|---------------|-------------|--------------|

| Method                  | Name as Defined in Service |
|-------------------------|----------------------------|
| "Delete" on page 110    | BusinessPlanDelete         |
| "Execute" on page 114   | BusinessPlanExecute        |
| "Insert" on page 118    | BusinessPlanInsert         |
| "QueryPage" on page 121 | BusinessPlanQueryPage      |
| "Update" on page 143    | BusinessPlanUpdate         |

Table 518 details the required and read-only fields for the business plan object.

| Field Name   | Туре      |
|--------------|-----------|
| PlanName     | Required  |
| PeriodName   | Required  |
| Туре         | Required  |
| Status       | Required  |
| Audit Fields | Read-only |

Table 518. Required and Read-Only Fields for the Business plan Object

Table 519 details the pick map fields for the business plan object.

|                                | -            |
|--------------------------------|--------------|
| Pick Map Field                 | Maps To      |
| ParentPlanNamePlanName         | ParentPlanId |
| ParentPlanNameExternalSystemId | ParentPlanId |
| ParentPlanNameIntegrationId    | ParentPlanId |
| ProductName                    | ProductId    |
| ProductExternalSystemId        | ProductId    |
| ProductIntegrationId           | ProductId    |
| PeriodName                     | PeriodId     |
| PeriodExternalSystemId         | PeriodId     |
| PeriodIntegrationId            | PeriodId     |
| OwnerUserSignId                | OwnerId      |
| OwnerExternalSystemId          | OwnerId      |
| OwnerIntegrationId             | OwnerId      |

Table 519. Pick Map Fields for the Business plan Object

Table 520 provides a list of the user key combinations for the business plan object.

| Table 520. | User Key Fields on | the Business plan Object |
|------------|--------------------|--------------------------|
|------------|--------------------|--------------------------|

User Key Field Combinations

ld

#### Table 520. User Key Fields on the Business plan Object

User Key Field Combinations

ExternalSystemId

PeriodId and PlanName

Table 521 details the picklists available for the business plan object.

| Table 521. | Picklists Available for the Business plan Object |  |
|------------|--------------------------------------------------|--|
|------------|--------------------------------------------------|--|

| Field Name |
|------------|
| Туре       |
| Status     |

## **Call Activity History**

The call activity history object stores data that enables sales managers and sales representatives to analyze call activity.

### Usage

The call activity history is generated only if the Generate Call Activity History setting is selected in the Oracle CRM On Demand UI. This setting is available with the Oracle CRM On Demand Life Sciences Edition only.

The fields returned by the CallActivityHistoryQueryPage method includes a set of fields used to describe and track an activity record itself.

Child Objects None.

**Methods Called** Table 522 details the methods called by the Call Activity History service.

|                         | , | 5 | 3 |                              |
|-------------------------|---|---|---|------------------------------|
| Method                  |   |   |   | Name as Defined in Service   |
| "QueryPage" on page 121 |   |   |   | CallActivityHistoryQueryPage |

No pickmaps are available for the call activity history object

Table 523 provides a list of the user key combinations for the call activity history object.

Table 523. User Key Fields on the Call Activity History Object

| User Key Field Combinations |
|-----------------------------|
| ActivityId                  |
| Туре                        |
| ProductId                   |
| LotName                     |

No picklists are available for the call activity history object.

## Call Product Detail

The call product detail object stores product detail information associated with sales calls.

Child Objects None.

Methods Called Table 524 details the methods called by the Call Product Detail service.

| Table 524. Methods Called by Call Product Detail Service | Table 524. | Methods | Called | by Call | Product | Detail | Service |
|----------------------------------------------------------|------------|---------|--------|---------|---------|--------|---------|
|----------------------------------------------------------|------------|---------|--------|---------|---------|--------|---------|

| Method                  | Name as Defined in Service |
|-------------------------|----------------------------|
| "Delete" on page 110    | ProductsDetailedDelete     |
| "Execute" on page 114   | ProductsDetailedExecute    |
| "Insert" on page 118    | ProductsDetailedInsert     |
| "QueryPage" on page 121 | ProductsDetailedQueryPage  |
| "Update" on page 143    | ProductsDetailedUpdate     |

Table 525 details the required and read-only fields for the call product detail object.

| Table 525. | Required and | Read-Only Fields | for the Call Produc | t Detail Object |
|------------|--------------|------------------|---------------------|-----------------|
|            |              |                  |                     |                 |

| Field Name   | Туре      |  |
|--------------|-----------|--|
| Product      | Required  |  |
| Audit Fields | Read-only |  |

Table 526 details the pick map fields for the call product detail object.

Table 526. Pick Map Fields for the Call Product Detail Object

| Pick Map Field   | Maps To   |
|------------------|-----------|
| ExternalSystemId | ProductId |
| IntegrationId    | ProductId |

Table 527 provides a list of the user key combinations for the call product detail object.

#### Table 527. User Key Fields on the Call Product Detail Object

| User Key Field Combinations |
|-----------------------------|
| ProductId                   |
| IntegrationId               |
| ExternalSystemId            |
|                             |

Table 528 details the picklists available for the call product detail object.

Table 528. Picklists Available for the Call Product Detail Object

Field Name

Indication

Issues

Туре

## **Contact Best Times**

The contact best times object records and tracks the best time and day of week to call on a contact (by typically, a physician or another health care provider).

**NOTE:** It is recommended to access the contact best times object as a child of the contact object. Using the Contact Web service is preferred as best call time is within the context of a contact.

Child Objects None.

### Methods Called

Table 529 details the methods called by the Contact Best Time service.

| Table 529. Methods Called by Contact Best Time Service |              |  |
|--------------------------------------------------------|--------------|--|
| Method                                                 | Name as Defi |  |

| Method                  | Name as Defined in Service |  |
|-------------------------|----------------------------|--|
| "Delete" on page 110    | ContactBestTimesDelete     |  |
| "Execute" on page 114   | ContactBestTimesExecute    |  |
| "Insert" on page 118    | ContactBestTimesInsert     |  |
| "QueryPage" on page 121 | ContactBestTimesQueryPage  |  |
| "Update" on page 143    | ContactBestTimesUpdate     |  |

### Fields

Table 530 details the required and read-only fields for the contact best times object.

| Table 530  | Required and | Read-Only | Fields for | the Contact | Best Times () | hiect |
|------------|--------------|-----------|------------|-------------|---------------|-------|
| 10010 330. | Required and | Reau-only | 110103 101 |             | Dest miles o  | bjeer |

| Field Name      | Туре      |
|-----------------|-----------|
| StartDay        | Required  |
| StartTime       | Required  |
| EndTime         | Required  |
| FullAddress     | Required  |
| ContactFullName | Required  |
| Audit Fields    | Read-only |

Table 531 details the pick map fields for the contact best times object.

Table 531. Pick Map Fields for the Contact Best Times Object

| Pick Map Field          | Maps To   |
|-------------------------|-----------|
| AddressExternalSystemId | AddressId |
| AddressIntegrationId    | AddressId |
| ContactFullName         | ContactId |
| ContactExternalSystemId | ContactId |
| ContactIntegrationId    | ContactId |

Table 532 provides a list of the user key combinations for the contact best times object.

Table 532. User Key Fields on the Contact Best Times Object

| User Key Field Combinations |  |  |
|-----------------------------|--|--|
| ContactId                   |  |  |
| AddressId                   |  |  |
| ExternalSystemId            |  |  |
|                             |  |  |

Table 533 details the picklists available for the contact best times object.

Table 533. Picklists Available for the Contact Best Times Object

Field Name

StartDay

## **Contact State License**

The contact state license object stores the medical license information for a contact, typically a physician.

Child Objects None.

## **Methods Called**

Table 534 details the methods called by the contact state license service.

| Table 534. | Methods | Called by | Contact | State | License Service |  |
|------------|---------|-----------|---------|-------|-----------------|--|
|------------|---------|-----------|---------|-------|-----------------|--|

| Method                  | Name as Defined in Service |  |  |
|-------------------------|----------------------------|--|--|
| "Delete" on page 110    | ContactLicenseDelete       |  |  |
| "Execute" on page 114   | ContactLicenseExecute      |  |  |
| "Insert" on page 118    | ContactLicenseInsert       |  |  |
| "QueryPage" on page 121 | ContactLicenseQueryPage    |  |  |
| "Update" on page 143    | ContactLicenseUpdate       |  |  |

## Fields

Table 535 details the required and read-only fields for the contact state license object.

| Table 535  | Required | and Read-Only | v Fields for | the Contact | t State Licens | e Obiect |
|------------|----------|---------------|--------------|-------------|----------------|----------|
| 10010 333. | Required | and Read-Oni  | y 110103-101 |             |                |          |

| Field Name      | Туре      |
|-----------------|-----------|
| ContactFullName | Required  |
| LicenseNumber   | Required  |
| Audit Fields    | Read-only |

Table 536 details the pick map fields for the contact state license object.

| Table 536. | Pick Map Fields | for the Contact | State License Object |
|------------|-----------------|-----------------|----------------------|
|------------|-----------------|-----------------|----------------------|

| Pick Map Field          | Maps To   |
|-------------------------|-----------|
| ContactFullName         | ContactId |
| ContactExternalSystemId | ContactId |
| ContactIntegrationId    | ContactId |
| OwnerUserSignId         | OwnerId   |
| OwnerExternalSystemId   | OwnerId   |
| OwnerIntegrationId      | OwnerId   |

Table 537 provides a list of the user key combinations for the contact state license object.

| Table 537.  | User Key Fields on t | the Contact St | ate License Obiect |
|-------------|----------------------|----------------|--------------------|
| 10.010 0071 |                      |                |                    |

User Key Field Combinations

Id

ExternalSystemId

ContactId and State

LicenseNumber

Table 538 details the picklists available for the contact state license object.

Table 538. Picklists Available for the Contact State License Object

| Field Name |
|------------|
| State      |
| Status     |

## **Event**

The Event object allows you to plan and track events such as a medical educational seminar, a symposium, or a customer appreciation event. An event can be as simple as a lunch-and-learn session in a physician's office or as complex as a seminar series or national sales meeting.

**NOTE:** The Event Web service was labelled as the MedEvent Web service before Oracle CRM On Demand Release 25.

### **Child Objects**

Account, Attachment, Book, Business Plan, Campaign, Contact, Custom Object 4 through 15, Fund, Invitee, Lead, Objective, Opportunity, Team

### **Methods Called**

Table 539 details the methods called by the Event service.

| Method                | Name as Defined in Service |  |
|-----------------------|----------------------------|--|
| "Delete" on page 110  | MedEdDelete                |  |
| "Execute" on page 114 | MedEdExecute               |  |

#### Table 539. Methods Called by Event Service

| <b>T</b>     <b>F</b>   0 |         | <u> </u>  |       | <u> </u> |
|---------------------------|---------|-----------|-------|----------|
| Table 539.                | Methods | Called by | Event | Service  |
|                           |         |           |       |          |

| Method                  | Name as Defined in Service |  |
|-------------------------|----------------------------|--|
| "Insert" on page 118    | MedEdInsert                |  |
| "QueryPage" on page 121 | MedEdQueryPage             |  |
| "Update" on page 143    | MedEdUpdate                |  |

\_

Table 540 details the required and read-only fields for the Event object.

| Field Name    | Туре      |  |
|---------------|-----------|--|
| EndDate       | Required  |  |
| Name          | Required  |  |
| Objective     | Required  |  |
| StartDate     | Required  |  |
| OwnerFullName | Read-only |  |
| Audit Fields  | Read-only |  |

Table 540. Required and Read-Only Fields on the Event Object

Table 541 details the pickmap fields for the Event object.

Table 541. Pick Map Fields for the Event Object

| Pick Map Field          | Maps To   |
|-------------------------|-----------|
| ProductExternalSystemId | ProductId |
| ProductIntegrationId    | ProductId |

Table 542 provides a list of the user key combinations for the Event object.

Table 542. User Key Fields on the Event Object

| User Key Field Combinations |  |
|-----------------------------|--|
| Id                          |  |
| ExternalSystemId            |  |
| Name                        |  |

Table 543 details the picklists available for the Event object.

| Table 543. | Picklists | Available | for the | Event | Object |
|------------|-----------|-----------|---------|-------|--------|
|            |           |           |         |       |        |

Field Name Status

Туре

## **HCP Contact Allocation**

The HCP contact allocation object stores information about the total amount of a product or sample that a health care professional (HCP) contact, (for example, a physician) can receive from sales representatives.

Child Objects Book

## **Methods Called**

Table 544 details the methods called by the HCP contact allocation service.

| Table 544. Methods ( | Called by HCP Contact | Allocation Service |
|----------------------|-----------------------|--------------------|
|----------------------|-----------------------|--------------------|

| Method                  | Name as Defined in Service    |
|-------------------------|-------------------------------|
| "Delete" on page 110    | HCPContactAllocationDelete    |
| "Execute" on page 114   | HCPContactAllocationExecute   |
| "Insert" on page 118    | HCPContactAllocationInsert    |
| "QueryPage" on page 121 | HCPContactAllocationQueryPage |
| "Update" on page 143    | HCPContactAllocationUpdate    |

**Fields** 

Table 545 details the required and read-only fields for the HCP contact allocation object.

| Table 545. | Required and Read-Only Fields for the HCP Contact Allocat | ion Object |
|------------|-----------------------------------------------------------|------------|
|            |                                                           |            |

| Field Name | Туре     |
|------------|----------|
| Туре       | Required |
| StartDate  | Required |
| ContactId  | Required |

| Table 545. Required and Read-Only Fields for the HCP Contact Allocation Object |
|--------------------------------------------------------------------------------|
|--------------------------------------------------------------------------------|

| Field Name   | Туре                |
|--------------|---------------------|
| ProductName  | Either one of these |
| ProductId    | fields is required  |
| Audit Fields | Read-only           |

Table 546 details the pick map fields for the HCP contact allocation object.

Table 546. Pick Map Fields for the HCP Contact Allocation License Object

| Pick Map Field          | Maps To   |
|-------------------------|-----------|
| ContactExternalSystemId | ContactId |
| ContactIntegrationId    | ContactId |
| ProductName             | ProductId |
| ProductExternalSystemId | ProductId |
| ProductIntegrationId    | ProductId |
| OwnerUserSignInId       | OwnerId   |
| OwnerExternalSystemId   | OwnerId   |
| OwnerIntegrationId      | OwnerId   |

Table 547 provides a list of the user key combinations for the HCP contact allocation object.

Table 547. User Key Fields on the HCP Contact Allocation Object

User Key Field Combinations

١d

ExternalSystemId

Table 548 details the picklists available for the HCP contact allocation object.

Table 548. Picklists Available for the HCP Contact Allocation Object

Field Name

Туре

## **Inventory Audit Report**

The inventory audit report object stores information about the reports generated by Oracle CRM On Demand when a sales representative chooses to create a new interim or final audit count for an inventory period.

## **Support for Attachments**

You can exchange attachments through the following fields:

| UI Display Name             | Integration Tag Name |
|-----------------------------|----------------------|
| Attachment                  | AttachFileFullName   |
| Attachment: Extension       | AttachFileExt        |
| Attachment: File Name       | AttachFileName       |
| Attachment: Size (in Bytes) | AttachFileSizeDisp   |

The Attachment tag is used for the actual attachment and is a string type Base64.

Child Objects Book, Sample Inventory

### Methods Called

Table 549 details the methods called by the Inventory Audit Report service.

| Method                  | Name as Defined in Service  |
|-------------------------|-----------------------------|
| "Delete" on page 110    | InventoryAuditReportDelete  |
| "Execute" on page 114   | InventoryAuditReportExecute |
| "Insert" on page 118    | InventoryAuditReportInsert  |
| "QueryPage" on page 121 | InventoryPeriodQueryPage    |
| "Update" on page 143    | InventoryPeriodUpdate       |

Table 550 details the required and read-only fields for the inventory audit report object.

| Field Name               | Туре      |
|--------------------------|-----------|
| Туре                     | Required  |
| Status                   | Required  |
| Reason                   | Required  |
| CountCompletedOn         | Required  |
| InventoryPeriodStartDate | Required  |
| OwnerUserSignId          | Required  |
| Audit Fields             | Read-only |

Table 550. Required and Read-Only Fields for the Inventory Audit Report Object

Table 551 details the pick map fields for the inventory audit report object.

| Pick Map Field                  | Maps To           |
|---------------------------------|-------------------|
| InventoryPeriodExternalSystemId | InventoryPeriodId |
| InventoryPeriodIdIntegrationId  | InventoryPeriodId |
| OwnerUserSignId                 | OwnerId           |
| OwnerExternalSystemId           | OwnerId           |
| OwnerIntegrationId              | OwnerId           |

Table 551. Pick Map Field for the Inventory Audit Report Object

Table 552 provides a list of the user key combinations for the inventory audit report object.

Table 552. User Key Fields on the Inventory Audit Report Object

| User Key Field Combinations                        |
|----------------------------------------------------|
| Id                                                 |
| ExternalSystemId                                   |
| InventoryPeriodId and OwnerId and CountCompletedOn |
| Туре                                               |
|                                                    |

Table 553 details the picklists available for the inventory audit report object.

Table 553. Picklists Available for the Inventory Audit Report Object

Field Name Type Status Reason

## **Inventory Period**

The inventory period object represents a time frame within which all movement of samples or promotional items (sample drops, receipts, disbursements, and inventory adjustments) can be tracked.

## **Child Objects**

Book, Inventory Audit Report, Sample Inventory, Sample Transaction, Sample Transaction.

## **Methods Called**

Table 554 details the methods called by the Inventory Period service.

| Method                  | Name as Defined in Service |
|-------------------------|----------------------------|
| "Delete" on page 110    | InventoryPeriodDelete      |
| "Execute" on page 114   | InventoryPeriodExecute     |
| "Insert" on page 118    | InventoryPeriodInsert      |
| "QueryPage" on page 121 | InventoryPeriodQueryPage   |
| "Update" on page 143    | InventoryPeriodUpdate      |

#### Table 554. Methods Called by Inventory Period Service

### **Fields**

Table 555 details the required and read-only fields for the inventory period object.

| Field Name | Туре     |
|------------|----------|
| StartDate  | Required |
| OwnerId    | Required |

| Table 555. | Required and | Read-Only Fields for the | e Inventory Period Object             |
|------------|--------------|--------------------------|---------------------------------------|
|            |              |                          | - ···· -··· - ··· -··· -··· -··· -··· |

| Field Name    | Туре      |  |
|---------------|-----------|--|
| ActiveFlg     | Required  |  |
| ReconciledFlg | Required  |  |
| Audit Fields  | Read-only |  |

Table 556 details the pick map fields for the inventory period object.

Table 556. Pick Map Field for the Inventory Period Object

| Pick Map Field        | Maps To |
|-----------------------|---------|
| OwnerUserSignId       | OwnerId |
| OwnerExternalSystemId | OwnerId |
| OwnerIntegrationId    | OwnerId |

Table 557 provides a list of the user key combinations for the inventory period object.

Table 557. User Key Fields on the Inventory Period Object

User Key Field Combinations Id ExternalSystemId OwnerId and StartDate

## Message Response

The message response object stores feedback received from the audience during the presentation of a message plan during a particular period.

## Child Objects Custom Object 1 through 3, Custom Object 4 through 15

## Methods Called

Table 558 details the methods called by the Message Response service.

Table 558. Methods Called by Message Response Service

| Method                  | Name as Defined in Service |
|-------------------------|----------------------------|
| "Delete" on page 110    | MessageResponseDelete      |
| "Execute" on page 114   | MessageResponseExecute     |
| "Insert" on page 118    | MessageResponseInsert      |
| "QueryPage" on page 121 | MessageResponseQueryPage   |
| "Update" on page 143    | MessageResponseUpdate      |

## Fields

Table 559 details the required and read-only fields for the message response object.

| Field Name     | Туре      |
|----------------|-----------|
| Message        | Required  |
| SequenceNumber | Required  |
| Duration       | Read-only |
| Audit Fields   | Read-only |

Table 559. Required and Read-Only Fields on the Message Response Object

Table 560 details the pickmap fields for the message response object.

Table 560. Pick Map Fields for the Message Response Object

| Pick Map Field           | Maps To    |
|--------------------------|------------|
| ContactFullName          | ContactId  |
| ContactExternalSystemId  | ContactId  |
| ContactIntegrationId     | ContactId  |
| AccountName              | AccountId  |
| AccountExternalSystemId  | AccountId  |
| AccountIntegrationId     | AccountId  |
| SolutionTitle            | SolutionId |
| SolutionExternalSystemId | SolutionId |
| SolutionIntegrationId    | SolutionId |

| Pick Map Field           | Maps To    |
|--------------------------|------------|
| PlanName                 | PlanId     |
| PlanExternalSystemId     | PlanId     |
| PlanIntegrationId        | Planid     |
| PlanItemName             | PlanItemId |
| PlanItemExternalSystemId | PlanItemId |
| PlanItemIntegrationId    | PlanItemId |
| OwnerUserSignId          | OwnerId    |
| OwnerExternalSystemId    | OwnerId    |
| OwnerIntegrationId       | OwnerId    |

Table 560. Pick Map Fields for the Message Response Object

Table 561 provides a list of the user key combinations for the message response object.

#### Table 561. User Key Fields on the Message Response Object

User Key Field Combinations Id ExternalSystemId PlanName and SolutionName

Table 562 details the picklists available for the message response object.

Table 562. Picklists Available for the Message Response Object

Field Name

Response

## **Messaging Plan**

The messaging plan object stores information about a presentation delivered using a personal computer or tablet computer for sales users to detail products and track customer feedback.

### **Child Objects**

Book, Business Plan, Custom Object 1 through 3, Custom Object 4 through 15, Message Response, Messaging Plan Item.

## Methods Called

Table 563 details the methods called by the Messaging Plan service.

Table 563. Methods Called by Messaging Plan Service

| Method                  | Name as Defined in Service |
|-------------------------|----------------------------|
| "Delete" on page 110    | MessagePlanDelete          |
| "Execute" on page 114   | MessagePlanExecute         |
| "Insert" on page 118    | MessagePlanInsert          |
| "QueryPage" on page 121 | MessagePlanQueryPage       |
| "Update" on page 143    | MessagePlanUpdate          |

## Fields

Table 564 details the required and read-only fields for the messaging plan object.

| Field Name          | Туре      |
|---------------------|-----------|
| Name                | Required  |
| OwnerId             | Required  |
| Туре                | Required  |
| ProductName         | Required  |
| Status              | Required  |
| LockSequence        | Required  |
| DisclosureMandatory | Required  |
| EnableFollowUp      | Required  |
| VerificationStatus  | Read-only |
| Audit Fields        | Read-only |

Table 564. Required and Read-Only Fields on the Messaging Plan Object

Table 565 details the pickmap fields for the messaging plan object.

| Table 565. | Pick Map | Fields for | the | Messaging | Plan Object |
|------------|----------|------------|-----|-----------|-------------|
|            |          |            |     |           |             |

| Pick Map Field           | Maps To    |
|--------------------------|------------|
| SolutionTitle            | SolutionId |
| SolutionExternalSystemId | SolutionId |
| SolutionIntegrationId    | SolutionId |

|                                 | -                 |
|---------------------------------|-------------------|
| Pick Map Field                  | Maps To           |
| EffectivePeriodName             | EffectivePeriodId |
| EffectivePeriodExternalSystemId | EffectivePeriodId |
| EffectivePeriodIntegrationId    | EffectivePeriodId |
| ProductName                     | ProductId         |
| ProductExternalSystemId         | ProductId         |
| ProductIntegrationId            | ProductId         |
| OwnerUserSignId                 | OwnerId           |
| OwnerExternalSystemId           | OwnerId           |
| OwnerIntegrationId              | OwnerId           |

Table 565. Pick Map Fields for the Messaging Plan Object

Table 566 provides a list of the user key combinations for the messaging plan object.

#### Table 566. User Key Fields on the Messaging Plan Object

| User Key Field Combinations |
|-----------------------------|
| Id                          |
| ExternalSystemId            |
| Name and OwnerId            |

Table 567 details the picklists available for the messaging plan object.

Table 567. Picklists Available for the Messaging Plan Object

| Field Name |
|------------|
| Туре       |
| Status     |
| Skin       |

## **Messaging Plan Item**

The messaging plan item object stores information about the items that make up a message plan.

## **Child Objects**

Custom Object 1 through 3, Custom Object 4 through 15, Messaging Plan Item Relation, Message Response.

## Methods Called

Table 568 details the methods called by the Messaging Plan Item service.

| Method                  | Name as Defined in Service |
|-------------------------|----------------------------|
| "Delete" on page 110    | MsgPlanItemDelete          |
| "Execute" on page 114   | MsgPlanItemExecute         |
| "Insert" on page 118    | MsgPlanItemInsert          |
| "QueryPage" on page 121 | MsgPlanItemQueryPage       |
| "Update" on page 143    | MsgPlanItemUpdate          |

| Table 568. Methods Called by Messaging Plan Item Service |
|----------------------------------------------------------|
|----------------------------------------------------------|

## **Fields**

Table 569 details the required and read-only fields for the messaging plan item object.

| Field Name            | Туре      |
|-----------------------|-----------|
| SequenceNumber        | Required  |
| DisclosureMessage     | Required  |
| Туре                  | Required  |
| ParentMessagePlanName | Required  |
| Audit Fields          | Read-only |

Table 569. Required and Read-Only Fields on the Messaging Plan Item Object

Table 570 details the pickmap fields for the messaging plan item object.

Table 570. Pick Map Fields for the Messaging Plan Item Object

| Pick Map Field                    | Maps To             |
|-----------------------------------|---------------------|
| ParentMessagePlanName             | ParentMessagePlanId |
| ParentMessagePlanExternalSystemId | ParentMessagePlanId |
| ParentMessagePlanIntegrationId    | ParentMessagePlanId |
| SolutionNameTitle                 | SolutionId          |

#### Table 570. Pick Map Fields for the Messaging Plan Item Object

| Pick Map Field           | Maps To    |
|--------------------------|------------|
| SolutionExternalSystemId | SolutionId |
| SolutionIntegrationId    | SolutionId |
| OwnerUserSignId          | Ownerld    |
| OwnerExternalSystemId    | Ownerld    |
| OwnerIntegrationId       | OwnerId    |

Table 571 provides a list of the user key combinations for the messaging plan item object.

Table 571. User Key Fields on the Messaging Plan Item Object

| User Key Field Combinations                                              |
|--------------------------------------------------------------------------|
| Id                                                                       |
| ExternalSystemId                                                         |
| ParentMessagePlanId and<br>SolutionNameId and<br>SequenceNumber and Type |

Table 572 details the picklists available for the messaging plan item object.

Table 572. Picklists Available for the Messaging Plan Item Object

| Field Name |
|------------|
| Туре       |
| Status     |
| Rating     |
| SendType   |

## **Messaging Plan Item Relation**

The messaging plan item relation object stores information about a presentation item that provides optional information to support the primary message plan item.

**Child Objects** 

Custom Object 1 through 3, Custom Object 4 through 15

## Methods Called

Table 573 details the methods called by the Messaging Plan Item Relation service.

| Method                  | Name as Defined in Service   |
|-------------------------|------------------------------|
| "Delete" on page 110    | MsgPlanItemRelationDelete    |
| "Execute" on page 114   | MsgPlanItemRelationExecute   |
| "Insert" on page 118    | MsgPlanItemRelationInsert    |
| "QueryPage" on page 121 | MsgPlanItemRelationQueryPage |
| "Update" on page 143    | MsgPlanItemRelationUpdate    |

Table 573. Methods Called by Messaging Plan Item Service

## Fields

Table 574 details the required and read-only fields for the messaging plan item relation object.

| Field Name       | Туре      |
|------------------|-----------|
| Туре             | Required  |
| ParentMPItemName | Required  |
| Audit Fields     | Read-only |

Table 574. Required and Read-Only Fields on the Messaging Plan Item Relation Object

Table 575 details the pickmap fields for the messaging plan item relation object.

| Table 575. Pic | ck Map Fields for | the Messaging Plan | Item Relation Object |
|----------------|-------------------|--------------------|----------------------|
|----------------|-------------------|--------------------|----------------------|

| Pick Map Field               | Maps To        |
|------------------------------|----------------|
| ParentMPItemName             | ParentMPItemId |
| ParentMPItemExternalSystemId | ParentMPItemId |
| ParentMPItemIntegrationId    | ParentMPItemid |
| SolutionNameTitle            | SolutionId     |
| SolutionExternalSystemId     | SolutionId     |
| SolutionIntegrationId        | SolutionId     |
| OwnerUserSignId              | OwnerId        |
| OwnerExternalSystemId        | OwnerId        |
| OwnerIntegrationId           | OwnerId        |

Table 576 provides a list of the user key combinations for the messaging plan item relation object.

| Table F7/  | Lloom Kovi |           | + - 10  |           |         |     | Deletien | Oblast  |
|------------|------------|-----------|---------|-----------|---------|-----|----------|---------|
| Table 576. | User kev   | Fields on | ine ivi | lessaoino | Plan II | lem | Relation | Object  |
|            | 0000.000   |           |         |           |         |     |          | 0.01000 |

User Key Field Combinations Id ExternalSystemId ParentMPId and SolutionNameId and Type

Table 577 details the picklists available for the messaging plan item relation object.

Table 577. Picklists Available for the Messaging Plan Item Relation Object

| Field Name |
|------------|
| Туре       |
| Status     |
| Rating     |

## **Objective**

The objective object stores information about a tactical goal you want to achieve to attain a higher level strategic goal in a business plan.

## **Child Objects**

Activity, Book, Objective, Opportunity, Sales Assessment, Sales Assessment Value, Team.

### **Methods Called**

Table 578 details the methods called by the objective service.

| Method                  | Name as Defined in Service |
|-------------------------|----------------------------|
| "Delete" on page 110    | ObjectiveDelete            |
| "Execute" on page 114   | ObjectiveExecute           |
| "Insert" on page 118    | ObjectiveInsert            |
| "QueryPage" on page 121 | ObjectiveQueryPage         |
| "Update" on page 143    | ObjectiveUpdate            |

#### Table 578. Methods Called by Objective Service

# 636 Oracle Web Services On Demand Guide Version 23.0 (Oracle CRM On Demand Release 35)

Table 579 details the required and read-only fields for the objective object.

| Field Name    | Туре      |
|---------------|-----------|
| ObjectiveName | Required  |
| Туре          | Required  |
| Status        | Required  |
| PeriodName    | Required  |
| Audit Fields  | Read-only |

Table 579. Required and Read-Only Fields for the Objective Object

Table 580 details the pick map fields for the objective object.

Table 580. Pick Map Fields for the Objective Object

| Pick Map Field                  | Maps To           |
|---------------------------------|-------------------|
| ParentObjectiveObjectiveName    | ParentObjectiveId |
| ParentObjectiveExternalSystemId | ParentObjectiveId |
| ParentObjectiveIntegrationId    | ParentObjectiveId |
| PlanNamePlanName                | PlanNameId        |
| PlanNameExternalSystemId        | PlanNameId        |
| PlanNameIntegrationId           | PlanNameId        |
| AccountNameAccountName          | AccountId         |
| AccountExternalSystemId         | AccountId         |
| AccountIntegrationId            | AccountId         |
| ContactNameContactFullName      | ContactId         |
| ContactExternalSystemId         | ContactId         |
| ContactIntegrationId            | ContactId         |
| ProductNameName                 | ProductId         |
| ProductdExternalSystemId        | ProductId         |
| ProductIntegrationId            | ProductId         |
| PeriodName                      | PeriodId          |
| PeriodExternalSystemId          | PeriodId          |
| PeriodIntegrationId             | PeriodId          |

| Pick Map Field        | Maps To |
|-----------------------|---------|
| OwnerUserSignId       | OwnerId |
| OwnerExternalSystemId | OwnerId |
| OwnerIntegrationId    | OwnerId |

Table 581 provides a list of the user key combinations for the objective object.

Table 581. User Key Fields on the Objective Object

**User Key Field Combinations** 

Id

ExternalSystemId

AccountNameId and ContactNameId and ProductNameId and PeriodId

ObjectiveName

Table 582 details the picklists available for the objective object.

Table 582. Picklists Available for the Objective Object

Field Name Status Type ObjectiveUnits

## Order

The order object is used to track orders and associated order items for products. For example, sales representatives can create a direct request for sample fulfillment as well as submit an order to the main office for samples to be sent directly to customers.

### Usage

For access to the order object and Order service, the Order Usage value on the company profile page must be set to CRM On Demand Order Management, and your user role must include the Enable Order Access privilege.

For Insert requests, if the Type field is not specified as empty or as a picklist value, then it defaults to the value Order.

638 Oracle Web Services On Demand Guide Version 23.0 (Oracle CRM On Demand Release 35)

## Child Objects Book, Order Item, Team

## Methods Called

Table 583 details the methods called by the Order service.

#### Table 583. Methods Called by Order Service

| Method                  | Name as Defined in Service |
|-------------------------|----------------------------|
| "Delete" on page 110    | OrderDelete                |
| "Execute" on page 114   | OrderExecute               |
| "Insert" on page 118    | OrderInsert                |
| "QueryPage" on page 121 | OrderQueryPage             |
| "Update" on page 143    | OrderUpdate                |

### **Fields**

Table 584 details the required and read-only fields for the order object.

Table 584. Required and Read-Only Fields for the Order Object

| Field Name                 | Туре      |
|----------------------------|-----------|
| OrderNumber                | Read-only |
| BusinessAccountAccountName | Read-only |
| FinalAccountAccountName    | Read-only |
| OpportunityName            | Read-only |
| OrderIntegrationMessage    | Read-only |
| OrderCreationStatus        | Read-only |
| OrderCreationDate          | Read-only |
| OwnerId                    | Read-only |
| Audit Fields               | Read-only |

Table 585 details the pick map fields for the order object.

Table 585. Pick Map Fields for the Order Object

| Pick Map Field  | Maps To   |
|-----------------|-----------|
| ContactFullName | ContactId |

Table 586 provides a list of the user key combinations for the order object.

| Table 586. | User Key | Fields on | the Order | Object |
|------------|----------|-----------|-----------|--------|
|            |          |           |           |        |

User Key Field Combinations

Id

OrderNumber

Table 587 details the picklists for the order object.

Table 587. Picklist Fields on the Order Object

| Field Nam | e |  |
|-----------|---|--|
| Туре      |   |  |

## Order Item

The order item object tracks which products have been purchased by the customer as part of an order.

### Usage

For access to the order item object and Order Item service, the Order Usage value on the company profile page must be set to CRM On Demand Order Management, and your user role must include the Enable Order Access privilege.

### Methods Called

Table 588 details the methods called by the Order Item service.

| Method                  | Name as Defined in Service |
|-------------------------|----------------------------|
| "Delete" on page 110    | OrderItemDelete            |
| "Execute" on page 114   | OrderItemExecute           |
| "Insert" on page 118    | OrderItemInsert            |
| "QueryPage" on page 121 | OrderItemQueryPage         |
| "Update" on page 143    | OrderItemUpdate            |

#### Table 588. Methods Called by Order Item Service

Table 589 details the required and read-only fields for the order item object.

| Field Name          | Туре      |
|---------------------|-----------|
| OrderItemNum        | Required  |
| Quantity            | Required  |
| ProductName         | Required  |
| OrderNumber         | Required  |
| OrderCreationStatus | Required  |
| Audit Fields        | Read-only |

Table 589. Required and Read-Only Fields for the Order Item Object

Table 590 details the pick map fields for the order item object.

Table 590. Pick Map Fields for the Order Item Object

| Pick Map Field | Maps To   |
|----------------|-----------|
| ProductName    | ProductId |
| OrderNumber    | OrderId   |

Table 591 provides a list of the user key combinations for the order item object.

Table 591. User Key Fields on the Order Item Object

User Key Field Combinations OrderItemNum

There are no picklists available for the order item object.

## **Plan Account**

The plan account object is a mapping of accounts and business plans.

Child Objects None.

## **Methods Called**

Table 592 details the methods called by the plan account service.

| Table 502  | Mothode | Called | by Dlan | Account | Sorvico |
|------------|---------|--------|---------|---------|---------|
| Table 592. | methous | Calleu | by Plan | ACCOUNT | Service |

| Method                  | Name as Defined in Service   |
|-------------------------|------------------------------|
| "Delete" on page 110    | AccountBusinessPlanDelete    |
| "Execute" on page 114   | AccountBusinessPlanExecute   |
| "Insert" on page 118    | AccountBusinessPlanInsert    |
| "QueryPage" on page 121 | AccountBusinessPlanQueryPage |
| "Update" on page 143    | AccountBusinessPlanUpdate    |

## Fields

Table 593 details the required and read-only fields for the plan account object.

| Table 593. Required and Read-Only | Fields for the Plan Account Object |
|-----------------------------------|------------------------------------|
|-----------------------------------|------------------------------------|

| Field Name           | Туре      |
|----------------------|-----------|
| AccountIDAccountName | Required  |
| BusinessPlanPlanName | Required  |
| ContactId            | Required  |
| RelationshipCode     | Read-only |
| Audit Fields         | Read-only |

Table 594 details the pick map fields for the plan account object.

Table 594. Pick Map Fields for the Plan Account Object

| Pick Map Field               | Maps To        |
|------------------------------|----------------|
| AccountIDAccountName         | AccountId      |
| AccountExternalSystemId      | AccountId      |
| AccountIntegrationId         | AccountId      |
| BusinessPlanPlanName         | BusinessPlanId |
| BusinessPlanExternalSystemId | BusinessPlanId |
| BusinessPlanIntegrationId    | BusinessPlanId |
| OwnerUserSignId              | OwnerId        |

#### Table 594. Pick Map Fields for the Plan Account Object

| Pick Map Field        | Maps To |
|-----------------------|---------|
| OwnerExternalSystemId | OwnerId |
| OwnerIntegrationId    | OwnerId |

Table 595 provides a list of the user key combinations for the plan account object.

| Table 595. l | User Key | Fields on | the Plar | Account | Object |
|--------------|----------|-----------|----------|---------|--------|
|--------------|----------|-----------|----------|---------|--------|

| User Key Field Combinations    |
|--------------------------------|
| Id                             |
| ExternalSystemId               |
| BusinessPlanId and AccountIDId |
| BusinessPlanPlanName           |

## **Plan Contact**

The plan contact object is a mapping of contacts and business plans.

Child Objects None

**Methods Called** 

Table 596 details the methods called by the plan contact service.

Table 596. Methods Called by Plan Contact Service

| Method                  | Name as Defined in Service   |
|-------------------------|------------------------------|
| "Delete" on page 110    | ContactBusinessPlanDelete    |
| "Execute" on page 114   | ContactBusinessPlanExecute   |
| "Insert" on page 118    | ContactBusinessPlanInsert    |
| "QueryPage" on page 121 | ContactBusinessPlanQueryPage |
| "Update" on page 143    | ContactBusinessPlanUpdate    |

Table 597 details the required and read-only fields for the plan contact object.

|       |      |          |     |            |        |          |      | -        |        |
|-------|------|----------|-----|------------|--------|----------|------|----------|--------|
| Tabla | 507  | Doguirod | and | Read-Only  | Fielde | for the  | Dlan | Contact  | Object |
| lable | 571. | Regulieu | anu | Reau-OIIIV | FIEIUS | IUI LITE | ган  | CUIIIaCI | Oblect |
|       |      |          |     |            |        |          |      |          |        |

| Field Name           | Туре      |
|----------------------|-----------|
| ContactId            | Required  |
| BusinessPlanPlanName | Required  |
| Audit Fields         | Read-only |

Table 598 details the pick map fields for the plan contact object.

| Dick Man Field               | Mana Ta        |
|------------------------------|----------------|
| Pick Map Field               | Maps To        |
| ContactFullName              | ContactId      |
| ContactExternalSystemId      | ContactId      |
| ContactIntegrationId         | ContactId      |
| BusinessPlanPlanName         | BusinessPlanId |
| BusinessPlanExternalSystemId | BusinessPlanId |
| BusinessPlanIntegrationId    | BusinessPlanId |
| OwnerUserSignId              | OwnerId        |
| OwnerExternalSystemId        | OwnerId        |
| OwnerIntegrationId           | OwnerId        |

Table 598. Pick Map Fields for the Plan Contact Object

Table 599 provides a list of the user key combinations for the plan contact object.

Table 599. User Key Fields on the Plan Contact Object

User Key Field Combinations Id ExternalSystemId BusinessPlanId and ContactId

ContactFullName

## **Plan Opportunity**

The plan opportunity object is a mapping of opportunities and business plans.

## Child Objects None.

## Methods Called

Table 600 details the methods called by the Plan Opportunity service.

### Table 600. Methods Called by Plan Opportunity Service

| Method                  | Name as Defined in Service |
|-------------------------|----------------------------|
| "Delete" on page 110    | PlanOpportunityDelete      |
| "Execute" on page 114   | PlanOpportunityExecute     |
| "Insert" on page 118    | PlanOpportunityInsert      |
| "QueryPage" on page 121 | PlanOpportunityQueryPage   |
| "Update" on page 143    | PlanOpportunityUpdate      |

## **Fields**

Table 601 details the required and read-only fields for the plan opportunity object.

Table 601. Required and Read-Only Fields for the Plan Opportunity Object

| Field Name      | Туре      |
|-----------------|-----------|
| OpportunityName | Required  |
| PlanName        | Required  |
| Audit Fields    | Read-only |

Table 602 details the pick map fields for the plan opportunity object.

Table 602. Pick Map Fields for the Plan Opportunity Object

| Pick Map Field              | Maps To       |
|-----------------------------|---------------|
| OpportunityName             | OpportunityId |
| OpportunityExternalSystemId | OpportunityId |
| OpportunityIntegrationId    | OpportunityId |

| ii                    | , <u>,</u> |
|-----------------------|------------|
| Pick Map Field        | Maps To    |
| PlanName              | PlanId     |
| PlanExternalSystemId  | PlanId     |
| PlanIntegrationId     | PlanId     |
| OwnerUserSignId       | OwnerId    |
| OwnerExternalSystemId | OwnerId    |
| OwnerIntegrationId    | OwnerId    |
|                       |            |

Table 602. Pick Map Fields for the Plan Opportunity Object

Table 603 provides a list of the user key combinations for the plan opportunity object.

Table 603. User Key Fields on the Plan Opportunity Object

| User Key Field Combinations |
|-----------------------------|
| Id                          |
| ExternalSystemId            |
| PlanId and OpportunityId    |
| OpportunityName             |

## **Product Indication**

The product indication object stores the combination of a symptom or malady and the specific product or drug that alleviates the symptom or malady that is typically detailed by a pharmaceutical sales representative during a call with a health practitioner.

Child Objects None

Methods Called

Table 604 details the methods called by the Product Indication service.

| Method                | Name as Defined in Service |
|-----------------------|----------------------------|
| "Delete" on page 110  | ProductIndicationDelete    |
| "Execute" on page 114 | ProductIndicationExecute   |
| "Insert" on page 118  | ProductIndicationInsert    |

646 Oracle Web Services On Demand Guide Version 23.0 (Oracle CRM On Demand Release 35)

| Table 604. | Methods | Called | by | Product | Indication | Service |
|------------|---------|--------|----|---------|------------|---------|
|------------|---------|--------|----|---------|------------|---------|

| Method                  | Name as Defined in Service |
|-------------------------|----------------------------|
| "QueryPage" on page 121 | ProductIndicationQueryPage |
| "Update" on page 143    | ProductIndicationUpdate    |

Table 605 details the required and read-only fields for the product indication object.

Table 605. Required and Read-Only Fields for the Product Indication Object

| Field Name     | Туре      |
|----------------|-----------|
| IndicationName | Required  |
| ProductName    | Required  |
| Audit Fields   | Read-only |

Table 606 details the pick map fields for the product indication object.

Table 606. Pick Map Fields for the Product Indication Object

| Pick Map Field | Maps To   |
|----------------|-----------|
| ProductName    | ProductId |

Table 607 details the user keys for the product indication object.

Table 607. User Keys for the Product Indication Object

Field Name ProductName

IndicationName

## **Related Disclaimer**

The related disclaimer object stores the sample disclaimer text for a particular language for a multilingual sample disclaimer.

Child Objects None

### Usage

A number of restrictions apply to the usage of the Related Disclaimer service:

- Related disclaimer child records can be inserted and associated only with an inactive sample disclaimer parent, and cannot be inserted and associated with active or expired sample disclaimers.
- Related disclaimer child records can be deleted only from an inactive sample disclaimer parent, and cannot be deleted from active or expired sample disclaimers.
- A related disclaimer child cannot exist without a parent sample disclaimer.
- All record locking rules must be honored by the Related Disclaimer service.

**NOTE:** You might find that some of these restrictions do not apply for your company depending on whether your company administrator has set up the appropriate record locking rules using the process administration functionality of Oracle CRM On Demand. For more information about process administration, see *Oracle CRM On Demand Online Help*.

## **Methods Called**

Table 608 details the methods called by the Related Disclaimer service.

| Method                  | Name as Defined in Service |
|-------------------------|----------------------------|
| "Delete" on page 110    | RelatedDisclaimerDelete    |
| "Execute" on page 114   | RelatedDisclaimerExecute   |
| "Insert" on page 118    | RelatedDisclaimerInsert    |
| "QueryPage" on page 121 | RelatedDisclaimerQueryPage |
| "Update" on page 143    | RelatedDisclaimerUpdate    |

#### Table 608. Methods Called by Related Disclaimer Service

### Fields

Table 609 details the required and read-only fields for the related disclaimer object.

| Table 609. | Required and | Read-Only Fields | for the Related | Disclaimer | Object |
|------------|--------------|------------------|-----------------|------------|--------|
|------------|--------------|------------------|-----------------|------------|--------|

| Field Name   | Туре      |
|--------------|-----------|
| Disclaimer   | Required  |
| Language     | Required  |
| ParentId     | Required  |
| Audit Fields | Read-only |

Table 610 details the user keys for the related disclaimer object.

| Table 610. | User Keys for the | e Related Disclaimer | Object |
|------------|-------------------|----------------------|--------|
|            |                   |                      |        |

**Field Name** 

Id

ParentId and Language

Table 611 details the picklists available for the related disclaimer object.

Table 611. Picklists Available for the Related Disclaimer Object

| Field Name |  |
|------------|--|
| Language   |  |

# Sample Disclaimer

The sample disclaimer object stores the text that is displayed to deny responsibility for certain adverse effects and reduce liability for a product sample that is dropped off to a physician or other health care professional.

Oracle CRM On Demand supports two types of sample disclaimer:

- Global. A global sample disclaimer contains one disclaimer record for each company instance. This disclaimer applies to all products provided as samples, and is displayed at the time of signature capture to confirm receipt of the product samples. Only one global sample disclaimer can be active at any time. This is the default type for Oracle CRM On Demand.
- Multilingual. A multilingual sample disclaimer contains an unlimited number of related disclaimers text records in multiple languages, grouped by the countries that apply to the disclaimer. Each sample disclaimer record consists of a header section, and a language-specific Related Disclaimer section that contains the translated disclaimer text required by the company. Only one set of multilingual sample disclaimers can be active within a country at any time, however more than one set of multilingual sample disclaimers can be active at the same time spanning multiple countries. Before you can use multilingual sample disclaimers, your company administrator must set up special page layouts as described in *Configuration Guide for Oracle CRM On Demand Life Sciences Edition*.

For more information about sample disclaimers, see Oracle CRM On Demand Online Help.

#### Usage

A number of restrictions apply to the usage of the Sample Disclaimer service:

• A sample disclaimer can be inserted only with a Status value of Inactive. A sample disclaimer can be activated only through the UI.

- A sample disclaimer cannot have the StartDate, EndDate, or Status fields updated.
- A sample disclaimer that is active or expired cannot be updated.
- A sample disclaimer that is active or expired cannot be deleted.
- All record locking rules must be honored by the Sample Disclaimer service.

**NOTE:** You might find that some of these restrictions do not apply for your company depending on whether your company administrator has set up the appropriate record locking rules using the process administration functionality of Oracle CRM On Demand. For more information about process administration, see *Oracle CRM On Demand Online Help*.

Child Objects Related Disclaimer

#### Methods Called

Table 612 details the methods called by the Sample Disclaimer service.

| Method                  | Name as Defined in Service   |  |
|-------------------------|------------------------------|--|
| "Delete" on page 110    | SignatureDisclaimerDelete    |  |
| "Execute" on page 114   | SignatureDisclaimerExecute   |  |
| "Insert" on page 118    | SignatureDisclaimerInsert    |  |
| "QueryPage" on page 121 | SignatureDisclaimerQueryPage |  |
| "Update" on page 143    | SignatureDisclaimerUpdate    |  |

Table 612. Methods Called by Sample Disclaimer Service

Table 613 details the required and read-only fields for the sample disclaimer object.

| Field Name     | Туре                                     |
|----------------|------------------------------------------|
| DisclaimerText | Required (global disclaimers only)       |
| Status         | Required (for inserts)                   |
| Country        | Required (multilingual disclaimers only) |
| Language       | Required (multilingual disclaimers only) |
| Audit Fields   | Read-only                                |

Table 613. Required and Read-Only Fields for the Sample Disclaimer Object

**NOTE:** The DisclaimerText field is required for global disclaimers only. You can create a sample disclaimer without disclaimer text, but if you try to activate such a sample disclaimer through the UI, an error is generated. Similarly, the Country and Language fields are not required when a record is inserted, but they are required when a multilingual sample disclaimer is activated.

Table 614 details the pick map field for the sample disclaimer object.

| Table 614. | Pick Map | Field for | the Sample | Disclaimer | Object |
|------------|----------|-----------|------------|------------|--------|
|------------|----------|-----------|------------|------------|--------|

| Pick Map Field        | Maps To |
|-----------------------|---------|
| OwnerUserSignId       | OwnerId |
| OwnerExternalSystemId | OwnerId |
| OwnerIntegrationId    | OwnerId |

Table 615 details the user keys for the sample disclaimer object.

Table 615. User Keys for the Sample Disclaimer Object

Field Name

Id

ExternalSystemId

DisclaimerNumber

Table 616 details the picklists available for the sample disclaimer object.

#### Table 616. Picklists Available for the Sample Disclaimer Object

Field Name Status Type Country

### Sample Inventory

The sample inventory object stores information about a product that has been categorized as qualifying for dropping a sample.

#### Child Objects None

#### **Methods Called**

Table 617 details the methods called by the Sample Inventory service.

| Table 617. | Methods | Called | by Sample | Inventory Service |
|------------|---------|--------|-----------|-------------------|
|------------|---------|--------|-----------|-------------------|

| Method                  | Name as Defined in Service |  |
|-------------------------|----------------------------|--|
| "Delete" on page 110    | SampleInventoryDelete      |  |
| "Execute" on page 114   | SampleInventoryExecute     |  |
| "Insert" on page 118    | SampleInventoryInsert      |  |
| "QueryPage" on page 121 | SampleInventoryQueryPage   |  |
| "Update" on page 143    | SampleInventoryUpdate      |  |

#### **Fields**

Table 618 details the required and read-only fields for the sample inventory object.

| Table 618.  | Required and | Read-Only Fields fo  | or the Sample | Inventory Object |
|-------------|--------------|----------------------|---------------|------------------|
| 10.010 0101 |              | iteaa enig iterae ie | n the sample  |                  |

| Field Name               | Туре     |
|--------------------------|----------|
| InventoryPeriodStartDate | Required |
| ProductName              | Required |

# 652 Oracle Web Services On Demand Guide Version 23.0 (Oracle CRM On Demand Release 35)

| Field Name     | Туре      |
|----------------|-----------|
| OpeningBalance | Required  |
| SystemCount    | Read-only |
| Difference     | Read-only |
| InventoryLot   | Read-only |
| Audit Fields   | Read-only |
|                |           |

Table 618. Required and Read-Only Fields for the Sample Inventory Object

Table 619 details the pick map field for the sample inventory object.

| Pick Map Field                  | Maps To           |
|---------------------------------|-------------------|
| LotNumLotId                     | LotNumId          |
| LotNumExternalSystemId          | LotNumId          |
| LotNumIntegrationId             | LotNumId          |
| InventoryPeriodExternalSystemId | InventoryPeriodId |
| InventoryPeriodIntegrationId    | InventoryPeriodId |
| AuditReportExternalSystemId     | AuditReportId     |
| AuditReportIntegrationId        | AuditReportId     |
| ProductName                     | ProductId         |
| ProductExternalSystemId         | ProductId         |
| ProductIntegrationId            | ProductId         |
| OwnerUserSignId                 | OwnerId           |
| OwnerExternalSystemId           | OwnerId           |
| OwnerIntegrationId              | OwnerId           |

Table 619. Pick Map Fields for the Sample Inventory Object

Table 620 details the user keys for the sample inventory object.

Table 620. User Keys for the Sample Inventory Object

Field Name

SampleInventoryId

IntegrationId

ExternalSystemId

Table 620. User Keys for the Sample Inventory Object

Field Name

OwnerId and ProductId and InventoryPeriodId and LotNumId and AuditReportId

ProductName

# Sample Lot

The sample lot object records information about lot numbers for sample products.

Child Objects Book, Sample Inventory, Transaction Item.

**Methods Called** 

Table 621 details the methods called by the Sample Lot service.

Table 621. Methods Called by Sample Lot Service

| Method                  | Name as Defined in Service |
|-------------------------|----------------------------|
| "Delete" on page 110    | SampleLotDelete            |
| "Execute" on page 114   | SampleLotExecute           |
| "Insert" on page 118    | SampleLotInsert            |
| "QueryPage" on page 121 | SampleLotQueryPage         |
| "Update" on page 143    | SampleLotUpdate            |

Table 622 details the required and read-only fields for the sample lot object.

| Field Name           | Туре      |
|----------------------|-----------|
| LotId                | Required  |
| SampleName           | Required  |
| ExpirationDate       | Required  |
| Orderable            | Required  |
| ParentSampleNameName | Required  |
| Status               | Read-only |
| CutoffDate           | Read-only |
| DateCutOff           | Read-only |
| Audit Fields         | Read-only |

Table 622. Required and Read-Only Fields for the Sample Lot Object

**NOTE:** The DateCutOff and CutoffDate fields are both available. DateCutOff is a calculated field of type Date used if you require date processing in your application. CutoffDate is the text version of DateCutOff.

Table 623 details the pick map field for the sample lot object.

Table 623. Pick Map Field for the Sample Lot Object

| Pick Map Field                   | Maps To            |
|----------------------------------|--------------------|
| ParentSampleNameName             | ParentSampleNameId |
| ParentSampleNameExternalSystemId | ParentSampleNameId |
| ParentSampleNameIntegrationId    | ParentSampleNameId |
| OwnerUserSignId                  | OwnerId            |
| OwnerExternalSystemId            | OwnerId            |
| OwnerIntegrationId               | OwnerId            |

Table 624 details the user keys for the sample lot object.

| Table 624. User Keys for the Sample Lot Object | Table 624. | User Keys | for the Sample | Lot Object |
|------------------------------------------------|------------|-----------|----------------|------------|
|------------------------------------------------|------------|-----------|----------------|------------|

Field Name Id ExternalSystemId

LotId

### **Sample Request**

The sample request object is used to track sample requests and associated sample request items for products.

#### Usage

For Insert requests, if the Type field is not specified as empty or as a picklist value, then it defaults to the value Sample Request.

Child Objects Book, Sample Request Item, Team

#### **Methods Called**

Table 625 details the methods called by the Sample Request service.

| Table 625. | Methods | Called b | y Sample | Request | Service |
|------------|---------|----------|----------|---------|---------|
|------------|---------|----------|----------|---------|---------|

| Method                  | Name as Defined in Service |
|-------------------------|----------------------------|
| "Delete" on page 110    | SampleRequestDelete        |
| "Execute" on page 114   | SampleRequestExecute       |
| "Insert" on page 118    | SampleRequestInsert        |
| "QueryPage" on page 121 | SampleRequestQueryPage     |
| "Update" on page 143    | SampleRequestUpdate        |

Table 626 details the required and read-only fields for the sample request object.

| Field Name              | Туре      |
|-------------------------|-----------|
| ContactId               | Required  |
| ShippingAddress         | Required  |
| OrderNumber             | Read-only |
| OrderIntegrationMessage | Read-only |
| OrderCreationDate       | Read-only |
| OwnerId                 | Read-only |
| Audit Fields            | Read-only |

Table 626. Required and Read-Only Fields for the Sample Request Object

Table 627 details the pick map fields for the sample request object.

Table 627. Pick Map Fields for the Sample Request Object

| Pick Map Field | Maps To |
|----------------|---------|
| OrderNumber    | OrderId |

Table 628 details the user key combinations for the sample request object.

Table 628. User Key Fields on the Sample Request Object

User Key Field Combinations

Id

OrderNumber

Table 629 details the picklists for the sample request object.

Table 629. Picklist Fields on the Sample Request Object

Field Name

OrderCreationStatus

Туре

# Sample Request Item

The sample request item object tracks which products have been purchased by the customer as part of a sample request.

#### Usage

In releases of Oracle CRM On Demand before Release 22, it was possible to insert a sample request item record without an associated parent sample request record. From Release 22, however, when inserting sample request item records, you must provide the Sample Request ID of the parent to provide the context for the sample request item.

Product blocking rules are respected for this object. A blocked product is a product for which your company does not want users to provide any product information, samples, or promotional items for that product to the associated contact.

Web service requests cannot insert, update, or delete records for this object if the product specified in the request is a blocked product. An error message is generated when such a request is made. For more information about blocked products, see *Oracle CRM On Demand Online Help* and "Blocked Product" on page 611.

#### **Methods Called**

Table 630 details the methods called by the Sample Request Item service.

| Method                  | Name as Defined in Service |
|-------------------------|----------------------------|
| "Delete" on page 110    | SampleRequestItemDelete    |
| "Execute" on page 114   | SampleRequestItemExecute   |
| "Insert" on page 118    | SampleRequestItemInsert    |
| "QueryPage" on page 121 | SampleRequestItemQueryPage |
| "Update" on page 143    | SampleRequestItemUpdate    |

Table 630. Methods Called by Sample Request Item Service

#### Fields

Table 631 details the required and read-only fields for the sample request item object.

| Table 631.  | Required a | and Read-Only | Fields for the | Sample Request | Item Obiect |
|-------------|------------|---------------|----------------|----------------|-------------|
| 10.010 0011 |            |               |                |                |             |

| Field Name               | Туре     |
|--------------------------|----------|
| Quantity                 | Required |
| ProductName              | Required |
| SampleRequestOrderNumber | Required |

#### Table 631. Required and Read-Only Fields for the Sample Request Item Object

| Field Name   | Туре      |
|--------------|-----------|
| OrderItemNum | Required  |
| Audit Fields | Read-only |

Table 632 details the pick map fields for the sample request item object.

| Table 632. | Pick Map Fields for the Sample Request Item Object |  |
|------------|----------------------------------------------------|--|
|            |                                                    |  |

| Pick Map Field | Maps To   |
|----------------|-----------|
| ProductName    | ProductId |

Table 633 provides a list of the user key combinations for the sample request item object.

Table 633. User Key Fields on the Sample Request Item Object

User Key Field Combinations

OrderItemNum

Table 634 details the picklists for the sample request item object.

Table 634. Picklist Fields on the Sample Request Item Object

Field Name

OrderCreationStatus

# **Sample Transaction**

The sample transaction object is a record for a sample transfer, receipt, disbursement, or inventory adjustment. A sample transaction is created so that all movement of samples and promotional items can be reported and reconciled at the end of an inventory period, and a running count of inventory products can be maintained during the life of an inventory period.

#### **Support for Attachments**

You can exchange attachments through the following fields:

| UI Display Name       | Integration Tag Name |
|-----------------------|----------------------|
| Attachment            | AttachFileFullName   |
| Attachment: Extension | AttachFileExt        |

| UI Display Name             | Integration Tag Name |
|-----------------------------|----------------------|
| Attachment: File Name       | AttachFileName       |
| Attachment: Size (in Bytes) | AttachFileSizeDisp   |

The Attachment tag is used for the actual attachment and is a string type Base64.

#### **Child Objects**

Book, Transaction Item

#### **Methods Called**

Table 635 details the methods called by the Sample Transaction service.

| Method                  | Name as Defined in Service |  |
|-------------------------|----------------------------|--|
| "Delete" on page 110    | TransactionDelete          |  |
| "Execute" on page 114   | TransactionExecute         |  |
| "Insert" on page 118    | TransactionInsert          |  |
| "QueryPage" on page 121 | TransactionQueryPage       |  |
| "Update" on page 143    | TransactionUpdate          |  |

Table 635. Methods Called by Sample Transaction Service

#### Fields

Table 636 details the required and read-only fields for the sample transaction object.

| Table 636  | Required and | Read-Only Fields | for the Sample | Transaction Object |
|------------|--------------|------------------|----------------|--------------------|
| Table 030. | Required and | Reau-Only Lielus | ior the Sample | nansaction object  |

| Field Name      | Туре      |  |
|-----------------|-----------|--|
| Name            | Required  |  |
| TransactionDate | Required  |  |
| TransactionType | Required  |  |
| InvoiceNumber   | Required  |  |
| Audit Fields    | Read-only |  |

Table 637 details the pick map field for the sample transaction object.

| Pick Map Field                  | Maps To           |  |
|---------------------------------|-------------------|--|
| SalesPersonIDId                 | SalesPersonIDId   |  |
| SalesPersonIDExternalSystemId   | SalesPersonIDId   |  |
| SalesPersonIDIntegrationId      | SalesPersonIDId   |  |
| TransferToUserSignId            | TransferToId      |  |
| TransferToExternalSystemId      | TransferTold      |  |
| TransferToIntegrationId         | TransferToId      |  |
| InventoryPeriodExternalSystemId | InventoryPeriodId |  |
| InventoryPeriodIntegrationId    | InventoryPeriodId |  |
| ProductIntegrationId            | ProductId         |  |
| OwnerUserSignId                 | OwnerId           |  |
| OwnerExternalSystemId           | OwnerId           |  |
| OwnerIntegrationId              | OwnerId           |  |

Table 637. Pick Map Field for the Sample Transaction Object

Table 638 details the user keys for the sample transaction object.

Table 638. User Keys for the Sample Transaction Object

| Field Name       |
|------------------|
| Id               |
| ExternalSystemId |
| Name             |

Table 639 details the picklists available for the sample transaction object.

Table 639. Picklists Available for the Sample Transaction Object

Field Name

TransactionType

TransactionStatus

Reason

## Signature

The signature object stores information about a signature associated with a call activity for samples that are dropped.

#### **Support for Attachments**

You can exchange attachments through the following fields:

| UI Display Name             | Integration Tag Name |  |
|-----------------------------|----------------------|--|
| Attachment                  | AttachFileFullName   |  |
| Attachment: Extension       | AttachFileExt        |  |
| Attachment: File Name       | AttachFileName       |  |
| Attachment: Size (in Bytes) | AttachFileSizeDisp   |  |

The Attachment tag is used for the actual attachment and is a string type Base64.

Child Objects None

#### **Methods Called**

Table 640 details the methods called by the Signature service.

#### Table 640. Methods Called by Signature Service

| Method                  | Name as Defined in Service |  |
|-------------------------|----------------------------|--|
| "Delete" on page 110    | SignatureDelete            |  |
| "Execute" on page 114   | SignatureExecute           |  |
| "Insert" on page 118    | SignatureItemInsert        |  |
| "QueryPage" on page 121 | SignatureQueryPage         |  |
| "Update" on page 143    | SignatureUpdate            |  |

Table 641 details the required and read-only fields for the signature object.

| Table 411 | Doguirod and  | Dood Only  | Fields for | the Signature | Object |
|-----------|---------------|------------|------------|---------------|--------|
|           | Regulieu aliu | Reau-OIIIV | FIEIUS IUI | the signature | Oblect |
|           |               |            |            |               |        |

| Field Name    | Туре      |
|---------------|-----------|
| ActivityId    | Required  |
| SignatureCtrl | Required  |
| Audit Fields  | Read-only |

Table 642 details the pick map field for the signature object.

| Table 612  | Dick Man  | Field for  | tho | Signature Object |  |
|------------|-----------|------------|-----|------------------|--|
| 10016 042. | гіск імар | i leiu iui | the | Signature Object |  |

| Pick Map Field          | Maps To   |
|-------------------------|-----------|
| ContactFullName         | ContactId |
| ContactExternalSystemId | ContactId |
| ContactIntegrationId    | ContactId |
| OwnerUserSignId         | OwnerId   |
| OwnerExternalSystemId   | OwnerId   |
| OwnerIntegrationId      | OwnerId   |

Table 643 details the user keys for the signature object.

 Table 643.
 User Keys for the Signature Object

| Field Name       |   |
|------------------|---|
| Id               |   |
| ExternalSystemId | • |
| ActivityId       |   |

# **Transaction Item**

The transaction item object stores the details of the sample or promotional items associated with a sample transaction.

Child Objects None

#### **Methods Called**

Table 644 details the methods called by the Transaction Item service.

| Method                  | Name as Defined in Service |
|-------------------------|----------------------------|
| "Delete" on page 110    | TransactionItemDelete      |
| "Execute" on page 114   | TransactionItemExecute     |
| "Insert" on page 118    | TransactionItemInsert      |
| "QueryPage" on page 121 | TransactionItemQueryPage   |
| "Update" on page 143    | TransactionItemUpdate      |

Table 644. Methods Called by Transaction Item Service

#### Fields

Table 645 details the required and read-only fields for the transaction item object.

| Field Name            | Туре      |
|-----------------------|-----------|
| LineNumber            | Required  |
| SampleTransactionName | Required  |
| ProductName           | Required  |
| Quantity              | Required  |
| Audit Fields          | Read-only |

Table 645. Required and Read-Only Fields for the Transaction Item Object

Table 646 details the pick map field for the transaction item object.

Table 646. Pick Map Field for the Transaction Item Object

| Pick Map Field                    | Maps To             |
|-----------------------------------|---------------------|
| SampleTransactionName             | SampleTransactionId |
| SampleTransactionExternalSystemId | SampleTransactionId |
| SampleTransactionIntegrationId    | SampleTransactionId |
| LotNumLotId                       | LotNumId            |
| LotNumExternalSystemId            | LotNumId            |
| LotNumIntegrationId               | LotNumId            |
| InventoryPeriodExternalSystemId   | InventoryPeriodId   |
| InventoryPeriodIntegrationId      | InventoryPeriodId   |

| Table 646. | Pick Map | Field f | for the | Transaction | Item | Object |
|------------|----------|---------|---------|-------------|------|--------|
|            |          |         |         |             |      |        |

| Pick Map Field          | Maps To   |
|-------------------------|-----------|
| ProductName             | ProductId |
| ProductExternalSystemId | ProductId |
| ProductIntegrationId    | ProductId |
| OwnerUserSignId         | OwnerId   |
| OwnerExternalSystemId   | OwnerId   |
| OwnerIntegrationId      | OwnerId   |

Table 647 details the user keys for the transaction item object.

Table 647. User Keys for the Transaction Item Object

| Field Name                            |
|---------------------------------------|
| Id                                    |
| ExternalSystemId                      |
| SampleTransaction1d and<br>LineNumber |
| ProductName                           |
|                                       |

# Financial Services Edition Parent Objects (Web Services v2.0)

This topic includes the parent objects available with Oracle CRM On Demand Financial Services Edition. For these parent objects, all child objects are also accessible.

**NOTE:** To download WSDL files for these objects, you must be given access to the object. If you do not have access to the object, it is not available to download from the Web Services Administration page or available to use the Web service calls. For assistance in gaining access to the objects, contact your Oracle CRM On Demand service provider.

The following objects are detailed in this topic:

- "Claim" on page 666
- "Coverage" on page 668
- "Damage" on page 670
- Financial Account" on page 671
- "Financial Account Holder" on page 673
- Financial Account Holding" on page 675

- Financial Plan" on page 676
- "Financial Product" on page 678
- "Financial Transaction" on page 679
- "Household" on page 681
- "Insurance Property" on page 683
- "Involved Party" on page 685
- "Policy" on page 686
- "Policy Holder" on page 688
- "Portfolio" on page 690

## Claim

The claim object allows you to define and record details about an insurance policy claim. Claims are typically the claims of a contact or business that an insurance company manages.

Child Objects

Activity, Damage, Involved Party, Service Request.

#### **Methods Called**

Table 648 details the methods called by the Claim service.

| Table 648. | Methods | Called by | <sup>,</sup> Claim | Service |
|------------|---------|-----------|--------------------|---------|
|------------|---------|-----------|--------------------|---------|

| Method                  | Name as Defined in Service |
|-------------------------|----------------------------|
| "Delete" on page 110    | ClaimDelete                |
| "Execute" on page 114   | ClaimExecute               |
| "Insert" on page 118    | ClaimInsert                |
| "QueryPage" on page 121 | ClaimQueryPage             |
| "Update" on page 143    | ClaimUpdate                |

Table 649 details the required and read-only fields for the claim object.

| Field Name      | Туре      |
|-----------------|-----------|
| ClaimNumber     | Required  |
| ReportDate      | Required  |
| LossDateandTime | Required  |
| PolicyName      | Required  |
| CurrencyCode    | Read-only |
| Audit Fields    | Read-only |

Table 649. Read-Only Fields on the Claim Object

Table 650 details the pickmap fields for the claim object.

Table 650. Pick Map Fields for the Claim Object

| Pick Map Field         | Maps To  |
|------------------------|----------|
| PolicyExternalSystemId | PolicyId |
| PolicyIntegrationId    | PolicyId |

Table 651 provides a list of the user key combinations for the claim object.

| Tabla 4E1 | Lloor  | Kov | Fielde | <b>~n</b> | + 60 | Claim | Ohi | o ot |
|-----------|--------|-----|--------|-----------|------|-------|-----|------|
| Table 651 | . User | кеу | Fields | on        | the  | Claim | Ubj | ect  |

| User Key Field Combinations |
|-----------------------------|
| Id                          |
| ExternalSystemId            |
| ClaimNumber                 |

Table 652 details the picklists available for the claim object.

Table 652. Picklists Available for the Claim Object

Field Name

AbilitytoWork

AtFault

CategoryofLoss

| Field Name                |   |
|---------------------------|---|
| ClassofEmployee           |   |
| InjuredDuringWorkingHours | _ |
| KindofLoss                | _ |
| LiabilitySource           | _ |
| LineofBusiness            | _ |
| LocationofLoss            | _ |
| LossCode                  | _ |
| LossType                  | _ |
| MedicalInjuryCode         | _ |
| PartofBodyInjured         | _ |
| PlaceofInjury             | _ |
| RelationshiptoInsured     | _ |
| ReportedBy                | _ |
| State                     | _ |
| Status                    | _ |
| TypeofInjury              | _ |
|                           | _ |

#### Table 652. Picklists Available for the Claim Object

### Coverage

The coverage object allows you to define and record details about an insurance policy coverage. Coverage is a term used to describe the monetary limits and risks covered as set out in an insurance policy.

Child Objects None

#### **Methods Called**

Table 653 details the methods called by the Coverage service.

Table 653. Methods Called by Coverage Service

| Method                  | Name as Defined in Service |
|-------------------------|----------------------------|
| "Delete" on page 110    | CoverageDelete             |
| "Execute" on page 114   | CoverageExecute            |
| "Insert" on page 118    | CoverageInsert             |
| "QueryPage" on page 121 | CoverageQueryPage          |
| "Update" on page 143    | CoverageUpdate             |

#### Fields

Table 654 details the required and read-only fields for the coverage object.

| Field Name   | Туре      |
|--------------|-----------|
| CoverageName | Required  |
| PolicyName   | Required  |
| CurrencyCode | Read-only |
| Owner        | Read-only |
| OwnerId      | Read-only |
| Audit Fields | Read-only |

Table 654. Required and Read-Only Fields on the Coverage Object

Table 655 details the pickmap fields for the coverage object.

Table 655. Pick Map Fields for the Coverage Object

| Pick Map Field         | Maps To  |
|------------------------|----------|
| PolicyExternalSystemId | PolicyId |
| PolicyIntegrationId    | PolicyId |

Table 656 provides a list of the user key combinations for the coverage object.

| Table 656. | l Iser I | Kev | Fields  | on th   | e Cover | ade Oh  | iect |
|------------|----------|-----|---------|---------|---------|---------|------|
|            | 0361     | ксу | i ieius | ULL ULL |         | iye obj | Jeci |

User Key Field Combinations

CoverageName

IntegrationId

ExternalSystemId

Table 657 details the picklists available for the coverage object.

Table 657. Picklists Available for the Coverage Object

Field Name Coverage Status

### Damage

The damage object allows you to define and record details about the damages to properties covered in an insurance policy.

#### Child Objects None

**Methods Called** 

Table 658 details the methods called by the Damage service.

Table 658. Methods Called by Damage Service

| Method                  | Name as Defined in Service |
|-------------------------|----------------------------|
| "Delete" on page 110    | DamageDelete               |
| "Execute" on page 114   | DamageExecute              |
| "Insert" on page 118    | DamageInsert               |
| "QueryPage" on page 121 | DamageQueryPage            |
| "Update" on page 143    | DamageUpdate               |

Table 659 details the required and read-only fields for the damage object.

| Field Name     | Туре      |
|----------------|-----------|
| ClaimNumber    | Required  |
| DamageName     | Required  |
| CurrencyCode   | Read-only |
| Owner          | Read-only |
| OwnerId        | Read-only |
| PrimaryContact | Read-only |
| Audit Fields   | Read-only |

Table 659. Required and Read-Only Fields on the Damage Object

Table 660 details the pickmap fields for the damage object.

Table 660. Pick Map Fields for the Damage Object

| Pick Map Field     | Maps To |
|--------------------|---------|
| ClaimExternalId    | ClaimId |
| ClaimIntegrationId | ClaimId |

Table 661 provides a list of the user key combinations for the damage object.

| Table 661. User Key Fields or | n the Damage Object |
|-------------------------------|---------------------|
|-------------------------------|---------------------|

| User Key Field Combinations |
|-----------------------------|
| Id                          |
| ExternalSystemId            |
| DamageName                  |

# **Financial Account**

The financial account object stores information about the financial accounts of a contact or business that a financial institution manages, but can also track held away financial accounts.

#### **Child Objects**

Activity, Book, Financial Account, Financial Account Holder, Financial Account Holding, Financial Plan, Financial Transaction, Lead, Policy, Service Request, Team,

#### **Methods Called**

Table 662 details the methods called by the Financial Account service.

| Table 662. | Methods Calle | d by Financial | Account Service |
|------------|---------------|----------------|-----------------|
|------------|---------------|----------------|-----------------|

| Method                  | Name as Defined in Service |
|-------------------------|----------------------------|
| "Delete" on page 110    | FinancialAccountDelete     |
| "Execute" on page 114   | FinancialAccountExecute    |
| "Insert" on page 118    | FinancialAccountInsert     |
| "QueryPage" on page 121 | FinancialAccountQueryPage  |
| "Update" on page 143    | FinancialAccountUpdate     |

#### **Fields**

Table 663 details the required and read-only fields for the financial account object.

| Field Name             | Туре      |
|------------------------|-----------|
| FinancialAccount       | Required  |
| FinancialAccountNumber | Required  |
| Туре                   | Required  |
| CurrencyCode           | Read-only |
| Audit Fields           | Read-only |

Table 664 details the pick map fields for the financial account object.

Table 664. Pick Map Fields for the Financial Account Object

| Pick Map Field                         | Maps To                  |
|----------------------------------------|--------------------------|
| ParentFinancialAccountIntegrationId    | ParentFinancialAccountId |
| ParentFinancialAccountExternalSystemId | ParentFinancialAccountId |

Table 665 provides a list of the user key combinations for the financial account object.

Table 665. User Key Fields on the Financial Account Object

User Key Field Combinations

FinancialAccount

Id

ExternalSystemId

Table 666 details the picklists available for the financial account object.

Table 666. Picklists Available for the Financial Account Object

Field Name Type HomeBranch

# **Financial Account Holder**

The financial account holder object stores information about a financial account holder, which is any contact that has a relationship with the financial account, most commonly the legal owner of the financial account.

Child Objects None

#### **Methods Called**

Table 667 details the methods called by the Financial Account Holder service.

| Method                  | Name as Defined in Service      |  |
|-------------------------|---------------------------------|--|
| "Delete" on page 110    | FinancialAccountHolderDelete    |  |
| "Execute" on page 114   | FinancialAccountHolderExecute   |  |
| "Insert" on page 118    | FinancialAccountHolderInsert    |  |
| "QueryPage" on page 121 | FinancialAccountHolderQueryPage |  |
| "Update" on page 143    | FinancialAccountHolderUpdate    |  |

Table 667. Methods Called by Financial Account Holder Service

Table 668 details the required and read-only fields for the financial account holder object.

Table 668. Required and Read-Only Fields for the Financial Account Holder Object

| Field Name                 | Туре      |
|----------------------------|-----------|
| FinancialAccountHolderName | Required  |
| FinancialAccount           | Required  |
| Role                       | Required  |
| CurrrencyCode              | Read-only |
| Audit Fields               | Read-only |

Table 669 details the pick map fields for the financial account holder object.

Table 669. Pick Map Fields for the Financial Account Holder Object

| Pick Map Field                  | Марѕ То            |
|---------------------------------|--------------------|
| FinancialAccounIntegrationId    | FinancialAccountId |
| FinancialAccounExternalSystemId | FinancialAccountId |

Table 670 provides a list of the user key combinations for the financial account holder object.

Table 670. User Key Fields on the Financial Account Holder Object

User Key Field Combinations

FinancialAccountHolderName

ld

ExternalSystemId

Table 671 details the picklists available for the financial account holder object.

Table 671. Picklists Available for the Financial Account Holder Object

Field Name

Role

# **Financial Account Holding**

The financial account holding object stores information about the financial account holdings, which are typically the total of all financial account transactions of a single financial product for a financial account.

#### Child Objects None

#### **Methods Called**

Table 672 details the methods called by the Financial Account Holding service.

| Table 672. | Methods Called by Financial | Account Holding Service |
|------------|-----------------------------|-------------------------|
|            |                             |                         |

| Method                  | Name as Defined in Service       |
|-------------------------|----------------------------------|
| "Delete" on page 110    | FinancialAccountHoldingDelete    |
| "Execute" on page 114   | FinancialAccountHoldingExecute   |
| "Insert" on page 118    | FinancialAccountHoldingInsert    |
| "QueryPage" on page 121 | FinancialAccountHoldingQueryPage |
| "Update" on page 143    | FinancialAccountHoldingUpdate    |

#### **Fields**

Table 673 details the required and read-only fields for the financial account holding object.

| Table 673. | Required and | Read-Only Fields                      | for the Financial | Account Holding Object |
|------------|--------------|---------------------------------------|-------------------|------------------------|
|            |              | , , , , , , , , , , , , , , , , , , , |                   |                        |

| Field Name                           | Туре      |
|--------------------------------------|-----------|
| FinancialAccountHoldingsName         | Required  |
| FinancialAccount                     | Required  |
| FinancialProductFinancialProductName | Required  |
| CurrencyCode                         | Read-only |
| Audit Fields                         | Read-only |

Table 674 details the pick map fields for the financial account holding object.

Table 674. Pick Map Fields for the Financial Account Holding Object

| Pick Map Field                  | Maps To            |
|---------------------------------|--------------------|
| FinancialAccounIntegrationId    | FinancialAccountId |
| FinancialAccounExternalSystemId | FinancialAccountId |

Table 675 provides a list of the user key combinations for the financial account holding object.

Table 675. User Key Fields on the Financial Account Holding Object

User Key Field Combinations

FinancialAccountHoldingsName

ld

ExternalSystemId

# **Financial Plan**

The financial plan object stores information about the plans of a contact or business for one or more specific financial accounts that a financial institution manages.

#### **Child Objects**

Activity, Book, Lead, Service Request, Team.

#### **Methods Called**

Table 676 details the methods called by the Financial Plan service.

| Table 676. | Methods | Called | by | Financial | Plan | Service |
|------------|---------|--------|----|-----------|------|---------|
|------------|---------|--------|----|-----------|------|---------|

| Method                  | Name as Defined in Service |  |
|-------------------------|----------------------------|--|
| "Delete" on page 110    | FinancialPlanDelete        |  |
| "Execute" on page 114   | FinancialPlanExecute       |  |
| "Insert" on page 118    | FinancialPlanInsert        |  |
| "QueryPage" on page 121 | FinancialPlanQueryPage     |  |
| "Update" on page 143    | FinancialPlanUpdate        |  |

# 676 Oracle Web Services On Demand Guide Version 23.0 (Oracle CRM On Demand Release 35)

Table 677 details the required and read-only fields for the financial plan object.

Table 677. Required and Read-Only Fields for the Financial Plan Object

| Field Name    | Туре      |
|---------------|-----------|
| FinancialPlan | Required  |
| Status        | Required  |
| Туре          | Required  |
| CurrencyCode  | Read-only |
| Audit Fields  | Read-only |

Table 678 details the pick map fields for the financial plan object.

Table 678. Pick Map Fields for the Financial Plan Object

| Pick Map Field                  | Марѕ То            |
|---------------------------------|--------------------|
| FinancialAccounIntegrationId    | FinancialAccountId |
| FinancialAccounExternalSystemId | FinancialAccountId |

Table 679 provides a list of the user key combinations for the financial plan object.

Table 679. User Key Fields on the Financial Plan Object

User Key Field Combinations

FinancialPlan

ld

ExternalSystemId

Table 680 details the picklists available for the financial plan object.

Table 680. Picklists Available for the Financial Plan Object

Field Name

Туре

Status

# **Financial Product**

The financial product object stores information about the products and services that a financial institution offers to its customers.

#### **Child Objects**

Coverage, Financial Account Holding, Financial Product, Financial Transaction.

#### Methods Called

Table 681 details the methods called by the Financial Product service.

#### Table 681. Methods Called by Financial Product Service

| Method                  | Name as Defined in Service |  |
|-------------------------|----------------------------|--|
| "Delete" on page 110    | FinancialProductDelete     |  |
| "Execute" on page 114   | FinancialProductExecute    |  |
| "Insert" on page 118    | FinancialProductInsert     |  |
| "QueryPage" on page 121 | FinancialProductQueryPage  |  |
| "Update" on page 143    | FinancialProductUpdate     |  |

#### **Fields**

Table 682 details the required and read-only fields for the financial product object.

Table 682. Required and Read-Only Fields for the Financial Product Object

| Field Name           | Туре      |
|----------------------|-----------|
| FinancialProductName | Required  |
| CurrencyCode         | Read-only |
| Audit Fields         | Read-only |

Table 683 details the pick map fields for the financial product object.

| Table 683. | Pick Map | Fields | for the | Financial | Product | Obiect |
|------------|----------|--------|---------|-----------|---------|--------|
|            |          |        |         |           |         |        |

| Pick Map Field                         | Марѕ То                  |
|----------------------------------------|--------------------------|
| ParentFinancialProductIntegrationId    | ParentFinancialProductId |
| ParentFinancialProductExternalSystemId | ParentFinancialProductId |

# 678 Oracle Web Services On Demand Guide Version 23.0 (Oracle CRM On Demand Release 35)

Table 684 provides a list of the user key combinations for the financial product object.

Table 684. User Key Fields on the Financial Product Object

**User Key Field Combinations** 

FinancialProductName

Id

ExternalSystemId

Table 685 details the picklists available for the financial product object.

Table 685. Picklists Available for the Financial Product Object

Field Name Category Type Class Sub-Class

# **Financial Transaction**

The financial transaction object stores information about financial account transactions, which are typically the individual transactions of a financial account for all financial products.

#### Child Objects

Financial Transaction, Service Request.

#### **Methods Called**

Table 686 details the methods called by the Financial Transaction service.

| Table 686. Methods Called by Financi | al Transaction Service |
|--------------------------------------|------------------------|
|--------------------------------------|------------------------|

| Method                | Name as Defined in Service  |
|-----------------------|-----------------------------|
| "Delete" on page 110  | FinancialTransactionDelete  |
| "Execute" on page 114 | FinancialTransactionExecute |
| "Insert" on page 118  | FinancialTransactionInsert  |

| Table 686. Methods Called by Fina | ncial Transaction Service |
|-----------------------------------|---------------------------|
|-----------------------------------|---------------------------|

| Method                  | Name as Defined in Service    |
|-------------------------|-------------------------------|
| "QueryPage" on page 121 | FinancialTransactionQueryPage |
| "Update" on page 143    | FinancialTransactionUpdate    |

Table 687 details the required and read-only fields for the financial transaction object.

Table 687. Required and Read-Only Fields for the Financial Transaction Object

| Field Name                           | Туре      |
|--------------------------------------|-----------|
| FinancialAccount                     | Required  |
| FinancialProductFinancialProductName | Required  |
| TransactionType                      | Required  |
| TransactionID                        | Required  |
| Audit Fields                         | Read-only |

Table 688 details the pick map fields for the financial transaction object.

| Pick Map Field                             | Maps To                      |
|--------------------------------------------|------------------------------|
| FinancialTransactionParentIntegrationId    | FinancialTransactionParentId |
| FinancialTransactionParentExternalSystemId | FinancialTransactionParentId |

Table 689 provides a list of the user key combinations for the financial transaction object.

Table 689. User Key Fields on the Financial Transaction Object

User Key Field Combinations

TransactionID

ld

ExternalSystemId

Table 690 details the picklists available for the financial transaction object.

Table 690. Picklists Available for the Financial Transaction Object

Field Name

TransactionType

# Household

The household object allows you to define and record financial details about a group of contacts that live in the same household, for example, parents, brothers, sisters, spouses, and so on. These details include the assets of the household, the liabilities of the household, the net income of the household, and so on.

#### **Child Objects**

Activity, Contact, Claim, Financial Account, Financial Account Holder, Financial Plan, Lead, Note, Opportunity, Policy, Policy Holder, Portfolio, Service Request, Team.

#### **Methods Called**

Table 691 details the methods called by the Household service.

| Method                  | Name as Defined in Service |
|-------------------------|----------------------------|
| "Delete" on page 110    | HouseholdDelete            |
| "Execute" on page 114   | HouseholdExecute           |
| "Insert" on page 118    | HouseholdInsert            |
| "QueryPage" on page 121 | HouseholdQueryPage         |
| "Update" on page 143    | HouseholdUpdate            |

#### Table 691. Methods Called by Household Service

#### **Fields**

Table 692 details the required and read-only fields for the household object.

| Table 692. | Required and Read-C | Only Fields f | for the House | nold Object |
|------------|---------------------|---------------|---------------|-------------|
|            |                     |               |               |             |

| Field Name       | Туре      |
|------------------|-----------|
| HouseholdName    | Required  |
| IntegrationID    | Required  |
| ExternalSystemID | Required  |
| HouseholdId      | Read-only |

| Field Name                  | Туре      |
|-----------------------------|-----------|
| PrimaryContactId            | Read-only |
| PrimaryContactExternalId    | Read-only |
| PrimaryContactIntegrationId | Read-only |
| PrimaryContactFirstName     | Read-only |
| PrimaryContactLastName      | Read-only |
| Timezone                    | Read-only |
| HouseholdCurrency           | Read-only |
| LastActivity                | Read-only |
| HeadDOB                     | Read-only |
| TotalIncome                 | Read-only |
| TotalAssets                 | Read-only |
| TotalExpenses               | Read-only |
| TotalLiabilities            | Read-only |
| TotalNetWorth               | Read-only |
| RiskProfile                 | Read-only |
| ExperienceLevel             | Read-only |
| InvestmentHorizon           | Read-only |
| CurrentInvestmentMix        | Read-only |
| Objective                   | Read-only |
| PrimaryGoal                 | Read-only |
| Audit Fields                | Read-only |

| Table 692. | Required and Read- | Only Fields for the Hous | ehold Object |
|------------|--------------------|--------------------------|--------------|
|            |                    |                          |              |

Table 693 details the pick map fields for the household object.

Table 693. Pick Map Field for the Household Object

| Pick Map Field       | Maps To   |
|----------------------|-----------|
| ContactExternalId    | ContactId |
| ContactIntegrationId |           |

Table 694 provides a list of the user key combinations for the household object.

Table 694. User Key Fields on the Household Object

**User Key Field Combinations** 

HouseholdName

Id

ExternalSystemId

Table 695 details the picklists available for the household object.

Table 695. Picklists Available for the Household Object

Field Name

Segment

Туре

## **Insurance Property**

The insurance property object allows you to define and record details about an insurance property. Insurance properties are typically the properties of a contact that are included in an insurance policy or a claim.

#### **Child Objects**

Coverage, Damage.

#### **Methods Called**

Table 696 details the methods called by the Insurance Property service.

| Table 696. Methods Called by | Insurance Property Service |
|------------------------------|----------------------------|
|------------------------------|----------------------------|

| Method                  | Name as Defined in Service |
|-------------------------|----------------------------|
| "Delete" on page 110    | InsurancePropertyDelete    |
| "Execute" on page 114   | InsurancePropertyExecute   |
| "Insert" on page 118    | InsurancePropertyInsert    |
| "QueryPage" on page 121 | InsurancePropertyQueryPage |
| "Update" on page 143    | InsurancePropertyUpdate    |

Table 697 details the required and read-only fields for the insurance property object.

| Field Name   | Туре      |
|--------------|-----------|
| PolicyName   | Required  |
| Туре         | Required  |
| CurrencyCode | Read-only |
| Owner        | Read-only |
| OwnerId      | Read-only |
| Audit Fields | Read-only |

 Table 697. Required and Read-Only Fields on the Insurance Property Object

Table 698 details the pickmap fields for the insurance property object.

Table 698. Pick Map Fields for the Insurance Property Object

| Pick Map Field         | Maps To  |
|------------------------|----------|
| PolicyExternalSystemId | PolicyId |
| PolicyIntegrationId    | PolicyId |

Table 699 provides a list of the user key combinations for the insurance property object.

Table 699. User Key Fields on the Insurance Property Object

User Key Field Combinations Type

Id

ExternalSystemId

Table 700 details the picklists available for the insurance property object.

Table 700. Picklists Available for the Insurance Property Object

Field Name

Туре

## **Involved Party**

The involved party object allows you to define and record details about an involved party, which is typically a contact involved in an insurance claim.

## Child Objects None

#### **Methods Called**

Table 701 details the methods called by the Involved Party service.

#### Table 701. Methods Called by Involved Party Service

| Method                  | Name as Defined in Service |
|-------------------------|----------------------------|
| "Delete" on page 110    | InvolvedPartyDelete        |
| "Execute" on page 114   | InvolvedPartyExecute       |
| "Insert" on page 118    | InvolvedPartyInsert        |
| "QueryPage" on page 121 | InvolvedPartyQueryPage     |
| "Update" on page 143    | InvolvedPartyUpdate        |

## **Fields**

Table 702 details the required and read-only fields for the involved party object.

| Table 700 Description of provide all Orable Elected and the International Description |        |
|---------------------------------------------------------------------------------------|--------|
|                                                                                       | 76100+ |
| Table 702. Required and Read-Only Fields on the Involved Party                        | INTECT |
|                                                                                       |        |

| Field Name        | Туре      |
|-------------------|-----------|
| ClaimNumber       | Required  |
| Role              | Required  |
| InvolvedPartyName | Required  |
| Contact           | Required  |
| CurrencyCode      | Read-only |
| Owner             | Read-only |
| OwnerId           | Read-only |
| Audit Fields      | Read-only |

Table 703 details the pickmap fields for the involved party object.

Table 703. Pick Map Fields for the Involved Party Object

| Pick Map Field        | Maps To |
|-----------------------|---------|
| ClaimExternalSystemId | ClaimId |
| ClaimIntegrationId    | ClaimId |

Table 704 provides a list of the user key combinations for the involved party object.

Table 704. User Key Fields on the Involved Party Object

User Key Field Combinations

InvolvedPartyName

ld

ExternalSystemId

Table 705 details the picklists available for the involved party object.

Table 705. Picklists Available for the Involved Party Object

Field Name Role RoleinAccident Location

## Policy

The policy object allows you to define and record details about an insurance policy.

#### **Child Objects**

Activity, Book, Claim, Coverage, Insurance Property, Lead, Policy, Policy Holder, Service Request.

## **Methods Called**

Table 706 details the methods called by the Policy service.

Table 706. Methods Called by Policy Service

| Method                  | Name as Defined in Service |
|-------------------------|----------------------------|
| "Delete" on page 110    | PolicyDelete               |
| "Execute" on page 114   | PolicyExecute              |
| "Insert" on page 118    | PolicyInsert               |
| "QueryPage" on page 121 | PolicyQueryPage            |
| "Update" on page 143    | PolicyUpdate               |

#### Fields

Table 707 details the required and read-only fields for the policy object.

| Field Name   | Туре      |
|--------------|-----------|
| PolicyNumber | Required  |
| PolicyType   | Required  |
| CurrencyCode | Read-only |
| Owner        | Read-only |
| OwnerId      | Read-only |
| Audit Fields | Read-only |

Table 707. Required and Read-Only Fields on the Policy Object

Table 708 details the pickmap fields for the policy object.

Table 708. Pick Map Fields for the Policy Object

| Pick Map Field        | Maps To |
|-----------------------|---------|
| ClaimExternalSystemId | ClaimId |
| ClaimIntegrationId    | ClaimId |

Table 709 provides a list of the user key combinations for the policy object.

**User Key Field Combinations** 

PolicyNumber

Id

ExternalSystemId

Table 710 details the picklists available for the policy object.

 Table 710. Picklists Available for the Policy Object

| Field Name      |
|-----------------|
| PolicyType      |
| Status          |
| SubStatus       |
| BillingStatus   |
| RateState       |
| RatePlan        |
| ReferralSource  |
| PolicyPayMethod |
|                 |

## **Policy Holder**

The policy holder object allows you to define and record details about an insurance policy holder. A policy holder is typically the contact that owns the policy that the insurance company manages.

Child Objects None

## **Methods Called**

Table 711 details the methods called by the Policy Holder service.

Table 711. Methods Called by Policy Holder Service

| Method                  | Name as Defined in Service |
|-------------------------|----------------------------|
| "Delete" on page 110    | PolicyHolderDelete         |
| "Execute" on page 114   | PolicyHolderExecute        |
| "Insert" on page 118    | PolicyHolderInsert         |
| "QueryPage" on page 121 | PolicyHolderQueryPage      |
| "Update" on page 143    | PolicyHolderUpdate         |

#### Fields

Table 712 details the required and read-only fields for the policy holder object.

| Field Name       | Туре      |
|------------------|-----------|
| PolicyName       | Required  |
| Role             | Required  |
| PolicyHolderName | Required  |
| CurrencyCode     | Read-only |
| Owner            | Read-only |
| OwnerId          | Read-only |
| Audit Fields     | Read-only |

Table 712. Required and Read-Only Fields on the Policy Holder Object

Table 713 details the pickmap fields for the policy holder object.

Table 713. Pick Map Fields for the Policy Holder Object

| Pick Map Field         | Maps To  |
|------------------------|----------|
| PolicyExternalSystemId | PolicyId |
| PolicyIntegrationId    | PolicyId |

Table 714 provides a list of the user key combinations for the policy holder object.

| Table 714. | LISER Kev | Fields on  | the Policy | Holder Obi | ect |
|------------|-----------|------------|------------|------------|-----|
|            | USEL KEY  | TIEIUS UII | the Folicy | noider obj | ECI |

User Key Field Combinations

PolicyHolderName

Id

ExternalSystemId

Table 715 details the picklists available for the policy holder object.

Table 715. Picklists Available for the Policy Holder Object

Field Name InsuredType Role

## Portfolio

The portfolio object allows you to define and record details about the collection of financial services that you can provide to an account. Financial services include loans, credit cards, insurance, general banking, and so on.

## Parent Objects

Contact, CustomObject, Household

## **Child Objects**

Contact, Financial Account, Financial Plan, Team.

#### **Methods Called**

Table 716 details the methods called by the Portfolio service.

| Table 716. | Methods | Called | by | Portfolio | Service |
|------------|---------|--------|----|-----------|---------|
|------------|---------|--------|----|-----------|---------|

| Method                | Name as Defined in Service |  |
|-----------------------|----------------------------|--|
| "Delete" on page 110  | PortfolioDelete            |  |
| "Execute" on page 114 | PortfolioExecute           |  |
| "Insert" on page 118  | PortfolioInsert            |  |

# 690 Oracle Web Services On Demand Guide Version 23.0 (Oracle CRM On Demand Release 35)

#### Table 716. Methods Called by Portfolio Service

| Method                  | Name as Defined in Service |  |
|-------------------------|----------------------------|--|
| "QueryPage" on page 121 | PortfolioQueryPage         |  |
| "Update" on page 143    | PortfolioUpdate            |  |

#### **Fields**

Table 717 details the read-only fields for the portfolio object.

| T-1-1- 717 | De su du s de su d | Dead Order Flatela |                         |
|------------|--------------------|--------------------|-------------------------|
|            | Required and       | Read-Only Fields   | on the Portfolio Object |
|            |                    |                    |                         |

| Field Name     | Туре      |
|----------------|-----------|
| PortfolioId    | Read-only |
| Owner          | Read-only |
| OwnerId        | Read-only |
| PrimaryContact | Read-only |
| Audit Fields   | Read-only |

Table 718 details the pickmap fields for the portfolio object.

Table 718. Pick Map Fields for the Portfolio Object

| Pick Map Field           | Maps To       |
|--------------------------|---------------|
| InstitutionExternalId    | InstitutionId |
| InstitutionIntegrationId | InstitutionId |
| InstitutionName          | InstitutionId |
| InstitutionLocation      | InstitutionId |
| Product                  | ProductId     |
| ProductExternalId        | ProductId     |
| ProductIntegrationId     | ProductId     |

Table 719 provides a list of the user key combinations for the portfolio object.

Table 719. User Key Fields on the Portfolio Object

User Key Field Combinations

AccountNumber and ProductId

#### Table 719. User Key Fields on the Portfolio Object

User Key Field Combinations

Id

ExternalSystemId

Table 720 details the picklists available for the portfolio object.

Table 720. Picklists Available for the Portfolio Object

| Field Name  |  |
|-------------|--|
| AccountType |  |
| Status      |  |
| TermUnit    |  |

# Automotive Edition Parent Objects (Web Services v2.0)

This topic includes the parent objects available with Oracle CRM On Demand Automotive Edition.

**NOTE:** To download WSDL files for these objects, you must be given access to the object. If you do not have access to the object, it is not available to download from the Web Services Administration page or available to use the Web service calls. For assistance in gaining access to the objects, contact your Oracle CRM On Demand service provider.

The following objects are detailed in this topic:

- "Dealer" on page 692
- "Vehicle" on page 694

## Dealer

The dealer object stores information about dealerships in the automotive industry, for example, the name of the dealership, the identity of the parent dealership, the site on which the dealership is based, and so on. The dealer object does not have any parent objects.

## Child Objects

Attachment, Shared Address

For information about using attachments with this object, see Appendix A, "Using Attachments with Web Services On Demand."

## Methods Called

Table 721 details the methods called by the Dealer service.

Table 721. Methods Called by Dealer Service

| Method                  | Name as Defined in Service |  |
|-------------------------|----------------------------|--|
| "Delete" on page 110    | DealerDelete               |  |
| "Execute" on page 114   | DealerExecute              |  |
| "Insert" on page 118    | DealerInsert               |  |
| "QueryPage" on page 121 | DealerQueryPage            |  |
| "Update" on page 143    | DealerUpdate               |  |

#### Fields

Table 722 details the required and read-only fields for the dealer object.

| Field Name             | Туре      |
|------------------------|-----------|
| DealerId               | Required  |
| DealerIntegrationId    | Required  |
| DealerExternalSystemID | Required  |
| DealerId               | Read-only |
| DealerType             | Read-only |
| Audit Fields           | Read-only |

Table 722. Required and Read-Only Fields for the Dealer Object

Table 723 details the pick map fields for the dealer object.

Table 723. Pick Map Fields for the Dealer Object

| Pick Map Field               | Maps To        |
|------------------------------|----------------|
| Owner                        | OwnerId        |
| ParentDealerExternalSystemId | ParentDealerId |
| ParentDealerIntegrationId    | ParentDealerId |
| ParentDealerName             | ParentDealerId |
| ParentDealerSite             | ParentDealerId |

Table 724 provides a list of the user key combinations for the dealer object.

Table 724. User Key Fields on the Dealer Object

**User Key Field Combinations** 

DealerId

ExternalSystemID

Table 725 details the picklists available for the dealer object.

Table 725. Picklists Available for the Dealer Object

Field Name ParentDealerName ParentDealerSite

## Vehicle

The vehicle object allows you to create and store information about a vehicle, for example, a car, a truck, a van, and so on, that your company would like to sell to a contact or account. This information includes the vehicle's current mileage, the invoice price, the dealership, the make, and so on.

Child Objects Book

#### Methods Called

Table 726 details the methods called by the Vehicle service.

| Table 726. Methods Called by Vehicle Service |
|----------------------------------------------|
|----------------------------------------------|

| Method                  | Name as Defined in Service |
|-------------------------|----------------------------|
| "Delete" on page 110    | VehicleDelete              |
| "Execute" on page 114   | VehicleExecute             |
| "Insert" on page 118    | VehicleInsert              |
| "QueryPage" on page 121 | VehicleQueryPage           |
| "Update" on page 143    | VehicleUpdate              |

# **694** Oracle Web Services On Demand Guide Version 23.0 (Oracle CRM On Demand Release 35)

## Fields

Table 727 details the required and read-only fields for the vehicle object.

| Field Name      | Туре      |
|-----------------|-----------|
| VehicleId       | Read-only |
| Contact         | Read-only |
| ProductType     | Read-only |
| SellingDealer   | Read-only |
| ServicingDealer | Read-only |
| Audit Fields    | Read-only |

Table 727. Required and Read-Only Fields for the Vehicle Object

Table 728 details the pick map fields for the vehicle object.

| Pick Map Field               | Maps To           |
|------------------------------|-------------------|
| AccountName                  | AccountId         |
| AccountSite                  | AccountId         |
| AccountIntegrationId         | AccountId         |
| AccountExternalID            | AccountId         |
| SellingDealerExternalId      | SellingDealerId   |
| SellingDealerIntegrationId   | SellingDealerId   |
| ServicingDealerExternalId    | ServicingDealerId |
| ServicingDealerIntegrationId | ServicingDealerId |

Table 728. Pick Map Fields for the Vehicle Object

Table 729 provides a list of the user key combinations for the vehicle object.

| Table 729. User Key Fields on the Vehicle Object | Table 729. | User Key | Fields on | the Vehicle | Object |
|--------------------------------------------------|------------|----------|-----------|-------------|--------|
|--------------------------------------------------|------------|----------|-----------|-------------|--------|

| User Key Field Combinations |
|-----------------------------|
| Id                          |
| ExternalSystemId            |
| ProductId                   |
| SerialNumber                |
| ProductExternalId           |

Table 730 details the picklists available for the vehicle object.

| Field Name     |
|----------------|
| Body           |
| Door           |
| Engine         |
| ExteriorColor  |
| InteriorColor  |
| Location       |
| Make           |
| Model          |
| VehicleOwnedBy |
| Status         |
| Transmission   |
| Trim           |
| UsedNew        |
| WarrantyType   |
| Year           |

Table 730. Picklists Available for the Vehicle Object

## Child Objects (Web Services v2.0)

This topic includes a list of child objects that are used in Oracle On Demand Web Services v2.0.

The list includes:

- Objects that are child objects only and are not themselves parent objects.
- Objects that are also parent objects.
- The Custom Web Applet child container.

Various parent objects are also child objects of other objects. This includes a number of industryspecific objects added in Release 16 and Release 17 of Oracle CRM On Demand. See the topics about the parent objects for information about the parent-child relationships. For these objects, the field information given for parent objects is the same for the objects when they are child objects, and is therefore not repeated in this topic. For each child object, the methods that can be called are as shown in Table 731. The methods that you can use on a child object are the same as for its parent object.

| Method                  | Name as Defined in Service |
|-------------------------|----------------------------|
| "Delete" on page 110    | <object>Delete</object>    |
| "Execute" on page 114   | <object>Execute</object>   |
| "Insert" on page 118    | <object>Insert</object>    |
| "QueryPage" on page 121 | <object>QueryPage</object> |
| "Update" on page 143    | <object>Update</object>    |

**NOTE:** For the Custom Web Applet child, only the QueryPage method is supported.

The following child objects are listed:

- "Account" on page 698
- "Account Contact" on page 699
- "Account Opportunity" on page 701
- "Activity" on page 702
- "Address" on page 704
- "Asset" on page 707
- "Attachment" on page 709
- "Attendee Call" on page 710
- "Book" on page 712
- Book User" on page 713
- "Campaign" on page 715
- Competitor" on page 716
- "Contact" on page 717
- "Contact Role" on page 719
- "Custom Object 1 through 3" on page 720
- "Custom Object 4 through 15" on page 721
- Custom Object 1 Child" on page 722
- "Custom Web Applet" on page 723
- "Delegated User" on page 724
- "Exchange Rate History" on page 724
- "Image" on page 725

- "Interests" on page 726
- "Invitee" on page 727
- "Lead" on page 729
- "Note" on page 730
- "Opportunity" on page 731
- "Opportunity Child" on page 732
- "Products Detailed" on page 732
- "Promotional Items Dropped" on page 734
- "Recipient" on page 735
- "Related Contact" on page 736
- "Revenue" on page 737
- "Sales Assessment" on page 739
- "Sales Assessment Value" on page 740
- Sample Dropped" on page 740
- Service Request" on page 742
- Shared Address" on page 743
- Subbook" on page 747
- "Team" on page 748
- "User" on page 749
- "User Default Book Per Type" on page 750

**NOTE:** For the Quote and Order child objects, access is included for use by the Oracle CRM On Demand to Oracle E-Business Suite integration and is not available for non-Oracle use. For access to the Order child object, the Order Usage value on the company profile page must be set to Ebiz PIP integration. If the Order Usage value on the company profile page is set to CRM On Demand Order Management, the Order object is a parent object with a child Order Item object.

## Account

The account object stores information about the companies that you do business with and is also used to track partners and competitors.

Parent Object Address, Contact, CustomObject

#### Fields

Table 732 details the required and read-only fields for the account child object.

| Table 732. | Required and | Read-Only Fields for | or the Account Chi | ld Object |
|------------|--------------|----------------------|--------------------|-----------|
|            |              |                      |                    |           |

| Field Name | Туре      |
|------------|-----------|
| AccountId  | Read-only |

Table 733 details the pick map fields for the account child object.

Table 733. Pick Map Fields for the Account Child Object

| Pick Map Field   | Maps To   |
|------------------|-----------|
| ExternalSystemId | AccountId |

Table 734 provides a list of the user key combinations for the account child object.

#### Table 734. User Key Fields on the Account Child Object

| User Key Field Combinations |
|-----------------------------|
| AccountId                   |
| ExternalSystemId            |
| Name and Location           |

Table 735 details the picklists available for the account child object.

| Table 735. | Picklists Available | for the Account | Child Object |
|------------|---------------------|-----------------|--------------|
|------------|---------------------|-----------------|--------------|

| Field Name     |
|----------------|
| Call Frequency |
| Route          |
| Status         |
| Туре           |

## **Account Contact**

The account contact object stores information about the contacts associated with an account.

## Parent Object Account

## **Fields**

Table 736 details the required and read-only fields for the account contact child object.

| Field Name       | Туре      |
|------------------|-----------|
| AccountLocation  | Read-only |
| AccountMainPhone | Read-only |
| AccountType      | Read-only |

Table 736. Required and Read-Only Fields for the Account Contact Child Object

Table 737 details the pick map fields for the account contact child object.

| Pick Map Field          | Maps To          |
|-------------------------|------------------|
| AccountExternalSystemId | AccountId        |
| AccountName             | AccountId        |
| ContactExternalSystemId | ContactId        |
| ContactFullName         | ContactId        |
| ContactLastName         | ContactFirstName |
| ContactLastName         | ContactId        |

Table 737. Pick Map Fields for the Account Contact Child Object

Table 738 provides a list of the user key combinations for the account contact child object.

Table 738. User Key Fields on the Account Contact Child Object

| User Key Field Combinations          |
|--------------------------------------|
| AccountId                            |
| AccountExternalSystemId              |
| AccountLocation and AccountName      |
| ContactExternalSystemId              |
| ContactFirstName and ContactLastName |
|                                      |

Table 739 details the picklists available for the account contact child object.

|           | <b>.</b>    |               |             | <u> </u> |              |
|-----------|-------------|---------------|-------------|----------|--------------|
| lable /39 | . Picklists | Available for | the Account | Contact  | Child Object |
|           |             |               |             |          |              |

Field Name

Role

## **Account Opportunity**

The opportunity object allows employees to identify and record a potential revenue-generating event that has arisen with an account or contact. Opportunities can be generated from marketing campaigns when leads indicate that they are interested in a product or service that has been offered.

Parent Object

#### **Fields**

Table 740 details the required and read-only fields for the account opportunity child object.

| Field Name                   | Туре      |
|------------------------------|-----------|
| OwnerFullName                | Read-only |
| PrimaryRevenueExpectedValue  | Read-only |
| CreatedbyEmailAddress        | Read-only |
| ModifiedbyEmailAddress       | Read-only |
| FuriganaAccountName          | Read-only |
| NameShadow                   | Read-only |
| AssignmentStatus             | Read-only |
| LastAssignmentCompletionDate | Read-only |
| LastAssignmentSubmissionDate | Read-only |

 Table 740. Required and Read-Only Fields for the Account Opportunity Child Object

Table 741 details the pick map fields for the account opportunity child object.

| Pick Map Field           | Maps To         |
|--------------------------|-----------------|
| AccountIntegrationId     | AccountId       |
| AccountExternalId        | AccountId       |
| AccountLocation          | AccountId       |
| Account                  | AccountId       |
| SourceCampaignExternalId | CampaignId      |
| SourceCampaign           | CampaignId      |
| KeyContactExternalId     | KeyContactId    |
| KeyContactLastName       | KeyContactId    |
| DealerExternalId         | DealerId        |
| OwnerAlias               | OwnerId         |
| CustomObject1Name        | CustomObject1Id |
| CustomObject2Name        | CustomObject2Id |
| CustomObject3Name        | CustomObject3Id |

Table 741. Pick Map Fields for the Account Opportunity Child Object

Table 742 provides a list of the user key combinations for the account opportunity child object.

Table 742. User Key Fields on the Account Opportunity Child Object

| User Key Field Combinations |  |  |
|-----------------------------|--|--|
| OpportunityId               |  |  |
| Id                          |  |  |

## Activity

The activity object stores information on an activity that a user must carry out, for example, a callback activity for an account.

For activity child objects of Custom Object 01 through Custom Object 03, you can use the Activity field to query for tasks and appointments. The field can have the value Task or Appointment.

Parent Objects Account, Campaign, Contact, CustomObject, Household, Lead, Opportunity, Service Request.

## **Fields**

Table 743 details the required and read-only fields for the activity child object.

| Field Name             | Туре      |
|------------------------|-----------|
| AccountLocation        | Read-only |
| CreatedDetail          | Read-only |
| MEEventName            | Read-only |
| CreatedbyEmailAddress  | Read-only |
| ModifiedbyEmailAddress | Read-only |
| CODInteractionTime     | Read-only |
| CODWrapUpTime          | Read-only |
| CODHandleTime          | Read-only |
| CODIVRTime             | Read-only |
| CODQueueHoldTime       | Read-only |
| CODTotalHoldTime       | Read-only |
| DescriptionShadow      | Read-only |
| DealerName             | Read-only |
| Audit Fields           | Read-only |

Table 743. Required and Read-Only Fields for the Activity Child Object

Table 744 details the pick map fields for the activity child object.

Table 744. Pick Map Fields for the Activity Child Object

| Pick Map Field              | Maps To          |
|-----------------------------|------------------|
| AccountIntegrationId        | AccountId        |
| AccountExternalId           | AccountId        |
| CampaignExternalId          | CampaignId       |
| CampaignIntegrationId       | CampaignId       |
| DelegatedBy                 | DelegatedById    |
| FundRequest                 | FundRequestId    |
| OpportunityIntegrationId    | OpportunityId    |
| OpportunityExternalId       | OpportunityId    |
| PrimaryContactIntegrationId | PrimaryContactId |

| Pick Map Field           | Maps To          |
|--------------------------|------------------|
| PrimaryContactExternalId | PrimaryContactId |
| LeadIntegrationId        | LeadId           |
| LeadExternalId           | LeadId           |
| OwnerExternalId          | OwnerId          |
| OwnerIntegrationId       | OwnerId          |
| SRIntegrationId          | SRId             |
| SRExternalId             | SRId             |
| CustomObject1Name        | CustomObject1Id  |
| CustomObject2Name        | CustomObject2Id  |
| CustomObject3Name        | CustomObject3Id  |

#### Table 744. Pick Map Fields for the Activity Child Object

Table 745 provides a list of the user key combinations for the activity child object.

| Table 745. User Key Fields on the Activity Child Object |
|---------------------------------------------------------|
|---------------------------------------------------------|

| User Key Field Combinations |  |  |
|-----------------------------|--|--|
| Id                          |  |  |
| ExternalSystemId            |  |  |
| Description                 |  |  |

## Address

The address child object stores information on the different addresses that are associated with accounts and contacts.

This child object is applicable for companies that do not have the Enable Shared Addresses check box selected on the company profile. In this case, address information is not shared between any records, and the address information in each record is specific to each record.

When Enable Shared Addresses is selected, the address child object, (<ListOfAddress>) cannot be used, and instead the shared address child object (<ListOfSharedAddress>) must be used to associate or dissociate addresses and flag addresses as billing, shipping, or primary addresses. For more information about the shared address child object, see "Shared Address" on page 743. To create and update shared addresses, the top-level Address Web service must be used. For more information, see "Address" on page 521.

When Enable Shared Addresses is deselected, the shared address child object cannot be used as addresses are not being shared. Instead, the address child object is used for address operations. See Table 746 on page 706, which shows the usage of address child objects and fields depending on whether addresses are shared. For more information about address operations, see "Adding and Updating Account Addresses" on page 513, and "Adding and Updating Contact Addresses" on page 542.

For information about converting unshared addresses to shared addresses using UI export functionality and Web services calls, see "Converting Unshared Addresses to Shared Addresses" on page 522.

| Addresses is Selected                                               |                                                                                                    |                                                                                                    |                                                                                                    |                                                                                                    |
|---------------------------------------------------------------------|----------------------------------------------------------------------------------------------------|----------------------------------------------------------------------------------------------------|----------------------------------------------------------------------------------------------------|----------------------------------------------------------------------------------------------------|
| Enable<br>Shared<br>Addresses<br>check box<br>on company<br>profile | ListOfAddress<br>(address as<br>child object)                                                                                                    | ListOfSharedAddress<br>(shared address as<br>child object)                                                                                                    | Denormalised<br>address fields in<br>parent object<br>(PrimaryBillToCity,<br>PrimaryShipToCity<br>and so on)                                                                                | Address Id fields in<br>parent object<br>(PrimaryBillToAddressId,<br>PrimaryShipToAddressId,<br>AlternateAddressId)                                                                                                    |
| Selected -<br>addresses<br>are shared.                              | Cannot be<br>used to<br>create,<br>update, or<br>delete the<br>addresses as<br>addresses are<br>being shared,<br>but can be<br>used for<br>query<br>operations. | Can be used only to<br>associate or<br>dissociate an<br>address from parent.<br>Addresses cannot be<br>created, deleted, or<br>updated using this<br>child object. The<br>top-level Address<br>Web service must be<br>used, see "Address"<br>on page 521.                                                                                                    | Cannot be used<br>because addresses<br>are being shared.<br>To create and<br>update addresses,<br>the top-level<br>Address Web<br>service must be<br>used. see<br>"Address" on<br>page 521. | Can be used to associate<br>a billing/shipping/<br>primary address to the<br>account, contact, dealer,<br>partner objects.<br>Billing/shipping/primary<br>fields in<br>ListOfSharedAddress can<br>also be used for the same<br>purpose. |
| Deselected<br>- addresses<br>are not<br>being<br>shared.            | Can be used<br>to create,<br>update,<br>delete, and<br>read<br>addresses.                                                                                       | Partial update<br>allowed - can be<br>used only to edit the<br>intersection object<br>fields other than<br>AddressId, billing/<br>shipping/primary<br>flag fields. Changing<br>the address<br>association or<br>address flags is not<br>allowed but any<br>other fields (for<br>example, custom<br>fields on the account<br>address object) can<br>be updated.<br>Create or delete is<br>not allowed and<br>change in address<br>association is not<br>allowed, but query<br>operations are not<br>restricted. | Can be used.                                                                                                    | Usage is as described in<br>"Adding and Updating<br>Account Addresses" on<br>page 513.                                                                                                    |

 Table 746.
 Usage of Address Child Objects and Fields Depending on Whether Enable Shared

 Addresses is Selected

## **Parent Objects** Account, Contact

## **Fields**

Table 747 details the required and read-only fields for the address child object.

| Field Name         | Туре      |
|--------------------|-----------|
| AddressId          | Read-only |
| GeocodeMatchCode   | Read-only |
| GeocodeMatchVector | Read-only |
| GeocodeStatus      | Read-only |

Table 747. Required and Read-Only Fields for the Address Child Object

Table 748 details the pick map fields for the address child object.

#### Table 748. Pick Map Fields for the Address Child Object

| Pick Map Field | Maps To |
|----------------|---------|
| None           |         |

Table 749 provides a list of the user key combinations for the address child object.

| Table 749. | User Kev    | Fields on  | the | Address  | Child | Object |
|------------|-------------|------------|-----|----------|-------|--------|
|            | 0.501 100 y | 110103 011 | the | 71001055 | orma  | Object |

| User Key Field Combinations |
|-----------------------------|
| AddressId                   |
| ExternalId                  |

## Asset

The asset object stores information on the assets held by your accounts, for example, the products that an account has purchased.

**Parent Object** Account, CustomObject

## **Fields**

Table 750 details the required and read-only fields for the asset child object.

| Field Name        | Туре      |
|-------------------|-----------|
| AssetId           | Required  |
| ContactAssetId    | Read-only |
| ExternalSystemId  | Read-only |
| Product           | Read-only |
| ProductId         | Read-only |
| ProductPartNumber | Read-only |
| ProductType       | Read-only |
| ProductStatus     | Read-only |
| CreatedByandDate  | Read-only |
| ModifiedByandDate | Read-only |
| SerialNumber      | Read-only |

Table 750. Required and Read-Only Fields for the Asset Child Object

Table 751 details the pick map fields for the asset child object.

Table 751. Pick Map Fields for the Asset Child Object

| Pick Map Field         | Maps To                  |
|------------------------|--------------------------|
| AccountIntegrationId   | AccountId                |
| Manufacturer           | ManufacturerId           |
| PreferredServiceDealer | PreferredServiceDealerID |

Table 752 provides a list of the user key combinations for the asset child object.

Table 752. User Key Fields on the Asset Child Object

User Key Field Combinations

AssetId

ExternalSystemId

## Attachment

The attachment object stores information about a file or URL that is attached to a record in Oracle CRM On Demand.

## **Parent Objects**

Account, Accreditation, Activity, Campaign, Certification, Contact, Course, CustomObject, Dealer, Event, Exam, Lead, Opportunity, Service Request, and Solution.

## **Fields**

Table 753 details the required and read-only fields for the attachment object.

| Field Name                        | Туре                                                                                 |
|-----------------------------------|--------------------------------------------------------------------------------------|
| DisplayFileName                   | Required                                                                             |
| FileNameOrURL                     | Required                                                                             |
| FileDate                          | Read-only                                                                            |
| FileSize                          | Read-only                                                                            |
| AttachmentTag                     | Read-only (accessible<br>for the Attachment<br>child of Account and<br>Contact only) |
| <parent_object>Id</parent_object> | Read-only                                                                            |
| Id                                | Read-only                                                                            |
| ModId                             | Read-only                                                                            |
| Audit Fields                      | Read-only                                                                            |

| Table 753   | Required and | Read-Only | Fields for | the Attachment | Child Object |
|-------------|--------------|-----------|------------|----------------|--------------|
| 10010 / 001 | nogan oa ana | noud only | 1101010101 | the recomment  |              |

Table 754 provides a list of the user key combinations for the attachment child object.

Table 754. User Key Fields on the Attachment Child Object

User Key Field Combinations

Id

ExternalSystemId

FileNameOrURL and FileExtension

## Attendee Call

The attendee call object stores information about an individual call associated with an account call.

## Parent Object Activity

## Fields

Table 755 details the required and read-only fields for the attendee call child object.

| Field Name     | Туре      |
|----------------|-----------|
| Subject        | Required  |
| PrimaryContact | Required  |
| Audit Fields   | Read-only |

Table 755. Required and Read-Only Fields for the Attendee Call Child Object

Table 756 details the pick map fields for the attendee call child object.

| Table 756. Pick Map Fields for the | Attendee Call Child Object |
|------------------------------------|----------------------------|
|                                    |                            |

| Pick Map Field                | Maps To                |
|-------------------------------|------------------------|
| AddressName                   | AddressNameId          |
| Address                       | AddressId              |
| AddressExternalSystemId       | AddressId              |
| ApplicationCompanyName        | ApplicationUID         |
| ApplicationExternalSystemId   | ApplicationCompanyName |
| BookName                      | BookId                 |
| BusinessPlanExternalSystemId  | BusinessPlanPlanName   |
| CampaignName                  | CampaignId             |
| CampaignExternalId            | CampaignId             |
| ClaimExternalSystemId         | ClaimNumber            |
| CustomObject <i>n</i> Name    | CustomObjectnId        |
| CustomObjectnExternalSystemId | CustomObjectnId        |
| DealerName                    | DealerId               |
| DealerExternalId              | DealerId               |

| Pick Map Field                   | Maps To                          |
|----------------------------------|----------------------------------|
| DelegatedBy                      | DelegatedById                    |
| DelegatedByExternalSystemId      | DelegatedById                    |
| DelegatedByExternalSystemId      | DelegatedByFirstName             |
| DelegatedByExternalSystemId      | DelegatedByLastName              |
| DealRegistrationName             | DealRegistrationId               |
| DealRegistrationName             | DealRegistrationExternalSystemId |
| FinancialAccountExternalSystemId | FinancialAccountFinancialAccount |
| FinancialPlanExternalSystemId    | FinancialPlanFinancialPlan       |
| FundRequest                      | FundRequestId                    |
| Lead                             | LeadId                           |
| LeadIntegrationId                | LeadId                           |
| LeadExternalSystemId             | LeadId                           |
| LeadExternalSystemId             | LeadFirstName                    |
| LeadExternalSystemId             | LeadLastName                     |
| MDFRequestExternalSystemId       | MDFRequestName                   |
| MEEventName                      | MEEventId                        |
| ObjectiveExternalSystemId        | ObjectiveName                    |
| OpportunityName                  | OpportunityId                    |
| OpportunityIntegrationId         | OpportunityId                    |
| OpportunityExternalId            | OpportunityId                    |
| OpportunityExternalId            | OpportunityName                  |
| Alias                            | OwnerId                          |
| PolicyExternalSystemId           | PolicyNumber                     |
| PortfolioNumber                  | Portfoliold                      |
| PortfolioExternalId              | Portfoliold                      |
| PrimaryContact                   | PrimaryContactId                 |
| PrimaryContactExternalId         | PrimaryContactId                 |
| PrimaryContactExternalId         | PrimaryContactFirstName          |
| PrimaryContactExternalId         | PrimaryContactLastName           |
| Alias                            | PrimaryOwnerId                   |
| ServiceRequestNumber             | ServiceRequestId                 |

| Table 756. | Pick Map | Fields for | the Attendee | Call Child | Object |
|------------|----------|------------|--------------|------------|--------|
|------------|----------|------------|--------------|------------|--------|

#### Table 756. Pick Map Fields for the Attendee Call Child Object

| Pick Map Field                 | Maps To              |
|--------------------------------|----------------------|
| ServiceRequestExternalSystemId | ServiceRequestId     |
| ServiceRequestExternalSystemId | ServiceRequestNumber |
| SPRequestExternalSystemId      | SPREquestName        |

Table 757 provides a list of the user key combinations for the attendee call child object.

Table 757. User Key Fields on the Attendee Call Child Object

User Key Field Combinations

ld

PrimaryContactId

PrimaryContact

PrimaryContactExternalId

Table 758 provides a list of the picklists for the attendee call child object.

#### Table 758. Picklists for the Attendee Call Child Object

| Field Name     |
|----------------|
| Priority       |
| ApprovalStatus |
| RejectReason   |
| SubType        |
| Туре           |
| CurrencyCode   |
| CallResult     |
| Status         |
| ResolutionCode |

## Book

The book object provides a way of segmenting data according to the organizational units of your business, such as territories or products. Administrators can create book hierarchies based on how they want to organize your information, and then set up users to have the appropriate level of access to books.

# **712** Oracle Web Services On Demand Guide Version 23.0 (Oracle CRM On Demand Release 35)

## **Parent Objects**

Account, Accreditation, Allocation, Application, Business Plan, Campaign, Certification, Contact, Course, CustomObject, Deal Registration, Event, Exam, Financial Account, Financial Plan, HCP Contact Allocation, Inventory Audit Report, Inventory Period, Lead, MDF Request, Messaging Plan, Objective, Opportunity, Order, Partner, Policy, Solution, Sample Lot, Sample Request, Sample Transaction, Special Pricing Request, Vehicle.

## **Fields**

Table 759 details the required and read-only fields for the book child object.

| Field Name          | Туре      |
|---------------------|-----------|
| BookName            | Required  |
| BookId              | Read-only |
| SystemAssociateFlag | Read-only |
| ModId               | Read-only |
| Audit Fields        | Read-only |

Table 759. Required and Read-Only Fields for the Book Child Object

Table 760 details the pick map fields for the book child object.

| Table 760.   | Pick Map | Fields for | the Book | Child Obj | ect |
|--------------|----------|------------|----------|-----------|-----|
| 10.010 / 001 |          |            |          | 0         |     |

| Pick Map Field | Maps To |
|----------------|---------|
| BookName       | BookId  |

Table 761 provides a list of the user key combinations for the book child object.

#### Table 761. User Key Fields on the Book Child Object

| BookId   | User Key Field Combinations |
|----------|-----------------------------|
| 2001114  | BookId                      |
| BookName | BookName                    |

## **Book User**

The book user object stores information about a book user.

## Parent Object Book

## **Fields**

Table 762 details the required and read-only fields for the book user child object.

| Field Name        | Туре      |
|-------------------|-----------|
| AccessProfileName | Required  |
| UserAlias         | Required  |
| UserFirstName     | Read-only |
| UserLastName      | Read-only |
| Audit Fields      | Read-only |

Table 762. Required and Read-Only Fields for the Book User Child Object

Table 763 details the pick map fields for the book user child object.

Table 763. Pick Map Fields for the Book User Child Object

| Pick Map Field       | Maps To |
|----------------------|---------|
| BookExternalSystemId | BookId  |
| UserAlias            | UserId  |
| UserEMailAddr        | UserId  |
| UserExternalSystemId | UserId  |
| UserSignInId         | UserId  |

Table 764 provides a list of the user key combinations for the book user child object.

Table 764. User Key Fields on the Book User Child Object

| User Key Field Combinations |
|-----------------------------|
| Id                          |
| UserId                      |
| UserAlias                   |
|                             |

UserExternalSystemId

Table 765 provides a list of the picklists for the book user child object.

| Table 765. | Picklists | for the | Book l | Jser | Child | Object |
|------------|-----------|---------|--------|------|-------|--------|
|------------|-----------|---------|--------|------|-------|--------|

| Field Name |  |
|------------|--|
| BookRole   |  |

## Campaign

The campaign object stores information on the recipients of campaigns.

#### Parent Object Contact, Event

## **Fields**

Table 766 details the required and read-only fields for the campaign child object.

Table 766. Required and Read-Only Fields for the Campaign Child Object

| Field Name        | Туре      |
|-------------------|-----------|
| CampaignName      | Read-only |
| CampaignContactId | Read-only |
| Audit Fields      | Read-only |

Table 767 details the pick map fields for the campaign child object.

| <b>T I I 7/7</b> | <b>D</b> 1 1 14 |          |        | <u> </u> | ~ ~ ~ ~ ~ |       |
|------------------|-----------------|----------|--------|----------|-----------|-------|
| Table 767.       | PICK Map        | Fields f | or the | Campaign | Child O   | biect |
|                  |                 |          |        |          |           |       |

| Pick Map Field           | Maps To    |
|--------------------------|------------|
| CampaignExternalSystemId | CampaignId |
| CampaignName             | CampaignId |

Table 768 provides a list of the user key combinations for the campaign child object.

| Table 768   | User Key Fields | on the Campaign | Child Object |
|-------------|-----------------|-----------------|--------------|
| 10010 / 000 | 0000 100 10000  | on the oumpargn |              |

**User Key Field Combinations** 

CampaignId

CampaignExternalId

CampaignName

Table 769 details the picklists available for the campaign child object.

Table 769. Picklists Available for the Campaign Child Object

Field Name DeliveryStatus

ResponseStatus

## Competitor

The competitor object stores the information on competitors for your accounts and opportunities.

**NOTE:** This topic covers both the account competitor and opportunity competitor child objects. The Parent Object column in the tables in this topic indicates to which objects the information is applicable.

## Parent Objects

Account, Opportunity

Fields

Table 770 details the required and read-only fields for the competitor child object.

| Table 770 | Required and | Read-Only Field | s for the Competit | tor Child Object |
|-----------|--------------|-----------------|--------------------|------------------|
|           |              |                 |                    |                  |
|           |              |                 |                    |                  |

| Field Name   | Туре     | Parent Object |
|--------------|----------|---------------|
| CompetitorId | Required | Both          |
| StartDate    | Required | Both          |

Table 771 details the pick map fields for the competitor child object.

| Pick Map Field       | Maps To      | Parent Object |
|----------------------|--------------|---------------|
| CompetitorExternalId | CompetitorId | Both          |
| CompetitorName       | CompetitorId | Both          |
| CompetitorFullName   | CompetitorId | Both          |
| CompetitorExternalId | AccountName  | Opportunity   |
| CompetitorName       | AccountName  | Opportunity   |

Table 771. Pick Map Fields for the Competitor Child Object

Table 772 provides a list of the user key combinations for the competitor child object.

| Table 772. | User Key | Fields on t | he Competitor | Child Object |
|------------|----------|-------------|---------------|--------------|
|------------|----------|-------------|---------------|--------------|

| User Key Field Combinations               | Parent Object |
|-------------------------------------------|---------------|
| Id                                        | Both          |
| Role & ReverseRole & CompetitorId         | Both          |
| Role & ReverseRole & CompetitorExternalId | Both          |
| Role & ReverseRole & CompetitorName       | Opportunity   |
| Role & ReverseRole & AccountName          | Opportunity   |

Table 773 details the picklists available for the competitor child object.

| Table 773. | Picklists | Available | for the | Competitor | Child Object |
|------------|-----------|-----------|---------|------------|--------------|
|------------|-----------|-----------|---------|------------|--------------|

| Field Name  | Parent Object |
|-------------|---------------|
| ReverseRole | Both          |
| Role        | Both          |

## Contact

The contact object stores information on individuals with whom your organization has a relationship. It allows the user to store information on individuals who are external to your company, but who are associated with the business process. Contacts stored in the Oracle CRM On Demand database can also be associated with an account.

## **Parent Objects**

Activity, Address, Account, Campaign, CustomObject, Event, Household, Opportunity, Portfolio

## **Fields**

Table 774 details the required and read-only fields for the contact child object.

| Field Name                     | Туре      |
|--------------------------------|-----------|
| ContactId                      | Read-only |
| ContactFirstName               | Read-only |
| ContactLastName                | Read-only |
| ContactAccountId               | Read-only |
| ContactAccountName             | Read-only |
| ContactAccountLocation         | Read-only |
| ContactAccountIntegrationId    | Read-only |
| ContactAccountExternalSystemId | Read-only |
| Audit Fields                   | Read-only |

Table 774. Required and Read-Only Fields for the Contact Child Object

Table 775 details the pick map fields for the contact child object.

Table 775. Pick Map Fields for the Contact Child Object

| Pick Map Field       | Maps To   |
|----------------------|-----------|
| ContactExternalId    | ContactId |
| ContactIntegrationId | ContactId |

Table 776 provides a list of the user key combinations for the contact child object.

Table 776. User Key Fields on the Contact Child Object

User Key Field Combinations

ActivityContactId

ContactExternalId

## **Contact Role**

The contact role object stores information on the different roles that a contact can hold within an account or opportunity.

**NOTE:** This topic covers both the account contact role and opportunity contact role child objects. The Parent Object column in the tables in this topic indicates to which objects the information is applicable.

Parent Objects Account, Opportunity

Fields

Table 777 details the required and read-only fields for the contact role child object.

| Field Name | Туре     | Parent Object |
|------------|----------|---------------|
| AccountId  | Required | Both          |
| ContactId  | Required | Opportunity   |

Table 777. Required and Read-Only Fields for the Contact Role Child Object

Table 778 details the pick map fields for the contact role child object.

| Tabla 770 | Dial Man | Fielde fe | r the Contest | Role Child Object |
|-----------|----------|-----------|---------------|-------------------|
| lable //8 | PICK MAD | FIEIOS IO | r me comaci   | Role Unito Ublect |
|           |          |           |               |                   |

| Pick Map Field          | Maps To          | Parent Object |
|-------------------------|------------------|---------------|
| AccountExternalSystemId | AccountId        | Account       |
| AccountName             | AccountId        | Account       |
| ContactExternalSystemId | ContactId        | Both          |
| ContactLastName         | ContactId        | Opportunity   |
| ContactExternalSystemId | ContactFirstName | Opportunity   |
| ContactLastName         | ContactFirstName | Opportunity   |
| ContactExternalSystemId | ContactLastName  | Opportunity   |

Table 779 provides a list of the user key combinations for the contact role child object.

Table 779. User Key Fields on the Contact Role Child Object

| User Key Field Combinations                      | Parent Object |
|--------------------------------------------------|---------------|
| Id                                               | Account       |
| Role, ContactId                                  | Account       |
| Role, ContactExternalSystemId                    | Account       |
| Role, ContactFirstName, ContactLastName          | Account       |
| ContactExternalSystemId, BuyingRole              | Opportunity   |
| ContactFirstName, ContactLastName,<br>BuyingRole | Opportunity   |

Table 780 details the picklists available for the contact role child object.

Table 780. Picklists Available for the Contact Role Child Object

| Field Name | Parent Object |
|------------|---------------|
| Role       | Account       |
| BuyingRole | Opportunity   |

## **Custom Object 1 through 3**

The custom objects 1, 2, and 3.

## **Parent Objects**

Account, Activity, Address, Campaign, Contact, Lead, Message Response, Messaging Plan, Messaging Plan Item, Messaging Plan Item Relation, Opportunity, Service Request.

## **Fields**

Table 781 details the required and read-only fields for the custom object child object.

| Field Name | Туре      |
|------------|-----------|
| Name       | Required  |
| Id         | Read-only |

Table 782 provides a list of the user key combinations for the custom object child object.

Table 782. User Key Fields on the Custom Object Child Object

**User Key Field Combinations** 

Id

ExternalSystemId

Name

No pickmap or picklist fields are available.

# Custom Object 4 through 15

The custom objects 4 through 15.

**Parent Objects** 

All top-level objects.

### **Fields**

Table 783 details the required and read-only fields for the custom object child object.

| Field Name   | Туре      |
|--------------|-----------|
| Name         | Required  |
| Currency     | Read-only |
| Audit Fields | Read-only |

Table 783. Required and Read-Only Fields for the Custom Object Child Object

Table 784 details the pick map fields for the custom object child object.

Table 784. Pick Map Fields for the Custom Object Child Object

| Pick Map Field | Maps To |
|----------------|---------|
| Owner          | OwnerId |

Table 785 provides a list of the user key combinations for the custom object child object.

Table 785. User Key Fields on the Custom Object Child Object

**User Key Field Combinations** 

Id

ExternalSystemId

Table 786 details the picklists available for the custom object child object.

Table 786. Picklists Available for the Custom Object Child Object

| Field | Name |
|-------|------|
| Туре  |      |

# **Custom Object 1 Child**

The Custom Object 1 child object.

Parent Objects Custom Object 1

#### **Fields**

Table 787 details the required and read-only fields for the Custom Object 1 child object.

| T-1-1- 707 | De su due d'and |               |              | Q           |                    |
|------------|-----------------|---------------|--------------|-------------|--------------------|
|            | Reduired and    | Read-Only Fle | elas for the | Custom Oble | ect 1 Child Object |
|            |                 |               |              |             |                    |

| Field Name | Туре      |
|------------|-----------|
| Name       | Required  |
| Id         | Read-only |

Table 788 provides a list of the user key combinations for the Custom Object 1 child object.

| Table 788. User | Key Fields on the | Custom Object 1 | Child Object |
|-----------------|-------------------|-----------------|--------------|
|-----------------|-------------------|-----------------|--------------|

User Key Field Combinations

Id

Table 788. User Key Fields on the Custom Object 1 Child Object

User Key Field Combinations

ExternalSystemId

Name

No pickmap or picklist fields are available.

# **Custom Web Applet**

For parent objects that support custom Web applets, you can use the QueryPage method to access the Detail page custom Web applets for the object. All custom Web applets enabled for the company can be returned regardless of whether they are enabled in the page layout for the record type.

The URL and HTML code in custom Web applets can contain field and function parameters that are evaluated at run time. The QueryPage method returns URL and HTML data with the evaluated fields and functions. This contrasts with the Administrative Web service methods,

DetailPageCustomWebAppletRead and DetailPageCustomWebAppletReadAll, which do not return evaluated URLs or HTML data.

Table 789 shows the custom Web applet fields that are returned by the QueryPage method and whether they are filterable:

| Field Name  | Description                                                                         | Filterable |
|-------------|-------------------------------------------------------------------------------------|------------|
| Name        | The language-independent name of the custom Web applet.                             | Yes        |
| DisplayName | The display name of the Web applet in the language of the currently logged-in user. | Yes        |
| Туре        | The type of Web applet: Feed, HTML, or URL.                                         | Yes        |
| URL         | The evaluated URL for the Feed or URL type of Web applet.                           | No         |
| HTMLHead    | The evaluated HTML header code for the HTML type of Web applet.                     | No         |
| HTMLBody    | The evaluated HTML body code for the HTML type of Web applet.                       | No         |
| Height      | The height of the Web applet in pixels.                                             | Yes        |

#### Table 789. Custom Web Applet Fields

Other fields, similar to the audit fields returned for record type objects are also returned for each custom Web applet. For more information, see "Audit Fields" on page 369.

For more information about custom Web applets, see Oracle CRM On Demand Online Help.

# **Delegated User**

The delegated user object stores information about a user who can impersonate another user. The delegated user is added so that he or she can access a user's data, for example, when a person is on vacation or leaves the company.

**Parent Object** User

#### **Fields**

Table 790 details the required and read-only fields for the delegated user child object.

| Field Name   | Туре      |
|--------------|-----------|
| UserId       | Required  |
| UserRole     | Required  |
| Audit Fields | Read-only |

Table 790. Required and Read-Only Fields for the Delegated User Child Object

Table 791 provides a list of the user key combinations for the delegated user child object.

| Table 701 | Lloor Koy Fields | on the Delegated | Usor Child Object |
|-----------|------------------|------------------|-------------------|
|           | User key rielus  | Un the Delegated | User Child Object |

| User Key | Field | Combinations |  |
|----------|-------|--------------|--|
|          |       |              |  |

Id

ExternalSystemId

Table 792 details the picklists available for the delegated user child object.

Table 792. Picklists Available for the Delegated User Child Object

| Field | Name |
|-------|------|
| UserR | ole  |

# **Exchange Rate History**

The exchange rate history object stores historical information about exchange rates for the currencies used by a company.

Parent Object Exchange Rate

#### Usage

The ExchangeRateHistory child object can be queried to give the history of exchange rates for the company.

#### **Fields**

Table 793 details the required and read-only fields for the exchange rate object.

| Field Name       | Туре     |
|------------------|----------|
| FromCurrencyCode | Required |
| ToCurrencyCode   | Required |
| ExchangeDate     | Required |
| ExchangeRate     | Required |

Table 793. Required and Read-Only Fields for the Exchange Rate History Object

Table 794 provides a list of the user key combinations for the exchange rate history object.

Table 794. User Key Fields on the Exchange Rate History Object

| User Key Field Combinations |  |  |
|-----------------------------|--|--|
| FromCurrencyCode            |  |  |
| ToCurrencyCode              |  |  |
| ExchangeDate                |  |  |

# Image

The image object stores an image that is displayed on detail pages for the Account, Contact, and Product record types. You can insert, update, query, and delete images using Web service calls.

An image can only be inserted when the Display Image check box on the Customize Record Types page is selected for the record type. An image cannot be inserted into an account that already has an associated image.

The maximum file size for an image is 5 MB, and the maximum dimensions are 150 pixels high and 150 pixels wide; larger images will be cropped to 150 x 150 pixels.

Supported image formats are: JPEG, JPG, BMP, PNG, and GIF. If you specify any other format, or a blank value for the <FileExtension> element, an error is returned.

Deleted images are not moved to the Deleted Items area, so they cannot be restored.

### Parent Object

Account, Contact, Product

#### **Fields**

Table 795 details the required and read-only fields for the image child object.

Table 795. Required and Read-Only Fields for the Image Child Object

| Field Name      | Туре      |
|-----------------|-----------|
| Attachment      | Required  |
| DisplayFileName | Required  |
| FileNameOrURL   | Required  |
| Audit Fields    | Read-only |

Table 796 provides a list of the user key combinations for the image child object.

#### Table 796. User Key Fields on the Image Child Object

**User Key Field Combinations** 

ld

ExternalSystemId

FileNameOrURL and FileExtension

### Interests

The interests object stores information about things in which a contact is interested, such as products, services, or hobbies.

Parent Object Contact

#### **Fields**

Table 797 details the required and read-only fields for the interests child object.

| Field Name   | Туре      |
|--------------|-----------|
| Category     | Required  |
| Interests    | Required  |
| InterestId   | Read-only |
| Audit Fields | Read-only |

Table 797. Required and Read-Only Fields for the Interests Child Object

Table 798 details the pick map fields for the interests child object.

| Table 798 | Pick Man  | Fields  | for the | Interests  | Child Object |
|-----------|-----------|---------|---------|------------|--------------|
|           | i ick map | i icius | ior the | 1111010313 | onnu object  |

| Pick Map Field           | Maps To    |
|--------------------------|------------|
| InterestExternalSystemId | InterestId |

Table 799 provides a list of the user key combinations for the interests child object.

#### Table 799. User Key Fields on the Interests Child Object

User Key Field Combinations

InterestId

ExternalSystemId

Table 800 details the picklists available for the interests child object.

Table 800. Picklists Available for the Interests Child Object

Field Name

Category

Subjects

### Invitee

The invitee object stores information about invitees to events, including feedback about the invitation.

# Parent Object

### **Fields**

Table 801 details the required and read-only fields for the invitee child object.

| Field Name      | Туре      |
|-----------------|-----------|
| ContactFullName | Required  |
| InviteeStatus   | Required  |
| Inviteeld       | Read-only |
| Audit Fields    | Read-only |

Table 801. Required and Read-Only Fields for the Invitee Child Object

Table 802 details the pick map fields for the invitee child object.

| <b>T</b>     000 | <b>D</b> 1 <b>1</b> |          | c       |         | <u> </u> | <u> </u> |
|------------------|---------------------|----------|---------|---------|----------|----------|
| Table 802.       | PICK Map            | Fields 1 | for the | Invitee | Child    | Object   |
|                  |                     |          |         |         |          |          |

| Pick Map Field          | Maps To   |
|-------------------------|-----------|
| InviteeExternalSystemId | InviteeId |

Table 803 provides a list of the user key combinations for the invitee child object.

Table 803. User Key Fields on the Invitee Child Object

User Key Field Combinations

ContactIdExternalId

InviteeId

Table 804 details the picklists available for the invitee child object.

Table 804. Picklists Available for the Invitee Child Object

Field Name

InviteeStatus

## Lead

The lead object stores information on a company or individual with whom an opportunity can be created. It allows the user to identify the companies that might be interested in a product or service. Leads are usually generated as part of a marketing campaign.

### **Parent Objects**

Account, Campaign, Contact, Household, Opportunity

### **Fields**

Table 805 details the required and read-only fields for the lead child object.

| Field Name                   | Туре      |
|------------------------------|-----------|
| OwnerFullName                | Read-only |
| SalesRepFullName             | Read-only |
| CreatedbyEmailAddress        | Read-only |
| ModifiedbyEmailAddress       | Read-only |
| ReferredByFullName           | Read-only |
| FuriganaAccountName          | Read-only |
| FuriganaContactFirstName     | Read-only |
| FuriganaContactLastName      | Read-only |
| FirstNameShadow              | Read-only |
| LastNameShadow               | Read-only |
| CompanyNameShadow            | Read-only |
| AssignmentStatus             | Read-only |
| LastAssignmentCompletionDate | Read-only |
| LastAssignmentSubmissionDate | Read-only |

Table 805. Required and Read-Only Fields for the Lead Child Object

Table 806 details the pick map fields for the lead child object.

| Table 806. | Pick Map    | Fields for | the Lead  | Child Object |
|------------|-------------|------------|-----------|--------------|
|            | i ioit inap | 110100 101 | the Louid |              |

| Pick Map Field       | Maps To   |
|----------------------|-----------|
| AccountIntegrationId | AccountId |
| AccountExternalId    | AccountId |

| Pick Map Field           | Maps To         |
|--------------------------|-----------------|
| AccountLocation          | AccountId       |
| AccountName              | AccountId       |
| CampaignExternalId       | CampaignId      |
| CampaignIntegrationId    | CampaignId      |
| CampaignName             | CampaignId      |
| ContactExternalId        | ContactId       |
| ContactIntegrationId     | ContactId       |
| OpportunityIntegrationId | OpportunityId   |
| OpportunityExternalId    | OpportunityId   |
| OwnerExternalId          | OwnerId         |
| OwnerIntegrationId       | OwnerId         |
| SalesRepAlias            | SalesRepId      |
| CustomObject1Name        | CustomObject1Id |
| CustomObject2Name        | CustomObject2Id |
| CustomObject3Name        | CustomObject3Id |

Table 806. Pick Map Fields for the Lead Child Object

Table 807 provides a list of the user key combinations for the lead child object.

Table 807. User Key Fields on the Lead Child Object

User Key Field Combinations LeadId Id

### Note

The note object stores information about the notes available in the Message Center in the Oracle CRM On Demand application.

#### Usage

Users who have the View Private Notes privilege enabled in their user role can make Web Service calls to read all child-level private notes, regardless of the owner of the note. Private notes are those that have the Private check box selected in the UI. You can read the child-level notes only using a parent object's QueryPage operation (for example, ContactQueryPage). The notes are retrieved through the <ListOfNote> element.

The View Private Notes privilege does not allow a user to update or delete a note that is owned by another user. Typically, the View Private Notes privilege is given to company administrators only.

#### **Parent Objects**

Account, Campaign, Contact, CustomObject, Household, Opportunity, Service Request

#### Fields

Table 808 details the required and read-only fields for the note child object.

| Field Name   | Туре      |
|--------------|-----------|
| Subject      | Required  |
| NoteId       | Read-only |
| Audit Fields | Read-only |

Table 808. Required and Read-Only Fields for the Note Child Object

Table 809 provides a list of the user key combinations for the note child object.

Table 809. User Key Fields on the Note Child Object

User Key Field Combinations

NoteId

## **Opportunity**

The opportunity object allows employees to identify and record a potential revenue-generating event that has arisen with an account or contact. Opportunities can be generated from marketing campaigns when leads indicate that they are interested in a product or service that has been offered.

Parent Object Contact, CustomObject, Household, Partner

#### **Fields**

Table 810 details the required and read-only fields for the opportunity child object.

Table 810. Required and Read-Only Fields for the Opportunity Child Object

| Field Name      | Туре     |
|-----------------|----------|
| OpportunityName | Required |
| CloseDate       | Required |

Table 811 provides a list of the user key combinations for the opportunity child object.

Table 811. User Key Fields on the Opportunity Child Object

User Key Field Combinations Id ExternalSystemId OpportunityName

# **Opportunity Child**

The opportunity child object is the child of a parent opportunity in an opportunity hierarchy. Such hierarchies are used for sales opportunities that have multiple components.

The same fields are accessible for the opportunity child object as for the opportunity parent object.

For more information about opportunity hierarchies, see Oracle CRM On Demand Online Help.

Parent Object Opportunity

## **Products Detailed**

The products detailed object stores the information on product details for an activity. This is used, for example, to record information about products discussed on sales calls to customers.

#### Usage

Product blocking rules are respected for this object. A blocked product is a product for which your company does not want users to provide any product information, samples, or promotional items for that product to the associated contact.

Web service requests cannot insert, update, or delete records for this object if the product specified in the request is a blocked product. An error message is generated when such a request is made. For more information about blocked products, see *Oracle CRM On Demand Online Help* and "Blocked Product" on page 611.

You can access call objective, outcome, and next call objective records associated to the ProductID of a products detailed record through a Web services call. For more information about these structured product messaging record types, see *Oracle CRM On Demand Online Help*.

In the Oracle CRM On Demand UI, if the company administrator has selected the Enable Filtering of Product Selection by Sales Rep Allocation check box, then for products detailed only the products that are allocated to the sales representative appear in the Product selector. However, in Web service calls it is possible to specify a product of any type regardless of whether the check box is selected. Be aware that it is your responsibility to validate data before making Web service calls. For more information about filtering of product selection by sales representative allocation, see *Oracle CRM On Demand Online Help*.

Parent Object Activity

### **Fields**

Table 812 details the required and read-only fields for the products detailed child object.

| Field Name        | Туре      |
|-------------------|-----------|
| ProductId         | Required  |
| Indication        | Required  |
| ProductDetailedId | Read-only |
| Audit Fields      | Read-only |

Table 812. Required and Read-Only Fields for the Products Detailed Child Object

Table 813 details the pick map fields for the products detailed child object.

Table 813. Pick Map Fields for the Products Detailed Child Object

| Pick Map Field          | Maps To   |
|-------------------------|-----------|
| ProductExternalSystemId | ProductId |
| ProductIntegrationId    | ProductId |

Table 814 provides a list of the user key combinations for the products detailed child object.

Table 814. User Key Fields on the Products Detailed Child Object

| User Key Field Combinations    |
|--------------------------------|
| ProductDetailedId              |
| ProductDetailedExternalSytemId |
| ProductExternalSytemId         |
| ProductId                      |
| ProductExternalSytemId         |
| Name                           |
| Indication                     |

# **Promotional Items Dropped**

The promotional items dropped object stores the information on promotional items dropped for an activity.

#### Usage

Product blocking rules are respected for this object. A blocked product is a product for which your company does not want users to provide any product information, samples, or promotional items for that product to the associated contact.

Web service requests cannot insert, update, or delete records for this object if the product specified in the request is a blocked product. An error message is generated when such a request is made. For more information about blocked products, see *Oracle CRM On Demand Online Help* and "Blocked Product" on page 611.

In the Oracle CRM On Demand UI, if the company administrator has selected the Enable Filtering of Product Selection by Sales Rep Allocation check box, then for promotional items dropped only the products that are allocated to the sales representative appear in the Product selector. However, in Web service calls it is possible to specify a product of any type regardless of whether the check box is selected. Be aware that it is your responsibility to validate data before making Web service calls. For more information about filtering of product selection by sales representative allocation, see *Oracle CRM On Demand Online Help*.

Parent Object Activity

### **Fields**

Table 815 details the required and read-only fields for the promotional items dropped child object.

| Field Name          | Туре      |
|---------------------|-----------|
| ProductName         | Required  |
| Quantity            | Required  |
| ProductAllocationId | Required  |
| Audit Fields        | Read-only |

Table 815. Required and Read-Only Fields for the Promotional Items Dropped Child Object

Table 816 details the pick map fields for the promotional items dropped child object.

| <b>T</b>     01( |              |                       |                  |              |
|------------------|--------------|-----------------------|------------------|--------------|
| Table 816.       | PICK Map Fie | Ids for the Promotion | al Items Dropped | Child Object |
|                  |              |                       |                  |              |

| Pick Map Field          | Maps To   |
|-------------------------|-----------|
| ProductName             | ProductId |
| ProductExternalSystemId | ProductId |
| ProductIntegrationId    | ProductId |

Table 817 provides a list of the user key combinations for the promotional items dropped child object.

Table 817. User Key Fields on the Promotional Items Dropped Child Object

User Key Field Combinations Id

# Recipient

The recipient object stores information about a recipient associated with a campaign.

Parent Object Campaign

#### **Fields**

Table 818 details the required and read-only fields for the recipient child object.

Table 818. Required and Read-Only Fields for the Recipient Child Object

| Field Name   | Туре      |
|--------------|-----------|
| ContactId    | Required  |
| ModifiedDate | Read-only |

Table 819 provides a list of the user key combinations for the recipient child object.

Table 819. User Key Fields on the Recipient Child Object

| User Key Field Combinations |  |
|-----------------------------|--|
| None                        |  |

# **Related Contact**

The related contact object stores information about a contact that has a relationship with the parent contact in question. The details of the related contact child object are inherited from a particular contact parent object.

Parent Object Contact

RelatedContactFirstName

RelatedContactLastName

#### Fields

Table 820 details the required and read-only fields for the related contact child object.

| 1                     | 5         |
|-----------------------|-----------|
| Field Name            | Туре      |
| ContactRelationshipId | Read-only |
| ContactId             | Read-only |

Table 820. Required and Read-Only Fields for the Related Contact Child Object

Read-only

Read-only

Table 821 details the pick map fields for the related contact child object.

Table 821. Pick Map Fields for the Related Contact Child Object

| Pick Map Field              | Maps To          |
|-----------------------------|------------------|
| RelatedContactExternalId    | RelatedContactId |
| RelatedContactIntegrationId | RelatedContactId |

Table 822 provides a list of the user key combinations for the related contact child object.

Table 822. User Key Fields on the Related Contact Child Object

User Key Field Combinations
None

Table 823 details the picklists available for the related contact child object.

Table 823. Picklists Available for the Related Contact Child Object

| Field Name   |
|--------------|
| Relationship |
| Status       |

### Revenue

The revenue object stores monetary information about accounts, contacts, and their associated opportunities. This includes information on the revenue available, expected revenue, and also information about the products associated with the accounts, contacts, opportunities, and so on.

**NOTE:** The Revenue child object of Opportunity is actually called Product.

Parent Objects Account, Contact, Opportunity

### **Fields**

Table 824 details the required and read-only fields for the revenue child object.

| Field Name      | Туре      |
|-----------------|-----------|
| Revenueld       | Required  |
| PartNumber      | Required  |
| Revenue         | Required  |
| ContactFullName | Required  |
| Audit Fields    | Read-only |

Table 824. Required and Read-Only Fields for the Revenue Child Object

Table 825 details the pick map fields for the revenue child object.

Table 825. Pick Map Fields for the Revenue Child Object

| Pick Map Field               | Maps To           |
|------------------------------|-------------------|
| Product                      | ProductId         |
| ProductExternalId            | ProductId         |
| ProductIntegrationId         | ProductId         |
| ProductCategory              | ProductCategoryId |
| ProductCategoryExternalId    | ProductCategoryId |
| ProductCategoryIntegrationId | ProductCategoryId |

Table 826 provides a list of the user key combinations for the revenue child object.

Table 826. User Key Fields on the Revenue Child Object

User Key Field Combinations

Revenueld

ProductId

ProductExternalId

Table 827 details the picklists available for the revenue child object.

| Table 827. | Picklists | Available | for | the | Revenue | Child | Object |
|------------|-----------|-----------|-----|-----|---------|-------|--------|
|            |           | / aa.oo   |     |     |         | 0     | 0.0000 |

Field Name Type Status Frequency

### **Sales Assessment**

The sales assessment object stores information about a sales assessment script associated with an account, activity, business plan, contact, or objective.

### **Parent Objects**

Account, Activity, Business Plan, Contact, Objective, Opportunity, Service Request.

### **Fields**

Table 828 details the required and read-only fields for the sales assessment child object.

**NOTE:** Only one of the fields TemplateId or Name is required.

| Table 828. | Required and | Read-Only Fields f | for the Sales | Assessment | Child Object |
|------------|--------------|--------------------|---------------|------------|--------------|
|            |              |                    |               |            |              |

| Field Name   | Туре      |
|--------------|-----------|
| TemplateId   | Required  |
| Name         | Required  |
| Audit Fields | Read-only |

Table 829 provides a list of the user key combinations for the sales assessment child object.

Table 829. User Key Fields on the Sales Assessment Child Object

User Key Field Combinations

Name

TemplateId

# Sales Assessment Value

The sales assessment value object stores information about the responses for a sales assessment script associated with the parent object, that is, the values related to the sales assessment child object.

### **Parent Objects**

Account, Activity, Business Plan, Contact, Objective, Opportunity, Service Request.

#### **Fields**

Table 830 details the required and read-only fields for the sales assessment value child object.

| Field Name   | Туре      |
|--------------|-----------|
| AssessId     | Required  |
| AttribId     | Required  |
| Audit Fields | Read-only |

Table 830. Required and Read-Only Fields for the Sales Assessment Value Child Object

Table 831 provides a list of the user key combinations for the sales assessment value child object.

|  | Table 831. | User Kev F | ields on the | Sales Assessment | Value Child Object |
|--|------------|------------|--------------|------------------|--------------------|
|--|------------|------------|--------------|------------------|--------------------|

| User Key Field Combinations |
|-----------------------------|
| AssessId                    |
| Attribld                    |

# Sample Dropped

The sample dropped object stores the information on samples for an activity. This is used, for example, to record information about samples left with the customer on sales calls to customers.

#### Usage

Product blocking rules are respected for this object. A blocked product is a product for which your company does not want users to provide any product information, samples, or promotional items for that product to the associated contact.

Web service requests cannot insert, update, or delete records for this object if the product specified in the request is a blocked product. An error message is generated when such a request is made. For more information about blocked products, see *Oracle CRM On Demand Online Help* and "Blocked Product" on page 611.

740 Oracle Web Services On Demand Guide Version 23.0 (Oracle CRM On Demand Release 35)

In the Oracle CRM On Demand UI, if the company administrator has selected the Enable Filtering of Product Selection by Sales Rep Allocation check box, then for samples dropped only the products that are allocated to the sales representative appear in the Product selector. However, in Web service calls it is possible to specify a product of any type regardless of whether the check box is selected. Be aware that it is your responsibility to validate data before making Web service calls. For more information about filtering of product selection by sales representative allocation, see *Oracle CRM On Demand Online Help*.

### Parent Object Activity

#### Fields

Table 832 details the required and read-only fields for the sample dropped child object.

| Field Name   | Туре      |
|--------------|-----------|
| ProductId    | Required  |
| Quantity     | Required  |
| Id           | Read-only |
| Audit Fields | Read-only |

Table 832. Required and Read-Only Fields for the Sample Dropped Child Object

Table 833 details the pick map fields for the sample dropped child object.

| Tahla Q22 | Pick Map Fields for the Sample Dropped Child Object |  |
|-----------|-----------------------------------------------------|--|
|           | FICK Map FIElds for the Sample Dropped Child Object |  |

| Pick Map Field          | Maps To   |
|-------------------------|-----------|
| ProductName             | ProductId |
| ProductExternalSystemId | ProductId |
| ProductIntegrationId    | ProductId |

Table 834 provides a list of the user key combinations for the sample dropped child object.

Table 834. User Key Fields on the Sample Dropped Child Object

User Key Field Combinations

Id

SampleDroppedExternalSystemId

# **Service Request**

The service request object allows customers to request information or assistance with a problem related to products or services purchased from your company. Service requests can be ranked for severity and prioritized accordingly.

### **Parent Objects**

Account, Contact, Household, Opportunity, Solution

### **Fields**

Table 835 details the required and read-only fields for the service request child object.

| Field Name                   | Туре      |
|------------------------------|-----------|
| Name                         | Read-only |
| OwnerFullName                | Read-only |
| CreatedbyEmailAddress        | Read-only |
| ModifiedbyEmailAddress       | Read-only |
| LastAssessmentDate           | Read-only |
| AssignmentStatus             | Read-only |
| FuriganaAccountName          | Read-only |
| FuriganaContactFirstName     | Read-only |
| FuriganaContactLastName      | Read-only |
| SRNumberShadow               | Read-only |
| AbstractShadow               | Read-only |
| LastAssignmentCompletionDate | Read-only |
| LastAssignmentSubmissionDate | Read-only |
| Audit Fields                 | Read-only |

Table 835. Required and Read-Only Fields for the Service Request Child Object

Table 836 details the pick map fields for the service request child object.

| Pick Map Field       | Maps To   |
|----------------------|-----------|
| AccountIntegrationId | AccountId |
| AccountExternalId    | AccountId |

|                      | ne service request onna obj |
|----------------------|-----------------------------|
| Pick Map Field       | Maps To                     |
| AccountLocation      | AccountId                   |
| Account              | AccountId                   |
| AssetExternalId      | AssetId                     |
| Dealer               | DealerId                    |
| ContactExternalId    | ContactId                   |
| ContactIntegrationId | ContactId                   |
| DealerExternalId     | DealerId                    |
| OwnerExternalId      | OwnerId                     |
| OwnerIntegrationId   | OwnerId                     |
| OwnerAlias           | OwnerId                     |
| Product              | ProductId                   |
| CustomObject1Name    | CustomObject1Id             |
| CustomObject2Name    | CustomObject2Id             |
| CustomObject3Name    | CustomObject3Id             |
|                      |                             |

Table 836. Pick Map Fields for the Service Request Child Object

Table 837 provides a list of the user key combinations for the service request child object.

Table 837. User Key Fields on the Service Request Child Object

**User Key Field Combinations** 

ServiceRequestId

Id

### **Shared Address**

The shared address child object stores information on the addresses that can be shared between accounts, contacts, partners, and dealers.

This child object is applicable only for companies that have the Enable Shared Addresses check box selected on the company profile. In this case, addresses can be associated with multiple account, contact, dealer, or partner records.

When a child shared address is inserted, it can be flagged as a billing address or shipping address for accounts, dealers, and partners, or as a primary contact address for contacts. When this occurs, the billing, shipping, or primary contact fields in the parent object are populated from the shared address fields.

You cannot delete a shared address child object directly, it can only be dissociated through the parent-level shared address object. For more information, see "Address" on page 521. For more information about the shared address functionality, see *Oracle CRM On Demand Online Help*.

When Enable Shared Addresses is deselected, the shared address child object cannot be used, because addresses are not being shared. Instead, the address child object is used for address operations. For information about the address child object, see "Address" on page 704. See Table 838 on page 745 for information about the usage of address child objects and fields depending on whether addresses are shared. For information about converting unshared addresses to shared addresses using UI export functionality and Web services calls, see "Converting Unshared Addresses to Shared Addresses" on page 522.

\_

| Addresses is Selected                                               |                                                                                                    |                                                                                                    |                                                                                                    |                                                                                                    |  |
|---------------------------------------------------------------------|----------------------------------------------------------------------------------------------------|----------------------------------------------------------------------------------------------------|----------------------------------------------------------------------------------------------------|----------------------------------------------------------------------------------------------------|--|
| Enable<br>Shared<br>Addresses<br>check box<br>on company<br>profile | ListOfAddress<br>(address as<br>child object)                                                                                                    | ListOfSharedAddress<br>(shared address as<br>child object)                                                                                                    | Denormalised<br>address fields in<br>parent object<br>(PrimaryBillToCity,<br>PrimaryShipToCity<br>and so on)                                                                                | Address Id fields in parent<br>object<br>(PrimaryBillToAddressId,<br>PrimaryShipToAddressId,<br>AlternateAddressId)                                                                                                    |  |
| Selected -<br>addresses<br>are shared.                              | Cannot be<br>used to<br>create,<br>update, or<br>delete the<br>addresses as<br>addresses are<br>being shared,<br>but can be<br>used for<br>query<br>operations. | Can be used only to<br>associate or<br>dissociate an<br>address from parent.<br>Addresses cannot be<br>created, deleted, or<br>updated using this<br>child object. The<br>top-level Address<br>Web service must be<br>used, see "Address"<br>on page 521.                                                                                                    | Cannot be used<br>because addresses<br>are being shared.<br>To create and<br>update addresses,<br>the top-level<br>Address Web<br>service must be<br>used. see<br>"Address" on<br>page 521. | Can be used to associate a<br>billing/shipping/primary<br>address to the account,<br>contact, dealer, partner<br>objects.<br>Billing/shipping/primary<br>fields in<br>ListOfSharedAddress can<br>also be used for the same<br>purpose. |  |
| Deselected<br>- addresses<br>are not<br>being<br>shared.            | Can be used<br>to create,<br>update,<br>delete, and<br>read<br>addresses.                                                                                       | Partial update<br>allowed - can be<br>used only to edit the<br>intersection object<br>fields other than<br>AddressId, billing/<br>shipping/primary<br>flag fields. Changing<br>address association<br>or address flags is<br>not allowed but any<br>other fields (for<br>example, custom<br>fields on the account<br>address object) can<br>be updated.<br>Create or delete and<br>change in address<br>association are not<br>allowed, but query<br>operations are not<br>restricted. | Can be used.                                                                                                    | Usage is as described in<br>"Adding and Updating<br>Account Addresses" on<br>page 513.                                                                                                    |  |

Table 838. Usage of Address Child Objects and Fields Depending on Whether Enable Shared Addresses is Selected

### Parent Objects Account, Contact, Dealer, Partner

### **Fields**

Table 839 details the required and read-only fields for the shared address child object.

| Table 020   | Doguirod and | Dood Only I | Fielde for the | Sharad   | Addrood | Child Oh | oot  |
|-------------|--------------|-------------|----------------|----------|---------|----------|------|
| 14016 839   | Required and | Read-Univ r | геохтог та     | - Snareo | AUDIESS | CHIG OD  | lect |
| 10.010 0071 |              |             |                |          |         | 0        |      |

| Field Name | Туре      |
|------------|-----------|
| AddressId  | Read-only |

Table 840 details the pick map fields for the shared address child object.

Table 840. Pick Map Fields for the Shared Address Child Object

| Pick Map Field          | Maps To   |
|-------------------------|-----------|
| AddressName             | AddressId |
| AddressExternalSystemId | AddressId |

Table 841 provides a list of the user key combinations for the shared address child object.

Table 841. User Key Fields on the Shared Address Child Object

| User Key Field Combinations |  |  |
|-----------------------------|--|--|
| Id                          |  |  |
| AddressId                   |  |  |
| AddressName                 |  |  |
| AddressExternalSystemId     |  |  |

Table 842 details the picklists available for the shared address child object.

Table 842. Picklists Available for the Shared Address Child Object

Field Name

AddressType

CurrencyCode

## Subbook

The subbook object stores information about a subbook.

#### Usage

After a partner has been associated with a subbook through the PartnerId field, the association cannot be changed.

Parent Object Book

**Fields** 

Table 843 details the required and read-only fields for the subbook child object.

| Table 843.  | Required and | Read-Only Fields | s for the Subbook | Child Object |
|-------------|--------------|------------------|-------------------|--------------|
| 10.010 0101 |              |                  |                   |              |

| Field Name   | Туре      |
|--------------|-----------|
| BookName     | Required  |
| Audit Fields | Read-only |

Table 844 details the pick map fields for the subbook child object.

#### Table 844. Pick Map Fields for the Subbook Child Object

| Pick Map Field | Maps To      |
|----------------|--------------|
| ParentBookName | ParentBookId |

Table 845 provides a list of the user key combinations for the subbook child object.

Table 845. User Key Fields on the Subbook Child Object

User Key Field Combinations

Id

BookName

### Team

The team object stores information on the team that is assigned to a particular record type. In this way, a team of employees can, for example, be dedicated to an account or contact, ensuring that the activities, service requests, leads, and opportunities surrounding that account or contact are always kept up-to-date and are attended to regularly.

### **Parent Object**

Account, Accreditation, Application, Business Plan, Certification, Contact, Course, CustomObject, Deal Registration, Event, Exam, Financial Account, Financial Plan, Household, Lead, MDF Request, Objective, Opportunity, Order, Partner, Portfolio, Sample Request, Service Request, Special Pricing Request.

### **Fields**

Table 846 details the required and read-only fields for the team child object.

| Туре      |
|-----------|
| Required  |
| Required  |
| Read-only |
| Read-only |
|           |

Table 846. Required and Read-Only Fields for the Team Child Object

Table 847 details the pick map fields for the team child object.

| Table 847. | Pick Map | Fields for | the Team | Child Object |
|------------|----------|------------|----------|--------------|
|            |          |            |          |              |

| Pick Map Field       | Maps To                     |
|----------------------|-----------------------------|
| UserLastName         | UserFirstName               |
| record_typeAccess    | <i>record_type</i> AccessId |
| UserAlias            | UserId                      |
| UserEmail            | UserId                      |
| UserExternalSystemId | UserId                      |
| FullName             | UserId                      |

Table 848 provides a list of the user key combinations for the team child object.

#### Table 848. User Key Fields on the Team Child Object

**User Key Field Combinations** 

UserId

UserExternalSystemId

UserEmail

UserAlias

Table 849 details the picklists available for the team child object.

Table 849. Picklists Available for the Team Child Object

Field Name TeamRole

## User

The user object allows you to define and record details of all users in Oracle CRM On Demand, for example, name, position, contact details, manager, and so on.

### Parent Object Activity

#### Fields

Table 850 details the required and read-only fields for the user child object.

Table 850. Required and Read-Only Fields for the User Child Object

| Field Name    | Туре      |
|---------------|-----------|
| UserId        | Read-only |
| UserEmail     | Read-only |
| UserFirstName | Read-only |
| UserLastName  | Read-only |
| UserRole      | Read-only |
| Audit Fields  | Read-only |

Table 851 details the pick map fields for the user child object.

| Pick Map Field    | Maps To |
|-------------------|---------|
| UserExternalId    | UserId  |
| UserIntegrationId | UserId  |

Table 852 provides a list of the user key combinations for the user child object.

Table 852. User Key Fields on the User Child Object

User Key Field Combinations

UserId

\_

UserExternalId

# User Default Book Per Type

The user default book per type object stores information about the default book for a user for each record type. The record type is identified by the access object name.

Parent Object User

### Fields

Table 853 details the required and read-only fields for the user default book per type child object.

| Table 853.  | Required and | Read-Only Fields  | for the User | Default Book | Per Type Child | Obiect  |
|-------------|--------------|-------------------|--------------|--------------|----------------|---------|
| 10.010 0001 |              | nead enig i leide |              | Bondant Boon |                | 0.0,000 |

| Field Name       | Туре                |
|------------------|---------------------|
| AccessObjectName | Required            |
| BookId           | Either one of these |
| BookName         | fields is required  |
| BookDescription  | Read-only           |
| ObjectName       | Read-only           |
| Audit Fields     | Read-only           |

Table 854 details the pick map fields for the user default book per type child object.

| Table OF / | Dick Mon Ei | iolde for the llear | Dofault Book Do | r Tuna Child Object |
|------------|-------------|---------------------|-----------------|---------------------|
|            |             |                     | Delault DOOK Pe | r Type Child Object |
|            |             |                     |                 |                     |

| Pick Map Field       | Maps To |
|----------------------|---------|
| BookName             | BookId  |
| BookExternalSystemId | BookId  |

Table 855 provides a list of the user key combinations for the user default book per type child object.

Table 855. User Key Fields on the User Default Book Per Type Child Object

User Key Field Combinations

ld

# Using Attachments with Web Services On Demand

This appendix describes how to exchange attachments using Web services On Demand. It contains the following topics:

- About Attachments on page 753
- About The Attachment Element on page 753
- Specifying File Attachment Content on page 755
- Retrieving or Querying File Attachments on page 760
- Specifying URL Attachments on page 761

# **About Attachments**

Attachments can be exchanged for a number of objects using Web Services On Demand. The parent objects that have Attachment child objects are: Account, Accreditation, Activity, Campaign, Contact, Course, Custom Object 01 - 03, Dealer, Event, Exam, Lead, Opportunity, Service Request, and Solution.

File Attachments can be exchanged as text or as binary data. In the case of binary data, the data must be encoded as inline Base64 encoded data, which ensures that the binary data is in a printable format. Binary files must therefore be encoded into Base64 format in the content provided in SOAP requests.

File attachments added through Web services requests are limited to 20MB in size just as they are for the Oracle CRM On Demand UI. Attachments greater than 20MB in size are therefore rejected. To accommodate Base64 encoding of binary files, the request size limit for SOAP requests with attachment files is 28800 KB.

You can develop client applications that allow attachment files to be added or updated for multiple records. SOAP requests contain multiple records; the first record contains the attachment as well as a Content ID value. However, other records in the SOAP request do not need to contain the same attachment, they need only reference the Content ID value from the first record.

When adding attachment files to Oracle CRM On Demand through Web services, it is better for performance reasons to send requests sequentially. For more information about best practices when using attachments, see "Working with Attachments" on page 82.

# **About The Attachment Element**

In a Web services call, the content of an attachment must be contained in the <Attachment> element, which has the complex data type SiebelXmlAttachmentType, as shown in the following sample WSDL for an Attachment child object:

```
<xsd: compl exType name="ListOfAttachment">
   <xsd: sequence>
       <xsd: el ement name="Attachment" maxOccurs="unbounded" minOccurs="0"</pre>
       type="xsdLocal1: Attachment" />
   </xsd: sequence>
</xsd: compl exType>
<rsd: complexType name="Attachment">
   <xsd: sequence>
       <xsd: el ement name="ld" maxOccurs="1" minOccurs="0" type="xsdLocal1:string30"/>
       <xsd: el ement name="Di spl ayFileName" maxOccurs="1" minOccurs="0"</pre>
       type="xsdLocal 1: string200" />
       <xsd: el ement name="FileNameOrURL" maxOccurs="1" minOccurs="0"</pre>
       type="xsdLocal 1: string200" />
       <xsd: element name="FileExtension" maxOccurs="1" minOccurs="0"</pre>
       type="xsdLocal 1: string10" />
       <xsd: element name="FileDate" maxOccurs="1" minOccurs="0" type="xsd: string" />
       <xsd: element name="FileSize" maxOccurs="1" minOccurs="0" type="xsd: string" />
       <xsd: el ement name="ContactId" maxOccurs="1" minOccurs="0" type="xsd: string" />
       <xsd: el ement name="External SystemId" maxOccurs="1" minOccurs="0"</pre>
       type="xsdLocal 1: string30" />
       <xsd: el ement name="AttachmentTag" max0ccurs="1" min0ccurs="0" type="xsd: string"</pre>
       />
       <xsd: el ement name="Description" maxOccurs="1" minOccurs="0" type="xsd: string" />
       <xsd: el ement name="CreatedDate" maxOccurs="1" minOccurs="0" type="xsd: string" />
       <xsd: el ement name="CreatedById" maxOccurs="1" minOccurs="0" type="xsd: string" />
       <xsd: el ement name="CreatedBy" maxOccurs="1" minOccurs="0" type="xsd: string" />
       <xsd: el ement name="ModId" maxOccurs="1" minOccurs="0" type="xsdLocal1:string30"/</pre>
       >
       <xsd: el ement name="Modi fi edDate" maxOccurs="1" minOccurs="0" type="xsd: string"/>
       <xsd: el ement name="Modi fi edByl d" maxOccurs="1" minOccurs="0" type="xsd: string"/>
       <xsd: el ement name="Modi fi edBy" maxOccurs="1" mi nOccurs="0" type="xsd: string" />
       <xsd: el ement name="Attachment" maxOccurs="1" minOccurs="0"</pre>
       type="xsdLocal 1: Si ebel Xml AttachmentType"/>
```

</xsd: sequence>

</xsd: compl exType>

. . .

<xsd: compl exType name="Si ebel Xml AttachmentType">

<rpre><xsd: si mpl eContent>

<xsd: extensi on base="xsd: base64Bi nary">

<xsd: attribute name="ContentId" type="xsd: string" />

<xsd: attribute name="AttachmentIsTextData" type="xsd: string" />

</xsd: extensi on>

</xsd: simpleContent>

</xsd: compl exType>

As the WSDL sample indicates. the <Attachment> child element can have the following optional attributes:

- ContentId. Uniquely identifies the attachment content. If the attribute is not specified, the Web Services framework creates one for internal processing and to identify the content. This attribute is also used to achieve content reuse within a SOAP message, as described in "Attaching a File to Multiple Records" on page 758.
- AttachmentIsTextData. Indicates that the content is plain text and that no Base64 decoding needs to be performed on it. The default value for this attribute is false. This attribute must be specified when text content is being specified.

# **Specifying File Attachment Content**

The following topics describe the different ways in which you can specify the attachment content and how you can attach the same file to multiple records.

Sample SOAP requests are included to illustrate the use of the attributes of the <Attachment> element.

# **Attaching Binary Data**

The following SOAP sample shows how the Base64 encoded attachment file must be embedded within the SOAP document:

<?xml version="1.0" encoding="UTF-8" standalone="no"?>

```
<soap: Envelope xmlns: soap="http://schemas. xml soap.org/soap/envelope/"
xmlns: xsi ="http://www.w3.org/2001/XMLSchema-instance" xmlns: xsd="http://www.w3.org/
2001/XMLSchema">
```

<soap: Body>

<AccountWS\_AccountInsert\_Input xmlns="urn: crmondemand/ws/account/10/2004">

<Li st0fAccount>

<Account>

<Description>This is for missing fields test</Description>

<Location>Bangalore</Location>

<AccountName>Atach\_Test1</AccountName>

<NumberEmployees>300</NumberEmployees>

<ListOfAttachment>

<Attachment>

<FileNameOrURL>Attached</FileNameOrURL>

<FileExtension>doc</FileExtension>

<DisplayFileName>A Doc Attachment</DisplayFileName>

#### <Attachment

. . . . . . . .

. . . . . . . .

#### AAAAAAAAAAAAAAAAAAAAAAAAAAAAA=</Attachment>

</Attachment>

</ListOfAttachment>

</Account>

</ListOfAccount>

</AccountWS\_AccountInsert\_Input>

</soap: Body>

</soap: Envel ope>

The attachment content is specified within the <Attachment> element which has the data type SiebelXmlAttachmentType.

**NOTE:** It is not required to specify the ContentId attribute.

### Attaching a Text File

When attaching a text file (a nonbinary file in printable ASCII format), no Base64 encoding is required.

The following SOAP request illustrates how a text file can be attached:

```
<?xml version="1.0" encoding="UTF-8" standalone="no"?>
```

<soap: Envel ope xml ns: soap="http://schemas. xml soap. org/soap/envel ope/"
xml ns: xsi ="http://www.w3.org/2001/XMLSchema-instance" xml ns: xsd="http://www.w3.org/
2001/XMLSchema">

<soap: Body>

<AccountWS\_AccountInsert\_Input xmIns="urn: crmondemand/ws/account/10/2004">

<Li st0fAccount>

#### <Account>

<Description>Account with text attachment</Description>

<Location>Bangalore</Location>

<AccountName>Attach Text</AccountName>

<NumberEmployees>300</NumberEmployees>

<ListOfAttachment>

<Attachment>

<FileNameOrURL>Attach Text</FileNameOrURL>

<FileExtension>txt</FileExtension>

<DisplayFileName>My Rantings</DisplayFileName>

<Attachment AttachmentIsTextData="true">

The quick brown fox jumps over the lazy dog..

#### </Attachment>

</Attachment>

</Li stOfAttachment>

</Account>

</List0fAccount>

```
</AccountWS_AccountInsert_Input>
```

</soap: Body>

</soap: Envel ope>

The AttachmentIsTextData attribute of the <Attachment> element has the value true to indicate that the content is plain text and that no Base64 encoding or decoding is required to be performed by the Web Services framework.

### Attaching a File to Multiple Records

The ContentId attribute of the <Attachment> element is used to uniquely identify attachment content. The ContentID argument is optional and the Web services framework generate ones for its internal processing, if it is not provided.

The ContentID attribute allows you to reuse the content contained in another <Attachment> element so that you can specify the same attachment content for multiple records.

When reusing the content in this way, you must only specify the ContentID value, and the attachment content must be empty. Values of the ContentID attribute must be unique.

The following SOAP request shows how a file can be attached to two records:

```
<?xml version="1.0" encoding="UTF-8" standalone="no"?>
```

```
<soap: Envelope xml ns: soap="http://schemas. xml soap.org/soap/envelope/"
xml ns: xsi ="http://www.w3.org/2001/XMLSchema-instance" xml ns: xsd="http://www.w3.org/
2001/XMLSchema">
```

<soap: Body>

<AccountWS\_AccountInsert\_Input xmIns="urn: crmondemand/ws/account/10/2004">

<Li st0fAccount>

<Account>

<Description>Account for attachment and resuse test</Description>

<Location>Bangalore</Location>

<AccountName>Attach Test Reuse</AccountName>

<NumberEmployees>300</NumberEmployees>

<ListOfAttachment>

<Attachment>

<FileNameOrURL>Attached</FileNameOrURL>

<FileExtension>doc</FileExtension>

<DisplayFileName>To be reused</DisplayFileName>

#### <Attachment

..... The Base64 encoded stream goes here .....

#### 

- </Attachment>
- </ListOfAttachment>

#### </Account>

- <Account>
  - <Description>This copying the attachment</Description>
  - <Location>San Mateo</Location>
  - <AccountName>Attach Test Copy</AccountName>
  - <NumberEmployees>300</NumberEmployees>
  - <ListOfAttachment>
    - <Attachment>
      - <FileNameOrURL>Attach Reuse</FileNameOrURL>
      - <FileExtension>doc</FileExtension>
      - <DisplayFileName>Reused</DisplayFileName>
      - <Attachment ContentId="reuse"></Attachment>
    - </Attachment>
  - </ListOfAttachment>
- </Account>
- </ListOfAccount>
- </AccountWS\_AccountInsert\_Input>
- </soap: Body>
- </soap: Envel ope>

The SOAP request above shows how you can attach the same file to two different Account records:

- The ContentId value Content\_01 is specified for the attachment child of the first Account.
- The same ContentId value is specified for the attachment child of the second account, with the result that the same file is attached to both accounts. You must only specify the ContentId attribute for the second account record.

### **Retrieving or Querying File Attachments**

When performing a query operation to retrieve attachment content, the response must contain Base64 encoded content. This is true even if the attached file is a simple text file. The attachment content must therefore be decoded back from Base64 to the binary or text format in all cases.

No content reuse is supported when performing a query. Even though the same file has been attached to multiple records, the response always generates unique ContentId values and the <Attachment> elements contain the attachment content.

The following SOAP response illustrates a query response for an attachment child:

<?xml version="1.0" encoding="UTF-8"?>

<SOAP-ENV: Envelope xmlns: SOAP-ENV="http://schemas.xmlsoap.org/soap/envelope/" xmlns:xsi="http://www.w3.org/2001/XMLSchema-instance" xmlns:xsd="http://www.w3.org/ 2001/XMLSchema">

<SOAP-ENV: Body>

<ns: AccountWS\_AccountQueryPage\_Output mlns: ns="urn: crmondemand/ws/account/10/2004">

<ns: LastPage>true</ns: LastPage>

<ListOfAccount xmlns="urn:/crmondemand/xml/account">

<Account>

<AccountId>10A2-L9DZG</AccountId>

<Description>Account with attachment</Description>

<Locati on>Toronto</Locati on>

<AccountName>Test Account</AccountName>

<ListOfAttachment>

<Attachment>

<DisplayFileName>My sales analysis</DisplayFileName>

<FileNameOrURL>Analysis</FileNameOrURL>

<FileExtension>xml </FileExtension>

<AttachmentTag>FILE</AttachmentTag>

<Description></Description>

RTX3">PD94bWwgdi VVRGLTgi Pz48P1NpZWJI bC1Qcm9wZXJ0eS1TZXQgRXNj YXBI

<Base 64 encoded attachment data .....>

#### </Attachment>

```
</Attachment>
```

</Li stOfAttachment>

</Account>

</ListOfAccount>

</ns: AccountWS\_AccountQueryPage\_Output>

</SOAP-ENV: Body>

</SOAP-ENV: Envel ope>

There are two additional attributes of the <Attachment> element:

- **EndOfData**. Indicates that the data is the complete content. Always true.
- **TimedOut**. Indicates whether a time-out occurred when obtaining the data. Always false.

### **Specifying URL Attachments**

Web Services also supports the exchange of URL attachments as well as file attachments.

The handling of URL attachments differs from file attachments in the following ways:

- The FileNameOrURL field must specify the actual URL. The URL must begin with one of the following: HTTP, HTTPS, FTP or WWW (case-insensitive).
- The FileNameOrURL and FileExtension fields form a user key for Attachment child objects, however, FileExtension is not a required field for URL attachments and is ignored.

The <Attachment> element is not required to have any content, and any content is ignored if provided.

The following example SOAP request shows a URL attachment.

<?xml version="1.0" encoding="UTF-8" standalone="no"?>

<soap: Envelope xmlns: soap="http://schemas.xmlsoap.org/soap/envelope/" xmlns: xsi="http://www.w3.org/2001/XMLSchema-instance" xmlns: xsd="http://www.w3.org/ 2001/XMLSchema">

<soap: Body>

<AccountWS\_AccountInsert\_Input xmIns="urn: crmondemand/ws/account/10/2004">

<Li st0fAccount>

<Account>

<Description>Account with URL attachment</Description>

<Location>Bangalore</Location>

<AccountName>Atach URL</AccountName>

<NumberEmployees>300</NumberEmployees>

<ListOfAttachment>

<Attachment>

<FileNameOrURL>www.pingpong.com</FileNameOrURL>

</Attachment>

</ListOfAttachment>

</Account>

</ListOfAccount>

</AccountWS\_AccountInsert\_Input>

</soap: Body>

</soap: Envel ope>

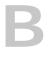

### Mapping of Display Names to Service API Object Names

This appendix contains the following topic:

Mapping of Display Names on page 763

# Mapping of Display Names

A number of the Service API methods, such as GetMapping use elements such as <ObjectName> or <RecordType> to identify the objects on which they operate. However, the object names specified in requests or returned might differ from the name displayed in the UI. For such cases, Table 856 shows the mapping between the default UI display name of objects and their programmatic names as used by Service API methods. For more information about the Service API methods, see "Service API Calls" on page 146.

| UI Name               | Service API Name       |
|-----------------------|------------------------|
| Account Address       | AccountAddress         |
| Account Competitor    | AccountCompetitor      |
| Account Partner       | AccountPartner         |
| Account Relationship  | AccountRelationship    |
| Accreditation Request | AccreditationRequest   |
| Address               | CUT Address            |
| Address               | SharedAddress          |
| Allocation            | CRMOD_LS_Allocation    |
| Assessment            | Sales Assessment Value |
| Business Plan         | CRMODLS_BusinessPlan   |
| Call Activity History | CallActivityHistory    |
| Call Product Detail   | Call ProdDetail        |
| Call Promotional Item | Call PromItemDrop      |
| Call Sample Dropped   | Call SampDrop          |
| Campaign Recipient    | ContactCampaign        |
| Certification Request | CertificationRequest   |
| Contact Address       | ContactAddress         |

Table 856. Mapping of Display Object Names to Service API Object Names

| UI Name                           | Service API Name               |
|-----------------------------------|--------------------------------|
| Contact Best Times                | ContactBestTimes               |
| Contact Interests                 | ContactInterest                |
| Contact Relationship              | ContactRelationship            |
| Contact State License             | CRMOD_LS_ContactLicenses       |
| Course Enrollment                 | CourseEnrollment               |
| Custom Object 01 Team             | CustObj1 Team                  |
| Custom Object 02 Team             | CustObj2 Team                  |
| Custom Object 03 Team             | CustObj3 Team                  |
| Dealer                            | Channel Partner                |
| Dealer Address                    | DealerAddress                  |
| Dealer Territory                  | Channel Partner Territory      |
| Deal Registration                 | DealRegistration               |
| Deal Registration Product Revenue | DealRegistrationProductRevenue |
| Deal Registration Team            | DealRegistrationTeam           |
| Exam Registration                 | ExamRegistration               |
| Event                             | MedEdEvent                     |
| Financial Account                 | FinancialAccount               |
| Financial Account Holder          | FinancialAccountHolder         |
| Financial Account Holding         | FinancialAccountHolding        |
| Financial Plan                    | FinancialPlan                  |
| Financial Product                 | FinancialProduct               |
| Financial Transaction             | FinancialTransaction           |
| Household Team                    | HouseholdTeam                  |
| HCP Contact Allocation            | HCPContactAllocation           |
| Inventory Audit Report            | CRMODLS_InventoryAuditReport   |
| Inventory Period                  | CRMODLS_InventoryPeriod        |
| Insurance Property                | InsuranceProperty              |
| Invitee                           | MedEdInvitee                   |
| Involved Party                    | InvolvedParty                  |
| MDF Request                       | MDFRequest                     |
| MDF Request Team                  | MDFRequestTeam                 |

| Table 856. | Mapping of | <sup>•</sup> Display ( | Object   | Names to | Service AF   | PI Object Names |
|------------|------------|------------------------|----------|----------|--------------|-----------------|
|            | mapping of | Display                | Joblecci | Numes to | 001 1100 711 | i object numes  |

Oracle Web Services On Demand Guide Version 23.0 (Oracle CRM On Demand 764 Release 35)

\_

| UI Name                      | Service API Name          |
|------------------------------|---------------------------|
| Message Response             | CRMODLS_PCD_MSGRSP        |
| Messaging Plan               | CRMOD_LS_MessagingPlan    |
| Messaging Plan Item          | CRMOD_LS_MsgPlanItem      |
| Messaging Plan Item Relation | CRMOD_LS_MsgPInRel        |
| Modification Tracking        | CRMODLS_ModificationLog   |
| Objective                    | CRMODLS_OBJECTIVE         |
| Opportunity Competitor       | OpportunityCompetitor     |
| Opportunity Partner          | OpportunityPartner        |
| Partner Account              | PartnerAccount            |
| Partner Address              | PartnerAddress            |
| Partner Opportunity          | PartnerOpportunity        |
| Partner Program              | PartnerProgram            |
| Partner Type                 | PartnerType               |
| Plan Account                 | CRMODLS_BPL_ACNT          |
| Plan Contact                 | CRMODLS_BPL_CNTCT         |
| Plan Opportunity             | CRMODLS_PlanOpportunities |
| Policy Holder                | Policy                    |
| Portfolio Team               | PortfolioTeam             |
| Portfolio Owner              | PortfolioOwners           |
| Price List                   | PriceList                 |
| Price List Line Item         | PriceListLineItem         |
| Product Indication           | ProductIndication         |
| Program Membership           | ProgramPartner            |
| Related Disclaimer           | CRMODLS_RELDISC           |
| Sample Disclaimer            | CRMODLS_SIGNDISC          |
| Sample Inventory             | CRMODLS_SampleInventory   |
| Sample Lot                   | CRMODLS_SampleLot         |
| Sample Transaction           | CRMOD_LS_Transactions     |
| Signature                    | CRMODLS_Signature         |
| Social Media                 | SocialMedia               |
| Social Profile               | SocialProfile             |

|             |         |            | <u>.</u> |       |            |     | <u></u>       |  |
|-------------|---------|------------|----------|-------|------------|-----|---------------|--|
| Table 856.  | Mapping | of Display | Object   | Names | to Service | API | Object Names  |  |
| 10.010 0001 | mapping |            | 0.0,000  |       |            |     | 0.00000000000 |  |

\_

#### Mapping of Display Names to Service API Object Names Mapping of Display Names

| UI Name                           | Service API Name          |
|-----------------------------------|---------------------------|
| Special Pricing Request           | SPRequest                 |
| Special Pricing Request Line Item | SPRequestLineItem         |
| Special Pricing Request Team      | SPRequestTeam             |
| Transaction Item                  | CRMOD_LS_TransactionItems |
| Vehicle Financial Information     | Vehicle FinInfo           |
| Vehicle Sales History             | Vehicle SalesHist         |
| Vehicle Service History           | Vehicle ServHist          |

Table 856. Mapping of Display Object Names to Service API Object Names

\_

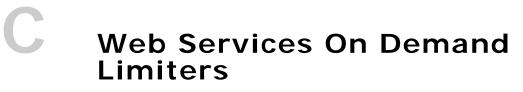

This appendix contains the following topics:

- Web Services On Demand Limiters on page 767
- Web Services Request Rate on page 768

## Web Services On Demand Limiters

The Web Services interface resources of Oracle CRM On Demand can be shared by multiple organizations. Oracle CRM On Demand provides a limiting infrastructure to make sure that some users do not consume a disproportionate share of those resources. These limiters constrain customer organizations' use of server-side resources to equitably share available resources among users and to minimize the possibility of denial-of-service incidents.

Table 857 summarizes the limiters, their default values, units, and error messages. For more information, contact Customer Care.

In addition to the limiters described in this appendix, there are a number of service allotments that promote the equitable use of resources. For more information, see "About Service Allotments" on page 45. Further information about the Web Services Request Rate limiter is provided in "Web Services Request Rate" on page 768.

| Limiter Name                 | Description                                                                 | Default<br>Value | Units               | Error Message                                                                |
|------------------------------|-----------------------------------------------------------------------------|------------------|---------------------|------------------------------------------------------------------------------|
| Session limit<br>quota       | Maximum number of<br>concurrent sessions<br>for a company                   | 10               | sessions            | Not applicable                                                               |
| Lifetime of<br>Audit records | Maximum number of<br>days Web services<br>utilization records are<br>saved. | 30               | days                | Not applicable                                                               |
|                              | Records older than 30 days are purged.                                      |                  |                     |                                                                              |
| Web Service<br>Request Rate  | Number of Web<br>service messages that<br>can be sent in one<br>second      | 20               | requests<br>/second | The maximum rate of requests<br>was exceeded. Please try again<br>in {0} ms. |

#### Table 857. Web Services On Demand Limiters

|                                                    |                                                                                                    | Default                            |         |                                                                                                    |
|----------------------------------------------------|----------------------------------------------------------------------------------------------------|------------------------------------|---------|----------------------------------------------------------------------------------------------------|
| Limiter Name                                       | Description                                                                                                    | Value                              | Units   | Error Message                                                                                                    |
| Web Service<br>Request Size                        | Maximum size, in<br>kilobytes, of a Web<br>services request.                                                                                                    | 28800                              | КВ      | Request exceeded the size limit of {0} KB.                                                                         |
| Web Service<br>Session<br>Inactivity Time<br>Limit | How long, in seconds,<br>that a Web services<br>session can remain<br>idle before being<br>closed.                                                                                                    | 600                                | seconds | Internal Error: Session is not available. Aborting.                                                                |
| Maximum<br>Records<br>Returned                     | For return messages<br>the maximum number<br>of records returned<br>for each query.<br>A response never<br>returns more than the<br>specified number of<br>records for a parent<br>object in a request. | 100<br>(fixed<br>maximum<br>value) | records | PageSize method argument<br>cannot be greater than 100,<br>specified by the server<br>parameter 'MaximumPageSize'. |
| Maximum<br>Objects in a<br>Web Services<br>Request | The maximum<br>number of objects<br>that can be sent in a<br>single SOAP request.                                                                                                    | 20<br>(fixed<br>maximum<br>value)  | objects | Requests containing more than 20 objects are not allowed.                                                          |

Table 857. Web Services On Demand Limiters

### Web Services Request Rate

All integration requests (data exchange requests) in a session are subject to rate limiting. Rate limiting is implemented for the following reasons:

- A user can perform long-running operations on the server that result in complex and longrunning queries on the database.
- A user can perform constant operations on the server that constantly use resources.

Rate limiting can alleviate the previous problems to some extent. Oracle CRM On Demand applies a restriction to each session to limit the number of requests for each second that clients can make. The rate limit is set to twenty requests for each second. This is measured as a minimum of 1/20th second wait time between requests.

If the rate limit is exceeded, the following error message is provided to subsequent SOAP requests:

The maximum rate of requests was exceeded. Please try again in <waitTime> ms.

There are two situations in which this error message is displayed:

Where the client sends more than 20 requests every second

## **768** Oracle Web Services On Demand Guide Version 23.0 (Oracle CRM On Demand Release 35)

Where the client sends requests at a rate faster than one request every 50 milliseconds.
For the second situation, a wait statement is recommended.

### Index

### Α

AccessProfileRead method arguments 241 call return value 241 AccessProfileReadAll method arguments 242 call return value 242 AccessProfileUpsert method arguments 243 call return value 243 account child object about 698 fields 699 pick map 699 picklists 699 read-only fields 699 required fields 699 user key fields 699 account contact child object about 699 fields 700 pick map 700 picklists 701 read-only fields 700 required fields 700 user key fields 700 account contact role child object user key fields 720 account object about 372, 513 child components 372 fields 373, 515 filterable fields 384 methods 372, 515 pick map fields 379, 515 picklists 516 read-only fields 373, 515 required fields 373, 515 status key 376 user key fields 515 accreditation object about 576 fields 577 list of values 578 methods 577 pick map fields 578 read-only fields 577

required fields 577 user key fields 578 accreditation request object about 579 fields 579 list of values 580 methods 579 pick map fields 580 read-only fields 579 required fields 579 user key fields 580 ActionBarCustomWebAppletRead method arguments 244 call return value 244 ActionBarCustomWebAppletReadAll method arguments 245 call return value 245 ActionBarCustomWebAppletUpsert method arguments 246 call return value 246 ActionBarLayoutReadAll method arguments 247 call return value 247 ActionBarLayoutUpsert method arguments 249 call return value 249 activity child object about 702 fields 703 pick map 703 read-only fields 703 required fields 703 user key fields 704 activity object about 391, 516 child components 392 fields 393, 519 filterable fields 397 list of values 399, 521 methods 392, 519 parents 391 pick map fields 396, 520 picklists 390 read-only fields 393, 519 required fields 393, 519 status key 395

usage 391, 516

user key fields 397, 521 address child object 704 fields 707 pick map 707 read-only fields 707 required fields 707 user key fields 707 address fields 32 address location object about 533 methods 533 pick map fields 534 user keys 534 Administrative Services API calls AccessProfileRead 240 AccessProfileReadAll 241 AccessProfileUpsert 242 ActionBarCustomWebAppletRead 243 ActionBarCustomWebAppletReadAll 244 ActionBarCustomWebAppletUpsert 245 ActionBarLayoutReadAll 246 ActionBarLayoutUpsert 247 AssignmentRuleGroupRead 252 AssignmentRuleGroupReadAll 253 AssignmentRuleGroupUpsert 253 AssignmentRuleRead 249 AssignmentRuleReadAll 250 AssignmentRuleUpsert 250 CascadingPicklistRead 255 CascadingPicklistReadAll 256 CascadingPicklistUpsert 256 ConcatenatedFieldRead 257 ConcatenatedFieldReadAll 258 ConcatenatedFieldUpsert 259 CurrencyRead 260 CurrencyReadAll 261 CurrencyUpsert 261 CurrentOrganizationRead 263 CustomHTMLHeadTagRead 268 CustomHTMLHeadTagUpsert 269 CustomRecordTypeRead 269 CustomRecordTypeReadAll 270 CustomRecordTypeUpsert 271 CustomWebLinkRead 273 CustomWebLinkReadAll 274 CustomWebLinkUpsert 274 CustomWebTabDelete 276 CustomWebTabRead 277 CustomWebTabReadAll 277 CustomWebTabUpsert 278 DetailPageCustomWebAppletRead 279 DetailPageCustomWebAppletReadAll 280 DetailPageCustomWebAppletUpsert 281 DynamicLayoutRead 282

DynamicLayoutReadAll 283 DynamicLayoutUpsert 284 EnableModificationTrackingRead 285 EnableModificationTrackingReadAll 286 EnableModificationTrackingUpsert 286 FieldAuditSetupReadAll 288 FieldAuditSetuptRead 287 FieldAuditSetupUpsert 288 FieldManagementCreate 289 FieldManagementRead 290 FieldManagementReadAll 291 FieldManagementUpsert 292 HomepageCustomWebAppletRead 296 HomepageCustomWebAppletReadAll 297 HomepageCustomWebAppletUpsert 298 HomepageLayoutReadAll 294 HomeTabCustomWebAppletRead 300 HomeTabCustomWebAppletReadAll 300 HomeTabCustomWebAppletUpsert 301 HompeageLayoutUpsert 295 IndustryRead 303 IndustryReadAll 303 IntegrationEventQueue 304, 305, 306 ListAccessAndOrderRead 308 ListAccessAndOrderReadAll 309 ListAccessAndOrderUpsert 309 overview 232 PageLayoutFieldRead 310 PageLayoutFieldReadAll 311 PageLayoutFieldUpsert 312 PageLayoutRelatedInformationRead 313 PageLayoutRelatedInformationReadAll 314, 327 PageLayoutRelatedInformationUpsert 315 PageLayoutSectionReadAll 316 PageLayoutSectionUpsert 317 PicklistRead 318 PicklistReadAll 319 PicklistUpsert 319 PicklistValueGroupRead 321 PicklistValueGroupReadAll 321 PicklistValueGroupUpsert 322 ProcessAdministrationAll 324 ProcessAdministrationRead 323 ProcessAdministrationUpsert 325 RelatedInformationLayoutRead 326 RelatedInformationLayoutReadAll 327 RelatedInformationLayoutUpsert 328 ReportFolderRead 329 ReportFolderReadAll 330 ReportFolderUpsert 331 RoleRead 333 RoleReadAll 334 RoleUpsert 334

772 Oracle Web Services On Demand Guide Version 23.0 (Oracle CRM On Demand Release 35)

SalesAssessmentTemplateRead 336 SalesAssessmentTemplateReadAll 337 SalesAssessmentTemplateUpsert 338 SalesCategoryRead 340 SalesCategoryReadAll 340 SalesCategoryUpsert 341 SearchLayoutRead 342 SearchLayoutReadAll 343 SearchLayoutUpsert 343 SSOTokenRead 346 WorkflowActionInsertOrUpdate 354 WorkflowActionSetRead 347 WorkflowActionSetReadForRuleSet 348 WorkflowActionSetUpsert 350 WorkflowRuleInsertOrUpdate 360 WorkflowRuleSetDelete 355 WorkflowRuleSetRead 356 WorkflowRuleSetReadAll 357 WorkflowRuleUpsert 358 allocation object about 610 fields 610 list of values 611 methods 610 pick map fields 611 read-only fields 610 required fields 610 user key fields 611 allotment usage object about 534 methods 535 user keys 535 API calls AccessProfileRead 240 AccessProfileReadAll 241 AccessProfileUpsert 242 ActionBarCustomWebAppletRead 243 ActionBarCustomWebAppletReadAll 244 ActionBarCustomWebAppletUpsert 245 ActionBarLayoutReadAll 246 ActionBarLayoutUpsert 247 AssignmentRuleGroupRead 252 AssignmentRuleGrouptReadAll 253 AssignmentRuleGroupUpsert 253 AssignmentRuleRead 249 AssignmentRuletReadAll 250 AssignmentRuleUpsert 250 AuditTrailQueryPage method 147 AuthAuthorizationUser method 153 BulkOpImportCreateRequest 361 BulkOpImportGetRequestDetail 365 BulkOpImportSendData 364 CascadingPicklistRead 255 CascadingPicklistReadAll 256

CascadingPicklistUpsert 256 ConcatenatedFieldRead 257 ConcatenatedFieldReadAll 258 ConcatenatedFieldUpsert 259 core methods 88 CurrencyRead 260 CurrencyReadAll 261 CurrencyUpsert 261 CurrentOrganizationRead 263 CustomHTMLHeadTagRead 268 CustomHTMLHeadTagUpsert 269 CustomRecordTypeRead 269 CustomRecordTypeReadAll 270 CustomRecordTypeUpsert 271 CustomWebLinkRead 273 CustomWebLinkReadAll 274 CustomWebLinkUpsert 274 CustomWebTabDelete 276 CustomWebTabRead 277 CustomWebTabReadAll 277 CustomWebTabUpsert 278 Delete method (Web Services v1.0) 89 Delete method (Web Services v2.0) 110 DeleteChild method 90 DeletedItemQueryPage method 156 DeleteEvents method 162 designing client applications 81 DetailPageCustomWebAppletRead 279 DetailPageCustomWebAppletReadAll 280 DetailPageCustomWebAppletUpsert 281 DynamicLayoutRead 282 DynamicLayoutReadAll 283 DynamicLayoutUpsert 284 Echo Argument 89, 106 EnableModificationTrackingRead 285 EnableModificationTrackingReadAll 286 EnableModificationTrackingUpsert 286 Execute method 114 ExportWebServiceCreateExportReguest 164 ExportWebServiceMonitorExportRequest 16 ExportWebServiceRetrieveExportAttachment 170 FieldAuditSetupRead 287 FieldAuditSetupReadAll 288 FieldAuditSetupUpsert 288 FieldManagementCreate 289 FieldManagementRead 290 FieldManagementReadAll 291 FieldManagementUpsert 292 GetEvents method 172 GetLists method 181 GetMapping method 184 GetPicklistValues method 187

GetServerTime method 191 HomepageCustomWebAppletRead 296 HomepageCustomWebAppletReadAll 297 HomepageCustomWebAppletUpsert 298 HomepageLayoutReadAll 294 HomepageLayoutUpsert 295 HomeTabCustomWebAppletRead 300 HomeTabCustomWebAppletReadAll 300 HomeTabCustomWebAppletUpsert 301 IndustryRead 303 IndustryReadAll 303 Insert method (Web Services v1.0) 91 Insert method (Web Services v2.0) 118 InsertChild method 92 InsertOrUpdate method 93 IntegrationEventQueue 304, 305, 306 LeadConvert method 192 ListAccessAndOrderRead 308 ListAccessAndOrderReadAll 309 ListAccessAndOrderUpsert 309 LoginHistoryQueryPage method 199 LOVLanguageMode argument 107 MergeRecords method 202 MetadataChangeSummaryQueryPage method 206 PageLayoutFieldRead 310 PageLayoutFieldReadAll 311 PageLayoutFieldUpsert 312 PageLayoutRelatedInformationRead 313 PageLayoutRelatedInformationReadAll 314, 327 PageLayoutRelatedInformationUpsert 315 PageLayoutSectionReadAll 316 PageLayoutSectionUpsert 317 PicklistRead 318 PicklistReadAll 319 PicklistUpsert 319 PicklistValueGroupRead 321 PicklistValueGroupReadAll 321 PicklistValueGroupUpsert 322 ProcessAdministrationAll 324 ProcessAdministrationRead 323 ProcessAdministrationUpsert 325 QueryPage method (Web Services v1.0) 94 QueryPage method (Web Services v2.0) 121 RelatedInformationLayoutRead 326 RelatedInformationLayoutReadAll 327 RelatedInformationLayoutUpsert 328 replace operation 108 ReportFolderRead 329 ReportFolderReadAll 330 ReportFolderUpsert 331 RoleRead 333 RoleReadAll 334

RoleUpsert 334 SalesAssessmentTemplateRead 336 SalesAssessmentTemplateReadAll 337 SalesAssessmentTemplateUpsert 338 SalesCategoryRead 340 SalesCategoryReadAll 340 SalesCategoryUpsert 341 SalesProcessQueryPage method 209 SearchLayoutRead 342 SearchLayoutReadAll 343 SearchLayoutUpsert 343 Service API calls 146 SetPassword method 215 SetSessionTimeZone method 217 SSOTokenRead 346 Update method (Web Services v1.0) 104 Update method (Web Services v2.0) 143 UpdateCascadingPicklists method 223 UpdateChild method 105 UpdatePicklist method 219 UserUsageQueryPage method 228 ViewMode argument 107 WorkflowActionInsertOrUpdate 354 WorkflowActionSetRead 347 WorkflowActionSetReadForRuleSet 348 WorkflowActionSetUpsert 350 WorkflowRuleInsertOrUpdate 360 WorkflowRuleSetDelete 355 WorkflowRuleSetRead 356 WorkflowRuleSetReadAll 357 WorkflowRuleUpsert 358 application object about 580 fields 581 list of values 582 methods 581 pick map fields 581 read-only fields 581 required fields 581 user key fields 582 arguments Echo method 89, 106 LOVLanguageMode method 107 ViewMode method 107 asset child object 707 fields 708 pick map 708 read-only fields 708 required fields 708 user key fields 708 asset object about 400, 535 fields 401, 536 filterable fields 402

# 774 Oracle Web Services On Demand Guide Version 23.0 (Oracle CRM On Demand Release 35)

list of values 402, 537 methods 401, 535 pick map fields 402, 536 read-only fields 401, 536 required fields 401, 536 status key 401 usage 400, 535 user key fields 402, 536 AssignmentRuleGroupRead method arguments 252 call return value 252 AssignmentRuleGroupReadAll method arguments 253 call return value 253 AssignmentRuleGroupUpsert method arguments 254 call return value 255 AssignmentRuleRead method arguments 249 call return value 249 AssignmentRuleReadAll method arguments 250 call return value 250 AssignmentRuleUpsert method arguments 252 call return value 252 attachment child object about 709 fields 709 read-only fields 709 required fields 709 user key fields 709 attachment object 506 attachments 753 attendee call child object about 710 fields 710 pick map 710 read-only fields 710 required fields 710 user key fields 712, 715 audit fields 369 audit records, lifetime 767 audit trail object 506 AuditTrailQueryPage method about 147 arguments 148 call return value 148 sample SOAP request 149 AuthAuthorizationUser method about 153 arguments 154 call return value 154 sample SOAP request 154

#### В

batch processing 80 best practices API calls 81 attachments 82 batch processing 80 error handling and logging 70 flushing of caches 67 indexed custom fields 85 integration design 67 integration management 85 integration performance 80 logging SOAP requests and responses 71 login history 82 moving customers between pods 86 No Match Row Id value 84 opportunity product revenue records 70 outages 86 outages and failures 71 QueryPage method 83 service allotments 79 session management 81 setting and guerying blank values 70 SSL certificates 86 stateless Web services 68 telephone numbers in Web services requests 76 user usage 82 Web services proxy classes 72 Web services requests 67 Web services transactions 72 blocked product object about 611 fields 612 methods 612 pick map fields 612 read-only fields 612 required fields 612 user key fields 613 book child object about 712 fields 713 pick map 713 read-only fields 713 required fields 713 user key fields 713 book object about 403, 537 child components 403 fields 404, 538 filterable fields 405 list of values 405, 538 methods 403, 537

pick map 405, 538 read-only fields 404, 538 required fields 404, 538 status key 404 user key fields 538 book user child object about 713 fields 714 pick map 714 read-only fields 714 required fields 714 user key fields 714 book user object 506 BulkOpImportCreateRequest method arguments 363 call return value 364 BulkOpImportGetRequestDetail method arguments 366 call return value 366 BulkOpImportSendData method arguments 365 call return value 365 business plan object about 613 fields 614 list of values 615 methods 613 pick map fields 614 read-only fields 614 required fields 614 user key fields 614

#### С

call activity history object about 615 fields 616 methods 615 user key fields 616 call product detail object about 616 fields 617 list of values 617 methods 616 pick map fields 617 read-only fields 617 required fields 617 user key fields 617 campaign child object about 715 fields 715 pick map 715 picklists 716 read-only fields 715

required fields 715 user key fields 716 campaign object about 406, 538 child components 406 fields 407, 539 filterable fields 413 list of values 414, 540 methods 406, 539 pick map field 410, 539 read-only fields 407, 539 required fields 407, 539 status key 409 user key fields 540 CascadingPicklistRead method arguments 255 call return value 255 CascadingPicklistReadAll method arguments 256 call return value 256 CascadingPicklistUpsert method arguments 257 call return value 257 category object about 540 methods 540 pick map field 541 read-only fields 541 required fields 541 user keys 541 certification object about 582 fields 583 list of values 584 methods 583 pick map fields 583 read-only fields 583 required fields 583 user key fields 584 certification request object about 584 fields 585 list of values 586 methods 585 pick map fields 585 read-only fields 585 required fields 585 user key fields 586 child components account 372 activity 392 book 403 campaign 406 contact 415

776 Oracle Web Services On Demand Guide Version 23.0 (Oracle CRM On Demand Release 35)

current user 434 CustomObject1 436 Event 486 household 489 lead 445 opportunity 454 portfolio 494 service request 471 solution 475 user group 483 vehicle 501 child object user key fields 749 child objects account 698 account contact 699 activity 702 address 704 asset 707 attachment 506, 709 attendee call 710 audit trail 506 book 712 book user 506, 713 campaign 715 competitor 506, 716 contact 717 contact role 719 custom object 720, 721 Custom Object 1 722 custom Web applet 723 delegated user 507, 724 household team 507 image 725 interests 508, 726 invitee 508, 727 lead 729 login history 508 multiple contact roles 508 note 730 opportunity 701, 731 opportunity child 732 opportunity team 508 portfolio team 509 products detailed 509, 732 promotional items dropped 509, 734 quota 510 recipient 510, 735 related account 510 related contact 510, 736 revenue 510, 737 sales assessment 739 sales assessment value 740 sample dropped 511, 740

service request 742 shared address 511, 743 sub book 511 subbook 747 team 512, 748 user 749 user default book per type 750 claim object about 666 fields 667 methods 666 pick map fields 667 picklists 667 read-only fields 667 user key fields 667 client applications, designing API calls 81 batch processing 80 error handling 70 error logging 70 handling outages 86 Insert method 82 InsertorUpdate method 82 session management 81 session pooling 81 Update method 82 client integrations examples 18 client name identification 41 client-side session management 59 company-specific WSDL 26 competitor child object about 716 fields 716 pick map 717 picklists 717 read-only fields 716 required fields 716 user key fields 717 competitor object about 506 fields 507 concatenated fields 39 ConcatenatedFieldRead method arguments 258 call return value 258 ConcatenatedFieldReadAll method arguments 258 call return value 259 ConcatenatedFieldUpsert method arguments 260 call return value 260 contact best times object about 618

fields 618 list of values 619 methods 618 pick map fields 619 read-only fields 618 required fields 618 user key fields 619 contact child object about 717 fields 718 pick map 718 read-only fields 718 required fields 718 user key fields 718 contact object about 415, 541 child components 415 fields 416, 543 filterable fields 426 list of values 433, 544 methods 415, 543 objects not to use 434, 545 pick map 423, 544 read-only fields 416, 543 required fields 416, 543 status key 420 user key fields 544 contact role child object about 719 fields 719 pick map 719 picklists 720 read-only fields 719 required fields 719 contact state license object about 619 fields 620 list of values 621 methods 620 pick map 620 read-only fields 620 required fields 620 user key fields 621 core methods Delete method (Web Services v1.0) 89 Delete method (Web Services v2.0) 110 DeleteChild method 90 Execute method 114 Insert method (Web Services v1.0) 91 Insert method (Web Services v2.0) 118 InsertChild method 92 InsertOrUpdate method 93 list of 88 MergeRecords 202

QueryPage method (Web Services v1.0) 94 QueryPage method (Web Services v2.0) 121 Update method (Web Services v1.0) 104 Update method (Web Services v2.0) 143 UpdateChild method 105 core technologies 17 about 17 course enrollment object about 588 fields 589 list of values 590 methods 589 pick map fields 589 read-only fields 589 required fields 589 user key fields 590 course object about 586 fields 587 list of values 588 methods 586 pick map fields 587 read-only fields 587 required fields 587 user key fields 588 coverage object about 668 fields 669 methods 669 pick map fields 669 picklists 670 read-only fields 669 user key fields 670 **CRM On Demand** custom fields 25 integration tag 26 CRM On Demand Web Services 18 communication with (figure) 18 filterable fields 371 parent and child relationships, about 25 reliability 21 Security 19 utilization 40 currency and number fields 30 CurrencyRead method arguments 260 call return value 260 CurrencyReadAll method arguments 261 call return value 261 CurrencyUpsert method arguments 262 call return value 262 current user object

## 778 Oracle Web Services On Demand Guide Version 23.0 (Oracle CRM On Demand Release 35)

about 434 child components 434 fields 435 filterable fields 435 methods 434 read-only fields 435 required fields 435 CurrentOrganizationRead method arguments 268 call return value 268 custom fields 25 Custom Object 1 child object about 722 fields 722 read-only fields 722 required fields 722 user key fields 722 custom object child object about 720, 721 fields 720, 721 pick map 721 picklists 722 read-only fields 720, 721 required fields 720, 721 user key fields 721, 722 custom Web applet child object about 723 CustomHTMLHeadTagRead method arguments 268 call return value 268 CustomHTMLHeadTagUpsert method arguments 269 call return value 269 customization-specific WSDL 26 CustomObject1 object about 436, 545 child components 436 fields 437, 547 filterable fields 443 list of values 445 methods 436, 547 pick map 441, 547 read-only fields 437, 547 required fields 437, 547 status key 439 user keys 443, 549 CustomRecordTypeRead method arguments 270 call return value 270 CustomRecordTypeReadAll method arguments 271 call return value 271 CustomRecordTypeUpsert method arguments 273

call return value 273 CustomWebLinkRead method arguments 273 call return value 274 CustomWebLinkReadAll method arguments 274 call return value 274 CustomWebLinkUpsert method arguments 276 call return value 276 CustomWebTabDelete method arguments 276 call return value 276 CustomWebTabRead method arguments 277 call return value 277 CustomWebTabReadAll method arguments 278 call return value 278 CustomWebTabUpsert method arguments 279 call return value 279

#### D

damage object about 670 fields 671 methods 670 pick map fields 671 read-only fields 671 user key fields 671 Data Loader API calls available calls 361 BulkOpImportCreateRequest 361 BulkOpImportGetRequestDetail 365 BulkOpImportSendData 364 overview 361 date and time fields 29 deal registration object about 590 fields 591 list of values 592 methods 591 pick map field 591 read-only fields 591 required fields 591 user keys 592 dealer object about 498, 692 fields 499, 693 filterable fields 500 list of values 501, 694 methods 498, 693

pick map field 500, 693 read-only fields 499, 693 required fields 499, 693 status key 500 user keys 694 delegated user child object about 724 fields 724 picklists 724 read-only fields 724 required fields 724 user key fields 724 delegated user object 507 **Delete method** arguments 90 Delete method (Web Services v1.0) usage 89 Delete method (Web Services v2.0) arguments 110 sample SOAP request 111 usage 110 DeleteChild method arguments 91 usage 90 DeletedI temQueryPage method about 156 arguments 158 call return value 159 sample SOAP request 159 **DeleteEvents method** about 162 call return value 163 sample SOAP request 163 DetailPageCustomWebAppletRead method arguments 280 call return value 280 DetailPageCustomWebAppletReadAll method arguments 281 DetailPageCustomWebAppletUpsert method arguments 282 call return value 282 division object about 549 fields 550 methods 550 pick map 550 read-only fields 550 required fields 550 user key fields 550 DynamicLayoutRead method arguments 283 call return value 283 DynamicLayoutReadAll method

arguments 284 call return value 284 **DynamicLayoutUpsert method** arguments 285 call return value 285

#### Ε

Echo argument 89, 106 email fields 30 Enable Web Services Access privilege 49 EnableModificationTrackingRead method call return value 285 EnableModificationTrackingReadAll method arguments 286 call return value 286 EnableModificationTrackingUpsert method arguments 287 call return value 287 error handling 70 error logging 70 establishing a session 55 **Event object** about 486, 621 child components 486 fields 486, 622 filterable fields 488 list of values 488, 623 methods 486, 621 pick map fields 487, 622 read-only fields 486, 622 required fields 622 status key 487 user key fields 488, 622 exam object about 592 fields 593 list of values 594 methods 593 pick map fields 593 read-only fields 593 required fields 593 user key fields 594 exam registration object about 594 fields 595 list of values 596 methods 595 pick map fields 595 read-only fields 595 required fields 595 user key fields 596 exchange rate history object about 724

fields 725 read-only fields 725 required fields 725 user key fields 725 exchange rate object about 551 fields 551 methods 551 read-only fields 551 required fields 551 user key fields 552 **Execute method** arguments 115 call return value 115 sample SOAP request 115 usage 114 ExportWebServiceCreateExportRequest method arguments 165 call return value 165 sample SOAP request 166 ExportWebServiceMonitorExportRequest method arguments 168 call return value 169 sample SOAP request 169 ExportWebServiceRetrieveExportAttachmen t method arguments 171 call return value 171 sample SOAP request 171

#### F

features, what's new 15 field types custom fields 25 supported 26 FieldAuditSetupRead method arguments 285, 287 call return value 287 FieldAuditSetupReadAll method arguments 288 call return value 288 FieldAuditSetupUpsert method arguments 289 call return value 289 FieldManagementCreate method arguments 290 call return value 290 FieldManagementRead method arguments 291 call return value 291 FieldManagementReadAll method

arguments 292 call return value 292 FieldManagementUpsert method arguments 294 call return value 294 fields audit 369 custom fields 25 read-only, account child object 699 read-only, account contact child object 700 read-only, account object 373, 515 read-only, accreditation object 577 read-only, accreditation request object 579 read-only, activity child object 703 read-only, activity object 393, 519 read-only, address child object 707 read-only, allocation object 610 read-only, application object 581 read-only, asset child object 708 read-only, asset object 401, 536 read-only, attachment child object 709 read-only, attendee call child object 710 read-only, blocked product object 612 read-only, book child object 713 read-only, book object 404, 538 read-only, book user child object 714 read-only, business plan object 614 read-only, call product detail object 617 read-only, campaign child object 715 read-only, campaign object 407, 539 read-only, category object 541 read-only, certification object 583 read-only, certification request object 585 read-only, claim object 667 read-only, competitor child object 716 read-only, contact best times object 618 read-only, contact child object 718 read-only, contact object 416, 543 read-only, contact role child object 719 read-only, contact state license object 620 read-only, course enrollment object 589 read-only, course object 587 read-only, coverage object 669 read-only, current user object 435 read-only, Custom Object 1 child object 722 read-only, custom object child object 720, 721 read-only, CustomObject1 object 437, 547 read-only, damage object 671 read-only, deal registration object 591 read-only, dealer object 499, 693 read-only, delegated user child object 724 read-only, division object 550 read-only, Event object 486, 622

read-only, exam object 593 read-only, exam registration object 595 read-only, exchange rate history object 725 read-only, exchange rate object 551 read-only, financial account holder object 674 read-only, financial account holding object 675 read-only, financial account object 672 read-only, financial plan object 677 read-only, financial product object 678 read-only, financial transaction object 680 read-only, fund object 597 read-only, group object 553 read-only, HCP contact allocation object 623 read-only, household object 490, 681 read-only, image child object 726 read-only, insurance property object 684 read-only, interests child object 727 read-only, inventory audit report object 626 read-only, inventory period object 627 read-only, invitee child object 728 read-only, involved party object 685 read-only, lead child object 729 read-only, lead object 446, 554 read-only, MDF request object 599 read-only, message response object 629 read-only, messaging plan item object 633 read-only, messaging plan item relation object 635 read-only, messaging plan object 631 read-only, modification tracking object 557 read-only, note child object 731 read-only, note object 453, 558 read-only, objective object 637 read-only, opportunity child object 701, 732 read-only, opportunity object 455, 559 read-only, order item object 641 read-only, order object 639 read-only, partner object 601 read-only, plan account object 642, 645 read-only, plan contact object 644 read-only, policy holder object 689 read-only, policy object 687 read-only, portfolio object 494, 691 read-only, price list line item object 604 read-only, price list object 603 read-only, product category object 469 read-only, product indication object 647 read-only, product object 467, 563 read-only, products detailed child object 733 read-only, promotional items dropped child object 735 read-only, recipient child object 736

read-only, related contact child object 736 read-only, related disclaimer object 648 read-only, revenue child object 738 read-only, sales assessment child object 739 read-only, sales assessment value child object 740 read-only, sample disclaimer object 651 read-only, sample dropped child object 741 read-only, sample inventory object 652 read-only, sample lot object 655 read-only, sample request item object 658 read-only, sample request object 657 read-only, sample transaction object 660 read-only, service request child object 742 read-only, service request object 472, 566 read-only, shared address child object 746 read-only, shared address object 532 read-only, signature object 663 read-only, social media object 568 read-only, social profile object 569 read-only, solution object 476, 571 read-only, SP request object 607 read-only, special pricing product object 606 read-only, subbook child object 747 read-only, team child object 748 read-only, territory object 479, 573 read-only, transaction item object 664 read-only, user child object 749 read-only, user default book per type child object 750 read-only, user group object 483 read-only, user object 481, 575 read-only, vehicle object 502, 695 required, account child object 699 required, account contact child object 700 required, account object 373, 515 required, accreditation object 577 required, accreditation request object 579 required, activity child object 703 required, activity object 393, 519 required, address child object 707 required, allocation object 610 required, application object 581 required, asset child object 708 required, asset object 401, 536 required, attachment child object 709 required, attendee call child object 710 required, blocked product object 612 required, book child object 713 required, book object 404, 538 required, book user child object 714 required, business plan object 614 required, call product detail object 617 required, campaign child object 715

required, campaign object 407, 539 required, category object 541 required, certification object 583 required, certification request object 585 required, competitor child object 716 required, contact best times object 618 required, contact child object 718 required, contact object 416, 543 required, contact role child object 719 required, contact state license object 620 required, course enrollment object 589 required, course object 587 required, current user object 435 required, Custom Object 1 child object 722 required, custom object child object 720, 721 required, CustomObject1 object 437, 547 required, deal registration object 591 required, dealer object 499, 693 required, delegated user child object 724 required, division object 550 required, Event object 622 required, exam object 593 required, exam registration object 595 required, exchange rate history object 725 required, exchange rate object 551 required, financial account holder object 674 required, financial account holding object 675 required, financial account object 672 required, financial plan object 677 required, financial product object 678 required, financial transaction object 680 required, fund object 597 required, group object 553 required, HCP contact allocation object 623 required, household object 490, 681 required, image child object 726 required, interests child object 727 required, inventory audit report object 626 required, inventory period object 627 required, invitee child object 728 required, lead child object 729 required, lead object 446, 554 required, MDF request object 599 required, message response object 629 required, messaging plan item object 633 required, messaging plan item relation object 635 required, messaging plan object 631 required, modification tracking object 557 required, note child object 731 required, note object 453, 558 required, objective object 637

required, opportunity child object 701, 732 required, opportunity object 455, 559 required, order item object 641 required, order object 639 required, plan account object 642 required, plan contact object 644 required, plan opportunity object 645 required, price list line item object 604 required, price list object 603 required, product category object 469 required, product indication object 647 required, product object 467, 563 required, products detailed child object 733 required, promotional items dropped child object 735 required, recipient child object 736 required, related contact child object 736 required, related disclaimer object 648 required, revenue child object 738 required, sales assessment child object 739 required, sales assessment value child object 740 required, sample disclaimer object 651 required, sample dropped child object 741 required, sample inventory object 652 required, sample lot object 655 required, sample request item object 658 required, sample request object 657 required, sample transaction object 660 required, service request child object 742 required, service request object 472, 566 required, shared address child object 746 required, shared address object 532 required, signature object 663 required, social media object 568 required, social profile object 569 required, solution object 476, 571 required, SP request object 607 required, special pricing product object 606 required, subbook child object 747 required, team child object 748 required, territory object 479, 573 required, transaction item object 664 required, user child object 749 required, user default book per type child object 750 required, user group object 483 required, user object 481, 575 required, vehicle object 502, 695 filterable fields 371 financial account holder object about 673 fields 674 methods 673

pick map fields 674 picklists 674 read-only fields 674 required fields 674 user key fields 674 financial account holding object about 675 fields 675 methods 675 pick map fields 676 read-only fields 675 required fields 675 user key fields 676 financial account object about 671 fields 672 methods 672 pick map fields 672 picklists 673 read-only fields 672 required fields 672 user key fields 673 financial plan object about 676 fields 677 methods 676 pick map fields 677 picklists 677 read-only fields 677 required fields 677 user key fields 677 financial product object about 678 fields 678 methods 678 pick map fields 678 picklists 679 read-only fields 678 required fields 678 user key fields 679 financial transaction object about 679 fields 680 methods 679 pick map fields 680 picklists 680 read-only fields 680 required fields 680 user key fields 680 fund object about 596 fields 597 methods 597 pick map field 597

picklists 598 read-only fields 597 required fields 597 user key fields 597

#### G

generating customized WSDL 26 **GetEvents method** about 172 call return value 174 sample SOAP requests 175 GetLists method about 181 arguments 181 call return value 181 sample SOAP request 182 GetMapping method about 184 call return value 185 sample SOAP request 185 GetPickList method sample SOAP request 189 GetPicklistValues method about 187 arguments 189 call return value 189 GetServerTime method about 191 call return value 191 sample SOAP request 191 group object about 552 methods 552 pick map field 553 read-only fields 553 required fields 553 user key fields 553

#### н

handling outages 86 HCP contact allocation object about 623 fields 623 list of values 624 methods 623 pick map 624 read-only fields 623 required fields 623 user key fields 624 HomepageCustomWebAppletRead method arguments 297 call return value 297 HomePageCustomWebAppletReadAll

**784** Oracle Web Services On Demand Guide Version 23.0 (Oracle CRM On Demand Release 35)

method call return value 281 HomepageCustomWebAppletReadAll method arguments 298 call return value 298 HomepageCustomWebAppletUpsert method arguments 299 call return value 299 HomepageLayoutReadAll method arguments 295 call return value 295 HomepageLayoutUpsert method arguments 296 call return value 296 HomeTabCustomWebAppletRead method arguments 300 call return value 300 HomeTabCustomWebAppletReadAll method arguments 301 call return value 301 HomeTabCustomWebAppletUpsert method arguments 302 call return value 303 household object about 489, 681 child components 489 fields 490, 681 filterable fields 492 list of values 493, 683 methods 489, 681 pick map field 492, 682 read-only fields 490, 681 required fields 490, 681 status key 491 user key fields 683 household team object 507

#### 

image child object about 725 fields 726 read-only fields 726 user key fields 726 Inbound Single Sign-On (SSO) 65 indexed custom fields 85 IndustryRead method arguments 303 call return value 303 IndustryReadAll method arguments 304

call return value 304 Insert method arguments 92 call return value 92 parent and child objects, effect on 92 Insert method (Web Services v1.0) usage 91 Insert method (Web Services v2.0) arguments 118 call return value 119 sample SOAP request 119 usage 118 InsertChild method arguments 93 usage 92 InsertOrUpdate method arguments 94 call return value 94 parent and child objects, effect on 93 usage 93 insurance property object about 683 fields 684 methods 683 pick map fields 684 picklists 684 read-only fields 684 user key fields 684 integration tag, viewing 26 IntegrationEventQueue method arguments 305, 306, 308 call return value 305, 306, 308 integrations client integration examples 18 Web services session, integration requests 63 interests child object 508 about 726 fields 727 pick map 727 picklists 727 read-only fields 727 required fields 727 user key fields 727 inventory audit report object about 625 fields 626 list of values 627 methods 625 pick map field 626 read-only fields 626 required fields 626 user key fields 626 inventory period object

about 627 fields 627 methods 627 pick map field 628 read-only fields 627 required fields 627 user key fields 628 invitee child object 508 about 727 fields 728 pick map 728 picklists 728 read-only fields 728 required fields 728 user key fields 728 involved party object about 685 fields 685 methods 685 pick map fields 686 picklists 686 read-only fields 685 user key fields 686 isEncoded parameter 61

#### Κ

kevs status key, about 369 status key, account object 376 status key, activity object 395 status key, asset object 401 status key, book object 404 status key, campaign object 409 status key, contact object 420 status key, CustomObject1 object 439 status key, dealer object 500 status key, Event object 487 status key, household object 491 status key, lead object 448 status key, note object 453 status key, opportunity object 458 status key, portfolio object 495 status key, product category object 470 status key, product object 467 status key, service request object 473 status key, solution object 477 status key, territory object 479 status key, user group object 484 status key, user object 482 status key, vehicle object 503 user key, about 368 user key, address location object 534 user key, allotment usage object 535

user key, category object 541 user key, period object 562 user key, price list line item object 605 user key, price list object 603 user key, product category object 470 user key, product indication object 647 user key, product object 468, 563 user key, related disclaimer object 649 user key, sample disclaimer object 651 user key, sample inventory object 653 user key, sample lot object 656 user key, sample transaction object 661 user key, service allotment object 565 user key, shared address object 533 user key, signature object 663 user key, territory object 573 user key, transaction item object 665 user key, user object 482, 575

L

lead child object about 729 fields 729 pick map 729 read-only fields 729 required fields 729 user key fields 730 lead object about 445, 553 child components 445 fields 446, 554 methods 446, 554 pick map fields 449, 555 picklists 451, 556 read-only fields 446, 554 required fields 446, 554 status key 448 user key fields 555 LeadConvert method about 192 arguments 195 call return value 195 sample SOAP request 195 lifetime of audit records 767 ListAccessAndOrderRead method arguments 308 call return value 308 ListAccessAndOrderReadAll method arguments 309 call return value 309 ListAccessAndOrderUpsert method arguments 310 call return value 310

## **786** Oracle Web Services On Demand Guide Version 23.0 (Oracle CRM On Demand Release 35)

Iocale-dependent access 29 Iogging in isEncoded parameter 61 Single Sign-On 57, 62 URL encoding 57, 60, 62 Web services session 60 Iogin history child object 508 LoginHistoryQueryPage method about 199 arguments 200 call return value 200 sample SOAP request 201 LOVLanguageMode argument 107

#### Μ

Manage Access to Web Services privilege 49 maskable fields 39 maximum number of records returned 768 maximum objects in a Web services request 768 maximum records returned 768 **MDF** request object about 598 fields 599 list of values 600 methods 598 pick map fields 599 read-only fields 599 required fields 599 user key fields 599 MergeRecords method call return value 204 sample SOAP request 205 message response object about 628 fields 629 list of values 630 methods 629 pick map fields 629 read-only fields 629 required fields 629 user key fields 630 messaging plan item object about 632 fields 633 list of values 634 methods 633 pick map fields 633 read-only fields 633 required fields 633 user key fields 634 messaging plan item relation object about 634

fields 635 list of values 636 methods 635 pick map fields 635 read-only fields 635 required fields 635 user key fields 636 messaging plan object about 630 fields 631 list of values 632 methods 631 pick map fields 631 read-only fields 631 required fields 631 user key fields 632 MetadataChangesSummaryQueryPage method sample SOAP request 207 MetaDataChangeSummaryQueryPage method call return value 207 MetadataChangeSummaryQueryPage method about 206 arguments 206 methods called by account 372, 515 accreditation 577 accreditation request 579 activity 392, 519 address location 533 allocation 610 allotment usage 535 application 581 asset 401, 535 blocked product 612 book 403, 537 business plan 613 call activity history 615 call product detail 616 campaign 406, 539 category 540 certification 583 certification request 585 claim 666 contact 415, 543 contact best times 618 contact state license 620 course 586 course enrollment 589 coverage 669 current user 434 CustomObject1 436, 547

damage 670 deal registration 591 dealer 498, 693 division 550 Event 486, 621 exam 593 exam registration 595 exchange rate 551 financial account 672 financial account holder 673 financial account holding 675 financial plan 676 financial product 678 financial transaction 679 fund 597 group 552 HCP contact allocation 623 household 489, 681 insurance property 683 inventory audit report 625 inventory period 627 involved party 685 lead 446, 554 MDF request 598 message response 629 messaging plan 631 messaging plan item 633 messaging plan item relation 635 modification tracking 557 note 452, 558 objective 636 opportunity 454, 559 order 639 order item 640 partner 600 period 562 plan account 642 plan contact 643 plan opportunity 645 policy 687 policy holder 689 portfolio 494, 690 price list 602 price list line item 604 product 467, 562 product category 469 product indication 646 related disclaimer 648 sample disclaimer 650 sample inventory 652 sample lot 654 sample request 656 sample request item 658 sample transaction 660

service allotment 565 service request 471, 566 shared address 532 signature 662 social media 568 social profile 569 solution 476, 571 SP request 607 special pricing product 605 territory 479, 572 transaction item 664 user 481, 574 user group 483 vehicle 502, 694 modification key about 369 modification tracking object about 556 fields 557 methods 557 read-only fields 557 required fields 557 user key fields 557 multiple contact roles child object 508 multi-select picklists 29

#### Ν

NamedSearchSpec argument 130 namespace, WSSE 20 new features 15 No Match Row Id value 84 note child object about 730 fields 731 read-only fields 731 required fields 731 user key fields 731 note object about 452, 558 fields 453, 558 filterable fields 453 methods 452, 558 read-only fields 453, 558 required fields 453, 558 status key 453 user key fields 453, 559 number and currency fields 30

#### 0

object display names 763 objective object about 636 fields 637

**788** Oracle Web Services On Demand Guide Version 23.0 (Oracle CRM On Demand Release 35)

list of values 638 methods 636 pick map fields 637 read-only fields 637 required fields 637 user key fields 638 objects filterable fields 371 modification key 369 parent and child relationships, about 25 pick maps 370 status keys 369 user keys 368 objects, exposed See parent objects; child objects opportunity child object about 701, 731, 732 fields 701, 732 pick map 702 read-only fields 701, 732 required fields 701, 732 user key fields 702, 732 opportunity object about 453, 559 child components 454 fields 455, 559 list of value fields 466, 560 methods 454, 559 pick map field 459, 560 read-only fields 455, 559 required fields 455, 559 status key 458 user key fields 560 opportunity team child object 508 **Oracle CRM On Demand Web Services** Oracle CRM On Demand parent and child record types 21 pick maps 370 status keys 369 user keys 368 **Oracle CRM On Demand Web Services Toolkit** about 18 Oracle On Demand Web Services Toolkit CRM On Demand Web Services 18 order item object about 640 fields 641 list of values 641 methods 640 pick map fields 641 read-only fields 641 required fields 641 user key fields 641 order object

about 638 fields 639 methods 639 pick map fields 639 picklists 640 read-only fields 639 required fields 639 user key fields 640 Outbound Single Sign-On (SSO) 65 outbound SSO 61, 66

#### Ρ

PageLayoutFieldRead method arguments 311 call return value 311 PageLayoutFieldReadAll method arguments 312 call return value 312 PageLayoutFieldUpsert method arguments 313 call return value 313 PageLayoutRelatedInformationRead method arguments 314 call return value 314 PageLayoutRelatedInformationReadAll method arguments 315 call return value 315 PageLayoutRelatedInformationUpsert method arguments 316 call return value 316 PageLayoutSectionReadAll method arguments 317 call return value 317 PageLayoutSectionUpsert method arguments 318 call return value 318 parent and child objects Insert method, effect on 92 InsertOrUpdate method, effect on 93 relationships, about 25 Update method, effect of 104 parent and child record types about and list of 21 parent objects account 372, 513 accreditation 576 accreditation request 579 activity 391, 516 address 521, 533 allocation 610

allotment usage 534 application 580 asset 400, 535 blocked product 611 book 403, 537 business plan 613 call activity history 615 call product detail 616 campaign 406, 538 category 540 certification 582 certification request 584 claim 666 contact 541 contact best times 618 contact object 415 contact state license 619 course 586 course enrollment 588 coverage 668 current user 434 damage 670 deal registration 590 dealer 498, 692 division 549 Event 486, 621 exam 592 exam registration 594 exchange rate 551 exchange rate history 724 financial account 671 financial account holder 673 financial account holding 675 financial plan 676 financial product 678 financial transaction 679 fund 596 group 552 HCP contact allocation 623 household 489, 681 insurance property 683 inventory audit report 625 inventory period 627 involved party 685 lead 445, 553 MDF request 598 message response 628 messaging plan 630 messaging plan item 632 messaging plan item relation 634 modification tracking 556 note 452, 558 objective 636 opportunity 453, 559

order 638 order item 640 partner 600 period 561 plan account 641 plan contact 643 plan opportunity 645 policy 686 policy holder 688 portfolio 493, 690 price list 602 price list line item 603 product 466, 562, 564 product category 469 product indication 646 related disclaimer 647 sample disclaimer 649 sample inventory 652 sample lot 654 sample request 656 sample request item 658 sample transaction 659 service request 471, 565 signature 662 social media 567 social profile 569 solution 475, 570 SP request 606 special pricing product 605 territory 478, 572 transaction item 663 user 480, 574 user group 483 vehicle 501 parent objects (Web Services v1.0) list of 371 partner object about 600 fields 601 list of values 602 methods 600 pick map fields 601 read-only fields 601 user key fields 601 period object about 561 methods 562 user keys 562 pick map account child object 699 account contact child object 700 account object 379, 515 accreditation object 578 accreditation request object 580

# **790** Oracle Web Services On Demand Guide Version 23.0 (Oracle CRM On Demand Release 35)

activity child object 703 activity object 396, 520 address child object 707 address location object 534 allocation object 611 application object 581 asset child object 708 asset object 402, 536 attendee call child object 710 blocked product object 612 book child object 713 book object 405, 538 book user child object 714 business plan object 614 call product detail object 617 campaign child object 715 campaign object 410, 539 category object 541 certification object 583 certification request object 585 claim object 667 competitor child object 717 contact best times object 619 contact child object 718 contact CustomObject1 441, 547 contact object 423, 544 contact role child object 719 contact state license object 620 course enrollment object 589 course object 587 coverage object 669 custom object child object 721 damage object 671 deal registration object 591 dealer object 500, 693 division object 550 Event object 487, 622 exam object 593 exam registration object 595 financial account holder object 674 financial account holding object 676 financial account object 672 financial plan object 677 financial product object 678 financial transaction object 680 fund object 597 group object 553 HCP contact allocation object 624 household object 492, 682 insurance property object 684 interests child object 727 inventory audit report object 626 inventory period object 628 invitee child object 728

involved party object 686 lead child object 729 lead object pick map fields 449, 555 MDF request object 599 message response object 629 messaging plan item object 633 messaging plan item relation object 635 messaging plan object 631 objective object 637 opportunity child object 702 opportunity object 459, 560 Oracle CRM On Demand pick maps, about 370 order item object 641 order object 639 partner object 601 plan account object 642 plan contact object 644 plan opportunity object 645 policy holder object 689 policy object 687 portfolio object 496, 691 price list line item object 604 price list object 603 product category object 470 product indication object 647 product object 467, 563 products detailed child object 733 promotional items dropped child object 735 related contact child object 737 revenue child object 738 sample disclaimer object 651 sample dropped child object 741 sample inventory object 653 sample lot object 655 sample request item object 659 sample request object 657 sample transaction object 661 service request child object 742 service request object 474, 566 shared address child object 746 shared address object 532 signature object 663 social media object 568 social profile object 570 SP request object 607 special pricing product object 606 subbook child object 747 team child object 748 territory object 480, 573 transaction item object 664 user child object 750 user default book per type child object 751 user group object 484

user object 482, 575 vehicle object 503, 695 PicklistRead method arguments 318 call return value 319 PicklistReadAll method arguments 319 call return value 319 PicklistUpsert method arguments 320 call return value 320 PicklistValueGroupRead method arguments 321 call return value 321 PicklistValueGroupReadAll method arguments 322 call return value 322 PicklistValueGroupUpsert method arguments 323 call return value 323 plan account object about 641 fields 642 methods 642 pick map fields 642 read-only fields 642, 645 required fields 642 user key fields 643 plan contact object about 643 fields 644 methods 643 pick map fields 644 read-only fields 644 required fields 644 user key fields 644 plan opportunity object about 645 fields 645 methods 645 pick map fields 645 required fields 645 user key fields 646 policy holder object about 688 fields 689 methods 689 pick map fields 689 picklists 690 read-only fields 689 user key fields 690 policy object about 686 fields 687

methods 687 pick map fields 687 picklists 688 read-only fields 687 user key fields 688 portfolio object about 493, 690 child components 494 fields 494, 691 filterable fields 496 list of values 497, 692 methods 494, 690 pick map fields 496, 691 read-only fields 494, 691 status key 495 user key fields 496, 691 portfolio team object about 509 price list line item object about 603 fields 604 methods 604 pick map field 604 picklists 605 read-only fields 604 required fields 604 user keys 605 price list object about 602 fields 603 methods 602 pick map field 603 picklists 603 read-only fields 603 required fields 603 user keys 603 privileges Enable Web Services Access 49 Manage Access to Web Services. 49 ProcessAdministrationRead method arguments 324 call return value 324 ProcessAdministrationReadAll method arguments 324 call return value 324 ProcessAdministrationUpsert method arguments 326 call return value 326 product category object about 469 fields 469, 541 methods 469 pick map field 470 read-only fields 469

**792** Oracle Web Services On Demand Guide Version 23.0 (Oracle CRM On Demand Release 35)

required fields 469 status key 470 user keys 470 product indication object about 646 fields 647 methods 646 pick map fields 647 read-only fields 647 required fields 647 user keys 647 product object about 466, 562 fields 467, 563 methods 467, 562 pick map field 467, 563 picklists 468, 563 read-only fields 467, 563 required fields 467, 563 status key 467 user keys 468, 563 products detailed child object about 732 fields 733 pick map 733 read-only fields 733 required fields 733 user key fields 734 products detailed object 509 promotional items dropped child object about 734 fields 735 pick map 735 read-only fields 735 required fields 735 user key fields 735 promotional items dropped object 509

#### Q

QueryPage method arguments 103 best practices 83 call return value 103 Oracle CRM On Demand query syntax, about 97 querying data using Web Services 98
QueryPage method (Web Services v1.0) about 94
QueryPage method (Web Services v2.0) arguments 132 call return value 133 sample SOAP requests 133 usage 121 quota object 510

#### R

read-only fields account child object 699 account contact child object 700 account object 373, 515 accreditation object 577 accreditation request object 579 activity child object 703 activity object 393, 519 address child object 707 allocation object 610 application object 581 asset child object 708 asset object 401, 536 attachment child object 709 attendee call child object 710 blocked product object 612 book child object 713 book object 404, 538 book user child object 714 business plan object 614 call product detail object 617 campaign child object 715 campaign object 407, 539 category object 541 certification object 583 certification request object 585 claim object 667 competitor child object 716 contact best times object 618 contact child object 718 contact object 416, 543 contact role child object 719 contact state license object 620 course enrollment object 589 course object 587 coverage object 669 current user object 435 Custom Object 1 child object 722 custom object child object 720, 721 CustomObject1 object 437, 547 damage object 671 deal registration object 591 dealer object 499, 693 delegated user child object 724 division object 550 Event object 486, 622 exam object 593 exam registration object 595 exchange rate history object 725 exchange rate object 551

financial account holder object 674 financial account holding object 675 financial account object 672 financial plan object 677 financial product object 678 financial transaction object 680 fund object 597 group object 553 HCP contact allocation object 623 household object 490, 681 image child object 726 insurance property object 684 interests child object 727 inventory audit report object 626 inventory period object 627 invitee child object 728 involved party object 685 lead child object 729 lead object 446, 554 MDF request object 599 message response object 629 messaging plan item object 633 messaging plan item relation object 635 messaging plan object 631 modification tracking object 557 note child object 731 note object 453, 558 objective object 637 opportunity child object 701, 732 opportunity object 455, 559 order item object 641 order object 639 partner object 601 plan account object 642, 645 plan contact object 644 policy holder object 689 policy object 687 portfolio object 494, 691 price list line item object 604 price list object 603 product category object 469 product indication object 647 product object 467, 563 products detailed child object 733 promotional items dropped child object 735 recipient child object 736 related contact child object 736 related disclaimer object 648 revenue child object 738 sales assessment child object 739 sales assessment value child object 740 sample disclaimer object 651 sample dropped child object 741 sample inventory object 652

sample lot object 655 sample request item object 658 sample request object 657 sample transaction object 660 service request child object 742 service request object 472, 566 shared address child object 746 shared address object 532 signature object 663 social media object 568 social profile object 569 solution object 476, 571 SP request object 607 special pricing product object 606 subbook child object 747 team child object 748 territory object 479, 573 transaction item object 664 user child object 749 user default book per type child object 750 user group object 483 user object 481, 575 vehicle object 502, 695 recipient child object about 735 fields 736 read-only fields 736 required fields 736 user key fields 736 recipient object 510 record ownership mode 238 record types Oracle CRM On Demand parent and child record types 21 related account object 510 related contact child object about 736 fields 736 pick map 737 picklists 737 read-only fields 736 required fields 736 user key fields 737 related contact object 510 related disclaimer object about 647 fields 648 methods 648 picklists 649 read-only fields 648 required fields 648 user keys 649 RelatedInformationLayoutRead method arguments 327

**794** Oracle Web Services On Demand Guide Version 23.0 (Oracle CRM On Demand Release 35)

call return value 327 RelatedInformationLayoutReadAll method arguments 328 call return value 328 RelatedInformationLayoutUpsert method arguments 329 call return value 329 release, what's new 15 reliability Web services reliability 21 replace operation 108 ReportFolderRead method arguments 330 call return value 330 ReportFolderReadAll method arguments 331 call return value 331 ReportFolderUpsert method arguments 333 call return value 333 request rate limit 768 request size limit 768 required fields account child object 699 account contact child object 700 account object 373, 515 accreditation object 577 accreditation request object 579 activity child object 703 activity object 393, 519 address child object 707 allocation object 610 application object 581 asset child object 708 asset object 401, 536 attachment child object 709 attendee call child object 710 blocked product object 612 book child object 713 book object 404, 538 book user child object 714 business plan object 614 call product detail object 617 campaign child object 715 campaign object 407, 539 category object 541 certification object 583 certification request object 585 competitor child object 716 contact best times object 618 contact child object 718 contact object 416, 543 contact role child object 719 contact state license object 620

course enrollment object 589 course object 587 current user object 435 Custom Object 1 child object 722 custom object child object 720, 721 CustomObject1 object 437, 547 deal registration object 591 dealer object 499, 693 delegated user child object 724 division object 550 Event object 622 exam object 593 exam registration object 595 exchange rate history object 725 exchange rate object 551 financial account holder object 674 financial account holding object 675 financial account object 672 financial plan object 677 financial product object 678 financial transaction object 680 fund object 597 group object 553 HCP contact allocation object 623 household object 490, 681 image child object 726 interests child object 727 inventory audit report object 626 inventory period object 627 invitee child object 728 lead child object 729 lead object 446, 554 MDF request object 599 message response object 629 messaging plan item object 633 messaging plan item relation object 635 messaging plan object 631 modification tracking object 557 note child object 731 note object 453, 558 objective object 637 opportunity child object 701, 732 opportunity object 455, 559 order item object 641 order object 639 plan account object 642 plan contact object 644 plan opportunity object 645 price list line item object 604 price list object 603 product category object 469 product indication object 647 product object 467, 563 products detailed child object 733

promotional items dropped child object 735 recipient child object 736 related contact child object 736 related disclaimer object 648 revenue child object 738 sales assessment child object 739 sales assessment value child object 740 sample disclaimer object 651 sample dropped child object 741 sample inventory object 652 sample lot object 655 sample request item object 658 sample request object 657 sample transaction object 660 service request child object 742 service request object 472, 566 shared address child object 746 shared address object 532 signature object 663 social media object 568 social profile object 569 solution object 476, 571 SP request object 607 special pricing product object 606 subbook child object 747 team child object 748 territory object 479, 573 transaction item object 664 user child object 749 user default book per type child object 750 user group object 483 user object 481, 575 vehicle object 502, 695 revenue child object about 737 fields 738 pick map 738 picklists 739 read-only fields 738 required fields 738 user key fields 738 revenue object 510 RoleRead method arguments 333, 346 call return value 333, 347 **RoleReadAll method** arguments 334 call return value 334 **RoleUpsert method** arguments 336 call return value 336

#### S

sales assessment child object 739 fields 739 read-only fields 739 required fields 739 user key fields 739 sales assessment value child object 740 fields 740 read-only fields 740 required fields 740 user key fields 740 SalesAssessmentTemplateRead method arguments 337 call return value 337 SalesAssessmentTemplateReadAll method arguments 338 call return value 338 SalesAssessmentTemplateUpsert method arguments 339 call return value 340 SalesCategoryRead method arguments 340 call return value 340 SalesCategoryReadAll method arguments 341 call return value 341 SalesCategoryUpsert method arguments 342 call return value 342 SalesProcessQueryPage method about 209 arguments 209 call return value 210 sample SOAP requests 211 sample disclaimer object about 649 fields 651 methods 650 pick map field 651 picklists 652 read-only fields 651 required fields 651 user keys 651 sample dropped child object about 740 fields 741 pick map 741 read-only fields 741 required fields 741 user key fields 741 sample dropped object 511 sample inventory object about 652

fields 652 methods 652 pick map field 653 read-only fields 652 required fields 652 user keys 653 sample lot object about 654 fields 655 methods 654 pick map field 655 read-only fields 655 required fields 655 user keys 656 sample request item object about 658 fields 658 methods 658 pick map fields 659 picklists 659 read-only fields 658 required fields 658 user key fields 659 sample request object about 656 fields 657 methods 656 pick map fields 657 picklists 657 read-only fields 657 required fields 657 user key fields 657 sample transaction object about 659 fields 660 methods 660 pick map field 661 picklists 661 read-only fields 660 required fields 660 user keys 661 SearchLayoutRead method arguments 342 call return value 342 SearchLayoutReadAll method arguments 343 call return value 343 SearchLayoutUpsert method arguments 346 call return value 346 security Web services security 19 server-side session management 56 service allotment object

about 564 methods 565 user keys 565 service allotments best practices 79 overview 45 Web services concurrent request allotment 45 Web services operations allotment 45 Service API calls 146 AuditTrailQueryPage 147 AuthAuthorizationUser 153 DeletedItemQueryPage 156 DeleteEvents 162 ExportWebServiceCreateExportReguest 164 ExportWebServiceMonitorExportRequest 16 ExportWebServiceRetrieveExportAttachment 170 GetEvents 172 GetLists 181 GetMapping 184 GetPicklistValues 187 GetServerTime 191 LeadConvert 192 LoginHistoryQueryPage 199 MetadataChangeSummaryQueryPage 206 SalesProcessQueryPage 209 SetPassword 215 SetSessionTimeZone 217 UpdateCascadingPicklists 223 UpdatePicklist 219 UserUsageQueryPage 228 service request child object about 742 fields 742 pick map 742 read-only fields 742 required fields 742 user key fields 743 service request object about 471, 565 child components 471 fields 472, 566 filterable fields 474 methods 471, 566 pick map 474, 566 picklists 475, 567 read-only fields 472, 566 required fields 472, 566 status key 473 user key fields 567 session limit quota 767 session management 55, 81

session management, client-side 59 session management, server-side 56 session pooling 81 session time-outs 81 SetPassword 215 SetPassword method sample SOAP request 216 SetSessionTimeZone method about 217 call return value 218 sample SOAP request 218 setting up, Web services 49 setting up, Web services session establishing and managing 55 integration requests 63 limits 767 logging in 60 logging off 62 shadow fields 128 shared address child object 743 fields 746 pick map 746 picklists 746 read-only fields 746 required fields 746 user key fields 746 shared address object 511 about 521 fields 532 list of values 533 methods 532 pick map fields 532 read-only fields 532 required fields 532 user keys 533 shared addresses, converting to 522 signature object about 662 fields 663 methods 662 pick map field 663 read-only fields 663 required fields 663 user keys 663 Single Sign-On (SSO) 65 logging in using 57, 62 outbound SSO 61, 66 social media object about 567 fields 568 methods 568 pick map 568 read-only fields 568

required fields 568 user key fields 569 social profile object about 569 fields 569 methods 569 pick map 570 read-only fields 569 required fields 569 user key fields 570 solution object about 475, 570 child components 475 fields 476, 571 filterable fields 477 list of value fields 478, 572 methods 476, 571 read-only fields 476, 571 required fields 476, 571 status key 477 user key fields 571 SP request object about 606 fields 607 list of values 608 methods 607 pick map fields 607 read-only fields 607 required fields 607 user key fields 608 special pricing product object about 605 fields 606 methods 605 pick map fields 606 read-only fields 606 required fields 606 user key fields 606 stateful Web services 50, 60, 81 stateless Web services 50, 56, 68 status key about 369 account object 376 activity object 395 asset object 401 book object 404 campaign object 409 contact object 420 CustomObject1 object 439 dealer object 500 Event object 487 household object 491 lead object 448 note object 453

**798** Oracle Web Services On Demand Guide Version 23.0 (Oracle CRM On Demand Release 35)

opportunity object 458 portfolio object 495 product category object 470 product object 467 service request object 473 solution object 477 territory object 479 user group object 484 user object 482 vehicle object 503 sub book object 511 subbook child object about 747 fields 747 pick map 747 read-only fields 747 required fields 747 user key fields 747

#### Т

team child object about 748 fields 748 pick map 748 picklists 749 read-only fields 748 required fields 748 team object 512 territory object about 478, 572 fields 479, 573 methods 479, 572 pick map field 480, 573 picklists 480, 573 read-only fields 479, 573 required fields 479, 573 status key 479 user key 573 time and date fields 29 transaction item object about 663 fields 664 methods 664 pick map field 664 read-only fields 664 required fields 664 user keys 665

#### U

unshared addresses, converting from 522 Update method arguments 104 call return value 105

parent and child objects, effect of 104 Update method (Web Services v1.0) usage 104 Update method (Web Services v2.0) arguments 143 call return value 144 sample SOAP request 144 usage 143 UpdateCascadingPicklists method about 223 arguments 224 call return value 225 sample SOAP request 225 sample SOAP requests 225 UpdateChild method arguments 105 usage 105 UpdatePicklist method arguments 220 call return value 220 sample SOAP requests 220 UpdatePicklistValues method about 219 **URL** parameterization 86 usage object usage 480 user child object about 749 fields 749 pick map 750 read-only fields 749 required fields 749 user key fields 750 user default book per type child object about 750 fields 750 pick map 751 read-only fields 750 required fields 750 user key fields 751 user group object about 483 child components 483 fields 483, 502, 553, 695 filterable fields 485 methods 483 pick map field 484 read-only fields 483 required fields 483 status key 484 user key Event object 622 inventory period object 628 message response object 630

messaging plan item object 634 messaging plan item relation object 636 messaging plan object 632 modification tracking object 557 objective object 638 order item object 641 order object 640 plan account object 643 plan contact object 644 plan opportunity object 646 sample request item object 659 sample request object 657 user keys about 368 account object 515 accreditation object 578 accreditation request object 580 activity object 521 address location object 534 allocation object 611 allotment usage object 535 application object 582 asset object 536 blocked product object 613 book object 538 business plan object 614 call activity history object 616 call product detail object 617 campaign object 540 category object 541 certification object 584 certification request object 586 claim object 667 contact best times object 619 contact object 544 contact state license object 621 course enrollment object 590 course object 588 coverage object 670 CustomObejct1 object 549 damage object 671 deal registration object 592 dealer object 694 division object 550 exam object 594 exam registration object 596 exchange rate history object 725 exchange rate object 552 financial account holder object 674 financial account holding object 676 financial account object 673 financial plan object 677 financial product object 679 financial transaction object 680

fund object 597 group object 553 HCP contact allocation object 624 household object 683 insurance property object 684 inventory audit report object 626 involved party object 686 lead object 555 MDF request object 599 note object 559 opportunity object 560 partner object 601 period object 562 policy holder object 690 policy object 688 portfolio object 691 price list line item object 605 price list object 603 product category object 470 product indication object 647 product object 468, 563 related disclaimer object 649 sample disclaimer object 651 sample inventory object 653 sample lot object 656 sample transaction object 661 service allotment object 565 service request object 567 shared address object 533 signature object 663 social media object 569 social profile object 570 solution object 571 SP request object 608 special pricing product object 606 territory object 573 transaction item object 665 user object 482, 575 vehicle object 695 user object about 480, 574 fields 481, 575 methods 481, 574 pick map field 482, 575 read-only fields 481, 575 required fields 481, 575 status key 482 usage 574 user keys 482, 575 UserNameToken profile 20 UserUsageQueryPage method about 228 arguments 229 call return value 229

800 Oracle Web Services On Demand Guide Version 23.0 (Oracle CRM On Demand Release 35)

sample SOAP request 230 utilization Web services reliability 40

#### V

vehicle object about 501 child components 501 filterable fields 503 methods 502, 694 pick map field 503, 695 picklists 504, 696 read-only fields 502, 695 required fields 502, 695 status key 503 user key fields 695 ViewMode argument 107

#### W

Web link fields 36 Web service request rate 767 Web service request size 768 Web service session inactivity time limit 768 Web services core technologies 17 custom fields 25 integration tag 26 reliability 21 security 19 utilization 40 Web services privilege Enable Web Services Access 49 Manage Access to Web Services 49 Web services proxy classes 72 Web Services R16 Compatibility Mode setting 50 Web services session establishing and managing 55

integration requests 63 logging in 60 logging off 62 maximum objects in Web Services request 768 maximum records returned 768 request rate limit 768 request size limit 768 Web Services Toolkit See Oracle CRM On Demand Web Services Toolkit Web services transactions 72 WorkflowActionSetRead method arguments 348 call return value 348 WorkflowActionSetReadReadForRuleSet method arguments 349 call return value 349 WorkflowActionSetUpsert method arguments 354, 355 call return value 354, 355 WorkflowRuleDelete method arguments 356 WorkflowRuleSetDelete method call return value 356 WorkflowRuleSetRead method arguments 356 call return value 357 WorkflowRuleSetReadAll method arguments 357 call return value 357 WorkflowRuleSetUpsert method arguments 359, 360 call return value 360, 361 WSDL, generating company-specific 26 WS-I Basic Security Profile 19, 20 WSSE namespace 20, 50